# $\mathsf{V}\mathsf{ACON}^\circ$ 100 FLOW convertidores de frequencia

# manual de aplicación

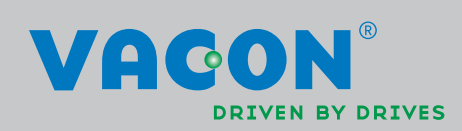

# ÍNDICE

.<br>Sido

Documento: DPD01252C

Fecha de publicación de versión: 29.4.14

Corresponde al paquete de software FW0159V008.vcx

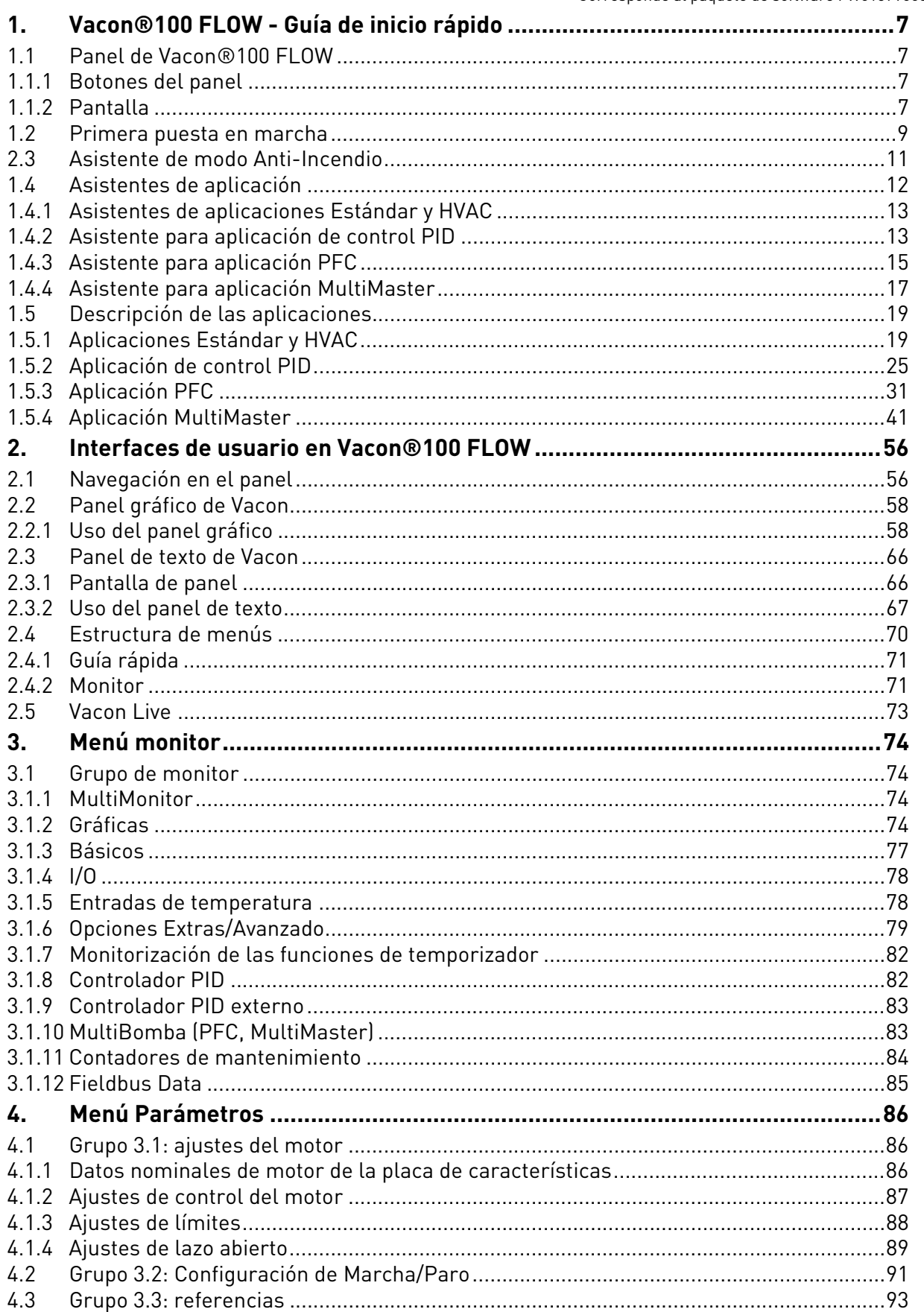

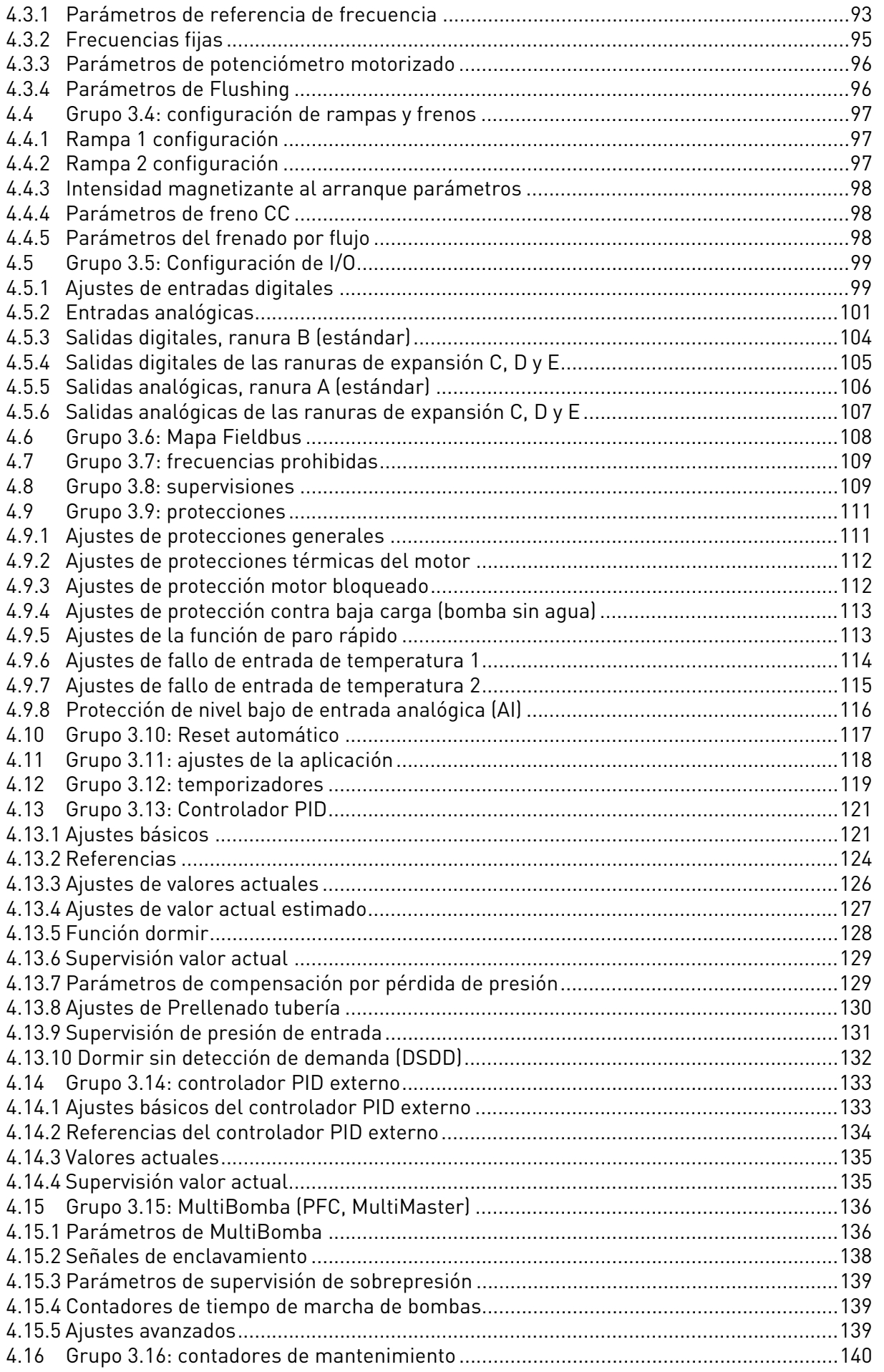

<u>e de la construcción de la construcción de la construcción de la construcción de la construcción de la constru</u>

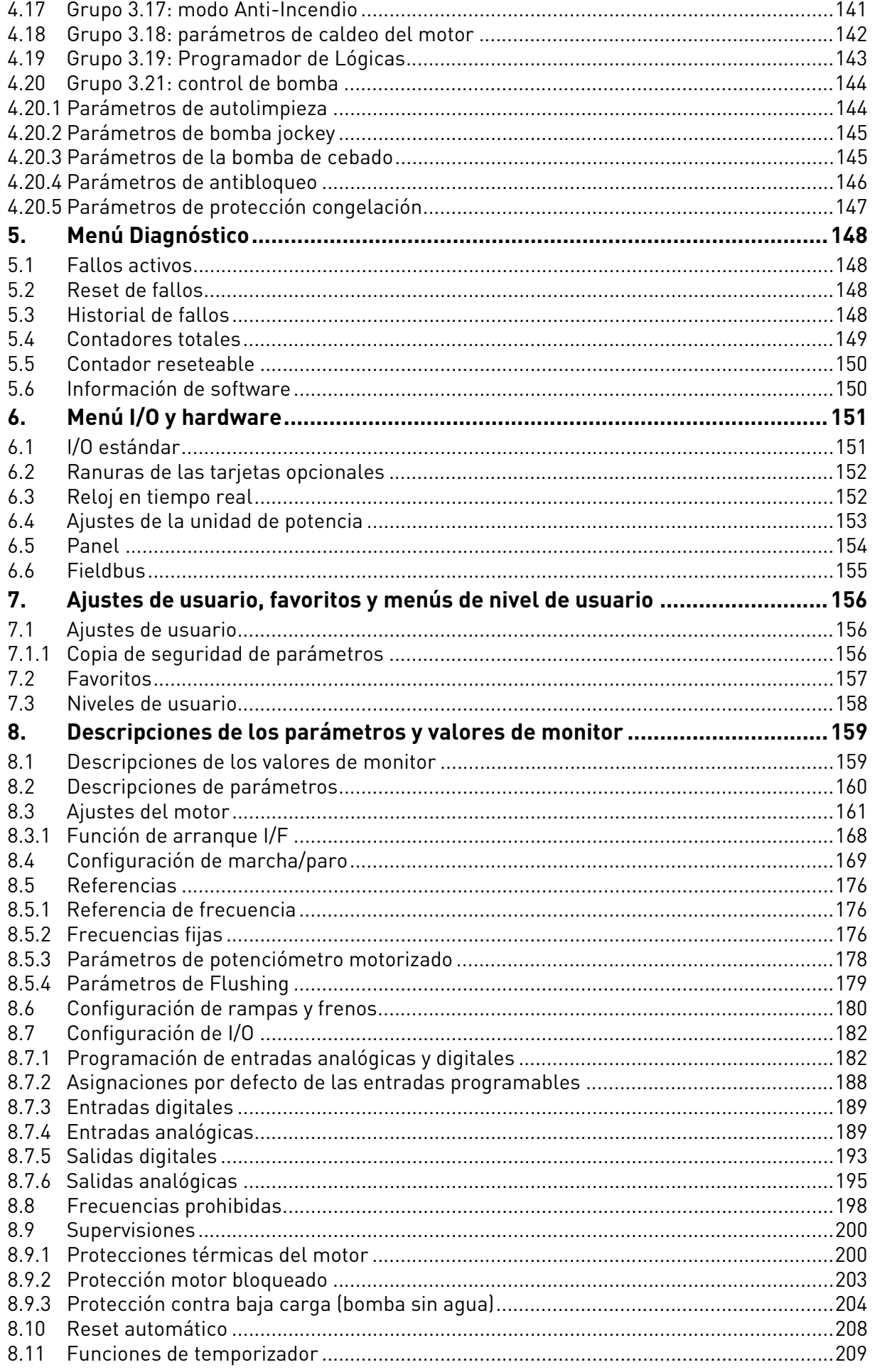

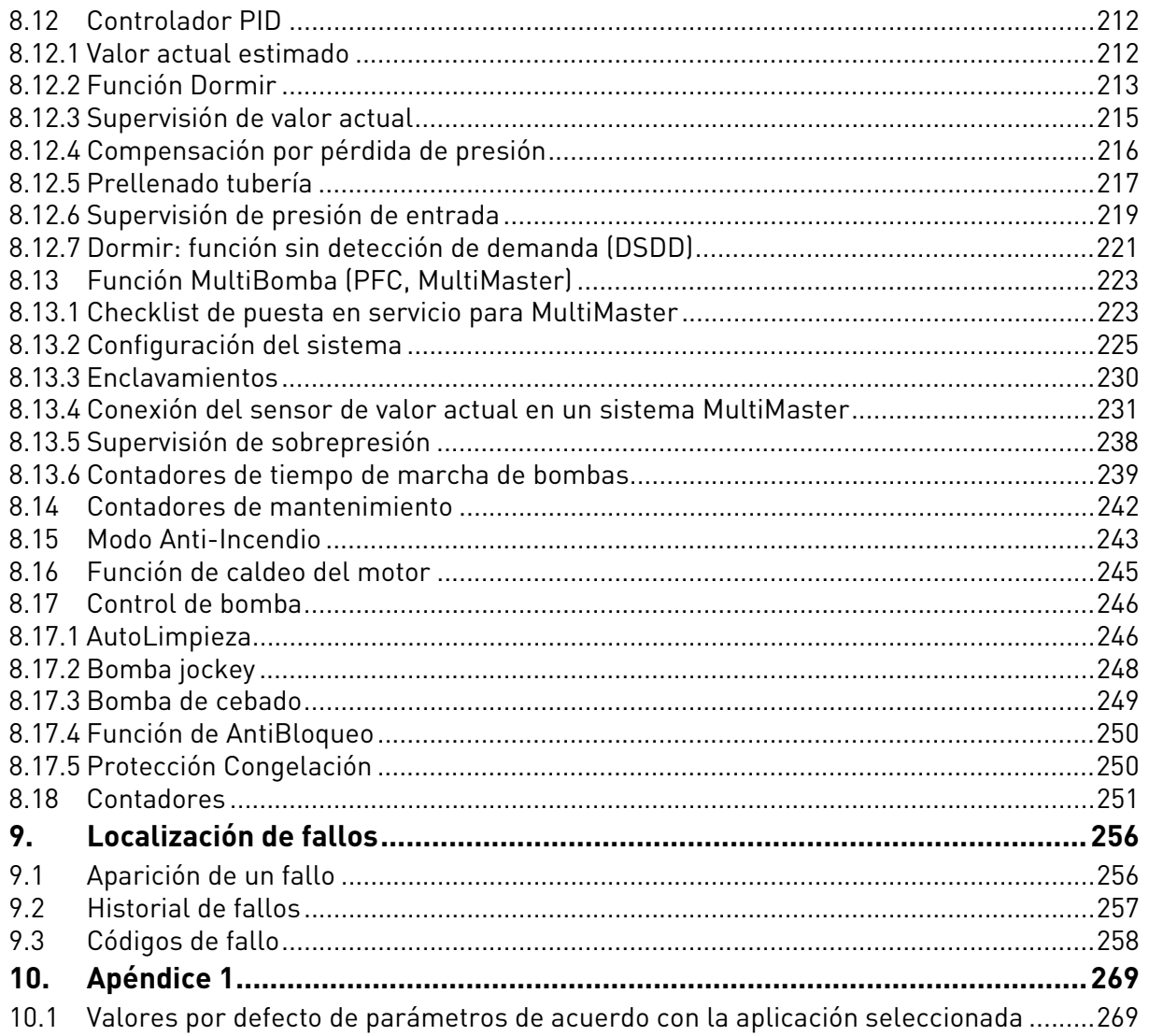

# **Acerca de este manual**

Los derechos de autor de este manual son de Vacon® Plc. Todos los derechos reservados.

En este manual se describen las características y el uso de Vacon® 100 FLOW. El manual se ha compilado *de acuerdo con la estructura de menús del convertidor* (capítulos 1 y 3-7):

- **Capítulo [1,](#page-8-0) Guía de inicio rápido**, proporciona información sobre
	- Cómo iniciarse en el uso del panel
	- Cómo seleccionar la configuración de aplicación
	- Cómo configurar rápidamente la aplicación seleccionada
	- Las aplicaciones con ejemplos
- **Capítulo [2,](#page-57-0) Interfaces de usuario**, proporciona información sobre
	- El panel en detalle, las vistas, los tipos de panel, etc.
	- Vacon Live
	- La funcionalidad del Fieldbus a bordo
- **Capítulo [3](#page-75-0), Menú de monitor**, proporciona información detallada sobre los valores de monitor
- **Capítulo [4,](#page-87-0) Menú de parámetros** enumera todos los parámetros del convertidor
- **Capítulo [5](#page-149-0)** presenta el **menú Diagnóstico**
- **Capítulo [6](#page-152-0)** presenta el menú de **I/O y hardware**
- **Capítulo [7](#page-157-0)** presenta los **ajustes de usuario, favoritos y menús en el nivel de usuario**
- **Capítulo [8,](#page-160-0) Descripciones de parámetros,** proporciona información adicional sobre
	- Parámetros y su uso
	- Programación de entradas analógicas y digitales
	- Funciones específicas de la aplicación
- **Capítulo [9,](#page-259-0) Localización de fallos,** proporciona información sobre
	- Los fallos y sus causas
	- Reset de los fallos
- **Capítulo [10](#page-272-0), Apéndice** proporciona información sobre los diferentes valores por defecto de las aplicaciones

**¡ATENCIÓN!** Este manual incluye una gran cantidad de tablas de parámetros. A continuación puede encontrar los nombres de columna y sus explicaciones:

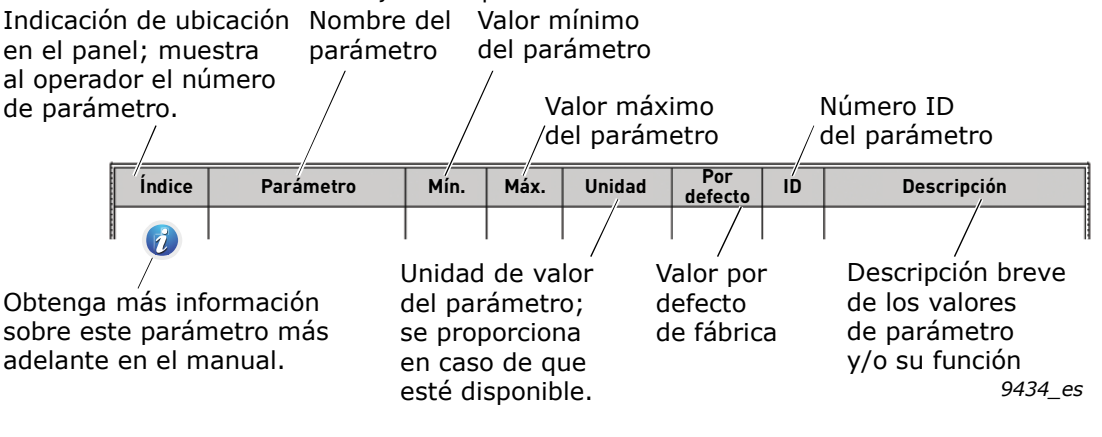

*Figura 1.*

# **Funciones específicas del convertidor de Vacon® 100 FLOW**

#### **Características**

- **Asistentes completos** para puesta en marcha, Estándar, HVAC, control PID, MultiBomba (PFC y MultiMaster) y Modo Anti-Incendio para facilitar la puesta en servicio
- **Botón FUNCT** que permite cambiar con facilidad entre el lugar de control panel y de control remoto. El lugar de control remoto se puede seleccionar mediante el parámetro (I/O o Fieldbus)
- **8 frecuencias fijas**
- Funciones de **potenciómetro motorizado**
- **Función Flushing**
- 2 **tiempos de rampa** programables, 2 **supervisiones** y 3 rangos de **frecuencias prohibidas**.
- **Paro rápido**
- **Página de control** para un fácil funcionamiento y para la monitorización de los valores más esenciales
- Mapa **Fieldbus**
- **Reset automático**
- Diferentes **modos de caldeo** utilizados para evitar problemas de condensación
- **Frecuencia de salida máxima de 320 Hz**
- **Funciones de reloj en tiempo real y temporizador** disponibles (necesita pilas). Es posible programar tres canales de tiempo para obtener distintas funciones en el convertidor (p. ej., marcha/paro y frecuencias fijas)
- **Controlador PID externo** disponible. Se puede utilizar para controlar, por ejemplo, una válvula mediante la I/O del convertidor
- **Función de modo dormir** que activa y desactiva automáticamente el convertidor que funciona con niveles definidos por el usuario para ahorrar energía
- **Controlador PID de dos zonas** (dos señales de valores actuales diferentes; control de mínimo y máximo)
- **Dos fuentes de referencia** para el control PID. Seleccionable con entrada digital
- **Función de aumento de referencia de PID**
- **Función de valor actual estimado** para mejorar la respuesta a los cambios del proceso
- **Supervisión del valor del proceso**
- **Control MultiBomba** para sistemas de un convertidor (PFC) y de varios convertidores (MultiMaster)
- **Modos MultiMaster y MultiFollower** en sistema MultiMaster
- **Reloj en tiempo real basado en la alternancia de MultiBomba**
- Contador de **mantenimiento**
- **Funciones del control de bomba:** rotación automática, control de bomba de cebado, control de bomba jockey, autolimpieza del impulsor de la bomba, antibloqueo, supervisión de la presión de la entrada de la bomba y función de protección congelación

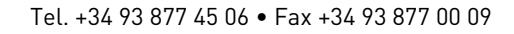

# <span id="page-8-0"></span>1. VACON®100 FLOW - GUÍA DE INICIO RÁPIDO

## 1.1 Panel de Vacon®100 FLOW

El panel de control es la interfaz entre el convertidor Vacon® 100 y el usuario. Con el panel de control se puede controlar la velocidad de un motor, supervisar el estado del equipo y establecer los parámetros del convertidor.

Puede elegir entre dos tipos de panel para la interfaz de usuario: *panel con visualización gráfica* y *panel de texto*.

Vea una descripción detallada sobre el funcionamiento del panel en el [capítulo](#page-57-0) 2.

#### 1.1.1 Botones del panel

La sección acerca de los botones del panel es idéntica para ambos tipos de panel:

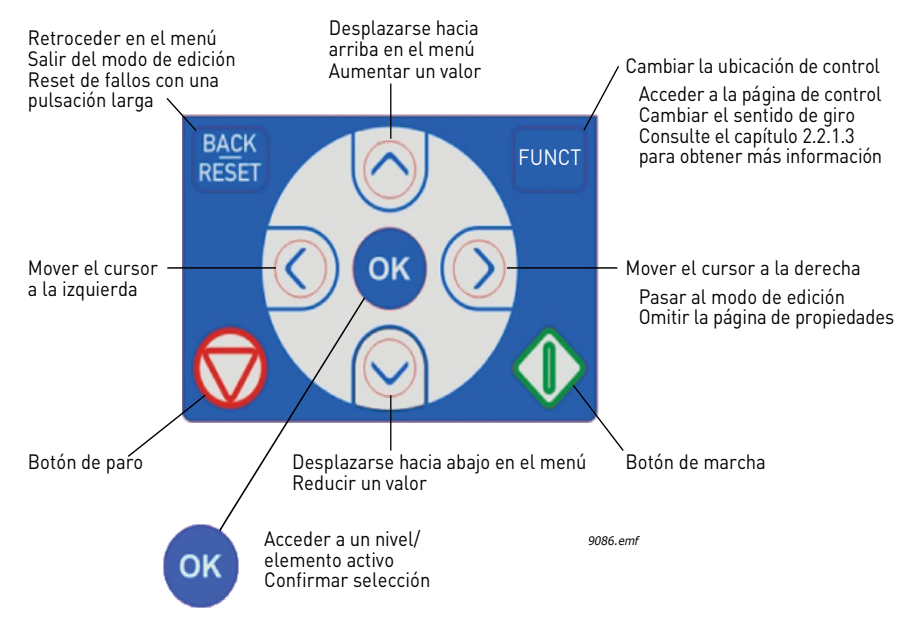

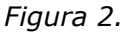

#### 1.1.2 Pantalla

La pantalla de panel indica el estado del motor y el convertidor y cualquier irregularidad en las funciones de uno y otro. En la pantalla, el usuario puede ver información sobre el convertidor y la ubicación actual en la estructura de menús y el elemento mostrado.

#### **Pantalla gráfica:**

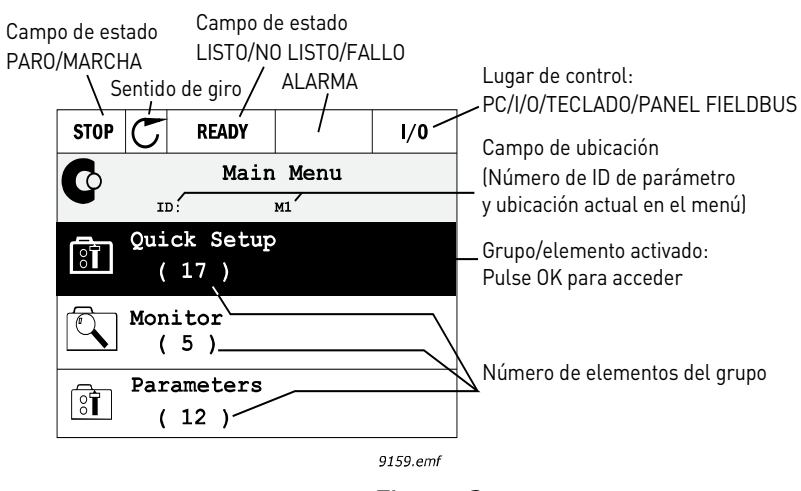

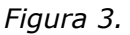

Si el texto de la línea es demasiado largo para que se ajuste a la pantalla, se desplazará de izquierda a derecha para que se muestre toda la cadena:

#### **Pantalla de texto:**

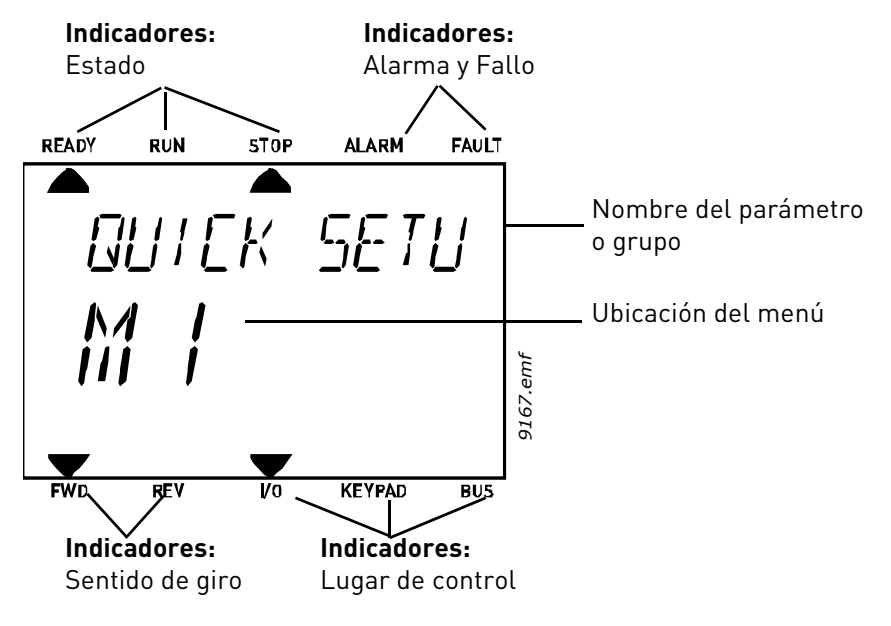

*Figura 4.* 

#### <span id="page-10-0"></span>1.2 Primera puesta en marcha

Una vez encendido el convertidor, se iniciará el Asistente de puesta en marcha.

En el Asistente de puesta en marcha, se le solicitará información fundamental necesaria para que el convertidor pueda empezar a controlar el proceso.

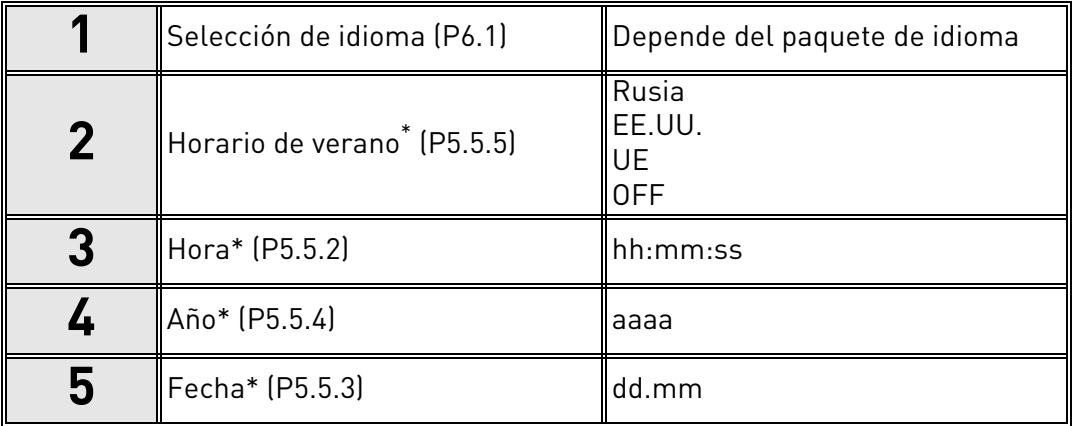

\* Estas preguntas aparecen si se ha instalado la batería

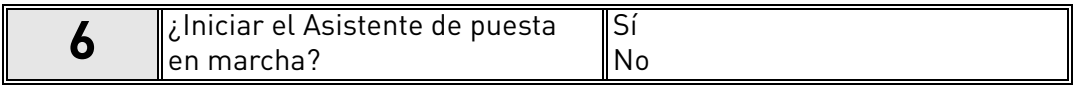

Seleccione "Sí" y pulse OK. Si selecciona "No", el convertidor saldrá del asistente.

**¡ATENCIÓN!** Si selecciona "No" y pulsa OK, tendrá que establecer todos los parámetros manualmente.

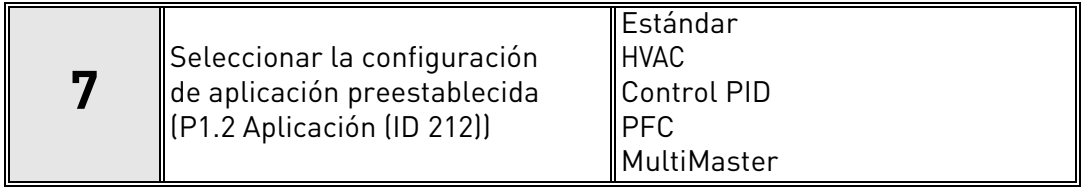

**¡ATENCIÓN!** Si cambia el valor de [P1.2 Aplicación \(ID 212\)](#page-161-0) más adelante en el **panel gráfico**, el asistente le guiará desde el **paso 8** hasta el **paso 17** y después pasará al asistente de aplicación seleccionado.

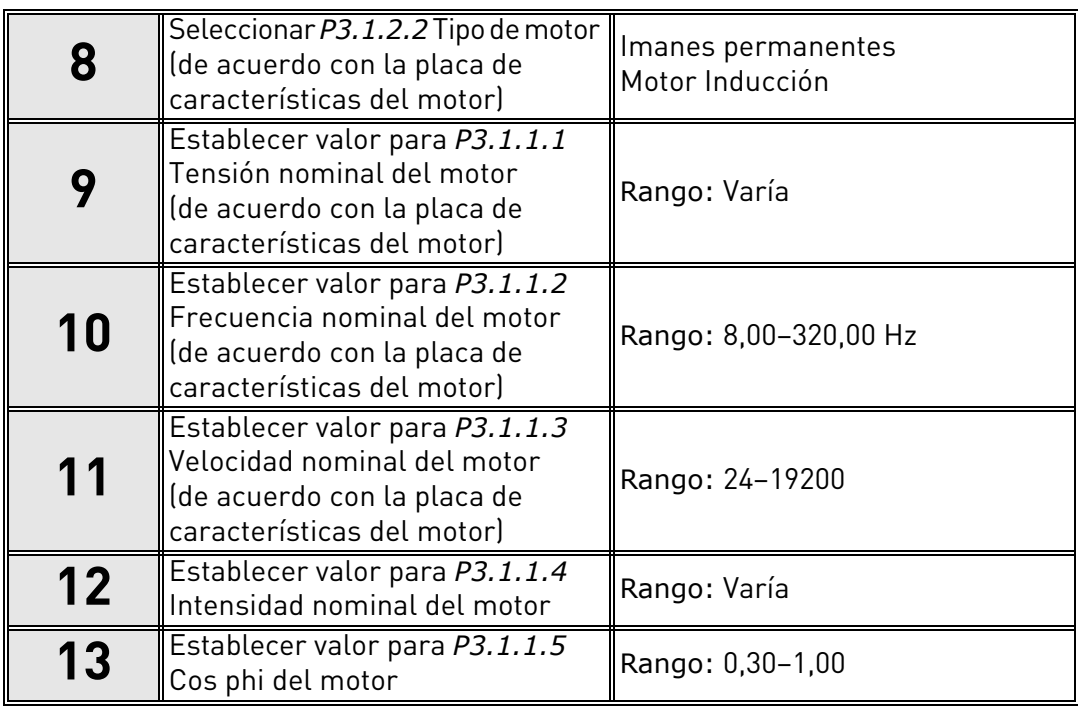

Si se ha seleccionado "Motor Inducción" **en el paso 8**, aparecerán los **pasos de 9 a 13**. Si se ha seleccionado "Imanes permanentes", aparecerán los **pasos 9 a 12** y el asistente pasará después al **paso 14**.

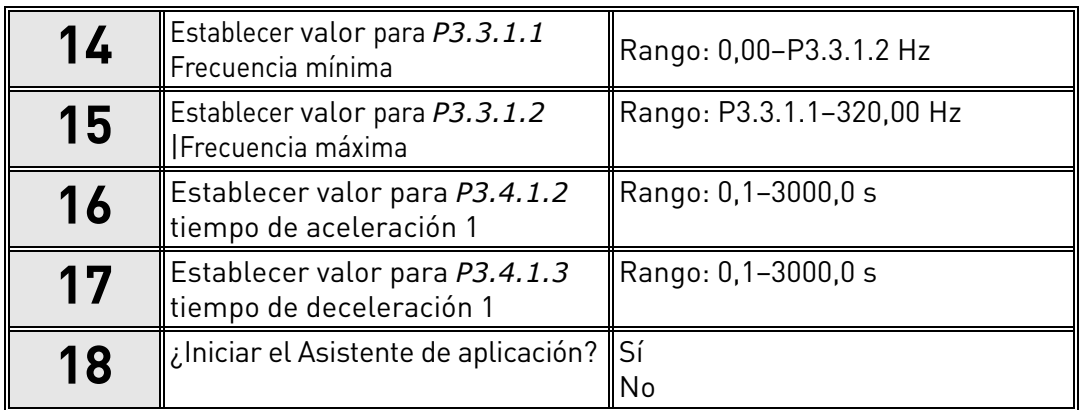

Si selecciona "Sí" y pulsa el botón OK, será llevado al asistente de aplicación de acuerdo con la selección realizada en el **paso 7**.

Si selecciona "No" y pulsa OK, el asistente se detendrá y tendrá que establecer los valores de todos los parámetros manualmente.

El Asistente de puesta en marcha ya se ha completado.

El Asistente de puesta en marcha puede volver a iniciarse activando el parámetro P6.5.1 *Restaurar valores por defecto de fábrica* o bien eligiendo *Activar* el parámetro B1.1.2 Asistente de puesta en marcha.

#### 2.3 Asistente de modo Anti-Incendio

#### **¡ATENCIÓN! LA GARANTÍA QUEDARÁ INVALIDADA SI SE ACTIVA LA FUNCIÓN DE MODO ANTI-INCENDIO.**

El modo de prueba se puede utilizar para probar la función de modo Anti-Incendio sin invalidar la garantía. Consulte información importante acerca de la contraseña y la garantía en el capítulo [8.13](#page-225-0) antes de continuar.

El Asistente de modo Anti-Incendio permite poner en marcha fácilmente la función Modo Anti-Incendio. Para iniciar este asistente, seleccione *Activar* para el parámetro 1.1.2 en el menú Configuración rápida.

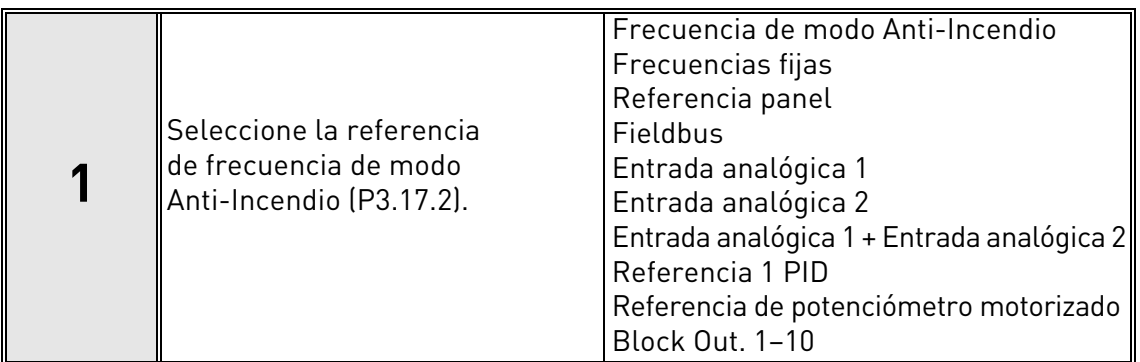

Si no está seleccionado "Frecuencia de modo Anti-Incendio" para la referencia de frecuencia de modo Anti-Incendio, vaya al paso 3.

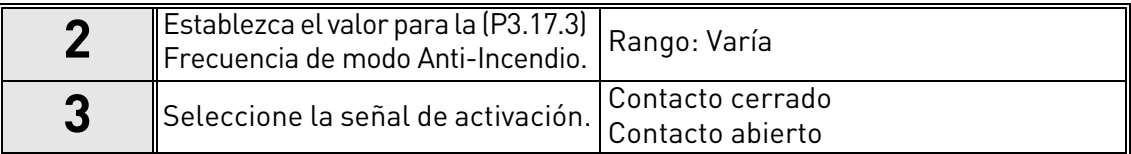

Si está seleccionado "Contacto abierto", vaya al paso 5. Si está seleccionado "Contacto cerrado", vaya al paso 4 y omita el paso 5.

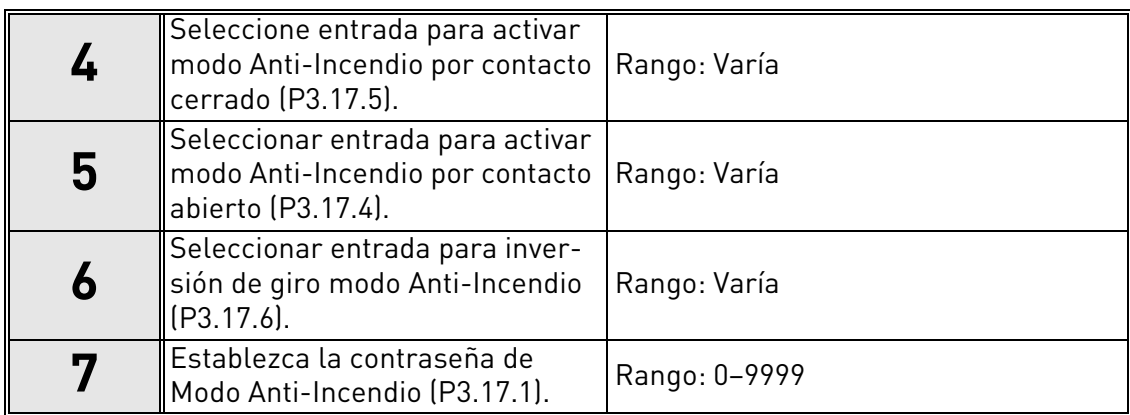

El Asistente de modo Anti-Incendio está listo.

#### <span id="page-13-0"></span>1.4 Asistentes de aplicación

Los asistentes de aplicación se han diseñado para facilitar la puesta en servicio y el establecimiento de parámetros del convertidor. Personalizarán los ajustes para satisfacer los requisitos de uso final en términos de funcionalidad y conexiones de I/O. Los asistentes son idóneos para las aplicaciones de campo típicas y puede seleccionar la configuración de aplicación más próxima al uso previsto del convertidor de frecuencia. La configuración de aplicación se puede seleccionar en el Asistente de puesta en marcha durante la puesta en servicio (consulte el capítulo [1.2,](#page-10-0) paso 7) o en cualquier momento con el parámetro [P1.2 Aplicación \(ID 212\)](#page-161-0). (Consulte el capítulo [8](#page-160-0)).

Cuando la selección se realiza con el parámetro P1.2, se establecen los valores por defecto de parámetros para cumplir con la aplicación seleccionada. El menú de configuración rápida muestra los parámetros específicos de la aplicación más importantes. Estos parámetros y todos los demás parámetros también pueden editarse y cambiarse en el menú Parámetros (M3) en cualquier momento, dejando libertad al usuario para realizar cambios, con independencia de la configuración de aplicación seleccionada.

Consulte descripciones detalladas de las aplicaciones en [capítulo](#page-20-0) 1.5.

Cuando una de las aplicaciones se selecciona con el parámetro [P1.2 Aplicación \(ID 212\)](#page-161-0), el asistente siempre muestra los pasos siguientes antes de su seguimiento:

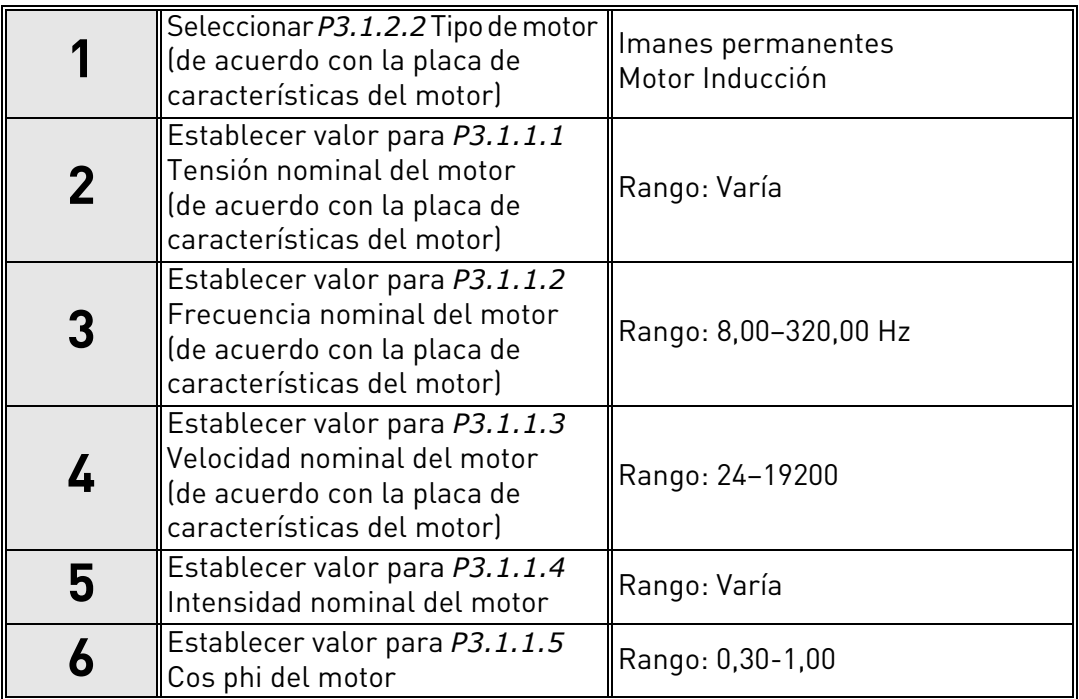

El **paso 6** solo aparece si se ha seleccionado "Motor Inducción" **en el paso 1**.

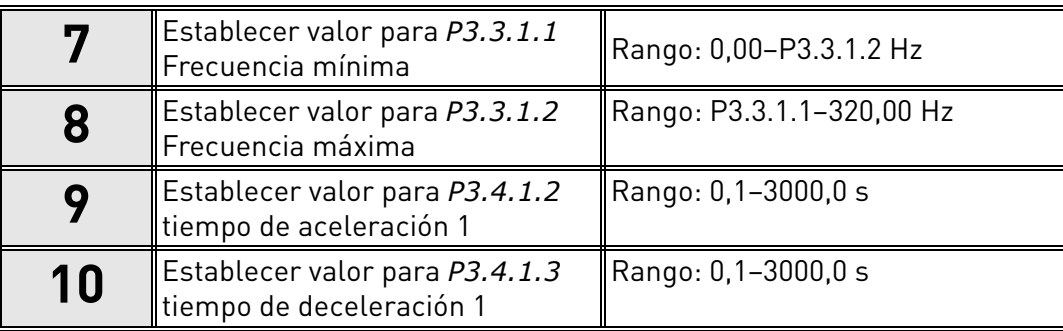

Después de esto, el asistente se desplaza a los pasos específicos de la aplicación que se presentan en los capítulos siguientes:

#### 1.4.1 Asistentes de aplicaciones Estándar y HVAC

Si selecciona Aplicación Estándar o HVAC con el parámetro [P1.2 Aplicación \(ID 212\)](#page-161-0), aparecen los **pasos 1 a 10** mencionados anteriormente ([capítulo](#page-13-0) 1.4).

Sin embargo, si ha seleccionado **Aplicación Estándar** o **Aplicación HVAC** en el **paso 7** del Asistente de puesta en marcha (consulte el [capítulo](#page-10-0) 1.2), solo aparecerá este paso:

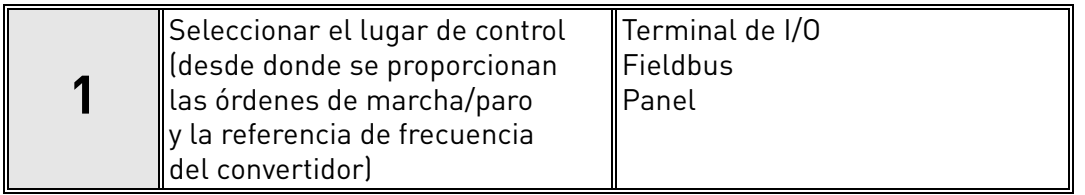

El Asistente de aplicación Estándar o HVAC ya se ha completado.

#### 1.4.2 Asistente para aplicación de control PID

Si selecciona Aplicación de control PID con el parámetro [P1.2 Aplicación \(ID 212\)](#page-161-0), aparecen los pasos 1 a 10 mencionados anteriormente ([capítulo](#page-13-0) 1.4).

Sin embargo, si ha seleccionado **Aplicación de control PID** en el **paso 7** del Asistente de puesta en marcha, aparecerán los pasos siguientes después del **paso 18** de dicho asistente (consulte el [capítulo](#page-10-0) 1.2):

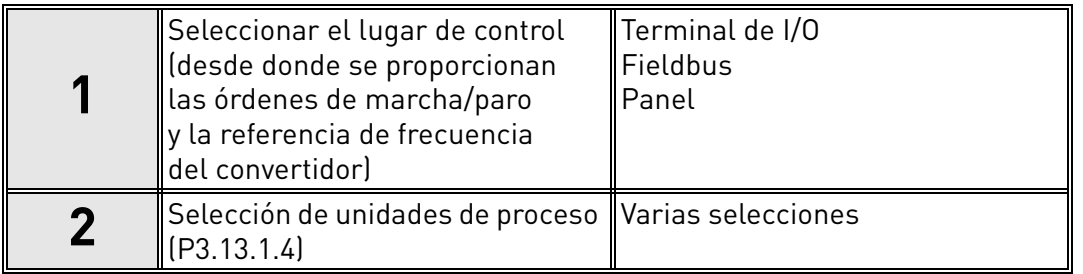

Si se selecciona % como unidad de proceso, el asistente pasará directamente al **paso 6.**  Si se selecciona una unidad diferente de %, aparecerán los pasos siguientes:

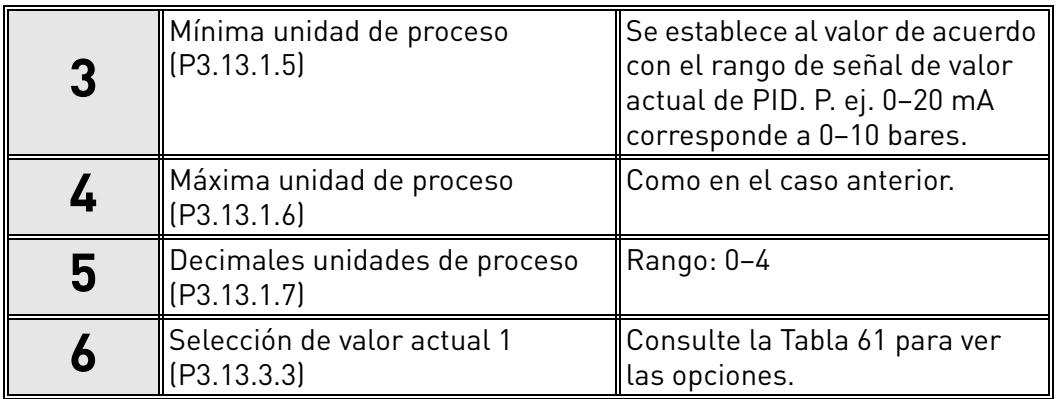

Si se selecciona una de las señales de entrada analógica en el **paso 6**, aparecerá el **paso 7**. En caso contrario, el asistente pasará directamente al **paso 8**.

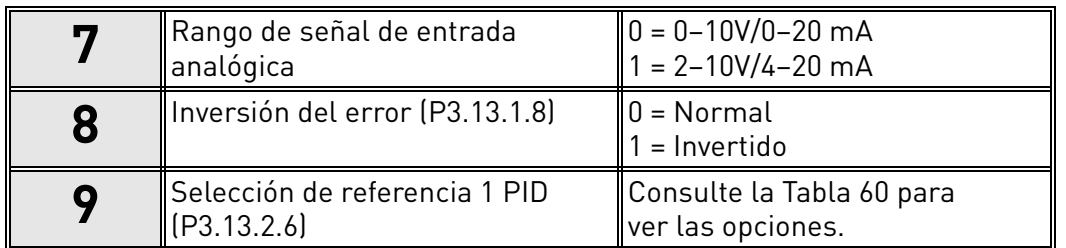

Si se selecciona una de las señales de entrada analógica en el **paso 9**, aparecerán tras él el **paso 10** y el **paso 12**. Si se realiza una selección diferente de AI1 a AI6, el asistente pasará al **paso 11**.

Si se elige una de las opciones "Referencia 1 de panel" o "Referencia 2 de panel" en **el paso 9**, el asistente pasará directamente al **paso 12**.

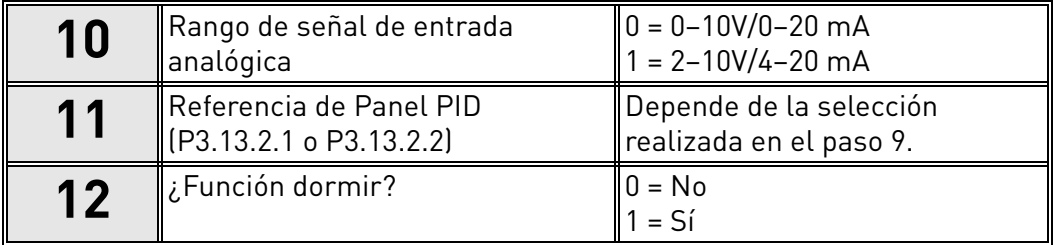

Si se selecciona la opción "Sí", aparecerán los siguientes pasos. En caso contrario, el asistente pasará directamente al final.

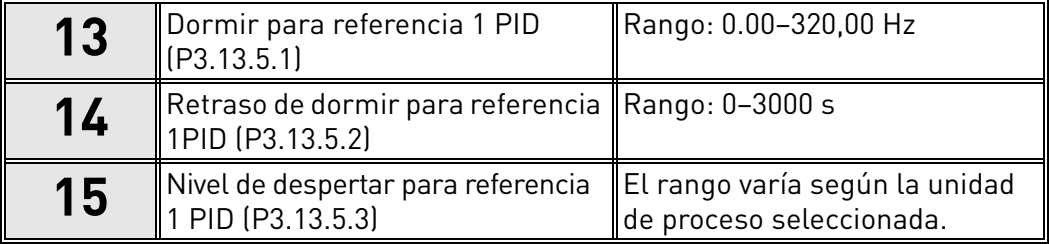

El Asistente de aplicación de control PID ya se ha completado.

#### 1.4.3 Asistente para aplicación PFC

Si selecciona Aplicación PFC con el parámetro [P1.2 Aplicación \(ID 212\)](#page-161-0), aparecen los pasos 1 a 10 mencionados anteriormente [\(capítulo](#page-13-0) 1.4).

Sin embargo, si ha seleccionado **Aplicación PFC** en el **paso 7** del Asistente de puesta en marcha, aparecerán los pasos siguientes después del **paso 18** de dicho asistente (consulte el [capítulo](#page-10-0) 1.2):

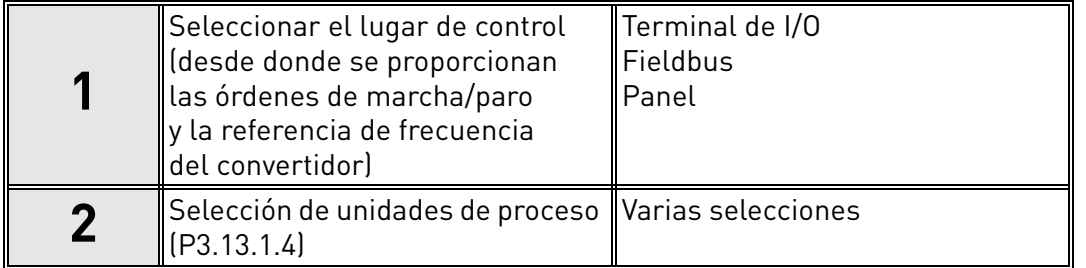

Si se selecciona % como unidad de proceso, el asistente pasará directamente al **paso 6.**  Si se selecciona una unidad diferente de %, aparecerán los pasos siguientes:

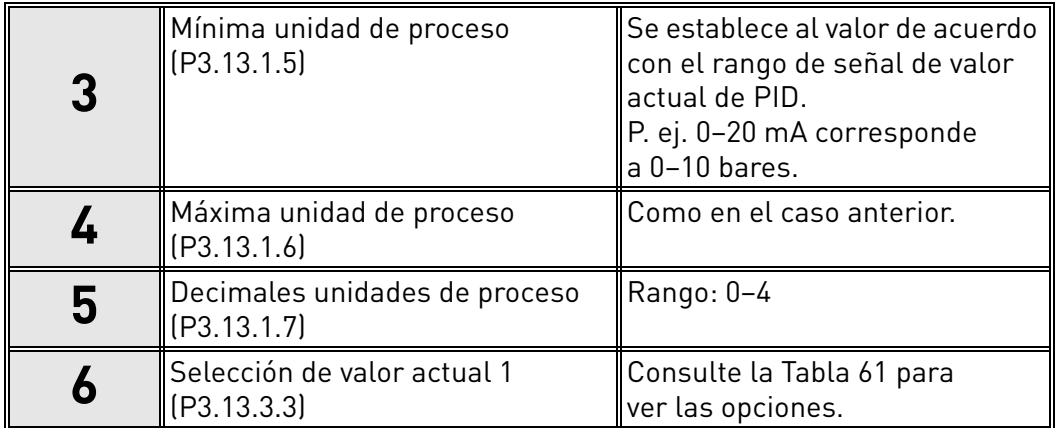

Si se selecciona una de las señales de entrada analógica en el **paso 6**, aparecerá el **paso 7**. En caso contrario, el asistente pasará directamente al **paso 8**.

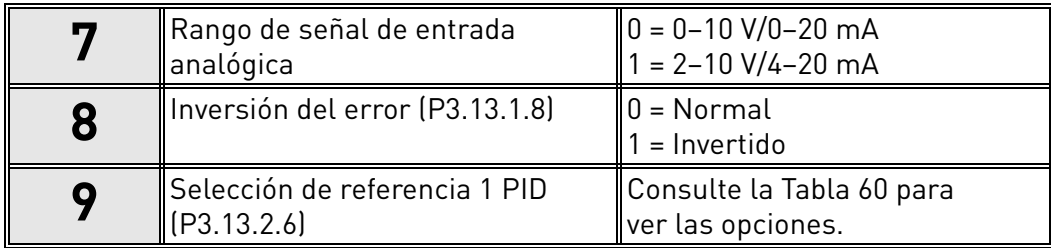

Si se selecciona una de las señales de entrada analógica en el **paso 9**, aparecerán tras él el **paso 10** y el **paso 12**. Si se realiza una selección diferente de AI1 a AI6, el asistente pasará al **paso 11**.

Si se elige una de las opciones "Referencia 1 PID panel" o "Referencia 2 PID panel" en **el paso 9**, el asistente pasará directamente al **paso 12**.

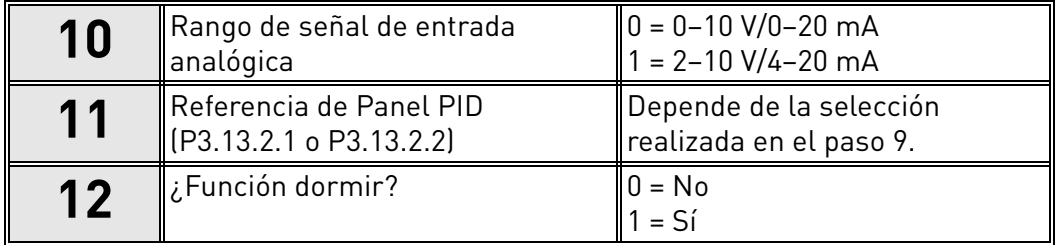

Si se selecciona la opción "Sí", aparecerán los pasos **13 a 15**. En caso contrario, el asistente pasará directamente al **paso 16**.

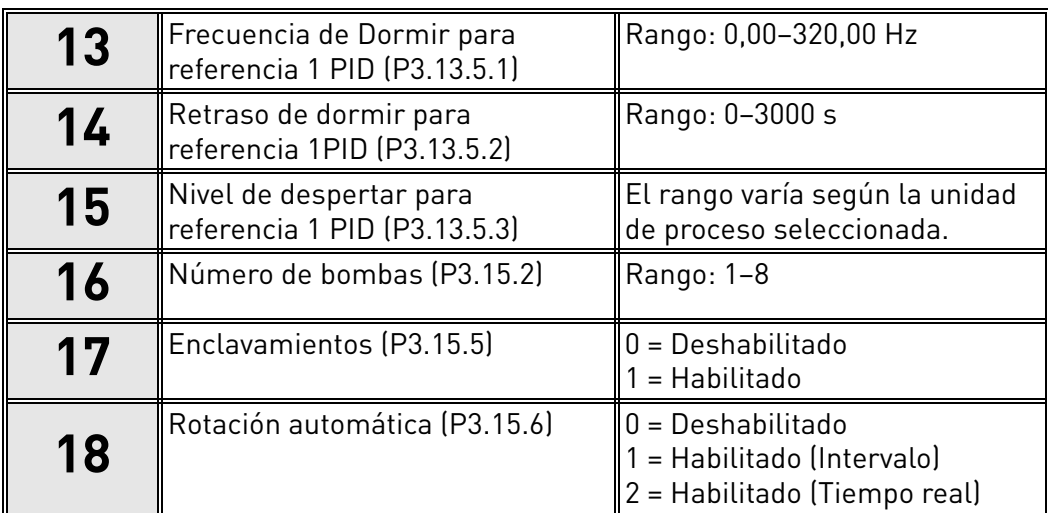

Si se habilita la función Rotación automática, aparecerán los **pasos 19 a 24**. Si se deshabilita la función Rotación automática, el asistente pasará directamente al **paso 25**.

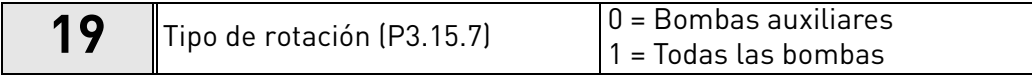

El **paso 20** solo aparece si se ha seleccionado la opción "Habilitado (Intervalo)" en el **paso 18**.

$$
\begin{array}{|c|c|c|c|c|}\n \hline\n 20 & \text{Intervalo de rotación (P3.15.8)} & \text{Rango: 0-3000 s} \\
\hline\n\end{array}
$$

Los **pasos 21 a 22** solo aparecen si se ha seleccionado la opción "Habilitado (Tiempo real)" en el **paso 18**.

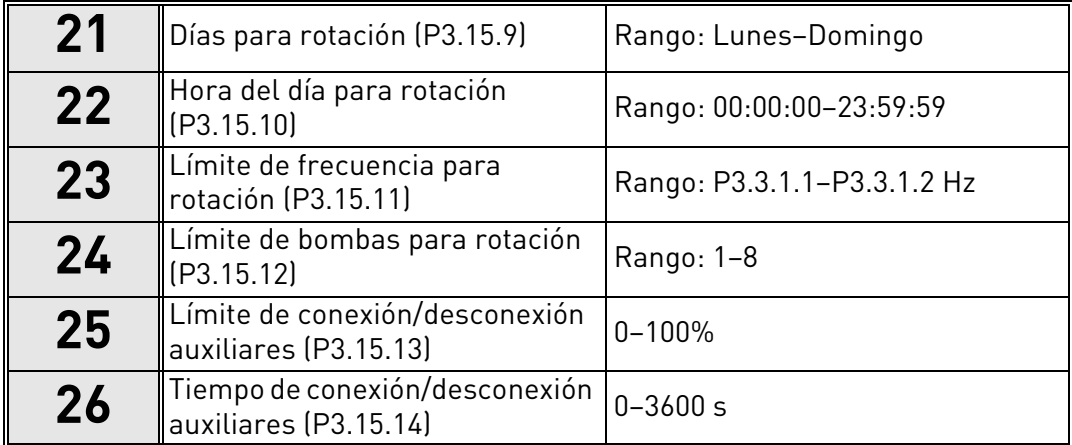

El Asistente de aplicación PFC se ha completado.

#### 1.4.4 Asistente para aplicación MultiMaster

Si selecciona Aplicación MultiMaster con el parámetro [P1.2 Aplicación \(ID 212\),](#page-161-0) aparecen los pasos 1 a 10 mencionados anteriormente ([capítulo](#page-13-0) 1.4).

Sin embargo, si ha seleccionado **Aplicación MultiMaster** en el **paso 7** del Asistente de puesta en marcha, aparecerán los pasos siguientes después del **paso 18** de dicho asistente (consulte el [capítulo](#page-10-0) 1.2):

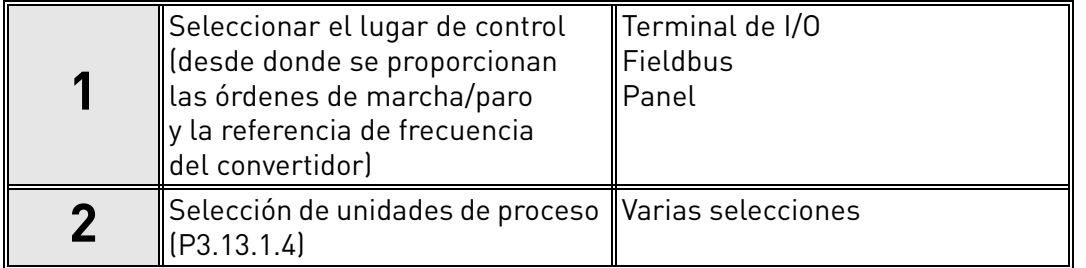

Si se selecciona % como unidad de proceso, el asistente pasará directamente al **paso 6.**  Si se selecciona una unidad diferente de %, aparecerán los pasos siguientes:

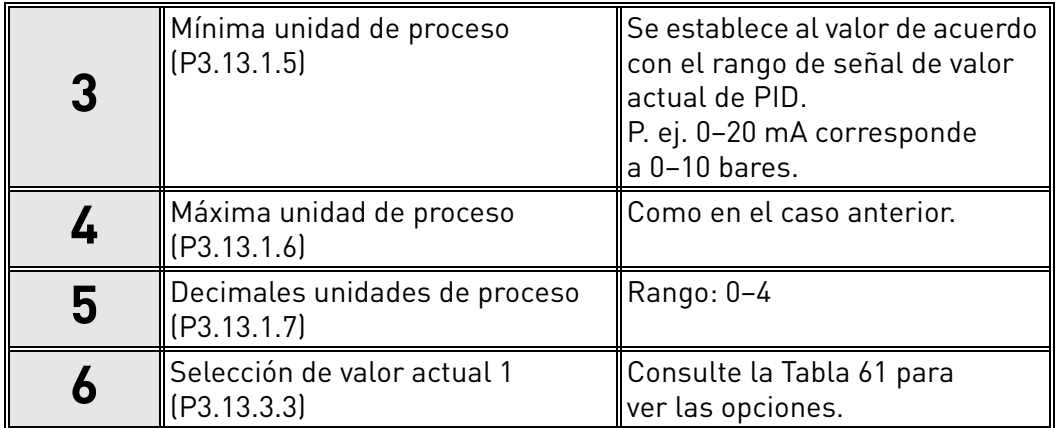

Si se selecciona una de las señales de entrada analógica en el **paso 6**, aparecerá el **paso 7**. En caso contrario, el asistente pasará directamente al **paso 8**.

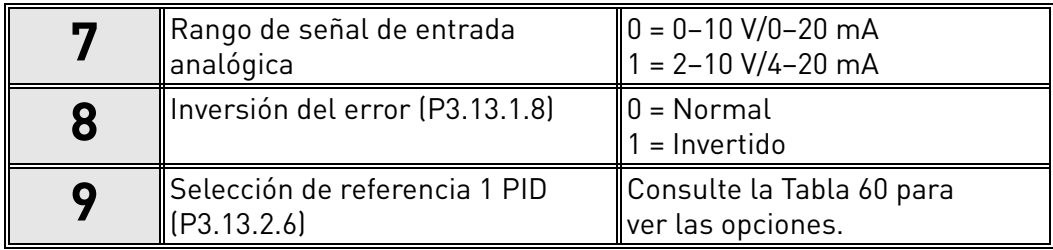

Si se selecciona una de las señales de entrada analógica en el **paso 9**, aparecerán tras él el **paso 10** y el **paso 12**. Si se realiza una selección diferente de AI1 a AI6, el asistente pasará al **paso 11**.

Si se elige una de las opciones "Referencia 1 de panel" o "Referencia 2 de panel" en **el paso 9**, el asistente pasará directamente al **paso 12**.

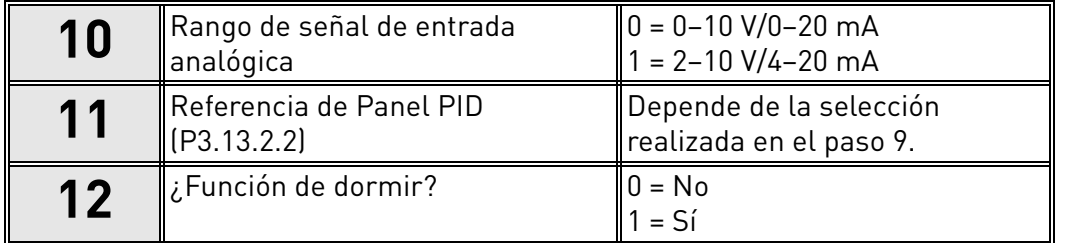

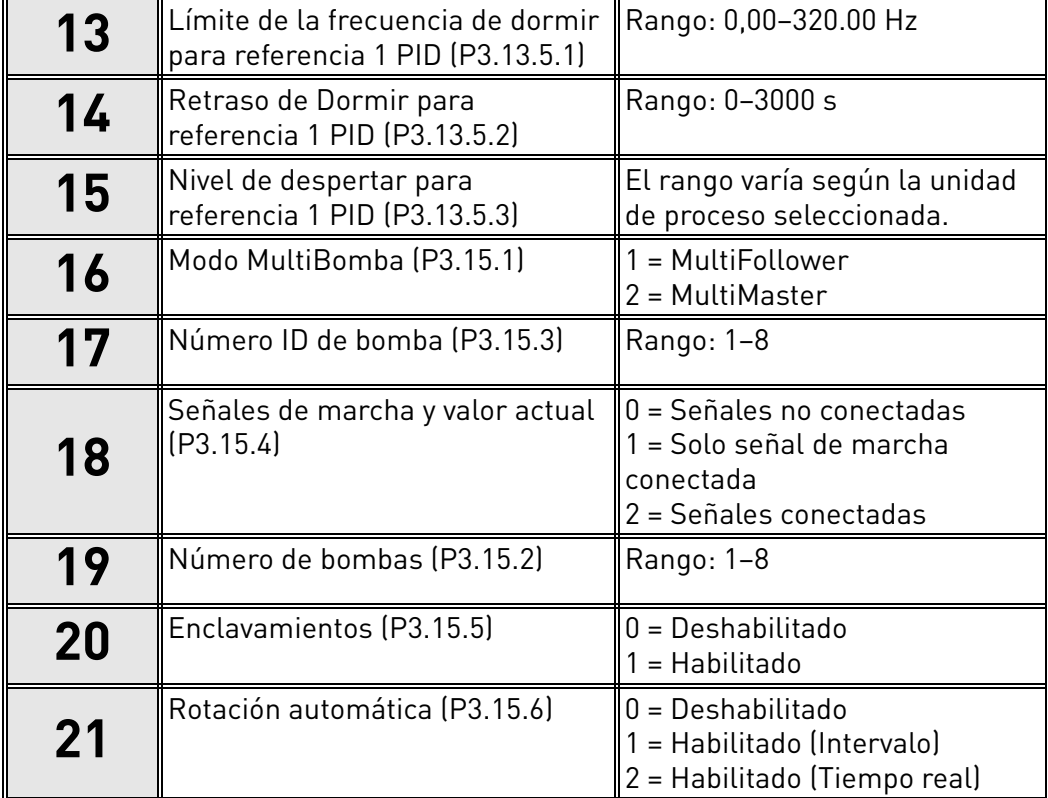

Si se selecciona la opción "Sí", aparecerán los pasos **13 a 15**. En caso contrario, el asistente pasará directamente al **paso 16**.

Si se habilita la función Rotación automática (intervalo), aparecerá el **paso 22** y después el asistente pasará al **paso 25**. Si se deshabilita la función Rotación automática (Tiempo real), el asistente pasará al **paso 23**. Si se deshabilita la función Rotación automática, el asistente pasará directamente al **paso 25**.

El **paso 22** solo aparece si se ha seleccionado la opción "Habilitado (Intervalo)" en el **paso 21**.

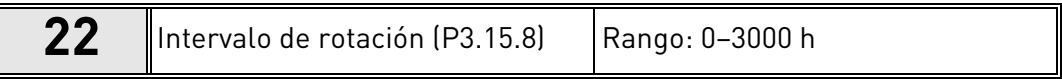

Los **pasos 23 a 24** solo aparecen si se ha seleccionado la opción "Habilitado (Días de la semana)" en el **paso 21**.

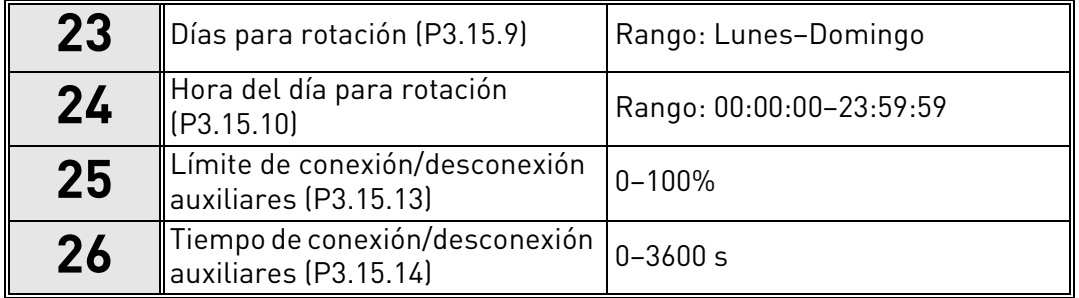

El Asistente de aplicación MultiMaster ya se ha completado.

#### <span id="page-20-0"></span>1.5 Descripción de las aplicaciones

#### 1.5.1 Aplicaciones Estándar y HVAC

Las aplicaciones Estándar y HVAC se utilizan normalmente en aplicaciones de velocidad controlada simple (p. ej. bombas y ventiladores), en las que no se necesitan características especiales.

El convertidor se puede controlar desde el panel, Fieldbus o el terminal de I/O.

En el control del terminal de I/O, la señal de referencia de frecuencia del convertidor se conecta a entrada analógica 1 (AI1) (0–10 V) o entrada analógica 2 (AI2) (4–20 mA), en función del tipo de señal de referencia. También hay tres referencias de frecuencias fijas disponibles. Las referencias fijas se pueden activar mediante entrada digital 4 (DIN4) y entrada digital 5 (DIN5). Las señales de marcha/paro del convertidor están conectadas a entrada digital 1 (DIN1) (marcha directa) y entrada digital 2 (DIN2) (marcha inversa).

Todas las salidas del convertidor se pueden configurar libremente. La tarjeta de I/O estándar dispone de una salida analógica (frecuencia de salida) y tres salidas de relé (marcha, fallo, listo).

Consulte las descripciones detalladas sobre los parámetros específicos de la aplicación en el [capítulo](#page-160-0) 8.

#### 1.5.1.1 Conexiones de control por defecto de las aplicaciones Estándar y HVAC

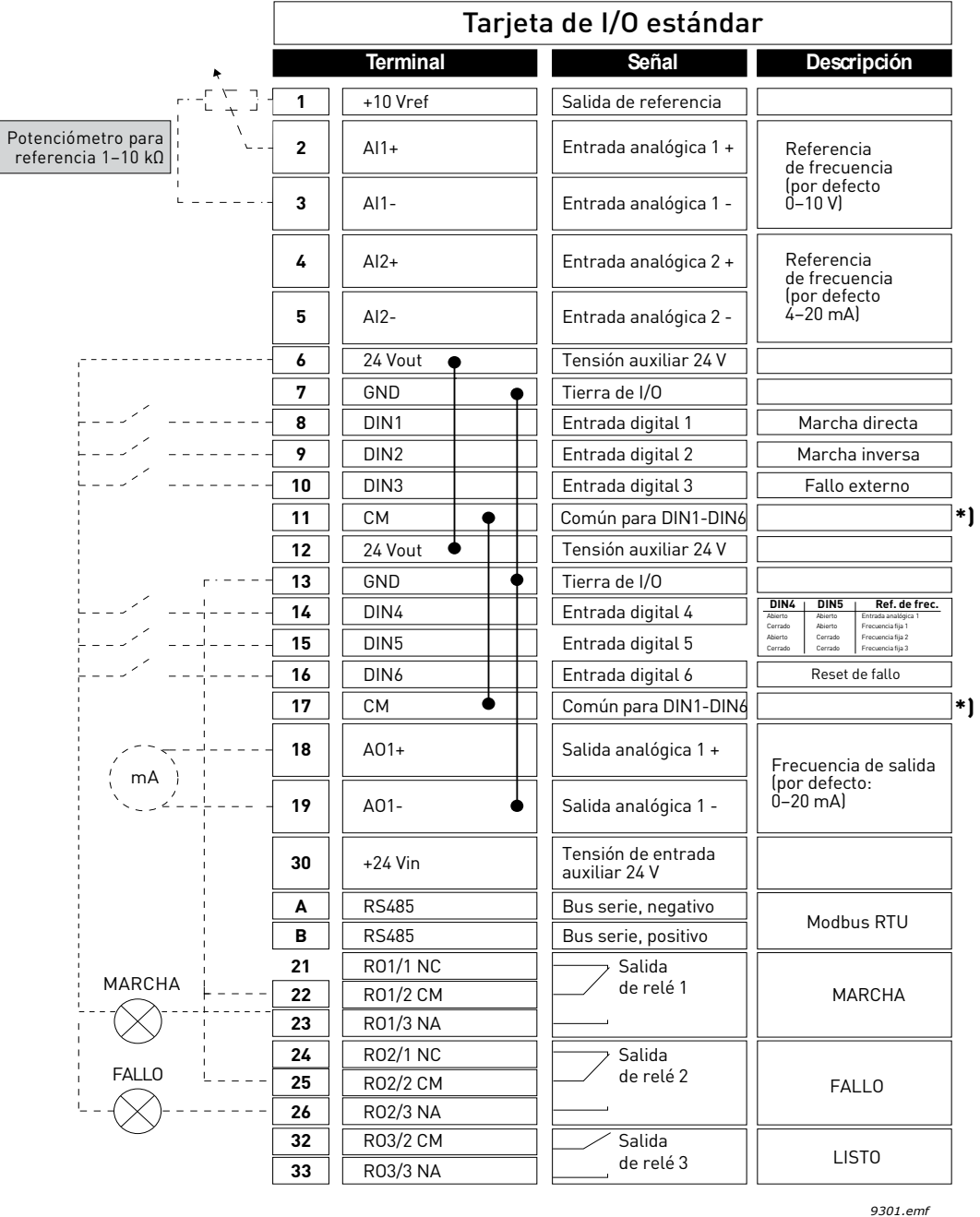

*Figura 5.*

\*\*) Figura 5. Muestra el convertidor estándar. Si se hace el pedido con el código de opción +SBF4, la salida de relé 3 es sustituida por una entrada de termistor. Consulte el *Manual de instalación*.

a kata sa ta 1999.

\*) Las entradas digitales se pueden aislar de la toma tierra con un interruptor DIP; consulte la siguiente figura:

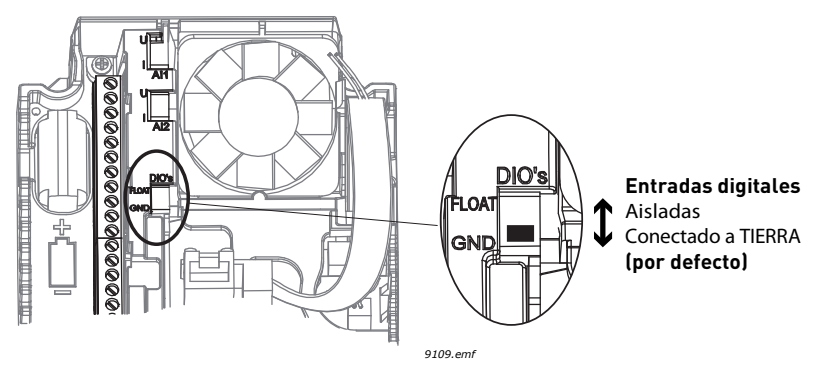

*Figura 6.*

#### 1.5.1.2 Parámetros de configuración rápida de las aplicaciones Estándar y HVAC

#### **M1.1 Asistentes**

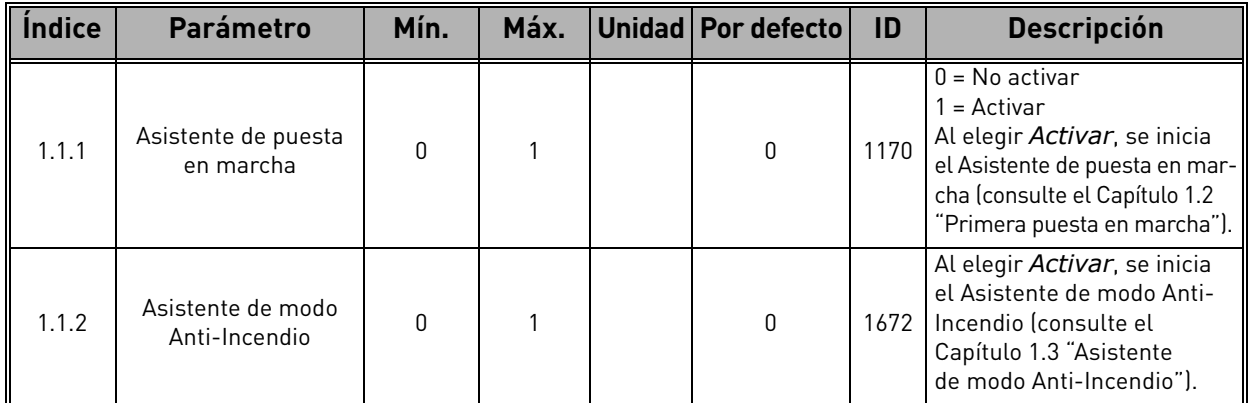

#### **M1 Guía rápida:**

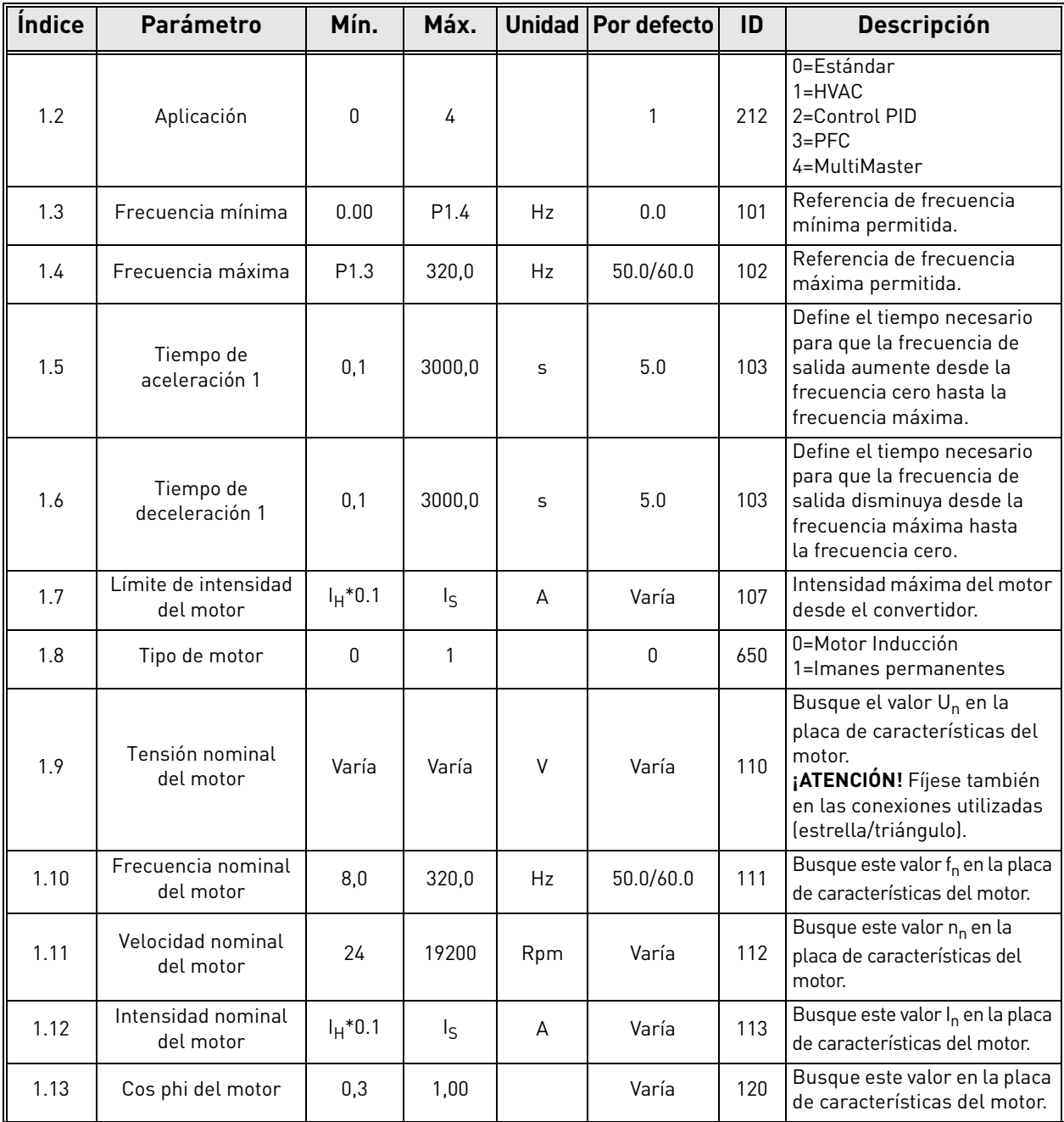

a kata sa ta 1999.<br>Manazarta

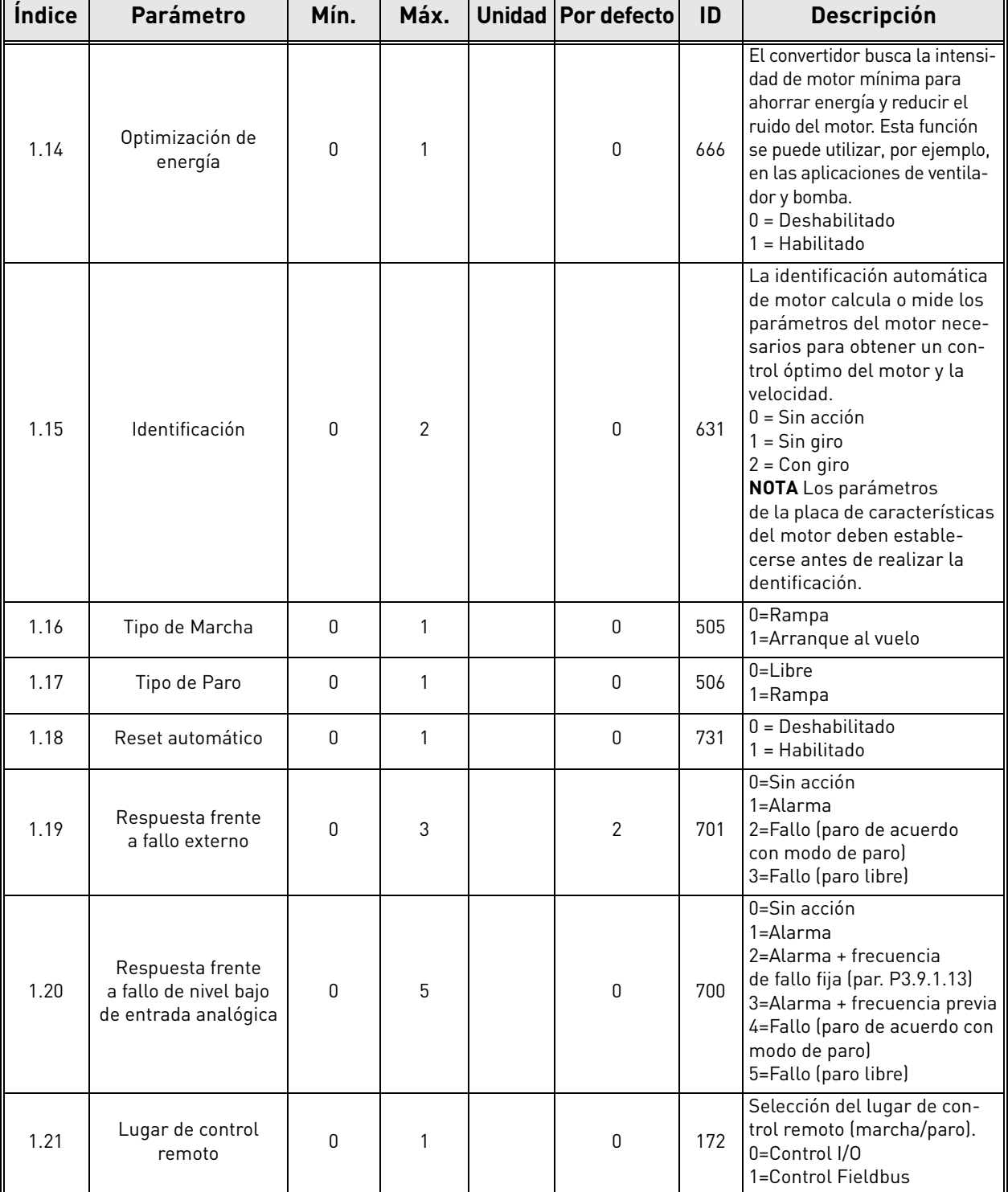

e de la provincia de la concelho de la concelho de la concelho de la concelho de la concelho de la concelho d<br>Concelho de la concelho de la concelho de la concelho de la concelho de la concelho de la concelho de la conce

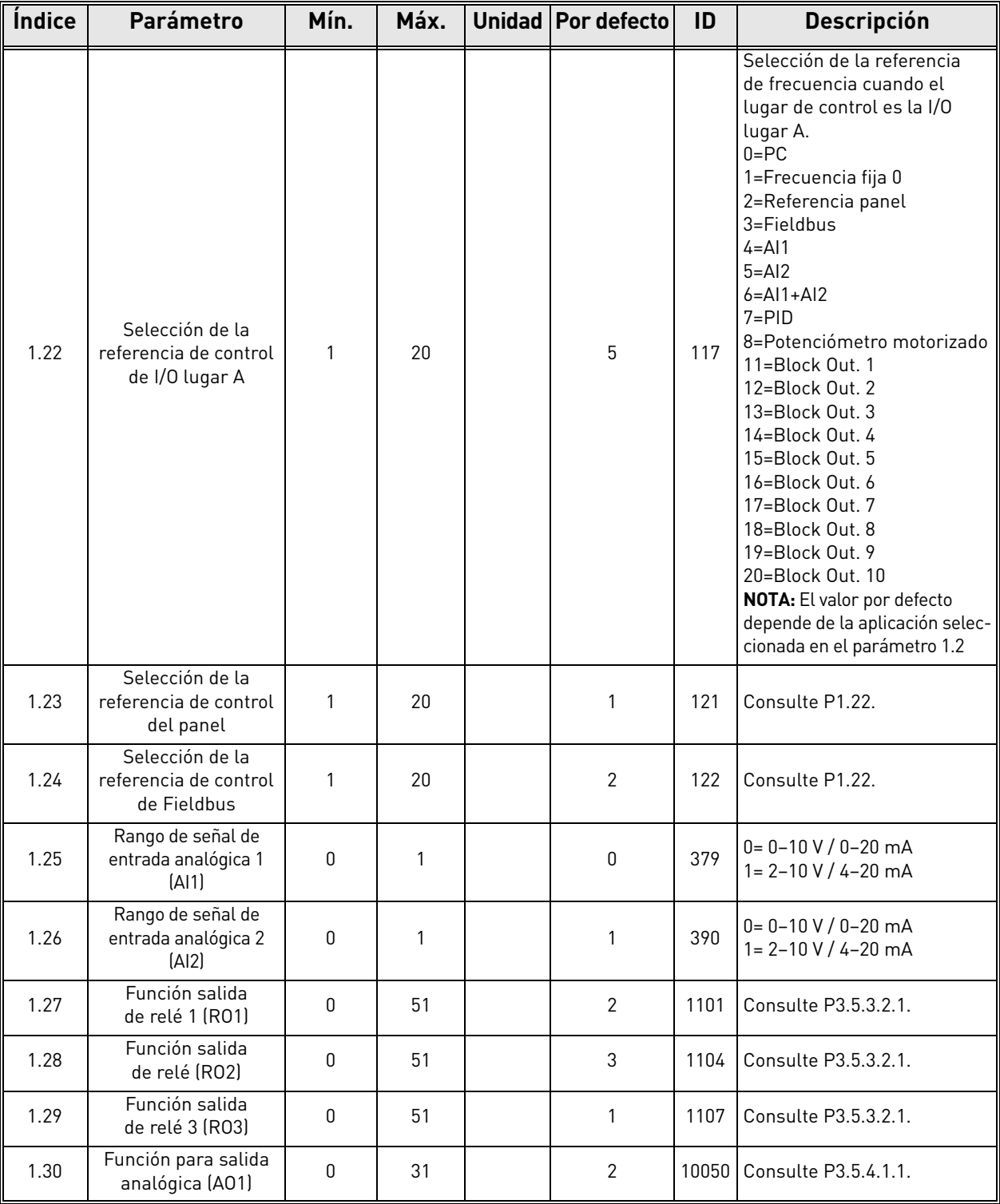

## **M1.31 Estándar/M1.32 HVAC**

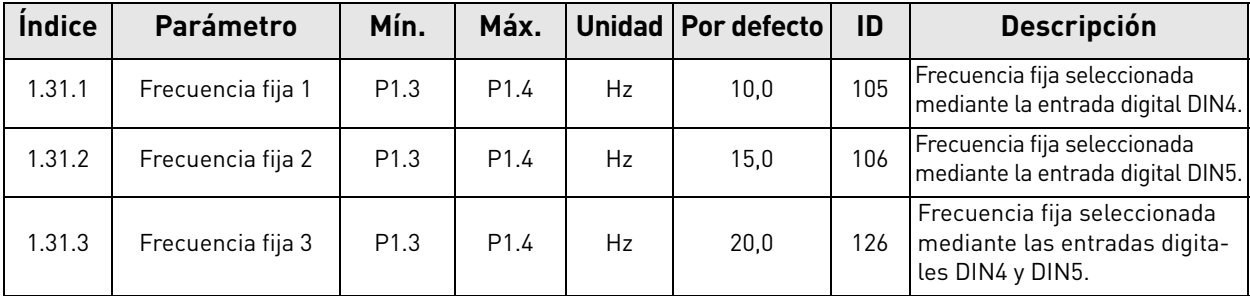

e de la construcción de la construcción de la construcción de la construcción de la construcción de la construcción de la construcción de la construcción de la construcción de la construcción de la construcción de la const

#### 1.5.2 Aplicación de control PID

La aplicación de control PID se utiliza normalmente en las aplicaciones en que la variable de proceso (p. ej. presión) se regula controlando la velocidad del motor (p. ej. bomba o ventilador). En esta configuración, el controlador PID interno del convertidor está configurado para una referencia y una señal de valor actual. La aplicación de control PID proporciona un control fácil y un paquete integrado de medición y control, por lo que no es necesario el uso de componentes adicionales.

Se pueden utilizar dos lugares de control individuales. La selección entre los lugares de control A y B se realiza a través de la entrada digital 6 (DIN6). Cuando el lugar de control A se encuentra activo, las órdenes de marcha/paro se proporcionan mediante la entrada digital 1 (DIN1) y la referencia de frecuencia se toma del controlador PID. Cuando el lugar de control B se encuentra activo, las órdenes marcha/paro se proporcionan mediante la entrada digital 4 (DIN4) y la referencia de frecuencia se toma directamente de la entrada digital 1 (DIN1).

Todas las salidas del convertidor se pueden configurar libremente. La tarjeta de I/O estándar dispone de una salida analógica (frecuencia de salida) y tres salidas de relé (marcha, fallo, listo).

Consulte descripciones detalladas sobre los parámetros específicos de la aplicación en el [capítulo](#page-160-0) 8.

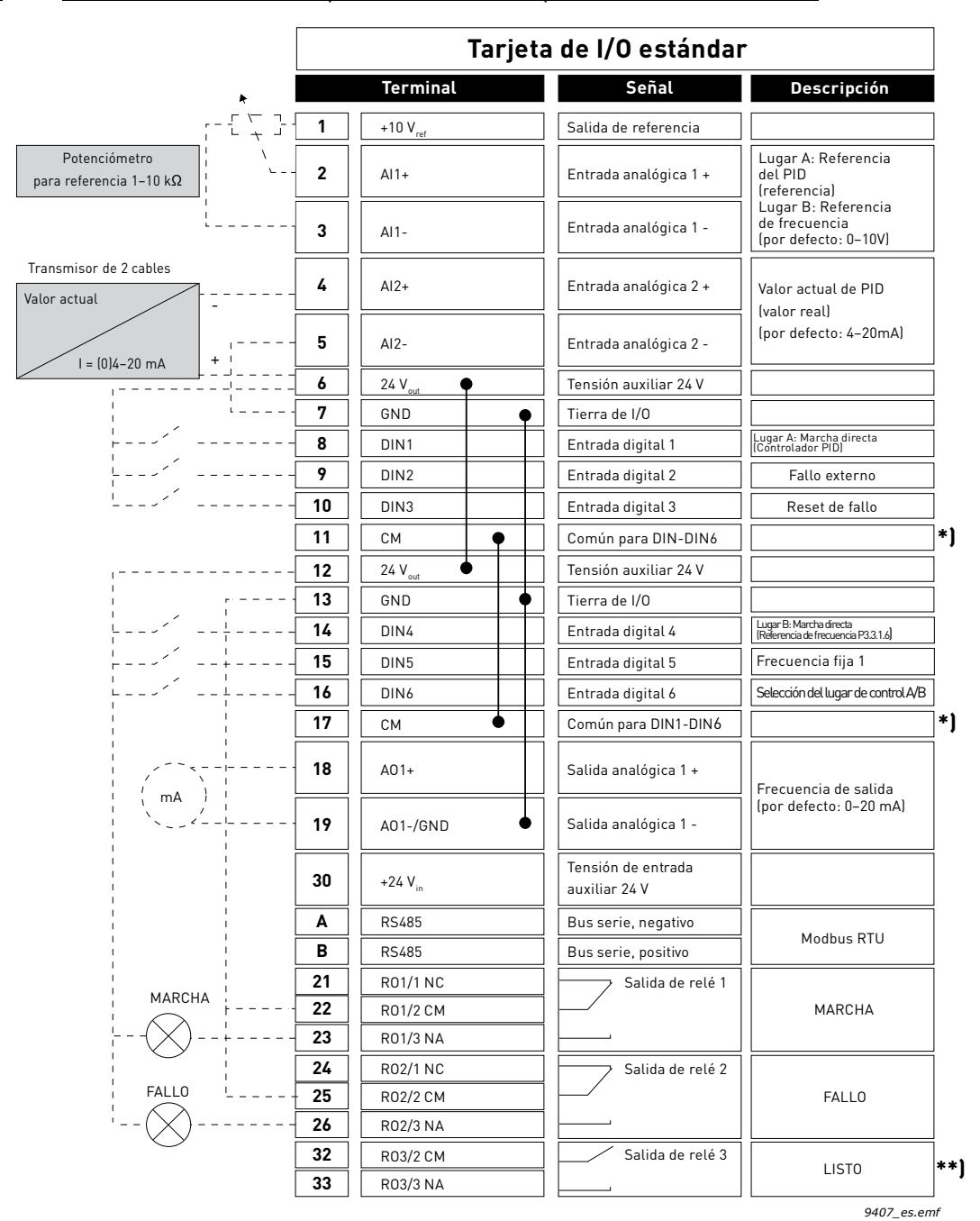

#### 1.5.2.1 Conexiones de control por defecto de la aplicación de control PID

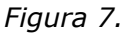

\*\*) Figura 7. Muestra el convertidor estándar. Si se hace el pedido con el código de opción +SBF4, la salida de relé 3 es sustituida por una entrada de termistor. Consulte el *Manual de instalación*. \*) Las entradas digitales se pueden aislar de la puesta a tierra con un interruptor DIP; consulte la siguiente figura

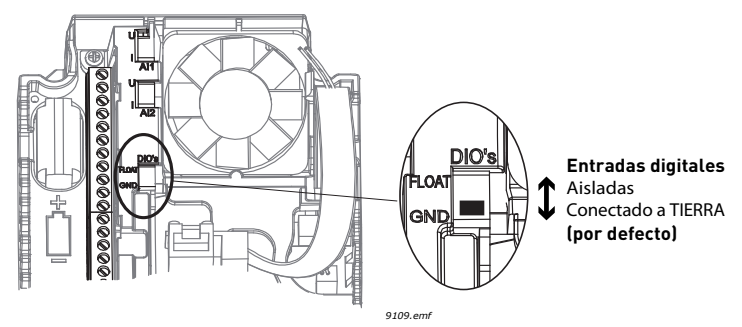

### 1.5.2.2 Parámetros de configuración rápida de la aplicación de control PID

## **M1.1 Asistentes**

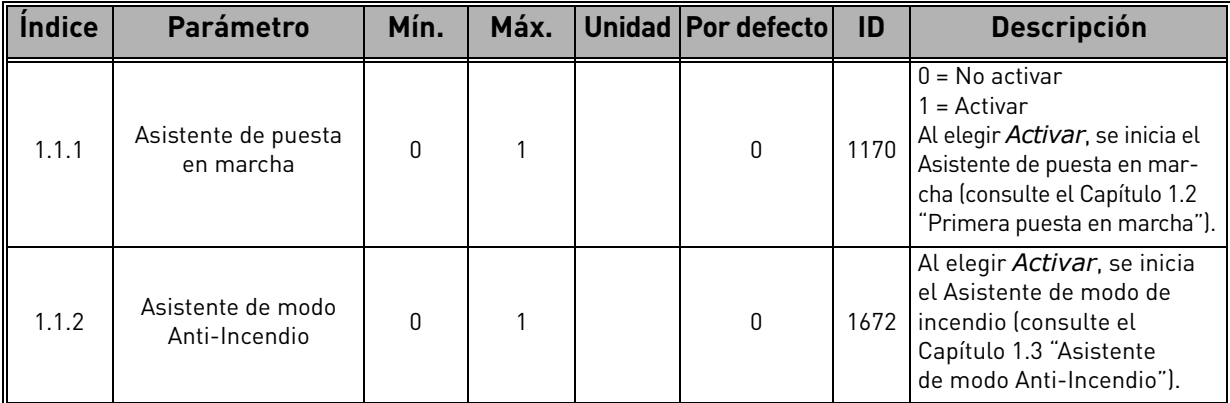

#### **M1 Guía rápida:**

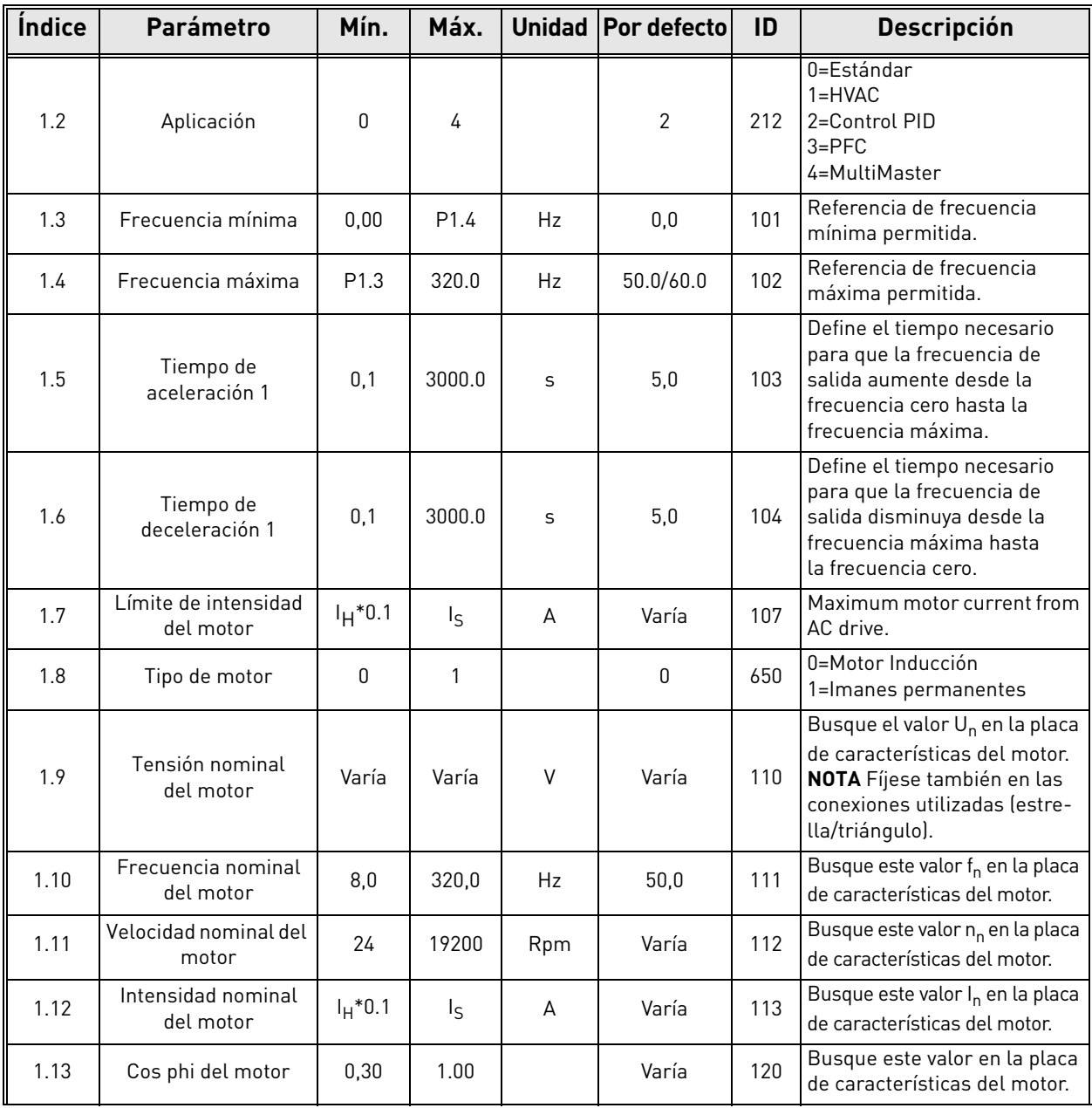

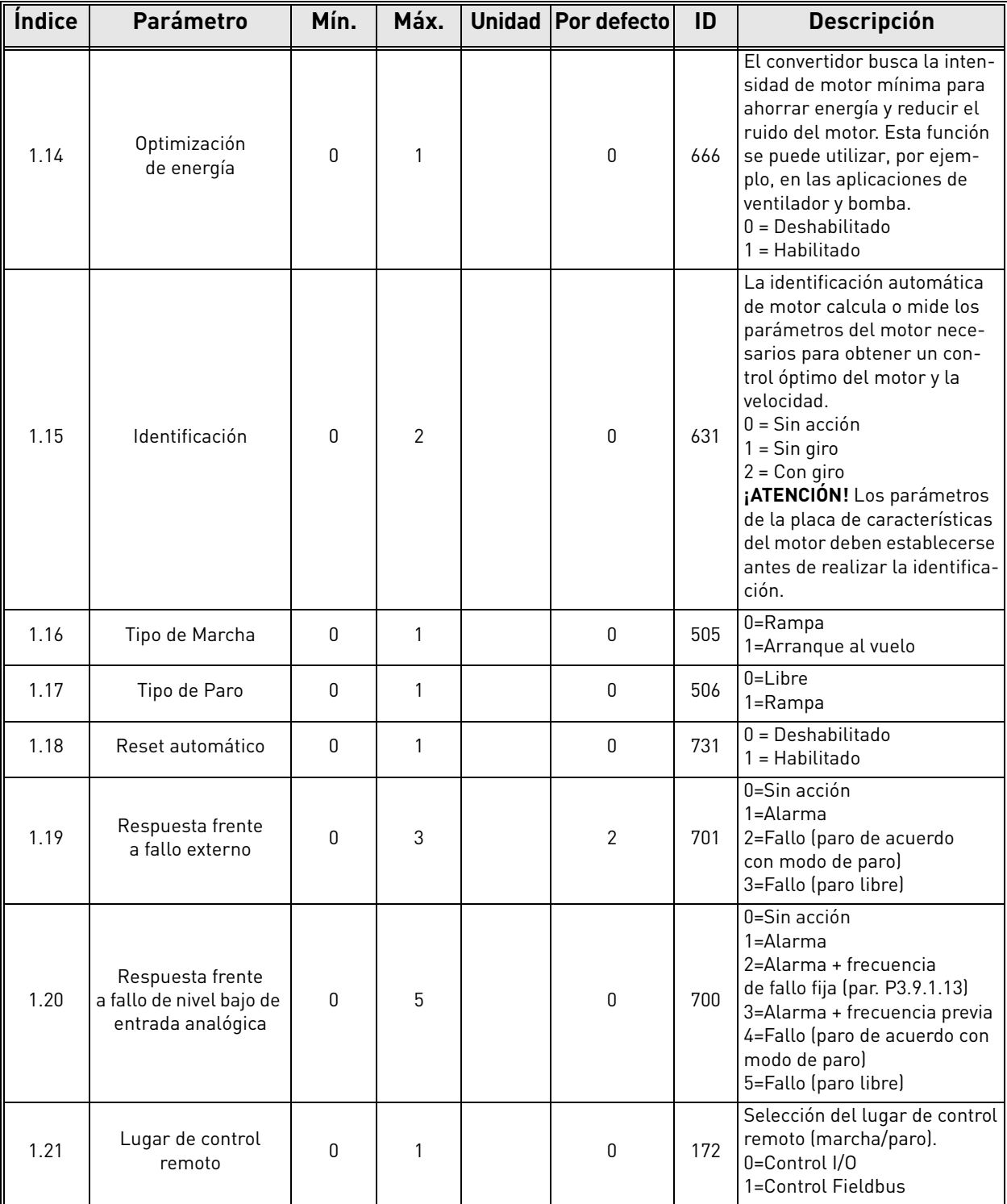

a dhe ann ann an 1970.<br>Ceannamacha ann an 1970, ann an 1971.

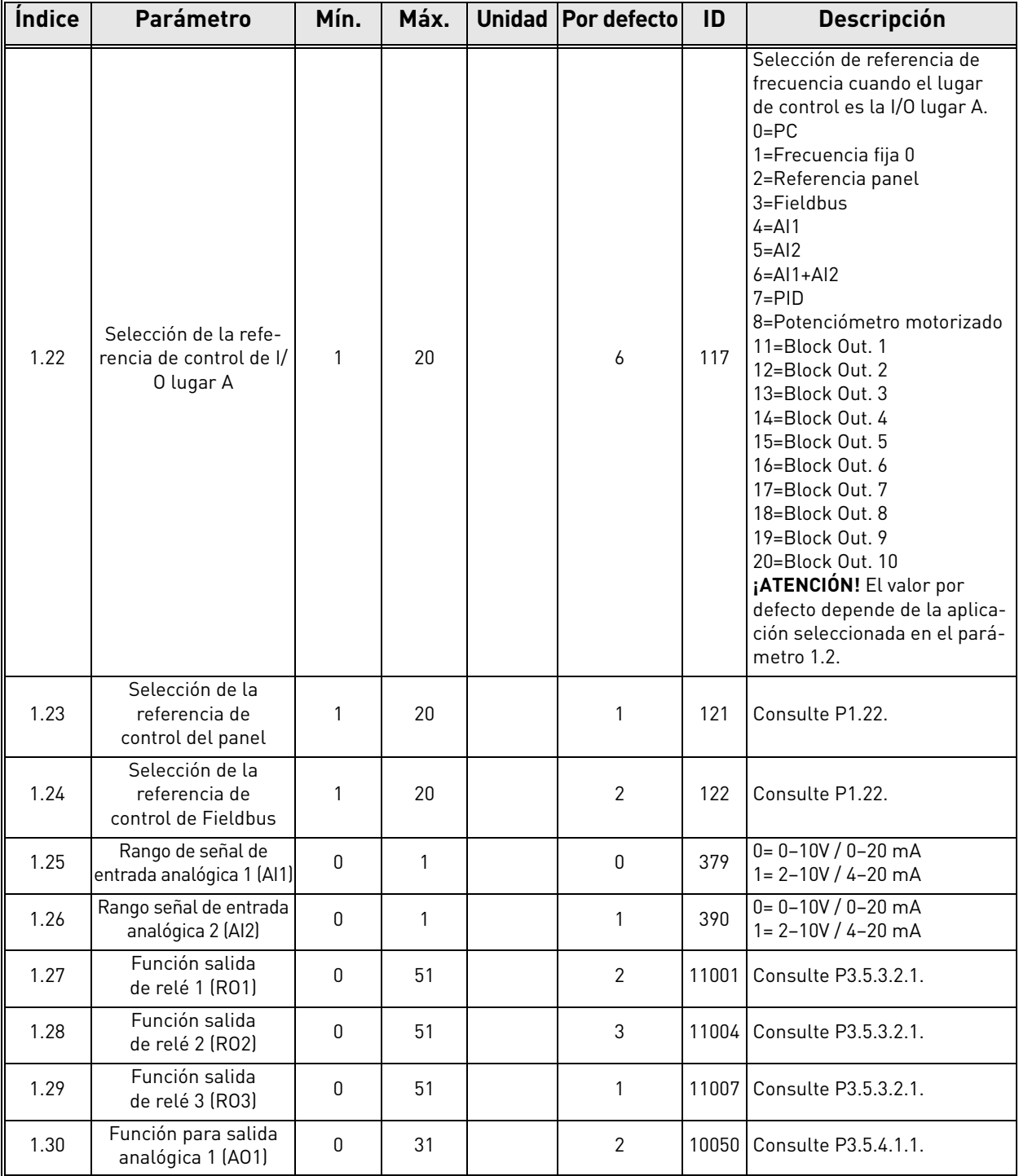

e de la provincia de la concelho de la concelho de la concelho de la concelho de la concelho de la concelho d<br>Concelho de la concelho de la concelho de la concelho de la concelho de la concelho de la concelho de la conce

#### **M1.33 Control PID**

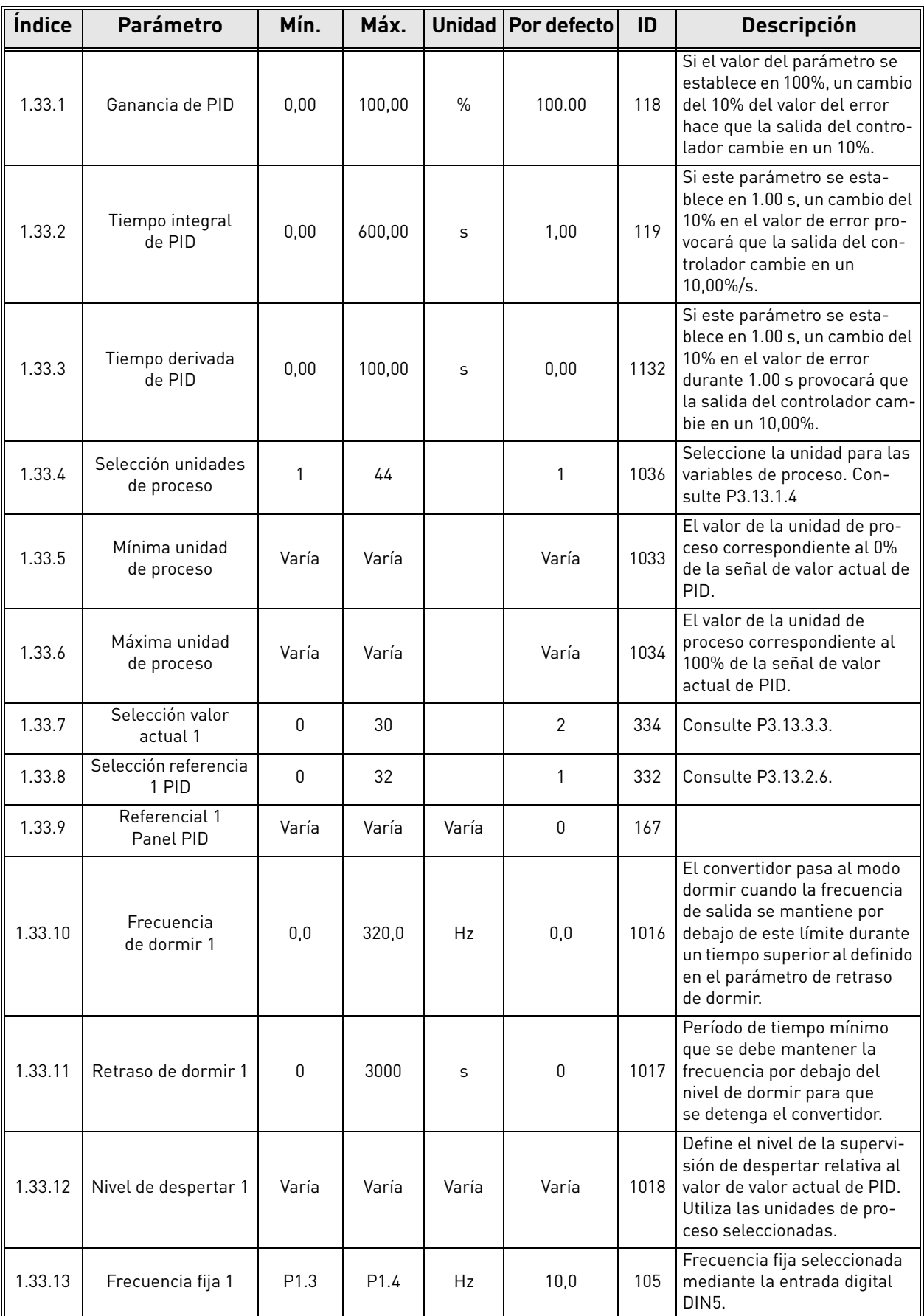

a dhe ann ann an 1970.<br>Ceanglaichean

#### 1.5.3 Aplicación PFC

La aplicación PFC está diseñada para aplicaciones en que un convertidor controla un sistema consistente en 8 motores en paralelo (por ejemplo, bombas, ventiladores, compresores). Por defecto, la aplicación PFC se configura para 3 motores en paralelo.

El convertidor se conecta a uno de los motores. El controlador PID interno del convertidor controla la velocidad del motor de regulación y proporciona señales de control (mediante salidas de relé) para poner en marcha/detener los motores auxiliares. Se necesitan contactores externos para conectar los motores auxiliares a la red de alimentación.

La variable de proceso (p.ej. la presión) se controla mediante el control de la velocidad de un motor y el número de motores que están funcionando.

Consulte las descripciones detalladas sobre los parámetros específicos de la aplicación en [capítulo](#page-225-0) 8.13.

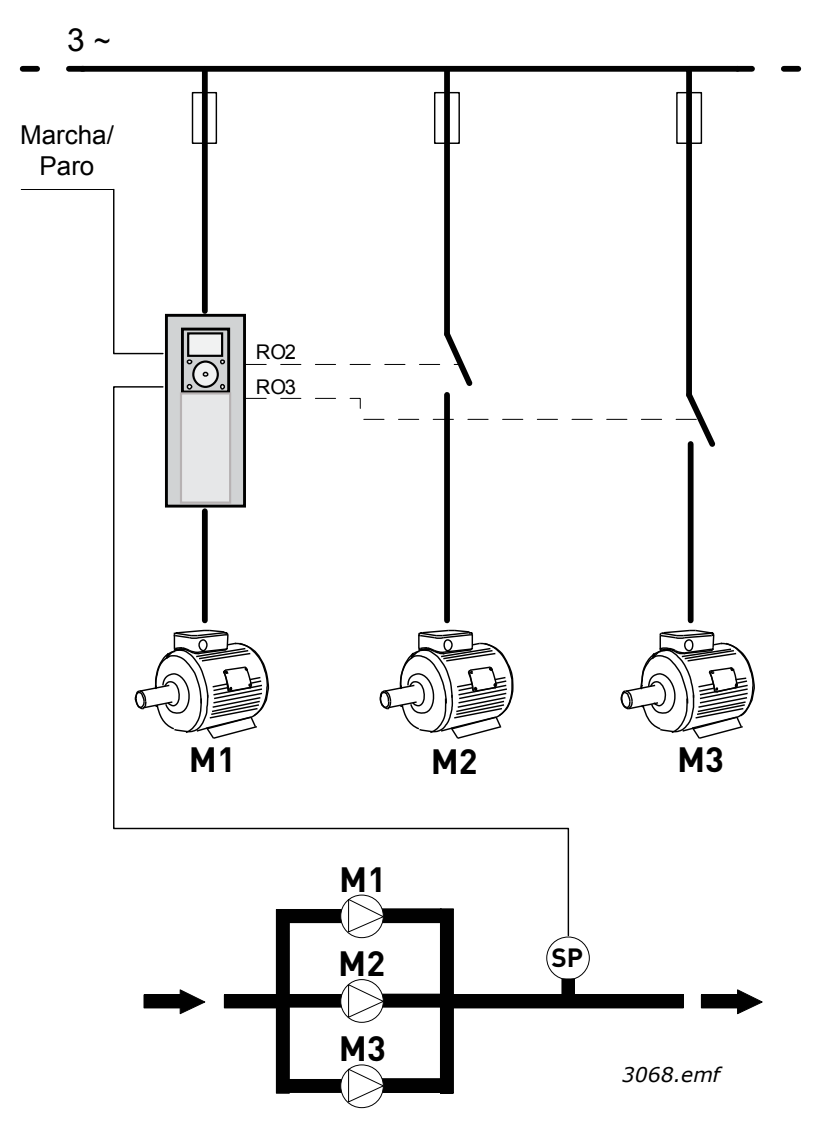

*Figura 9. Principio de configuración de PFC (SP = Sensor de presión)*

La función Rotación automática puede utilizarse para igualar el desgaste de todos los motores del sistema. La función de rotación automática supervisa las horas de funcionamiento de cada motor y dispone el orden de puesta en marcha de los motores de acuerdo con ellos. El motor con menos horas de funcionamiento es el primero que se pone en marcha y el que tiene el mayor número de horas de funcionamiento es el último en ponerse en marcha. La rotación automática (cambio del orden de puesta en marcha) se puede configurar para que se produzca sobre la base del tiempo de intervalo de rotación automática o del reloj interno de tiempo real de los convertidores (si la batería de RTC está instalada dentro del convertidor).

La rotación automática puede configurarse para que afecte a todas las bombas del sistema o solo a las bombas auxiliares.

**¡ATENCIÓN!** Dependiendo del tipo de rotación seleccionado, las conexiones son diferentes (Consulte la [Figura](#page-33-0) 10 y la [Figura](#page-34-0) 11).

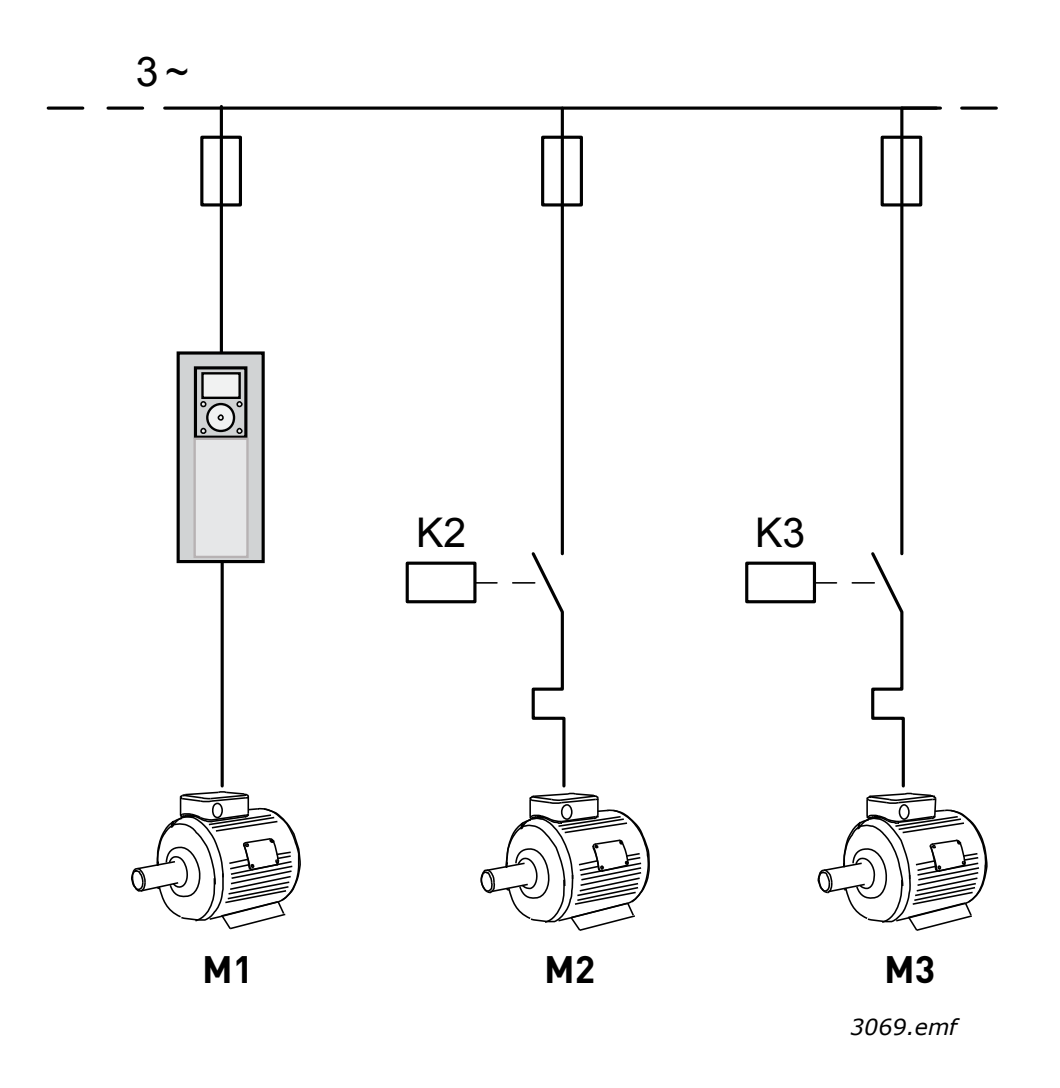

<span id="page-33-0"></span>*Figura 10. Diagrama de control principal cuando solo las bombas auxiliares son objeto de rotación automática.*

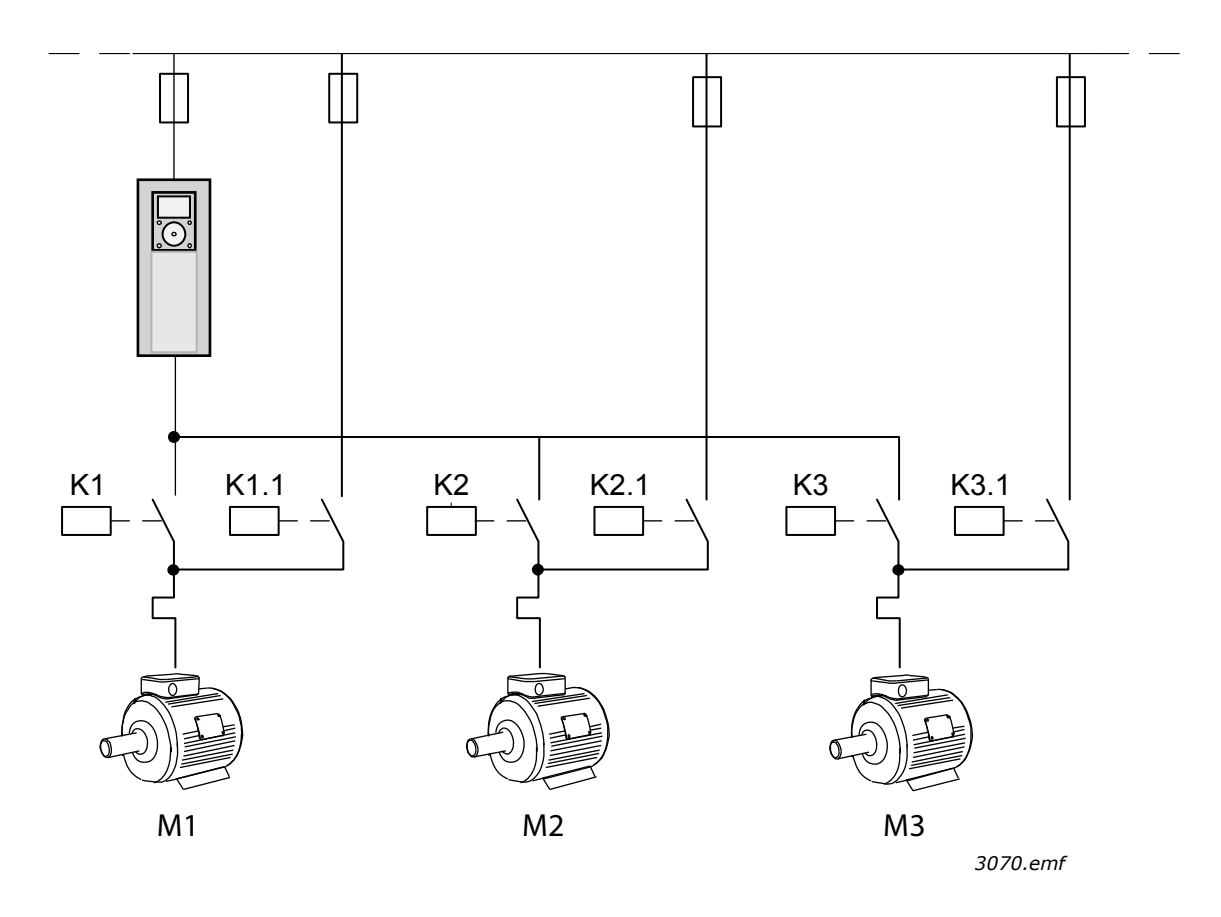

<span id="page-34-0"></span>*Figura 11. Diagrama de control principal cuando todas las bombas son objeto de rotación automática*

Se pueden utilizar dos lugares de control individuales. La selección entre los lugares de control A y B se realiza con la entrada digital 6 (DIN6). Cuando el lugar de control A se encuentra activo, las órdenes de marcha/paro se proporcionan con la entrada digital 1 (DIN1) y la referencia de frecuencia se toma del controlador PID. Cuando el lugar de control B se encuentra activo, las órdenes de marcha/paro se proporcionan con la entrada digital 4 (DIN4) y la referencia de frecuencia se toma directamente de la entrada digital 1 (DIN1).

Todas las salidas del convertidor se pueden configurar libremente. La tarjeta de I/O estándar dispone de una salida analógica (frecuencia de salida) y tres salidas de relé (marcha, fallo, listo).

#### 1.5.3.1 Conexiones de control por defecto de la aplicación PFC

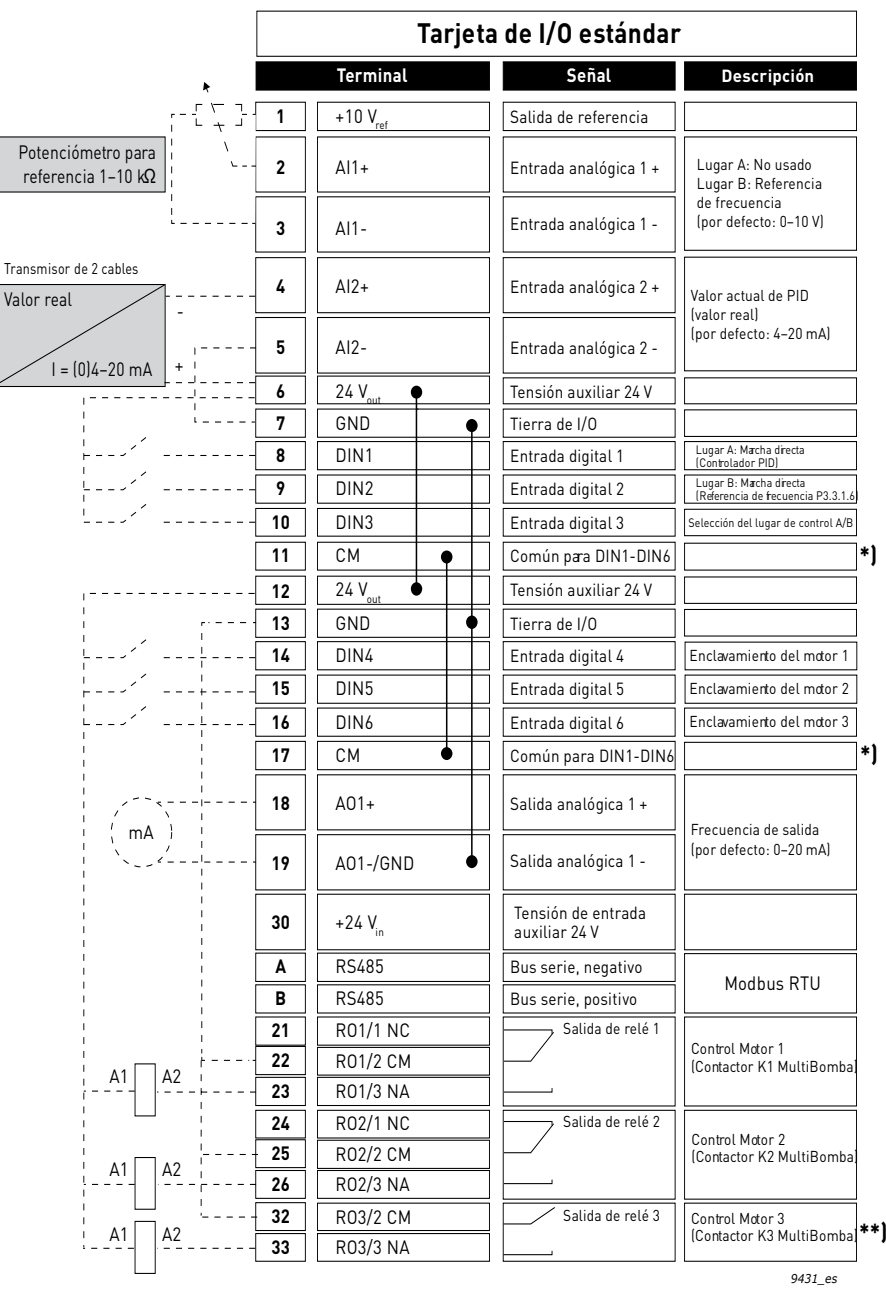

*Figura 12.*

\*\*) Figura 12. Muestra el convertidor estándar. Si se hace el pedido con el código de opción +SBF4, la salida de relé 3 es sustituida por una entrada de termistor. Consulte el *Manual de instalación*.

\*) Las entradas digitales se pueden aislar de la puesta a tierra con un interruptor DIP; consulte la Figura 13 a continuación .

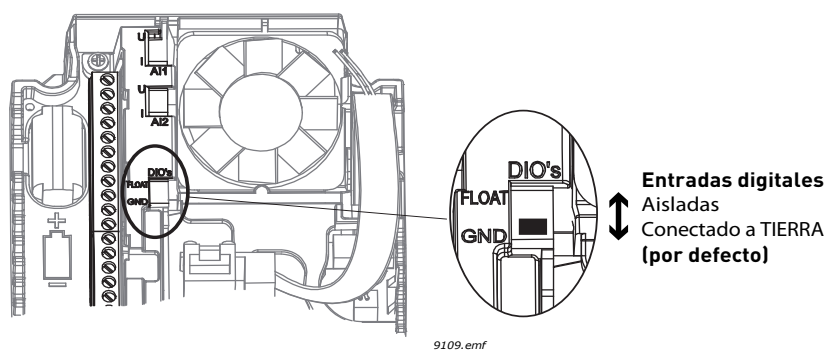

*Figura 13.*
# 1.5.3.2 Parámetros de configuración rápida de la aplicación PFC

# **M1.1 Asistentes**

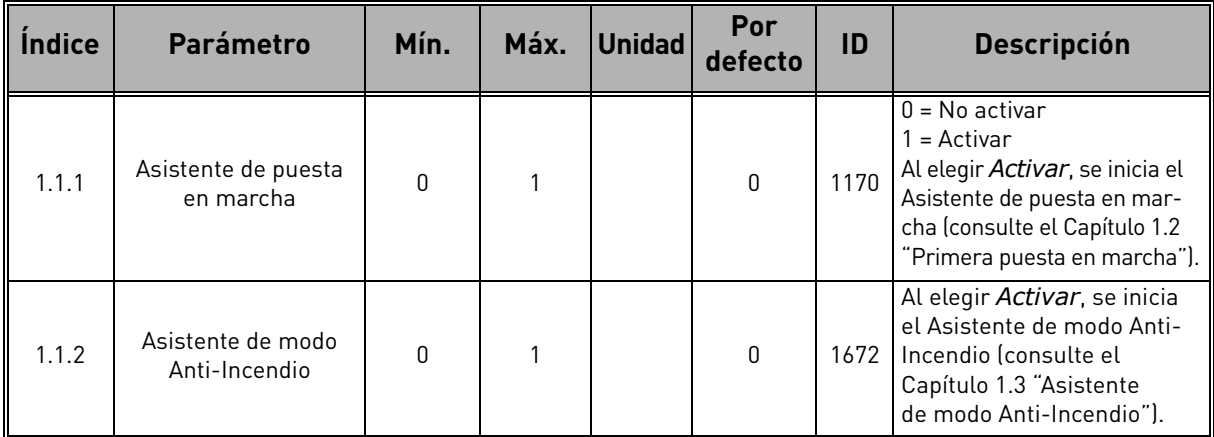

# **M1 Guía rápida:**

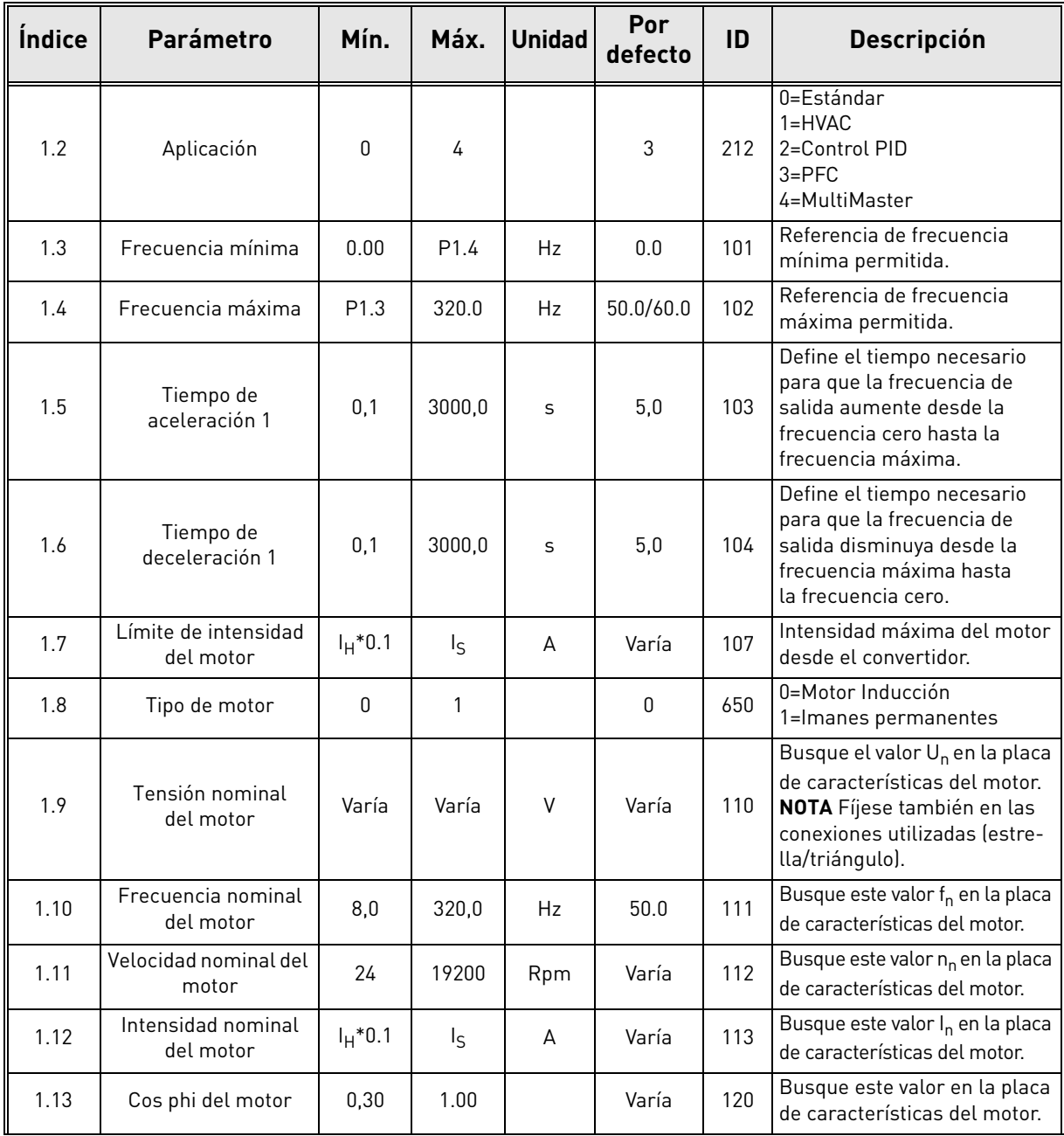

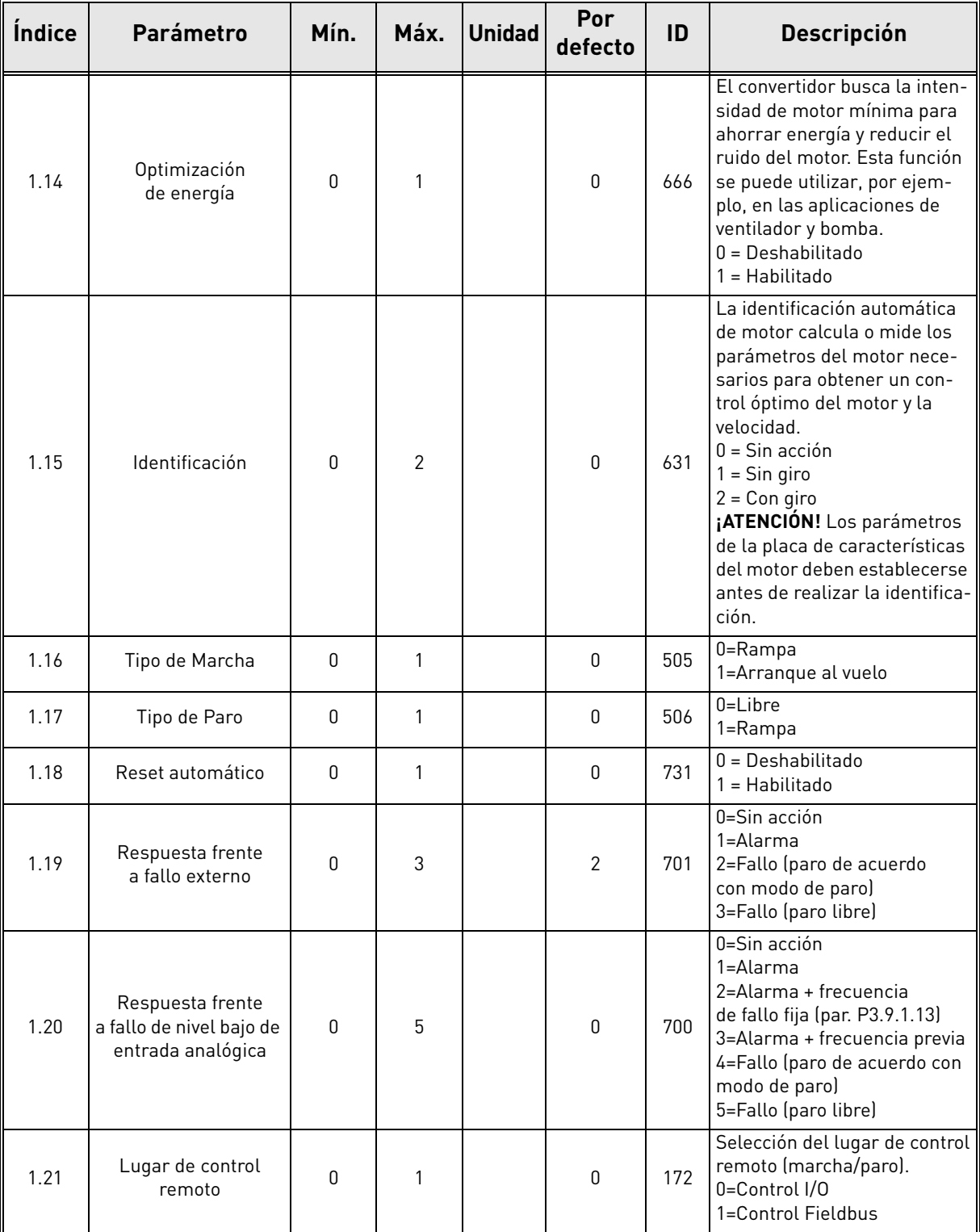

a dhe ann ann an 1970.<br>Ceannamacha ann an 1970, ann an 1971.

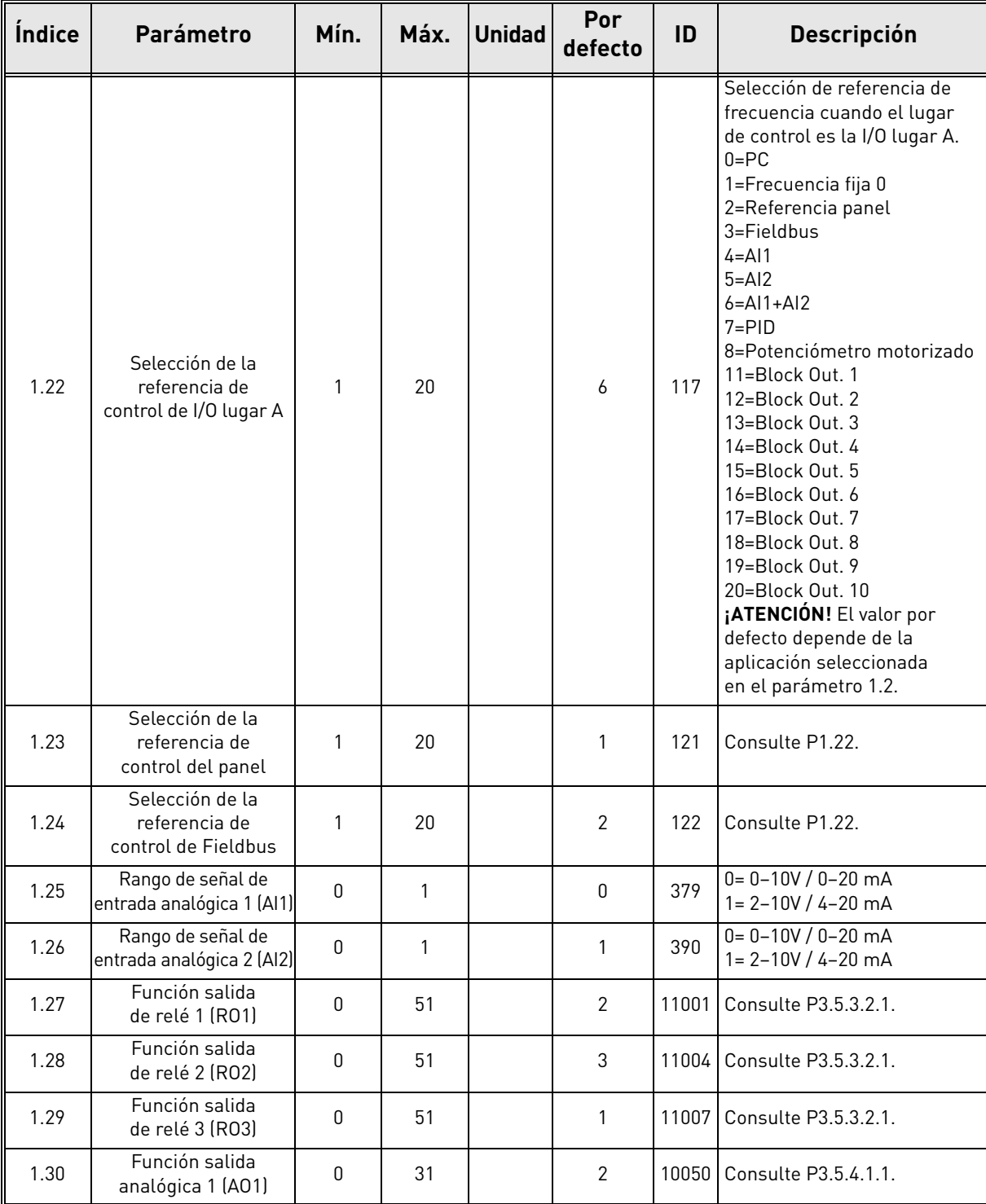

# **M1.34 PFC**

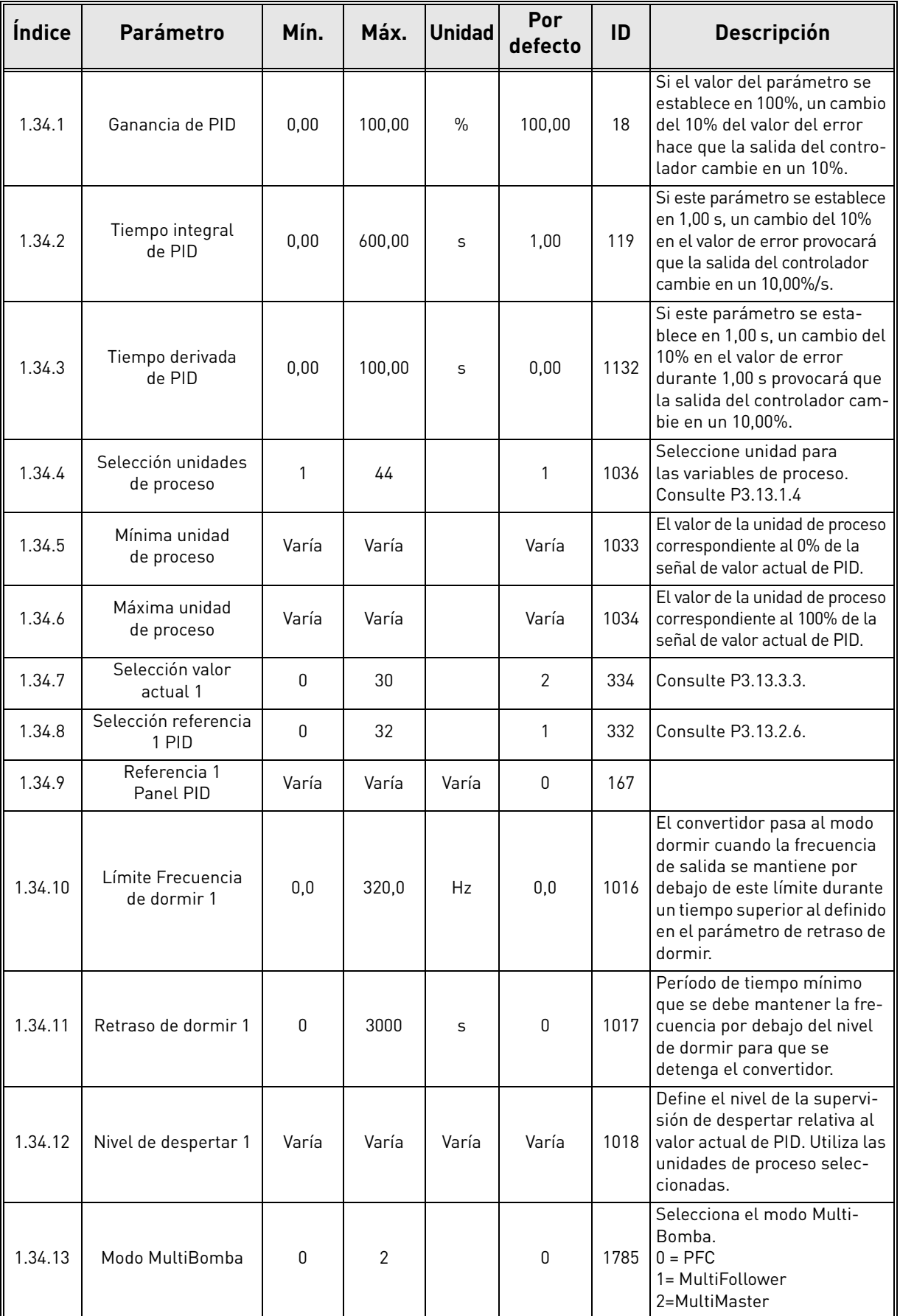

a dhe ann ann an 1970.<br>Ceannaich an Dùbhan ann an 1971 an 1972 ann an 1972 ann an 1972 ann an 1972 ann an 1972 ann an 1972.

 $\overline{a}$ 

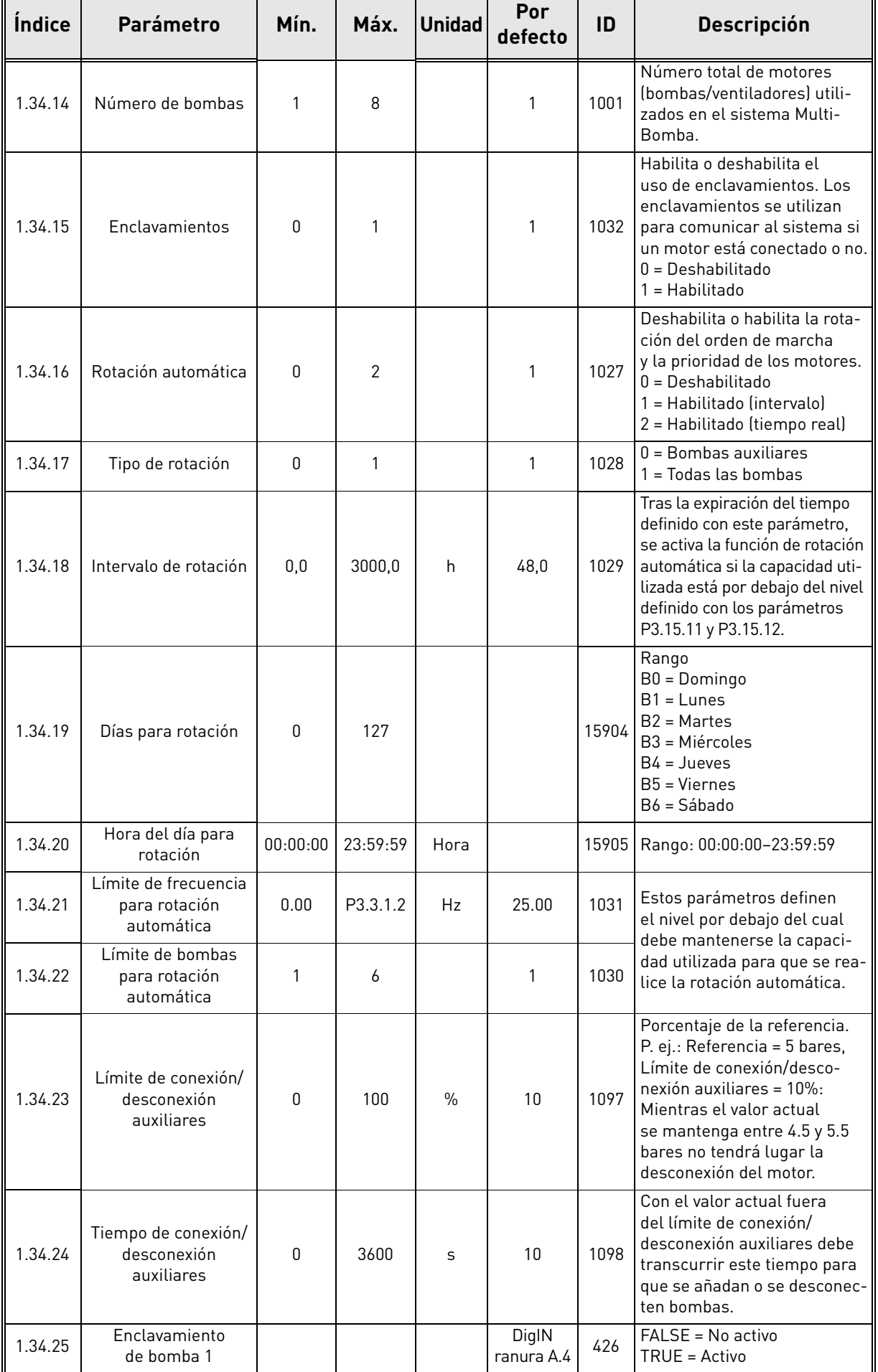

e de la família de la família de la família de la família de la família de la família de la família de la famí<br>Descrito de la família de la família de la família de la família de la família de la família de la família de

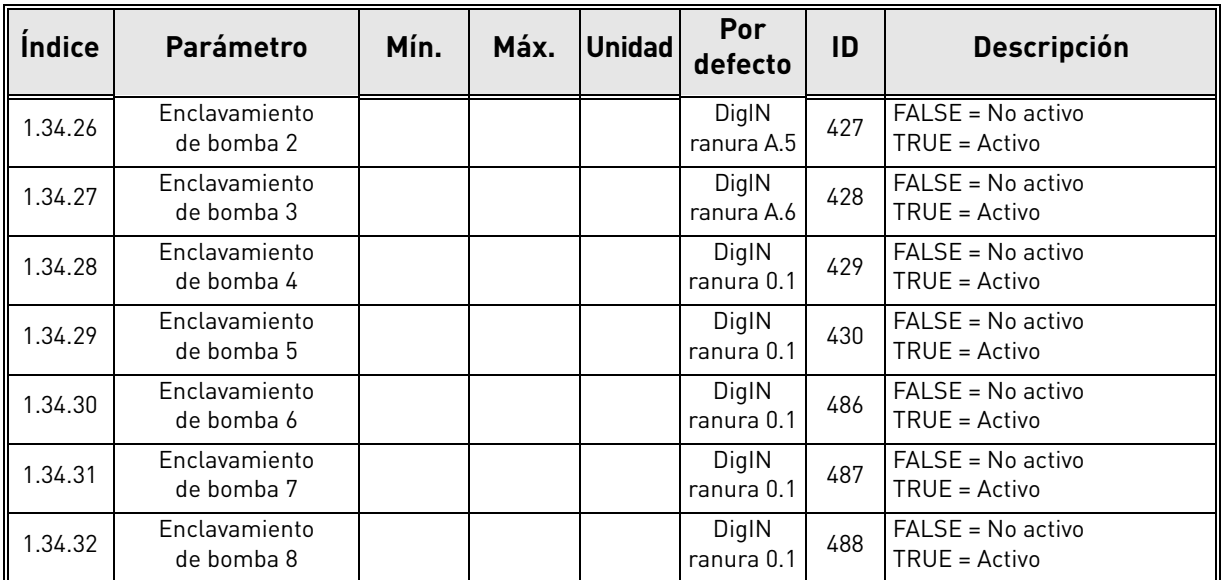

a dhe ann ann an 1970.<br>Ceanglaichean

### 1.5.4 Aplicación MultiMaster

La aplicación MultiMaster está diseñada para un sistema consistente en 8 motores de velocidad variable en paralelo (por ejemplo, bombas, ventiladores, compresores). Por defecto, la aplicación MultiMaster se configura para 3 motores en paralelo.

Consulte descripciones detalladas sobre los parámetros específicos de la aplicación en el [capítulo](#page-225-0) 8.13.

El checklist para la puesta en servicio de un sistema MultiMaster se presenta en el capítulo [8.13.1.](#page-225-1)

Cada motor es controlado por su propio convertidor. Los convertidores del sistema se comunican entre sí mediante comunicación Modbus RTU.

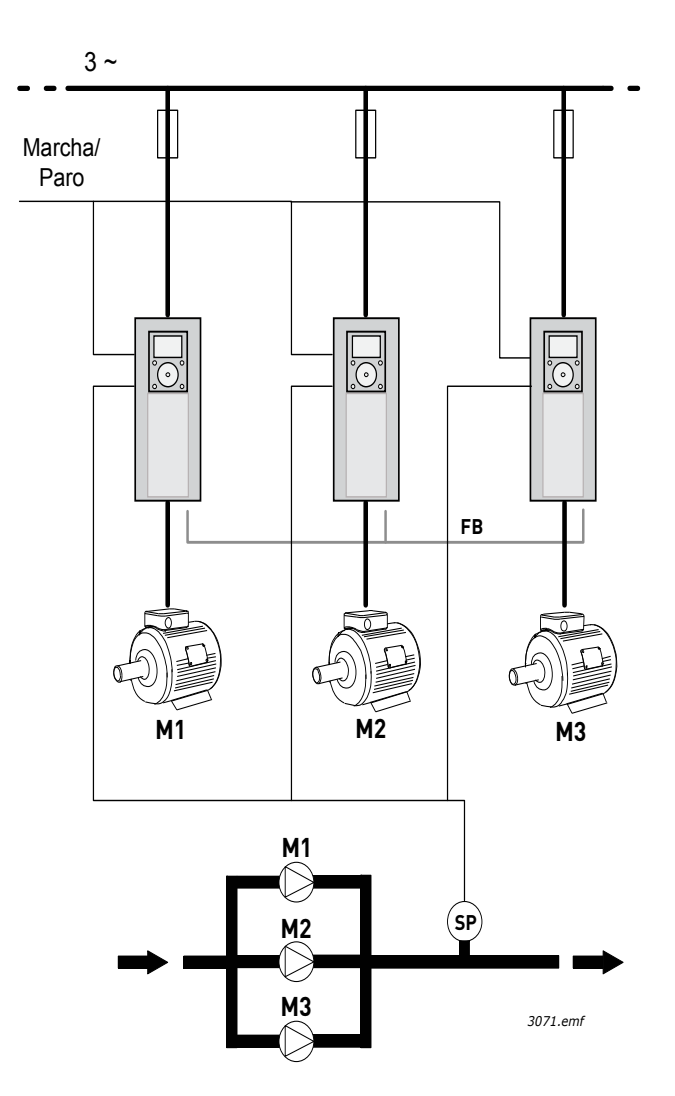

*Figura 14. Principio de configuración MultiMaster. (SP = Sensor de presión, FB = Bus de comunicación)*

La variable de proceso (p.ej. la presión) se controla mediante el control de la velocidad de los motores y el número de motores que están funcionando. El controlador PID interno de los controles del convertidor principal controla la velocidad de los motores y solicita a los demás motores su puesta en marcha/paro cuando sea necesario.

La operación del sistema depende del modo de funcionamiento seleccionado. En modo MultiFollower, los motores auxiliares siguen la velocidad del convertidor regulador.

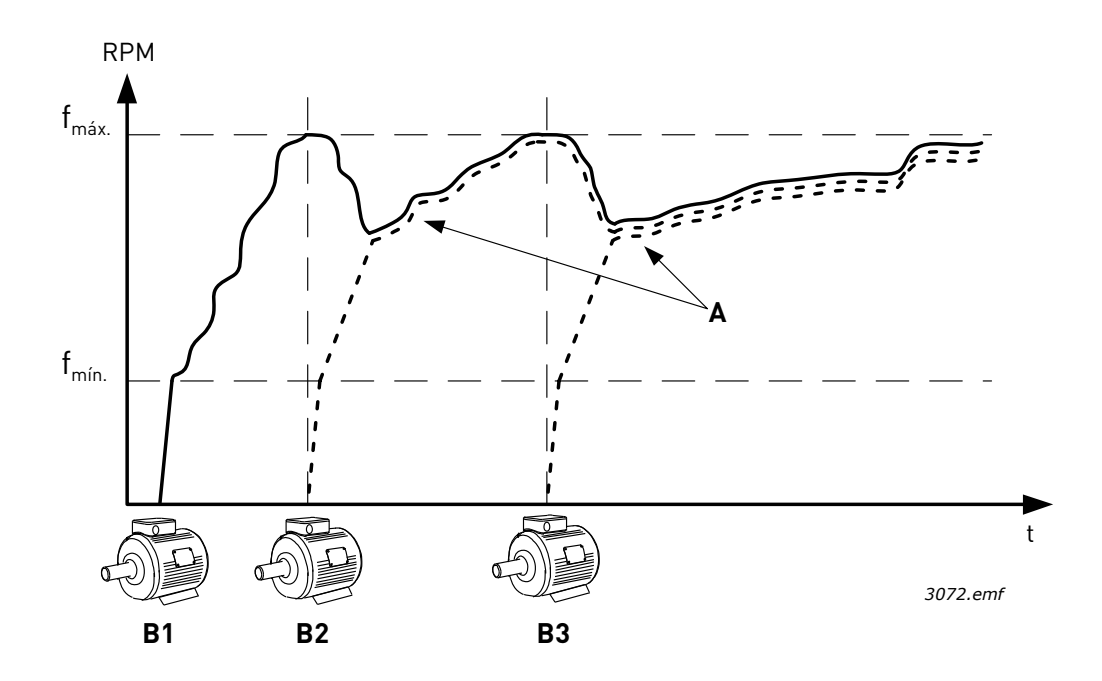

*Figura 15. Regulación en modo MultiFollower. La bomba 1 es el convertidor regulador y las bombas 2 y 3 siguen la velocidad de la bomba 1, como se muestra con las curvas A.*

La siguiente figura muestra un ejemplo de modo MultiMaster, en que la velocidad del motor regulador se bloquea una velocidad de producción constante (B) cuando se pone en marcha el siguiente motor. (A = curvas de regulación de las bombas)

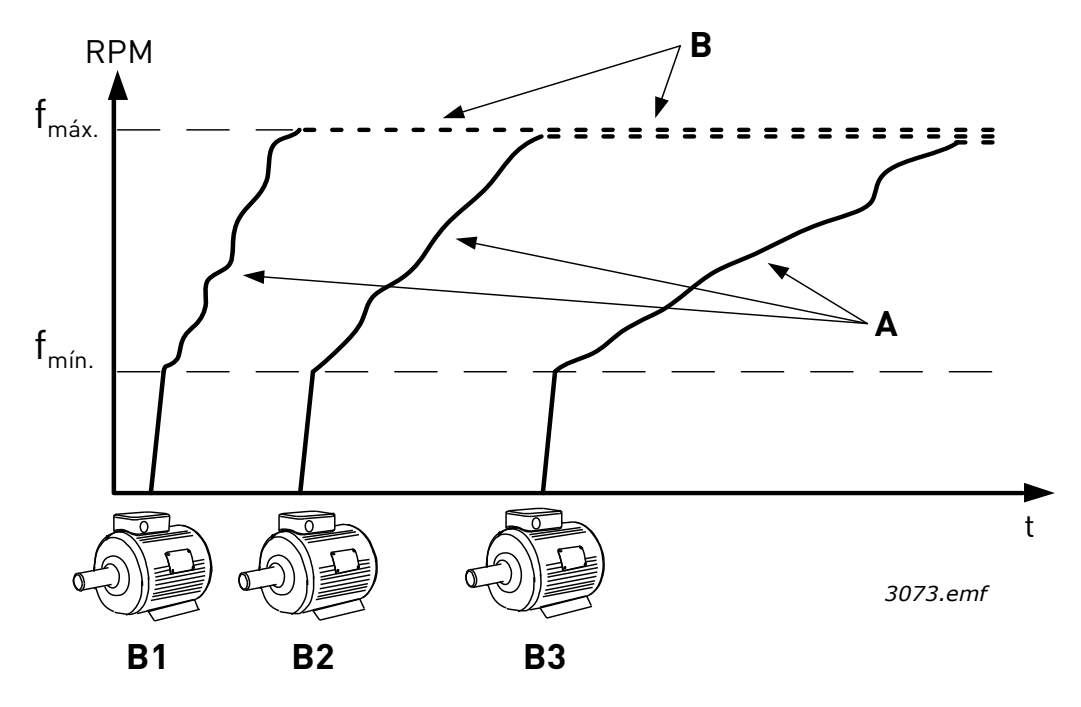

*Figura 16. Regulación en modo MultiMaster.* 

La función Rotación automática puede utilizarse para igualar el desgaste de todos los motores del sistema. La función de rotación automática supervisa las horas de funcionamiento de cada motor y dispone el orden de puesta en marcha de los motores de acuerdo con ellos. El motor con menos horas de funcionamiento es el primero que se pone en marcha y el que tiene el mayor número de horas de funcionamiento es el último en ponerse en marcha. La rotación automática (cambio del orden de puesta en marcha) se puede configurar para que se produzca sobre la base del tiempo de intervalo de rotación automática o del reloj interno de tiempo real de los convertidores (si la batería de RTC está instalada dentro del convertidor).

#### 1.5.4.1 Conexiones de control por defecto de la aplicación MultiMaster

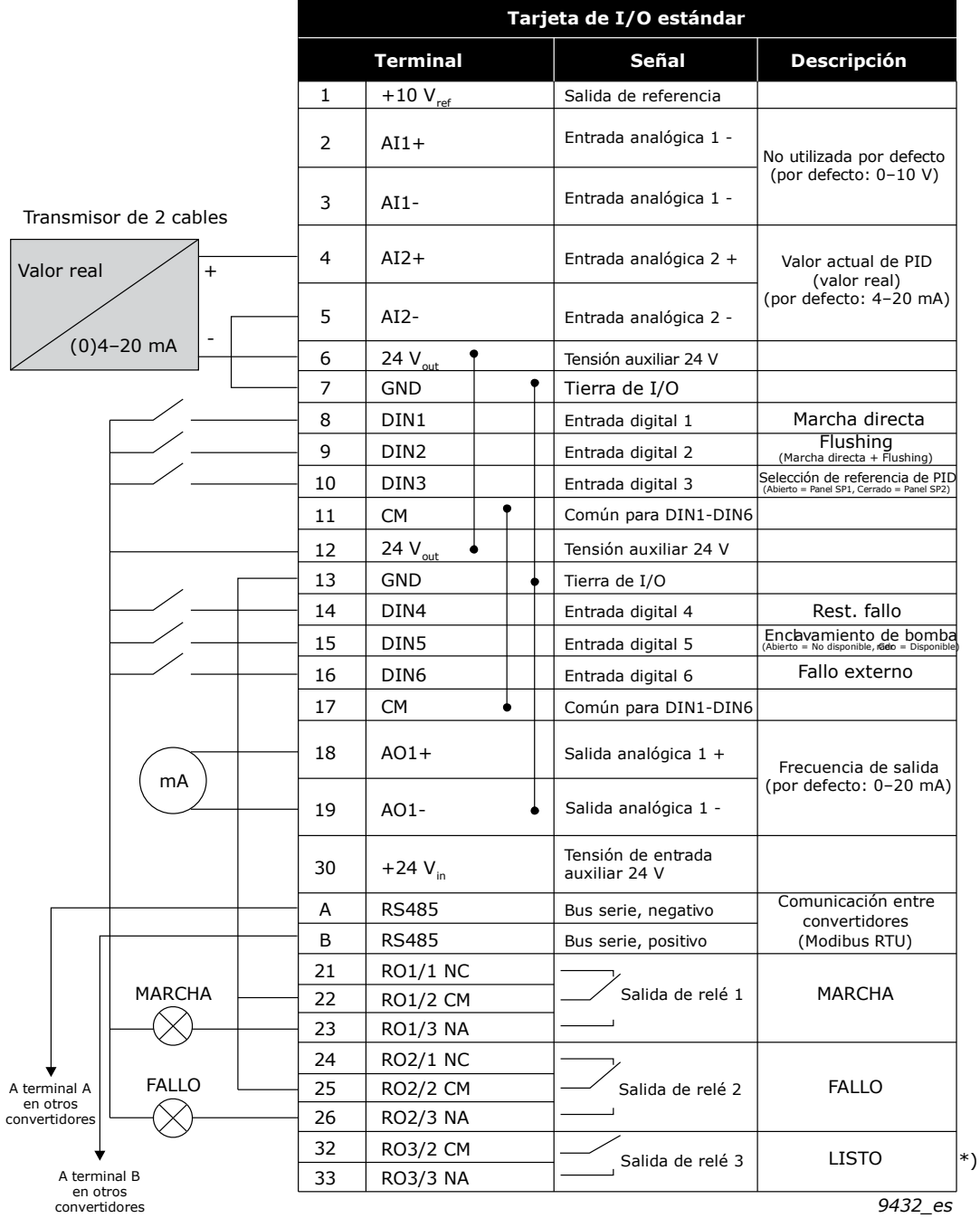

\*\*) Figura 17. Muestra el convertidor estándar. Si se hace el pedido con el código de opción +SBF4, la salida de relé 3 es sustituida por una entrada de termistor. Consulte el *Manual de instalación*.

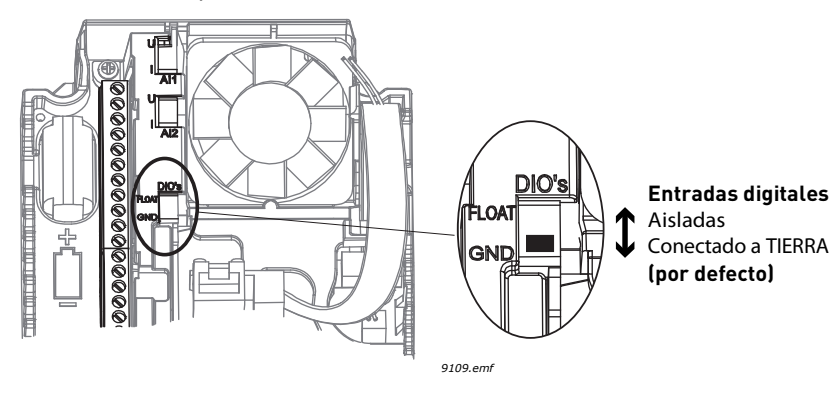

*Figura 17.*

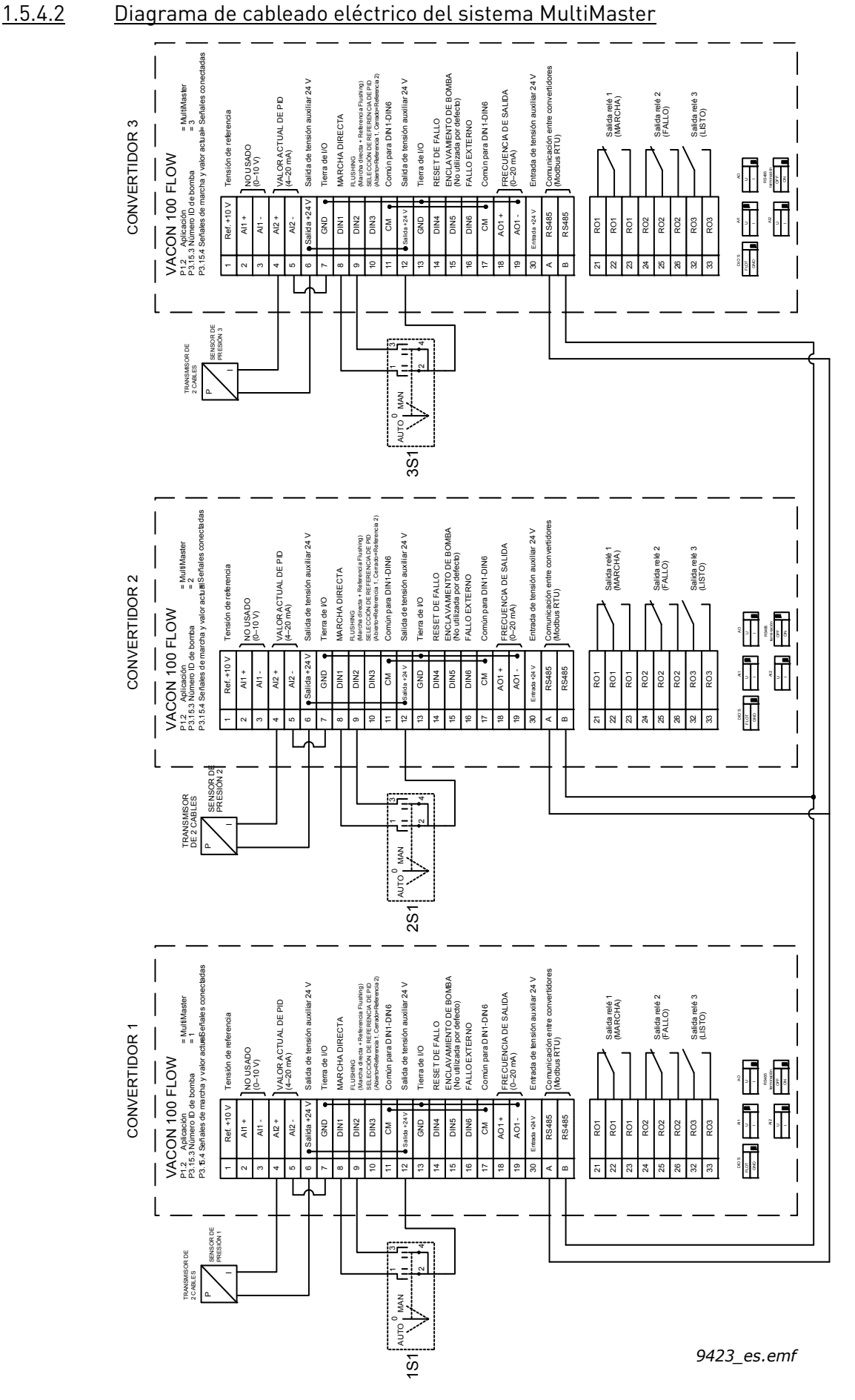

*Figura 18.*

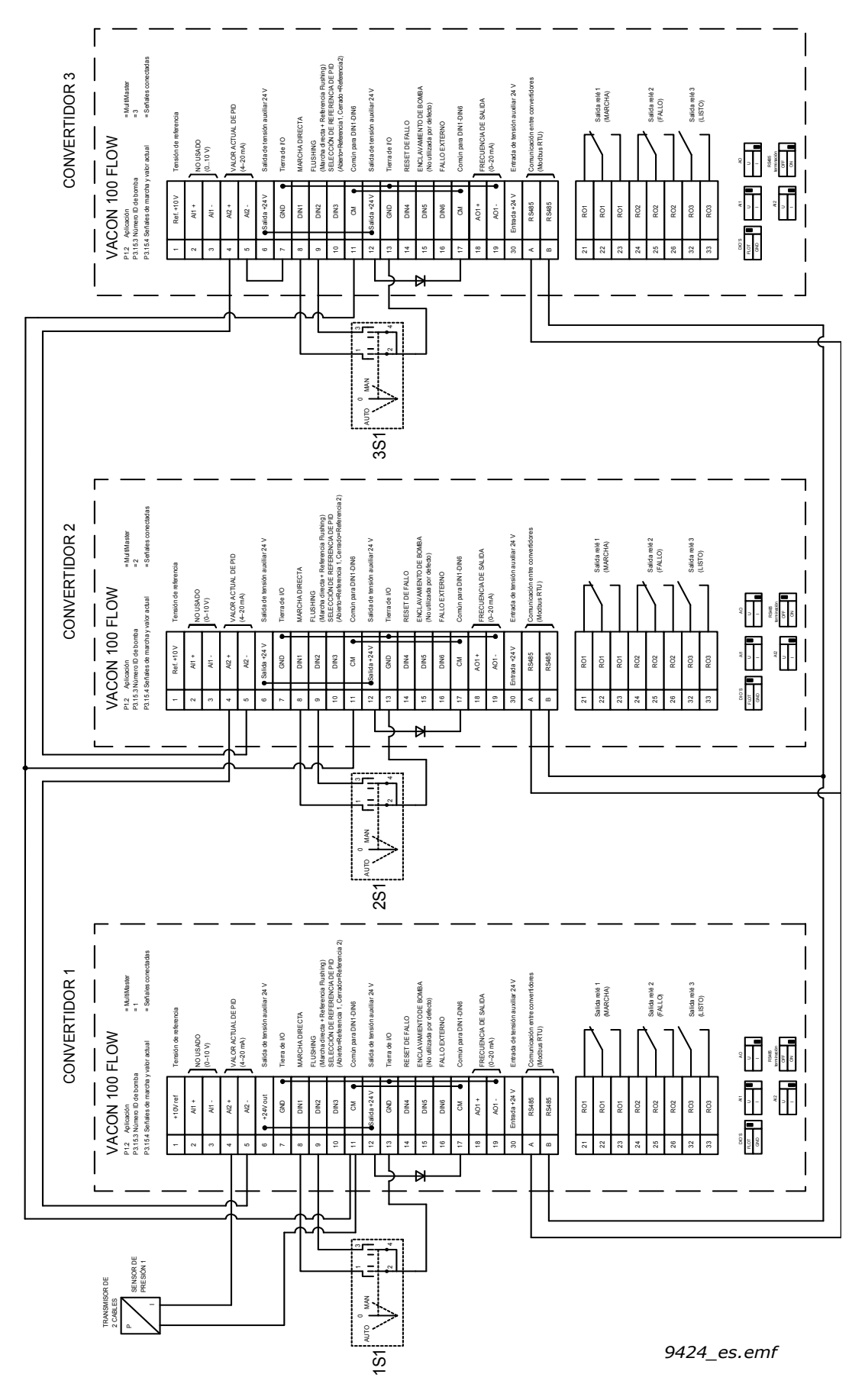

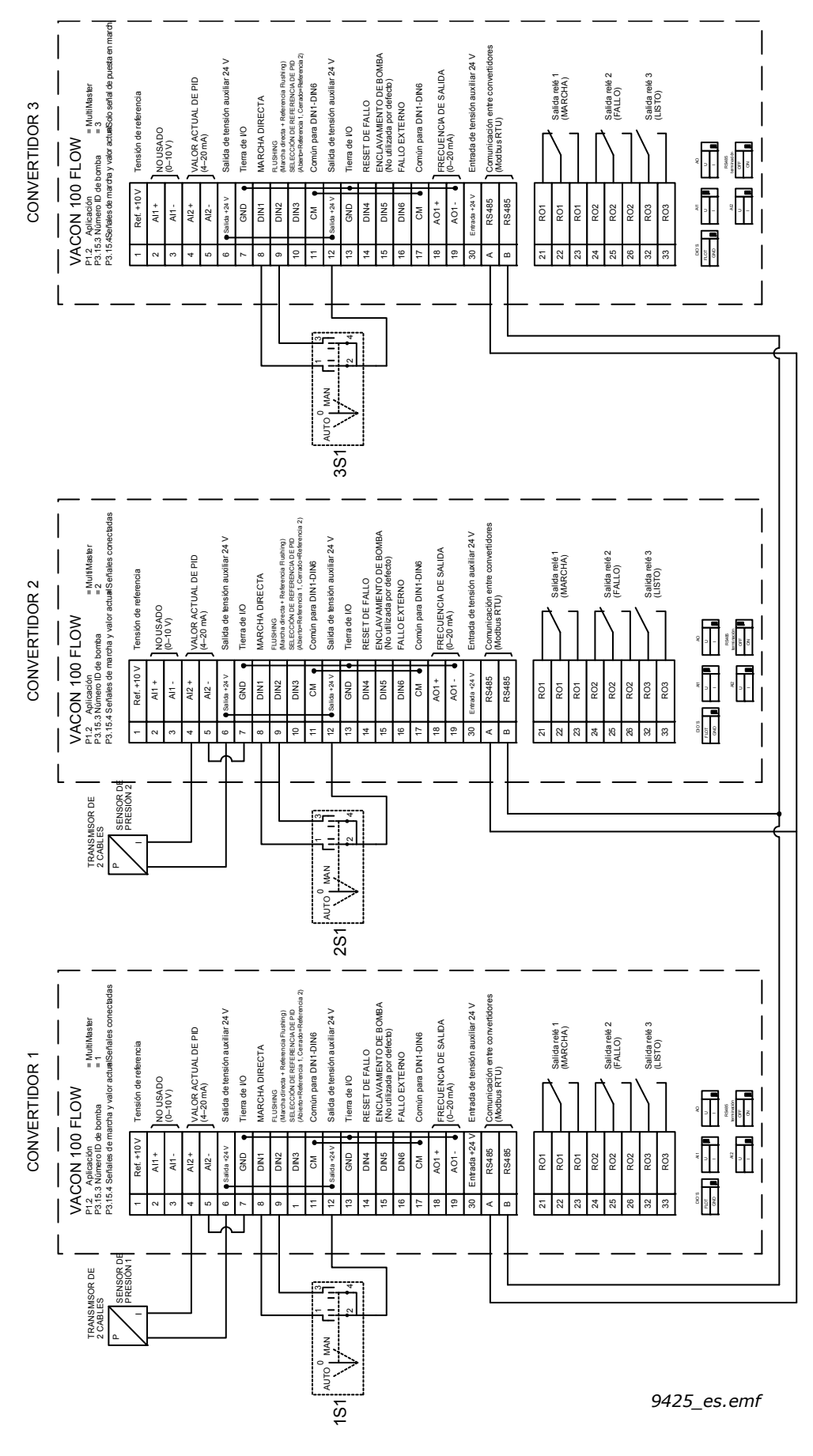

*Figura 20.*

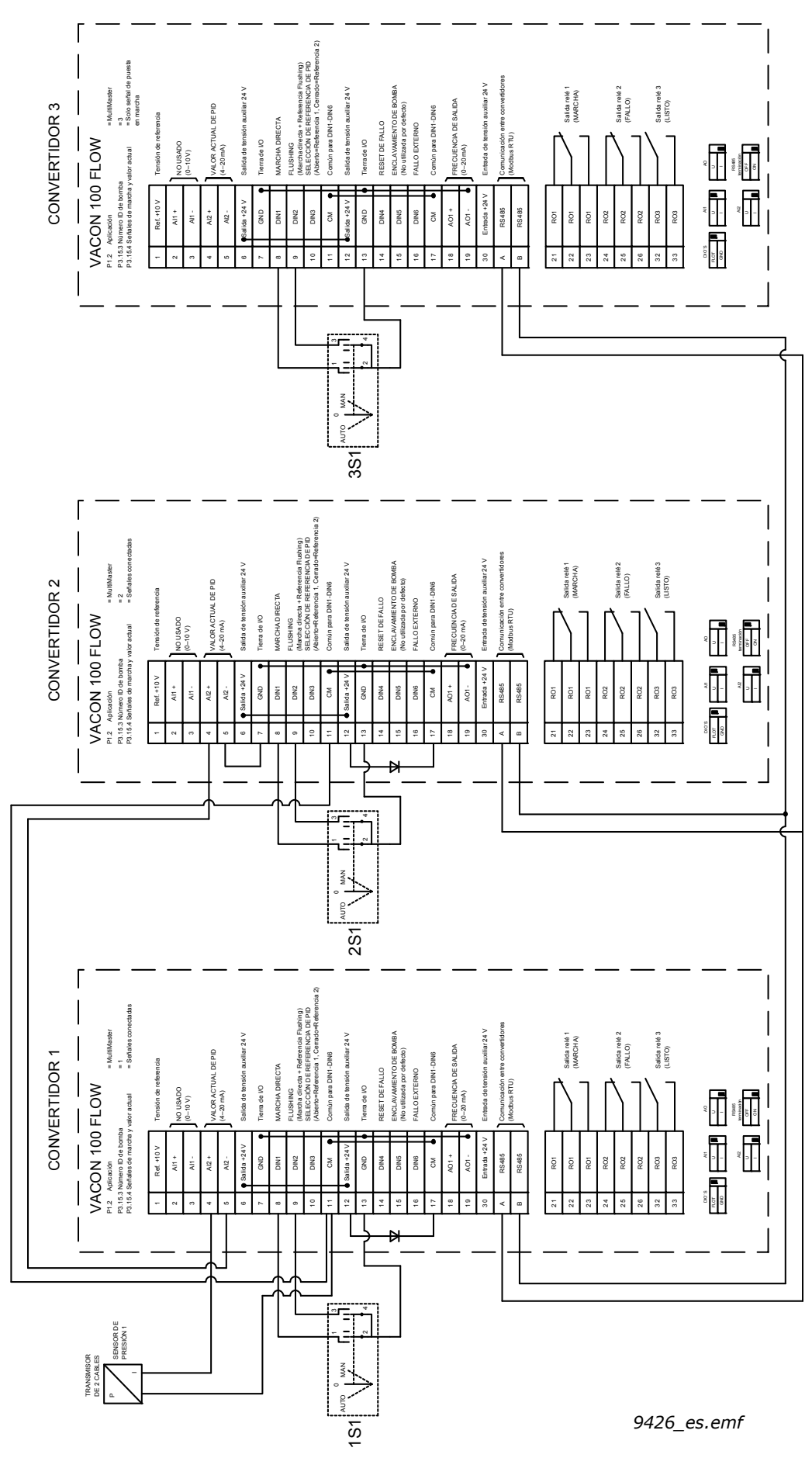

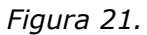

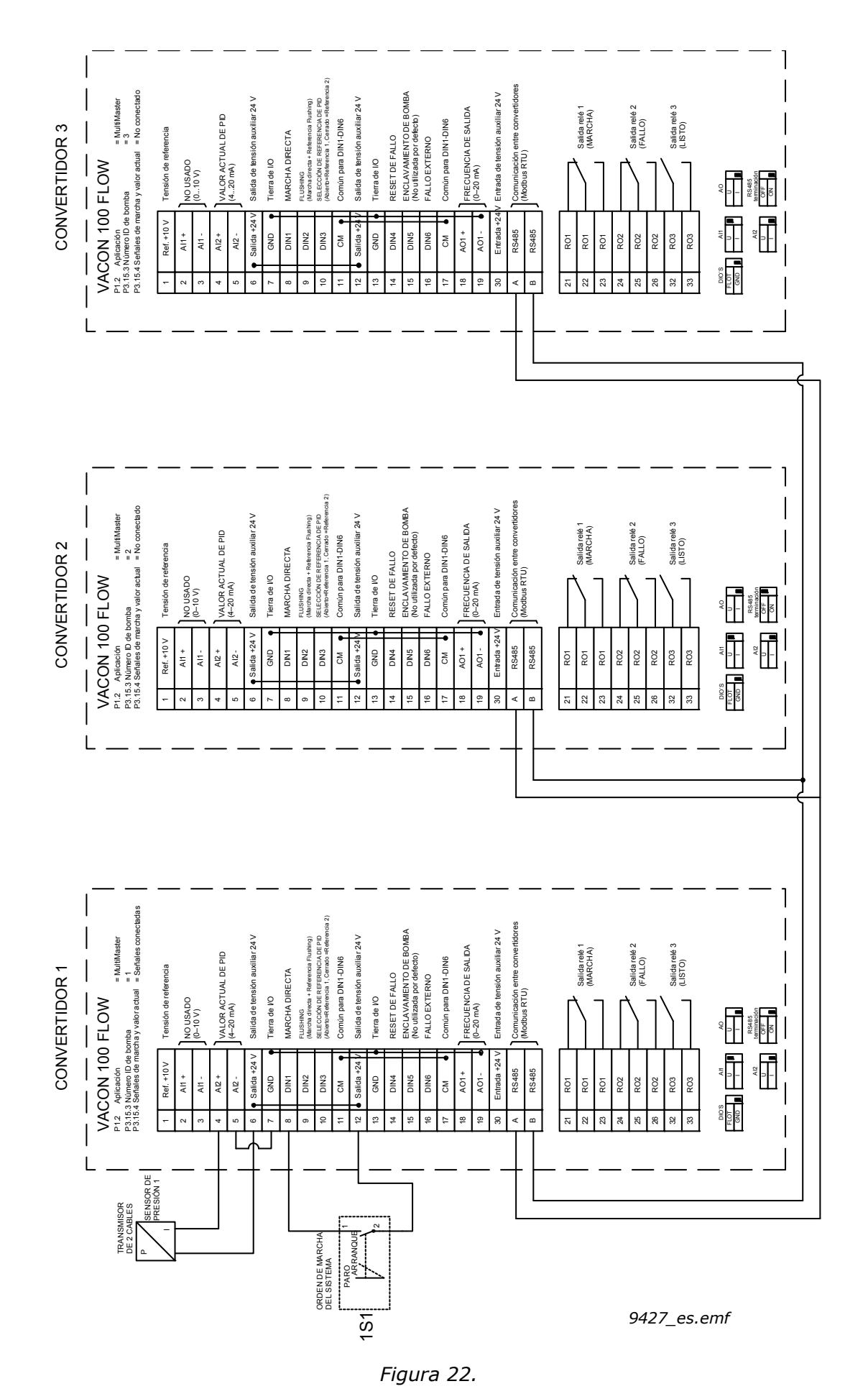

Vacon®100 FLOW - Guía de inicio rápido vacon • 49

# 1.5.4.3 Parámetros de configuración rápida de la aplicación MultiMaster

# **M1.1 Asistentes**

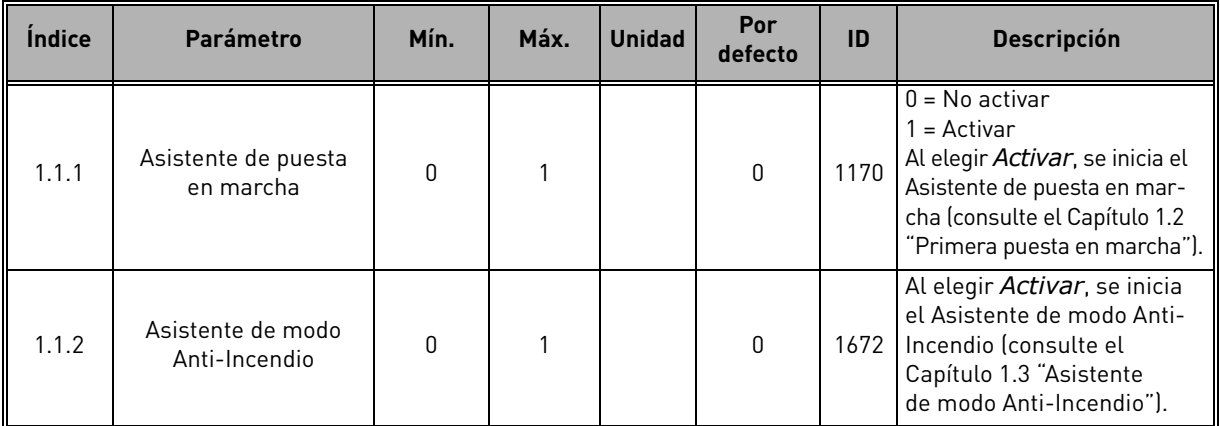

# **M1 Guía rápida:**

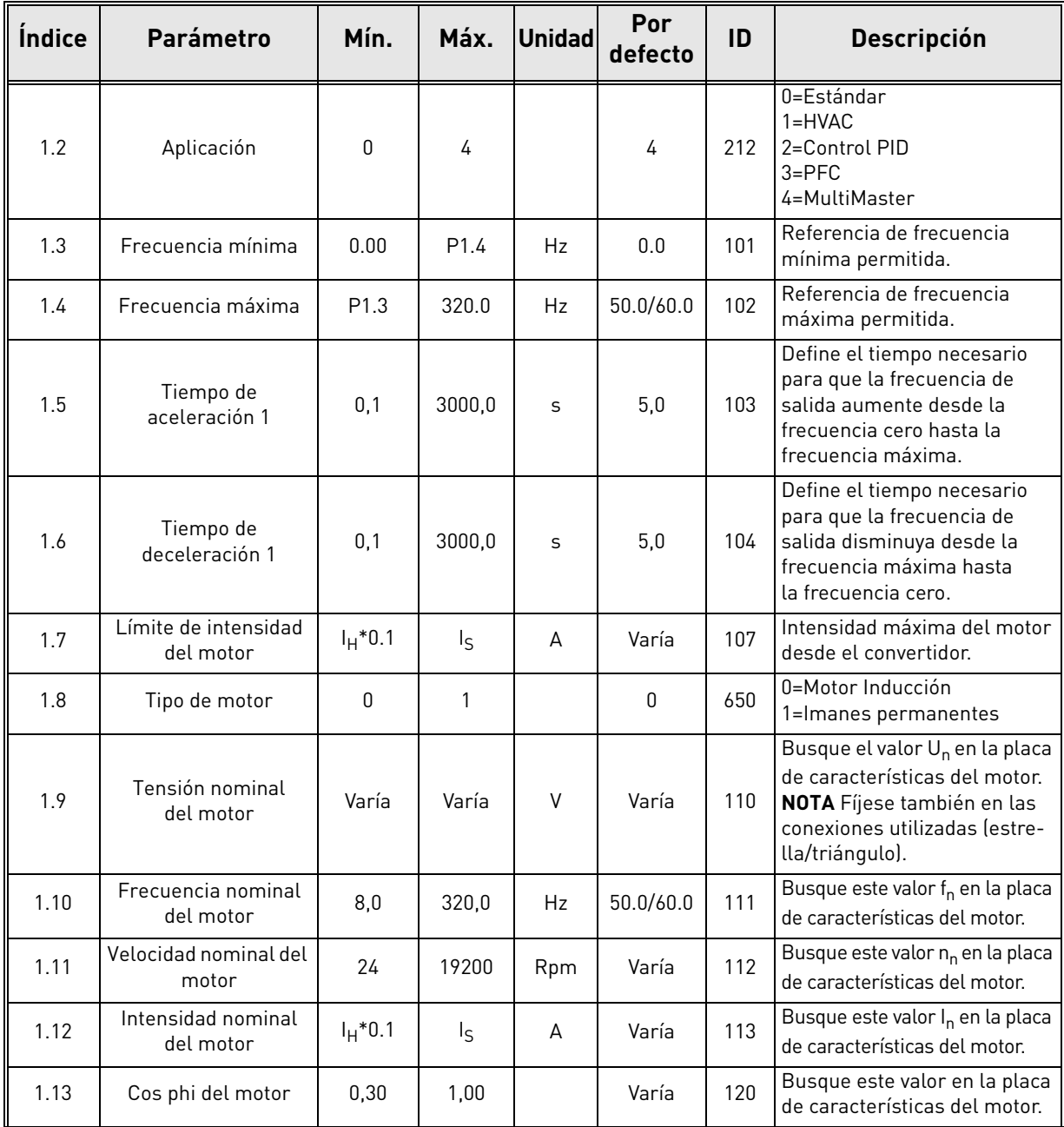

a kata sa ta 1999.<br>Manazarta

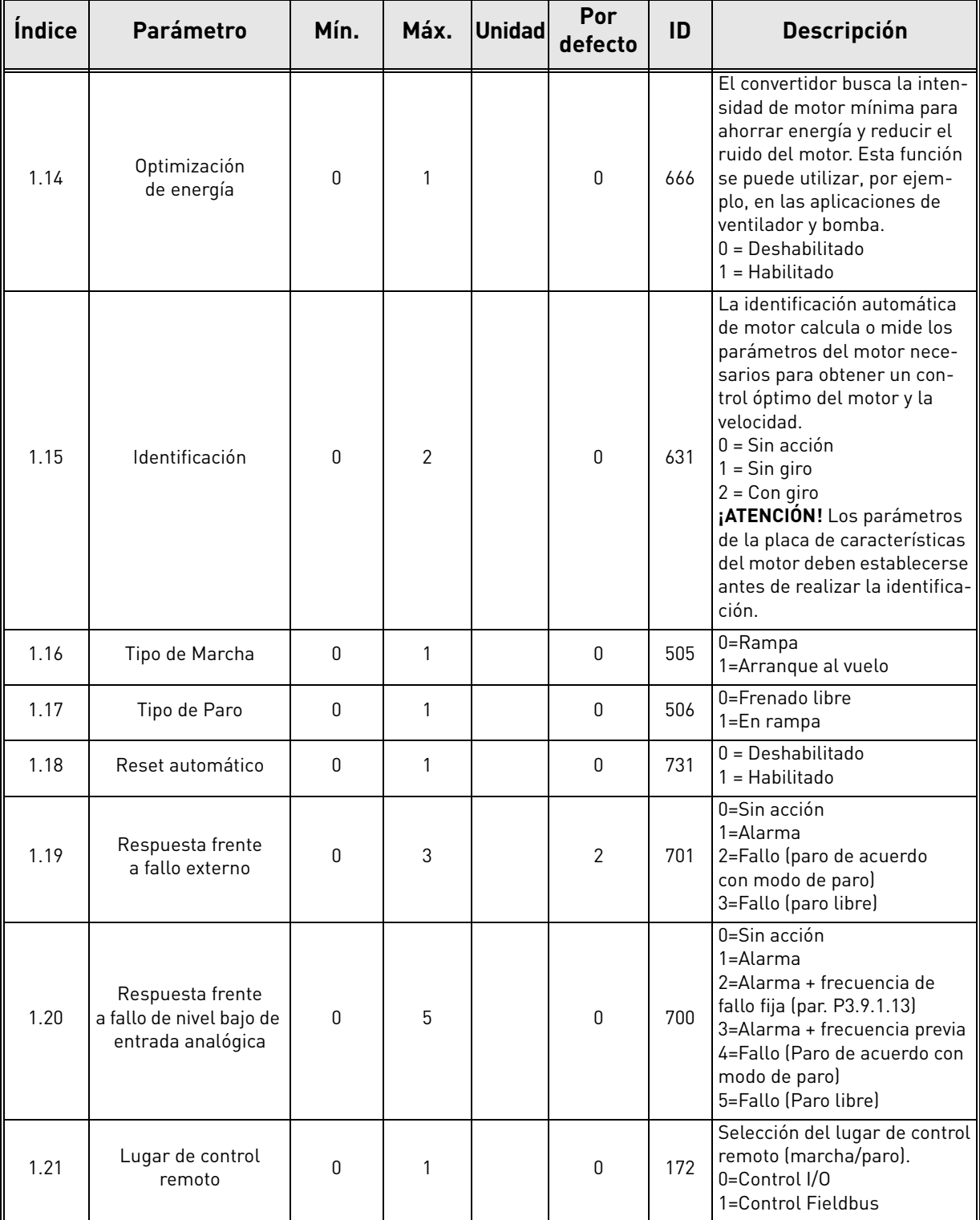

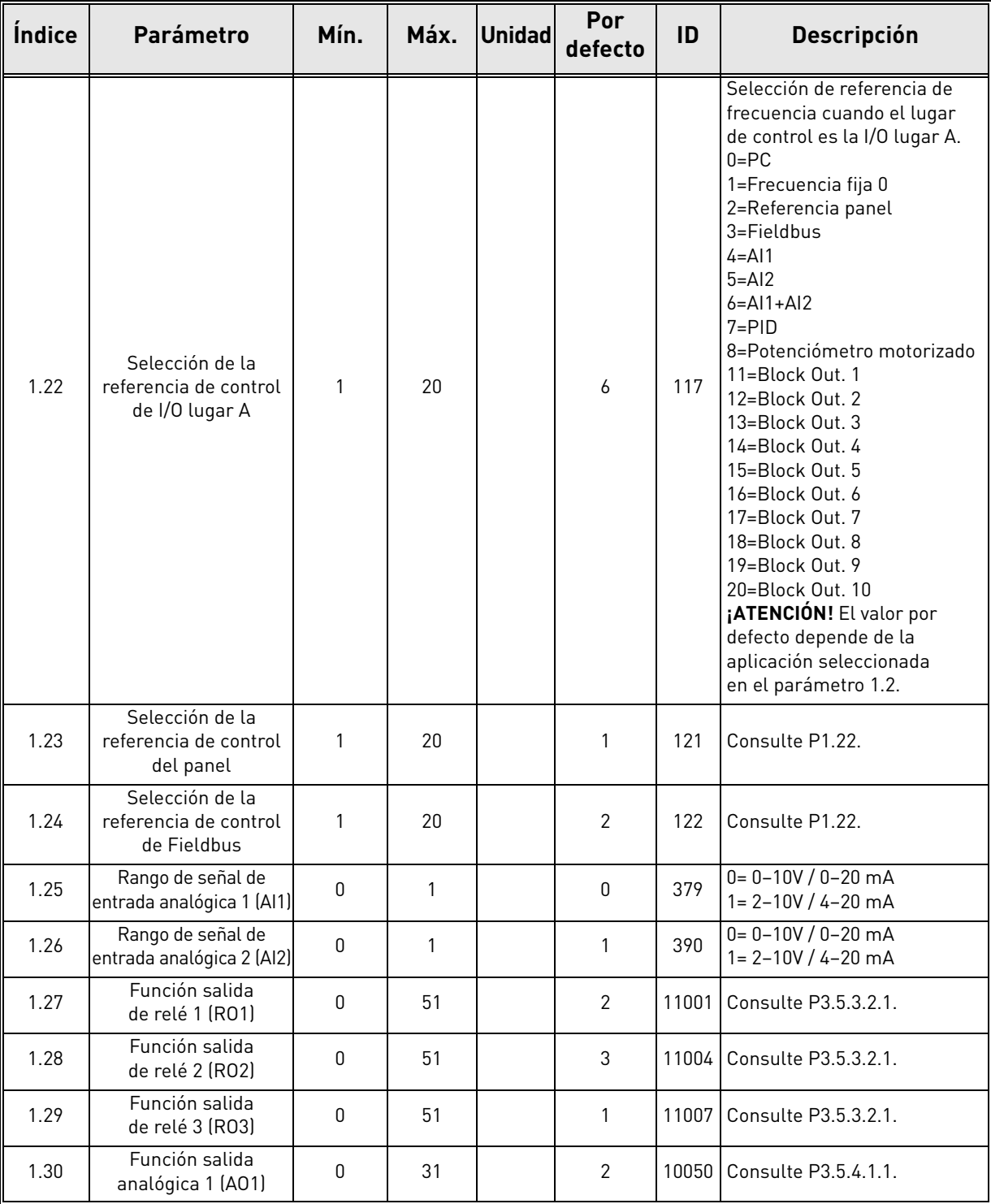

a dhe ann ann an 1970.<br>Ceanglaichean

# **M1.35 MultiMaster**

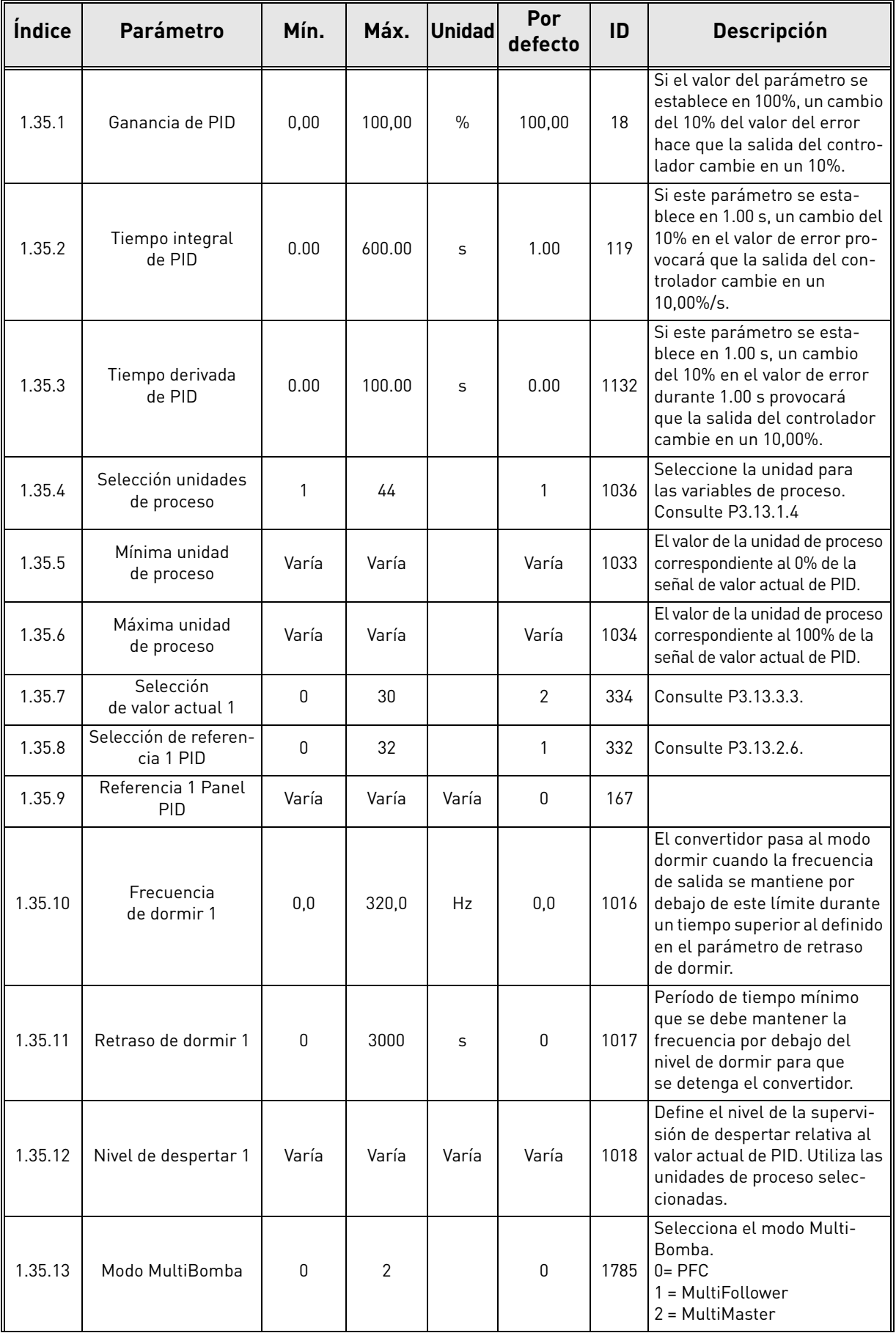

e de la família de la família de la família de la família de la família de la família de la família de la famí<br>Descrito de la família de la família de la família de la família de la família de la família de la família de

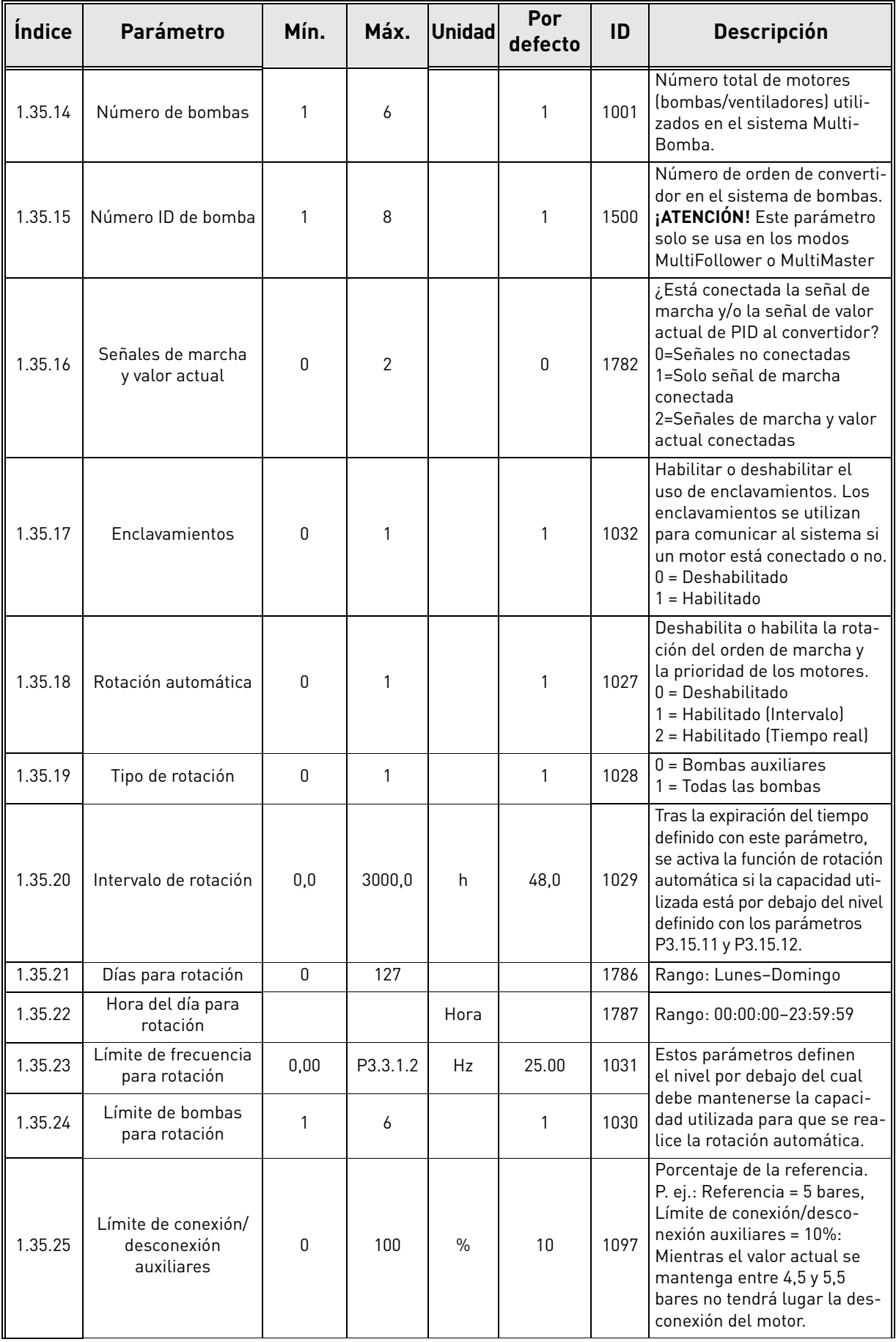

a dhe ann ann an 1970.<br>Ceanglaichean

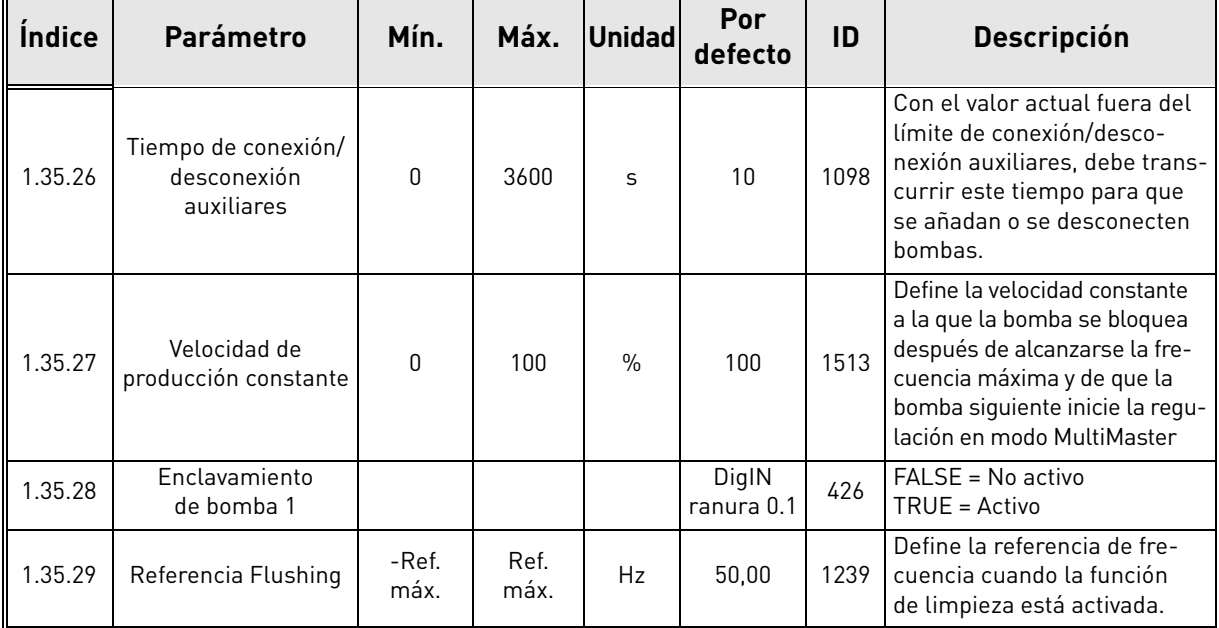

# 2. INTERFACES DE USUARIO EN VACON<sup>®</sup>100 FLOW

En este capítulo se presentan las diferentes interfaces de usuario en Vacon® 100 FLOW:

- Panel
- Vacon Live
- Fieldbus

# 2.1 Navegación en el panel

Consulte la descripción de pantallas y botones del panel en el capítulo [1.1](#page-8-0).

Los datos del panel de control están organizados en menús y submenús. Utilice las flechas Arriba y Abajo para desplazarse por los menús. Acceda al grupo o elemento pulsando el botón OK y vuelva al nivel anterior pulsando el botón "Back/Reset"

El *campo de ubicación* indica la ubicación actual. El *campo de estado* proporciona información sobre el estado actual del convertidor. Consulte la Figura 24.

La estructura básica de menús se describe en la [Figura](#page-58-0) 23.

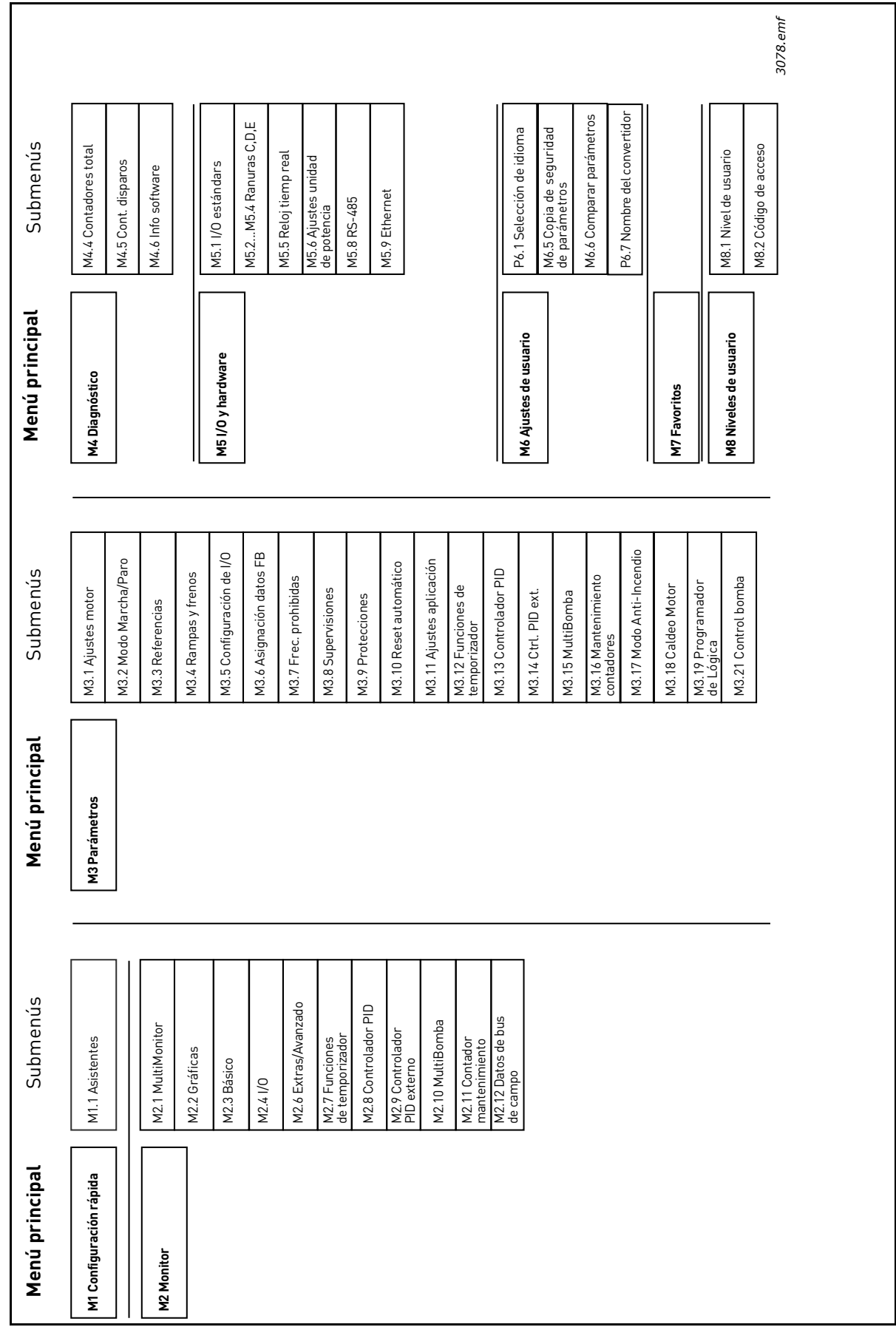

<span id="page-58-0"></span>*Figura 23. Cuadro de navegación del panel*

# 2.2 Panel gráfico de Vacon

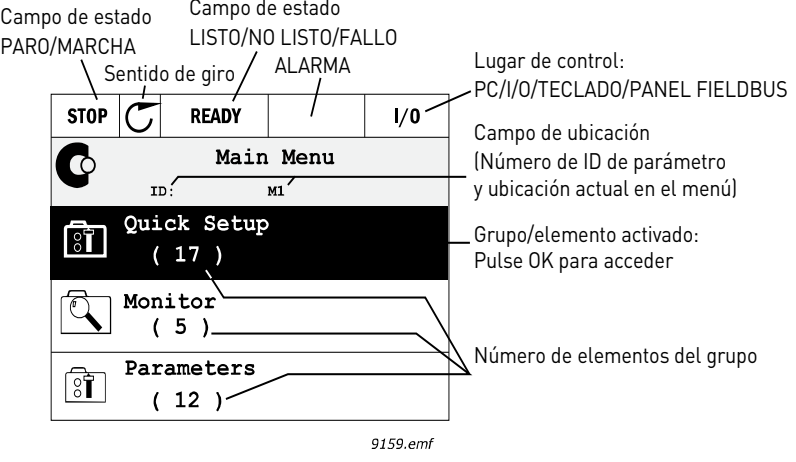

*Figura 24. Menú principal*

#### 2.2.1 Uso del panel gráfico

#### 2.2.1.1 Edición de valores

Se puede acceder a los valores seleccionables y modificarlos de dos formas diferentes en el panel gráfico.

#### **Parámetros con un único valor válido**

Por lo general, para un parámetro se establece un valor. El valor se selecciona en una lista de valores (consulte el siguiente ejemplo) o se le asigna al parámetro un valor numérico de un rango definido (por ejemplo, 0,00–50,00 Hz).

Cambie el valor de un parámetro de acuerdo con el procedimiento siguiente:

- 1. Busque el parámetro.
- 2. Pase al modo de *edición*.
- 3. Establezca el nuevo valor con los botones de flecha arriba/abajo. También puede desplazarse de un dígito a otro con los botones de flecha derecha/izquierda si el valor es numérico y, a continuación, cambiar el valor con los botones de flecha arriba/abajo.
- 4. Confirme el cambio con el botón OK u omítalo y regrese al nivel anterior con el botón "Back/Reset".

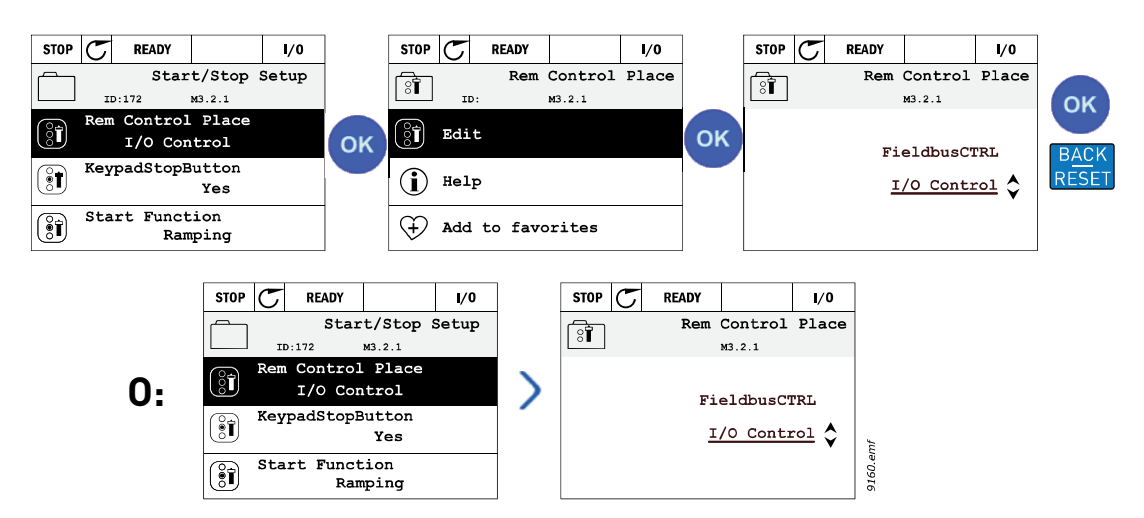

*Figura 25. Edición típica de valores en el panel gráfico (valor de texto)*

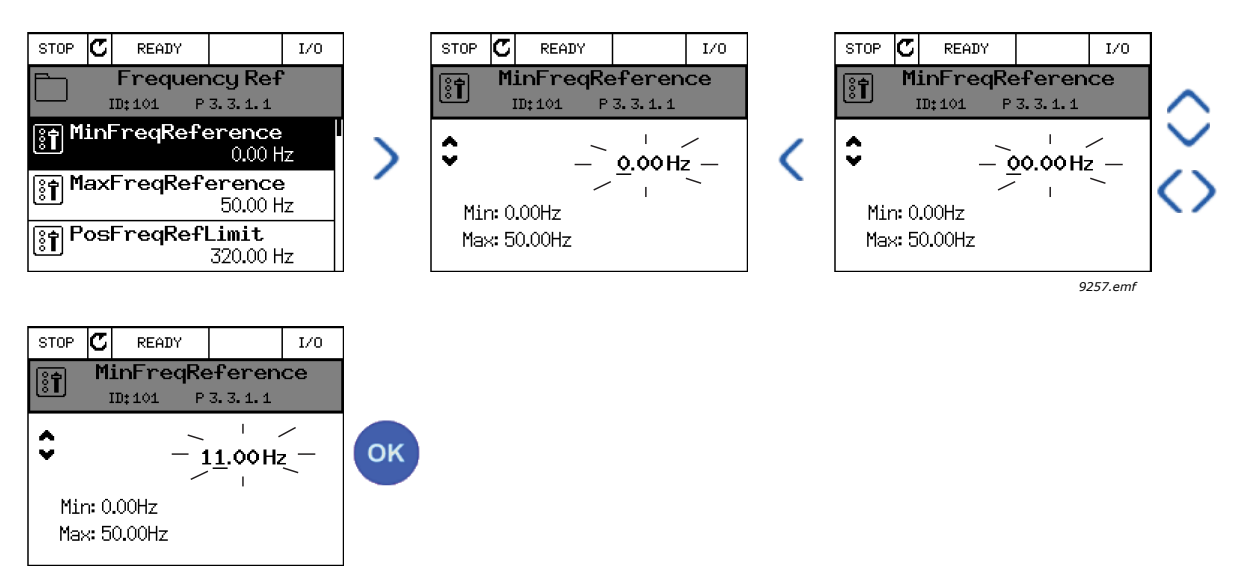

*Figura 26. Edición típica de valores en el panel gráfico (valor numérico)*

# **Parámetros con selección de casillas de verificación**

Algunos parámetros permiten seleccionar varios valores. Marque la casilla de verificación de cada valor que desee activar, como se indica a continuación.

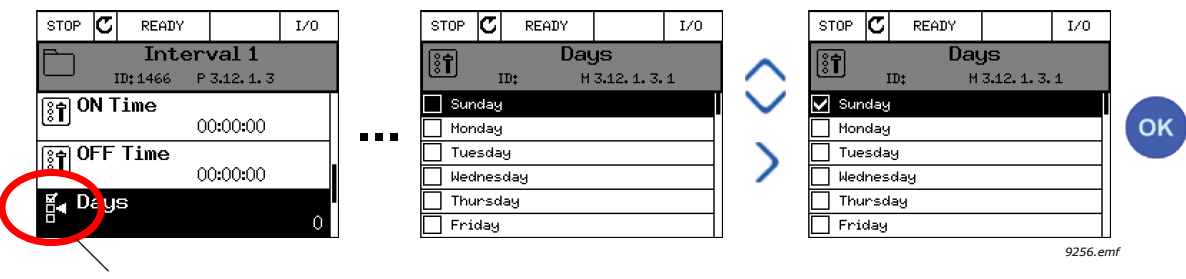

Símbolo de selección de casilla de verificación

*Figura 27. Aplicación de la selección del valor de casilla de verificación en el panel gráfico*

# 2.2.1.2 Reset de fallos

Puede encontrar instrucciones sobre cómo resetear un fallo en el capítulo [9.1 Aparición de un fallo.](#page-259-0)

#### 2.2.1.3 Botón de función

<span id="page-60-0"></span>El botón FUNCT se utiliza para cuatro funciones:

- 1. acceder rápidamente a la página de control,
- 2. alternar fácilmente entre los lugares de control panel y remoto,
- 3. cambiar el sentido de giro y
- 4. editar rápidamente un valor de parámetro.

#### **Lugares de control**

El *lugar de control* es la fuente de control desde donde se puede poner en marcha y detener el convertidor. Cada lugar de control cuenta con su propio parámetro para seleccionar referencia de frecuencia. El *lugar de control panel* siempre es el panel. El *lugar de control remoto* está determinado por el parámetro P3.2.1 (I/O o Fieldbus). El lugar de control seleccionado se puede ver en la barra de estado del panel.

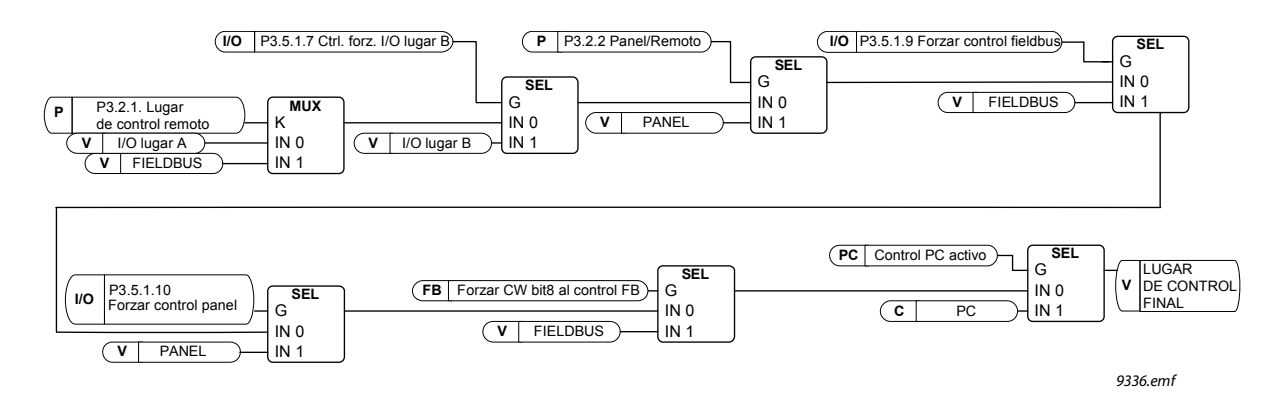

*Figura 28. Lugar de control*

#### **Lugar de control remoto**

I/O lugar A, I/O lugar B y Fieldbus se pueden utilizar como lugares de control remoto. I/O lugar A y Fieldbus tienen la prioridad más baja y se pueden seleccionar con el parámetro P3.2.1 *(Lugar de Control remoto)*. I/O lugar B puede omitir de nuevo el lugar de control remoto seleccionado con el parámetro P3.2.1 mediante una entrada digital. La entrada digital se selecciona con el parámetro P3.5.1.7 *Fuerza de control de I/O lugar B*.

#### **Control Panel**

El panel se utiliza siempre como lugar de control en el modo de control Panel. El control Panel tiene una prioridad más alta que el control remoto. Por lo tanto, si, por ejemplo, se omite mediante el parámetro P3.5.1.7 a través de una entrada digital en el modo *Remoto*, el lugar de control cambiará a Panel si se selecciona el modo *Panel*. Para alternar entre control remoto y control Panel, pulse el botón FUNCT en el panel o utilice el parámetro "Panel/Remoto" (ID211).

#### **Cambio de lugares de control**

Cambie de lugar de control *Remoto* a *Panel*.

- 1. En cualquier parte de la estructura de menús, pulse el botón FUNCT.
- 2. Pulse el botón de *flecha arriba* o *flecha abajo* para seleccionar *Panel/Remoto* y confirme con el botón OK.
- 3. En la siguiente pantalla, seleccione *Panel* o *Remoto* y de nuevo confirme con el botón OK.
- 4. La pantalla volverá a la misma ubicación en la que estaba cuando pulsó el botón FUNCT. Sin embargo, si se ha pasado del lugar de control remoto a panel, se le solicitará una referencia de panel.

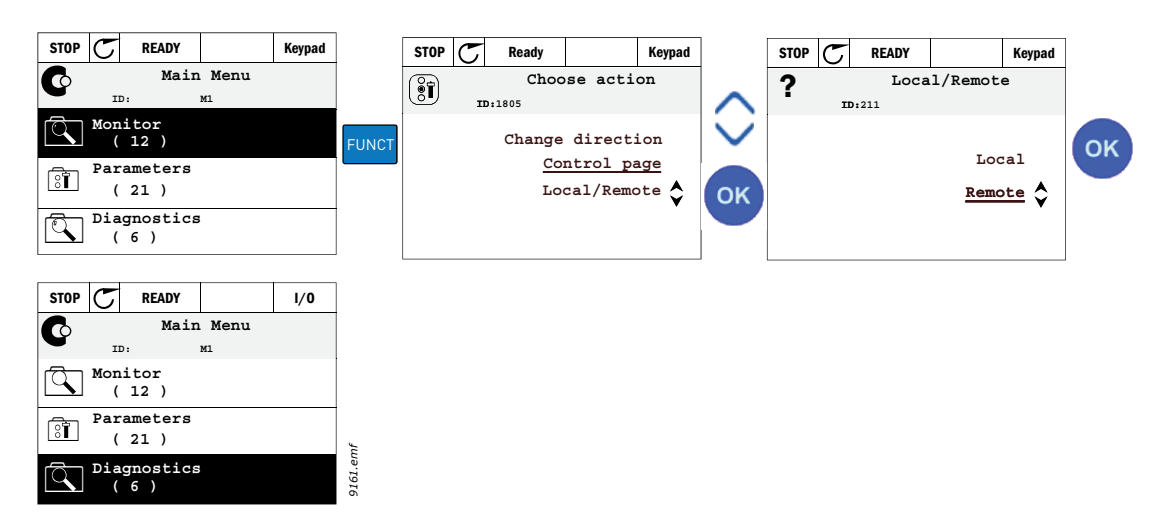

*Figura 29. Cambio de lugares de control*

#### **Acceso a la página de control**

La *página de control* está diseñada para un fácil funcionamiento y para la monitorización de los valores más esenciales.

- 1. En cualquier parte de la estructura de menús, pulse el botón FUNCT.
- 2. Pulse el botón de *flecha arriba* o *flecha abajo* para seleccionar *Página de control* y confirme con el botón OK.
- 3. Aparece la página de control

Si están seleccionados para usarse el lugar de control del panel y la referencia del panel, puede establecer la *Referencia de panel* después de pulsar el botón OK. Si se usan otros lugares de control o valores de referencia, la pantalla mostrará la Referencia de frecuencia, que no se puede modificar. Los demás valores de la página son los valores de MultiMonitor. Puede elegir los valores que desea que aparezcan aquí para la monitorización (para obtener información acerca de este procedimiento, consulte [2.4.2 Monitor\)](#page-72-0).

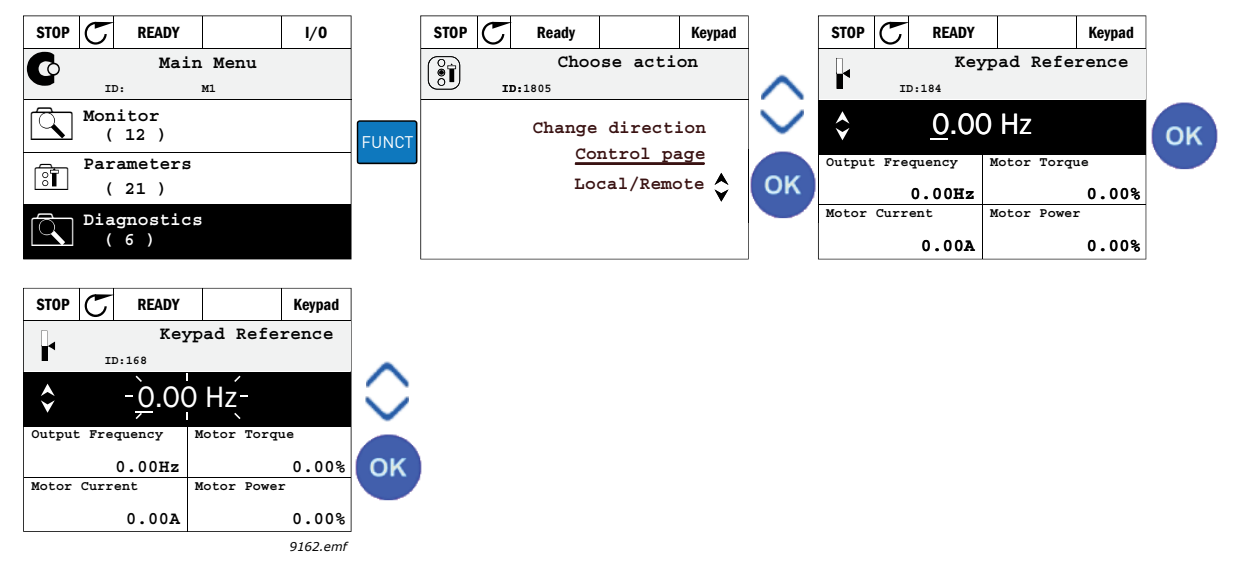

*Figura 30. Acceso a la página de control*

#### **Cambio de sentido de giro**

El sentido de giro del motor se puede cambiar rápidamente mediante el botón FUNCT.

**NOTA** La orden de *cambio de sentido de giro* no está visible en el menú a menos que el lugar de control seleccionado sea *Panel*.

- 1. En cualquier parte de la estructura de menús, pulse el botón FUNCT.
- 2. Pulse los botones de *flecha arriba* o *flecha abajo* para seleccionar la opción Cambiar sentido de giro y confirme con el botón OK.
- 3. A continuación, elija el sentido de giro con el que desea que el motor funcione. El sentido de giro real parpadea. Confirme con el botón OK.
- 4. El sentido de giro cambia al instante y también cambia la indicación de sentido de giro en el campo de estado.

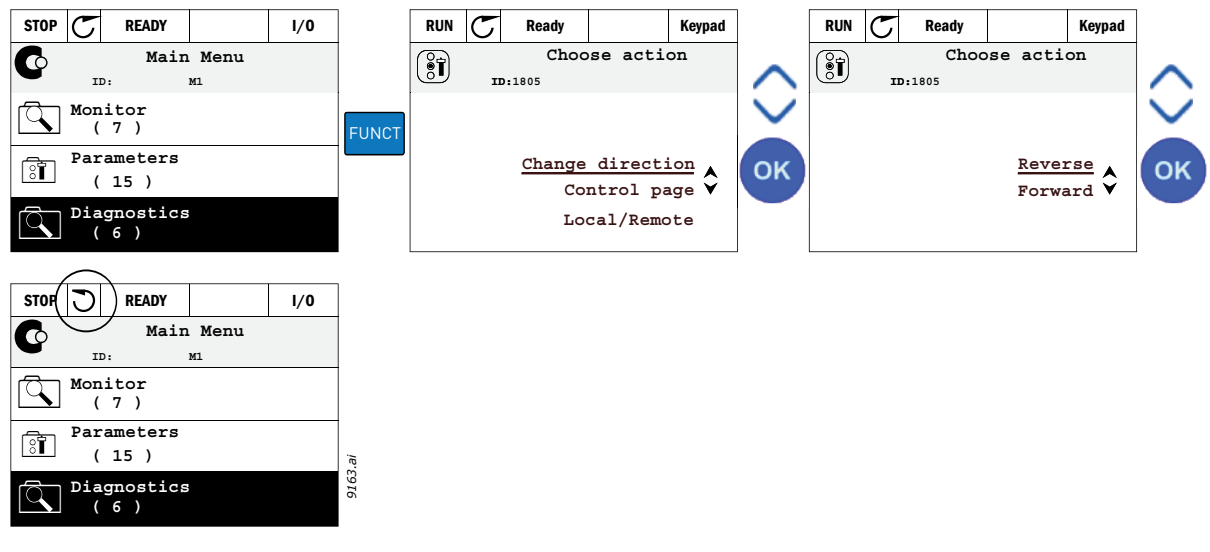

*Figura 31.*

# **Edición rápida**

Mediante la función *Edición rápida* puede acceder rápidamente al parámetro que desee introduciendo el número ID de dicho parámetro.

- 1. En cualquier parte de la estructura de menús, pulse el botón FUNCT.
- 2. Pulse los botones de *flecha arriba* o *flecha abajo* para seleccionar la opción Edición rápida y confirme con el botón OK.
- 3. A continuación, especifique el número ID del parámetro o valor de monitor al que desee acceder. Pulse el botón OK para confirmar.
- 4. El parámetro o el valor de monitor solicitado aparece en la pantalla (en el modo de edición o monitorización).

## 2.2.1.4 Copia de parámetros

**¡ATENCIÓN!** Esta función solo está disponible en el panel gráfico.

La citada función permite copiar parámetros de un convertidor a otro.

Los parámetros se guardan primero en el panel; a continuación, este se desconecta y se conecta a otro convertidor. Por último, los parámetros se descargan en el nuevo convertidor restaurándolos desde el panel.

Antes de que los parámetros se puedan copiar correctamente del panel al convertidor, este **debe detenerse** para que se carguen los parámetros.

- Acceda primero al menú *Ajustes de usuario* y, a continuación, busque el submenú *Copia de seguridad de parámetros*. En el submenú *Copia de seguridad de parámetros*, se pueden seleccionar tres funciones:
- *Restaurar valores por defecto de fábrica* reseteará los ajustes de parámetros realizados originalmente en la fábrica.
- Si selecciona *Guardar en panel*, puede copiar todos los parámetros en el panel.
- Mediante *Restaurar de panel* se copiarán todos los parámetros del panel a un convertidor.

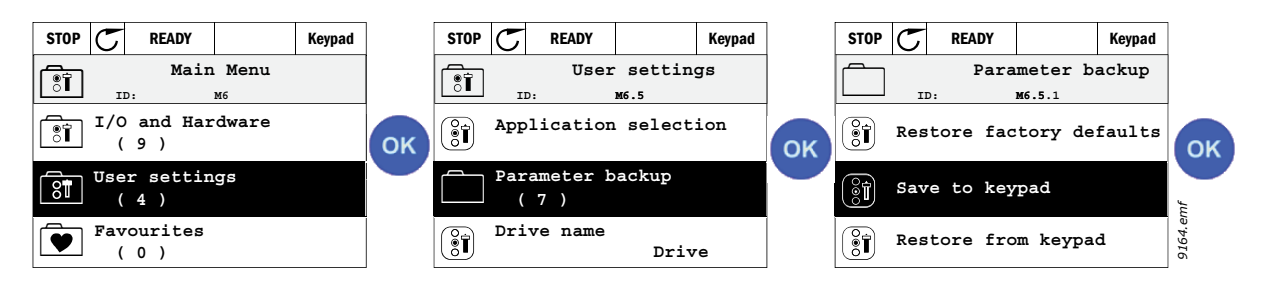

*Figura 32. Copia de parámetros*

**¡ATENCIÓN!** Si se cambia el panel entre convertidores de diferentes tamaños, no se podrán utilizar los valores copiados de esos parámetros:

```
Intensidad nominal del motor (P3.1.1.4)
Tensión nominal del motor (P3.1.1.1)
Velocidad nominal del motor (P3.1.1.3)
Potencia nominal del motor (P3.1.1.6)
Frecuencia nominal del motor (P3.1.1.2)
Cos phi del motor (P3.1.1.5)
Frecuencia de conmutación (P3.1.2.3)
Límite de intensidad del motor (P3.1.3.1)
Intensidad de bloqueo (P3.9.3.2)
Frecuencia máxima (P3.3.1.2)
Frecuencia en punto de desexcitación del motor (P3.1.4.2)
Frecuencia en el punto medio U/f (P3.1.4.4)
Tensión de frecuencia cero de U/f (P3.1.4.6)
Intensidad de magnetizante al arranque (P3.4.3.1)
Intensidad de freno CC (P3.4.4.1)
Intensidad frenado por flujo (P3.4.5.2)
Constante de tiempo térmica del motor (P3.9.2.4)
```
## 2.2.1.5 Comparación de parámetros

Con esta función, el usuario puede comparar el conjunto de parámetros activos con uno de estos cuatro conjuntos:

- Juego 1 (B6.5.4: Guardar en Juego 1, consulte el capítulo 7.1.1)
- Juego 2 (B6.50.6: Guardar en Juego 2, consulte el capítulo 7.1.1)
- Por defecto (valores por defecto de fábrica, consulte el capítulo 7.1.1)
- Juego panel (B6.5.2: Guardar en panel, consulte el capítulo 7.1.1)

Vea la figura siguiente.

**¡ATENCIÓN!** Si el conjunto de parámetros con el que se va a realizar la comparación no se ha guardado, se muestra en la pantalla: "Error en la comparación"

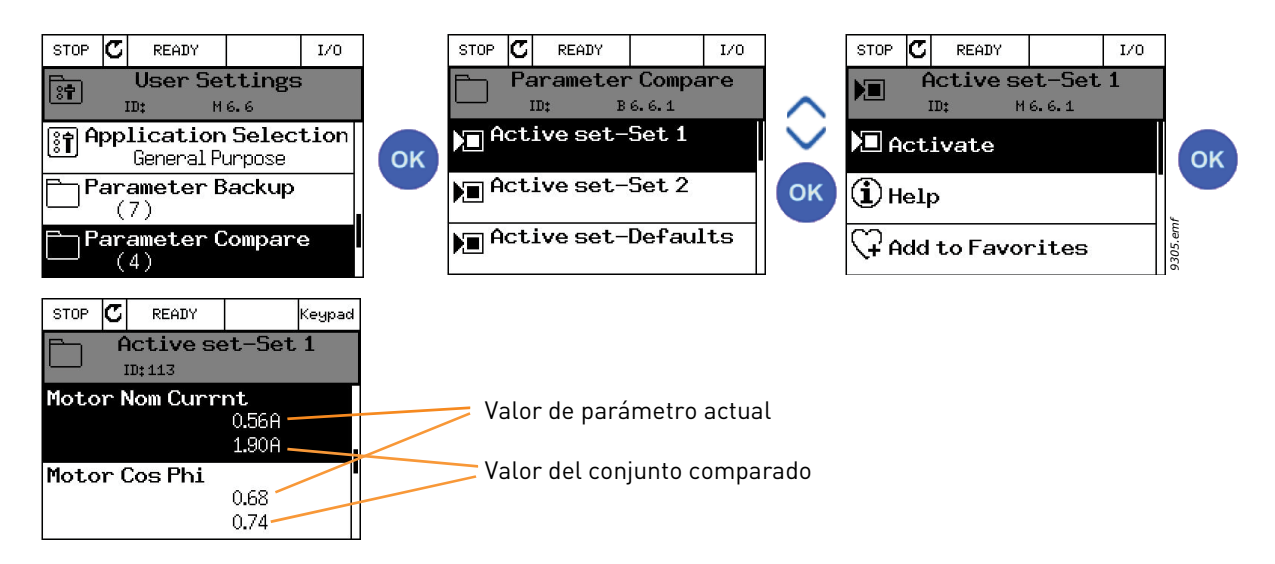

*Figura 33. Comparación de parámetros*

#### 2.2.1.6 Textos de ayuda

El panel gráfico presenta pantallas de información y ayuda instantáneas en relación con diversos elementos. Todos los parámetros disponen de una pantalla de ayuda instantánea. Seleccione Ayuda y pulse el botón OK.

También hay disponible texto informativo acerca de los fallos, las alarmas y el asistente de puesta en marcha.

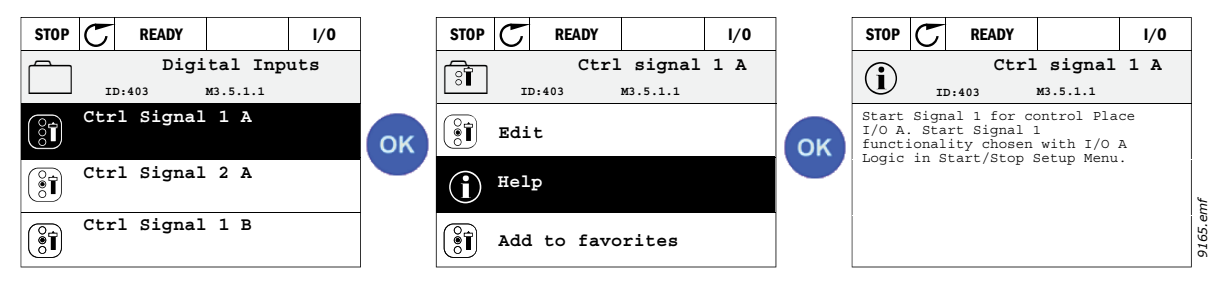

*Figura 34. Ejemplo de texto de ayuda*

**NOTA** Los textos de la Ayuda están siempre en inglés.

#### 2.3 Panel de texto de Vacon

Puede seleccionar también el denominado *panel de texto* para la interfaz de usuario. Tiene básicamente las mismas funciones que el panel gráfico, aunque algunas de ellas presentan varias limitaciones.

#### 2.3.1 Pantalla de panel

La pantalla de panel indica el estado del motor y el convertidor y cualquier irregularidad en las funciones de uno y otro. En la pantalla, el usuario puede ver información sobre el convertidor y la ubicación actual en la estructura de menús y el elemento mostrado. Si el texto de la línea es demasiado largo para que se ajuste a la pantalla, este se desplazará de izquierda a derecha para que se muestre toda la cadena.

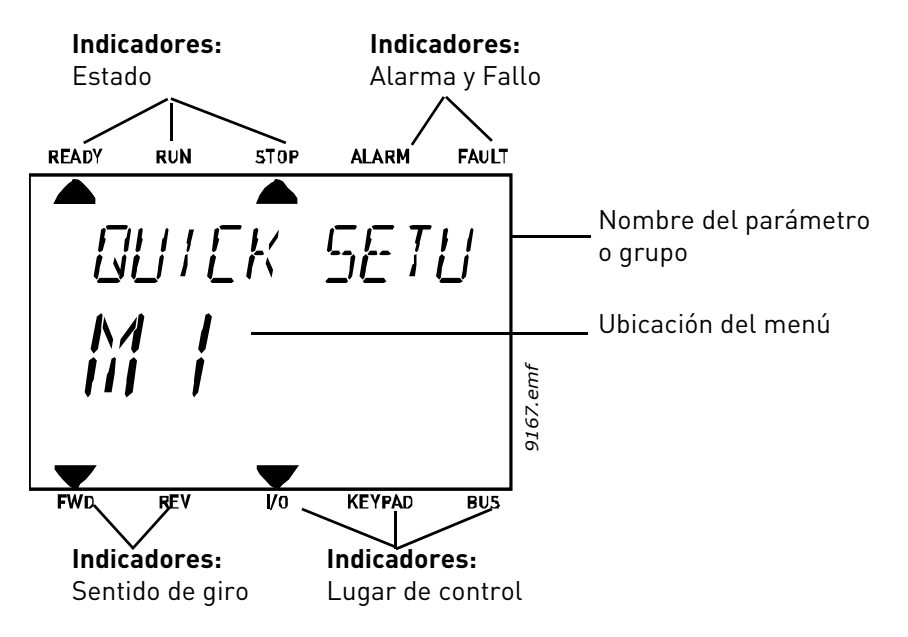

*Figura 35.*

#### 2.3.2 Uso del panel de texto

#### 2.3.2.1 Edición de los valores

Cambie el valor de un parámetro de acuerdo con el procedimiento siguiente:

- 1. Busque el parámetro.
- 2. Acceda al modo de edición. Para ello, pulse OK.
- 3. Establezca el nuevo valor con los botones de flecha arriba/abajo. También puede desplazarse de un dígito a otro con los botones de flecha derecha/izquierda si el valor es numérico y, a continuación, cambiar el valor con los botones de flecha arriba/abajo.
- 4. Confirme el cambio con el botón OK u omítalo y regrese al nivel anterior con el botón "Back/Reset"

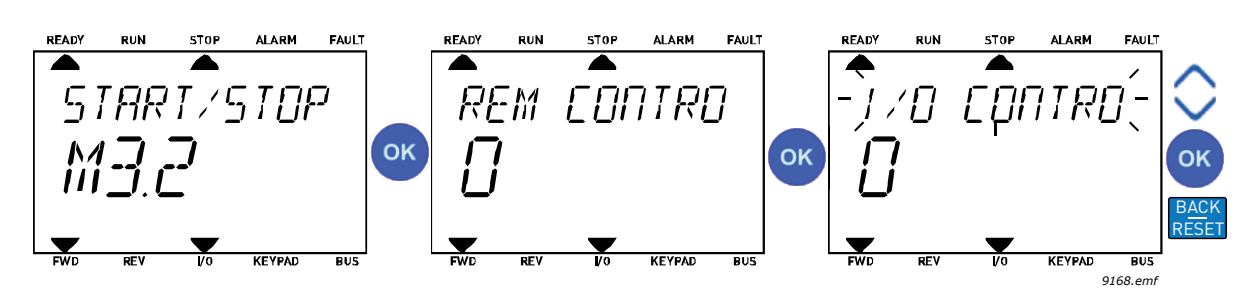

*Figura 36. Edición de valores*

# 2.3.2.2 Reset de fallos

Puede encontrar instrucciones sobre cómo resetear un fallo en [9.1 Aparición de un fallo.](#page-259-0)

2.3.2.3 Botón de función

[El botón FUNCT se utiliza para cuatro funciones:](#page-60-0)

#### **Lugares de control**

El *lugar de control* es la fuente de control desde donde se puede poner en marcha y detener el convertidor. Cada lugar de control cuenta con su propio parámetro para seleccionar la referencia de frecuencia. El *lugar de control panel* siempre es el panel. El *lugar de control remoto* está determinado por el parámetro P3.2.1 (I/O o Fieldbus). El lugar de control seleccionado se puede ver en la barra de estado del panel.

#### **Lugar de control remoto**

I/O lugar A, I/O lugar B y Fieldbus se pueden utilizar como lugares de control remoto. I/O lugar A y Fieldbus tienen la prioridad más baja y se pueden seleccionar con el parámetro P3.2.1 *(Lugar de Control remoto)*. I/O lugar B puede omitir de nuevo el lugar de control remoto seleccionado con el parámetro P3.2.1 mediante una entrada digital. La entrada digital se selecciona con el parámetro P3.5.1.7 *Forzar control I/O lugar B*.

#### **Control Panel**

El panel se utiliza siempre como lugar de control en el modo de control panel. El control Panel tiene una prioridad más alta que el control remoto. Por lo tanto, si, por ejemplo, se omite mediante el parámetro P3.5.1.7 a través de una entrada digital en el modo *Remoto*, el lugar de control cambiará a Panel si se selecciona el modo *Panel*. Para alternar entre control remoto y control Panel, pulse el botón FUNCT en el panel o utilice el parámetro "Panel/Remoto" (ID211).

#### **Cambio de lugares de control**

Cambie el lugar de control de *Remoto* a *Panel*.

- 1. En cualquier parte de la estructura de menús, pulse el botón FUNCT.
- 2. Mediante las teclas de flecha, seleccione Panel/Remoto y confirme con el botón OK.
- 3. En la siguiente pantalla, seleccione Panel o Remoto y de nuevo confirme con el botón OK.
- 4. La pantalla volverá a la misma ubicación en la que estaba cuando pulsó el botón FUNCT. Sin embargo, si se ha pasado del lugar de control remoto a panel, se le solicitará una referencia de panel.

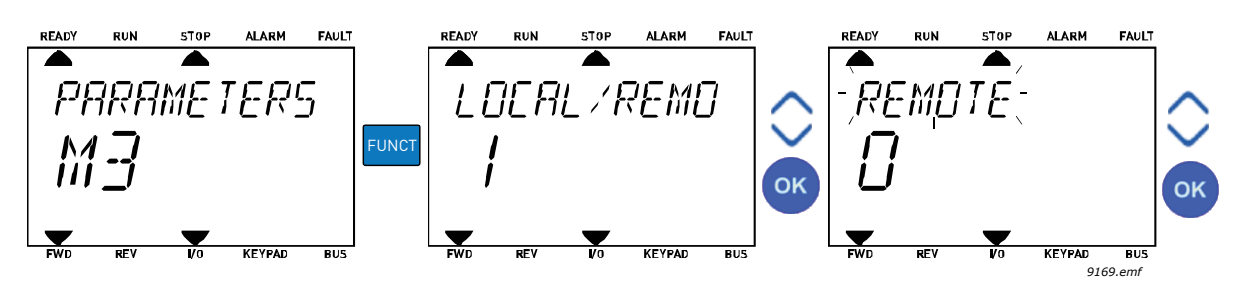

*Figura 37. Cambio de lugares de control*

#### **Acceso a la página de control**

La *página de control* está diseñada para un fácil funcionamiento y para la monitorización de los valores más esenciales.

- 1. En cualquier parte de la estructura de menús, pulse el botón FUNCT.
- 2. Pulse el botón de *flecha arriba* o *flecha abajo* para seleccionar *Página de control* y confirme con el botón OK.
- 3. Aparece la página de control

Si están seleccionados para usarse el lugar de control del panel y la referencia de panel, puede establecer la *Referencia de panel* después de pulsar el botón OK. Si se usan otros lugares de control o valores de referencia, la pantalla mostrará la Referencia de frecuencia, que no se puede modificar.

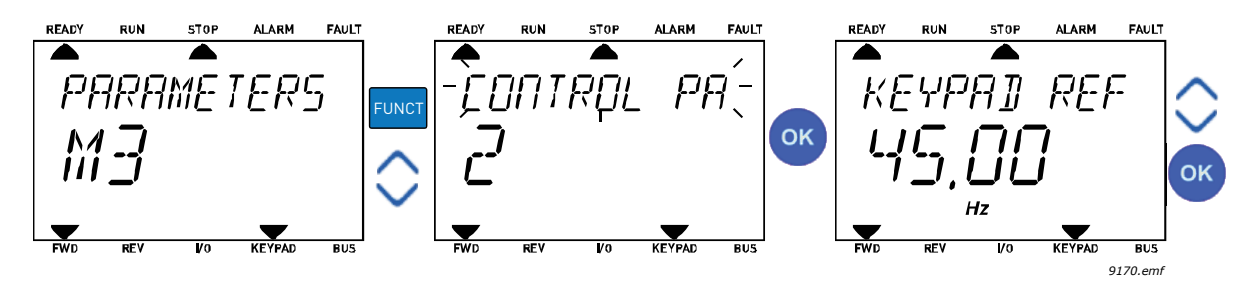

*Figura 38. Acceso a la página de control*

#### **Cambio de sentido de giro**

El sentido de giro del motor se puede cambiar rápidamente mediante el botón FUNCT.

**NOTA** La orden de *cambio de sentido de giro* no está visible en el menú a menos que el lugar de control seleccionado sea *Panel*.

- 1. En cualquier parte de la estructura de menús, pulse el botón FUNCT.
- 2. Pulse los botones de *flecha arriba* o *flecha abajo* para seleccionar la opción Cambiar sentido de giro y confirme con el botón OK.
- 3. A continuación, elija el sentido de giro con el que desea que el motor funcione. El sentido de giro real parpadea. Confirme con el botón OK.
- 4. El sentido de giro cambia al instante y también cambia la indicación de sentido de giro en el campo de estado.

## **Edición rápida**

Mediante la función *Edición rápida* puede acceder rápidamente al parámetro que desee introduciendo el número ID de dicho parámetro.

- 1. En cualquier parte de la estructura de menús, pulse el botón FUNCT.
- 2. Pulse los botones de *flecha arriba* o *flecha abajo* para seleccionar la opción Edición rápida y confirme con el botón OK.
- 3. A continuación, especifique el número ID del parámetro o valor de monitor al que desee acceder. Pulse el botón OK para confirmar.
- 4. El parámetro o el valor de monitor solicitado aparece en la pantalla (en el modo de edición o monitorización).

# 2.4 Estructura de menús

| Guía rápida            | Consulte el capítulo 1.          |
|------------------------|----------------------------------|
| <b>Monitor</b>         | MultiMonitor*                    |
|                        | Gráficas*                        |
|                        | Valores básicos                  |
|                        | 1/0                              |
|                        | Opciones Extras/Avanzado         |
|                        | Temporizadores                   |
|                        | Controlador PID                  |
|                        | Controlador PID externo          |
|                        | MultiBomba (PFC, MultiMaster)    |
|                        | Contadores de mantenimiento      |
|                        | <b>Fieldbus Data</b>             |
| <b>Parámetros</b>      | Consulte el capítulo 8.          |
| <b>Diagnóstico</b>     | Fallos activos                   |
|                        | Reset de fallos                  |
|                        | Historial de fallos              |
|                        | Contadores totales               |
|                        | Contador reseteable              |
|                        | Información de software          |
| I/O y hardware         | Ajustes de usuario               |
|                        | Ranura C                         |
|                        | Ranura D                         |
|                        | Ranura E                         |
|                        | Reloj en tiempo real             |
|                        | Ajustes de la unidad de potencia |
|                        | Panel                            |
|                        | <b>RS-485</b>                    |
|                        | Ethernet                         |
| Ajustes de             | Selección de idioma              |
| usuario                | Copia de seguridad*              |
|                        | Comparación                      |
|                        | Nombre del                       |
| Favoritos <sup>*</sup> | Consulte el capítulo 7.2.        |
| <b>Niveles de</b>      | Consulte el capítulo 7.3.        |
| usuario                |                                  |

*Tabla 1. Menús del panel*

\*. No disponible en el panel de texto

a kata sa ta 1999.<br>Mga kata sa ta 1991
#### 2.4.1 Guía rápida

El grupo Configuración rápida incluye los diferentes asistentes y parámetros de configuración rápida de la aplicación Vacon® 100. Para obtener información más detallada sobre los parámetros de este grupo, consulte el capítulo [1](#page-8-0).

#### 2.4.2 Monitor

#### **MultiMonitor**

**¡ATENCIÓN!** Este menú no está disponible en el panel de texto.

En la página de MultiMonitor, puede recopilar de cuatro a nueves valores que desee monitorizar. El número de elementos monitorizados se puede seleccionar con el parámetro 3.11.4.

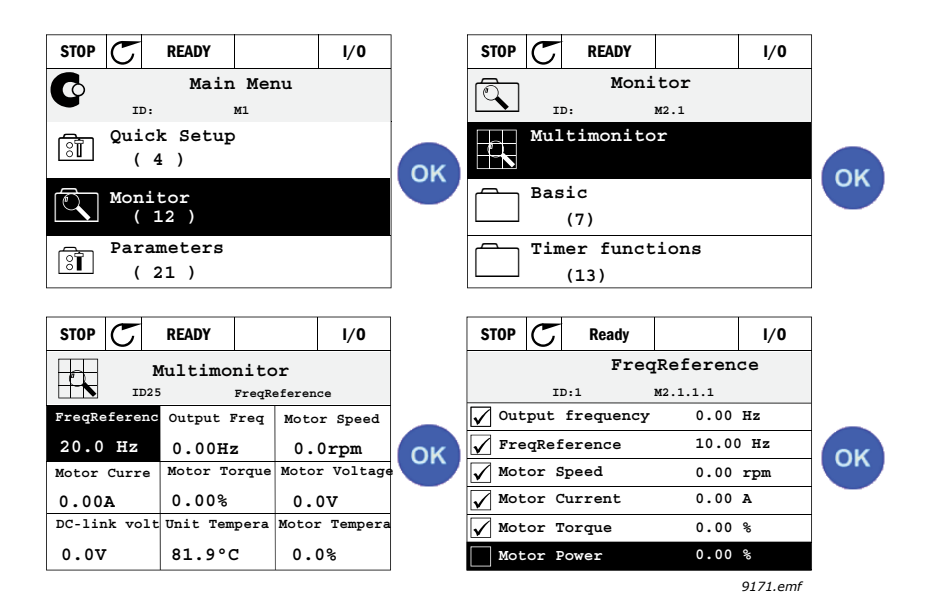

*Figura 39. Página de MultiMonitor*

Para cambiar el valor monitorizado, active la celda del valor (con los botones de flecha izquierda/ derecha) y haga clic en OK. A continuación, seleccione un nuevo elemento en la lista de valores del menú monitor y haga clic de nuevo en OK.

#### **Gráficas**

La función de *gráficas* es una presentación gráfica de dos valores de monitor a la vez.

#### **Valores básicos**

Los valores de monitor básicos son los valores reales de las señales y los parámetros seleccionados, así como de los estados y las mediciones.

#### **I/O**

Los estados y los niveles de los diversos valores de señales de entrada y salida pueden monitorizarse aquí. Consulte el capítulo [3.1.4](#page-79-0).

#### **Entradas de temperatura**

Consulte el capítulo [3.1.5](#page-79-1).

#### **Opciones Extras/Avanzado**

Monitorización de los diferentes valores avanzados, por ejemplo, los valores de Fieldbus. Consulte el capítulo [3.1.6](#page-80-0).

#### **Temporizadores**

Monitorización de las funciones de temporizador y del reloj en tiempo real. Consulte el capítulo [3.1.7.](#page-83-0)

#### **Controlador PID**

Monitorización de los valores del controlador PID. Consulte el capítulo [3.1.8](#page-83-1).

#### **Controlador PID externo**

Monitorización de los valores del controlador PID externo. Consulte el capítulo [3.1.9](#page-84-0).

#### **MultiBomba (PFC, MultiMaster)**

Monitorización de los valores relacionados con el uso del modo MultiMaster. Consulte el capítulo [3.1.10](#page-84-1).

#### **Contadores de mantenimiento**

Monitorización de los valores relacionados con los contadores de mantenimiento. Consulte el capítulo [3.1.11.](#page-85-0)

### **Fieldbus Data**

Datos de Fieldbus que se muestran como valores de monitor a efectos de depuración en, por ejemplo, la puesta en servicio del Fieldbus. Consulte el capítulo [3.1.12.](#page-86-0)

### 2.5 Vacon Live

Vacon Live es una herramienta de PC para la puesta en servicio y el mantenimiento de convertidores de nueva generación (Vacon10, Vacon20, Vacon100). La herramienta Vacon Live se puede descargar desde www.vacon.com.

Vacon Live incluye las funciones siguientes:

- Establecimiento de parámetros, monitorización, información de convertidores, registrador de datos, etc.
- Tiene integrada la herramienta de descarga de software Vacon Loader.
- Compatibilidad con RS-422 y Ethernet.
- Compatibilidad con Windows XP, Vista, 7 y 8.
- Idiomas admitidos: inglés, alemán, español, finés, francés, italiano, ruso, sueco, chino, checo, danés, holandés, polaco, portugués, rumano, eslovaco y turco.
- La conexión puede realizarse con el cable negro USB/RS-422 de Vacon o el cable Ethernet (Vacon 100).
- Los controladores RS-422 se instalan automáticamente durante la instalación de Vacon Live.
- Una vez realizada la conexión, Vacon Live busca el convertidor conectado automáticamente.

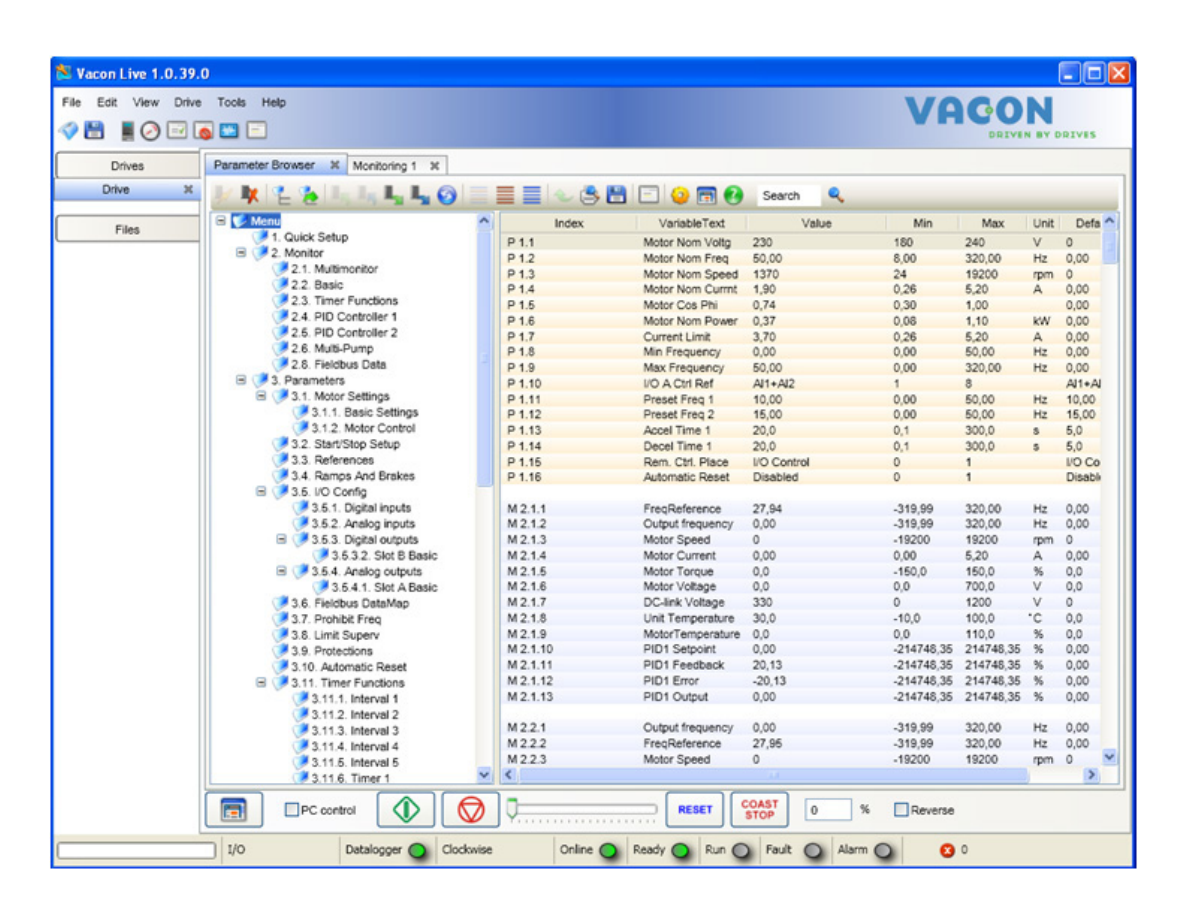

*Figura 40. Vacon Live: ventana principal*

**¡ATENCIÓN!** En la Ayuda del programa encontrará más información sobre el uso de Vacon Live.

# 3. MENÚ MONITOR

#### 3.1 Grupo de monitor

El convertidor Vacon® 100 proporciona la posibilidad de monitorizar los valores reales de los parámetros y señales, así como los estados y las mediciones. Algunos de los valores monitorizados se pueden personalizar.

#### 3.1.1 MultiMonitor

En la página de MultiMonitor puede recopilar de cuatro a nueve valores que desee monitorizar. El número de elementos monitorizados se puede seleccionar con el parámetro P3.11.4. Consulte la [Tabla](#page-119-0) 50 para obtener más información.

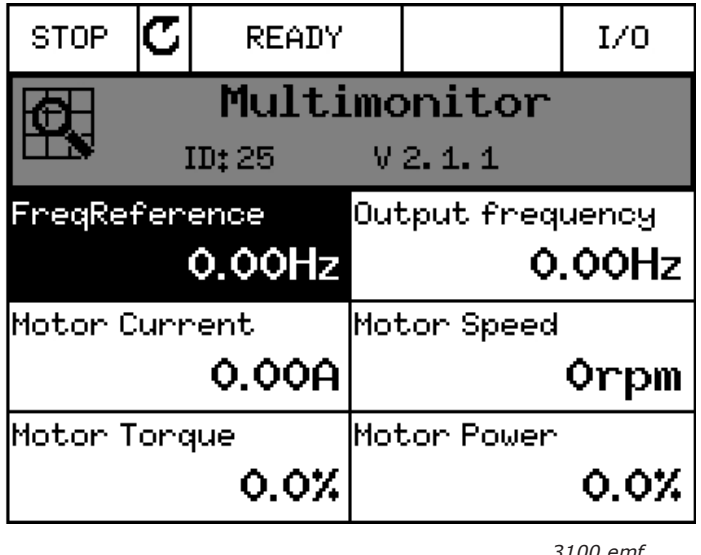

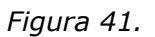

#### 3.1.2 Gráficas

La función de *gráficas* es una presentación gráfica de dos valores de monitor a la vez.

Al seleccionar valores para su monitorización, se comienza el registro de los mismos. En el submenú Gráficas puede visualizar la gráfica, realizar las selecciones de señal, establecer los ajustes de mínimo y máximo, y el intervalo de muestreo, así como elegir si desea utilizar o no la autoescala.

Cambie los valores para la monitorización siguiendo el procedimiento siguiente:

- 1. Vaya al menú *Gráficas* en el menú *Monitor* y pulse OK.
- 2. Para acceder al menú *Visualizar gráfica*, pulse OK de nuevo.
- 3. Las selecciones actuales para monitorizar son *Referencia de frecuencia* y *Velocidad del motor*, que se pueden ver en la parte inferior de la pantalla.
- 4. Solo se pueden monitorizar dos valores en la gráfica simultáneamente. Seleccione el valor actual que desee cambiar con los botones de flecha y pulse OK.
- 5. Explore la lista de valores de monitor dados con los botones de flecha, seleccione el que desee y pulse OK.
- 6. La gráfica del valor cambiado se puede ver en la pantalla.

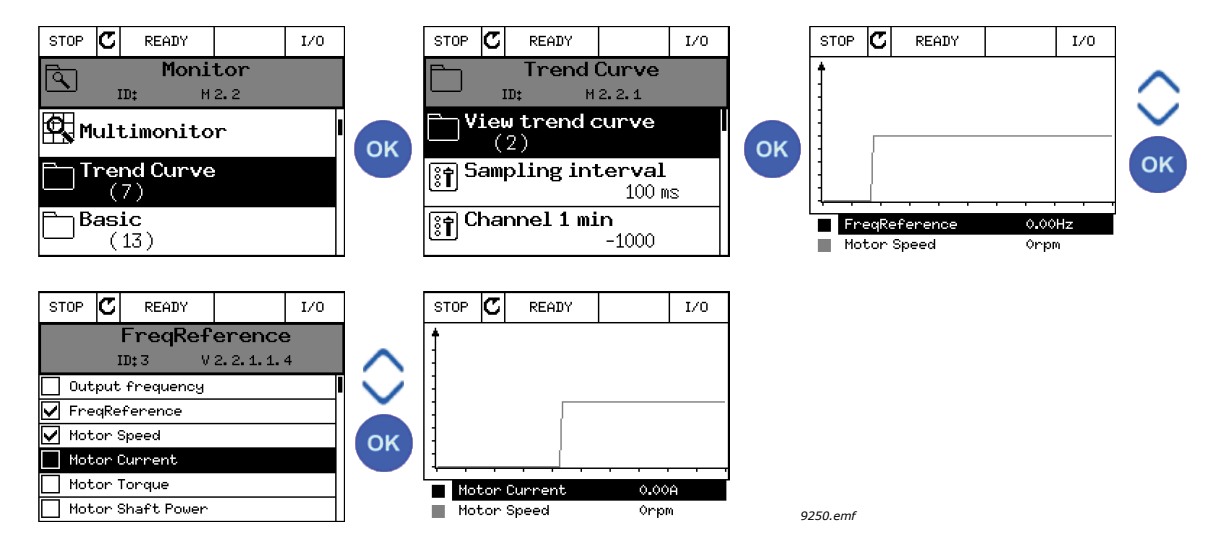

*Figura 42.*

La función de *gráficas* también permite detener la progresión de la curva y leer los valores individuales exactos.

- 1. En la visualización de gráficas, seleccione la pantalla con el botón de flecha arriba (el marco de la pantalla cambia a negrita) y pulse OK en el punto deseado de la curva de progreso. Una línea fina vertical aparece en la pantalla.
- 2. La pantalla se congela y los valores que aparecen en la parte inferior de la misma corresponden a la ubicación de la línea fina.
- 3. Utilice los botones de flecha derecha e izquierda para desplazar la línea fina y ver los valores exactos de alguna otra ubicación.

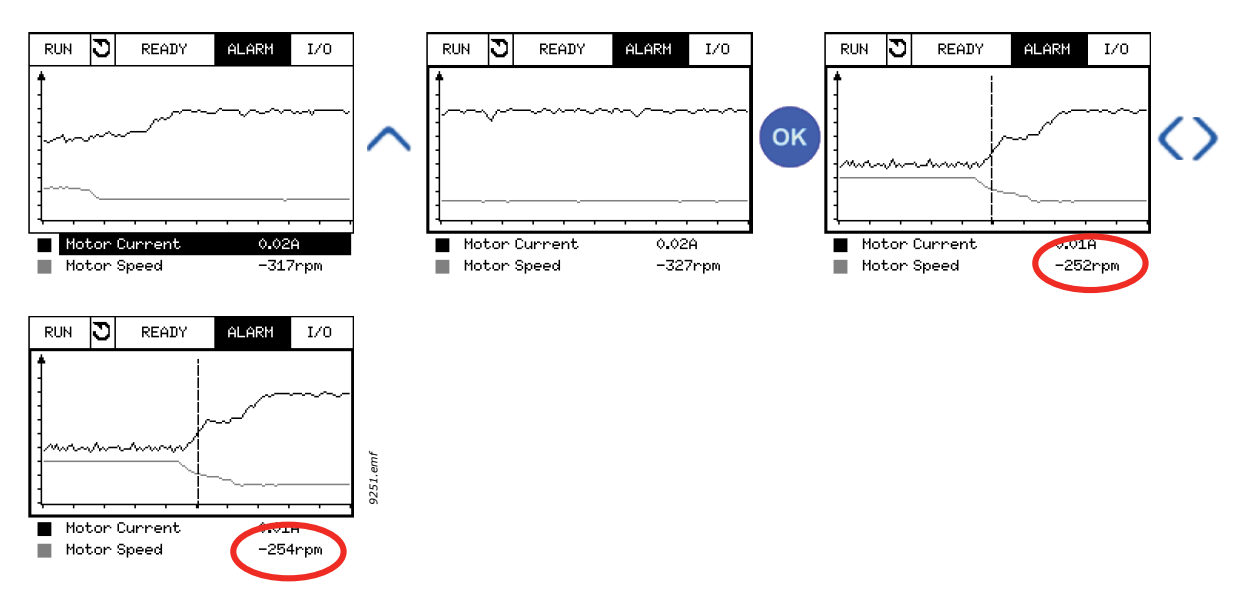

*Figura 43.*

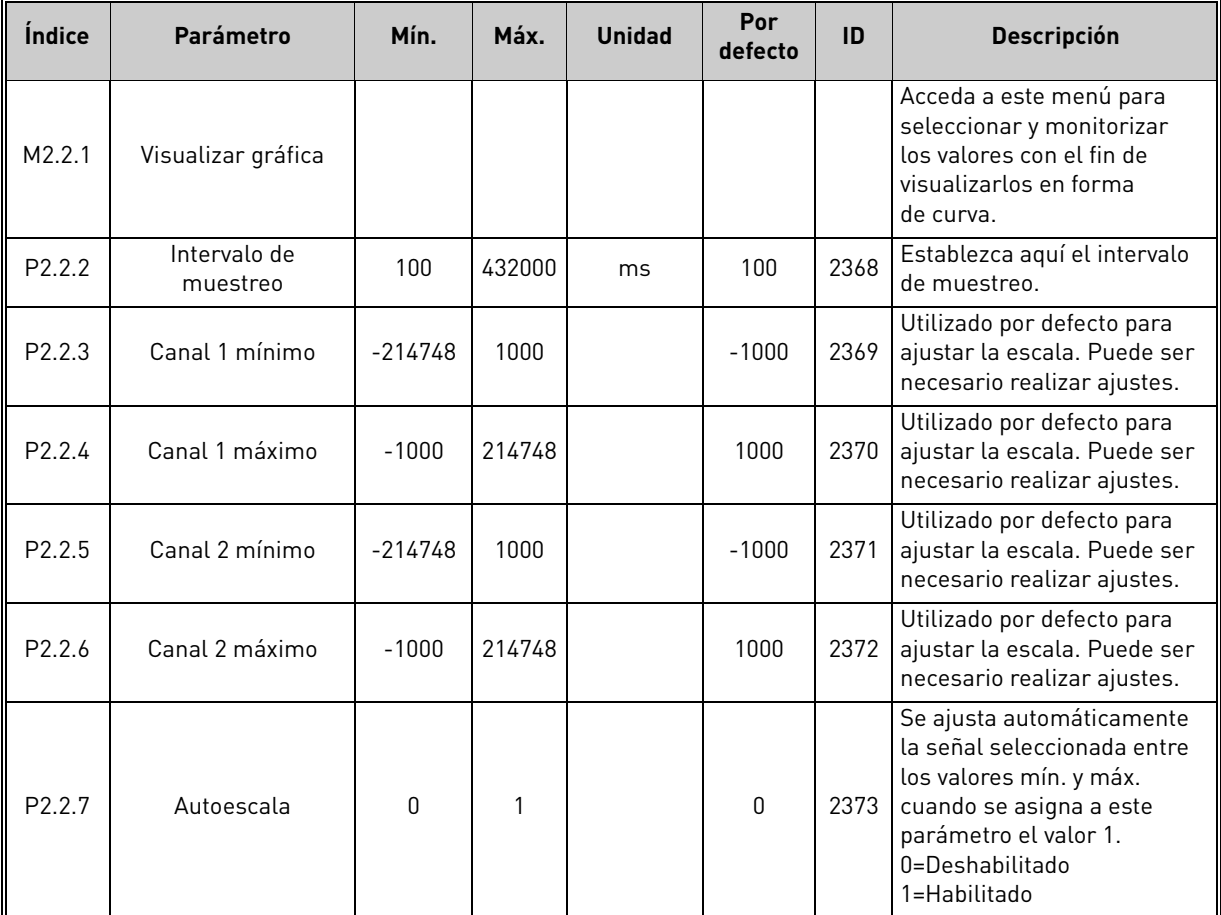

# *Tabla 2. Parámetros de gráficas*

### 3.1.3 Básicos

Los valores de monitor básicos se presentan en la Tabla 3 que figura a continuación.

**NOTA** Solo los estados de la tarjeta estándar de I/O están disponibles en el menú monitor. Los estados de todas las señales de la tarjeta de I/O pueden encontrarse como datos sin procesar en el menú del sistema de I/O y hardware.

**NOTA** Compruebe los estados de la tarjeta de expansión de I/O cuando sea necesario en el menú del sistema de I/O y hardware.

| Índice  | Valor de monitor                    | <b>Unidad</b> | <b>Escala</b> | ID           | <b>Descripción</b>                                                                                                    |
|---------|-------------------------------------|---------------|---------------|--------------|----------------------------------------------------------------------------------------------------|
| V2.3.1  | Frecuencia de salida                | Hz            | 0.01          | $\mathbf{1}$ | Frecuencia de salida al motor                                                                                            |
| V2.3.2  | Referencia<br>de frecuencia         | Hz            | 0.01          | 25           | Referencia de frecuencia para control<br>del motor                                                                       |
| V2.3.3  | Velocidad del motor                 | rpm           | 1             | 2            | Velocidad real del motor en rpm                                                                                          |
| V2.3.4  | Intensidad del motor                | A             | Varía         | 3            | Intensidad real del motor en amperios                                                                                    |
| V2.3.5  | Par del motor                       | $\%$          | 0.1           | 4            | Par del eje calculado                                                                                                    |
| V2.3.7  | Potencia en el eje<br>del motor (%) | $\frac{0}{0}$ | 0.1           | 5            | Potencia en el eje del motor calculada en %                                                                              |
| V2.3.8  | Potencia en el eje<br>del motor     | kW/hp         | Varía         | 73           | Potencia en el eje del motor calculada<br>en kW o hp. Las unidades dependen del<br>parámetro de selección de unidades.   |
| V2.3.9  | Tensión del motor                   | V             | 0.1           | 6            | Tensión de salida al motor                                                                                               |
| V2.3.10 | Tensión en el Bus de CC             | V             | 1             | 7            | Tensión medida en el Bus de CC del<br>convertidor                                                                        |
| V2.3.11 | Temperatura<br>convertidor          | °C/F          | 0.1           | 8            | Temperatura del radiador en °C o en °F                                                                                   |
| V2.3.12 | Temperatura del motor               | $\frac{0}{n}$ | 0.1           | 9            | Temperatura del motor calculada expre-<br>sada en porcentaje de la temperatura de<br>funcionamiento nominal.             |
| V2.3.13 | Caldeo del motor                    |               | 1             | 1228         | Estado de la función de caldeo del motor.<br>$0 = Desactivado$<br>1 = Caldeando (alimentación de intensidad<br>continual |
| V2.3.15 | Contador kWh bajo<br>resetable      | <b>kWh</b>    |               | 1054         | Contador resetable de energía consalida<br>de kWh                                                                        |
| V2.3.16 | Contador kWh alto<br>resetable      | kWh           |               | 1067         | Determina cuantas veces ha dado la vuelta<br>el contador de energía                                                      |

*Tabla 3. Elementos del menú monitor*

# <span id="page-79-0"></span>3.1.4 I/O

|         | Indice   Valor de monitor   Unidad     |               | <b>Escala</b> | ID | <b>Descripción</b>                                                                                 |
|---------|----------------------------------------|---------------|---------------|----|----------------------------------------------------------------------------------------------------|
| V2.4.1  | Ranura A DIN 1, 2, 3                   |               |               | 15 | Muestra el estado de las entradas digitales<br>1 a 3 en la ranura A (I/O estándar)                 |
| V2.4.2  | Ranura A DIN 4, 5, 6                   |               |               | 16 | Muestra el estado de las entradas digitales<br>4 a 6 en la ranura A (I/O estándar)                 |
| V2.4.3  | Ranura B RO 1, 2, 3                    |               |               | 17 | Muestra el estado de las salidas de relé<br>1 a 3 en la ranura B                                   |
| V244    | Entrada analógica 1<br>(A 1)           | $\frac{0}{n}$ | 0,01          | 59 | Señal de entrada expresada en porcentaje<br>del rango utilizado. Ranura A.1 por defecto.           |
| V2.4.5  | Entrada analógica 2<br>(AI2)           | $\frac{0}{n}$ | 0,01          | 60 | Señal de entrada expresada en porcentaje<br>del rango utilizado. Ranura A.2 por defecto.           |
| V2.4.6  | Entrada analógica 3<br>(A 3)           | $\%$          | 0,01          | 61 | Señal de entrada expresada en porcentaje<br>del rango utilizado. Ranura D.1 por defecto.           |
| V2.4.7  | Entrada analógica 4<br>(AI4)           | $\frac{0}{n}$ | 0,01          | 62 | Señal de entrada expresada en porcentaje<br>del rango utilizado. Ranura D.2 por defecto.           |
| V2.4.8  | Entrada analógica 5<br>(A 5)           | $\frac{0}{n}$ | 0,01          | 75 | Señal de entrada expresada en porcentaje<br>del rango utilizado. Ranura E.1 por defecto.           |
| V2.4.9  | Entrada analógica 6<br>(AI6)           | $\frac{0}{n}$ | 0,01          | 76 | Señal de entrada expresada en porcentaje<br>del rango utilizado. Ranura E.2 por defecto.           |
| V2.4.10 | Ranura A - salida<br>analógica 1 (AO1) | $\%$          | 0,01          | 81 | Señal de salida analógica expresada en porcen-<br>taje de rango utilizado. Ranura A (I/O estándar) |

*Tabla 4. Monitorización de la señal de I/O*

#### <span id="page-79-1"></span>3.1.5 Entradas de temperatura

**¡ATENCIÓN!** Este grupo de parámetros solo está visible cuando hay instalada una tarjeta opcional para la medición de temperaturas (OPT-BH).

| Índice | Valor de monitor            | <b>Unidad</b> | <b>Escala</b> | ID | <b>Descripción</b>                                                                                                    |
|--------|-----------------------------|---------------|---------------|----|----------------------------------------------------------------------------------------------------|
| V2.5.1 | Entrada de<br>temperatura 1 | $\degree$ C/F | 0,1           | 50 | Valor medido de la entrada de temperatura 1.<br>La lista de las entradas de temperatura está<br>compuesta por las seis primeras entradas<br>de temperatura disponibles comenzando por<br>la ranura A y continuando hasta la ranura E.<br>Si la entrada está disponible pero no hay<br>ningún sensor conectado, se muestra el<br>valor máximo, ya que la resistencia medida<br>es infinita. Se puede forzar el valor a su valor<br>mínimo conectando la entrada de forma<br>permanente. |
| V2.5.2 | Entrada de<br>temperatura 2 | $\degree$ C/F | 0,1           | 51 | Valor medido de la entrada de temperatura 2.<br>Consulte la información que figura más arriba.                                                                                                    |
| V2.5.3 | Entrada de<br>temperatura 3 | $\degree$ C/F | 0,1           | 52 | Valor medido de la entrada de temperatura 3.<br>Consulte la información que figura más arriba.                                                                                                    |
| V2.5.4 | Entrada de<br>temperatura 4 | $\degree$ C/F | 0,1           | 69 | Valor medido de la entrada de temperatura 4.<br>Consulte la información que figura más arriba.                                                                                                    |
| V2.5.5 | Entrada de<br>temperatura 5 | $\degree$ C/F | 0,1           | 70 | Valor medido de la entrada de temperatura 5.<br>Consulte la información que figura más arriba.                                                                                                    |
| V2.5.6 | Entrada de<br>temperatura 6 | $\degree$ C/F | 0,1           | 71 | Valor medido de la entrada de temperatura 6.<br>Consulte la información que figura más arriba.                                                                                                    |

*Tabla 5. Valores monitorizados de las entradas de temperatura*

a kata sa ta 1999.

#### <span id="page-80-0"></span>3.1.6 OPCIONES EXTRAS/AVANZADO

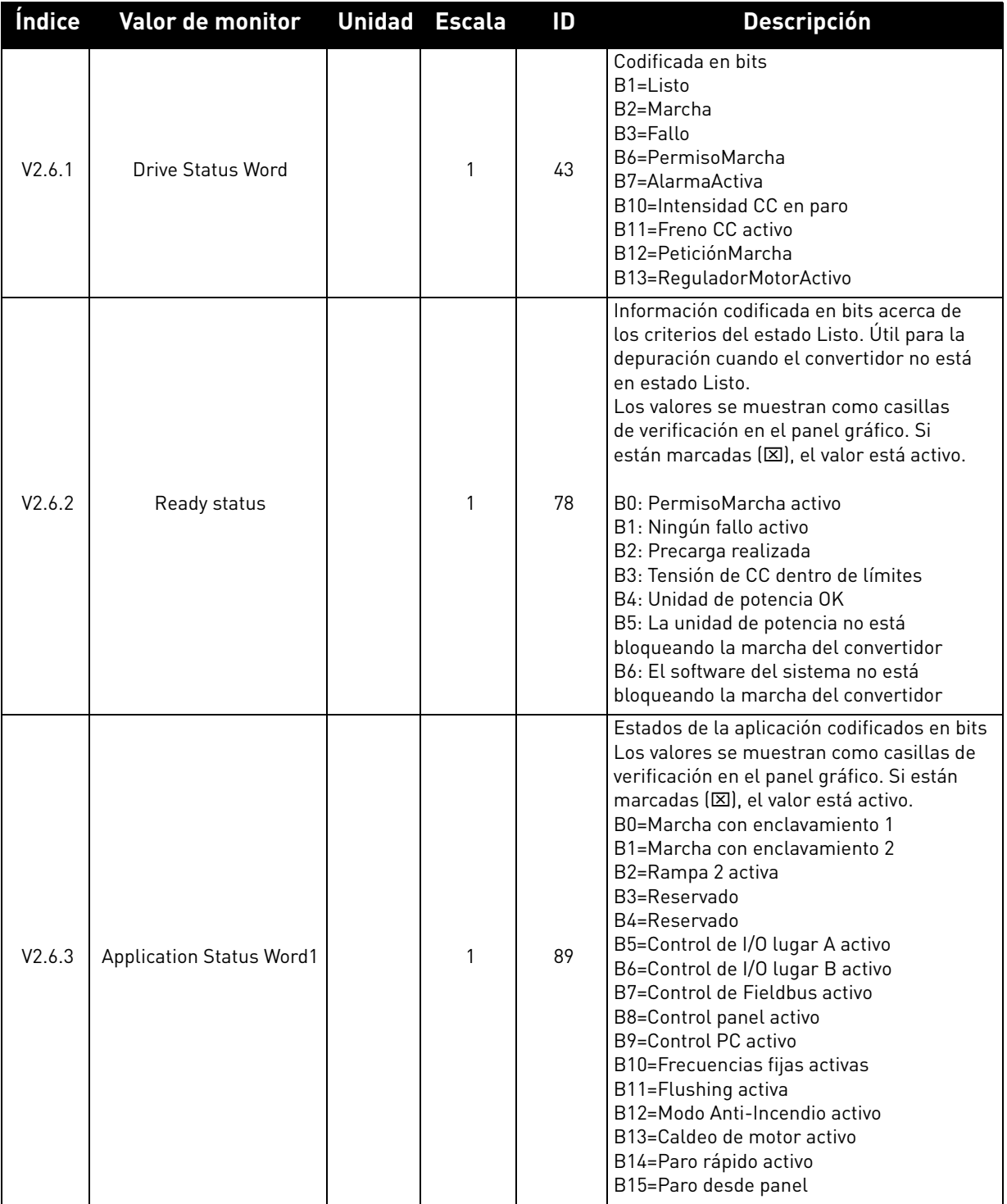

# *Tabla 6. Monitorización de valores Extras/Avanzado*

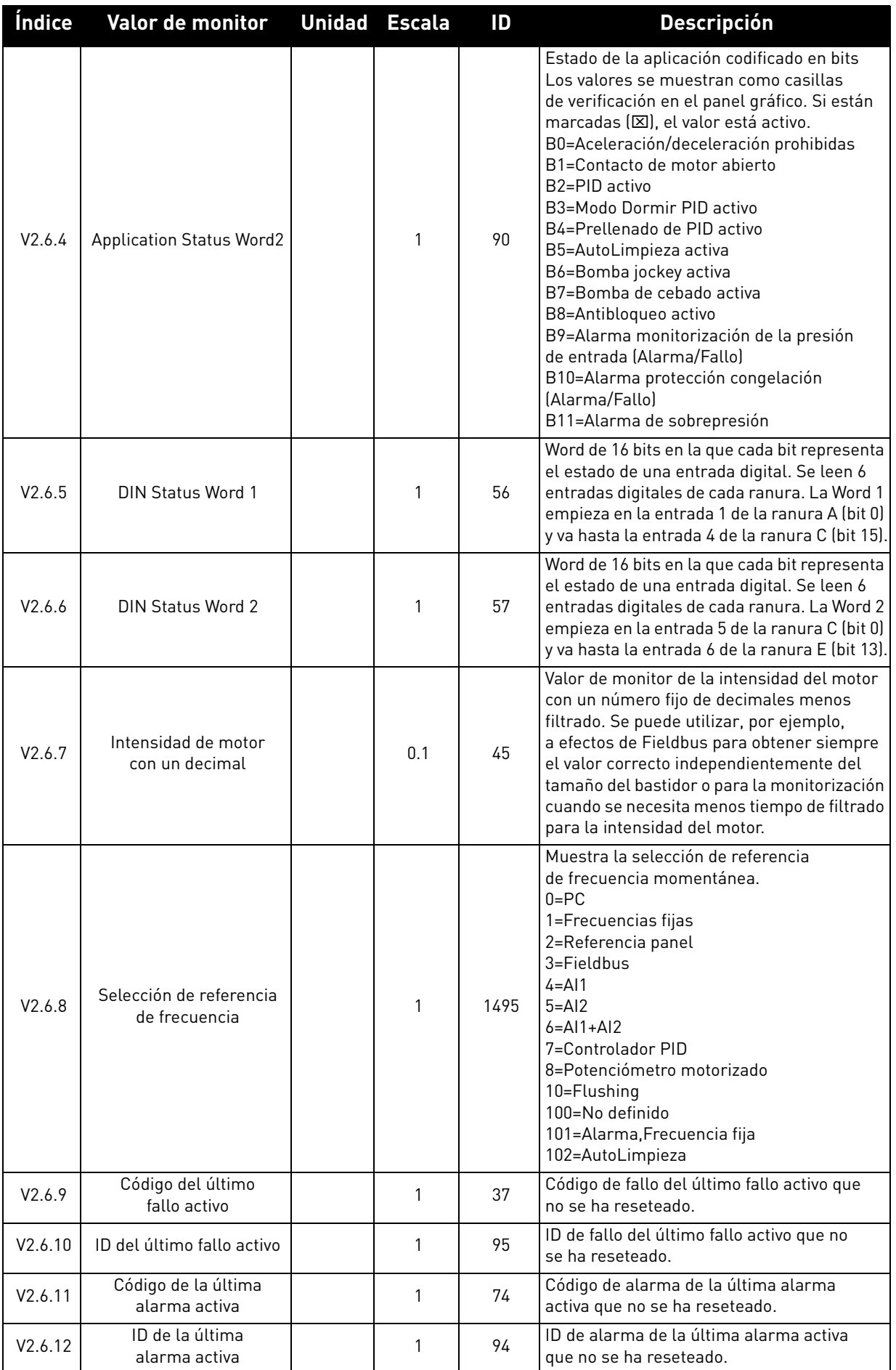

# *Tabla 6. Monitorización de valores Extras/Avanzado*

e de la construcción de la construcción de la construcción de la construcción de la construcción de la construcción de la construcción de la construcción de la construcción de la construcción de la construcción de la const

| <b>Indice</b> | Valor de monitor Unidad Escala    |  | ID | <b>Descripción</b>                                                                                                    |
|---------------|-----------------------------------|--|----|----------------------------------------------------------------------------------------------------|
| V2.6.13       | Estado del regulador<br>del motor |  | 77 | B0 = Límite de intensidad (motor)<br>B1 = Límite de intensidad (generador)<br>B2= Límite de par (motor)<br>B3 = Límite de par (generador)<br>B4 = Control de sobretensión<br>B5 = Control de baja tensión<br>B6 = Límite de potencia (motor)<br>B7 = Límite de potencia (generador) |

*Tabla 6. Monitorización de valores Extras/Avanzado*

#### <span id="page-83-0"></span>3.1.7 Monitorización de las funciones de temporizador

Aquí puede monitorizar los valores de las funciones de temporizador y el reloj en tiempo real.

| Índice  | Valor de monitor      | <b>Unidad</b> | <b>Escala</b> | ID   | <b>Descripción</b>                                                       |
|---------|-----------------------|---------------|---------------|------|--------------------------------------------------------------------------|
| V2.7.1  | TC 1, TC 2, TC 3      |               |               | 1441 | Se pueden monitorizar los estados<br>de los tres canales de tiempo (CT). |
| V2.7.2  | Intervalo de tiempo 1 |               |               | 1442 | Estado del intervalo del temporizador                                    |
| V2.7.3  | Intervalo de tiempo 2 |               |               | 1443 | Estado del intervalo del temporizador                                    |
| V2.7.4  | Intervalo de tiempo 3 |               |               | 1444 | Estado del intervalo del temporizador                                    |
| V2.7.5  | Intervalo de tiempo 4 |               |               | 1445 | Estado del intervalo del temporizador                                    |
| V2.7.6  | Intervalo de tiempo 5 |               |               | 1446 | Estado del intervalo del temporizador                                    |
| V2.7.7  | Temporizador 1        | S             |               | 1447 | Tiempo restante en el temporizador<br>si está activo                     |
| V2.7.8  | Temporizador 2        | S             |               | 1448 | Tiempo restante en el temporizador<br>si está activo                     |
| V2.7.9  | Temporizador 3        | S             |               | 1449 | Tiempo restante en el temporizador<br>si está activo                     |
| V2.7.10 | Reloj en tiempo real  |               |               | 1450 | hh:mm:ss                                                                 |

*Tabla 7. Monitorización de las funciones de temporizador*

#### <span id="page-83-1"></span>3.1.8 Controlador PID

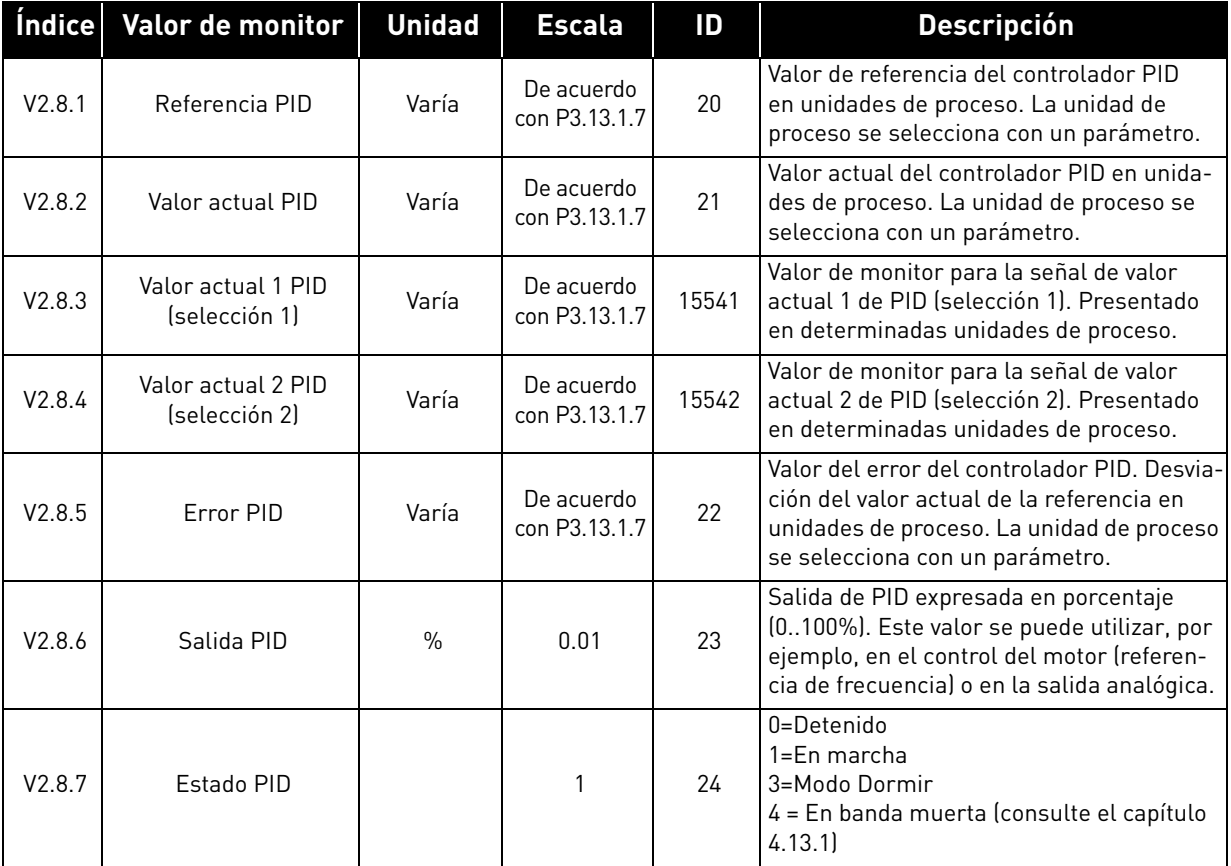

#### *Tabla 8. Monitorización del valor del controlador PID*

#### 3.1.9 Controlador PID externo

| <i><u><b>Índice</b></u></i> | Valor de monitor               | <b>Unidad</b> | <b>Escala</b>                | ID | <b>Descripción</b>                                                                                                    |
|-----------------------------|--------------------------------|---------------|------------------------------|----|----------------------------------------------------------------------------------------------------|
| V2.9.1                      | Referencia PID externo         | Varía         | De acuerdo<br>con P3.14.1.10 | 83 | Valor de referencia del controlador PID<br>externo en unidades de proceso. La unidad<br>de proceso se selecciona con un parámetro.                                               |
| V2.9.2                      | Valor actual de PID<br>externo | Varía         | De acuerdo<br>con P3.14.1.10 | 84 | Valor actual del controlador PID externo en<br>unidades de proceso. La unidad de proceso<br>se selecciona con un parámetro.                                                      |
| V2.9.3                      | Error PID externo              | Varía         | De acuerdo<br>con P3.14.1.10 | 85 | Valor de error del controlador PID externo.<br>Desviación del valor actual de la referencia<br>en unidades de proceso. La unidad de pro-<br>ceso se selecciona con un parámetro. |
| V2.9.4                      | Salida PID externo             | $\frac{0}{0}$ | 0.01                         | 86 | Salida del controlador PID externo expre-<br>sada en porcentaje (0100%). Este valor<br>se puede utilizar, por ejemplo, en la salida<br>analógica.                                |
| V2.9.5                      | Estado PID externo             |               |                              | 87 | 0=Detenido<br>1=En marcha<br>2 = En banda muerta (consulte el capítulo<br>4.13.1                                                                                                 |

<span id="page-84-0"></span>*Tabla 9. Monitorización del valor del controlador PID externo*

### <span id="page-84-1"></span>3.1.10 MultiBomba (PFC, MultiMaster)

**¡ATENCIÓN!** Tiempo de marcha de bomba

Los valores "Tiempo de marcha de bomba 2" –" Tiempo de marcha de bomba 8" solo se usan en modo PFC.

Si se usan los modos MultiMaster o MultiFollower, el valor del contador de tiempo de marcha de la bomba se lee en "Tiempo de marcha de bomba 1". El tiempo de marcha de cada bomba se tiene que leer individualmente en cada convertidor.

| <b>Indice</b> | Valor de monitor             | Unidad Escala |     | ID   | <b>Descripción</b>                                                                                                    |
|---------------|------------------------------|---------------|-----|------|----------------------------------------------------------------------------------------------------|
| V2.10.1       | Motores en<br>funcionamiento |               |     | 30   | Número de motores en funcionamiento cuando<br>se utiliza la función MultiBomba.                                                                                                    |
| V2.10.2       | Rotación automática          |               |     | 1113 | Notifica al usuario si se solicita una rotación<br>automática.<br>0=Sin solicitud<br>1=Solicitado                                                                                       |
| V2.10.3       | Sig. rotación automática     | h             | 0.1 | 1503 | El tiempo que falta hasta la próxima rotación auto-<br>mática. Presentado con una resolución de 0,1 h.                                                                                  |
| V2.10.4       | Modo de operación            |               |     | 1505 | Modo de funcionamiento del convertidor<br>en el sistema MultiMaster.<br>0=Esclavo (bomba auxiliar)<br>1=Maestro (funcionando como maestro<br>en un sistema MultiBombal<br>2=No definido |

*Tabla 10. Monitorización de MultiBomba*

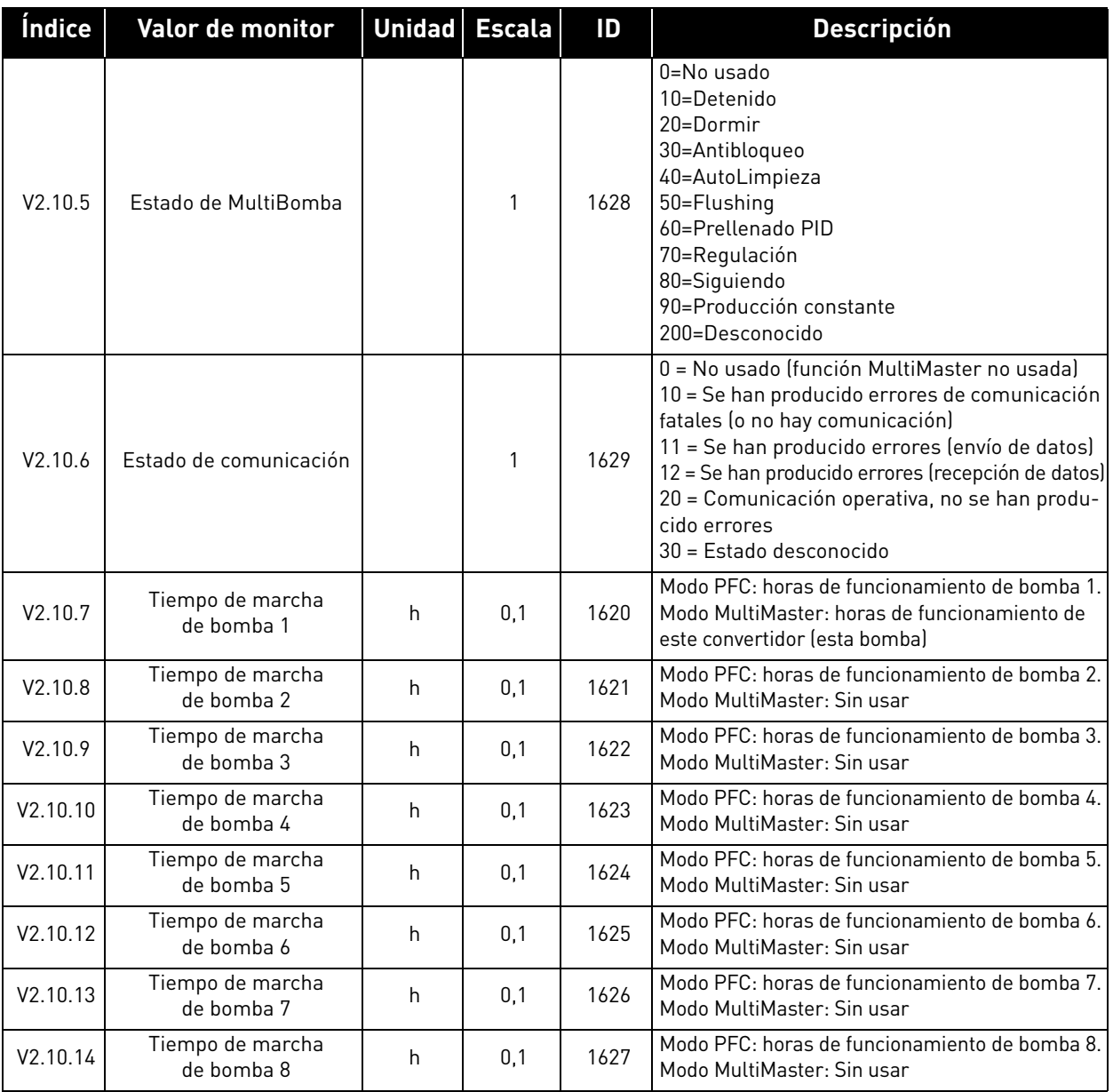

#### *Tabla 10. Monitorización de MultiBomba*

# 3.1.11 Contadores de mantenimiento

<span id="page-85-0"></span>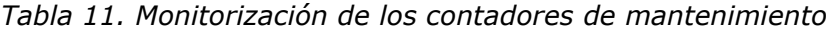

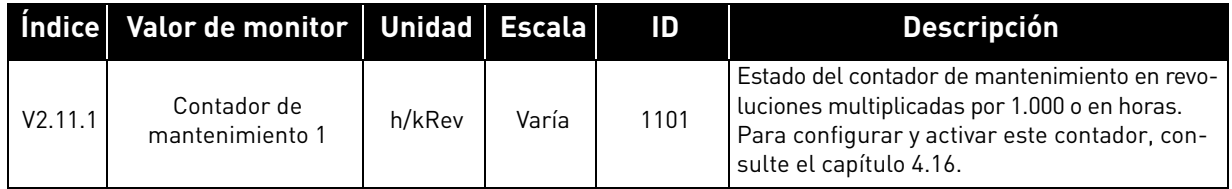

a dhe ann an 1970.<br>Bailtean

Millitty

# <span id="page-86-0"></span>3.1.12 Fieldbus Data

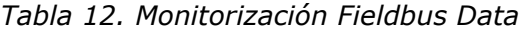

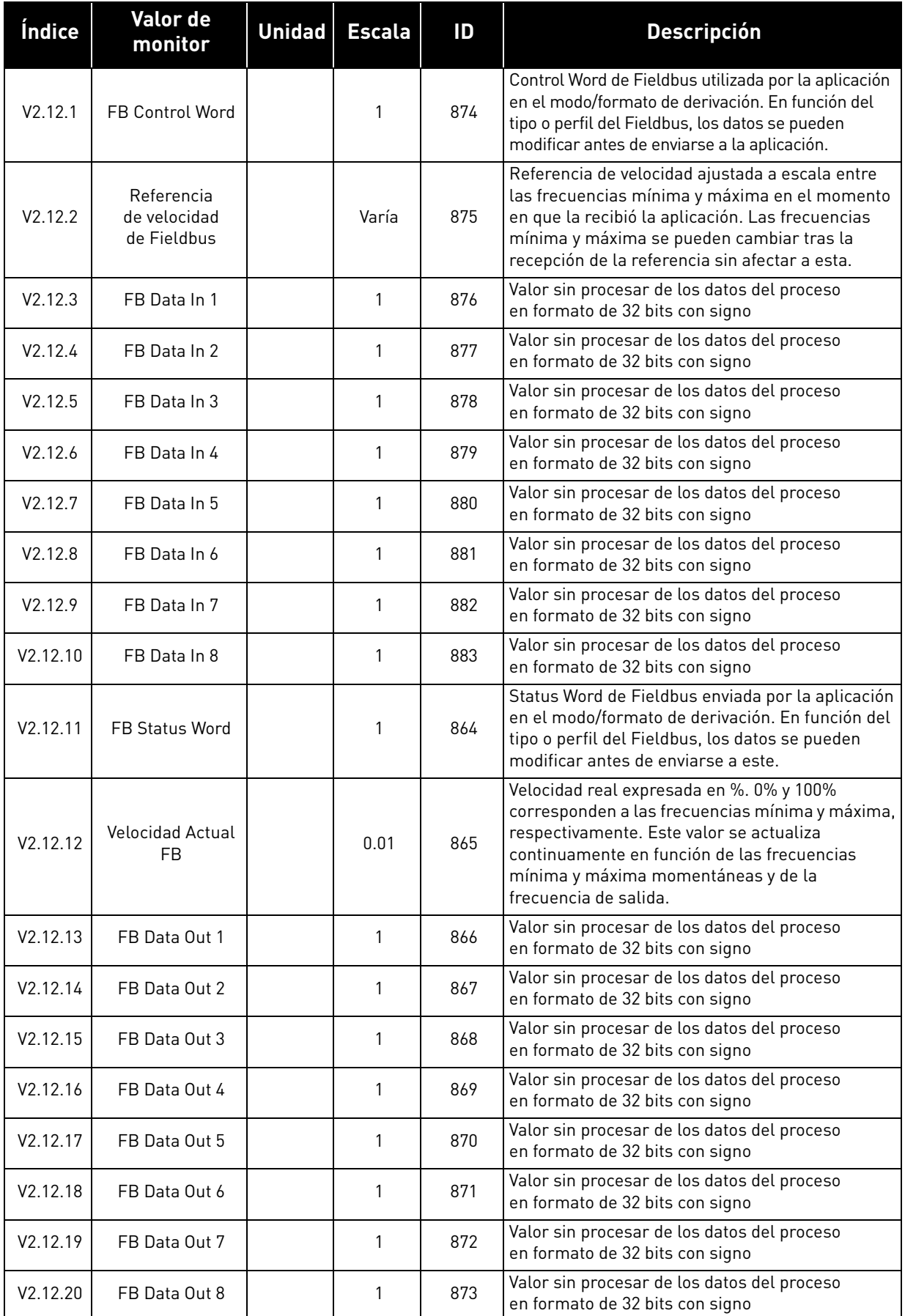

# 4. MENÚ PARÁMETROS

#### 4.1 Grupo 3.1: ajustes del motor

# 4.1.1 Datos nominales de motor de la placa de características *Tabla 13. Datos nominales de motor de la placa de características*

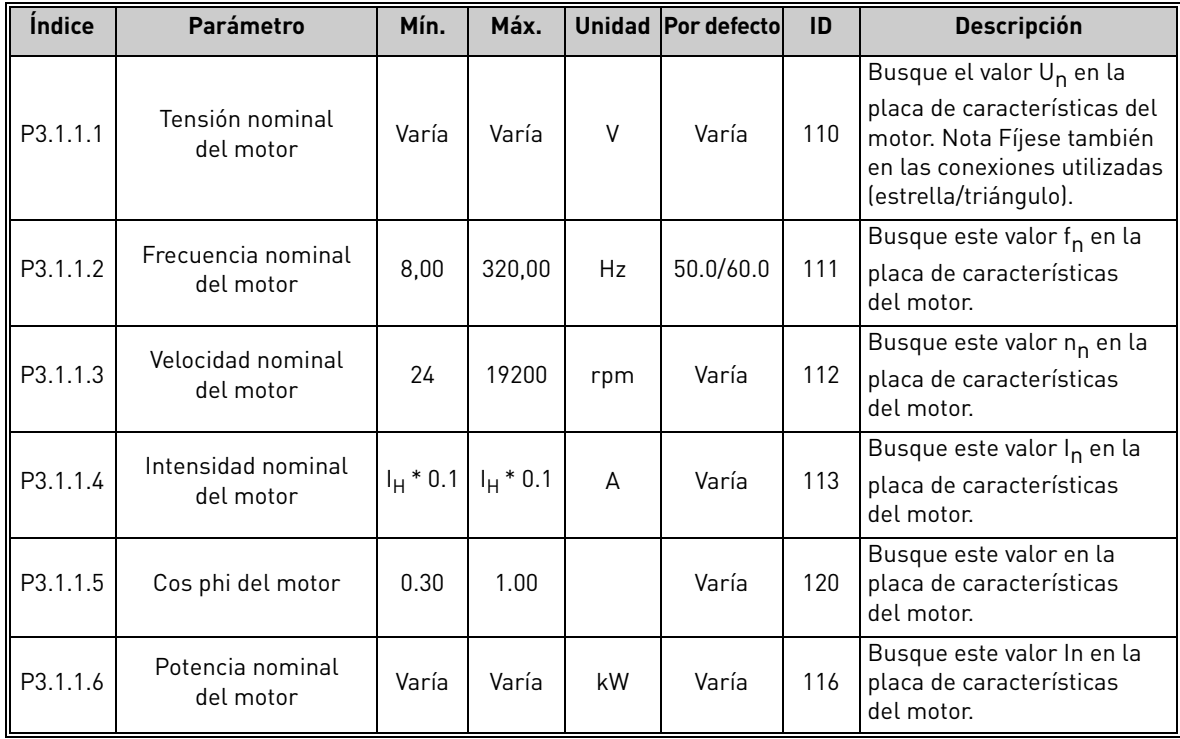

 $\overline{u}$ 

 $\overrightarrow{u}$ 

 $\overrightarrow{u}$ 

 $\boldsymbol{i}$ 

 $\overrightarrow{u}$ 

#### 4.1.2 Ajustes de control del motor

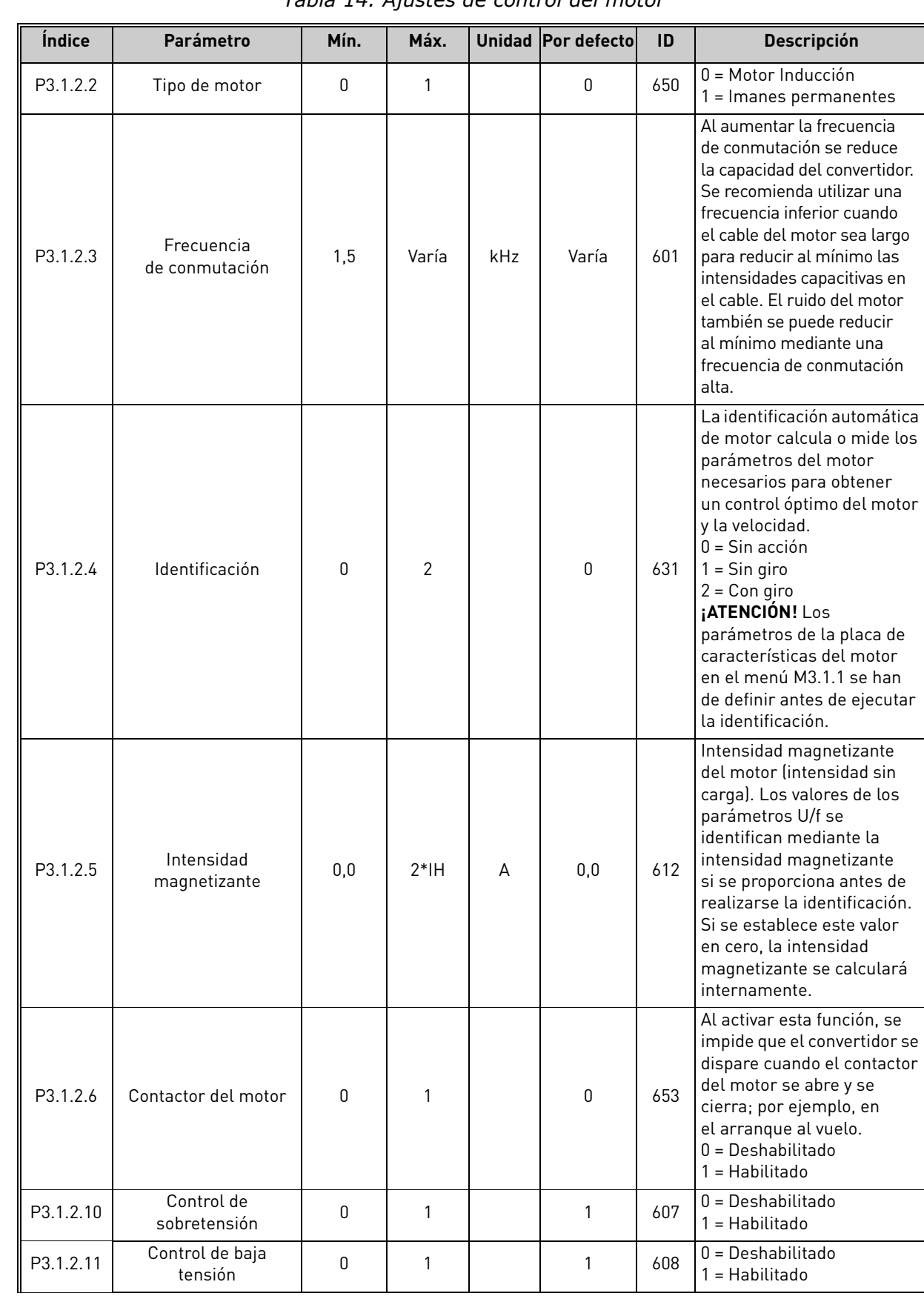

*Tabla 14. Ajustes de control del motor*

Asistencia 24 horas +34 93 877 45 06 • Correo electrónico: vacon@vacon.es 4

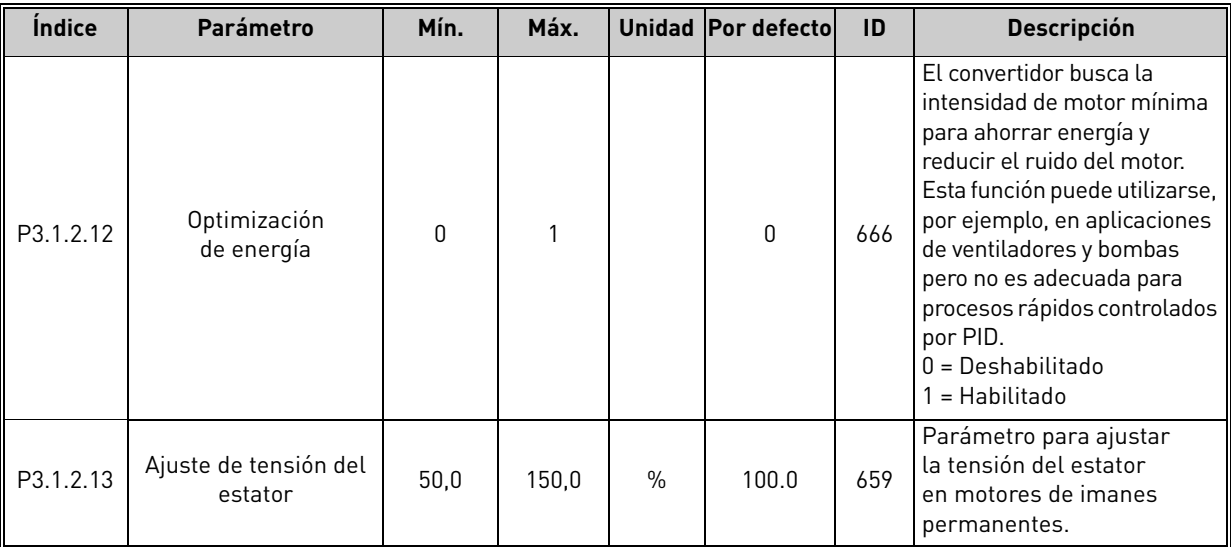

# *Tabla 14. Ajustes de control del motor*

 $\overrightarrow{v}$ 

### 4.1.3 Ajustes de límites

*Tabla 15. Ajustes de límites*

| <b>Indice</b> | Parámetro                         | Mín.        | Máx.  |      | Unidad   Por defecto | <b>ID</b> | <b>Descripción</b>                                   |
|---------------|-----------------------------------|-------------|-------|------|----------------------|-----------|------------------------------------------------------|
| P3.1.3.1      | Límite de intensidad<br>del motor | $I_H * 0.1$ | Iς    | A    | Varía                | 107       | Intensidad máxima del<br>motor desde el convertidor. |
| P3.1.3.2      | Límite de par<br>del motor        | 0,0         | 300.0 | $\%$ | 300.0                | 1287      | Límite máximo del par<br>desde el lado del motor     |

a dhe ann ann an 1970.<br>Ceanglaichean

#### 4.1.4 Ajustes de lazo abierto

*Tabla 16. Ajustes de lazo abierto*

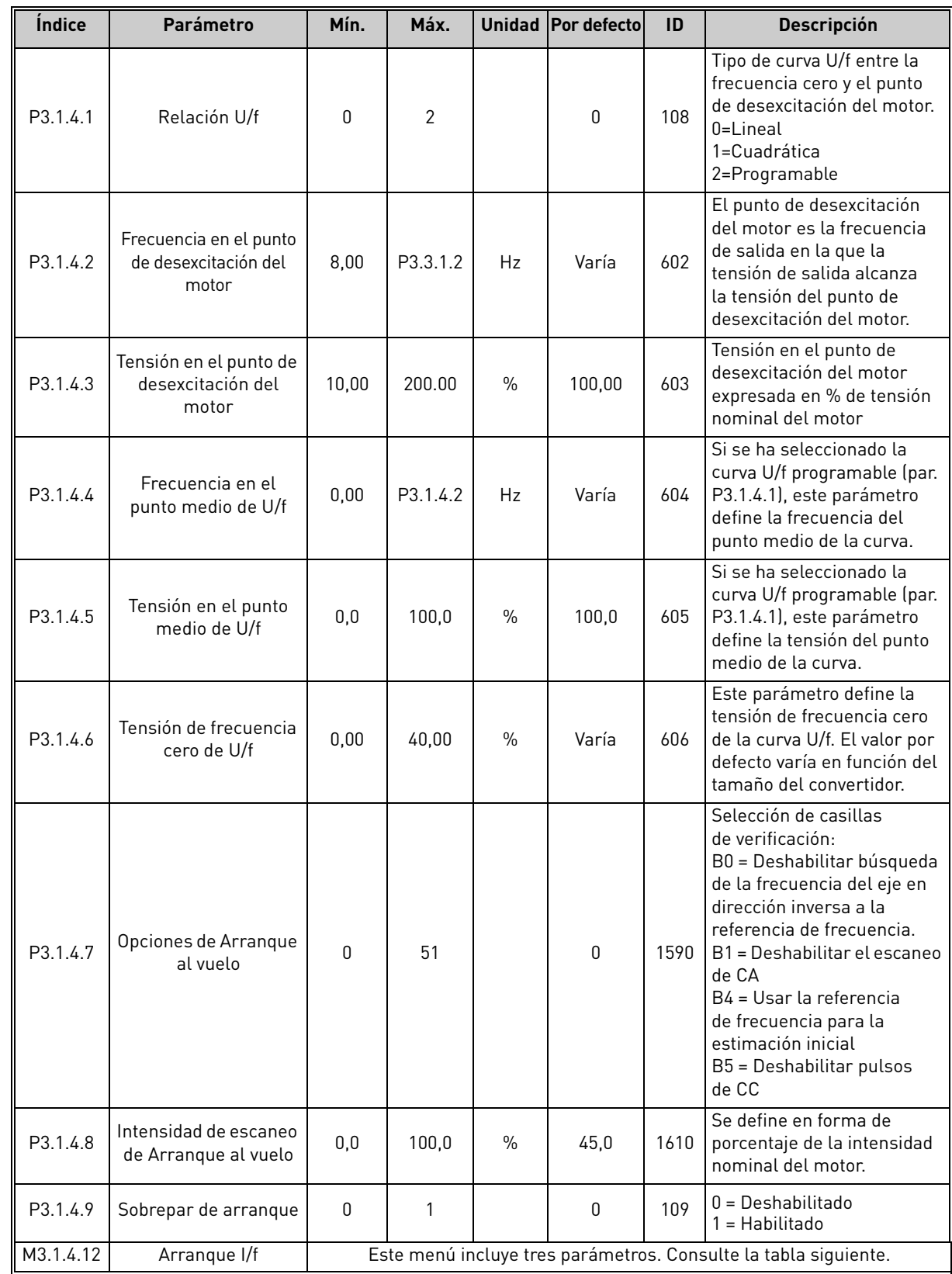

 $\overrightarrow{u}$ 

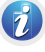

 $\left( 7\right)$ 

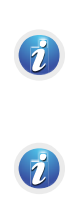

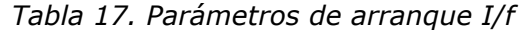

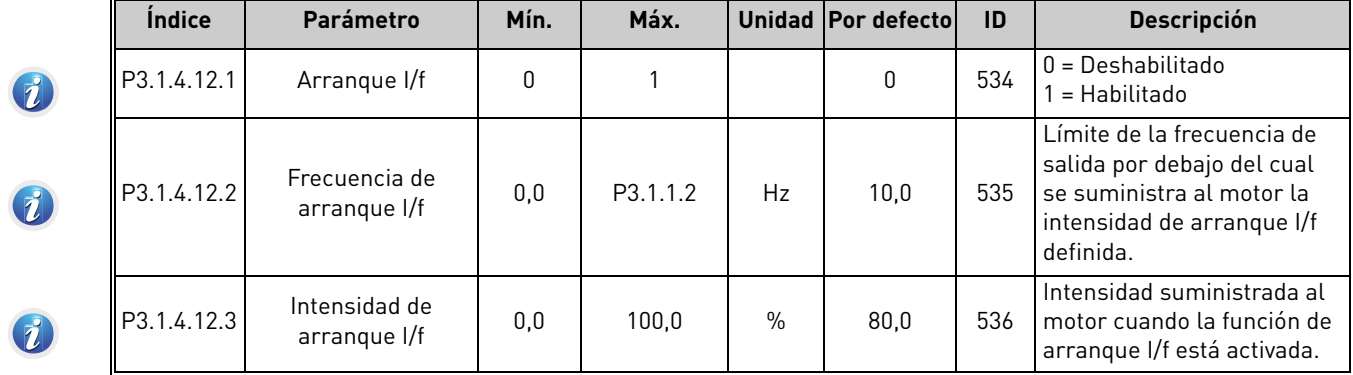

# 4.2 Grupo 3.2: Configuración de Marcha/Paro

| Índice | Parámetro                                | Mín. | Máx.         | <b>Unidad</b> | Por defecto  | ID  | <b>Descripción</b>                                                                                                    |
|--------|------------------------------------------|------|--------------|---------------|--------------|-----|----------------------------------------------------------------------------------------------------|
| P3.2.1 | Lugar de control<br>remoto               | 0    | 1            |               | $0*$         | 172 | Selección del lugar de con-<br>trol remoto (marcha/paro).<br>Se puede utilizar para vol-<br>ver a pasar al control<br>remoto desde Vacon Live;<br>por ejemplo, en el caso<br>de que se averíe un panel.<br>0=Control I/O<br>1=Control Fieldbus                                                                                                    |
| P3.2.2 | Panel/Remoto                             | 0    | 1            |               | $0*$         | 211 | Cambio entre los lugares<br>de control Panel y remoto.<br>0=Remoto<br>1=Panel                                                                                                    |
| P3.2.3 | Botón paro del panel                     | 0    | 1            |               | 0            | 114 | 0=Botón de paro siempre<br>habilitado (Sí)<br>1=Función limitada<br>del botón de paro (No)                                                                                                    |
| P3.2.4 | Tipo de Marcha                           | 0    | $\mathbf{1}$ |               | $\mathbf{0}$ | 505 | 0=Rampa<br>1=Arranque al vuelo                                                                                                    |
| P3.2.5 | Tipo de Paro                             | 0    | 1            |               | 0            | 506 | 0=Libre<br>1=Rampa                                                                                                    |
| P3.2.6 | Lógica de marcha/<br>paro de I/O lugar A | 0    | 4            |               | $1*$         | 300 | $Lógica = 0$ :<br>Señal de control 1 = Marcha<br>directa<br>Señal de control 2 = Marcha<br>inversa<br>$Lógica = 1:$<br>Señal de control 1 = Marcha<br>directa (flanco)<br>Señal de control 2 = Paro<br>invertido<br>Señal de control 3 = Marcha<br>inversa (flanco)<br>$Lógica = 2:$<br>Señal de control 1 = Marcha<br>directa (flanco)<br>Señal de control 2 = Marcha<br>inversa (flanco)<br>$Lógica = 3:$<br>Señal de control 1 = Marcha<br>Señal de control $2 =$<br>Inversión de giro<br>$Lógica = 4:$<br>Señal de control 1 = Marcha<br><i>(flanco)</i><br>Señal de control 2 =<br>Inversión de giro |
| P3.2.7 | Lógica de marcha/<br>paro de I/O lugar B | 0    | 4            |               | $1*$         | 363 | Consulte el caso anterior.                                                                                                    |
| P3.2.8 | Lógica de marcha<br>Fieldbus             | 0    | 1            |               | $\mathbf 0$  | 889 | 0=Flanco ascendente<br>1=Estado                                                                                                    |

*Tabla 18. Menú Configuración de Marcha/Paro*

 $\mathcal{L}$ 

 $\mathcal{L}$ 

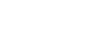

 $\hat{n}$ 

| <i><u><b>Índice</b></u></i> | Parámetro                 | Mín. | Máx.          | <b>Unidad</b> | Por defecto | ID  | <b>Descripción</b>                                                                                                    |
|-----------------------------|---------------------------|------|---------------|---------------|-------------|-----|----------------------------------------------------------------------------------------------------|
| P <sub>3.2.9</sub>          | Retraso de marcha         | 0.00 | 60.00         | S             | 0,00        | 524 | El tiempo transcurrido<br>entre la orden de marcha<br>y la marcha real del con-<br>vertidor se puede asignar<br>con este parámetro.                                                                           |
| P3.2.10                     | Función remoto<br>a Panel | 0    | $\mathcal{P}$ |               | 2           | 181 | Elija si desea copiar el<br>estado de funcionamiento<br>y la referencia en el<br>momento de cambiar de<br>control remoto a panel:<br>$0 =$ Mantener marcha<br>= Mantener marcha<br>y referencia<br>$2 = Paro$ |

*Tabla 18. Menú Configuración de Marcha/Paro*

\* El valor por defecto del parámetro depende de la aplicación seleccionada con el parámetro P1.2 Aplicación. Consulte el capítulo 10.1 10.1 Valores por defecto de parámetros de acuerdo con la aplicación seleccionada.

e de la construcción de la construcción de la construcción de la construcción de la construcción de la construcción de la construcción de la construcción de la construcción de la construcción de la construcción de la const

#### 4.3 Grupo 3.3: referencias

# 4.3.1 Parámetros de referencia de frecuencia

*Tabla 19. Parámetros de referencia de frecuencia*

<span id="page-94-0"></span>

| <i><u><b>Indice</b></u></i> | <b>Parámetro</b>                                           | Mín.     | Máx.     | <b>Unidad</b> | Por<br>defecto  | ID   | <b>Descripción</b>                                                                                                    |
|-----------------------------|------------------------------------------------------------|----------|----------|---------------|-----------------|------|----------------------------------------------------------------------------------------------------|
| P3.3.1.1                    | Frecuencia mínima                                          | 0,00     | P3.3.1.2 | Hz            | 0.00            | 101  | Referencia de frecuencia<br>mínima permitida.                                                                                                    |
| P3.3.1.2                    | Frecuencia máxima                                          | P3.3.1.1 | 320,00   | Hz            | 50,00/<br>60,00 | 102  | Referencia de frecuencia<br>máxima permitida.                                                                                                    |
| P3.3.1.3                    | Límite de referencia<br>de frecuencia positiva             | $-320,0$ | 320,0    | Hz            | 320,00          | 1285 | Límite de referencia de<br>frecuencia para sentido<br>de giro positivo.                                                                                                    |
| P3.3.1.4                    | Límite de referencia<br>de frecuencia negativa             | $-320,0$ | 320,0    | Hz            | $-320,00$       | 1286 | Límite de referencia de<br>frecuencia para sentido<br>de giro negativo.<br>¡ATENCIÓN! Este parámetro<br>se puede utilizar, por ejemplo,<br>para impedir que el motor<br>funcione en sentido inverso.                                                                                                    |
| P3.3.1.5                    | Selección de la<br>referencia de control<br>de I/O lugar A | 0        | 20       |               | $6*$            | 117  | Selección de referencia<br>cuando el lugar de control<br>es I/O lugar A.<br>$0 = PC$<br>1=Frecuencia fija 0<br>2=Referencia de panel<br>3=Fieldbus<br>$4 = A11$<br>$5 = AI2$<br>$6 = A11 + A12$<br>$7 = PID$<br>8=Potenciómetro motorizado<br>11=Block Out. 1<br>12=Block Out. 2<br>13=Block Out. 3<br>14=Block Out. 4<br>15=Block Out. 5<br>16=Block Out. 6<br>17=Block Out. 7<br>18=Block Out. 8<br>19=Block Out. 9<br>20=Block Out. 10 |
| P3.3.1.6                    | Selección de la<br>referencia de control<br>de I/O lugar B | 0        | 20       |               | $4 *$           | 131  | Selección de referencia<br>cuando el lugar de control<br>I/O es B. Consulte el caso<br>anterior.<br>¡ATENCIÓN! Solo se puede<br>forzar la activación del lugar<br>de control de I/O lugar B con<br>una entrada digital (P3.5.1.7).                                                                                                    |

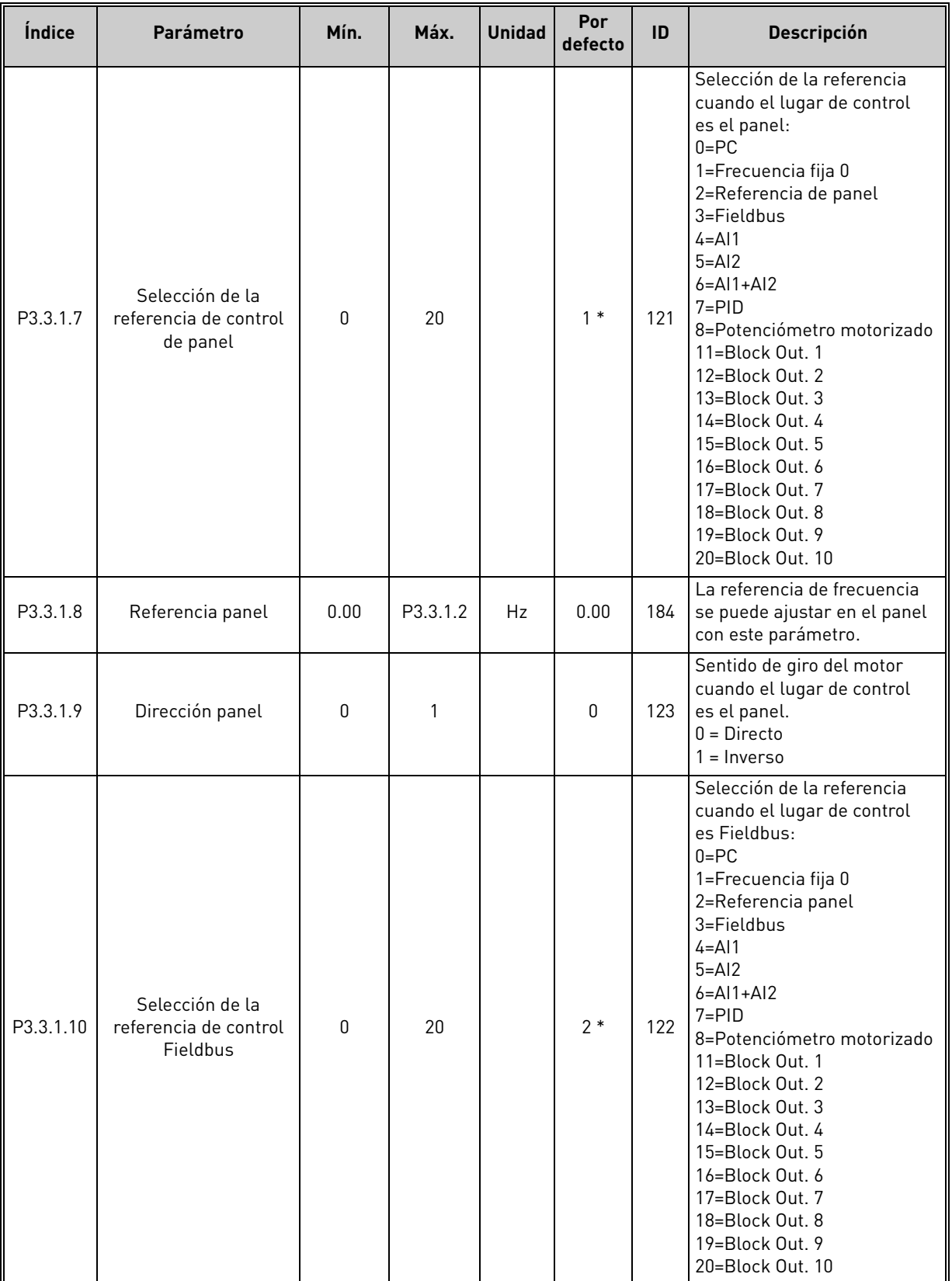

#### *Tabla 19. Parámetros de referencia de frecuencia*

\* El valor por defecto del parámetro depende de la aplicación seleccionada con el parámetro P1.2 Aplicación. Consulte el capítulo 10.1 10.1 [Valores por defecto de parámetros de acuerdo con la aplicación seleccionada.](#page-272-0)

e de la construcción de la construcción de la construcción de la construcción de la construcción de la construcción de la construcción de la construcción de la construcción de la construcción de la construcción de la const

 $\overline{u}$ 

 $\overline{\bm{v}}$ 

 $\overrightarrow{u}$ 

 $\overrightarrow{u}$ 

 $\boldsymbol{i}$ 

 $\overrightarrow{u}$ 

 $\overrightarrow{u}$ 

 $\boldsymbol{i}$ 

 $\overrightarrow{u}$ 

 $\overrightarrow{u}$ 

 $\ddot{\bm{u}}$ 

 $\overrightarrow{u}$ 

#### 4.3.2 Frecuencias fijas

*Tabla 20. Parámetros de frecuencias fijas*

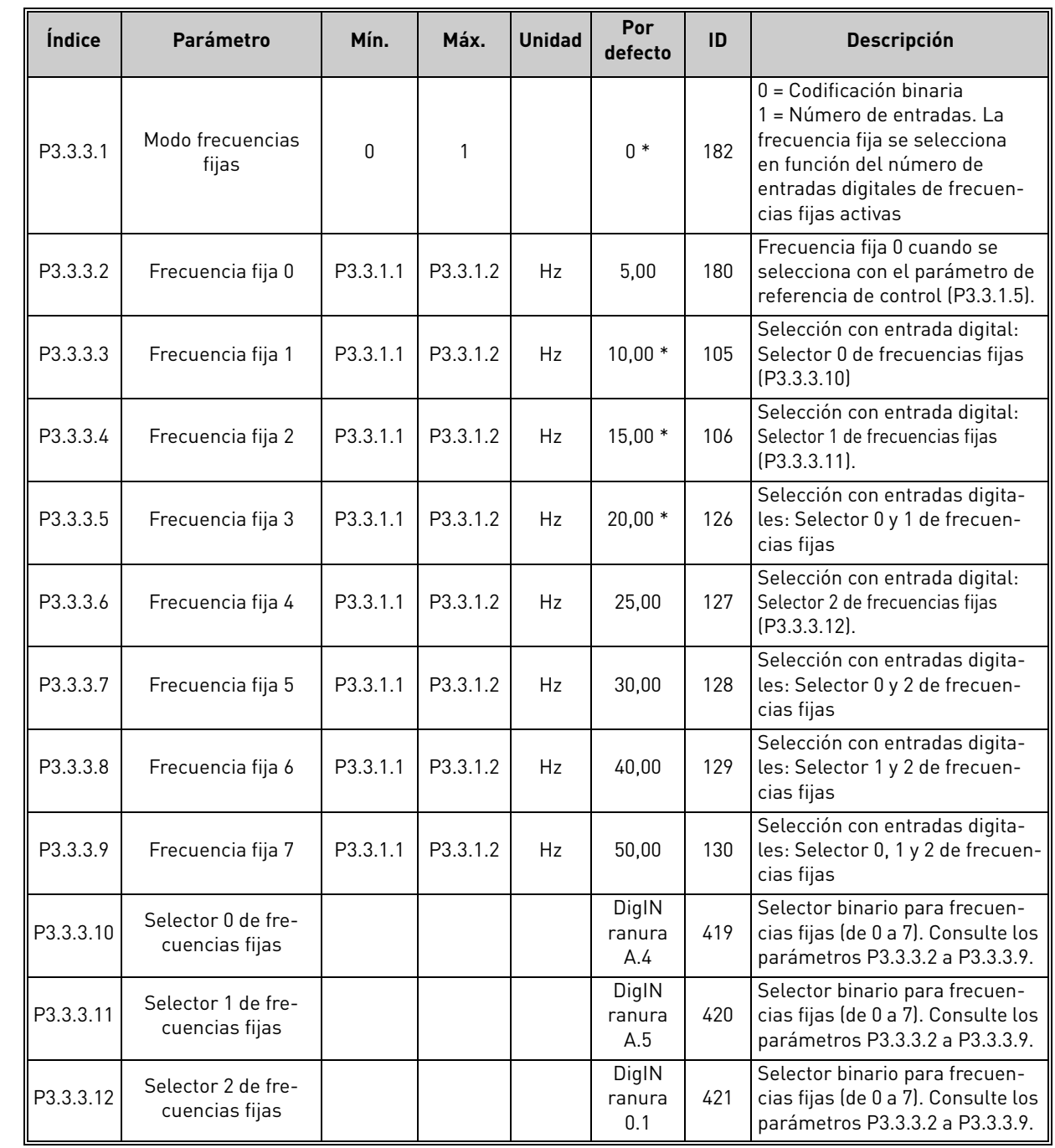

\* El valor por defecto del parámetro depende de la aplicación seleccionada con el parámetro P1.2 Aplicación. Consulte el capítulo 10.1 10.1 [Valores por defecto de parámetros de acuerdo con la aplicación seleccionada.](#page-272-0)

Asistencia 24 horas +34 93 877 45 06 • Correo electrónico: vacon@vacon.es 4 1 1 1 1 1 1 1 1 1 1 1 1 1 1 1 1 1 1

<span id="page-97-1"></span><span id="page-97-0"></span>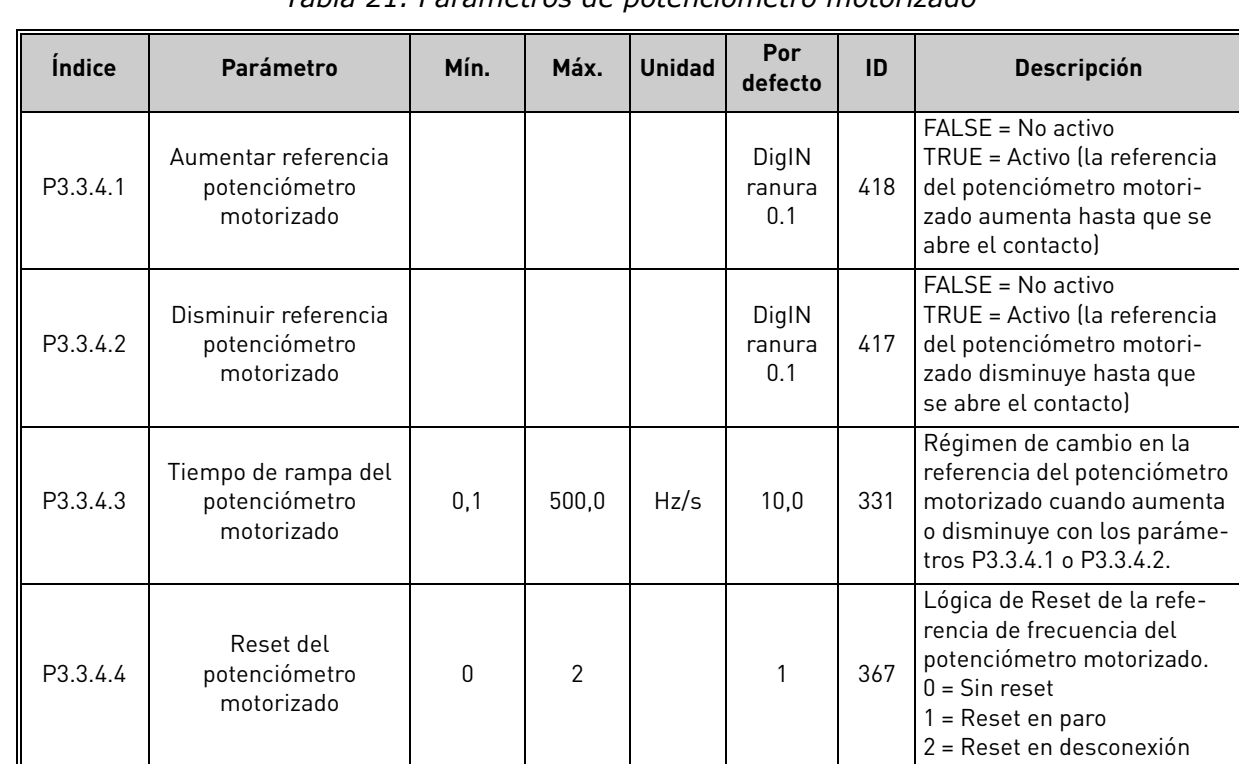

# 4.3.3 Parámetros de potenciómetro motorizado

*Tabla 21. Parámetros de potenciómetro motorizado*

#### 4.3.4 Parámetros de Flushing

*Tabla 22. Parámetros de Flushing*

| <i><u><b>Indice</b></u></i> | Parámetro                                | Mín.          | Máx.         | <b>Unidad</b> | Por<br>defecto            | ID   | <b>Descripción</b>                                                                                                    |
|-----------------------------|------------------------------------------|---------------|--------------|---------------|---------------------------|------|----------------------------------------------------------------------------------------------------|
| P3.3.6.1                    | Activar la referencia<br><b>Flushing</b> |               |              |               | DigIN<br>ranura<br>$0.1*$ | 530  | Conexión a entrada digital<br>para activar par. P3.3.6.2.<br><b>¡ATENCIÓN!</b> El convertidor<br>se pondrá en marcha si la<br>entrada está activada. |
| P3.3.6.2                    | Referencia Flushing                      | -Frec.<br>Máx | Frec.<br>Máx | Hz            | $0.00*$                   | 1239 | Define la referencia de fre-<br>cuencia cuando la referencia<br>Flushing está activada<br>$[P3.3.6.1]$ .                                             |

\* El valor por defecto del parámetro depende de la aplicación seleccionada con el parámetro P1.2 Aplicación. Consulte el capítulo 10.1 10.1 [Valores por defecto de parámetros de acuerdo con la aplicación seleccionada.](#page-272-0)

 $\vec{v}$ 

 $\overline{\mathbf{v}}$ 

 $\overline{\mathbf{z}}$ 

 $\overline{u}$ 

 $\vec{v}$ 

# 4.4 Grupo 3.4: configuración de rampas y frenos

#### 4.4.1 Rampa 1 configuración

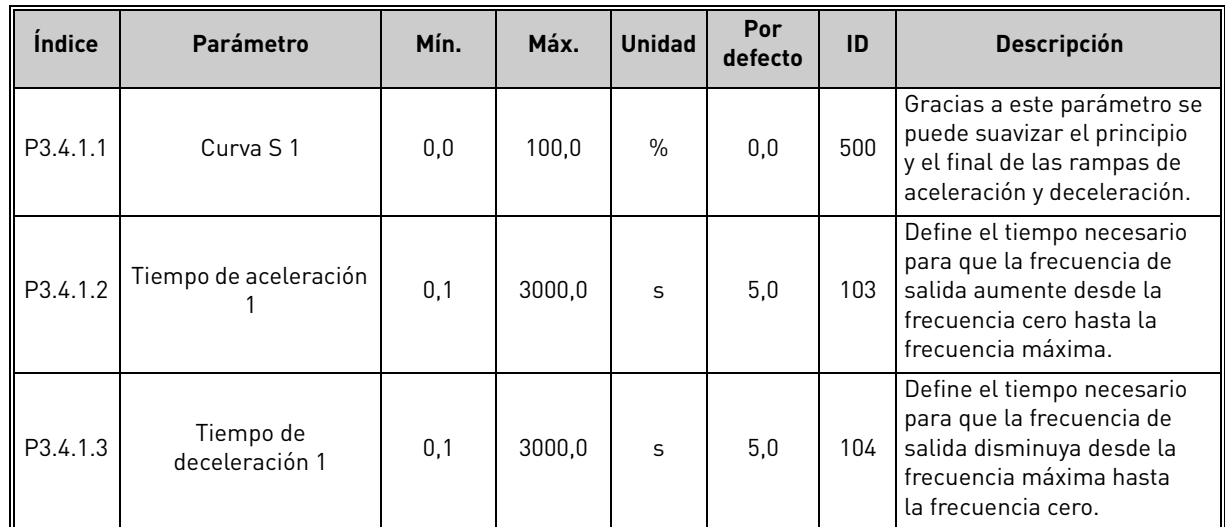

# *Tabla 23. Configuración de Rampa 1*

#### 4.4.2 Rampa 2 configuración

*Tabla 24. Configuración de Rampa 2*

| Índice   | Parámetro                       | Mín.  | Máx.     | <b>Unidad</b> | Por<br>defecto         | ID  | <b>Descripción</b>                                                                                                    |
|----------|---------------------------------|-------|----------|---------------|------------------------|-----|----------------------------------------------------------------------------------------------------|
| P3.4.2.1 | Curva S 2                       | 0,0   | 100.0    | $\%$          | 0.0                    | 501 | Gracias a este parámetro se<br>puede suavizar el principio<br>y el final de las rampas de<br>aceleración y deceleración.                                                                                  |
| P3.4.2.2 | Tiempo de<br>aceleración 2      | 0.1   | 300.0    | S             | 10.0                   | 502 | Define el tiempo necesario<br>para que la frecuencia de<br>salida aumente desde la<br>frecuencia cero hasta la<br>frecuencia máxima.                                                                      |
| P3423    | Tiempo de<br>deceleración 2     | 0.1   | 300.0    | S             | 10,0                   | 503 | Define el tiempo necesario<br>para que la frecuencia de<br>salida disminuya desde la<br>frecuencia máxima hasta<br>la frecuencia cero.                                                                    |
| P3424    | Selección de rampa 2            | Varía | Varía    |               | DigIN<br>ranura<br>0.1 | 408 | Se usa para cambiar entre<br>rampas 1 y 2.<br>FALSE = Curva S 1, tiempo<br>de aceleración 1 y tiempo<br>de deceleración 1.<br>TRUE = Curva S 2, tiempo<br>de aceleración 2 y tiempo<br>de deceleración 2. |
| P3.4.2.5 | Frecuencia umbral<br>de rampa 2 | 0,0   | P3.3.1.2 | Hz            | 0.0                    | 533 | Define la frecuencia por<br>encima de la cual se usan<br>las formas y tiempos de<br>la segunda rampa.<br>0=No usado                                                                                       |

### 4.4.3 Intensidad magnetizante al arranque parámetros

*Tabla 25. Parámetros de intensidad magnetizante al arranque*

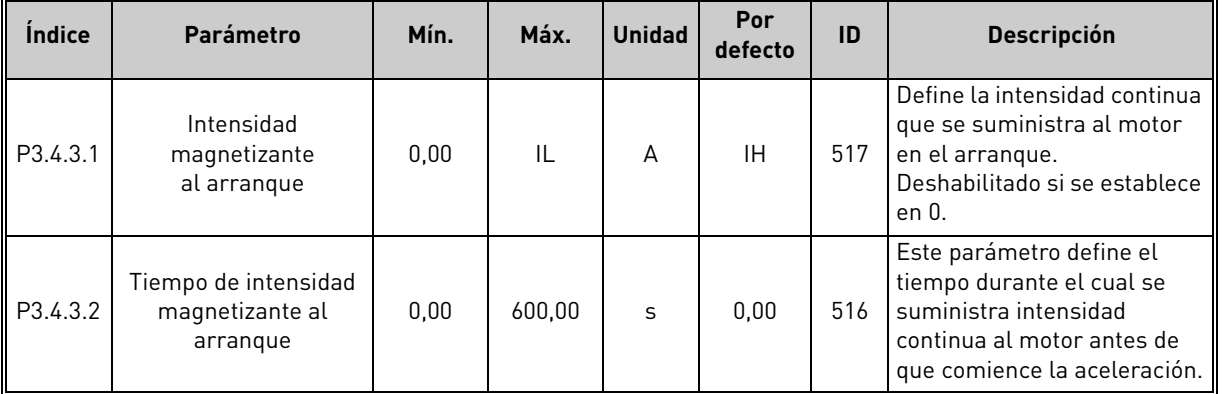

# 4.4.4 Parámetros de freno CC

*Tabla 26. Parámetros de freno CC*

| <b>Indice</b> | Parámetro                                                    | Mín.         | Máx.         | <b>Unidad</b> | Por<br>defecto | ID  | <b>Descripción</b>                                                                                                    |
|---------------|--------------------------------------------------------------|--------------|--------------|---------------|----------------|-----|----------------------------------------------------------------------------------------------------|
| P3.4.4.1      | Intensidad de freno CC                                       | $\mathbf{0}$ | $\mathbf{H}$ | A             | ΙH             | 507 | Define la intensidad que<br>se inyecta al motor durante<br>el freno CC.<br>$0 = Deshabilitado$                                           |
| P3.4.4.2      | Tiempo de freno CC<br>al paro                                | 0,00         | 600.00       | S             | 0,00           | 508 | Determina si el frenado está<br>activado o desactivado y el<br>tiempo de frenado del freno<br>por CC cuando el motor se<br>está parando. |
| P3.4.4.3      | Frecuencia para<br>iniciar freno CC<br>durante paro en rampa | 0,10         | 10.00        | Hz            | 1,50           | 515 | Frecuencia de salida en la que<br>se aplica el frenado por CC.                                                                           |

# 4.4.5 Parámetros del frenado por flujo

*Tabla 27. Parámetros del frenado por flujo*

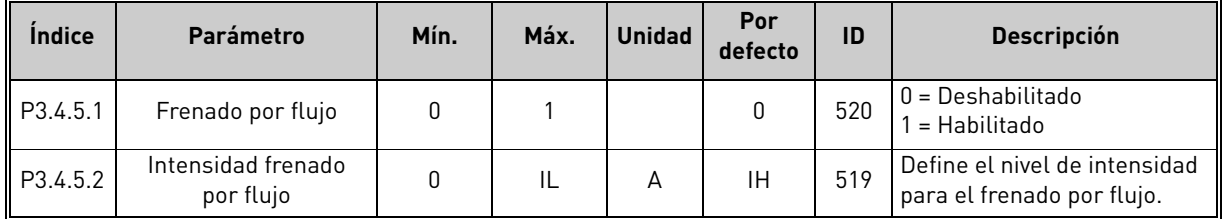

# 4.5 Grupo 3.5: Configuración de I/O

#### 4.5.1 Ajustes de entradas digitales

*Tabla 28. Ajustes de entradas digitales*

<span id="page-100-0"></span>

| Índice    | <b>Parámetro</b>                       | Por defecto       | ID   | <b>Descripción</b>                                                                                                    |
|-----------|----------------------------------------|-------------------|------|----------------------------------------------------------------------------------------------------|
| P3.5.1.1  | Señal de control 1 A                   | DigIN ranura A.1* | 403  | Señal de control 1 cuando el lugar de control<br>es I/O lugar A (DIR)                                                                                                    |
| P3.5.1.2  | Señal de control 2 A                   | DigIN ranura A.2* | 404  | Señal de control 2 cuando el lugar de control<br>es I/O lugar A (INV)                                                                                                    |
| P3.5.1.3  | Señal de control 3 A                   | DigIN ranura 0.1  | 434  | Señal de control 3 cuando el lugar de control<br>es I/O lugar A                                                                                                    |
| P3.5.1.4  | Señal de control 1 B                   | DigIN ranura 0.1* | 423  | Señal de marcha 1 cuando el lugar de control<br>es I/O lugar B                                                                                                    |
| P3.5.1.5  | Señal de control 2 B                   | DigIN ranura 0.1  | 424  | Señal de marcha 2 cuando el lugar de control<br>es I/O lugar B                                                                                                    |
| P3.5.1.6  | Señal de control 3 B                   | DigIN ranura 0.1  | 435  | Señal de marcha 3 cuando el lugar de control<br>es I/O lugar B                                                                                                    |
| P3.5.1.7  | Forzar control de I/O<br>lugar B       | DigIN ranura 0.1* | 425  | CLOSED = Fuerza el lugar de control a I/O<br>lugar B                                                                                                    |
| P3.5.1.8  | Forzar referencia de I/O<br>lugar B    | DigIN ranura 0.1* | 343  | CLOSED = La referencia de frecuencia usada se<br>especifica mediante el parámetro de referencia<br>de I/O lugar B (P3.3.1.6).                                                                     |
| P3.5.1.9  | Forzar control Fieldbus                | DigIN ranura 0.1* | 411  | Fuerza el control al Fieldbus                                                                                                    |
| P3.5.1.10 | Forzar control panel                   | DigIN ranura 0.1* | 410  | Fuerza el control al panel                                                                                                    |
| P3.5.1.11 | Fallo externo cerrado                  | DigIN ranura A.3* | 405  | $0$ PEN = $0K$<br>CLOSED = Fallo externo                                                                                                    |
| P3.5.1.12 | Fallo externo abierto                  | DigIN ranura 0.2  | 406  | OPEN = Fallo externo<br>$CLOSED = OK$                                                                                                    |
| P3.5.1.13 | Reset de fallo cerrado                 | DigIN ranura A.6* | 414  | Resetea todos los fallos activos cuando<br>el estado es CLOSED.                                                                                                    |
| P3.5.1.14 | Reset fallo abierto                    | DigIN ranura 0.1  | 213  | Resetea todos los fallos activos cuando<br>el estado es OPEN.                                                                                                    |
| P3.5.1.15 | Permiso de marcha                      | DigIN ranura 0.2  | 407  | Debe estar activo para establecer el converti-<br>dor en estado Listo.                                                                                                    |
| P3.5.1.16 | Marcha con<br>enclavamiento 1          | DigIN ranura 0.2  | 1041 | Puede que el convertidor esté listo, pero<br>la marcha estará bloqueada mientras el<br>enclavamiento esté activo.                                                                                 |
| P3.5.1.17 | Marcha con<br>enclavamiento 2          | DigIN ranura 0.2  |      | 1042 Como en el caso anterior.                                                                                                    |
| P3.5.1.18 | Activación caldeo<br>de motor          | DigIN ranura 0.1  | 1044 | OPEN = Sin acción<br>CLOSED = Utiliza la intensidad continua de cal-<br>deo de motor en estado de paro. Se usa cuando<br>el parámetro P3.18.1 se ha establecido en 2.                             |
| P3.5.1.19 | Selección de rampa 2                   | DigIN ranura 0.1  | 408  | Se usa para cambiar entre rampas 1 y 2.<br>OPEN = Curva S 1, tiempo de aceleración<br>1 y tiempo de deceleración 1.<br>CLOSED = Curva S 2, tiempo de aceleración<br>2 y tiempo de deceleración 2. |
| P3.5.1.20 | Aceleración/deceleración<br>prohibidas | DigIN ranura 0.1  | 415  | La aceleración y deceleración no son posibles<br>hasta que se abra el contacto.                                                                                                    |
| P3.5.1.21 | Selector 0 de<br>frecuencias fijas     | DigIN ranura A.4* | 419  | Selector binario para frecuencias fijas<br>(de 0 a 7).                                                                                                    |
| P3.5.1.22 | Selector 1 de<br>frecuencias fijas     | DigIN ranura A.5* | 420  | Selector binario para frecuencias fijas<br>(de 0 a 7).                                                                                                    |

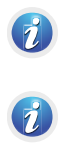

 $\overline{\mathbf{v}}$ 

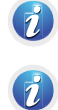

 $\overline{\bm{v}}$ 

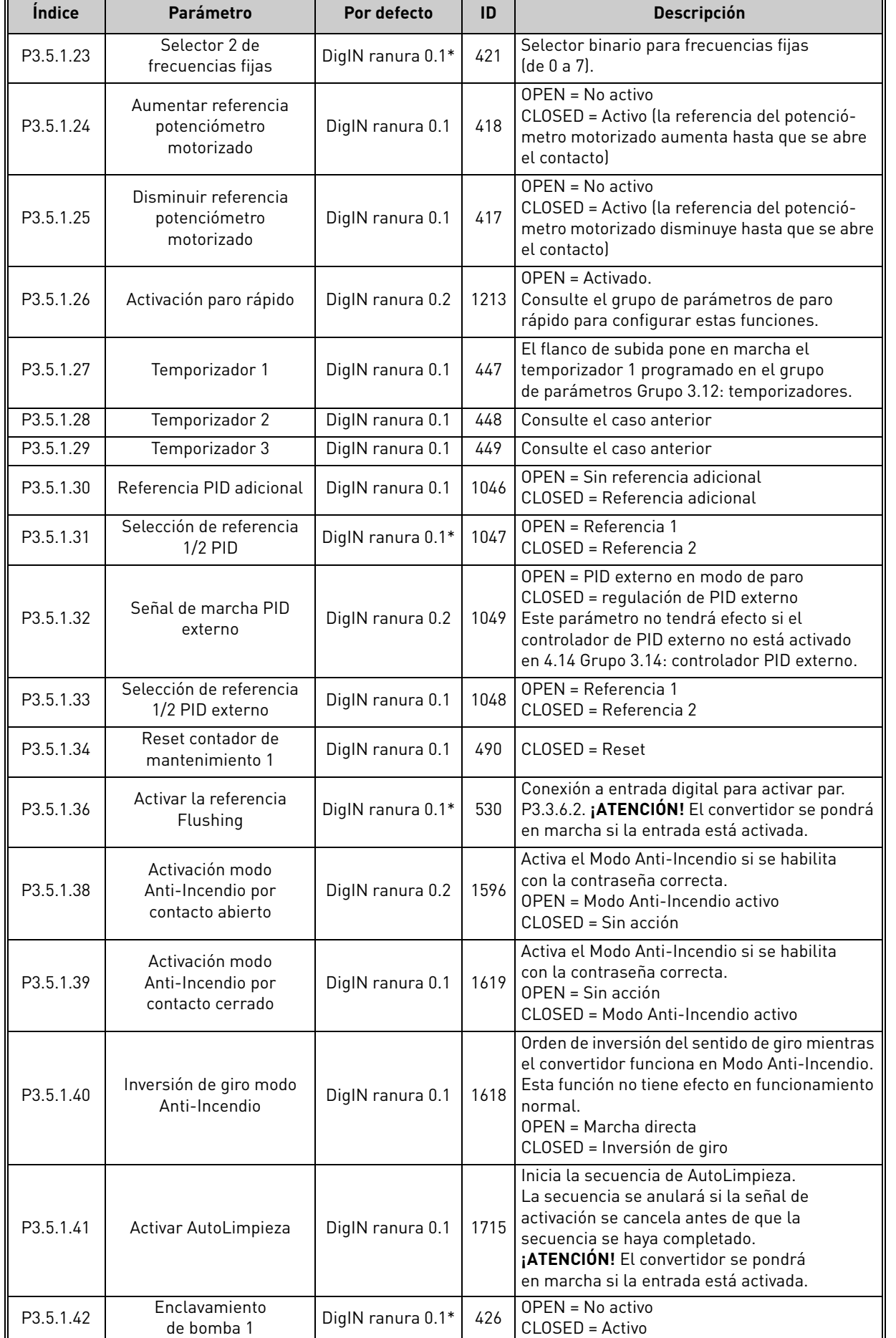

# *Tabla 28. Ajustes de entradas digitales*

║

a kata sa ta 1999.<br>Mga kata sa ta 1991

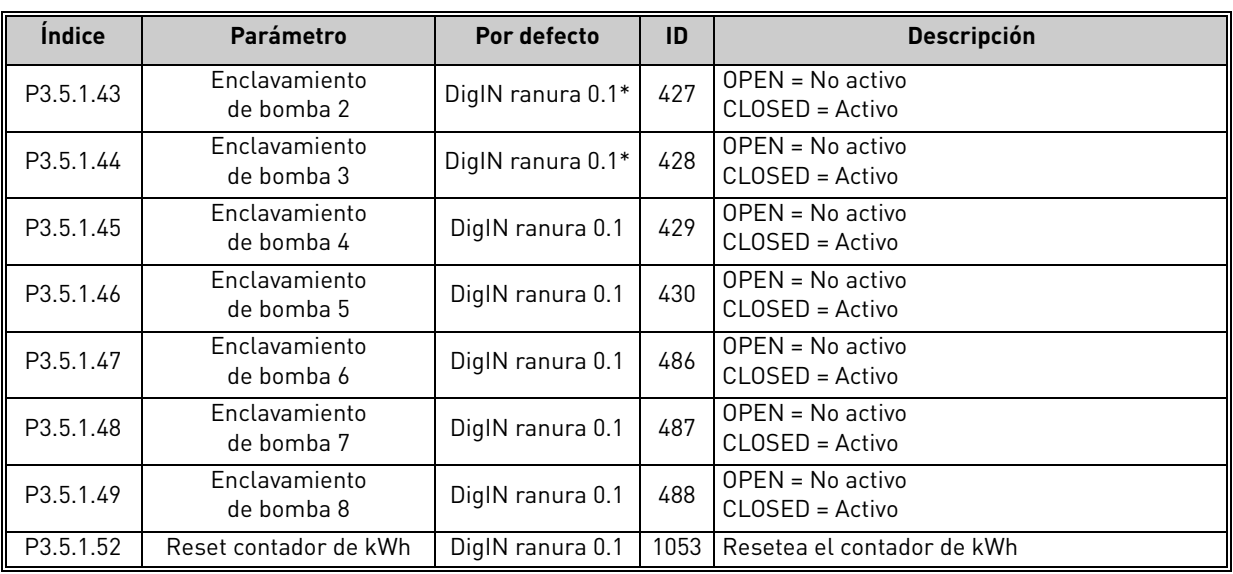

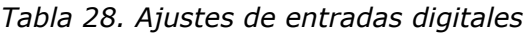

\* El valor por defecto del parámetro depende de la aplicación seleccionada con el parámetro P1.2 Aplicación. Consulte el capítulo 10.1 10.1 [Valores por defecto de parámetros de acuerdo con la aplicación seleccionada.](#page-272-0)

# 4.5.2 Entradas analógicas

**NOTA** El número de entradas analógicas disponibles depende de la configuración de la tarjeta (opcional). La tarjeta de I/O estándar incorpora 2 entradas analógicas.

# **Entrada analógica 1**

 $\mathcal{L}$ 

 $\overrightarrow{u}$ 

 $\vec{v}$ 

 $\overline{\bm{v}}$ 

7

| <i><u><b>Indice</b></u></i> | <b>Parámetro</b>                                             | Mín.      | Máx.   |               | Unidad Por defecto  | ID  | <b>Descripción</b>                                                                                                    |
|-----------------------------|--------------------------------------------------------------|-----------|--------|---------------|---------------------|-----|----------------------------------------------------------------------------------------------------|
| P3.5.2.1.1                  | Selección de señal de<br>entrada analógica 1 (Al1)           |           |        |               | AnIN<br>ranura A.1* | 377 | Conecte la señal de AI1 a<br>la entrada analógica que<br>desee con este parámetro.<br>Programable. Consulte<br>el capítulo 8.5.1. |
| P3.5.2.1.2                  | Tiempo de filtro de<br>señal de entrada<br>analógica 1 (AI1) | 0,00      | 300.00 | S             | $0,1*$              | 378 | Tiempo de filtro de<br>entrada analógica.                                                                                         |
| P3.5.2.1.3                  | Rango señal de entrada<br>analógica 1 (Al1)                  | $\Omega$  |        |               | $0*$                | 379 | $0 = 0 - 10V/0 - 20$ mA<br>$1 = 2 - 10V/4 - 20$ mA                                                                                |
| P3.5.2.1.4                  | Mínimo entrada analó-<br>gica 1 (Al1) usuario                | $-160,00$ | 160.00 | $\frac{0}{n}$ | $0.00*$             | 380 | Ajuste mínimo de rango<br>personalizado<br>$20\% = 4 - 20$ mA/2-10 V                                                              |
| P3.5.2.1.5                  | Máximo entrada ana-<br>lógica 1 (Al1) usuario                | $-160,00$ | 160.00 | $\frac{0}{0}$ | 100.00*             | 381 | Ajuste máximo de rango<br>personalizado                                                                                           |
| P3.5.2.1.6                  | Inversión señal entrada<br>analógica 1 (AI1)                 | $\Omega$  |        |               | $0*$                | 387 | $0 = \text{Normal}$<br>1 = Señal invertida                                                                                        |

*Tabla 29. Ajustes de entrada analógica 1*

\* El valor por defecto del parámetro depende de la aplicación seleccionada con el parámetro P1.2 Aplicación. Consulte el capítulo 10.1 10.1 [Valores por defecto de parámetros de acuerdo con la aplicación seleccionada.](#page-272-0)

#### **Entrada analógica 2**

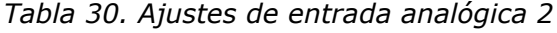

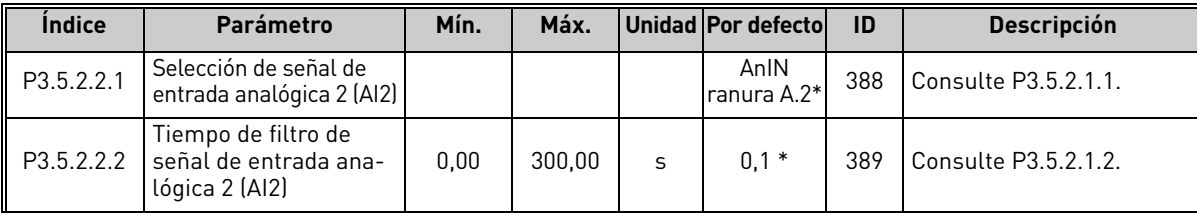

| P3.5.2.2.3 | Rango de señal de<br>entrada analógica 2 (AI2)     | 0         |        |               | $1 *$   | 390 | Consulte P3.5.2.1.3. |
|------------|----------------------------------------------------|-----------|--------|---------------|---------|-----|----------------------|
| P3.5.2.2.4 | Mínimo entrada analó-<br>gica 2 (AI2) usuario      | $-160.00$ | 160.00 | $\%$          | $0.00*$ | 391 | Consulte P3.5.2.1.4. |
| P3.5.2.2.5 | Máximo entrada ana-<br>lógica 2 (AI2) usuario      | $-160.00$ | 160.00 | $\frac{0}{0}$ | 100.00* | 392 | Consulte P3.5.2.1.5. |
| P3.5.2.2.6 | Inversión de señal de<br>entrada analógica 2 (AI2) | 0         |        |               | $0*$    | 398 | Consulte P3.5.2.1.6. |

*Tabla 30. Ajustes de entrada analógica 2*

\* El valor por defecto del parámetro depende de la aplicación seleccionada con el parámetro P1.2 Aplicación. Consulte el capítulo 10.1 10.1 [Valores por defecto de parámetros de acuerdo con la aplicación seleccionada.](#page-272-0)

#### **Entrada analógica 3**

*Tabla 31. Ajustes de entrada analógica 3*

| <i><u><b>Indice</b></u></i> | <b>Parámetro</b>                                               | Mín.      | Máx.   |      | <b>Unidad Por defectol</b> | ID  | <b>Descripción</b>   |
|-----------------------------|----------------------------------------------------------------|-----------|--------|------|----------------------------|-----|----------------------|
| P3.5.2.3.1                  | Selección de señal de<br>entrada analógica 3 (AI3)             |           |        |      | AnIN<br>ranura D.1         | 141 | Consulte P3.5.2.1.1. |
| P3.5.2.3.2                  | Tiempo de filtro de<br>señal de entrada ana-<br>lógica 3 (AI3) | 0.00      | 300.00 | S    | 0,1                        | 142 | Consulte P3.5.2.1.2. |
| P3.5.2.3.3                  | Rango de señal de<br>entrada analógica 3 (AI3)                 | 0         |        |      | 0                          | 143 | Consulte P3.5.2.1.3. |
| P3.5.2.3.4                  | Mínimo entrada analó-<br>gica 3 (AI3) usuario                  | $-160.00$ | 160.00 | $\%$ | 0.00                       | 144 | Consulte P3.5.2.1.4. |
| P3.5.2.3.5                  | Máximo entrada ana-<br>lógica 3 (AI3) usuario                  | $-160.00$ | 160.00 | $\%$ | 100.00                     | 145 | Consulte P3.5.2.1.5. |
| P3.5.2.3.6                  | Inversión de señal de<br>entrada analógica 3 (AI3)             | 0         |        |      | O                          | 151 | Consulte P3.5.2.1.6. |

#### **Entrada analógica 4**

*Tabla 32. Ajustes de entrada analógica 4*

| <i><u><b>Indice</b></u></i> | Parámetro                                                      | Mín.      | Máx.   |               | Unidad Por defecto | ID  | <b>Descripción</b>   |
|-----------------------------|----------------------------------------------------------------|-----------|--------|---------------|--------------------|-----|----------------------|
| P3.5.2.4.1                  | Selección de señal de<br>entrada analógica 4 (AI4)             |           |        |               | AnIN<br>ranura D.2 | 152 | Consulte P3.5.2.1.1. |
| P3.5.2.4.2                  | Tiempo de filtro de<br>señal de entrada ana-<br>lógica 4 (AI4) | 0.00      | 300.00 | S             | 0,1                | 153 | Consulte P3.5.2.1.2. |
| P3.5.2.4.3                  | Rango de señal de<br>entrada analógica 4 (AI4)                 | 0         |        |               | O                  | 154 | Consulte P3.5.2.1.3. |
| P3.5.2.4.4                  | Mínimo entrada analó-<br>gica 4 (AI4) usuario                  | $-160.00$ | 160,00 | $\frac{0}{0}$ | 0.00               | 155 | Consulte P3.5.2.1.4. |
| P3.5.2.4.5                  | Máximo entrada ana-<br>lógica 4 (AI4) usuario                  | $-160.00$ | 160.00 | $\%$          | 100,00             | 156 | Consulte P3.5.2.1.5. |
| P3.5.2.4.6                  | Inversión de señal de<br>entrada analógica 4 (AI4)             | 0         |        |               | 0                  | 162 | Consulte P3.5.2.1.6. |

#### **Entrada analógica 5**

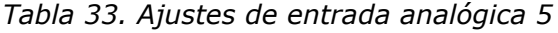

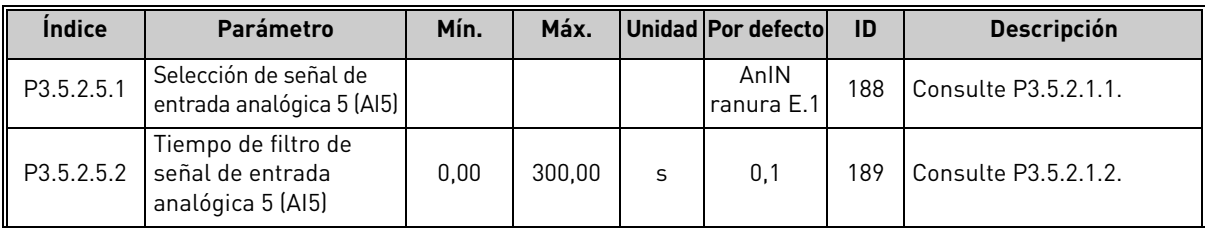

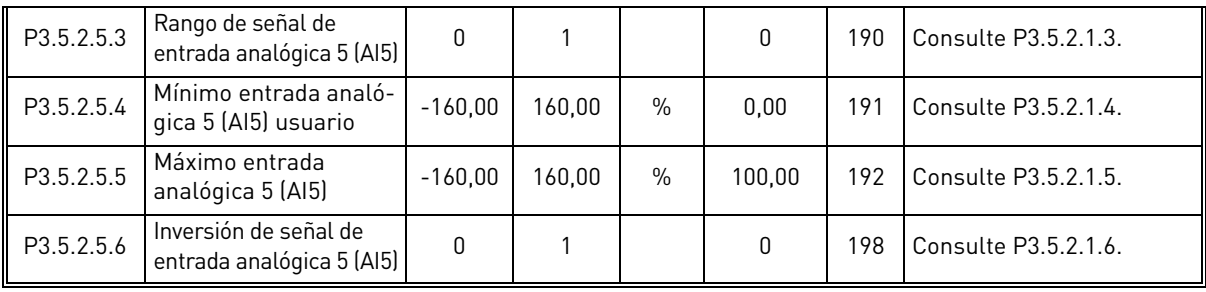

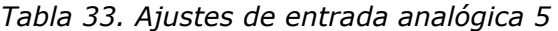

# **Entrada analógica 6**

*Tabla 34. Ajustes de entrada analógica 6*

| <i><u><b>Indice</b></u></i> | Parámetro                                                    | Mín.      | Máx.   |      | Unidad Por defecto | ID  | <b>Descripción</b>   |
|-----------------------------|--------------------------------------------------------------|-----------|--------|------|--------------------|-----|----------------------|
| P3.5.2.6.1                  | Selección de señal de<br>entrada analógica 6 (AI6)           |           |        |      | AnIN<br>ranura E.2 | 199 | Consulte P3.5.2.1.1. |
| P3.5.2.6.2                  | Tiempo de filtro de<br>señal de entrada<br>analógica 6 (AI6) | 0,00      | 300.00 | S    | 0,1                | 200 | Consulte P3.5.2.1.2. |
| P3.5.2.6.3                  | Rango de señal de<br>entrada analógica 6 (AI6)               | 0         |        |      | $\Omega$           | 201 | Consulte P3.5.2.1.3. |
| P3.5.2.6.4                  | Mínimo entrada analó-<br>gica 6 (Al6) usuario                | $-160.00$ | 160.00 | $\%$ | 0.00               | 202 | Consulte P3.5.2.1.4. |
| P3.5.2.6.5                  | Máximo entrada ana-<br>lógica 6 (AI6) usuario                | $-160.00$ | 160.00 | $\%$ | 100.00             | 203 | Consulte P3.5.2.1.5. |
| P3.5.2.6.6                  | Inversión de señal de<br>entrada analógica 6 (AI6)           | 0         |        |      | 0                  | 209 | Consulte P3.5.2.1.6. |

4

 $\vec{a}$ 

#### **Índice Parámetro Mín. Máx. Unidad Por defecto ID Descripción** P3.5.3.2.1 Función para salida de runción para salida de  $\begin{bmatrix} 0 & 0 \end{bmatrix}$  56  $\begin{bmatrix} 2^* & 5^* & 0 \end{bmatrix}$  2\* Selección de función para RO1 estándar:  $0 =$ No usado  $1 =$  Listo  $2 =$ Marcha  $3$  = Fallo 4 = Fallo invertido  $5 =$ Alarma 6 = Inversión de giro 7 = En velocidad 8 = Fallo de termistor 9 = Regulador de motor activo 10 = Señal de marcha activa 11 = Control de panel activo 12 = Control de I/O lugar B activado 13 = Límite de supervisión 1 14 = Límite de supervisión 2 15 = Modo Anti-Incendio activo 16 = Flushing activo 17 = Frecuencia fija activa 18 = Paro rápido activado 19 = Modo Dormir activado 20 = Prellenado de PID activo 21 = Supervisión Valor Actual de PID 22 = Supervisión Valor Actual de PID externo 23 = Alarma/fallo de presión de entrada 24 = Alarma/fallo de protección congelación 25 = Canal de tiempo 1 26 = Canal de tiempo 2 27 = Canal de tiempo 3 28 = Fieldbus CW B13 29 = Fieldbus CW B14 30 = Fieldbus CW B15 37 = Fieldbus Process Data1.B0 38 = Fieldbus Process Data1.B1 39 = Fieldbus Process Data1.B2 34 = Alarma de mantenimiento 35 = Fallo de mantenimiento 36 = Block Out. 1 37 = Block Out. 2 38 = Block Out. 3 39 = Block Out. 4 40 = Block Out. 5 41 = Block Out. 6 42 = Block Out. 7 43 = Block Out. 8 44 = Block Out. 9 45 = Block Out. 10 46 = Control de bomba jockey 47 = Control de bomba de cebado 48 = AutoLimpieza activa 49 = Control de MultiBomba K1 50 = Control de MultiBomba K2 51 = Control de MultiBomba K3 52 = Control de MultiBomba K4 53 = Control de MultiBomba K5 54 = Control de MultiBomba K6 55 = Control de MultiBomba K7 56 = Control de MultiBomba K8 M3.5.3.2.2 Retraso conexión salida<br>de relé 1 (RO1) estándar Retraso conexión salida | 0,00 | 320,00 | s | 0,00 | 11002 Retraso para activación | del relé del relé M3.5.3.2.3 Retraso desconexión salida de relé 1 (RO1) estándar  $\begin{array}{|c|c|c|c|c|c|c|c|c|}\n\hline\n0.00 & 320.00 & s & 0.00 & 11003 & 0.00 & 0.00 & 0.00 & 0.00 & 0.00 & 0.00 & 0.00 & 0.00 & 0.00 & 0.00 & 0.00 & 0.00 & 0.00 & 0.00 & 0.00 & 0.00 & 0.00 & 0.00 & 0.00 & 0.00 & 0.00 & 0.00 & 0.00 & 0.00 & 0.00 & 0.00 & 0.00 &$ del relé M3.5.3.2.4 Función para salida de relición para satuda de  $\begin{bmatrix} 0 & 56 \end{bmatrix}$  56  $\begin{bmatrix} 3^* & 11004 \end{bmatrix}$  Consulte P3.5.3.2.1. M3.5.3.2.5 Retraso conexión salida Retraso conexión salida<br>de relé 2 (RO2) estándar 0,00 320,00 s 0,00 11005 Consulte M3.5.3.2.2.

#### 4.5.3 Salidas digitales, ranura B (estándar) *Tabla 35. Ajustes de salida digital en la tarjeta de I/O estándar*

Tel. +34 93 877 45 06 • Fax +34 93 877 00 09

| <i><u><b>Indice</b></u></i> | Parámetro                                                 | Mín. | Máx.   | Unidad | Por<br>defecto | ID | <b>Descripción</b>                                                                          |
|-----------------------------|-----------------------------------------------------------|------|--------|--------|----------------|----|---------------------------------------------------------------------------------------------|
| ll M3.5.3.2.6               | Retraso desconexión<br>salida de relé 2 (RO2)<br>estándar | 0.00 | 320.00 | S      | 0.00           |    | 11006 Consulte M3.5.3.2.3.                                                                  |
| P3.5.3.2.7                  | Función para salida de<br>relé 3 (RO3) estándar           |      | 56     |        | $1*$           |    | Consulte P3.5.3.2.1.<br>11007 No está visible si solo hay<br>instaladas dos salidas de relé |

*Tabla 35. Ajustes de salida digital en la tarjeta de I/O estándar*

\* El valor por defecto del parámetro depende de la aplicación seleccionada con el parámetro P1.2 Aplicación. Consulte el capítulo 10.1 10.1 [Valores por defecto de parámetros de acuerdo con la aplicación seleccionada.](#page-272-0)

#### 4.5.4 Salidas digitales de las ranuras de expansión C, D y E

Muestra solo los parámetros de las salidas existentes en las tarjetas opcionales situadas en las ranuras C, D y E. Las selecciones se realizan igual que en la salida de relé 1 (RO1) estándar (P3.5.3.2.1).

Este grupo o estos parámetros no están visibles si no hay salidas digitales en las ranuras C, D o E.

# 4.5.5 Salidas analógicas, ranura A (estándar)

*Tabla 36. Ajustes de la salida analógica en la tarjeta de I/O estándar*

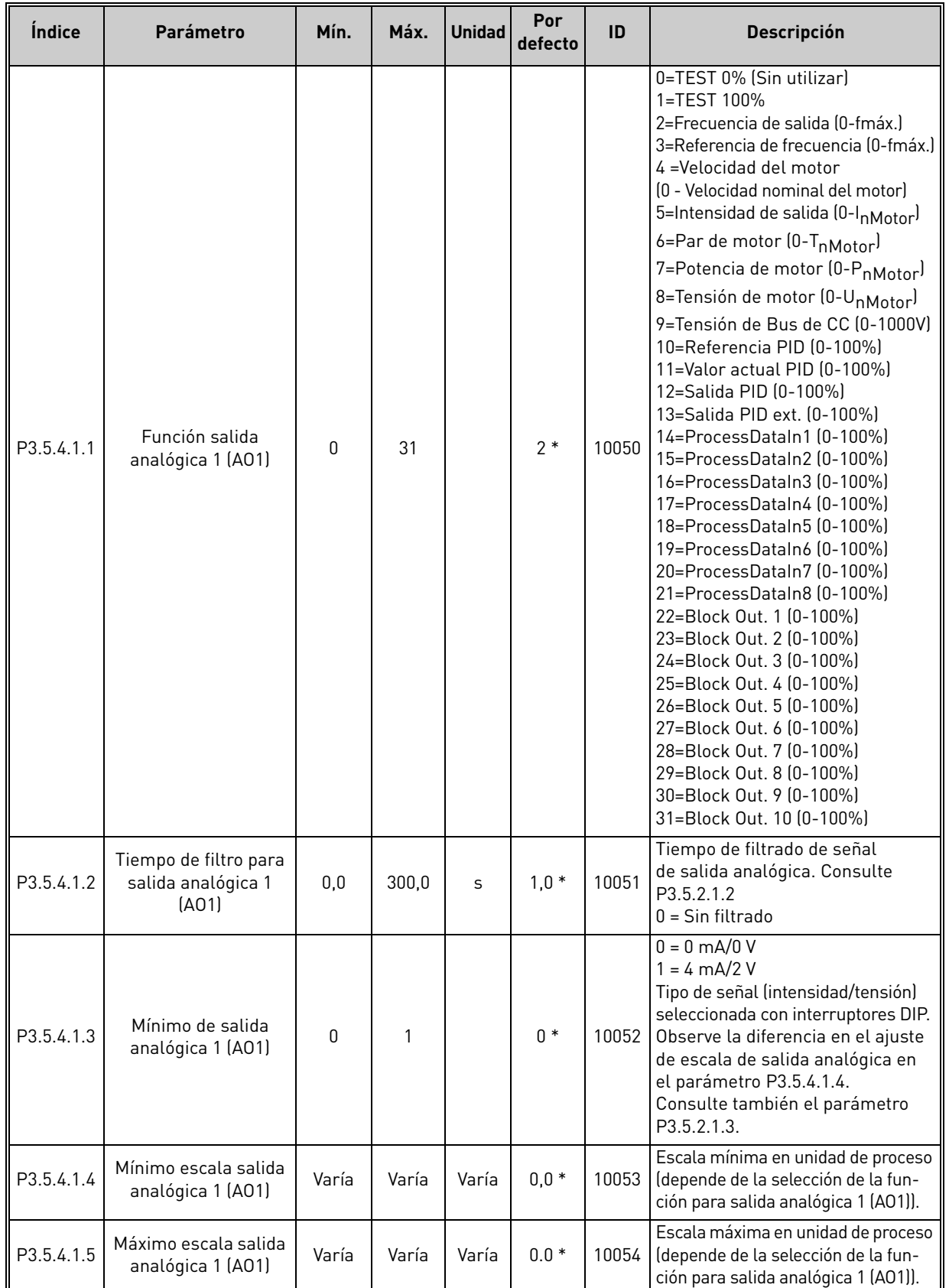

\* El valor por defecto del parámetro depende de la aplicación seleccionada con el parámetro P1.2 Aplicación. Consulte el capítulo 10.1 10.1 [Valores por defecto de parámetros de acuerdo con la aplicación seleccionada.](#page-272-0)

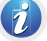
## 4.5.6 Salidas analógicas de las ranuras de expansión C, D y E

Muestra solo los parámetros para las salidas existentes en las tarjetas opcionales situadas en las ranuras C, D y E. Las selecciones se realizan igual que en salida de relé 1 (RO1) estándar (P3.5.4.1.1).

Este grupo o estos parámetros no están visibles si no hay salidas analógicas en las ranuras C, D o E.

### 4.6 Grupo 3.6: Mapa Fieldbus

| <i><u><b>Índice</b></u></i> | <b>Parámetro</b>           | Mín.         | Máx.  | <b>Unidad Por defectol</b> | ID  | <b>Descripción</b>                                                                                                    |
|-----------------------------|----------------------------|--------------|-------|----------------------------|-----|----------------------------------------------------------------------------------------------------|
| P3.6.1                      | Selección Data<br>Out 1 FB | $\Omega$     | 35000 |                            | 852 | Los datos enviados al Fiel-<br>dbus se pueden elegir con los<br>números ID de los valores de<br>parámetro y de monitor. Los<br>datos se ajustan a escala en<br>un formato de 16 bits sin<br>signo según el formato del<br>panel. P. ej., 25,5 en el panel<br>equivale a 255. |
| P3.6.2                      | Selección Data<br>Out 2 FB | $\Omega$     | 35000 | $\overline{2}$             | 853 | Selecciona la salida de datos de<br>proceso con el ID de parámetro.                                                                                                    |
| P <sub>3.6.3</sub>          | Selección Data<br>Out 3 FB | $\mathbf{0}$ | 35000 | 3                          | 854 | Selecciona la salida de datos de<br>proceso con el ID de parámetro.                                                                                                    |
| P3.6.4                      | Selección Data<br>Out 4 FB | $\mathbf{0}$ | 35000 | 4                          | 855 | Selecciona la salida de datos de<br>proceso con el ID de parámetro.                                                                                                    |
| P <sub>3.6.5</sub>          | Selección Data<br>Out 5 FB | $\mathbf{0}$ | 35000 | 5                          | 856 | Selecciona la salida de datos de<br>proceso con el ID de parámetro.                                                                                                    |
| P <sub>3.6.6</sub>          | Selección Data<br>Out 6 FB | $\Omega$     | 35000 | 6                          | 857 | Selecciona la salida de datos de<br>proceso con el ID de parámetro.                                                                                                    |
| P3.6.7                      | Selección Data<br>Out 7 FB | $\Omega$     | 35000 | 7                          | 858 | Selecciona la salida de datos de<br>proceso con el ID de parámetro.                                                                                                    |
| P3.6.8                      | Selección Data<br>Out 8 FB | $\Omega$     | 35000 | 37                         | 859 | Selecciona la salida de datos de<br>proceso con el ID de parámetro.                                                                                                    |

*Tabla 37. Mapa Fieldbus*

### **Process Data Out para Fieldbus**

Tabla 38. Presenta los valores por defecto y la escala correspondiente para Process Data Out, si los parámetros enumerados en la Tabla 37 no se modifican.

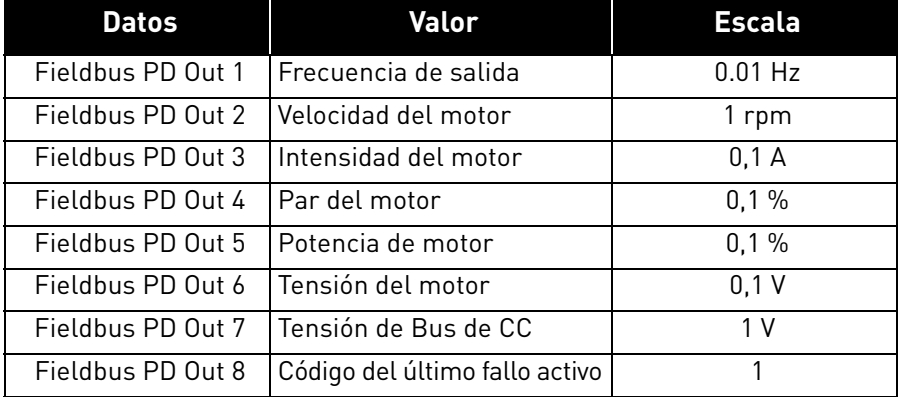

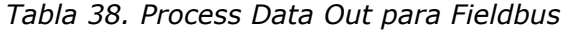

**Ejemplo:** el valor "2500" de *Frecuencia de salida* corresponde a "25,00 Hz" (el valor de ajuste de escala es 0,01).

A todos los valores de monitor enumerados en el capítulo 3.1.12 [Fieldbus Data](#page-86-0) se les asigna el valor de ajuste de escala.

 $\vec{v}$ 

 $\eta$ 

### 4.7 Grupo 3.7: frecuencias prohibidas

*Tabla 39. Frecuencias prohibidas*

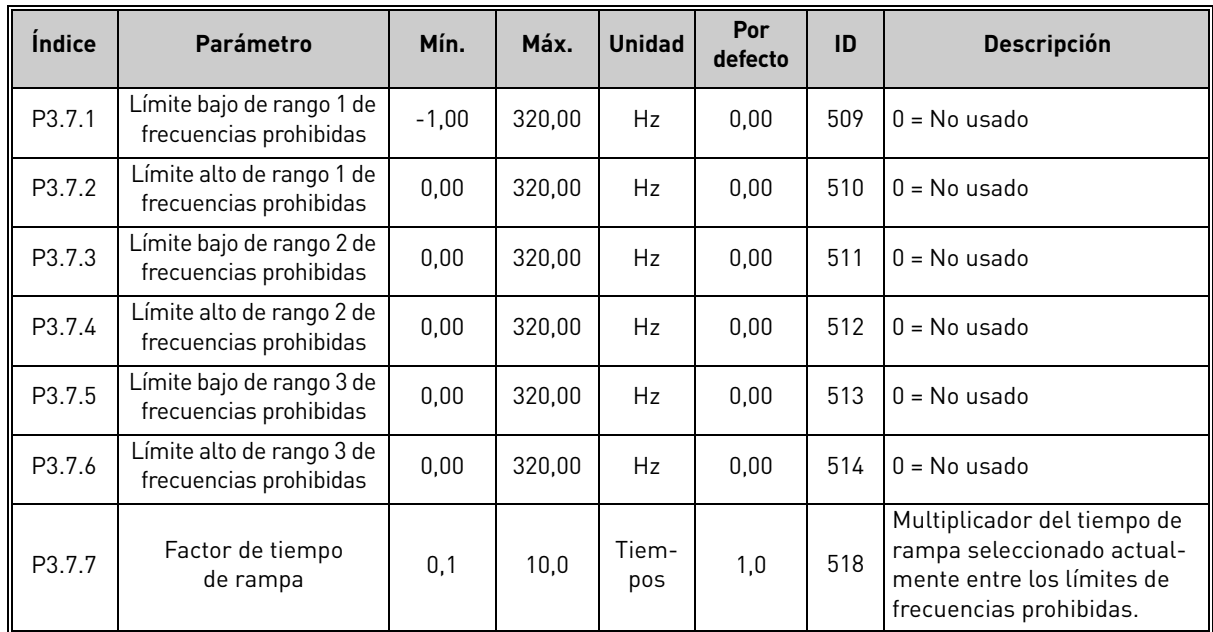

### 4.8 Grupo 3.8: supervisiones

Puede elegir:

- 1. uno o dos (P3.8.1/P3.8.5) valores de señal para supervisión.
- 2. si los limites bajo o alto se supervisan (P3.8.2/P3.8.6).
- 3. los valores de límite reales (P3.8.3/P3.8.7).
- 4. las histéresis para los valores de límite establecidos (P3.8.4/P3.8.8).

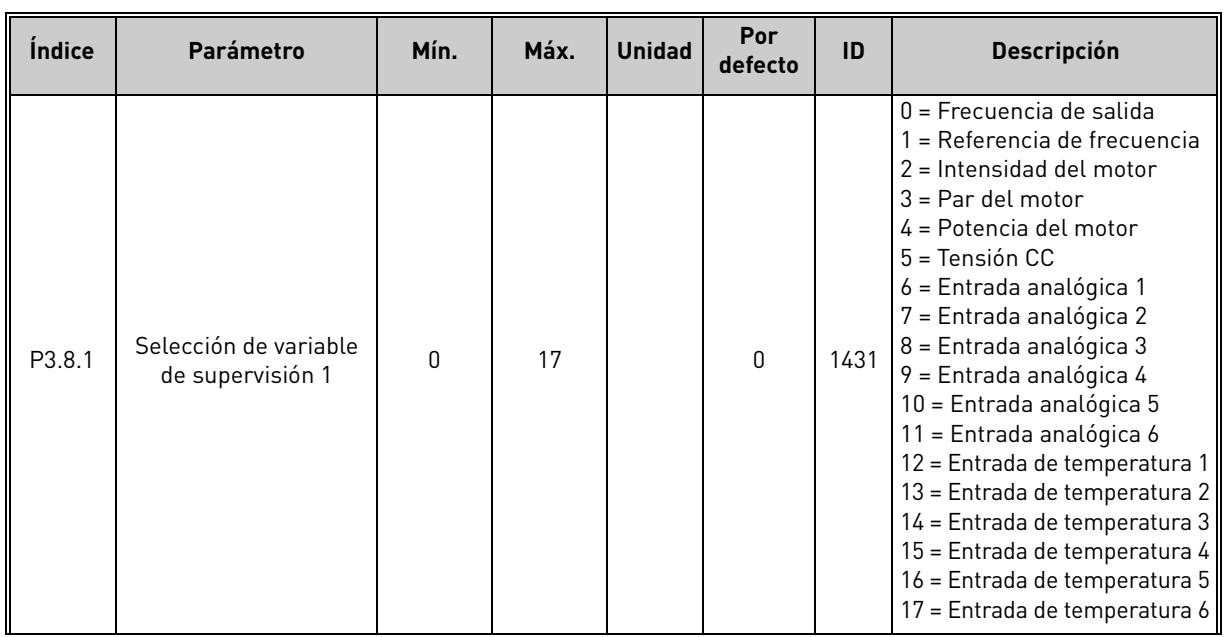

#### *Tabla 40. Ajustes de supervisión*

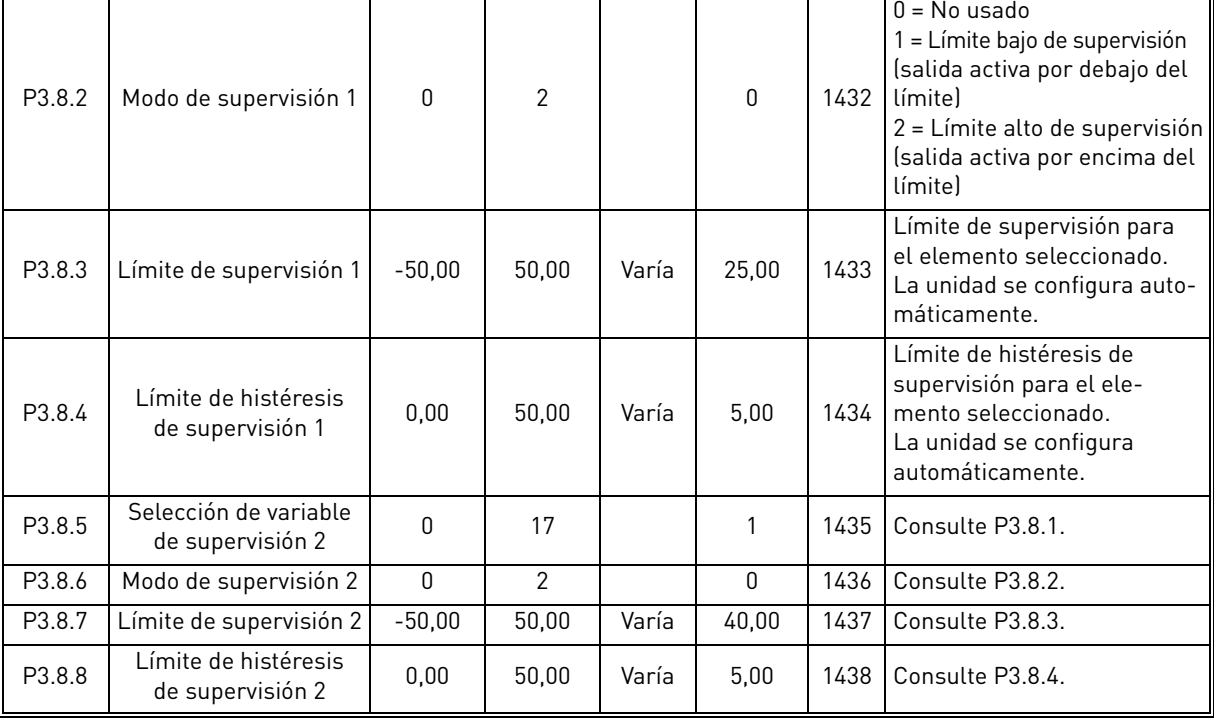

## *Tabla 40. Ajustes de supervisión*

### <span id="page-112-0"></span>4.9 Grupo 3.9: protecciones

#### 4.9.1 Ajustes de protecciones generales

*Tabla 41. Ajustes de protecciones generales*

| <i><u><b>Indice</b></u></i> | <b>Parámetro</b>                                                   | Mín.             | Máx.     | <b>Unidad</b> | Por<br>defecto | ID  | Descripción                                                                                                    |
|-----------------------------|--------------------------------------------------------------------|------------------|----------|---------------|----------------|-----|----------------------------------------------------------------------------------------------------|
| P3.9.1.2                    | Respuesta frente<br>a fallo externo                                | 0                | 3        |               | 2              | 701 | $0 = \sin \arccan \theta$<br>$1 =$ Alarma<br>2 = Fallo (paro según<br>la función de paro)<br>3 = Fallo (paro libre)                                                |
| P3.9.1.3                    | Respuesta frente<br>a fallo en fase<br>de entrada                  | 0                | 1        |               | 0              | 730 | 0 = Soporte trifásico<br>1 = Soporte monofásico<br><b>¡ATENCIÓN!</b> Si se usa<br>suministro de una fase, se<br>debe seleccionar la admisión<br>de una fase.       |
| P3.9.1.4                    | Fallo de baja tensión                                              | 0                | 1        |               | 0              | 727 | 0 = Fallo almacenado en<br>el historial<br>1 = Fallo no almacenado<br>en el historial                                                                              |
| P3.9.1.5                    | Respuesta frente a<br>fallo en fase de salida                      | $\mathbf{0}$     | 3        |               | 2              | 702 | Consulte P3.9.1.2.                                                                                                    |
| P3.9.1.6                    | Respuesta frente a<br>fallo de comunicación<br>Fieldbus            | 0                | 5        |               | 3              | 733 | $0 =$ Sin acción<br>$1 =$ Alarma<br>2 = Alarma + frecuencia<br>de fallo fija (P3.9.1.13)<br>3 = Fallo (paro según<br>la función de paro)<br>4 = Fallo (paro libre) |
| P3.9.1.7                    | Fallo de comunicación<br>en ranura                                 | 0                | 3        |               | 2              | 734 | Consulte P3.9.1.2.                                                                                                    |
| P3.9.1.8                    | Fallo termistor                                                    | 0                | 3        |               | 0              | 732 | Consulte P3.9.1.2.                                                                                                    |
| P3.9.1.9                    | Fallo Prellenado PID                                               | $\boldsymbol{0}$ | 3        |               | $\overline{2}$ | 748 | Consulte P3.9.1.2.                                                                                                    |
| P3.9.1.10                   | Respuesta frente al<br>fallo de supervisión de<br>PID <sub>1</sub> | 0                | 3        |               | 2              | 749 | Consulte P3.9.1.2.                                                                                                    |
| P3.9.1.11                   | Respuesta frente<br>a fallo de supervisión<br>de PID externo       | 0                | 3        |               | 2              | 757 | Consulte P3.9.1.2.                                                                                                    |
| P3.9.1.12                   | Fallo de puesta a tierra                                           | 0                | 3        |               | 3              | 703 | Consulte P3.9.1.2.<br>¡ATENCIÓN! Este fallo solo<br>se puede configurar en los<br>bastidores MR7 a MR9.                                                            |
| P3.9.1.13                   | Frecuencia de fallo fija                                           | P3.3.1.1         | P3.3.1.2 | Hz            | 25,00          | 183 | Esta frecuencia se usa<br>cuando la respuesta frente<br>a un fallo (en el Grupo 3.9:<br>protecciones) es Alarma +<br>Frecuencia de fallo fija                      |
| P3.9.1.14                   | Fallo STO                                                          | 0                | 3        |               |                | 775 | $0 =$ Sin acción<br>$1 =$ Alarma<br>2 = Fallo (paro según<br>la función de paro)<br>3 = Fallo (paro libre)                                                         |

 $\mathcal{L}$ 

## 4.9.2 Ajustes de protecciones térmicas del motor

*Tabla 42. Ajustes de protecciones térmicas del motor*

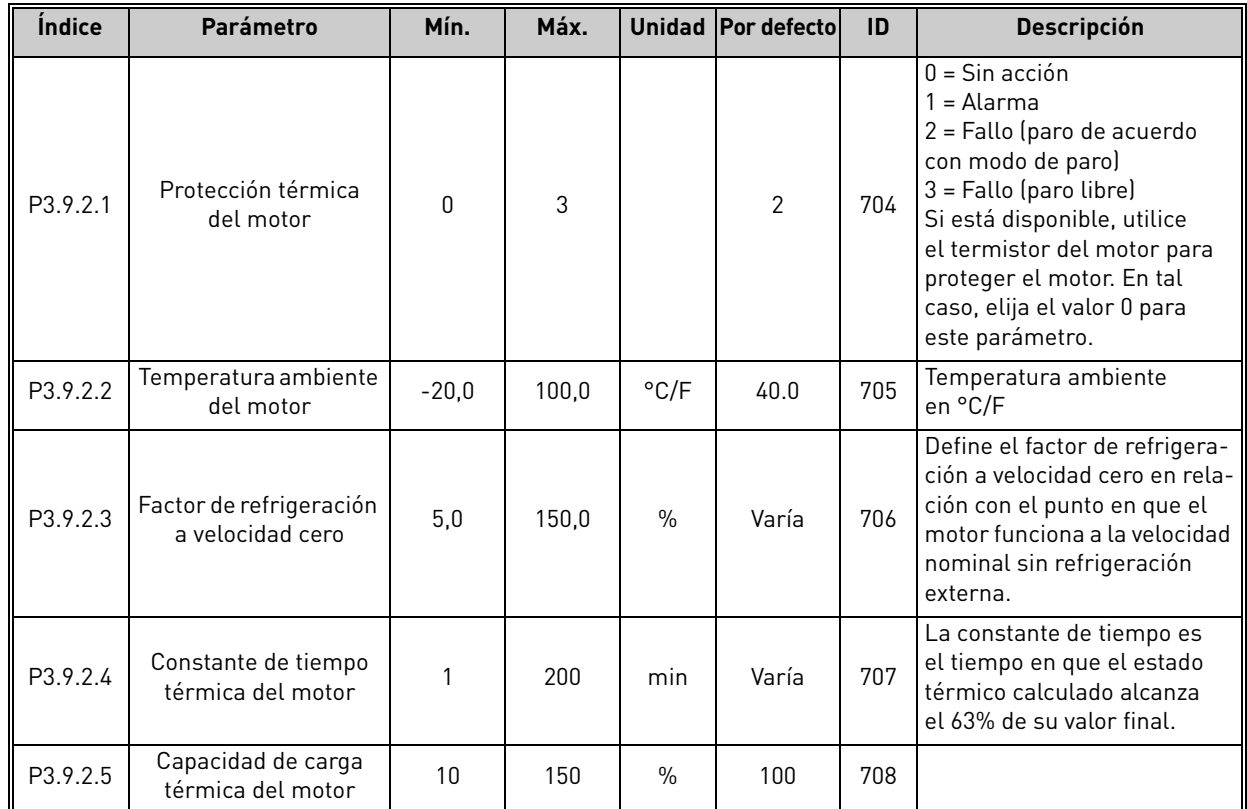

## 4.9.3 Ajustes de protección motor bloqueado

### *Tabla 43. Ajustes de protección motor bloqueado*

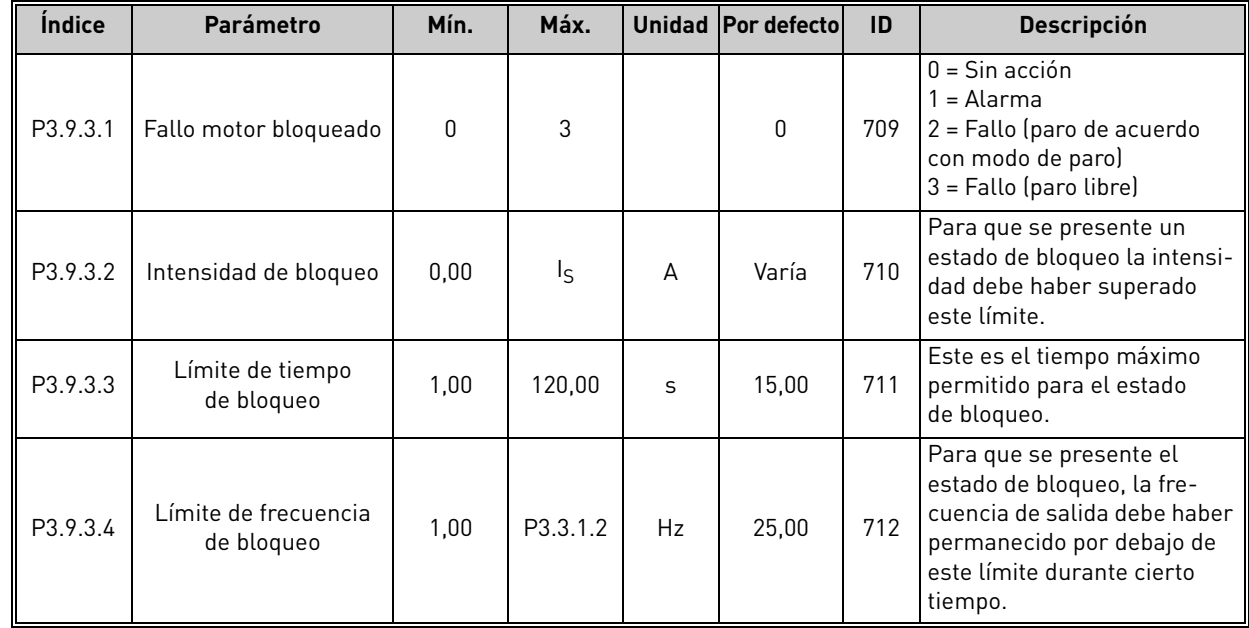

Tel. +34 93 877 45 06 • Fax +34 93 877 00 09

 $\mathcal{F}$ 

 $\vec{v}$ 

 $\mathcal{G}$ 

 $\overline{v}$ 

7

## 4.9.4 Ajustes de protección contra baja carga (bomba sin agua) *Tabla 44. Ajustes de protección contra baja carga*

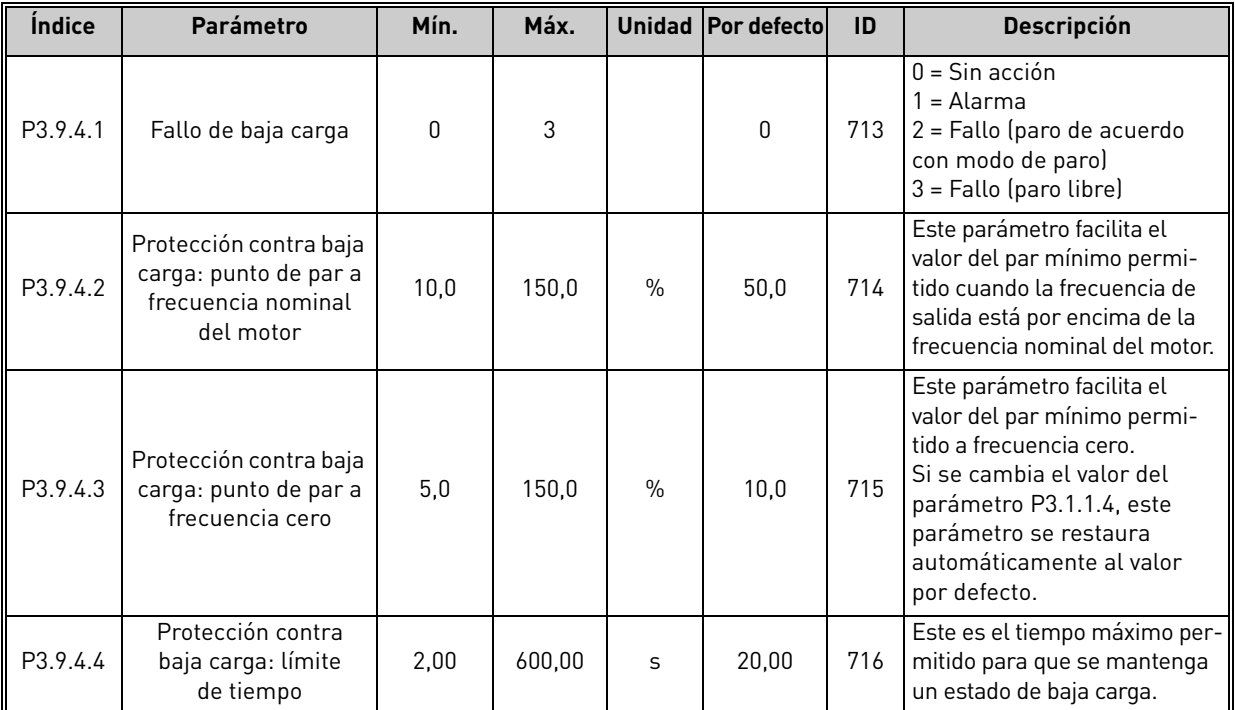

# 4.9.5 Ajustes de la función de paro rápido

## *Tabla 45. Ajustes de la función de paro rápido*

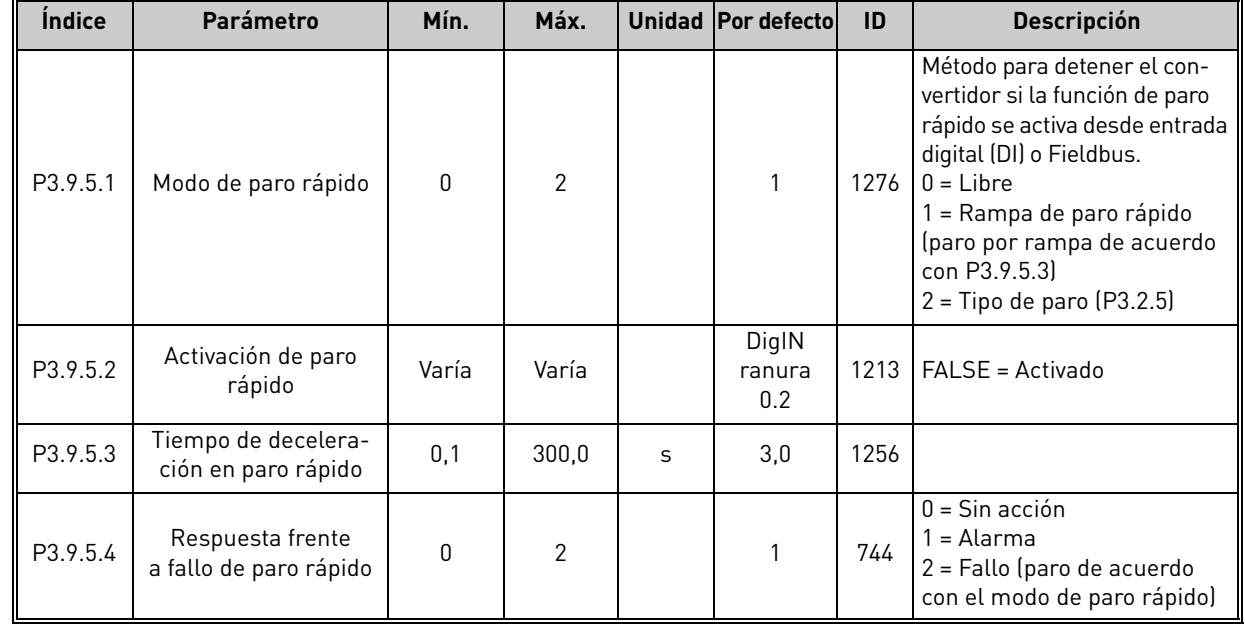

### 4.9.6 Ajustes de fallo de entrada de temperatura 1

**¡ATENCIÓN!** Este grupo de parámetros solo está visible cuando hay instalada una tarjeta opcional para la medición de temperaturas (OPTBH).

<span id="page-115-0"></span>

| Índice   | <b>Parámetro</b>                 | Mín.         | Máx.  |      | Unidad Por defecto | ID  | <b>Descripción</b>                                                                                                    |
|----------|----------------------------------|--------------|-------|------|--------------------|-----|----------------------------------------------------------------------------------------------------|
| P3.9.6.1 | Señal de<br>temperatura 1        | 0            | 63    |      | 0                  | 739 | Selección de señales que se<br>utilizan para la activación de<br>alarmas y fallos. B0 = Señal<br>de temperatura 1<br>B1 = Señal de temperatura 2<br>B2 = Señal de temperatura 3<br>B3 = Señal de temperatura 4<br>B4 = Señal de temperatura 5<br>B5 = Señal de temperatura 6<br>El valor máximo se toma de<br>las señales seleccionadas y<br>se utiliza para la activación<br>de la alarma o el fallo.<br><b>NOTA</b> Solo se admiten las<br>seis primeras entradas de<br>temperatura (contando las<br>tarjetas desde la ranura A<br>a la ranura El. |
| P3.9.6.2 | Límite de alarma 1               | $-50,0$      | 200,0 | °C/F | 130,0              | 741 | Límite de temperatura para<br>activar la alarma.<br><b>NOTA</b> Solo se comparan las<br>entradas seleccionadas con<br>el parámetro P3.9.6.1.                                                                                                    |
| P3.9.6.3 | Límite de fallo 1                | $-50,0$      | 200.0 | °C/F | 155,0              | 742 | Límite de temperatura para<br>activar la alarma.<br>NOTA Solo se comparan las<br>entradas seleccionadas con<br>el parámetro P3.9.6.1.                                                                                                    |
| P3.9.6.4 | Respuesta a límite<br>de fallo 1 | $\mathbf{0}$ | 3     |      | $\mathbf{2}$       | 740 | $0 =$ Sin respuesta<br>$1 =$ Alarma<br>2 = Fallo (paro de acuerdo<br>con modo de paro)<br>3 = Fallo (paro libre)                                                                                                    |

*Tabla 46. Ajustes de fallo de entrada de temperatura 1*

a dhe ann an 1970.<br>Bailtean

### 4.9.7 Ajustes de fallo de entrada de temperatura 2

**¡ATENCIÓN!** Este grupo de parámetros solo está visible cuando hay instalada una tarjeta opcional para la medición de temperaturas (OPTBH).

<span id="page-116-0"></span>

| <i><u><b>Indice</b></u></i> | <b>Parámetro</b>                 | Mín.    | Máx.  |      | Unidad Por defecto | ID  | <b>Descripción</b>                                                                                                    |
|-----------------------------|----------------------------------|---------|-------|------|--------------------|-----|----------------------------------------------------------------------------------------------------|
| P3.9.6.5                    | Señal de<br>temperatura 2        | 0       | 63    |      | 0                  | 763 | Selección de señales que se<br>utilizan para la activación de<br>alarmas y fallos. B0 = Señal<br>de temperatura 1<br>B1 = Señal de temperatura 2<br>B2 = Señal de temperatura 3<br>B3 = Señal de temperatura 4<br>B4 = Señal de temperatura 5<br>B5 = Señal de temperatura 6<br>El valor máximo se toma<br>de las señales seleccionadas<br>y se utiliza para la activación<br>de la alarma o el fallo.<br><b>NOTA</b> Solo se admiten las<br>seis primeras entradas de<br>temperatura (contando las<br>tarjetas desde la ranura A<br>a la ranura El. |
| P3.9.6.6                    | Límite de alarma 2               | $-30,0$ | 200,0 | °C/F | 130,0              | 764 | Límite de temperatura para<br>activar la alarma.<br>NOTA Solo se comparan las<br>entradas seleccionadas con<br>el parámetro P3.9.6.5.                                                                                                    |
| P3.9.6.7                    | Límite de fallo 2                | $-30,0$ | 200,0 | °C/F | 155,0              | 765 | Límite de temperatura para<br>activar la alarma.<br>NOTA Solo se comparan las<br>entradas seleccionadas con<br>el parámetro P3.9.6.5.                                                                                                    |
| P3.9.6.8                    | Respuesta a límite<br>de fallo 2 | 0       | 3     |      | $\overline{2}$     | 766 | $0 =$ Sin respuesta<br>$1 =$ Alarma<br>2 = Fallo (paro de acuerdo<br>con modo de paro)<br>3 = Fallo (paro libre)                                                                                                    |

*Tabla 47. Ajustes de fallo de entrada de temperatura 2*

 $\overrightarrow{u}$ 

 $\overrightarrow{u}$ 

## 4.9.8 Protección de nivel bajo de entrada analógica (AI) *Tabla 48. Ajustes de protección de nivel bajo de entrada analógica (AI)*

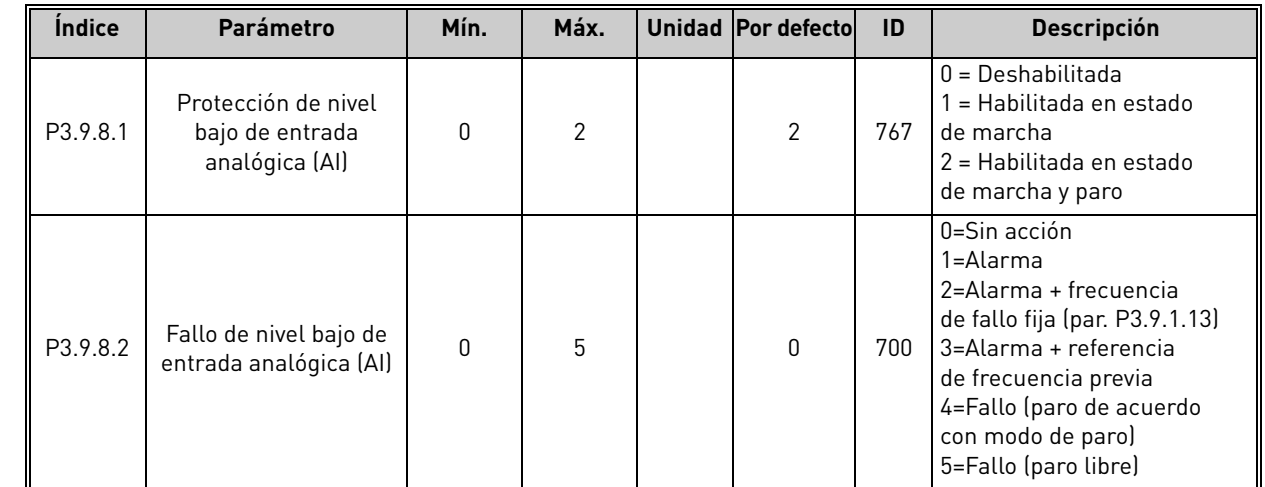

Tel. +34 93 877 45 06 • Fax +34 93 877 00 09

e de la construcción de la construcción de la construcción de la construcción de la construcción de la construcción de la construcción de la construcción de la construcción de la construcción de la construcción de la const

 $\overrightarrow{u}$ 

 $\overrightarrow{u}$ 

 $\overrightarrow{u}$ 

 $\overrightarrow{u}$ 

## 4.10 Grupo 3.10: Reset automático

| Índice   | Parámetro                                       | Mín.        | Máx.     |   | Unidad Por defecto | ID  | <b>Descripción</b>                                                                                                    |
|----------|-------------------------------------------------|-------------|----------|---|--------------------|-----|----------------------------------------------------------------------------------------------------|
| P3.10.1  | Reset automático                                | 0           | 1        |   | $0*$               | 731 | $0 = Deshabilitado$<br>1 = Habilitado                                                                                                    |
| P3.10.2  | Función de rearranque                           | 0           | 1        |   | 1                  | 719 | El modo de marcha para<br>Reset automático se selec-<br>ciona con este parámetro:<br>0 = Arranque al vuelo<br>1 = Tipo de paro (de acuerdo<br>con el par. P3.2.4                                                                  |
| P3.10.3  | Tiempo de espera                                | 0,10        | 10000,00 | S | 0,50               | 717 | Tiempo de espera antes<br>de que se ejecute el primer<br>Reset.                                                                                                    |
| P3.10.4  | Tiempo de intentos                              | 0,00        | 10000,00 | S | 60,00              | 718 | Si una vez transcurrido el<br>tiempo de intentos el fallo<br>sigue estando activo, el con-<br>vertidor se dispara por fallo.                                                                                                    |
| P3.10.5  | Número de intentos                              | 1           | 10       |   | 4                  | 759 | ¡ATENCIÓN! Número total<br>de intentos (independiente-<br>mente del tipo de fallo). Si<br>el convertidor no se puede<br>resetear en este número de<br>intentos y el tiempo de inten-<br>tos establecido, se generará<br>un fallo. |
| P3.10.6  | Fallo<br>baja tensión                           | $\mathbf 0$ | 1        |   | 1                  | 720 | ¿Se permite el Reset<br>automático?<br>$0 = No$<br>$1 = Si$                                                                                                    |
| P3.10.7  | Fallo<br>sobretensión                           | $\mathbf 0$ | 1        |   | 1                  | 721 | ¿Se permite el Reset<br>automático?<br>$0 = No$<br>$1 = Si$                                                                                                    |
| P3.10.8  | Fallo<br>sobreintensidad                        | 0           | 1        |   | 1                  | 722 | ¿Se permite el Reset<br>automático?<br>$0 = No$<br>$1 = Si$                                                                                                    |
| P3.10.9  | Fallo nivel bajo de<br>entrada analógica (AI)   | $\mathbf 0$ | 1        |   | 1                  | 723 | ¿Se permite el Reset<br>automático?<br>$0 = No$<br>$1 = Si$                                                                                                    |
| P3.10.10 | Fallo de<br>sobretemperatura<br>del convertidor | 0           | 1        |   | 1                  | 724 | ¿Se permite el Reset<br>automático?<br>$0 = No$<br>$1 = Si$                                                                                                    |
| P3.10.11 | Fallo de<br>sobretemperatura<br>del motor       | 0           | 1        |   | 1                  | 725 | ¿Se permite el Reset<br>automático?<br>$0 = No$<br>$1 = Si$                                                                                                    |
| P3.10.12 | Fallo<br>externo                                | 0           | 1        |   | $\pmb{0}$          | 726 | ¿Se permite el Reset<br>automático?<br>$0 = No$<br>$1 = Si$                                                                                                    |

*Tabla 49. Ajustes de Reset automático*

Asistencia 24 horas +34 93 877 45 06 • Correo electrónico: vacon@vacon.es 4

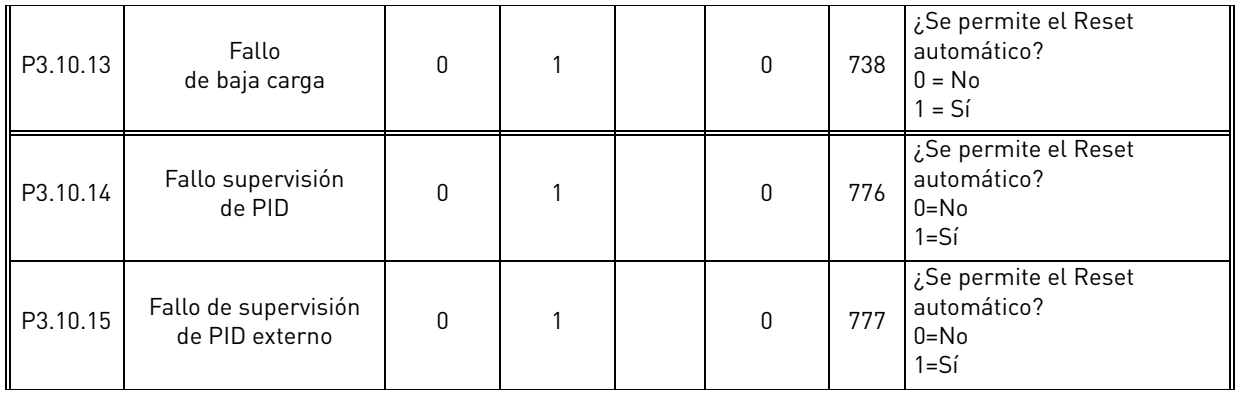

### *Tabla 49. Ajustes de Reset automático*

\* El valor por defecto del parámetro depende de la aplicación seleccionada con el parámetro P1.2 Aplicación. Consulte el capítulo 10.1 10.1 Valores por defecto de parámetros de acuerdo con la aplicación seleccionada.

## 4.11 Grupo 3.11: ajustes de la aplicación

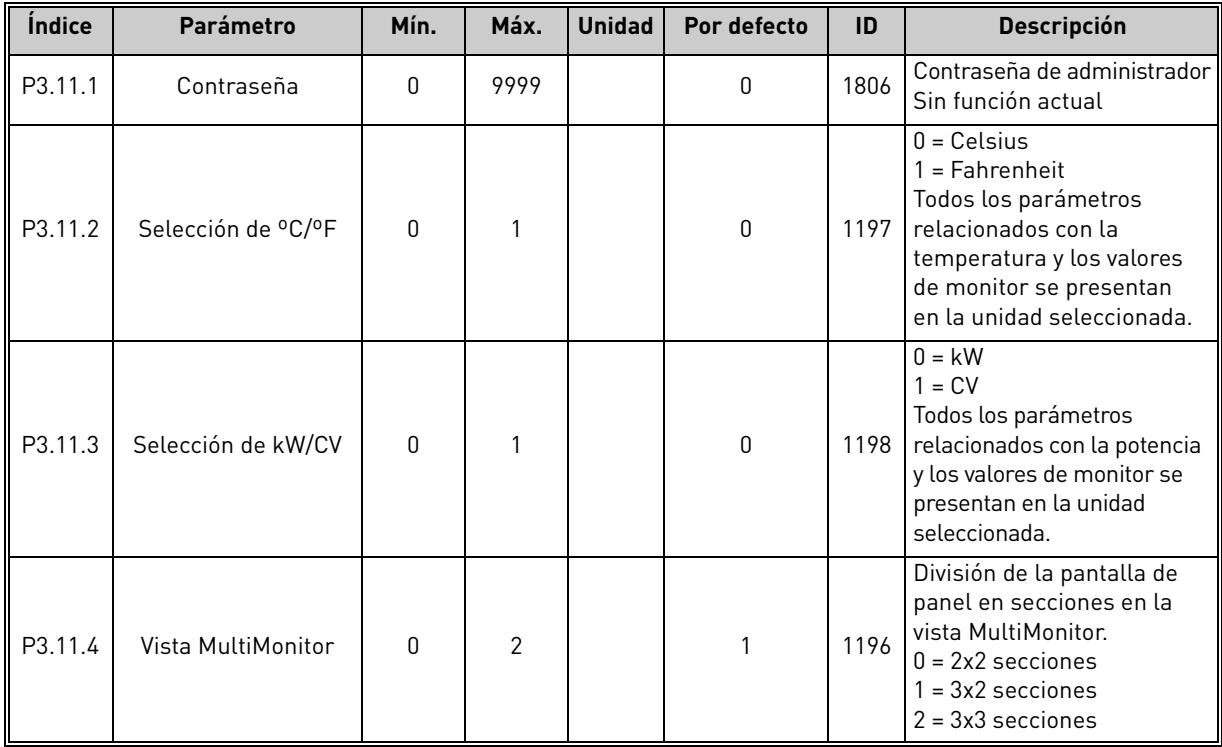

#### *Tabla 50. Ajustes de la aplicación*

### <span id="page-120-0"></span>4.12 Grupo 3.12: temporizadores

## **Intervalo 1**

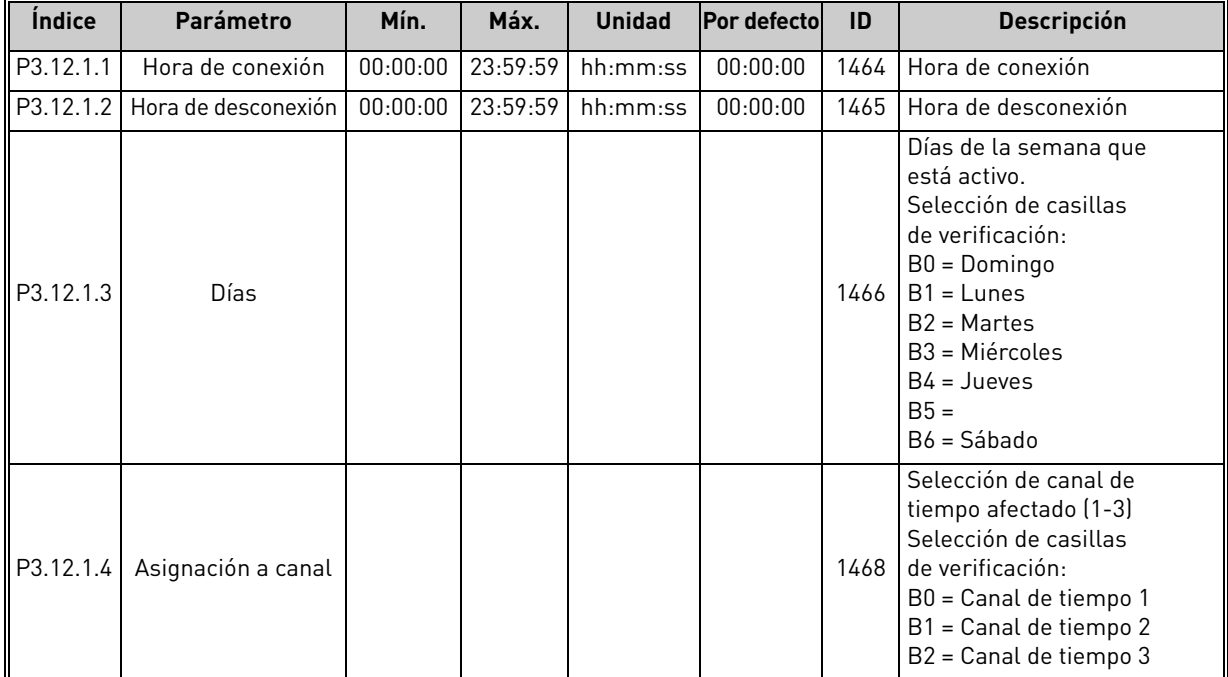

### *Tabla 51. Temporizadores, Intervalo 1*

## **Intervalo 2**

*Tabla 52. Funciones de temporizador, Intervalo 2*

| <i><u><b>Indice</b></u></i> | Parámetro                                                        | Mín. | Máx. | <b>Unidad</b>                  | <b>Por defectol</b> | - ID | <b>Descripción</b>         |
|-----------------------------|------------------------------------------------------------------|------|------|--------------------------------|---------------------|------|----------------------------|
| P3.12.2.1                   | Hora de conexión                                                 |      |      | 00:00:00   23:59:59   hh:mm:ss | 00:00:00            |      | 1469   Consulte P3.12.1.1. |
|                             | P3.12.2.2   Hora de desconexión   00:00:00   23:59:59   hh:mm:ss |      |      |                                | 00:00:00            |      | 1470   Consulte P3.12.1.2. |
| P3.12.2.3                   | Días                                                             |      |      |                                |                     | 1471 | l Consulte P3.12.1.3.      |
|                             | $P3.12.2.4$ Asignación a canal                                   |      |      |                                |                     |      | 1473 Consulte P3.12.1.4.   |

## **Intervalo 3**

*Tabla 53. Funciones de temporizador, Intervalo 3*

| <i><u><b>Indice</b></u></i> | Parámetro                                                         | Mín. | Máx. | <b>Unidad</b>                               | <b>Por defectol</b> | <b>ID</b> | <b>Descripción</b>         |
|-----------------------------|-------------------------------------------------------------------|------|------|---------------------------------------------|---------------------|-----------|----------------------------|
| ll P3.12.3.1 l              | Hora de conexión                                                  |      |      | 00:00:00 23:59:59   hh:mm:ss                | 00:00:00            |           | 1474   Consulte P3.12.1.1. |
|                             | $\parallel$ P3.12.3.2 $\parallel$ Hora de desconexión $\parallel$ |      |      | $00:00:00$   23:59:59   hh:mm:ss   00:00:00 |                     |           | 1475   Consulte P3.12.1.2. |
| P3.12.3.3                   | Días                                                              |      |      |                                             |                     |           | 1476   Consulte P3.12.1.3. |
|                             | $\vert$ P3.12.3.4 Asignación a canal                              |      |      |                                             |                     |           | 1478 Consulte P3.12.1.4.   |

### **Intervalo 4**

*Tabla 54. Funciones de temporizador, Intervalo 4*

| <i><u><b>Indice</b></u></i> | Parámetro                                                           | Mín. | Máx. | <b>Unidad</b>                    | <b>Por defectol</b> | <b>ID</b> | <b>Descripción</b>         |
|-----------------------------|---------------------------------------------------------------------|------|------|----------------------------------|---------------------|-----------|----------------------------|
| ll P3.12.4.1 l              | Hora de conexión                                                    |      |      | $00:00:00$   23:59:59   hh:mm:ss | $00:00:00$          |           | 1479   Consulte P3.12.1.1. |
|                             | P3.12.4.2   Hora de desconexión    00:00:00    23:59:59    hh:mm:ss |      |      |                                  | 00:00:00            |           | 1480   Consulte P3.12.1.2. |
| P3.12.4.3                   | Días                                                                |      |      |                                  |                     | 1481      | Consulte P3.12.1.3.        |
|                             | $P3.12.4.4$ Asignación a canal                                      |      |      |                                  |                     | 1483      | Consulte P3.12.1.4.        |

### **Intervalo 5**

| <i><u><b>Indice</b></u></i> | Parámetro                                                           | Mín. | Máx. | <b>Unidad</b>                    | <b>Por defectol</b> | <b>ID</b> | <b>Descripción</b>         |
|-----------------------------|---------------------------------------------------------------------|------|------|----------------------------------|---------------------|-----------|----------------------------|
| P3.12.5.1                   | Hora de conexión                                                    |      |      | $00:00:00$   23:59:59   hh:mm:ss | 00:00:00            |           | 1484   Consulte P3.12.1.1. |
|                             | P3.12.5.2   Hora de desconexión    00:00:00    23:59:59    hh:mm:ss |      |      |                                  | 00:00:00            |           | 1485   Consulte P3.12.1.2. |
| P3.12.5.3                   | Días                                                                |      |      |                                  |                     |           | 1486   Consulte P3.12.1.3. |
|                             | $P3.12.5.4$ Asignación a canal                                      |      |      |                                  |                     | 1488      | Consulte P3.12.1.4.        |

*Tabla 55. Funciones de temporizador, Intervalo 5*

### **Temporizador 1**

*Tabla 56. Funciones de temporizador, Temporizador 1*

| <i><u><b>Índice</b></u></i> | Parámetro          | Mín. | Máx.  | <b>Unidad</b> | <b>Por defectol</b> | ID   | <b>Descripción</b>                                                                                                    |
|-----------------------------|--------------------|------|-------|---------------|---------------------|------|----------------------------------------------------------------------------------------------------|
| P3.12.6.1                   | Duración           | 0    | 72000 | S             | $\Omega$            | 1489 | El tiempo que el temporizador<br>funcionará cuando se active.<br>(Activado por entrada digital (DI))                                                                      |
| P3.12.6.2                   | Temporizador 1     |      |       |               | DigIN<br>ranura 0.1 | 447  | El flanco de subida pone<br>en marcha el temporizador<br>programado en el grupo<br>de parámetros Grupo 3.12:<br>temporizadores.                                           |
| P3.12.6.3                   | Asignación a canal |      |       |               |                     | 1490 | Selección de canal de tiempo<br>afectado (1-3)<br>Selección de casillas<br>de verificación:<br>B0 = Canal de tiempo 1<br>B1 = Canal de tiempo 2<br>B2 = Canal de tiempo 3 |

### **Temporizador 2**

*Tabla 57. Funciones de temporizador, Temporizador 2*

| Indice    | Parámetro                      | Mín. | Máx.  | <b>Unidad</b> | <b>Por defectol</b> | ID   | <b>Descripción</b>  |
|-----------|--------------------------------|------|-------|---------------|---------------------|------|---------------------|
| P3.12.7.1 | Duración                       |      | 72000 | s             |                     | 1491 | Consulte P3.12.6.1. |
| P3.12.7.2 | Temporizador 2                 |      |       |               | DigIN<br>1.0 ranura | 448  | Consulte P3.12.6.2. |
|           | $P3.12.7.3$ Asignación a canal |      |       |               |                     | 1492 | Consulte P3.12.6.3. |

### **Temporizador 3**

*Tabla 58. Funciones de temporizador, Temporizador 3*

| <i><u><b>Indice</b></u></i> | Parámetro                      | Mín. | Máx.  | <b>Unidad</b> | <b>Por defectol</b> | <b>ID</b> | <b>Descripción</b>  |
|-----------------------------|--------------------------------|------|-------|---------------|---------------------|-----------|---------------------|
| P3.12.8.1                   | Duración                       |      | 72000 | s             |                     | 1493      | Consulte P3.12.6.1. |
| P3.12.8.2                   | Temporizador 3                 |      |       |               | DigIN<br>ranura 0.1 | 448       | Consulte P3.12.6.2. |
|                             | $P3.12.8.3$ Asignación a canal |      |       |               |                     | 1494      | Consulte P3.12.6.3. |

## <span id="page-122-0"></span>4.13 Grupo 3.13: Controlador PID

### 4.13.1 Ajustes básicos

| <i><u><b>Indice</b></u></i> | <b>Parámetro</b>          | Mín. | Máx.    |               | Unidad Por defecto | ID  | <b>Descripción</b>                                                                                                    |
|-----------------------------|---------------------------|------|---------|---------------|--------------------|-----|----------------------------------------------------------------------------------------------------|
| P3.13.1.1                   | Ganancia de PID           | 0,00 | 1000,00 | $\frac{0}{0}$ | 100,00             | 118 | Si el valor del parámetro se<br>establece en 100%, un cambio<br>del 10% del valor del error<br>hace que la salida del<br>controlador cambie en un 10%.                      |
| P3.13.1.2                   | Tiempo integral<br>de PID | 0.00 | 600.00  | S             | 1,00               | 119 | Si este parámetro se<br>establece en 1,00 s, un<br>cambio del 10% en el valor<br>de error provocará que la<br>salida del controlador<br>cambie en un 10,00%/s.              |
| P3.13.1.3                   | Tiempo derivada<br>de PID | 0,00 | 100.00  | S             | 0,00               | 132 | Si este parámetro se establece<br>en 1.00 s, un cambio del 10%<br>en el valor de error durante<br>1.00 s provocará que la salida<br>del controlador cambie en un<br>10,00%. |

*Tabla 59. Ajustes básicos del controlador PID*

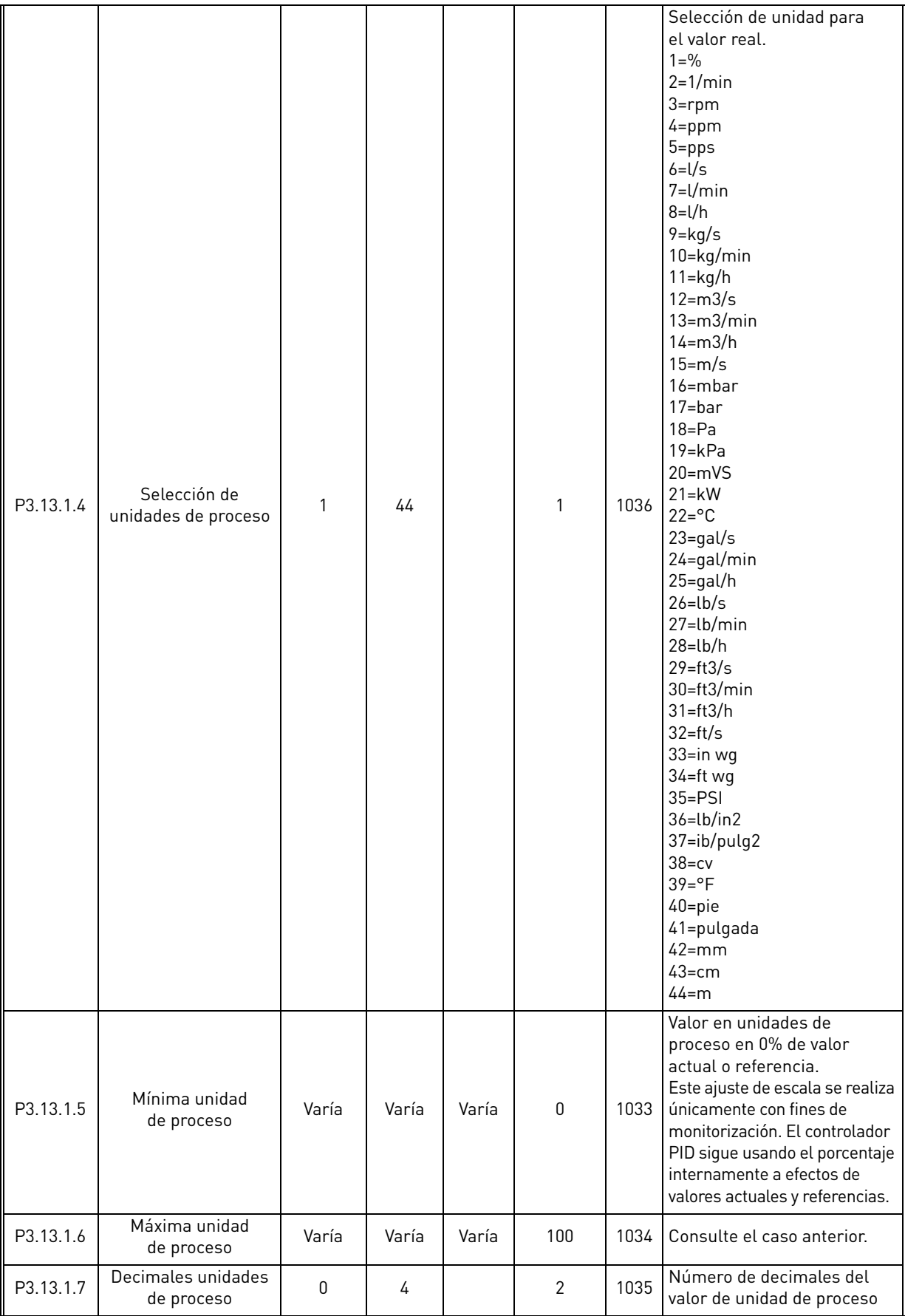

## *Tabla 59. Ajustes básicos del controlador PID*

a dhe ann an 1970.<br>Bailtean

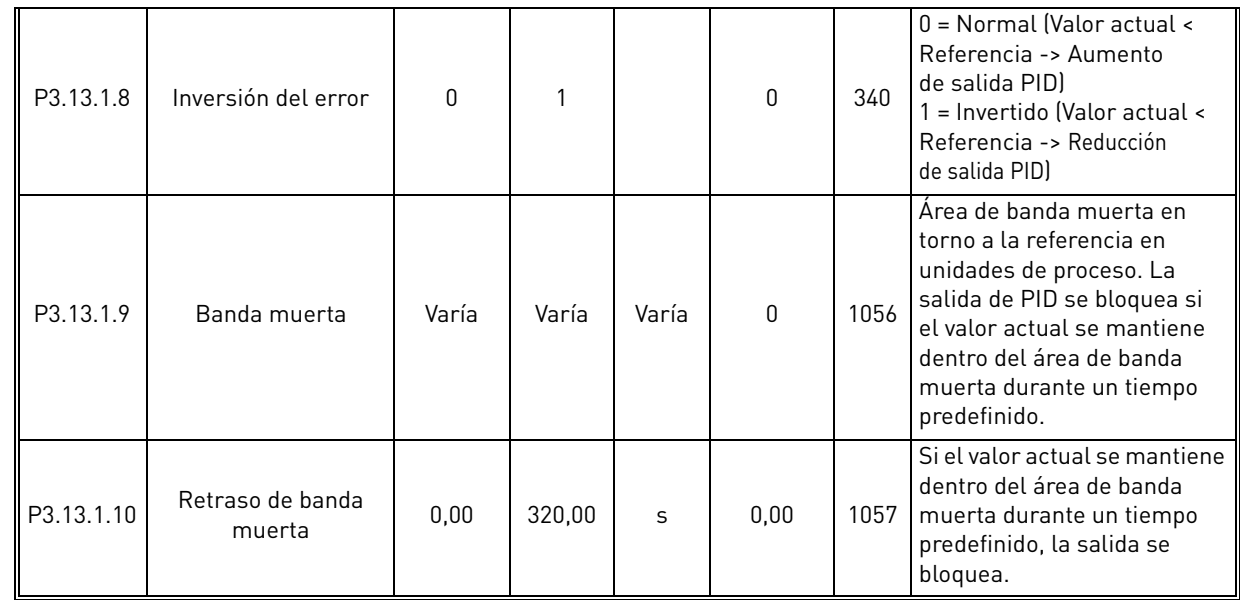

## *Tabla 59. Ajustes básicos del controlador PID*

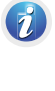

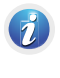

e de la provincia de la concelho de la concelho de la concelho de la concelho de la concelho de la concelho de<br>La concelho de la concelho de la concelho de la concelho de la concelho de la concelho de la concelho de la co

### 4.13.2 Referencias

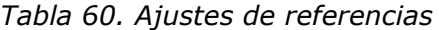

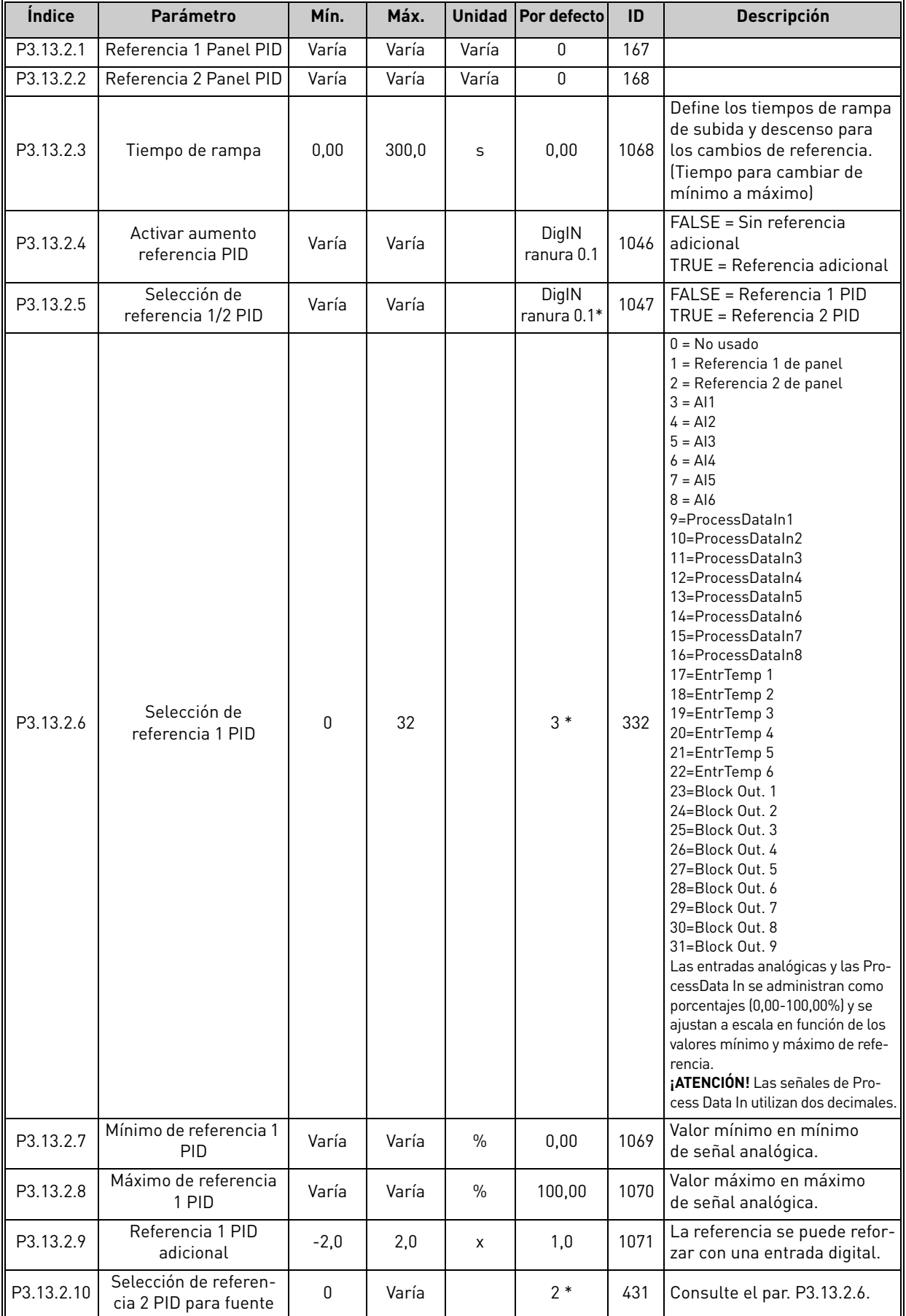

a kata sa ta 1990.<br>Manazarta

| P3.13.2.11 | Mínimo de referencia 2<br><b>PID</b> | Varía  | Varía | $\frac{0}{0}$ | 0,00   | 1073 | Valor mínimo en mínimo<br>de señal analógica. |
|------------|--------------------------------------|--------|-------|---------------|--------|------|-----------------------------------------------|
| P3.13.2.12 | Máximo de referencia<br>2 PID        | Varía  | Varía | $\%$          | 100,00 | 1074 | Valor máximo en máximo<br>de señal analógica. |
| P3.13.2.13 | Referencia 2 PID<br>adicional        | $-2.0$ | 2.0   | X             | 1.0    | 1078 | Consulte P3.13.2.9.                           |

*Tabla 60. Ajustes de referencias*

\* El valor por defecto del parámetro depende de la aplicación seleccionada con el parámetro P1.2 Aplicación. Consulte el capítulo 10.1 10.1 [Valores por defecto de parámetros de acuerdo con la aplicación seleccionada](#page-272-0).

### 4.13.3 Ajustes de valores actuales

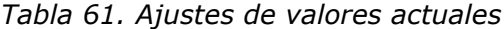

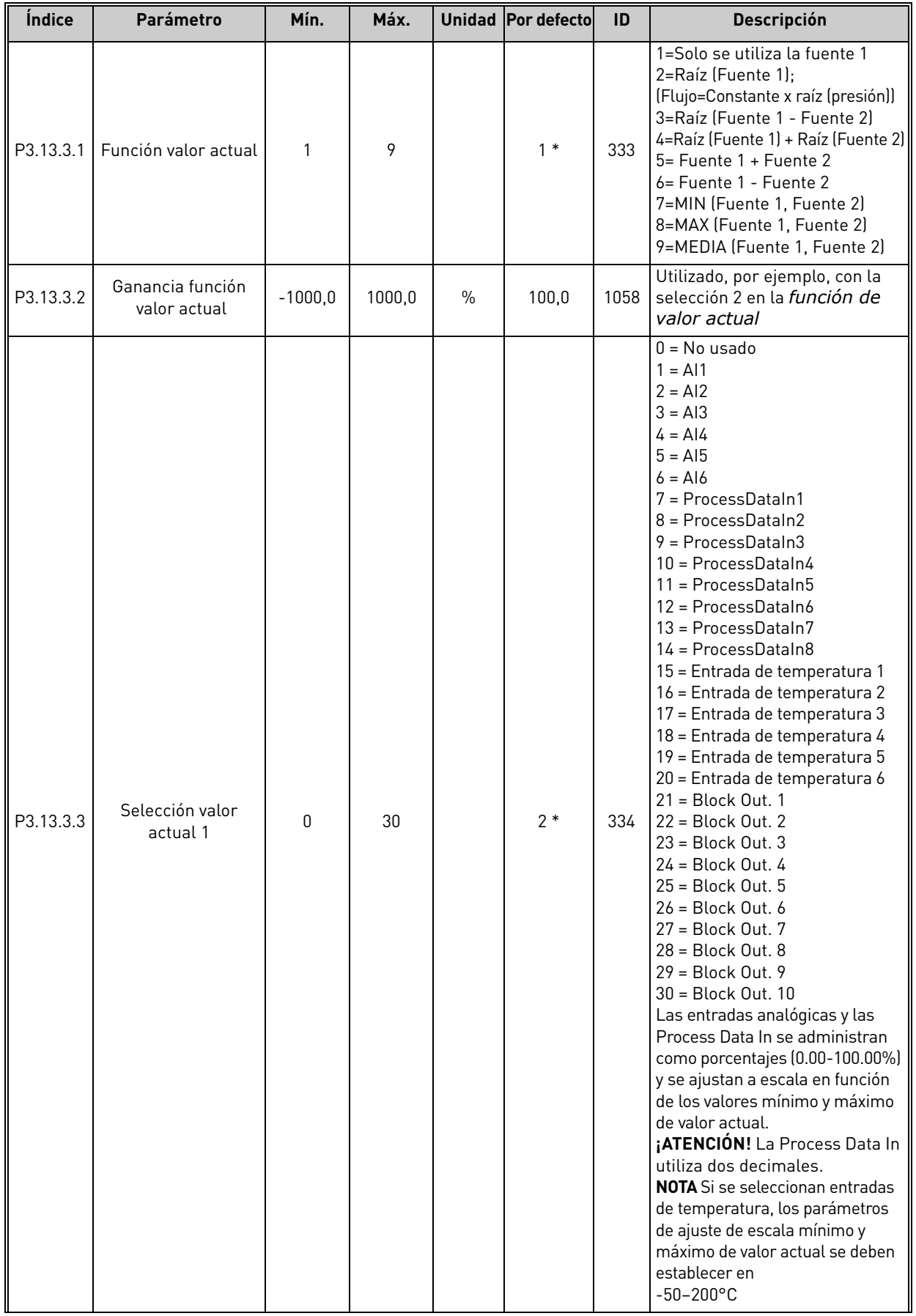

e de la construcción de la construcción de la construcción de la construcción de la construcción de la construcción de la construcción de la construcción de la construcción de la construcción de la construcción de la const

| P3.13.3.4 | Mínimo de valor<br>actual 1  | Varía | Varía | $\%$          | 0,00   | 336 | Valor mínimo en mínimo<br>de señal analógica. |
|-----------|------------------------------|-------|-------|---------------|--------|-----|-----------------------------------------------|
| P3.13.3.5 | Máximo de valor<br>actual 1  | Varía | Varía | $\%$          | 100,00 | 337 | Valor máximo en máximo<br>de señal analógica. |
| P3.13.3.6 | Selección valor<br>actual 2  | 0     | Varía |               | 0      | 335 | <b>Consulte P3.13.3.3</b>                     |
| P3.13.3.7 | Mínimo de valor a<br>ctual 2 | Varía | Varía | $\frac{0}{0}$ | 0,00   | 338 | Valor mínimo en mínimo<br>de señal analógica. |
| M3.13.3.8 | Máximo de valor<br>actual 2  | Varía | Varía | $\frac{0}{0}$ | 100.00 | 339 | Valor máximo en máximo<br>de señal analógica. |

*Tabla 61. Ajustes de valores actuales*

\* El valor por defecto del parámetro depende de la aplicación seleccionada con el parámetro P1.2 Aplicación. Consulte el capítulo 10.1 10.1 [Valores por defecto de parámetros de acuerdo con la aplicación seleccionada.](#page-272-0)

### 4.13.4 Ajustes de valor actual estimado

*Tabla 62. Ajustes de valor actual estimado*

| <i><u><b>Indice</b></u></i> | <b>Parámetro</b>                                | Mín.      | Máx.   |               | Unidad   Por defecto | ID   | <b>Descripción</b>  |
|-----------------------------|-------------------------------------------------|-----------|--------|---------------|----------------------|------|---------------------|
| P3.13.4.1                   | Función de valor actual<br>estimado             |           | 9      |               |                      | 1059 | Consulte P3.13.3.1. |
| P3.13.4.2                   | Ganancia de función de<br>valor actual estimado | $-1000$   | 1000   | $\frac{0}{0}$ | 100.0                | 1060 | Consulte P3.13.3.2. |
| P3.13.4.3                   | Selección valor<br>actual estimado 1            | 0         | 25     |               | 0                    | 1061 | Consulte P3.13.3.3. |
| P3.13.4.4                   | Mínimo de valor<br>actual estimado 1            | $-200,00$ | 200,00 | $\frac{0}{0}$ | 0,00                 | 1062 | Consulte P3.13.3.4. |
| P3.13.4.5                   | Máximo de valor<br>actual estimado 1            | $-200,00$ | 200,00 | $\frac{0}{0}$ | 100,00               | 1063 | Consulte P3.13.3.5. |
| P3.13.4.6                   | Selección valor<br>actual estimado 2            | 0         | 25     |               | 0                    | 1064 | Consulte P3.13.3.6. |
| P3.13.4.7                   | Mín. de valor<br>actual estimado 2              | $-200,00$ | 200,00 | $\frac{0}{0}$ | 0,00                 | 1065 | Consulte P3.13.3.7. |
| P3.13.4.8                   | Máx, de valor<br>actual estimado 2              | $-200,00$ | 200,00 | $\frac{0}{0}$ | 100,00               | 1066 | Consulte M3.13.3.8. |

 $\overline{\imath}$ 

 $\overrightarrow{u}$ 

 $\overrightarrow{u}$ 

 $\overrightarrow{u}$ 

 $\overrightarrow{u}$ 

## 4.13.5 Función dormir

### *Tabla 63. Función dormir*

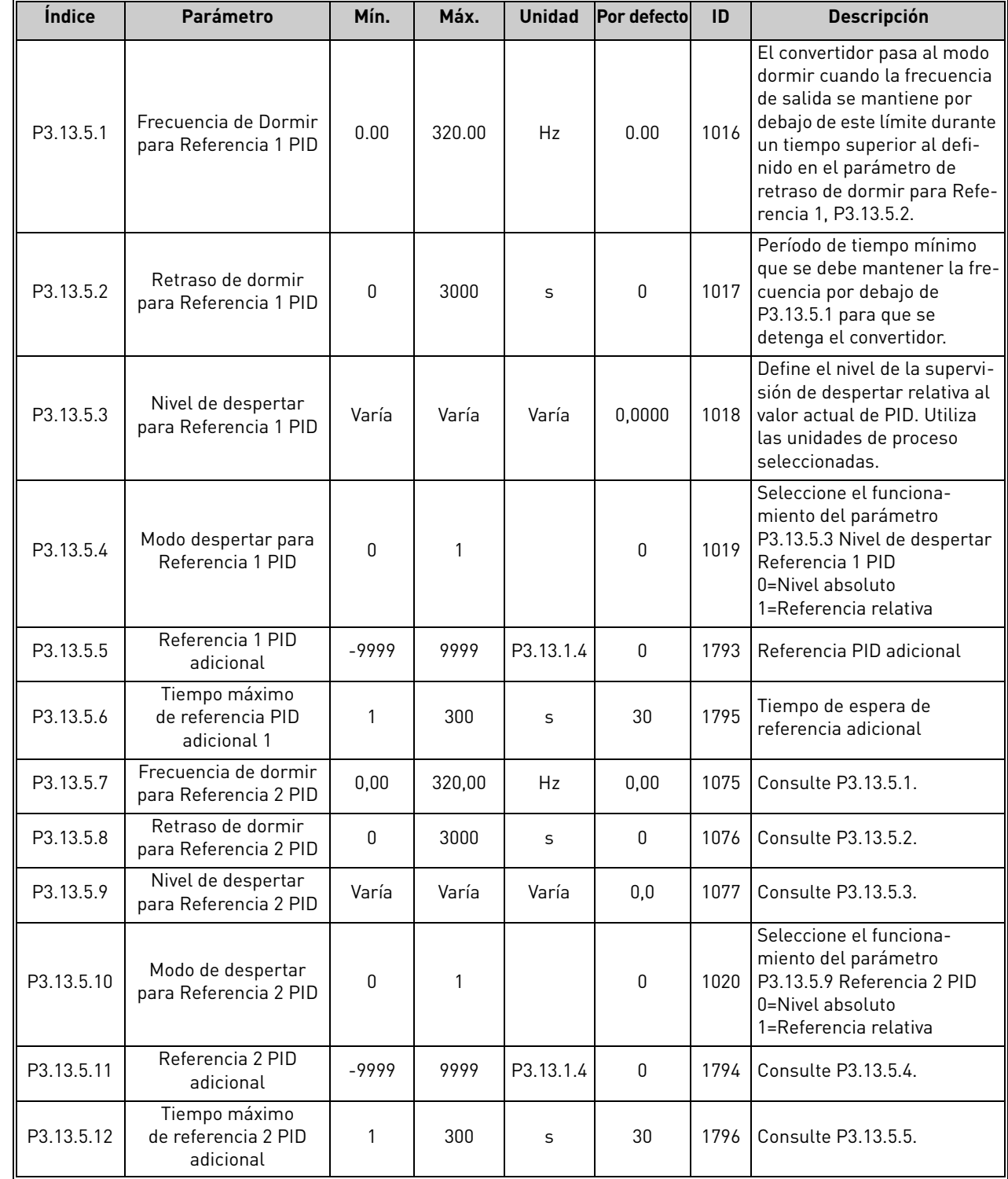

## 4.13.6 Supervisión valor actual

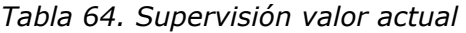

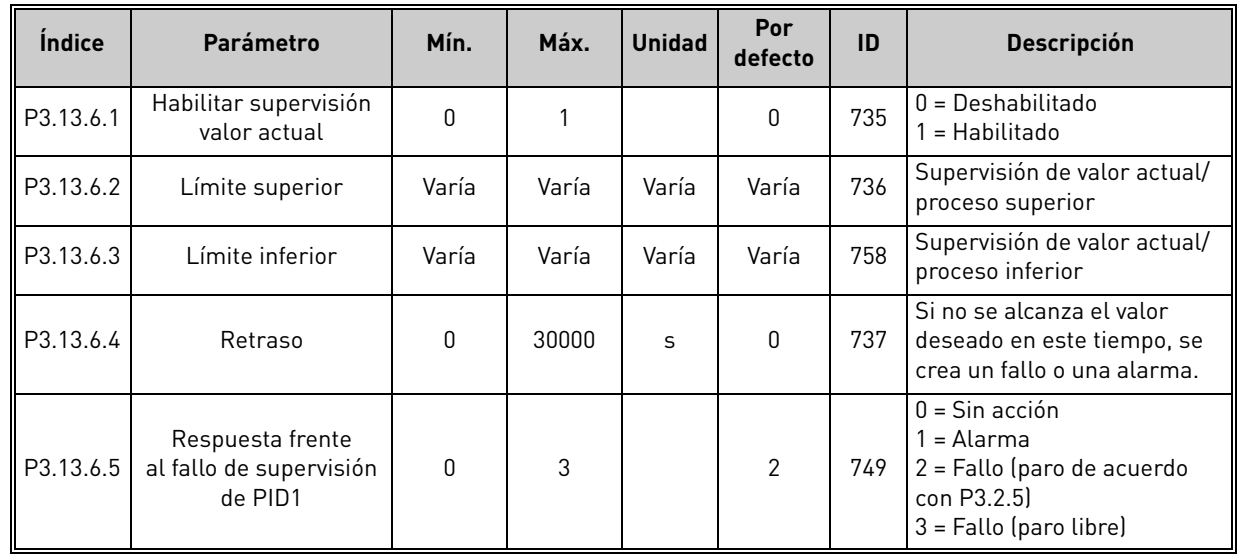

## 4.13.7 Parámetros de compensación por pérdida de presión

*Tabla 65. Parámetros de compensación por pérdida de presión*

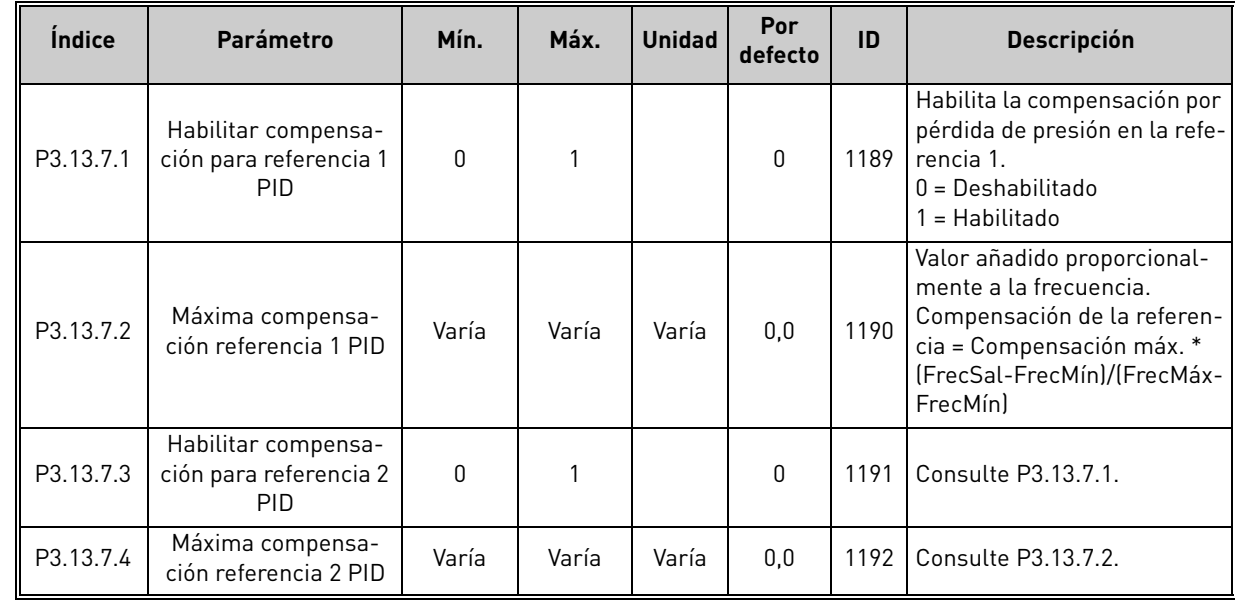

 $\vec{v}$ i  $\overrightarrow{u}$  $\overrightarrow{u}$ 

 $\bullet$ 

 $\overrightarrow{u}$ 

 $\vec{v}$ 

 $\overrightarrow{u}$ 

7

### 4.13.8 Ajustes de Prellenado tubería

*Tabla 66. Ajustes de Prellenado tubería*

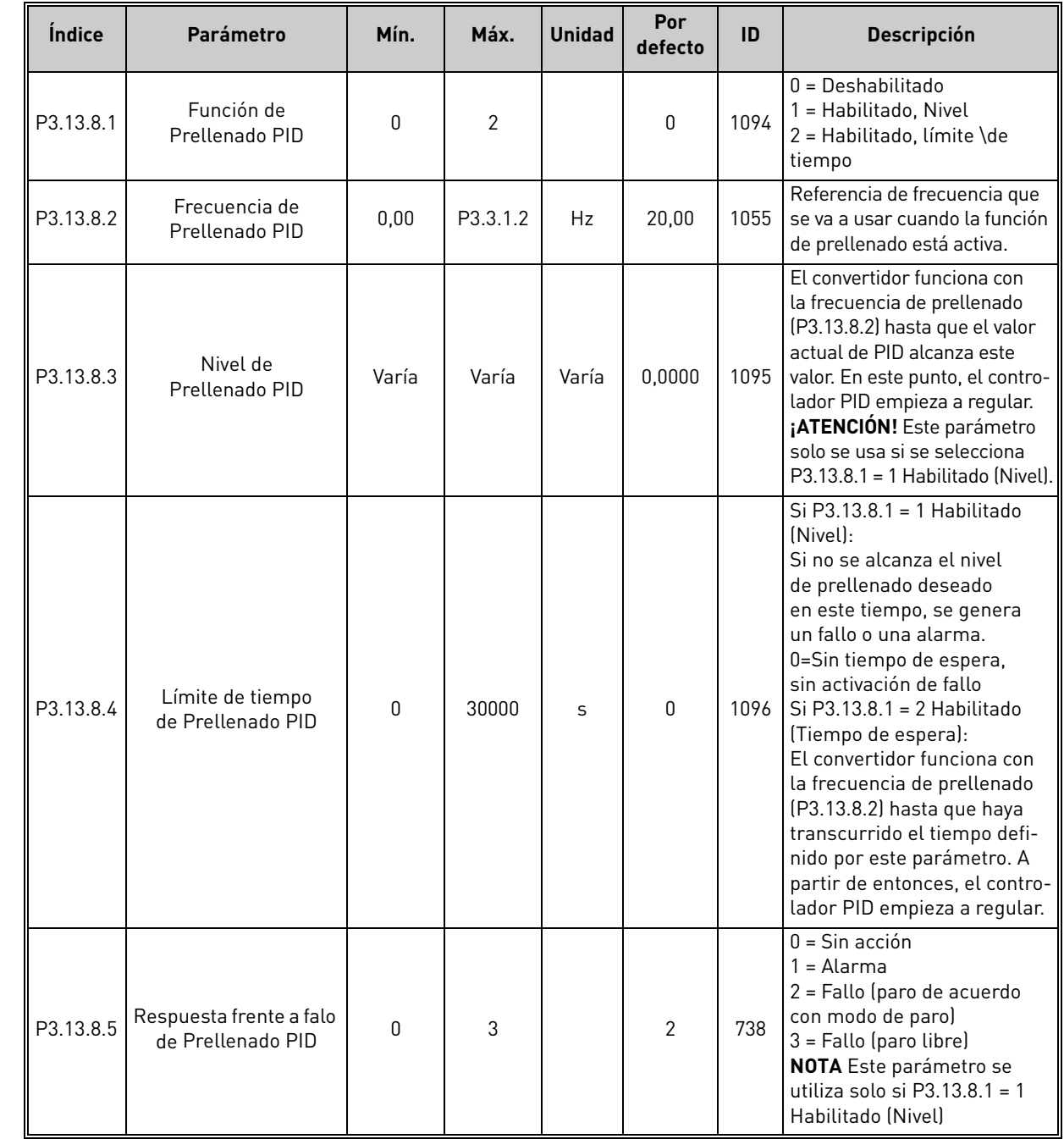

a kata sa ta 1999.<br>Mga kata sa ta 1991

## 4.13.9 Supervisión de presión de entrada

*Tabla 67. Parámetros de supervisión de presión de entrada*

<span id="page-132-0"></span>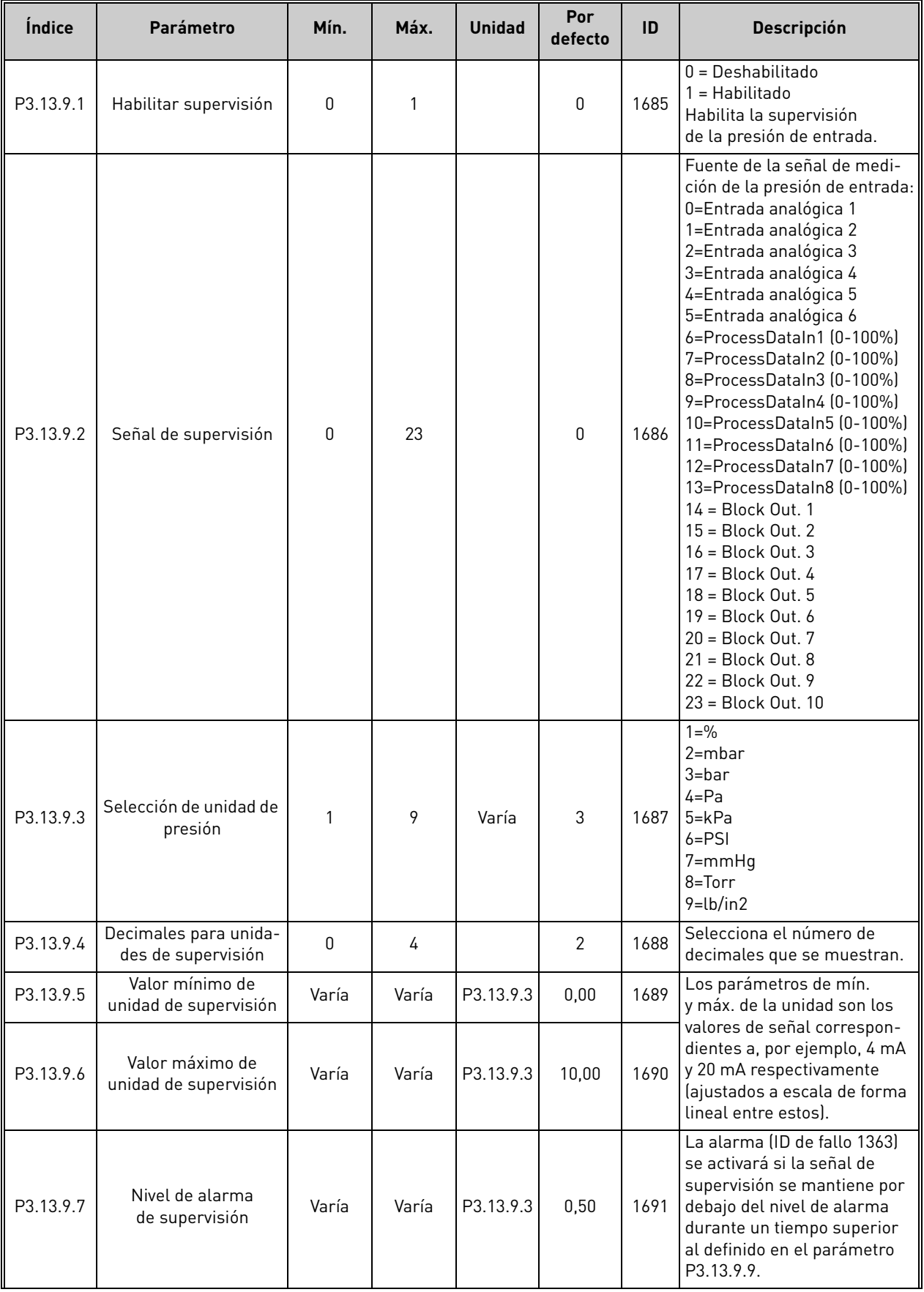

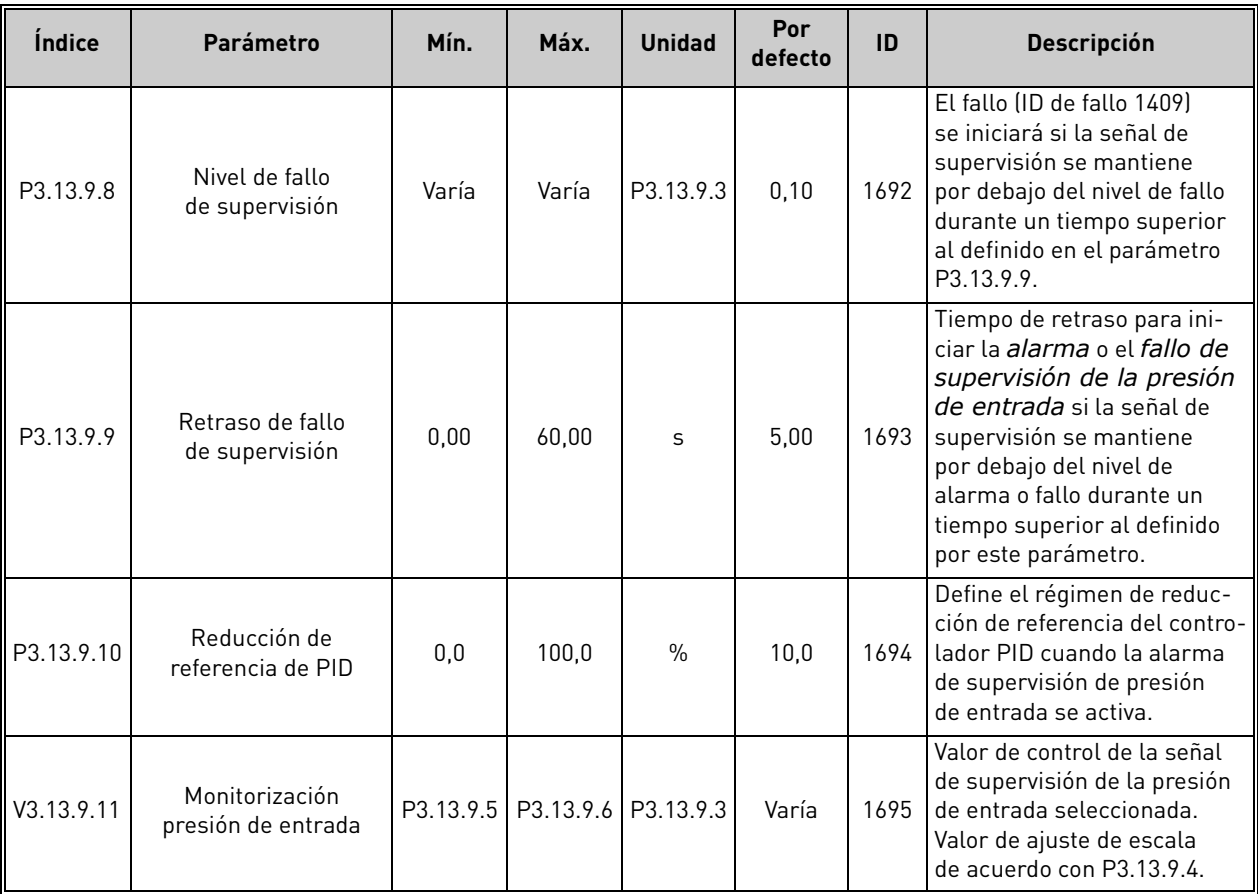

### *Tabla 67. Parámetros de supervisión de presión de entrada*

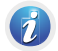

## 4.13.10 Dormir sin detección de demanda (DSDD)

*Tabla 68. Dormir sin detección de demanda (DSDD)*

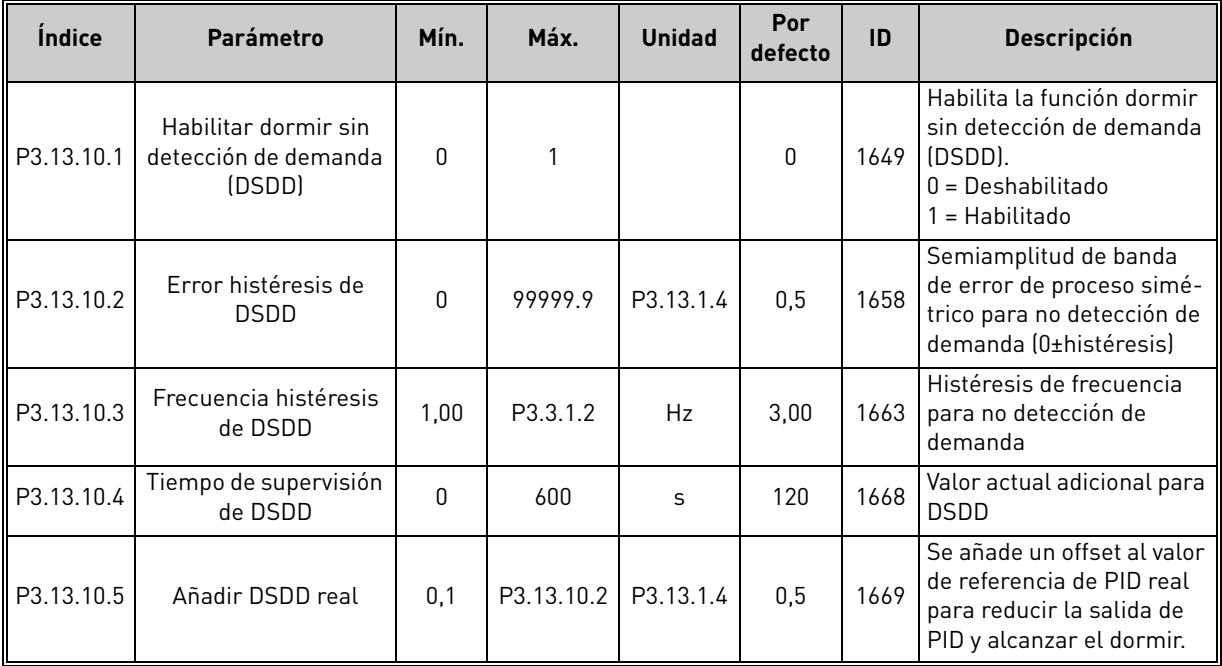

a dhe ann ann an 1970.<br>Ceann ann an 1970, ann an 1971, ann an 1971.

## 4.14 Grupo 3.14: controlador PID externo

### 4.14.1 Ajustes básicos del controlador PID externo

Para obtener información más detallada, consulte el capítulo [4.13.](#page-122-0)

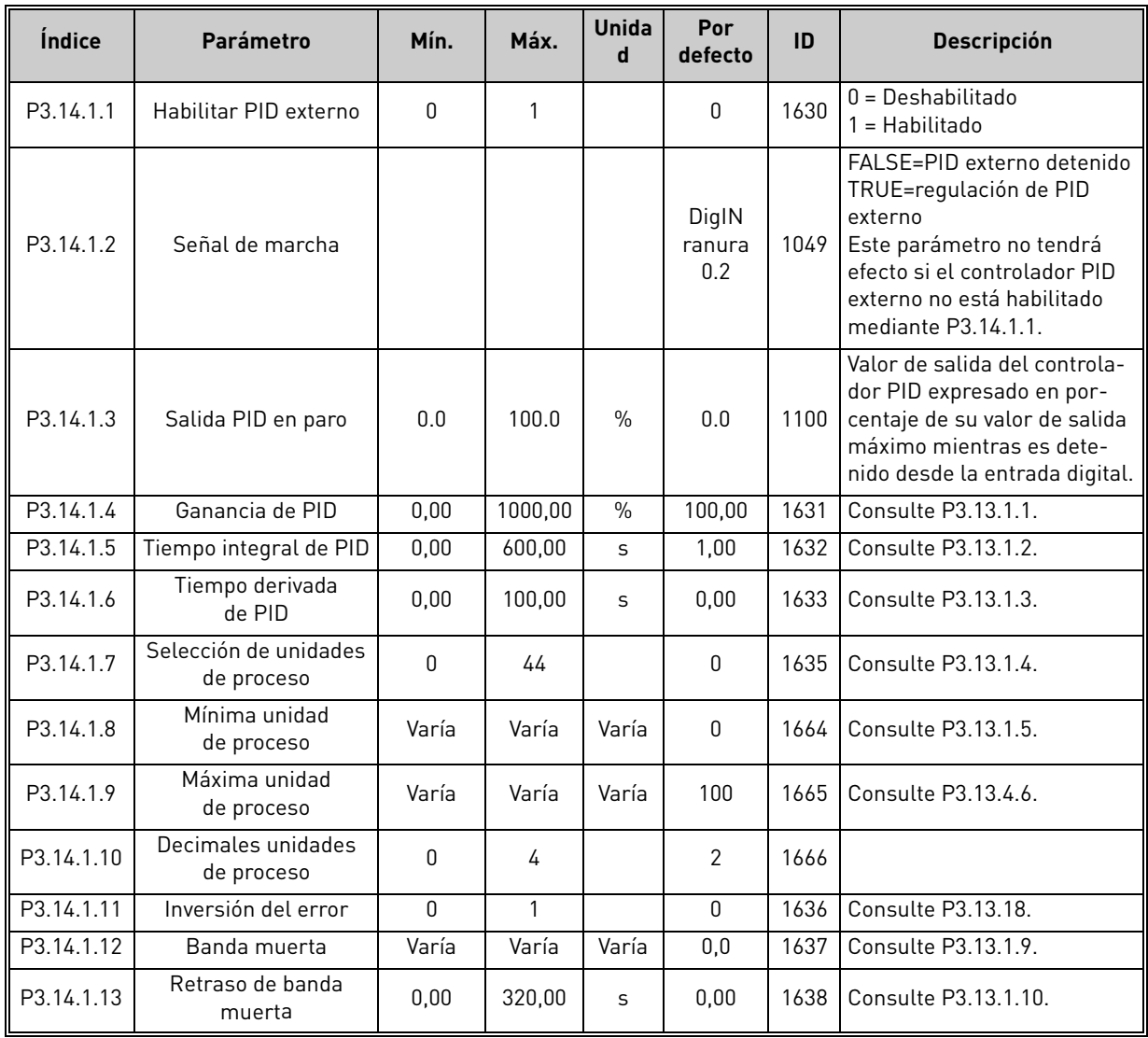

*Tabla 69. Ajustes básicos del controlador PID externo*

### 4.14.2 Referencias del controlador PID externo

*Tabla 70. Referencias del controlador PID externo*

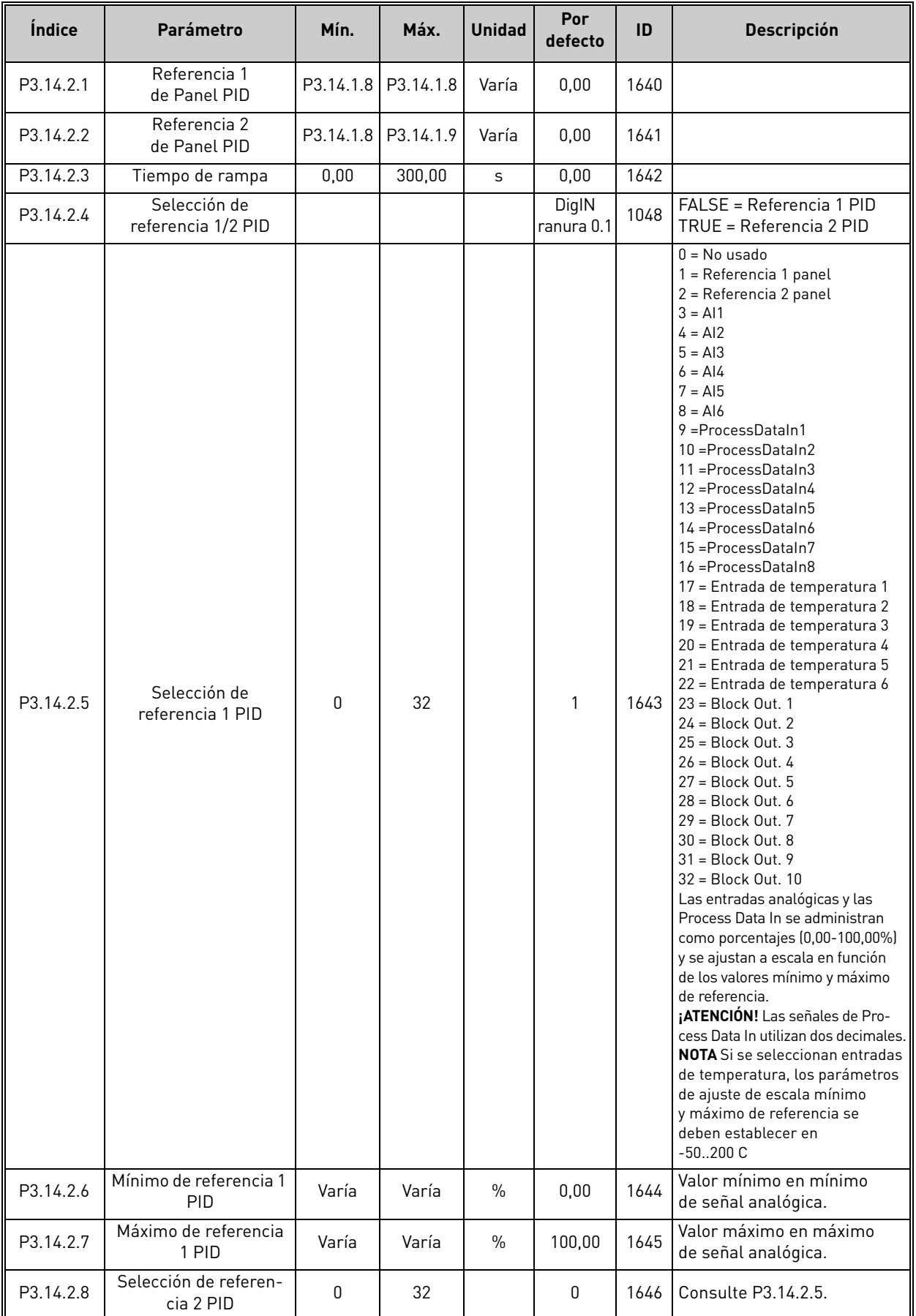

| P3.14.2.9     | Mínimo de referencia 2<br>PID | Varía | Varía | $\%$ | 0.00   | 1647 | Nalor mínimo en mínimo<br>de señal analógica. |
|---------------|-------------------------------|-------|-------|------|--------|------|-----------------------------------------------|
| ll P3.14.2.10 | Máximo de referencia<br>2 PID | Varía | Varía | $\%$ | 100.00 | 1648 | Valor máximo en máximo<br>de señal analógica. |

*Tabla 70. Referencias del controlador PID externo*

#### 4.14.3 Valores actuales

Para obtener información más detallada, consulte el capítulo [4.13.](#page-122-0) .

*Tabla 71. Valores actuales del controlador PID externo*

| <i><u><b>Indice</b></u></i> | <b>Parámetro</b>                 | Mín.      | Máx.   | <b>Unidad</b> | Por<br>defecto | ID   | <b>Descripción</b>                            |  |
|-----------------------------|----------------------------------|-----------|--------|---------------|----------------|------|-----------------------------------------------|--|
| P3.14.3.1                   | Función de valor actual          |           | 9      |               |                | 1650 | Consulte P3.13.3.1.                           |  |
| P3.14.3.2                   | Ganancia función valor<br>actual | $-1000,0$ | 1000.0 | $\frac{0}{0}$ | 100.0          | 1651 | Consulte P3.13.3.2.                           |  |
| P3.14.3.3                   | Selección valor actual 1         | $\Omega$  | 30     |               |                | 1652 | Consulte P3.13.3.3.                           |  |
| P3.14.3.4                   | Mínimo de valor actual 1         | Varía     | Varía  | $\frac{0}{0}$ | 0.00           | 1653 | Valor mínimo en mínimo<br>de señal analógica. |  |
| P3.14.3.5                   | Máximo de valor actual 1         | Varía     | Varía  | $\frac{0}{0}$ | 100.00         | 1654 | Valor máximo en máximo<br>de señal analógica. |  |
| P3.14.3.6                   | Selección valor actual 2         | $\Omega$  | 30     |               | 2              | 1655 | Consulte P3.13.3.6.                           |  |
| P3.14.3.7                   | Mínimo de valor actual 2         | Varía     | Varía  | $\frac{0}{0}$ | 0,00           | 1656 | Valor mínimo en mínimo<br>de señal analógica. |  |
| P3.14.3.8                   | Máximo de valor actual 2         | Varía     | Varía  | $\frac{0}{0}$ | 100.00         | 1657 | Valor máximo en máximo<br>de señal analógica. |  |

### 4.14.4 Supervisión valor actual

Para obtener información más detallada, consulte el capítulo [4.13.](#page-122-0)

*Tabla 72. Supervisión valor actual del controlador PID externo*

| <i><u><b>Indice</b></u></i> | Parámetro                                                     | Mín.  | Máx.  | <b>Unidad</b> | Por<br>defecto | ID   | <b>Descripción</b>                                                                       |  |
|-----------------------------|---------------------------------------------------------------|-------|-------|---------------|----------------|------|------------------------------------------------------------------------------------------|--|
| P3.14.4.1                   | Habilitar supervisión<br>de valor actual                      | 0     |       |               | 0              | 1659 | $0 = Deshabilitado$<br>= Habilitado                                                      |  |
| P3.14.4.2                   | Límite superior                                               | Varía | Varía | Varía         | Varía          | 1660 | Consulte P3.13.6.2.                                                                      |  |
| P3.14.4.3                   | Límite inferior                                               | Varía | Varía | Varía         | Varía          | 1661 | Consulte P3.13.6.3.                                                                      |  |
| P3.14.4.4                   | Retraso                                                       | 0     | 30000 | S             | 0              | 1662 | Si no se alcanza el valor<br>deseado en este tiempo, se<br>activa un fallo o una alarma. |  |
| P3.14.4.5                   | Respuesta frente al<br>fallo de supervisión de<br>PID externo | 0     | 3     |               | 2              | 757  | Consulte P3.9.1.2.                                                                       |  |

 $\boldsymbol{d}$ 

 $\overline{u}$ 

 $\overline{u}$ 

 $\overline{u}$ 

 $\theta$ 

 $\vec{u}$ 

 $\overrightarrow{u}$ 

 $\vec{u}$ 

 $\overline{u}$ 

## 4.15 Grupo 3.15: MultiBomba (PFC, MultiMaster)

### 4.15.1 Parámetros de MultiBomba

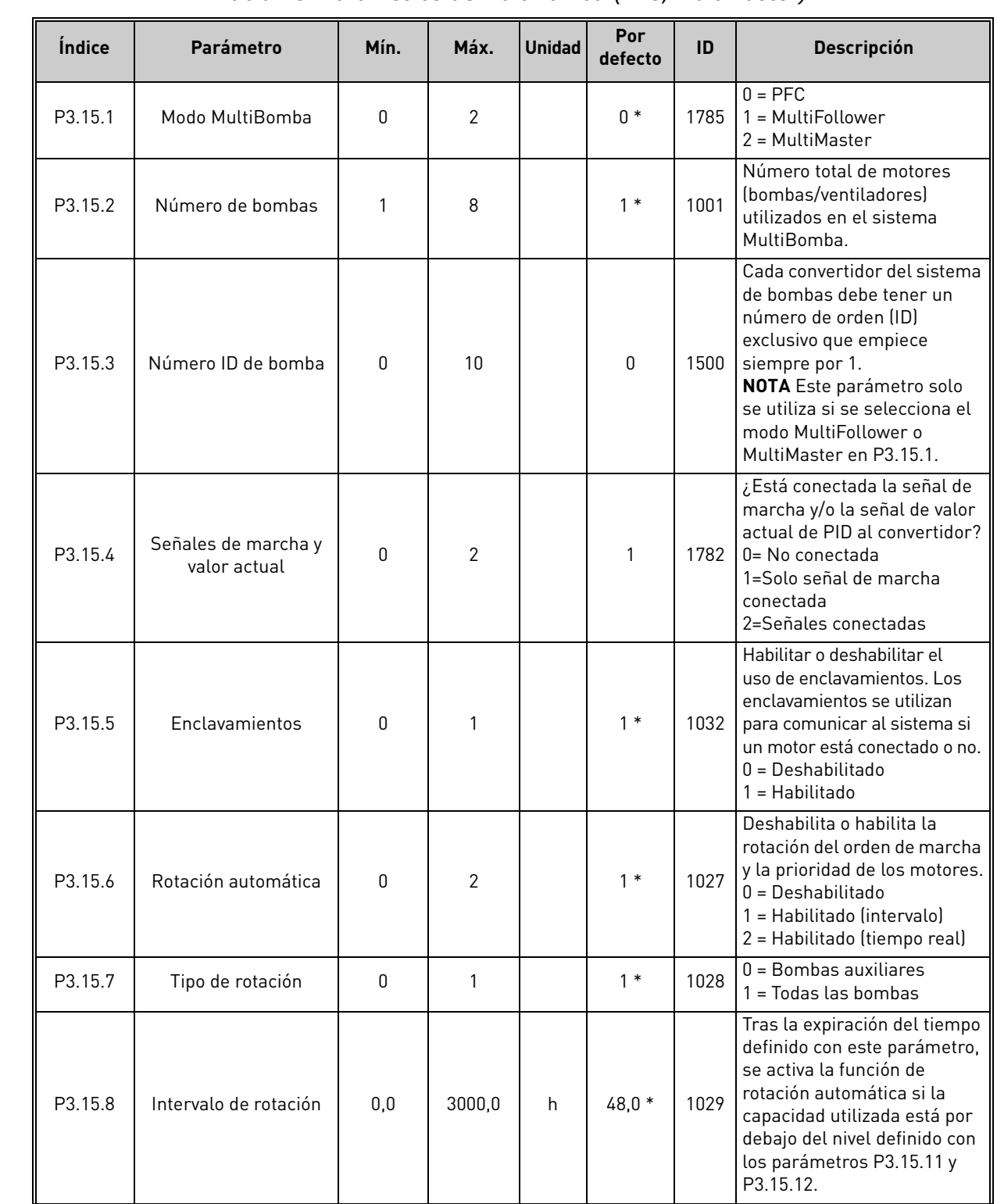

*Tabla 73. Parámetros de MultiBomba (PFC, MultiMaster)*

e de la construcción de la construcción de la construcción de la construcción de la construcción de la construcción de la construcción de la construcción de la construcción de la construcción de la construcción de la const

 $\overrightarrow{n}$ 

 $\vec{u}$ 

<span id="page-138-0"></span> $\overrightarrow{u}$ 

<span id="page-138-1"></span> $\overrightarrow{u}$ 

 $\overline{\mathbf{u}}$ 

 $\mathcal{L}$ 

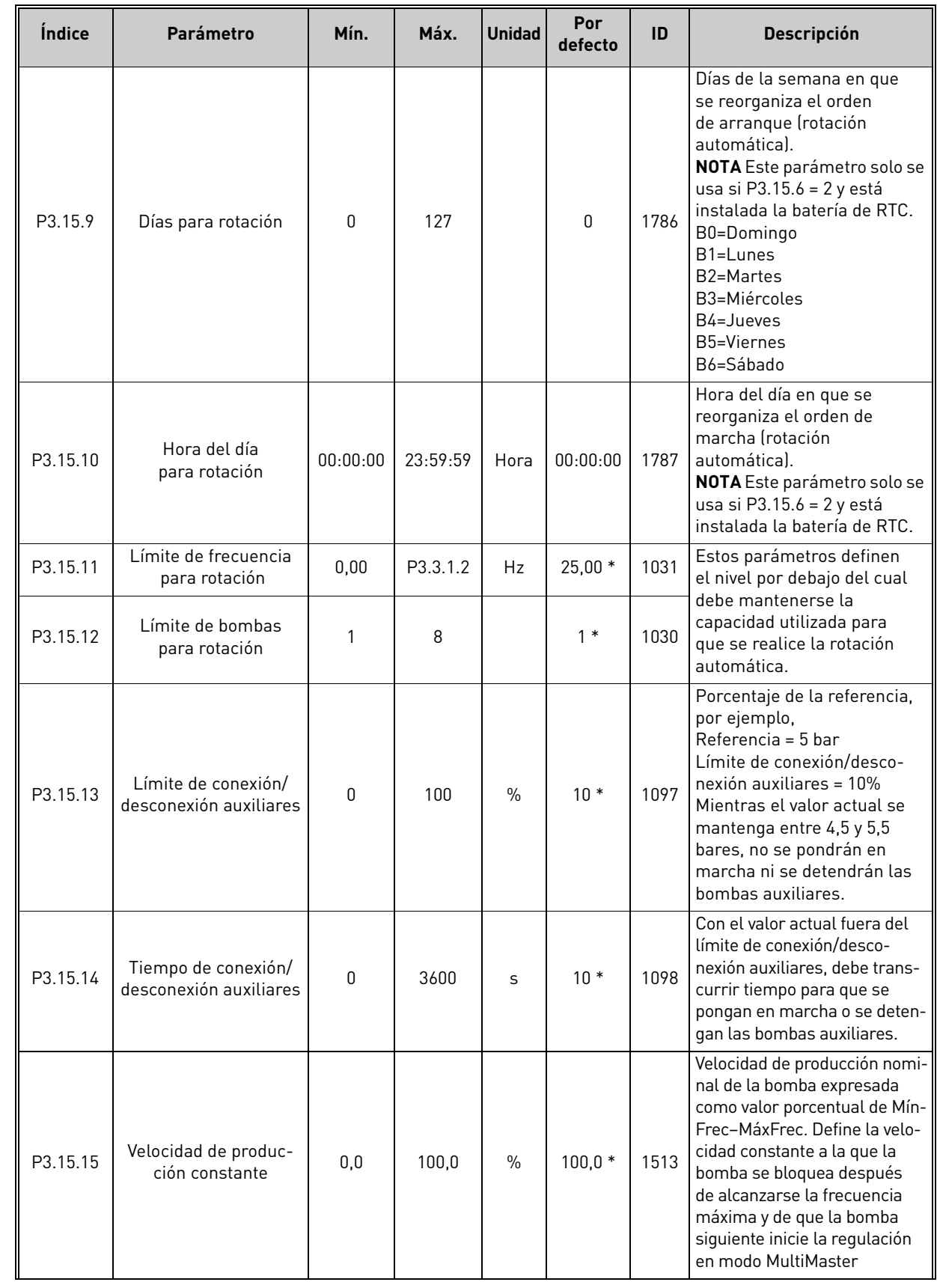

# *Tabla 73. Parámetros de MultiBomba (PFC, MultiMaster)*

Asistencia 24 horas +34 93 877 45 06 • Correo electrónico: vacon@vacon.es 4

| <i><u><b>Indice</b></u></i> | <b>Parámetro</b>                                 | Mín.                                      | Máx.    | <b>Unidad</b> | Por<br>defecto | ID   | <b>Descripción</b>                                                                                                    |
|-----------------------------|--------------------------------------------------|-------------------------------------------|---------|---------------|----------------|------|----------------------------------------------------------------------------------------------------|
| P3.15.16                    | Límite de bombas en<br>marcha al mismo<br>tiempo |                                           | P3.15.2 |               | $3*$           | 1187 | Número máximo de bombas<br>en marcha al mismo tiempo<br>en el sistema MultiBomba.<br><b>NOTA</b> Si se cambia el pará-<br>metro P3.15.2, se copiará<br>automáticamente el mismo<br>valor a este parámetro. |
| M3.15.17                    | Señales de<br>enclavamiento                      |                                           |         |               |                |      | Consulte el capítulo 4.15.2 más adelante.                                                                                                    |
| M3.15.18                    | Supervisión de<br>sobrepresión                   | Consulte el capítulo 4.15.3 más adelante. |         |               |                |      |                                                                                                    |
| M3.15.19                    | Contadores de tiempo<br>de marcha                | Consulte el capítulo 4.15.4 más adelante. |         |               |                |      |                                                                                                    |
| M3.15.22                    | Ajustes avanzados                                |                                           |         |               |                |      | Consulte el capítulo 4.15.5 más adelante.                                                                                                    |

*Tabla 73. Parámetros de MultiBomba (PFC, MultiMaster)*

\* El valor por defecto del parámetro depende de la aplicación seleccionada con el parámetro P1.2 Aplicación. Consulte el capítulo 10.1 10.1 [Valores por defecto de parámetros de acuerdo con la aplicación seleccionada.](#page-272-0)

## <span id="page-139-0"></span>4.15.2 Señales de enclavamiento

| <i><u><b>Indice</b></u></i> | <b>Parámetro</b>            | Mín.  | Máx.  | <b>Unidad</b> | Por<br>defecto      | ID  | <b>Descripción</b>                     |
|-----------------------------|-----------------------------|-------|-------|---------------|---------------------|-----|----------------------------------------|
| P3.15.17.1                  | Enclavamiento<br>de bomba 1 | Varía | Varía |               | DigIN<br>ranura 0.1 | 426 | $FALSE = No active$<br>TRUE = Activo   |
| P3.15.17.2                  | Enclavamiento<br>de bomba 2 | Varía | Varía |               | DigIN<br>ranura 0.1 | 427 | $FALSE = No active$<br>$TRUE = Active$ |
| P3.15.17.3                  | Enclavamiento<br>de bomba 3 | Varía | Varía |               | DigIN<br>ranura 0.1 | 428 | $FALSE = No$ activo<br>$TRUE = Active$ |
| P3.15.17.4                  | Enclavamiento<br>de bomba 4 | Varía | Varía |               | DigIN<br>ranura 0.1 | 429 | $FALSE = No active$<br>$TRUE = Active$ |
| P3.15.17.5                  | Enclavamiento<br>de bomba 5 | Varía | Varía |               | DigIN<br>ranura 0.1 | 430 | $FALSE = No active$<br>TRUE = Activo   |
| P3.15.17.6                  | Enclavamiento<br>de bomba 6 | Varía | Varía |               | DigIN<br>ranura 0.1 | 486 | FALSE = No activo<br>TRUE = Activo     |
| P3.15.17.7                  | Enclavamiento<br>de bomba 7 | Varía | Varía |               | DigIN<br>ranura 0.1 | 487 | FALSE = No activo<br>TRUE = Activo     |
| P3.15.17.8                  | Enclavamiento<br>de bomba 8 | Varía | Varía |               | DigIN<br>ranura 0.1 | 488 | $FALSE = No active$<br>TRUE = Activo   |

*Tabla 74. Señales de enclavamiento*

4

 $\overline{u}$ 

7

 $\mathcal{L}$ 

 $\overline{u}$ 

 $\mathcal{L}$ 

## <span id="page-140-0"></span>4.15.3 Parámetros de supervisión de sobrepresión

*Tabla 75. Parámetros de supervisión de sobrepresión*

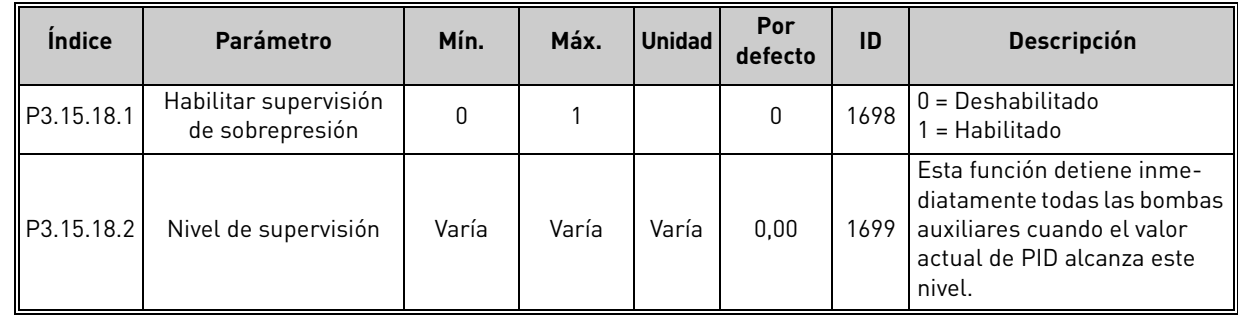

### <span id="page-140-1"></span>4.15.4 Contadores de tiempo de marcha de bombas

*Tabla 76. Parámetros de contadores de tiempo de marcha de bombas*

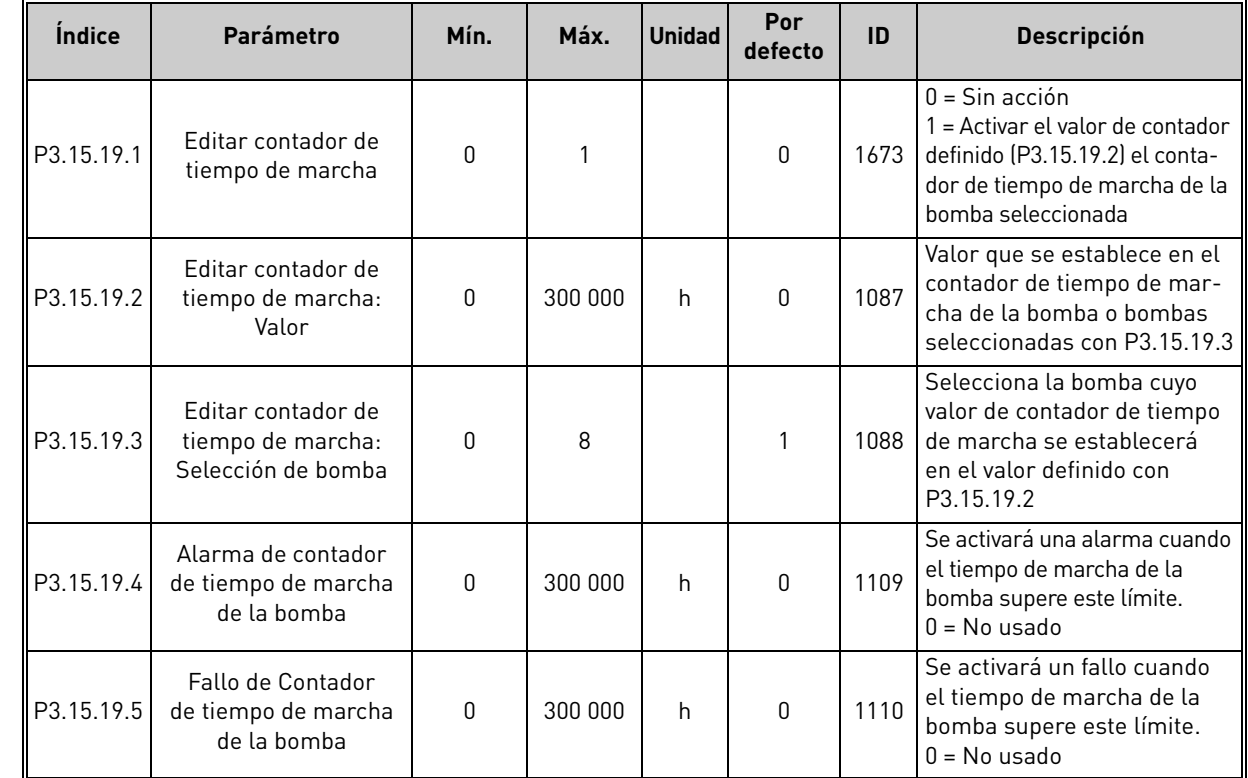

#### 4.15.5 Ajustes avanzados

*Tabla 77. Parámetros para ajustes avanzados*

| <b>Indice</b> | <b>Parámetro</b>                       | Mín.     | Máx.     | Unidad | Por<br>defecto | ID    | <b>Descripción</b> |
|---------------|----------------------------------------|----------|----------|--------|----------------|-------|--------------------|
| P3.15.22.1    | Frecuencia conexión<br>auxiliares      | P3.3.1.1 | 320.0    | Hz     | 320.0          | 15545 |                    |
| P3.15.22.2    | Frecuencia desco-<br>nexión auxiliares | 0,0      | P3.3.1.2 | Hz     | 0,0            | 15546 |                    |

# $\vec{u}$

## 4.16 Grupo 3.16: contadores de mantenimiento

*Tabla 78. Parámetros de contadores de mantenimiento*

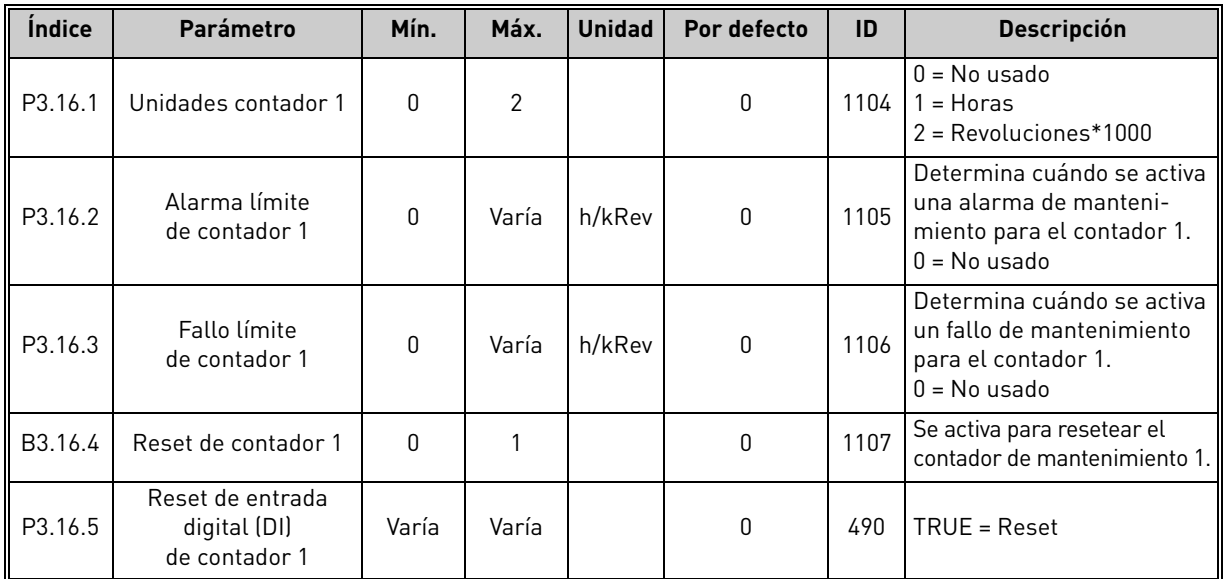

a kata sa ta 1999.<br>Manazarta

## 4.17 Grupo 3.17: modo Anti-Incendio

*Tabla 79. Parámetros del modo Anti-Incendio*

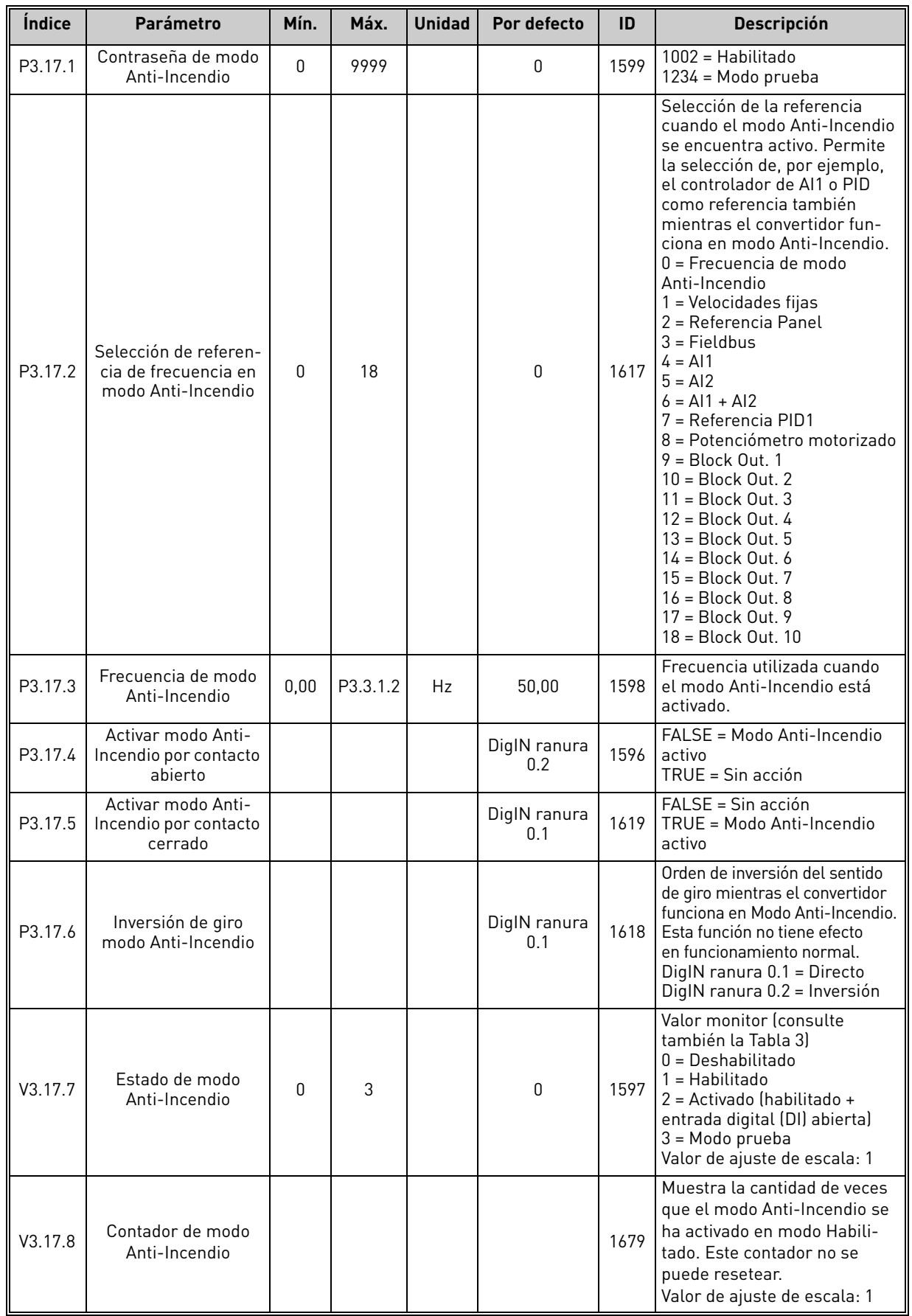

 $\vec{u}$ i

 $\vec{u}$ 

## 4.18 Grupo 3.18: parámetros de caldeo del motor

*Tabla 80. Parámetros de caldeo del motor*

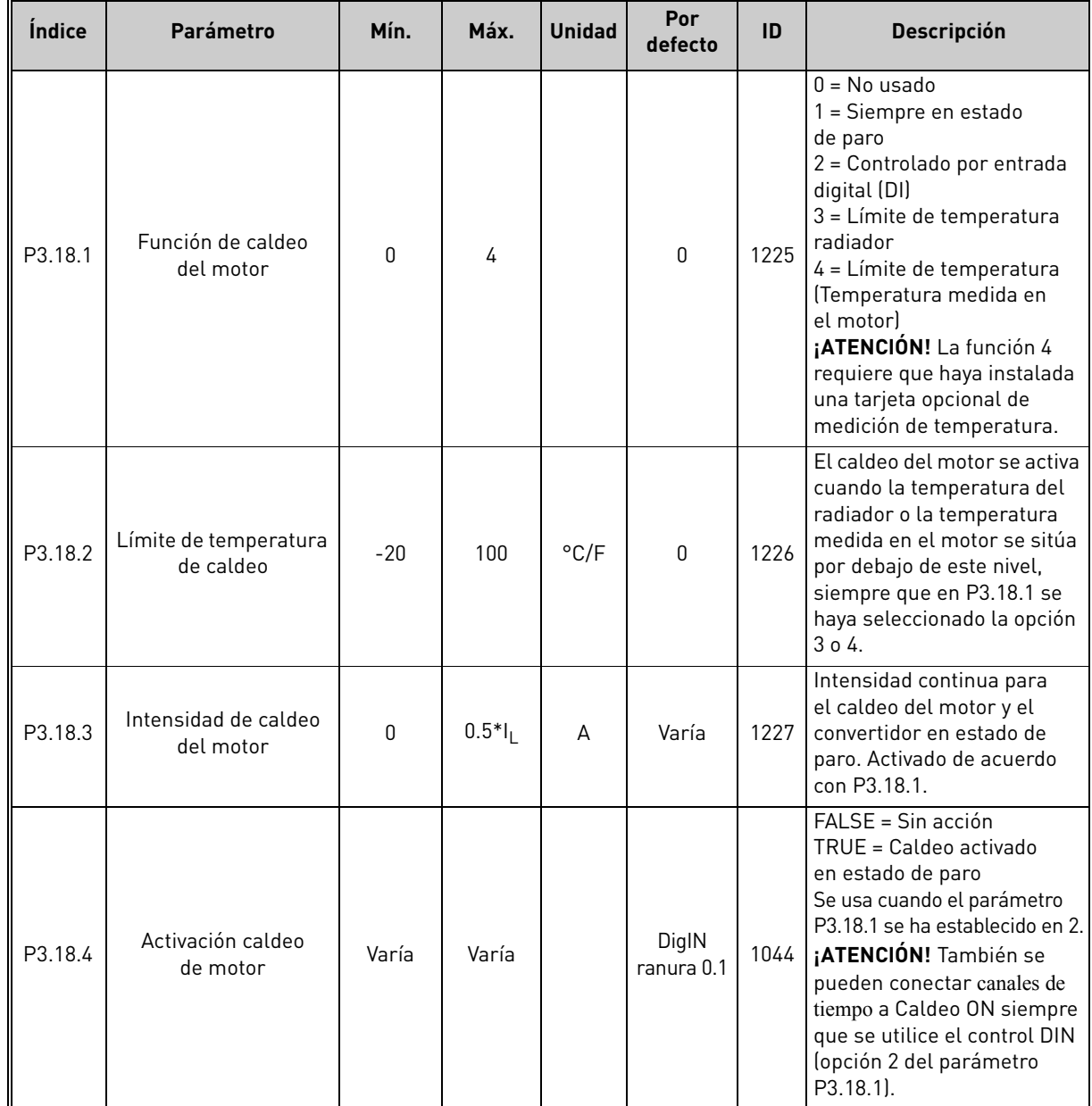

 $\mathcal{L}$ 

a kata sa ta 1999.<br>Mga kata sa ta 1991
# 4.19 Grupo 3.19: Programador de Lógicas

Programador de Lógicas es una función programable de mini-PLC integrada en el interior del convertidor. Programador de Lógicas permite que el convertidor se adapte a casi cualquier función que requiera I/O y lógica de control. La función Programador de Lógicas incluye una amplia variedad de bloques de funciones lógicas y numéricas que se combinan y amplían las funciones del convertidor estándar, lo que garantiza que se cumplan los requisitos específicos del usuario.

Programador de Lógicas consta de diez bloques de funciones definidos por el usuario. Cada bloque de funciones tiene tres entradas, una salida y una amplia gama de funciones asignables.

Todos los parámetros o señales de monitorización se pueden conectar a las entradas de bloque con números ID. Las salidas de bloque están disponibles siempre que se puedan seleccionar las señales digital y analógica. Los bloques de funciones también se pueden usar para controlar el valor de cualquier parámetro.

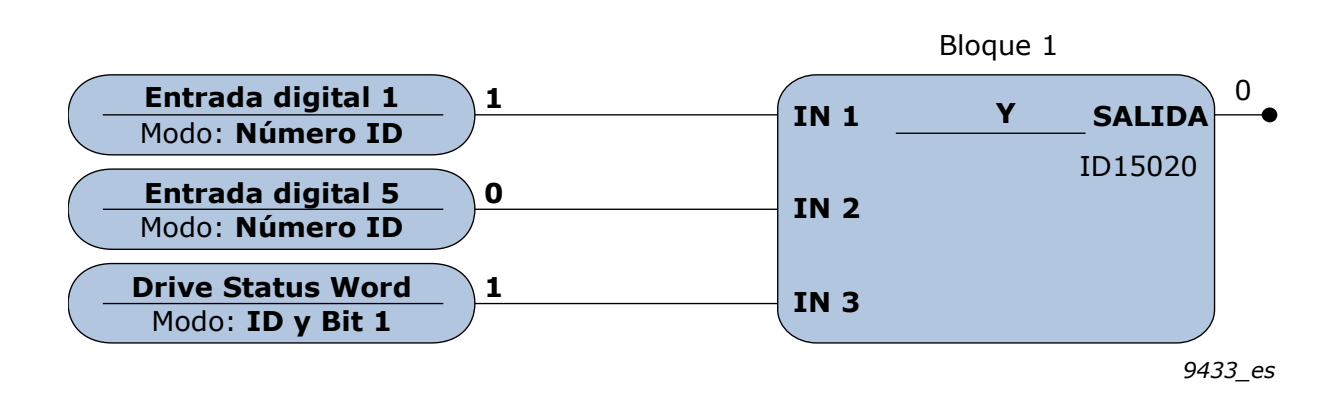

Programador de Lógicas no requiere el uso de ninguna herramienta ni ninguna formación especial, ya que la configuración es totalmente gráfica mediante la herramienta de configuración Vacon Live. Las configuraciones se pueden copiar usando Vacon Live como parte de la lista de parámetros normales.

 $\overrightarrow{n}$ 

7

 $\overline{u}$ 

 $\overline{u}$ 

 $\vec{u}$ 

 $\overrightarrow{u}$ 

 $\overrightarrow{u}$ 

 $\overrightarrow{u}$ 

 $\vec{u}$ 

 $\vec{v}$ 

 $\overrightarrow{u}$ 

e de la construcción de la construcción de la construcción de la construcción de la construcción de la construcción de la construcción de la construcción de la construcción de la construcción de la construcción de la const

#### 4.20 Grupo 3.21: control de bomba

# 4.20.1 Parámetros de autolimpieza

*Tabla 81. Parámetros de autolimpieza*

| Índice     | Parámetro                                        | Mín.     | Máx.     |      | Unidad Por defecto  | ID   | Descripción                                                                                                    |
|------------|--------------------------------------------------|----------|----------|------|---------------------|------|----------------------------------------------------------------------------------------------------|
| P3.21.1.1  | Función de<br>AutoLimpieza                       | 0        | 3        |      | 0                   | 1714 | $\overline{0}$ = Deshabilitado<br>1 = Habilitado (DIN)<br>2 = Habilitado (intensidad)<br>3 = Habilitado (tiempo real)                                                                                                    |
| P3.21.1.2  | Activar AutoLimpieza                             |          |          |      | DigIN<br>ranura 0.1 | 1715 | Señal de entrada digital<br>utilizada para iniciar la<br>secuencia de autolimpieza.<br>La secuencia de autolimpieza<br>se anulará si la señal de<br>activación se cancela antes<br>de que la secuencia se haya<br>completado.<br>¡ATENCIÓN! El convertidor<br>se pondrá en marcha si la<br>entrada está activada. |
| P3.21.1.3  | Límite de intensidad<br>de limpieza              | 0,0      | 200,0    | $\%$ | 120,0               | 1712 | Si P3.12.1.1 = 2, la secuencia<br>de limpieza empieza cuando<br>la intensidad del motor<br>supera este límite durante<br>un tiempo superior al<br>establecido en P3.21.1.4.                                                                                                    |
| P3.21.1.4  | Retraso de intensidad<br>de limpieza             | 0,0      | 300,0    | $\%$ | 60,0                | 1713 | Si P $3.12.1.1 = 2$ , la secuencia<br>de limpieza empieza cuando<br>la intensidad del motor<br>supera este límite (3.21.1.3)<br>durante un tiempo superior<br>a este retraso.                                                                                                    |
| P3.21.1.5  | Días de la semana<br>para limpieza               |          |          |      | $\mathbf{0}$        | 1723 | Si P3.12.1.1=3, este parámetro<br>define los días de la semana<br>en que se ejecutará el ciclo<br>de limpieza.                                                                                                    |
| P3.21.1.6  | Hora del día para<br>limpieza                    | 00:00:00 | 23:59:59 |      | 00:00:00            | 1700 | Si P3.12.1.1=3, este<br>parámetro define la hora del<br>día (días seleccionados en<br>P3.21.1.5) en que se ejecutará<br>el ciclo de limpieza.                                                                                                    |
| P3.21.1.7  | Ciclos de limpieza                               | 1        | 100      |      | 5                   | 1716 | Número de ciclos de limpieza<br>en sentido directo/inverso.                                                                                                    |
| P3.21.1.8  | Frecuencia de limpieza<br>directa                | 0,00     | P3.3.1.2 | Hz   | 45,00               | 1717 | Frecuencia de ciclo de<br>autolimpieza en sentido<br>directo.                                                                                                    |
| P3.21.1.9  | Tiempo de limpieza<br>para frecuencia directa    | 0,00     | 320.00   | S    | 2,00                | 1718 | Tiempo de funcionamiento<br>para la frecuencia del ciclo<br>de autolimpieza en sentido<br>directo.                                                                                                    |
| P3.21.1.10 | Frecuencia de limpieza<br>inversa                | 0,00     | P3.3.1.2 | Hz   | 45,00               | 1719 | Frecuencia de ciclo de<br>autolimpieza en sentido<br>inverso.                                                                                                    |
| P3.21.1.11 | Tiempo de limpieza<br>para frecuencia<br>inversa | 0,00     | 320,00   | S    | 0,00                | 1720 | Tiempo de funcionamiento<br>para la frecuencia del ciclo<br>de autolimpieza en sentido<br>inverso.                                                                                                    |
| P3.21.1.12 | Tiempo de aceleración<br>de limpieza             | 0,1      | 300,0    | S    | 0,1                 | 1721 | Tiempo de aceleración del<br>motor cuando la autolimpieza<br>está activa.                                                                                                    |
| P3.21.1.13 | Tiempo de<br>deceleración de<br>limpieza         | 0,1      | 300,0    | S    | 0,1                 | 1722 | Tiempo de deceleración del<br>motor cuando la autolimpieza<br>está activa.                                                                                                    |

# 4.20.2 Parámetros de bomba jockey

*Tabla 82. Parámetros de bomba jockey*

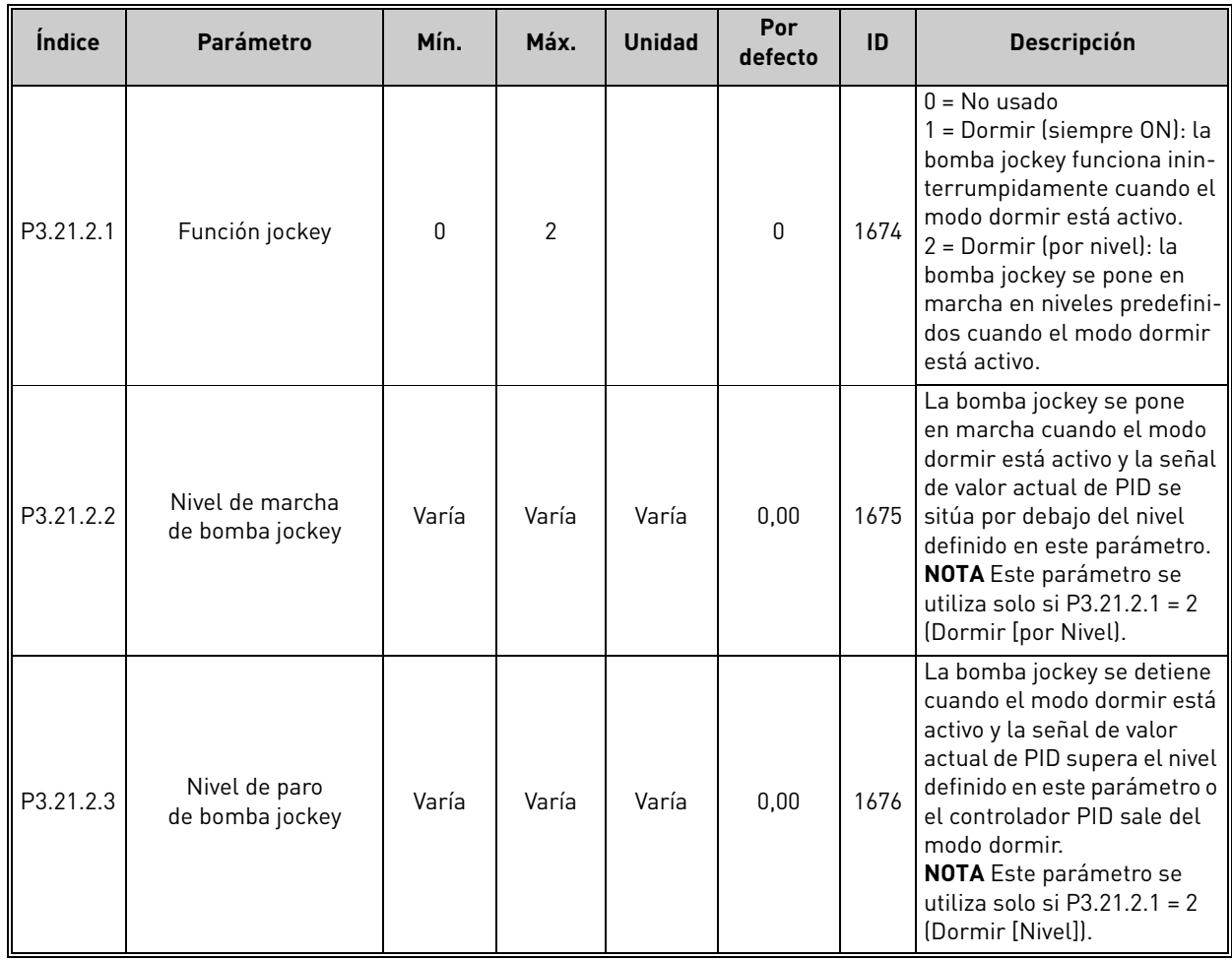

# 4.20.3 Parámetros de la bomba de cebado

*Tabla 83. Parámetros de la bomba de cebado*

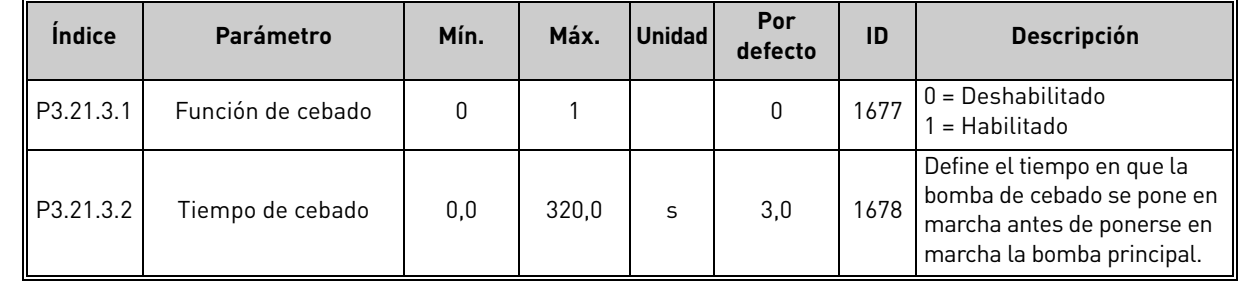

<span id="page-146-0"></span>

 $\overrightarrow{v}$ 

 $\mathcal{L}$ 

 $\overrightarrow{u}$ 

 $\vec{u}$ 

 $\vec{v}$ 

# 4.20.4 Parámetros de antibloqueo

*Tabla 84. Parámetros de antibloqueo*

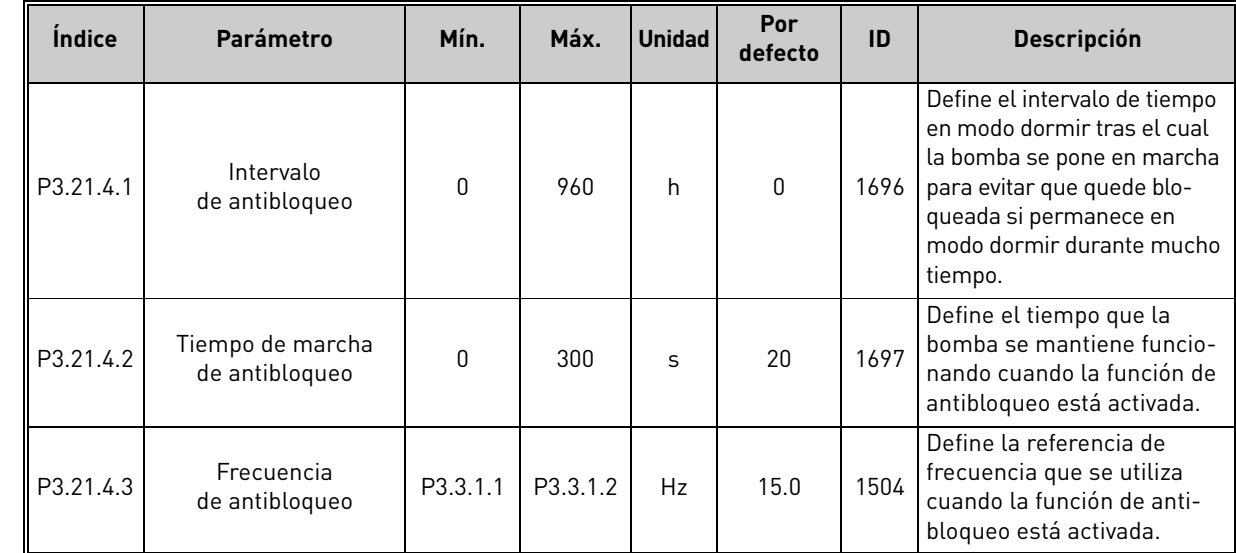

4

a kata sa ta 1999.

 $\overline{a}$ 

# 4.20.5 Parámetros de protección congelación

*Parámetros de protección congelación*

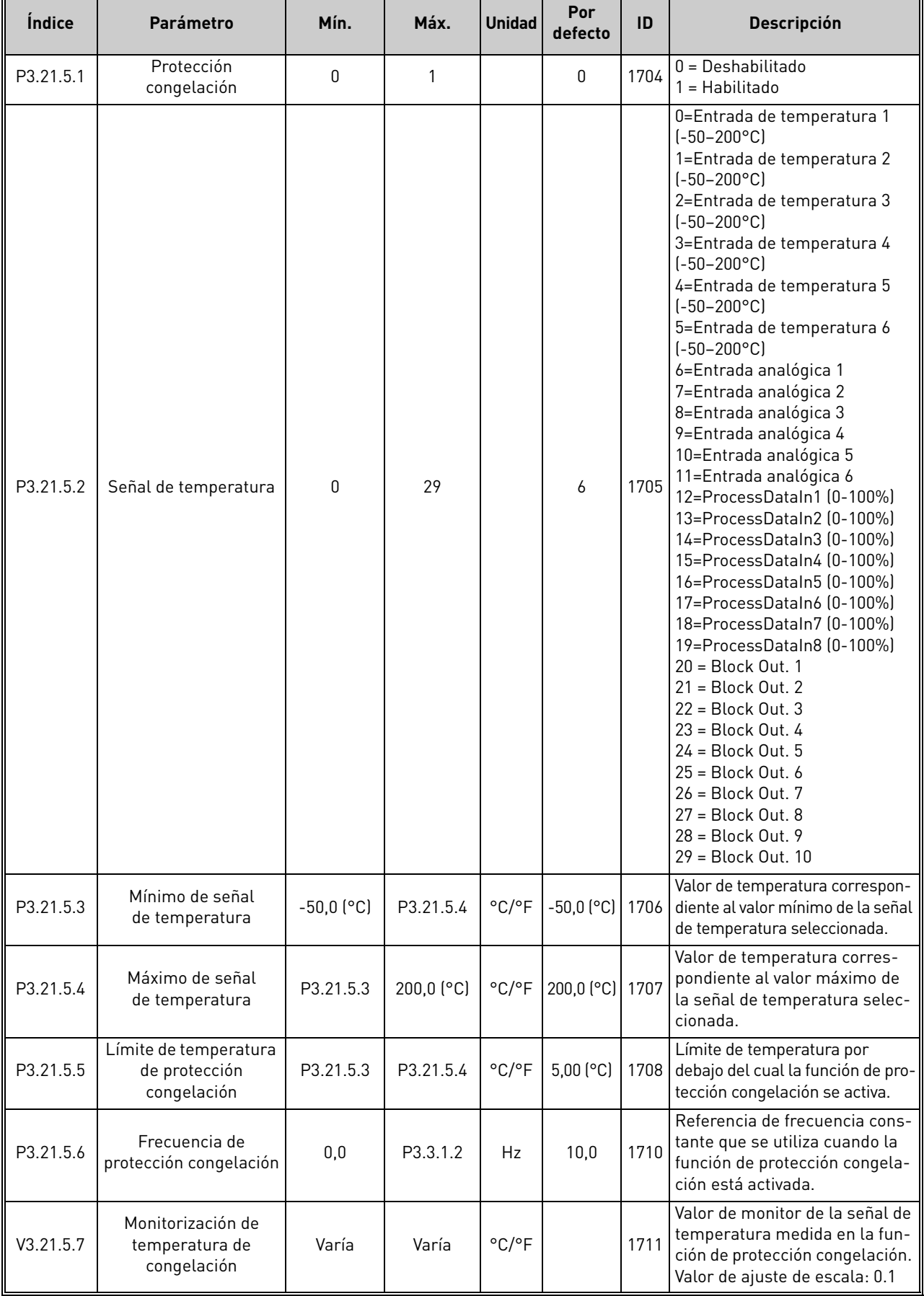

# 5. MENÚ DIAGNÓSTICO

# <span id="page-149-0"></span>5.1 Fallos activos

#### *Tabla 85.*

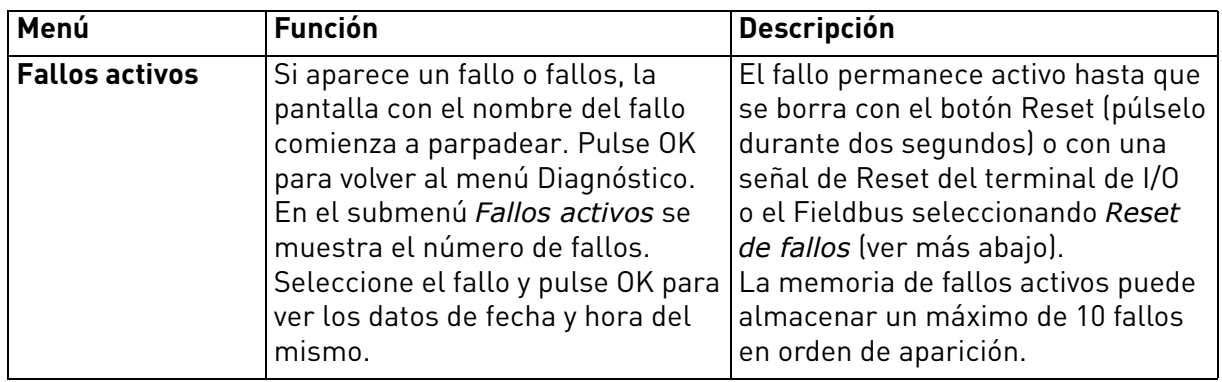

# 5.2 Reset de fallos

# *Tabla 86.*

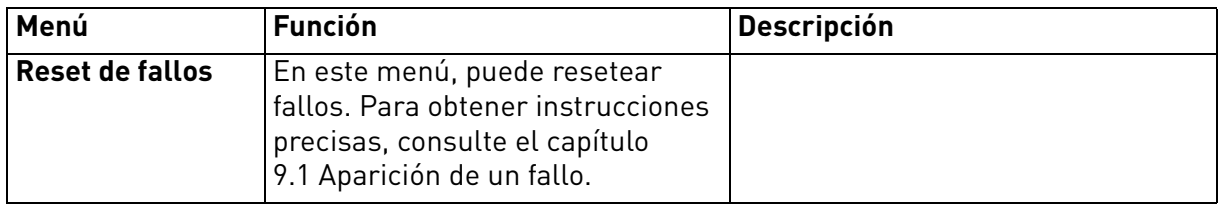

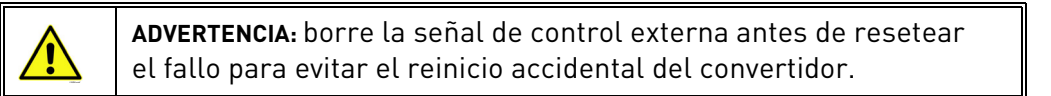

#### 5.3 Historial de fallos

*Tabla 87.* 

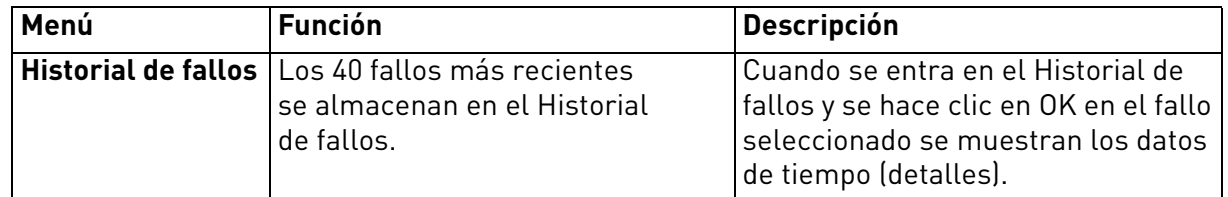

 $\mathbf{Z}$ 

### 5.4 Contadores totales

*Tabla 88. Menú Diagnóstico, Parámetros de contadores totales*

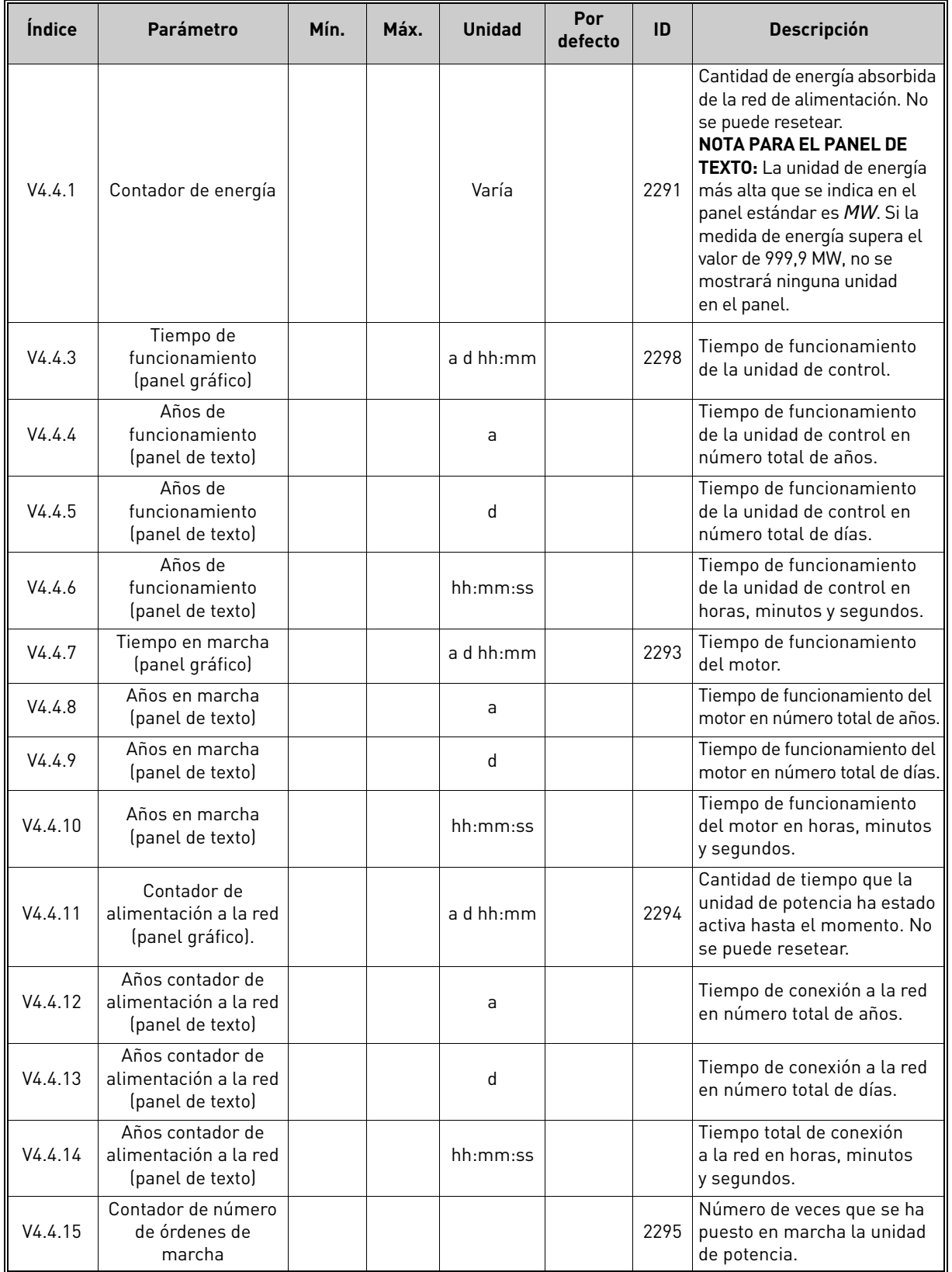

Consulte más información sobre los contadores en el capítulo 8.13.6 Contadores de tiempo de marcha de bombas.

Consulte el capítulo 8.18 [Contadores](#page-254-0) si utiliza el Fieldbus para leer los valores.

#### 5.5 Contador reseteable

*Tabla 89. Menú Diagnóstico, Parámetros de contador reseteable*

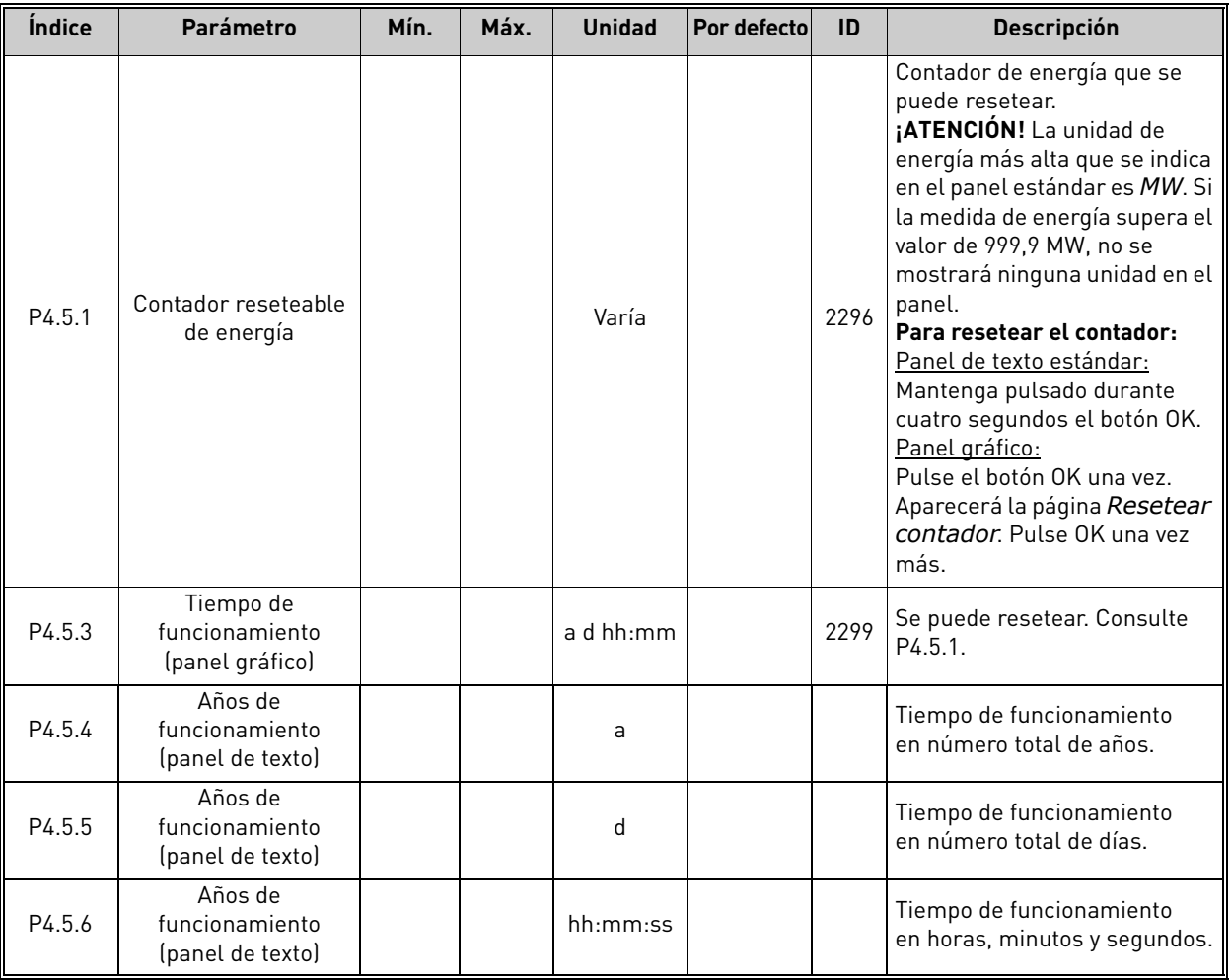

Consulte el capítulo 8.18 [Contadores](#page-254-0) si utiliza el Fieldbus para leer los valores.

# 5.6 Información de software

*Tabla 90. Menú Diagnóstico, Parámetros de información de software*

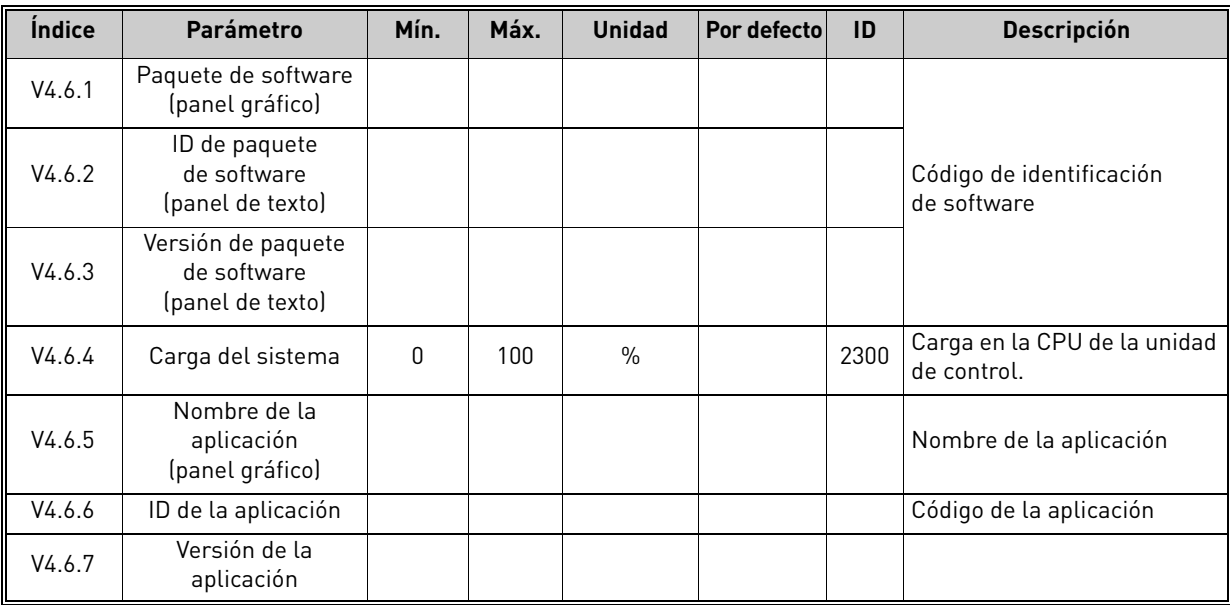

# 6. MENÚ I/O Y HARDWARE

# 6.1 I/O estándar

Monitorización del estado de las entradas y las salidas.

*Tabla 91. Menú I/O y hardware, Parámetros de I/O estándar*

| Índice  | <b>Parámetro</b>                     | Mín. | Máx. | <b>Unidad</b> | Por<br>defecto | ID | <b>Descripción</b>                                                                                                    |
|---------|--------------------------------------|------|------|---------------|----------------|----|----------------------------------------------------------------------------------------------------|
| V5.1.1  | Entrada digital 1                    | 0    | 1    |               | 0              |    | Estado de la señal de entrada<br>digital                                                                                                |
| V5.1.2  | Entrada digital 2                    | 0    | 1    |               | 0              |    | Estado de la señal de entrada<br>digital                                                                                                |
| V5.1.3  | Entrada digital 3                    | 0    | 1    |               | 0              |    | Estado de la señal de entrada<br>digital                                                                                                |
| V5.1.4  | Entrada digital 4                    | 0    | 1    |               | 0              |    | Estado de la señal de entrada<br>digital                                                                                                |
| V5.1.5  | Entrada digital 5                    | 0    | 1    |               | 0              |    | Estado de la señal de entrada<br>digital                                                                                                |
| V5.1.6  | Entrada digital 6                    | 0    | 1    |               | 0              |    | Estado de la señal de entrada<br>digital                                                                                                |
| V5.1.7  | Modo de entrada<br>analógica 1 (Al1) | 1    | 3    |               | 3              |    | Muestra el modo<br>seleccionado (con conexión<br>en puente) para la señal de<br>entrada analógica.<br>$1 = 0 - 20$ mA<br>$3 = 0 - 10 V$ |
| V5.1.8  | Entrada analógica 1                  | 0    | 100  | $\%$          | 0,00           |    | Estado de la señal de entrada<br>analógica                                                                                              |
| V5.1.9  | Modo de entrada<br>analógica 2 (AI2) | 1    | 3    |               | 3              |    | Muestra el modo<br>seleccionado (con conexión<br>en puente) para la señal de<br>entrada analógica.<br>$1 = 0 - 20$ mA<br>$3 = 0 - 10 V$ |
| V5.1.10 | Entrada analógica 2                  | 0    | 100  | $\%$          | 0,00           |    | Estado de la señal de entrada<br>analógica                                                                                              |
| V5.1.11 | Modo de salida<br>analógica 1 (AO1)  | 1    | 3    |               | 1              |    | Muestra el modo<br>seleccionado (con conexión<br>en puente) para la señal de<br>salida analógica.<br>$1 = 0 - 20$ mA<br>$3 = 0 - 10 V$  |
| V5.1.12 | Salida analógica 1                   | 0    | 100  | $\%$          | 0,00           |    | Estado de señal de salida<br>analógica                                                                                                  |
| V5.1.13 | Salida de relé 1                     | 0    | 1    |               | 0              |    | Estado de la señal de salida<br>de relé                                                                                                 |
| V5.1.14 | Salida de relé 2                     | 0    | 1    |               | 0              |    | Estado de la señal de salida<br>de relé                                                                                                 |
| V5.1.15 | Salida de relé 3                     | 0    | 1    |               | 0              |    | Estado de la señal de salida<br>de relé                                                                                                 |

# 6.2 Ranuras de las tarjetas opcionales

Los parámetros de este grupo dependen de la tarjeta opcional instalada. Si no hay ninguna tarjeta opcional en las ranuras C, D o E, no se mostrará ningún parámetro. Consulte el capítulo 8.7.1 [Programación de entradas analógicas y digitales](#page-183-0) para conocer la ubicación de las ranuras.

Cuando se quita una tarjeta opcional, se muestra en la pantalla el texto informativo 39 *Dispositivo quitado*. Consulte [Tabla](#page-261-0) 133.

| Menú            | <b>Función</b> | <b>Descripción</b>                                              |
|-----------------|----------------|-----------------------------------------------------------------|
| Ranura C        | Ajustes        | Ajustes relacionados con la tarjeta<br>opcional.                |
|                 | Control        | Controla la información relacionada<br>con la tarjeta opcional. |
| Ranura D        | Ajustes        | Ajustes relacionados con la tarjeta<br>opcional.                |
|                 | Control        | Controla la información relacionada<br>con la tarjeta opcional. |
| <b>Ranura E</b> | Ajustes        | Ajustes relacionados con la tarjeta<br>opcional.                |
|                 | Control        | Controla la información relacionada<br>con la tarjeta opcional. |

*Tabla 92. Parámetros relacionados con las tarjetas opcionales*

# 6.3 Reloj en tiempo real

*Tabla 93. Menú I/O y hardware, Parámetros de reloj en tiempo real*

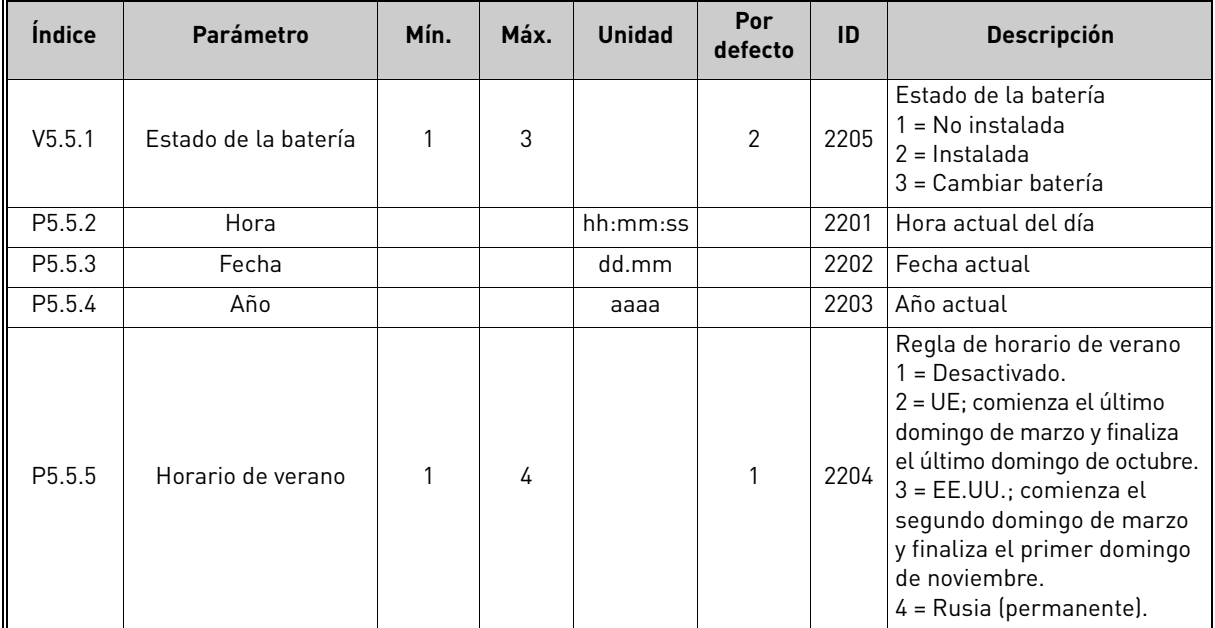

#### 6.4 Ajustes de la unidad de potencia

# **Ventilador**

El ventilador funciona en modo optimizado o siempre conectado. En modo optimizado, la velocidad del ventilador se controla de acuerdo con la lógica interna del convertidor que recibe datos de las mediciones de temperatura y el ventilador se detiene en 5 minutos cuando el convertidor está en estado Listo. En modo siempre conectado, el ventilador funciona a velocidad máxima sin detenerse.

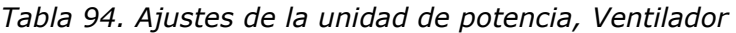

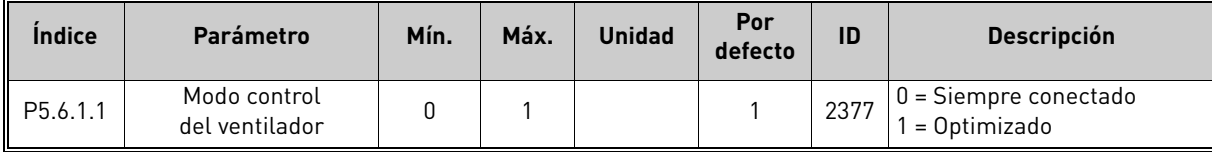

### **Filtro sinusoidal**

El parámetro Filtro sinusoidal permite limitar la profundidad de sobremodulación e impedir que las funciones de administración térmica reduzcan la frecuencia de conmutación.

*Tabla 95. Ajustes de la unidad de potencia, Filtro sinusoidal*

| <b>Indice</b> | Parámetro         | Mín. | Máx. | <b>Unidad</b> | Por<br>defecto | ID | <b>Descripción</b>                    |
|---------------|-------------------|------|------|---------------|----------------|----|---------------------------------------|
| P5.6.4.1      | Filtro sinusoidal |      |      |               |                |    | $0 = Deshabilitado$<br>1 = Habilitado |

#### 6.5 Panel

*Tabla 96. Menú I/O y hardware, Parámetros de panel*

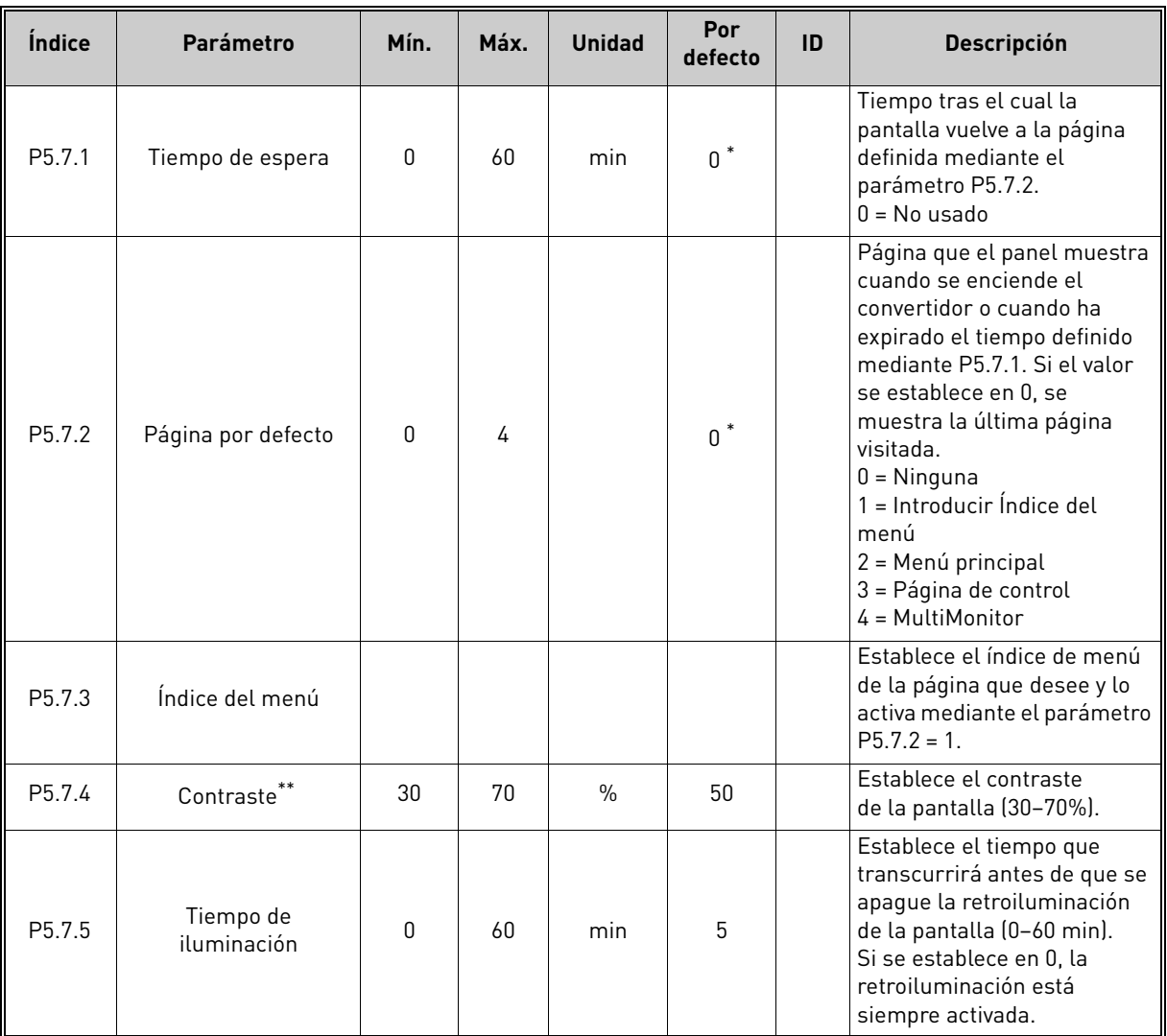

\* El valor por defecto del parámetro depende de la aplicación seleccionada con el parámetro P1.2 Aplicación. Consulte el capítulo 10.1 10.1 [Valores por defecto de parámetros de acuerdo con la aplicación seleccionada.](#page-272-0) \*\* Solo está disponible con el panel gráfico.

a kata sa ta 1999.<br>Mga kata sa ta 1991

# 6.6 Fieldbus

En el menú *I/O y hardware* también pueden encontrarse parámetros relacionados con las diferentes tarjetas de Fieldbus. Estos parámetros se describen más detalladamente en el manual del Fieldbus correspondiente.

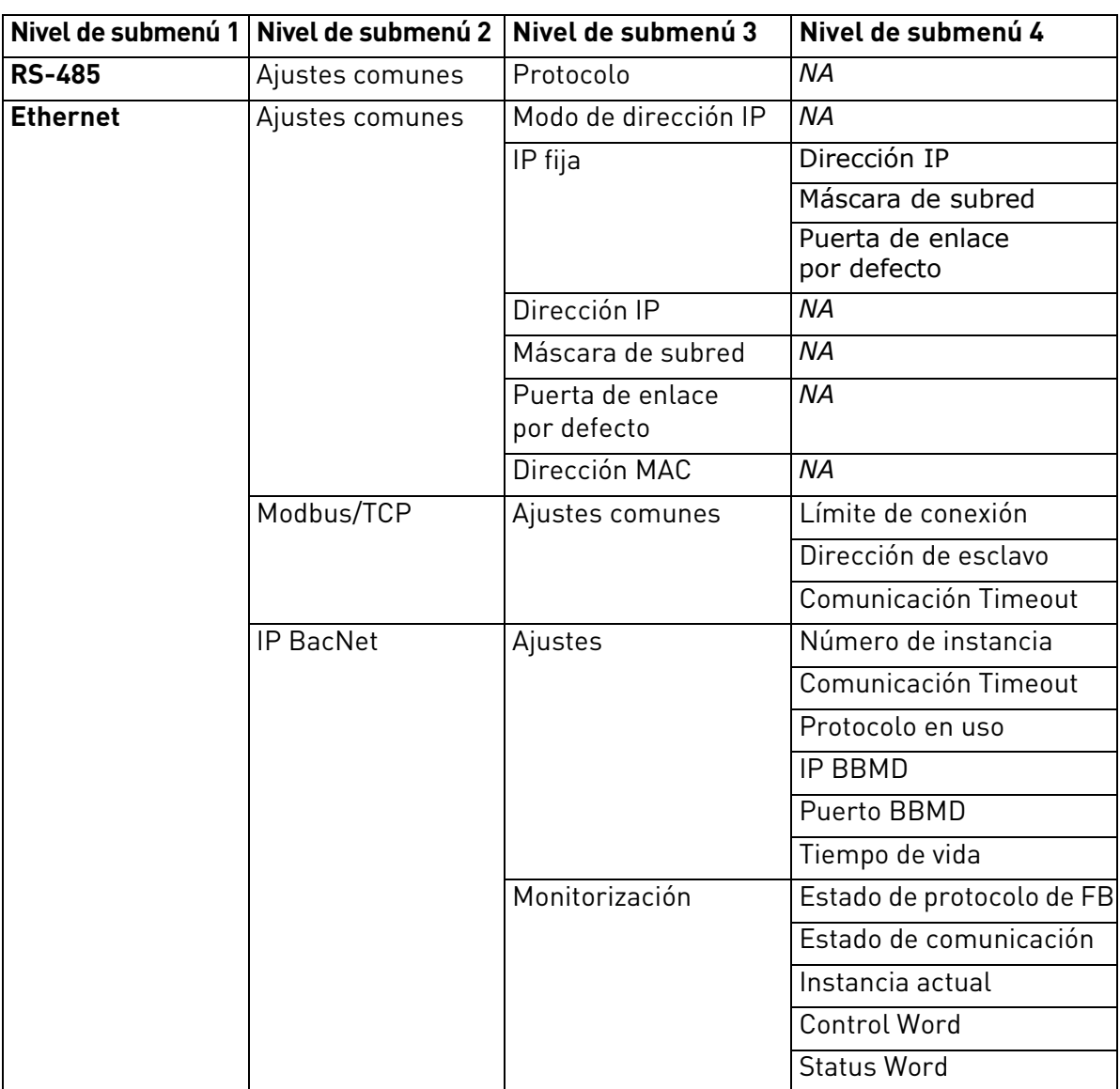

*Tabla 97.* 

# 7. AJUSTES DE USUARIO, FAVORITOS Y MENÚS DE NIVEL DE USUARIO

# 7.1 Ajustes de usuario

#### *Tabla 98. Menú Ajustes usuario, Ajustes generales*

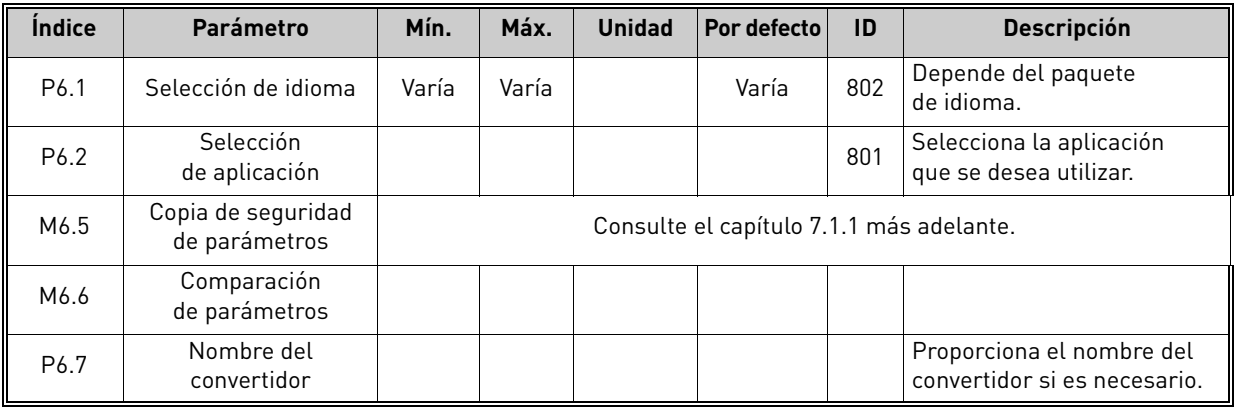

# <span id="page-157-0"></span>7.1.1 Copia de seguridad de parámetros

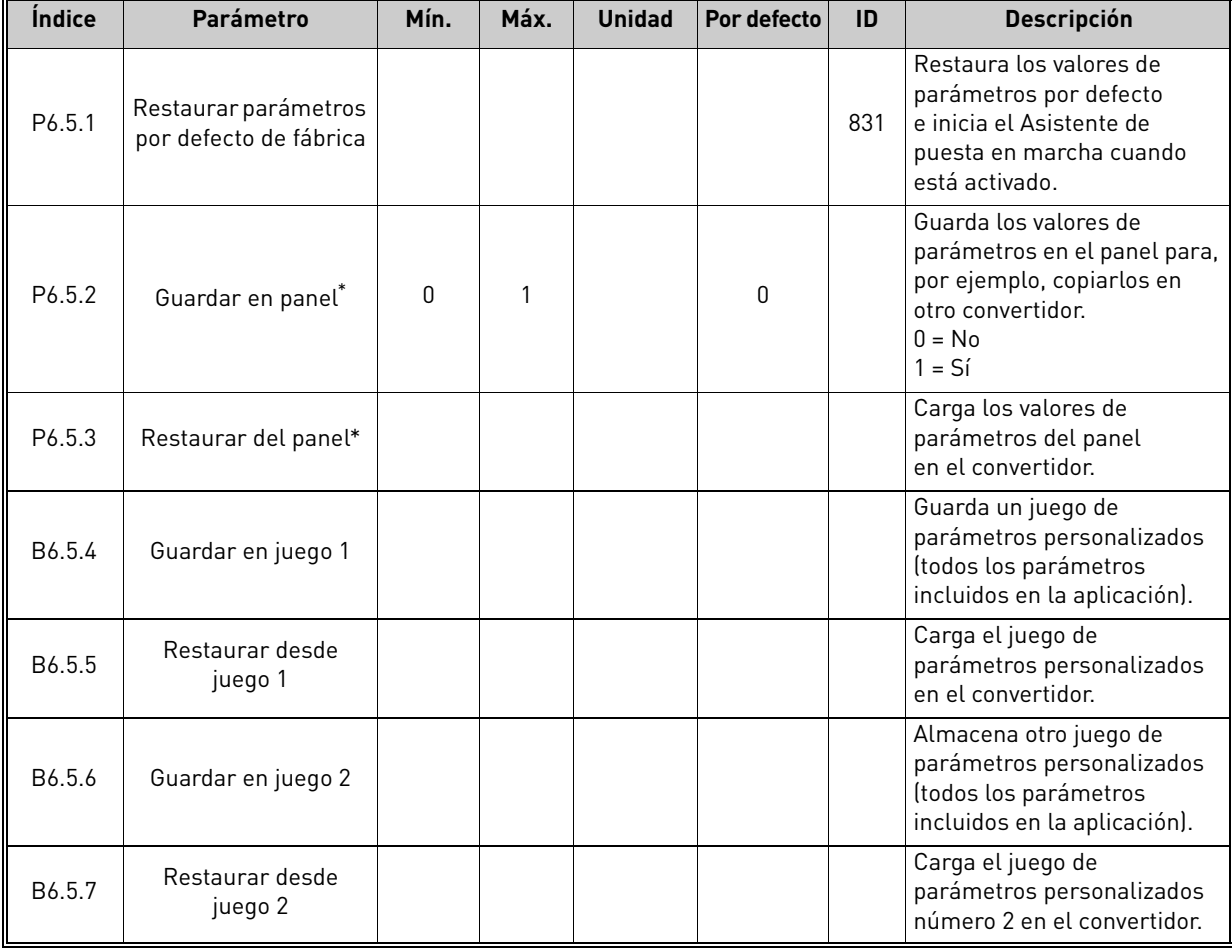

*Tabla 99. Menú Ajustes de usuario, Parámetros de copia de seguridad de parámetros*

\* Solo está disponible con el panel gráfico.

# 7.2 Favoritos

**NOTA** Este menú no está disponible en el panel de texto.

Los Favoritos se suelen utilizar para recopilar un conjunto de parámetros o señales de monitor de cualquiera de los menús del panel.

Es posible que deba consultar frecuentemente determinados valores de parámetros u otros elementos. En lugar de buscarlos uno a uno en la estructura de menús, puede añadirlos a una carpeta denominada *Favoritos* donde se pueden encontrar fácilmente.

Para añadir elementos o parámetros a la carpeta *Favoritos*, realice lo siguiente:

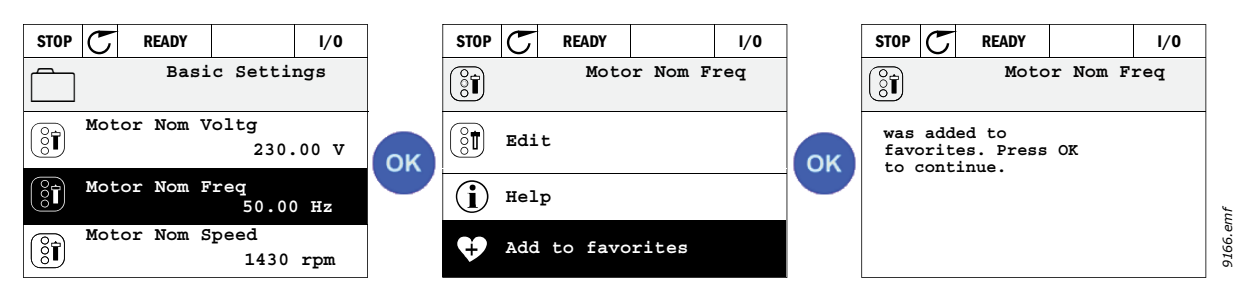

*Figura 44. Adición de elementos a Favoritos*

Para quitar un elemento o un parámetro de la carpeta *Favoritos*, realice lo siguiente:

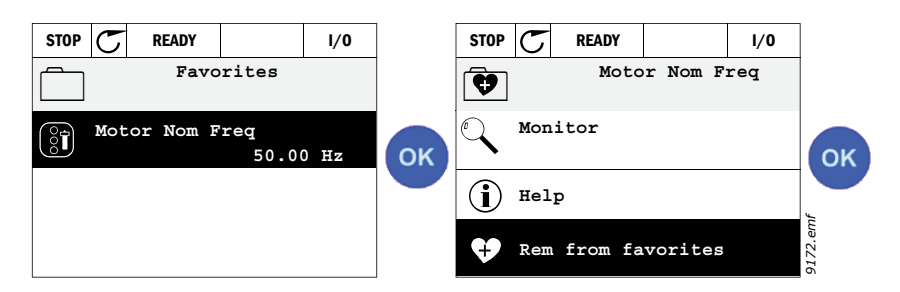

*Figura 45. Eliminación de elementos de Favoritos*

# 7.3 Niveles de usuario

Los parámetros de nivel usuario tienen por objeto limitar la visibilidad de los parámetros e impedir la definición accidental o no autorizada de parámetros en el panel.

| <i><u><b>Indice</b></u></i> | Parámetro            | Mín.         | Máx.  | <b>Unidad</b> | Por<br>defecto | ID   | <b>Descripción</b>                                                                                                    |
|-----------------------------|----------------------|--------------|-------|---------------|----------------|------|----------------------------------------------------------------------------------------------------|
| P8.1                        | Nivel de usuario     | 1            | 3     |               | 1              | 1194 | 1 = Normal, Todos los menús<br>están visibles en el menú<br>principal.<br>2 = Monitorización, Solo<br>están visibles los menús<br>Monitor y Niveles de usuario<br>en el menú principal.<br>3 = Favoritos. Solo están<br>visibles los menús Favoritos<br>y Niveles de usuario en el<br>menú principal.                                                                                                    |
| P8.2                        | Contraseña de acceso | <sup>0</sup> | 99999 |               | <sup>0</sup>   | 2362 | Si se establece en un valor<br>distinto de 0 antes de pasar<br>al control cuando, por<br>ejemplo está activa la opción<br>Normal de nivel de usuario,<br>se solicitará la contraseña<br>de acceso al intentar volver<br>a <i>Normal</i> . Por lo tanto,<br>se puede usar para evitar<br>la edición de parámetros<br>no autorizada en el panel.<br><b>NOTA</b> No pierda la<br>contraseña. Si lo pierde,<br>póngase en contacto con<br>el distribuidor o el centro<br>de servicio más próximo. |

*Tabla 100. Parámetros de nivel de usuario*

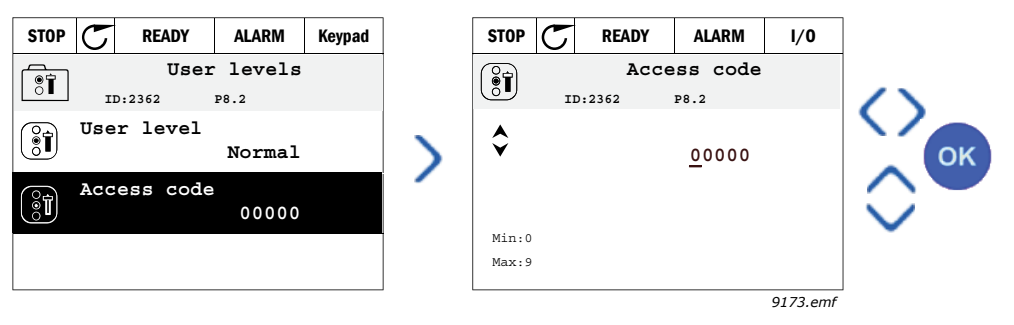

*Figura 46.*

# 8. DESCRIPCIONES DE LOS PARÁMETROS Y VALORES DE MONITOR

# 8.1 Descripciones de los valores de monitor

En el presente capítulo, encontrará información adicional sobre algunos de los valores de monitor. Las descripciones básicas de todos los valores de monitor están en el Capítulo 3 3 [Menú monitor.](#page-75-0)

### *V2.10.6 ESTADO DE COMUNICACIÓN (ID 1629)*

Estado de comunicación entre convertidores en sistema MultiMaster.

- 0 = No usada (función MultiMaster no usada)
- 10 = Se han producido errores de comunicación fatales (o no hay comunicación)
- 11 = Se han producido errores (envío de datos)
- 12 = Se han producido errores (recepción de datos)
- 20 = Comunicación operativa, no se han producido errores
- 30 = Dispositivo desconocido

**NOTA** Si se producen los estados de comunicación 11 o 12, significa que solo uno de los convertidores del sistema MultiBomba ha perdido la comunicación. La comunicación entre los otros convertidores sigue funcionando normalmente.

#### *V2.10.7 TIEMPO DE MARCHA DE BOMBA 1 (ID 1620)*

El valor de monitor muestra las horas de funcionamiento de la bomba 1 en el sistema MultiBomba de un convertidor (PFC). En el sistema MultiBomba de varios convertidores, el valor de monitor muestra las horas de funcionamiento de esta bomba. Las horas de funcionamiento se presentan con la resolución de 0,1 h.

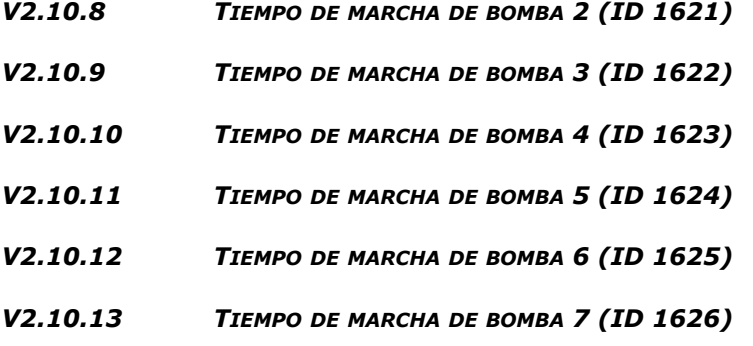

#### *V2.10.14 TIEMPO DE MARCHA DE BOMBA 8 (ID 1627)*

Los valores de monitor muestran las horas de funcionamiento de las bombas 2-8 en el sistema de MultiBomba de un convertidor (PFC). En el sistema MultiBomba de varios convertidores, la función no está disponible. Consulte el valor de monitor V2.10.7 en la Tabla 10 3.1 [Grupo de](#page-75-1)  [monitor](#page-75-1).

Las horas de funcionamiento se presentan con la resolución de 0,1 h.

# 8.2 Descripciones de parámetros

Debido a su facilidad y sencillez de uso, la mayoría de los parámetros del convertidor solo requieren una descripción básica, como las que se recogen en las tablas de parámetros del capítulo 4 Menú Parámetros.

En los siguientes capítulos, encontrará información adicional sobre determinados parámetros más avanzados del convertidor. Si no encuentra la información que necesita, póngase en contacto con su distribuidor.

# *P1.2 APLICACIÓN (ID 212)*

Al poner en servicio o dar marcha al convertidor, el usuario puede seleccionar una de las configuraciones de aplicación preestablecidas (la que mejor se adapte a sus necesidades). Las configuraciones de aplicación por defecto son conjuntos de parámetros predefinidos que se cargarán en el convertidor cuando se cambie el valor del parámetro Aplicación P1.2 .

La selección de aplicación minimiza la necesidad de edición manual de los parámetros y proporciona una fácil puesta en servicio del convertidor.

**NOTA** Los asistentes de aplicación se presentan en el capítulo 1.4 Asistentes de aplicación.

Si este parámetro se cambia utilizando un panel (gráfico), la configuración seleccionada se cargará en el convertidor y se iniciará un asistente de aplicación para ayudar al usuario mediante la instrucción de los parámetros básicos relacionados con la aplicación seleccionada.

Se pueden seleccionar las siguientes configuraciones de aplicación preestablecidas:

0 = Estándar  $1 = HVAC$ 2 = Control PID  $3 = PFC$  $4 =$ MultiMaster

**NOTA** El contenido del menú M1 Configuración rápida varía en función de la aplicación seleccionada.

#### 8.3 Ajustes del motor

#### *P3.1.1.2 FRECUENCIA NOMINAL DEL MOTOR (ID 111)*

**NOTA** Cuando se cambia este parámetro, los parámetros P3.1.4.2 Frecuencia del punto de desexcitación del motor y P3.1.4.3 Tensión en el punto de desexcitación del motor se inicializarán automáticamente en función del P3.1.2.2 Tipo de motor seleccionado. Consulte la Tabla [102.](#page-162-0)

# *P3.1.2.2 TIPO DE MOTOR (ID 650)*

Este parámetro define el tipo de motor utilizado.

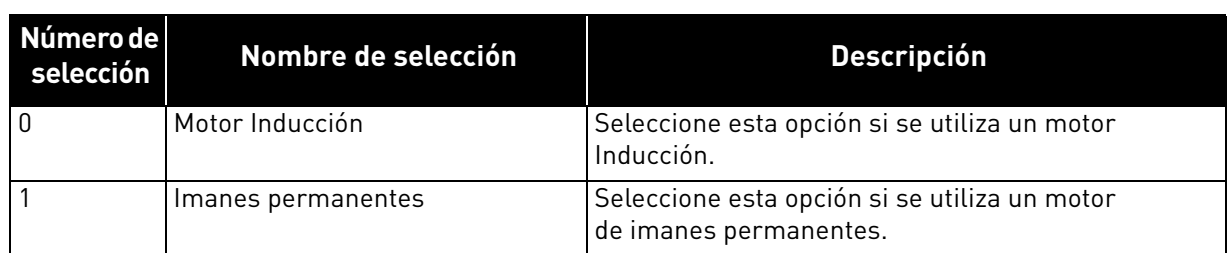

*Tabla 101.* 

Cuando se cambia este parámetro, los parámetros P3.1.4.2 y P3.1.4.3 se inicializan automáticamente en función del tipo de motor seleccionado.

Consulte en la Tabla 102 los valores de inicialización:

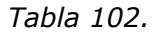

<span id="page-162-0"></span>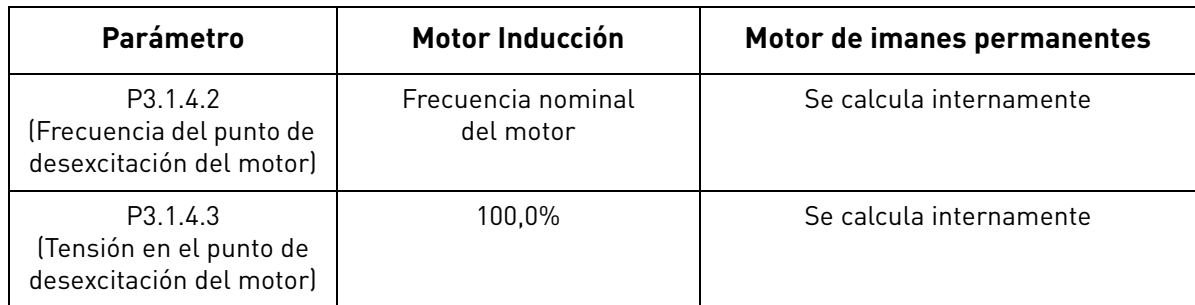

# *P3.1.2.4 IDENTIFICACIÓN (ID 631)*

La identificación automática de motor calcula o mide los parámetros del motor necesarios para obtener un control óptimo del motor y la velocidad.

El funcionamiento para identificación es una parte del ajuste del motor y los parámetros específicos del convertidor. Se trata de una herramienta para la puesta en servicio y el mantenimiento del convertidor con el fin de hallar los mejores valores de parámetros posibles para la mayoría de los convertidores.

**¡ATENCIÓN!** Los parámetros de datos nominales de motor de la placa de características se han de definir antes de realizar el funcionamiento para identificación.

| Número de<br>selección | Nombre de<br>selección     | <b>Descripción</b>                                                                                                    |
|------------------------|----------------------------|----------------------------------------------------------------------------------------------------|
| 0                      | Sin acción                 | No se solicita identificación.                                                                                                    |
|                        |                            | Identificación sin giro El convertidor funciona sin velocidad para identificar los<br>parámetros del motor. El motor recibe intensidad y tensión<br>pero la frecuencia es cero. Se identifica la relación U/f.                                                                                         |
|                        | Identificación con<br>giro | El convertidor funciona con velocidad para identificar los<br>parámetros del motor. Se identifican la relación U/f y la intensidad<br>magnetizante.<br>NOTA Este funcionamiento para identificación se debe llevar a<br>cabo sin carga alguna en el eje del motor para obtener resultados<br>precisos. |

*Tabla 103.* 

La identificación automática se activa estableciendo este parámetro en el valor deseado y ejecutando una orden de marcha en la sentido de giro solicitado. La orden de marcha se debe enviar al convertidor en un plazo de 20 s. Si no se envía ninguna orden de marcha en este período de tiempo, el funcionamiento para identificación se cancela, el parámetro se resetea a su ajuste por defecto y se activa una alarma de *identificación*.

El funcionamiento para identificación se puede detener en cualquier momento con una orden de paro normal, en cuyo caso el parámetro se resetea a su ajuste por defecto. Si el funcionamiento para identificación falla, se activa una alarma de *identificación*.

**¡ATENCIÓN!** Es necesario utilizar una nueva orden de marcha (Flanco de subida) para poner en marcha el convertidor tras la identificación.

# *P3.1.2.6 CONTACTOR DEL MOTOR (ID 653)*

Esta función se utiliza normalmente si hay un contactor entre el convertidor y el motor. Estos contactores suelen encontrarse en aplicaciones residenciales e industriales para asegurarse de que se pueda anular por completo el paso de intensidad del motor a un circuito eléctrico cuando sea necesario realizar una reparación o tareas de mantenimiento.

Cuando este parámetro está habilitado y el contactor del motor está abierto para desconectar el motor que está funcionando, el convertidor detecta la pérdida del motor sin realizar ningún disparo. No es necesario realizar ningún cambio en la orden de funcionamiento ni en la señal de referencia que se dirigen al convertidor desde la estación de control de procesos. Cuando se vuelve a conectar el motor cerrando el interruptor una vez terminada la tarea de mantenimiento, el convertidor detecta la conexión del motor y lo hace funcionar a la velocidad de referencia de acuerdo con las órdenes de proceso.

Si el motor está girando cuando se vuelve a conectar, el convertidor detecta la velocidad del motor en funcionamiento a través de su función *Arranque al vuelo* y lo controla hasta llevarlo a la velocidad deseada según las órdenes de proceso.

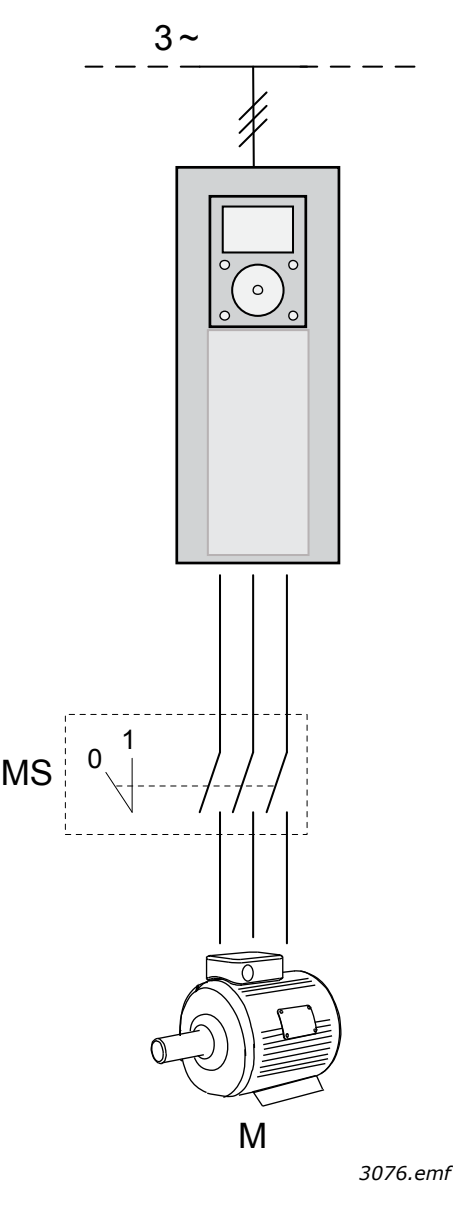

*Figura 47. Contactor del motor*

# *P3.1.2.10 CONTROL DE SOBRETENSIÓN (ID 607)*

# *P3.1.2.11 CONTROL DE BAJA TENSIÓN (ID 608)*

Estos parámetros permiten desactivar el funcionamiento de los controladores de baja tensión y sobretensión. Esto puede ser útil, por ejemplo, si la tensión de la red de alimentación varía más del rango comprendido entre -15% y +10% y la aplicación no tolera el funcionamiento del controlador de baja tensión o sobretensión. En este caso, los controladores modifican la frecuencia de salida teniendo en cuenta las fluctuaciones del suministro.

# *P3.1.2.13 AJUSTE DE TENSIÓN DEL ESTATOR (ID 659)*

**NOTA** Este parámetro se establece automáticamente durante el funcionamiento para identificación. Se recomienda efectuar el funcionamiento para la identificación siempre que sea posible. Consulte el parámetro P3.1.2.4.

El parámetro de *ajuste de la tensión del estátor* solo se utiliza cuando se ha seleccionado *motor de imanes permanentes* para el parámetro P3.1.2.2. Este parámetro no surte ningún efecto si se ha seleccionado *motor Inducción*. Con un motor Inducción en uso, el valor se fuerza internamente al 100% y no se puede modificar.

Cuando el valor del parámetro P3.1.2.2 (Tipo de motor) se modifica a *Imanes permanentes*, los parámetros P3.1.4.2 (Frecuencia del punto de desexcitación del motor) y P3.1.4.3 (Tensión en el punto de desexcitación del motor) se amplían automáticamente hasta los límites de la tensión total de salida del convertidor, manteniéndose la relación U/f. Esta ampliación interna se realiza para evitar que el motor funcione en la zona de desexcitación del motor, ya que la tensión nominal del motor de imanes permanentes suele ser mucho menor que la capacidad de tensión total de salida del convertidor.

La tensión nominal del motor de imanes permanentes representa normalmente la tensión de fuerza contraelectromotriz del motor a la frecuencia nominal pero, dependiendo del fabricante del motor, puede representar, por ejemplo, la tensión del estátor con carga nominal.

Este parámetro ofrece una forma fácil de ajustar la curva U/f del convertidor cerca de la curva de fuerza contraelectromotriz del motor sin necesidad de cambiar varios parámetros de la curva U/f.

El parámetro Ajuste de tensión del estátor define la tensión de salida del convertidor expresada en porcentaje de la tensión nominal del motor a la frecuencia nominal del motor.

La curva U/f del convertidor suele ajustarse ligeramente por encima de la curva de fuerza contraelectromotriz del motor. La intensidad del motor aumenta cuanto más difiera la curva U/f del convertidor de la curva de fuerza contraelectromotriz del motor.

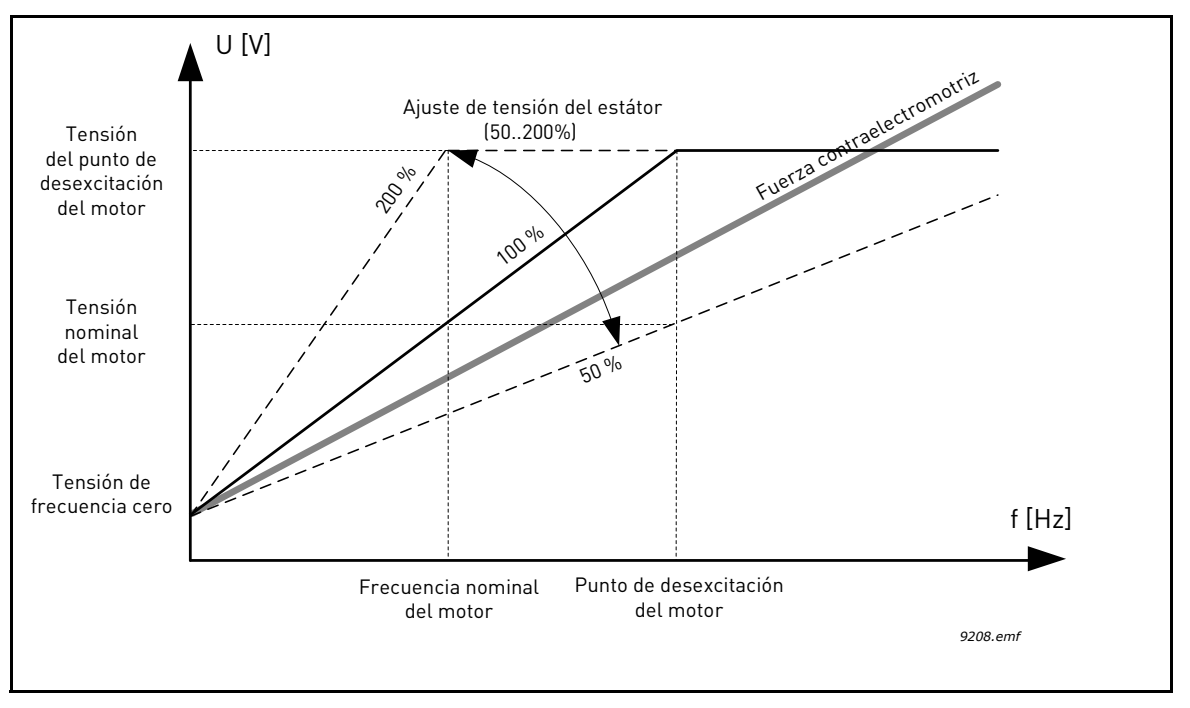

*Figura 48. Principio de ajuste de tensión del estátor*

#### *P3.1.3.1 LÍMITE DE INTENSIDAD DEL MOTOR (ID 107)*

Este parámetro determina la intensidad máxima del motor desde el convertidor. El rango de valores del parámetro difiere de un tamaño a otro.

Cuando el límite de intensidad está activo, la frecuencia de salida del convertidor disminuye.

**¡ATENCIÓN!** No se trata de un límite de disparo por sobreintensidad.

#### *P3.1.4.1 RELACIÓN U/F (ID 108)*

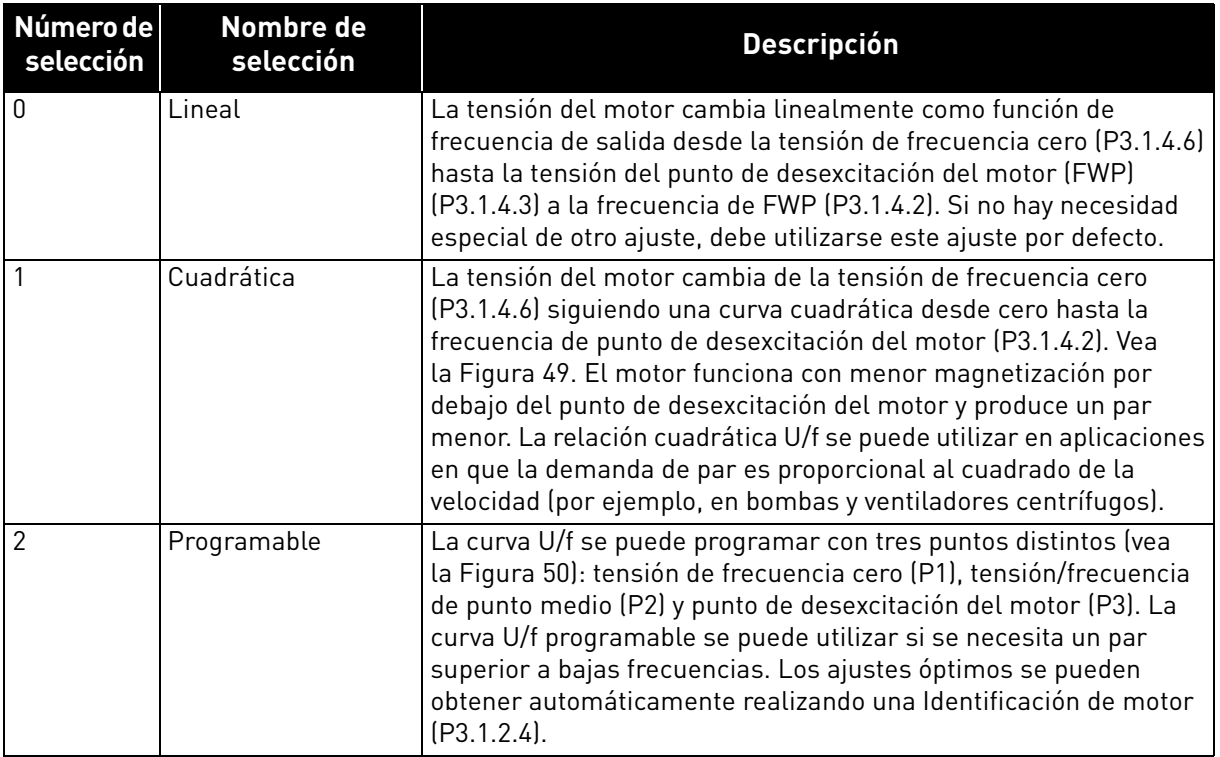

*Tabla 104.* 

 $\blacktriangle$  U[V]  $f[Hz]$ *9094.emf* Un ID603 ID602 Por defecto: Tensión nominal del motor Lineal Cuadrática Punto de desexcitación del motor Por defecto: Frecuencia nominal del motor

<span id="page-166-0"></span>*Figura 49. Cambio lineal y cuadrático de la tensión del motor, ID 602 = P3.1.4.2 Punto de desexcitación del motor, ID 603 = P3.1.4.3 Tensión en el punto de desexcitación del motor*

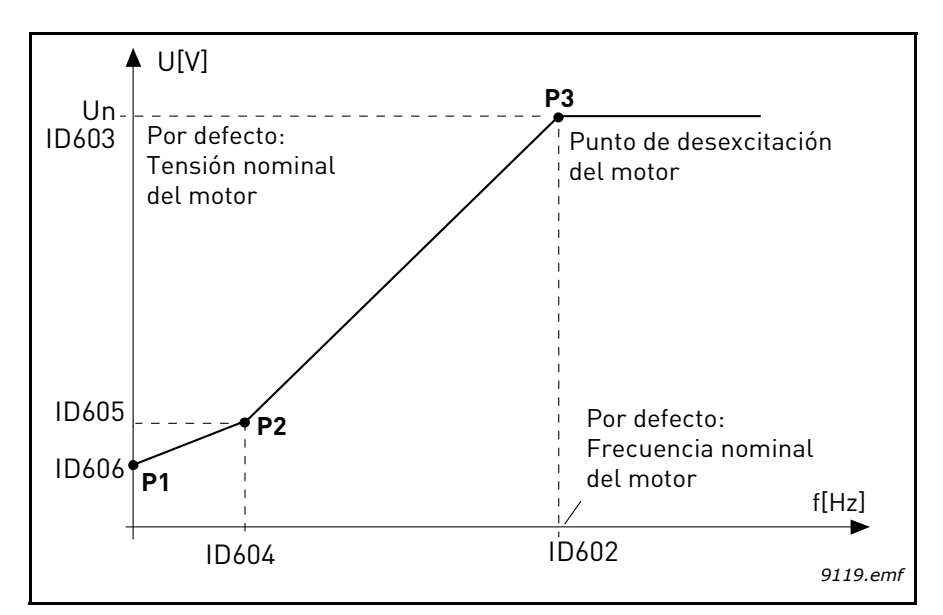

<span id="page-167-0"></span>*Figura 50. Curva U/f programable, D 602 = P3.1.4.2 Punto de desexcitación del motor, ID 603 = P3.1.4.3 Tensión en el punto de desexcitación del motor, ID 604 = P3.1.4.4 Frecuencia en punto medio de U/f, ID 605 = P3.1.4.5 Tensión en punto medio de U/f, ID 606 = P3.1.4.6 Tensión de frecuencia cero* 

**NOTA** Este parámetro se fuerza al valor "1" *Lineal* cuando el parámetro *Tipo de motor* se establece en el valor "1" Imanes permanentes.

**NOTA** Cuando se cambia este parámetro, los parámetros P3.1.4.2 Frecuencia del punto de desexcitación del motor, P3.1.4.3 Tensión en el punto de desexcitación del motor, P3.1.4.4 Frecuencia del punto medio de U/f, P3.1.4.5 Tensión en el punto medio de U/f y P3.1.4.6 Tensión de frecuencia cero se establecerán automáticamente en sus valores por defecto, si el parámetro P3.1.2.2 Tipo de motor se establece en "0" *Motor Inducción*.

#### *P3.1.4.3 TENSIÓN EN EL PUNTO DE DESEXCITACIÓN DEL MOTOR (ID 603)*

Por encima de la frecuencia en el punto de desexcitación del motor, la tensión de salida permanece en el valor máximo establecido. Por debajo de la frecuencia en el punto de desexcitación del motor, la tensión de salida depende del ajuste de los parámetros de la curva U/f. Consulte los parámetros P3.1.4.1, P3.1.4.4 y P3.1.4.5.

Cuando se establecen los parámetros P3.1.1.1 Tensión nominal del motor y P3.1.1.2 Frecuencia nominal del motor, a los parámetros P3.1.4.2 Frecuencia del punto de desexcitación del motor y P3.1.4.3 Tensión en el punto de desexcitación del motor se les asignan automáticamente los valores correspondientes. Si necesita que los valores de punto de desexcitación del motor y de la tensión máxima de salida sean diferentes, cambie estos parámetros **después** de establecer los parámetros P3.1.1.1 y P3.1.1.2.

#### *P3.1.4.7 OPCIONES DE ARRANQUE AL VUELO (ID 1590)*

El arranque al vuelo se puede configurar estableciendo los bits del parámetro de opciones de arranque al vuelo. Los bits ajustables incluyen la deshabilitación de los pulsos de CC y el escaneo de CA, determinar la dirección de búsqueda y la posibilidad de utilizar la referencia de frecuencia como punto de partida para buscar la frecuencia de rotación del eje.

La dirección de búsqueda se determina mediante B0. Cuando el bit se establece en 0, la frecuencia del eje se busca desde ambas direcciones: positiva y negativa. Al establecer el bit en 1, la búsqueda se limita solo a la dirección de referencia de frecuencia para evitar cualquier movimiento del eje en la dirección contraria.

El objetivo principal del escaneo de CA es la premagnetización del motor. El escaneo de CA se lleva a cabo cambiando la frecuencia desde el valor máximo hasta la frecuencia cero. El escaneo se detiene siempre que se produzca una adaptación a la frecuencia del eje. El escaneo de CA se puede deshabilitar estableciendo B1 en 1. Cuando se selecciona el motor de imanes permanentes como tipo de motor, el escaneo de CA se elimina automáticamente.

El bit B5 es para deshabilitar los pulsos de CC. El objetivo principal de los pulsos de CC es también la premagnetización y detección del motor en rotación. Si se han habilitado tanto los pulsos de CC como el escaneo de CA, el método aplicado se elige internamente en función de la frecuencia de deslizamiento. Los pulsos de CC también se deshabilitan internamente siempre que la frecuencia de deslizamiento sea menor que 2 Hz o se seleccione el motor de imanes permanentes como tipo de motor.

# *P3.1.4.9 SOBREPAR DE ARRANQUE (ID 109)*

El sobrepar de arranque se puede utilizar en situaciones en que el par de arranque es alto.

La tensión al motor cambia proporcionalmente al par necesario, lo que hace que el motor proporcione un par superior en el arranque.

# 8.3.1 Función de arranque I/F

La función de *arranque I/f* se suele utilizar con motores de imanes permanentes para poner en marcha el motor con un control de intensidad constante. Esto es útil para los motores de alta potencia en que la resistencia es baja y el ajuste de la curva U/f, difícil.

La aplicación de la función de arranque I/f también puede ser útil para proporcionar el par suficiente al motor en el arranque.

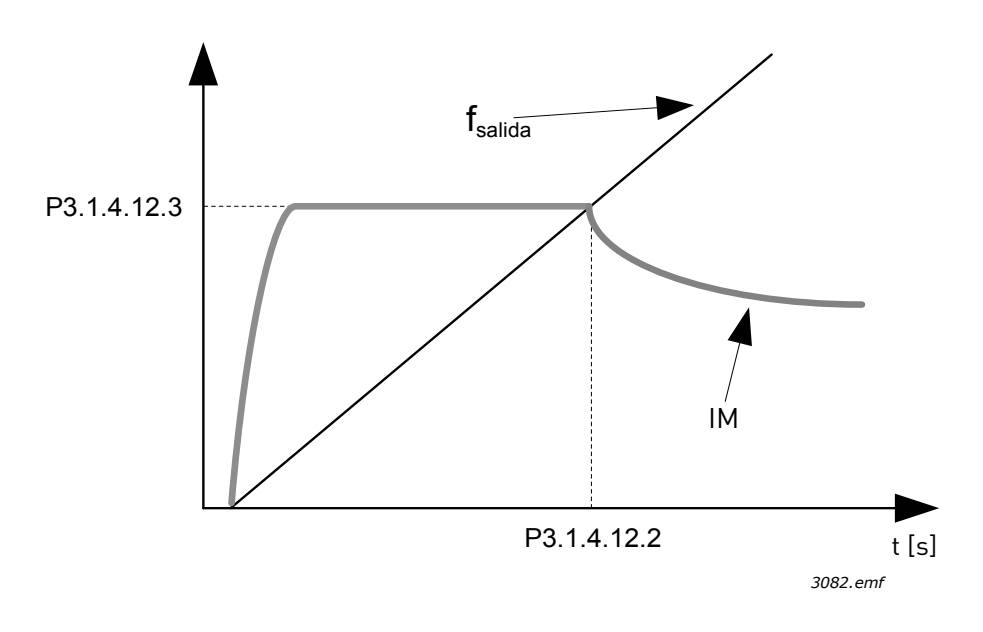

*Figura 51. Arranque I/f (IM = Intensidad del motor), P3.1.4.12.2 = Frecuencia de arranque I/f, P3.1.4.12.3 = Intensidad de arranque I/f*

# *P3.1.4.12 ARRANQUE I/F (ID 534)*

Si la función está activada, el convertidor se establece en el modo de control de intensidad y se suministra al motor una intensidad constante definida en P3.1.4.11.3 hasta que la frecuencia de salida del convertidor supera el nivel definido en P3.1.4.11.2. Cuando la frecuencia de salida aumenta por encima del nivel de la Frecuencia de arranque I/f, el modo de funcionamiento del convertidor vuelve suavemente al modo de control de U/f normal.

#### *P3.1.4.12.2 FRECUENCIA DE ARRANQUE I/F (ID 535)*

La función de arranque I/f se utiliza cuando la frecuencia de salida del convertidor se encuentra por debajo de este límite de frecuencia. Cuando la frecuencia de salida supera este límite, el modo de funcionamiento del convertidor vuelve al modo de control de U/f normal.

#### *P3.1.4.12.3 INTENSIDAD DE ARRANQUE I/F (ID 536)*

Este parámetro define la intensidad que se suministra al motor cuando la función de arranque I/f está activada.

# 8.4 Configuración de marcha/paro

Las órdenes de marcha y paro se ejecutan de forma distinta en función del lugar de control.

**Lugar de control remoto (I/O lugar A):** Las órdenes de marcha, paro e inversión de giro se controlan mediante 2 entradas digitales elegidas con los parámetros P3.5.1.1 Señal de control 1 A, P3.5.1.2 Señal de control 2 A y P3.5.1.3 Señal de control 3 A. La funcionalidad/lógica de estas entradas se selecciona con el parámetro P3.2.6 Lógica de marcha/paro de I/O lugar A (en este grupo).

**Lugar de control remoto (I/O lugar B):** Las órdenes de marcha, paro e inversión de giro se controlan mediante 2 entradas digitales elegidas con los parámetros P3.5.1.3 Señal de control 3 A, P3.5.1.4 Señal de control 1 B y P3.5.1.5 Señal de control 2 B. La funcionalidad/lógica de estas entradas se selecciona con el parámetro P3.2.7 Lógica de marcha/paro de I/O lugar B (en este grupo).

**Lugar de control panel:** Las órdenes de marcha y paro se ejecutan con los botones del panel, mientras que el sentido de giro se selecciona con el parámetro P3.3.1.9.

**Lugar de control remoto (Fieldbus):** Las órdenes de marcha, paro e inversión se ejecutan desde Fieldbus.

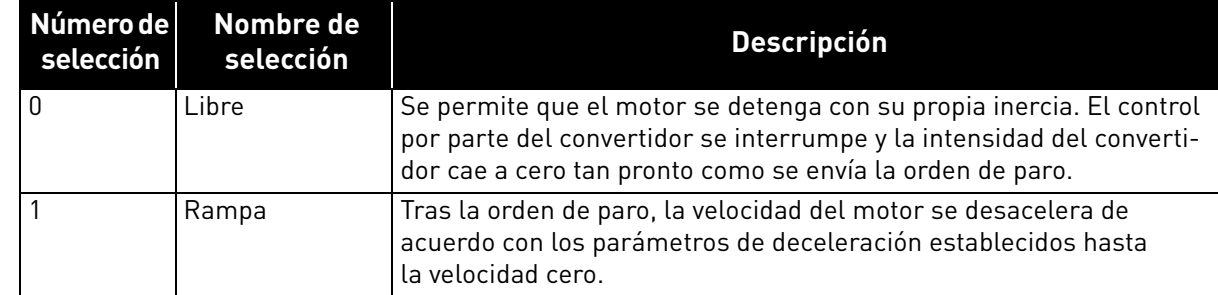

#### *P3.2.5 TIPO DE PARO (ID 506)*

#### *Tabla 105.*

#### *P3.2.6 LÓGICA DE MARCHA/PARO DE I/O LUGAR A (ID 300)*

Los valores 0–4 ofrecen posibilidades para controlar la marcha y paro del convertidor con una señal digital conectada a las entradas digitales. SC = Señal de control.

Deben utilizarse las selecciones, incluido el texto "flanco", para excluir la posibilidad de una marcha no intencionada cuando, por ejemplo, se conecte la alimentación, se vuelva a conectar tras un fallo de intensidad, tras un Reset de fallo, después de que el convertidor se detenga mediante Permiso de marcha (Permiso de marcha = Falso) o cuando el lugar de control cambie al control I/O. **El contacto de marcha/paro debe estar abierto para que se pueda poner en marcha el motor.**

El modo de paro utilizado es *libre* en todos los ejemplos.

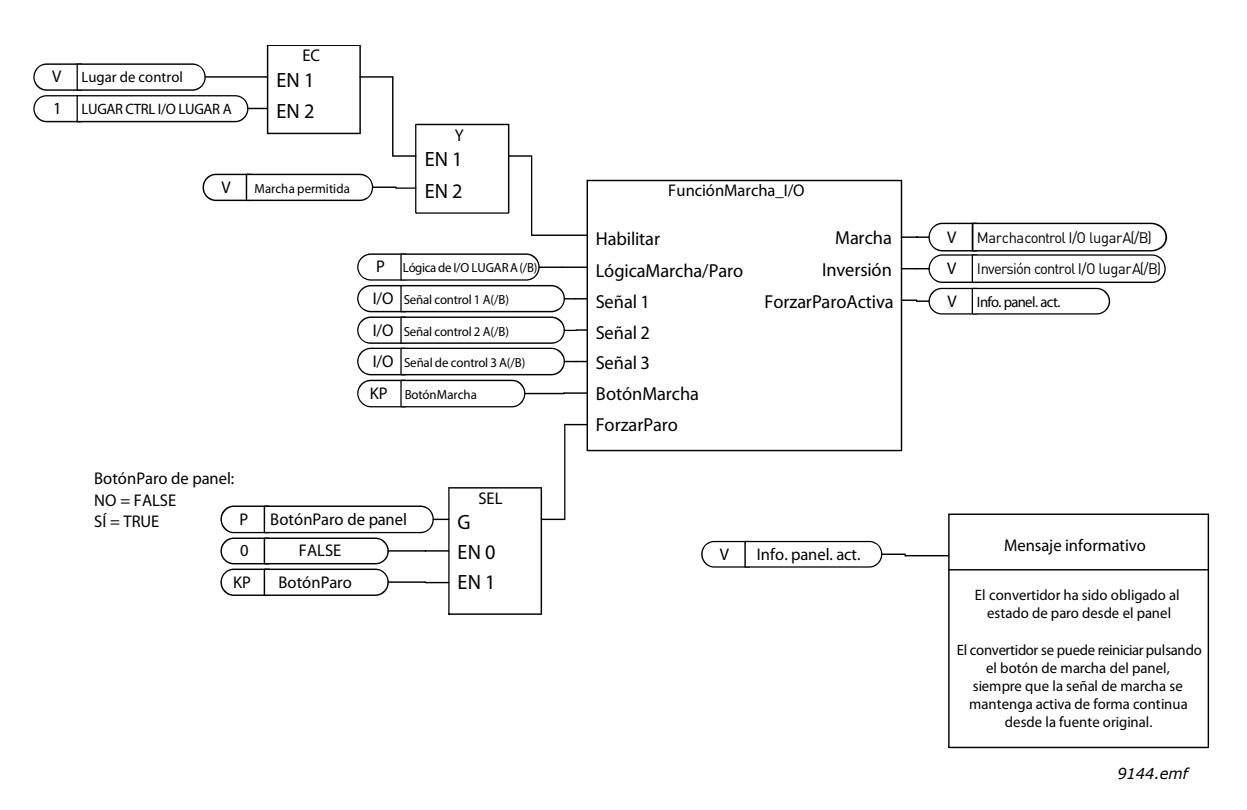

*Figura 52. Lógica de marcha/paro de I/O lugar A, diagrama de bloque*

a kata sa ta 1999.<br>Manazarta

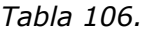

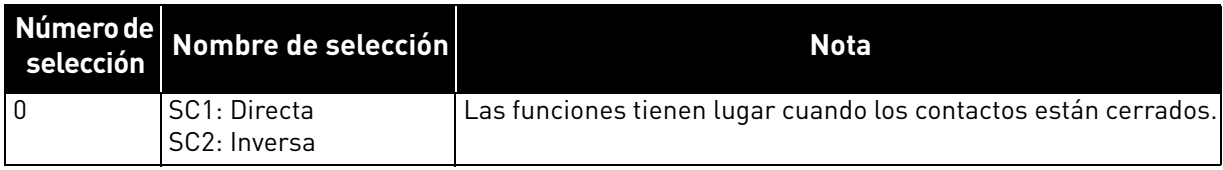

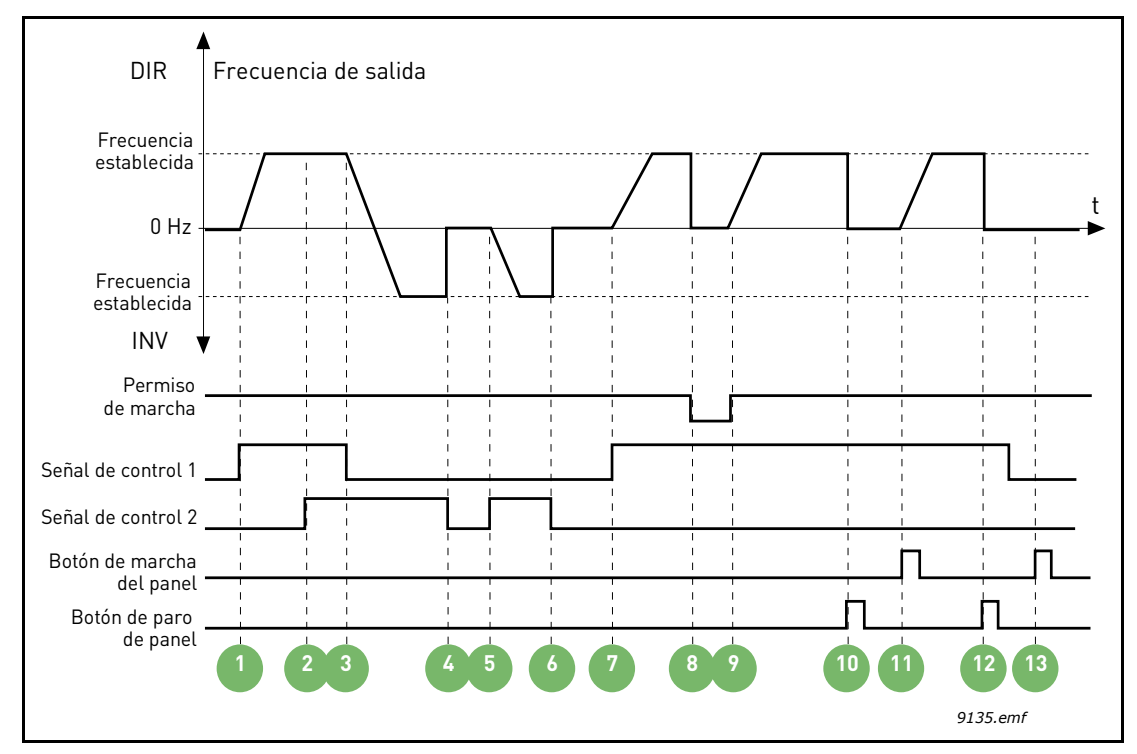

*Figura 53. Lógica de marcha/paro de I/O lugar A = 0*

# **Explicaciones:**

*Tabla 107.* 

|                | La señal de control (SC) 1 se activa provocando<br>que la frecuencia de salida aumente. El motor<br>funciona en sentido directo.                                        | 8               | La señal de permiso de marcha está establecida<br>en FALSE, con lo que la frecuencia cae hasta 0.<br>La señal de permiso de marcha se configura con<br>el parámetro P3.5.1.15. |
|----------------|----------------------------------------------------------------------------------------------------|-----------------|----------------------------------------------------------------------------------------------------|
| $\overline{2}$ | SC2 se activa, lo que, sin embargo, no tiene<br>ningún efecto en la frecuencia de salida porque<br>el primer sentido de giro seleccionado tiene la<br>máxima prioridad. | 9               | La señal de permiso de marcha está establecida<br>en TRUE, lo que provoca que la frecuencia<br>aumente hacia la frecuencia establecida porque<br>SC1 sigue estando activa.     |
| 3              | SC1 está desactivada, lo que provoca el cambio<br>del sentido de giro de marcha (DIR a INV) porque<br>SC2 sigue estando activa.                                         | 10              | Se pulsa el botón de paro del panel y la<br>frecuencia suministrada al motor cae hasta 0.<br>(Esta señal solo funciona si P3.2.3 Botón paro<br>del panel = Sí)                 |
| 4              | SC2 se desactiva y la frecuencia suministrada<br>al motor cae hasta 0.                                                                                                  | 11              | El convertidor se pone en marcha al pulsar<br>el botón de marcha del panel.                                                                                                    |
| 5              | SC2 se activa de nuevo provocando que el motor<br>se acelere (INV) hacia la frecuencia establecida.                                                                     | 12 <sup>2</sup> | Se pulsa de nuevo el botón de paro del panel<br>para detener el convertidor.                                                                                                   |
| 6              | SC2 se desactiva y la frecuencia suministrada<br>al motor cae hasta 0.                                                                                                  | 13              | El intento de marcha del convertidor pulsando<br>el botón de marcha no es correcto porque SC1<br>está inactiva.                                                                |
| 7              | SC1 se activa y el motor se acelera (DIR) hacia<br>la frecuencia establecida.                                                                                           |                 |                                                                                                    |

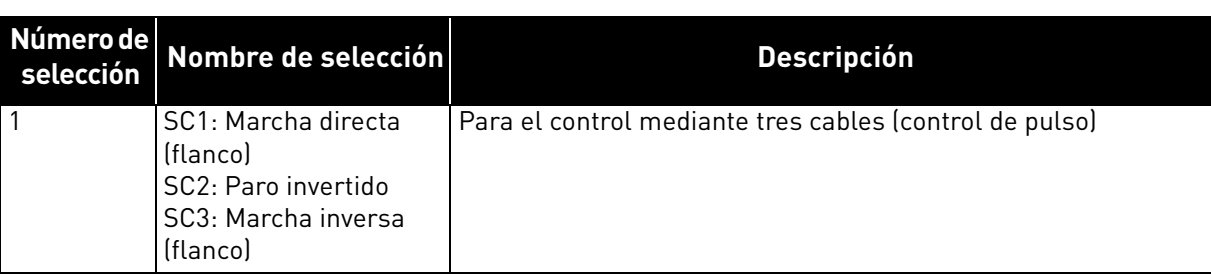

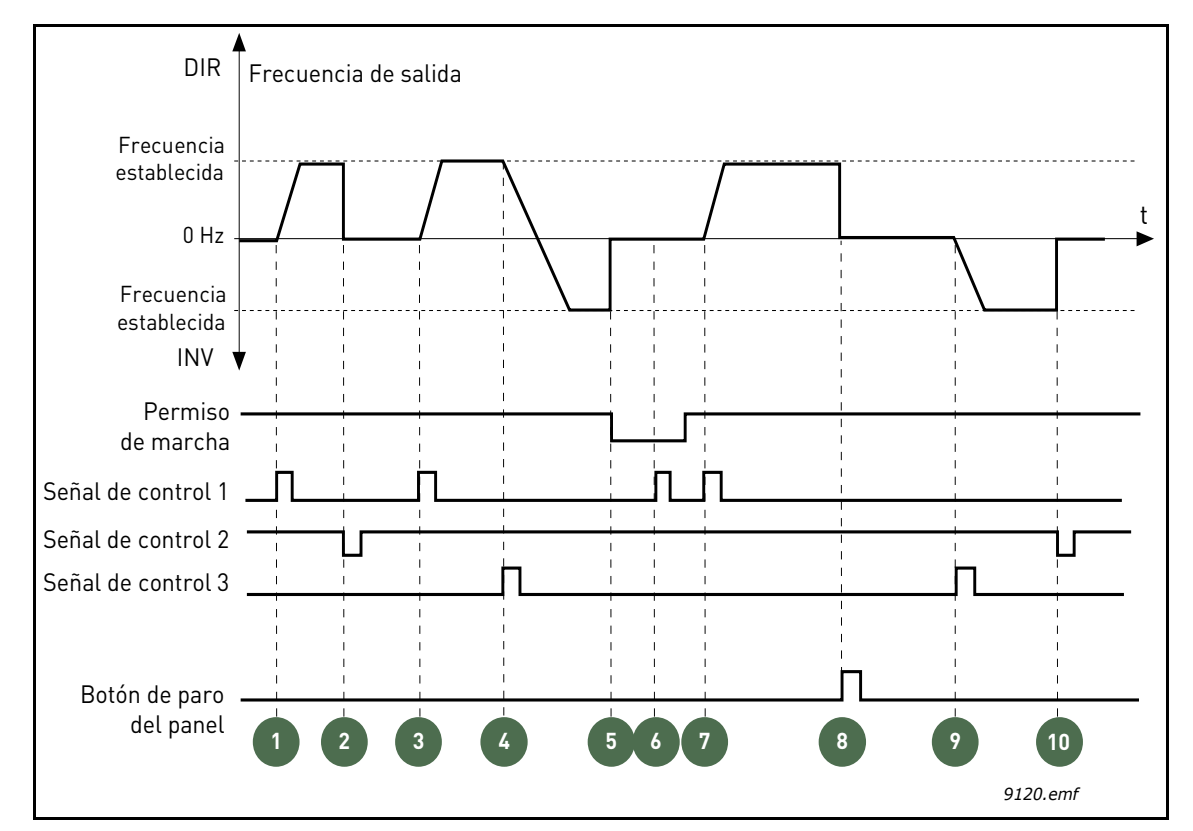

*Figura 54. Lógica de marcha/paro de I/O lugar A = 1*

# **Explicaciones:**

# *Tabla 109.*

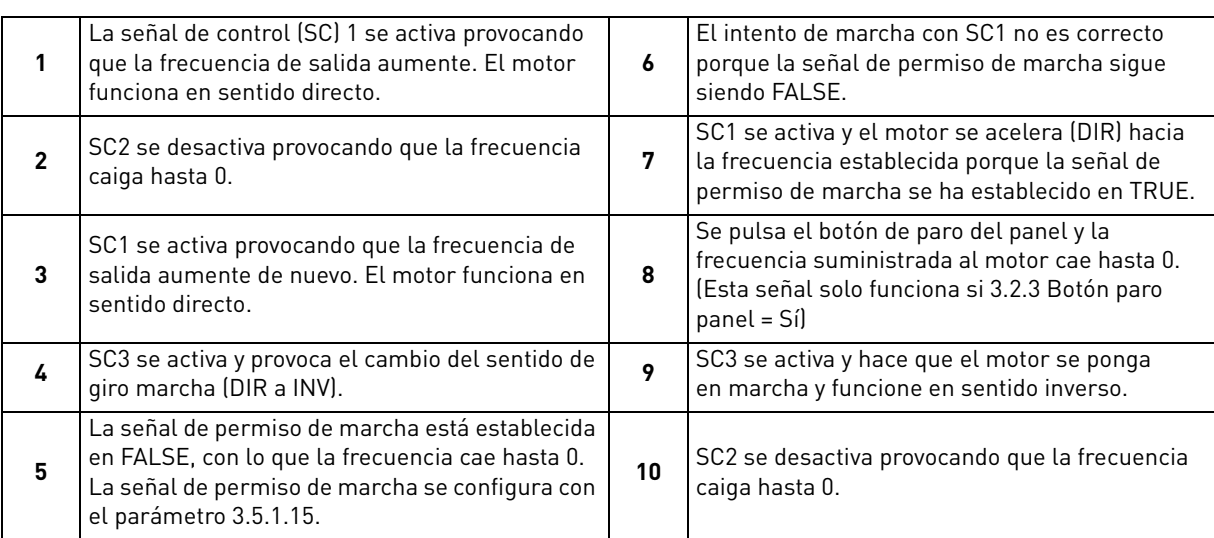

*Tabla 108.* 

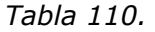

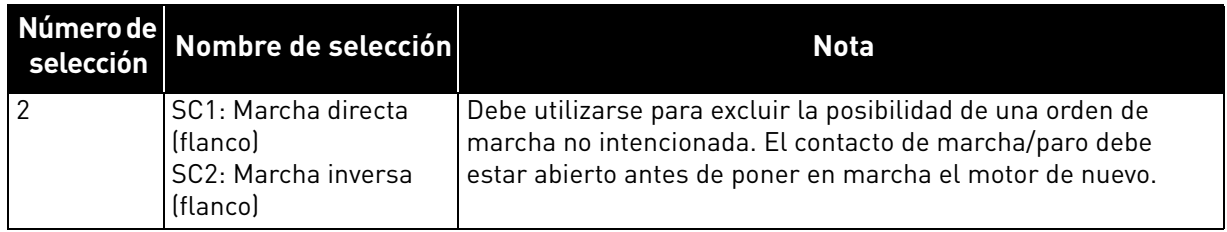

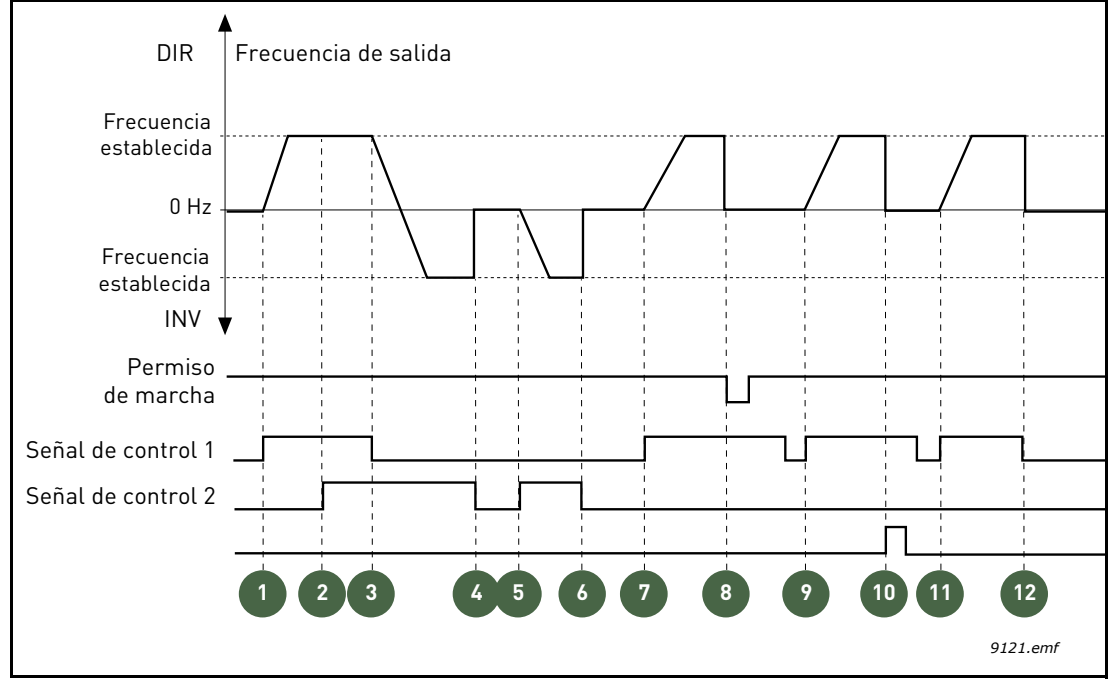

*Figura 55. Lógica de marcha/paro de I/O lugar A = 2*

# **Explicaciones:**

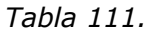

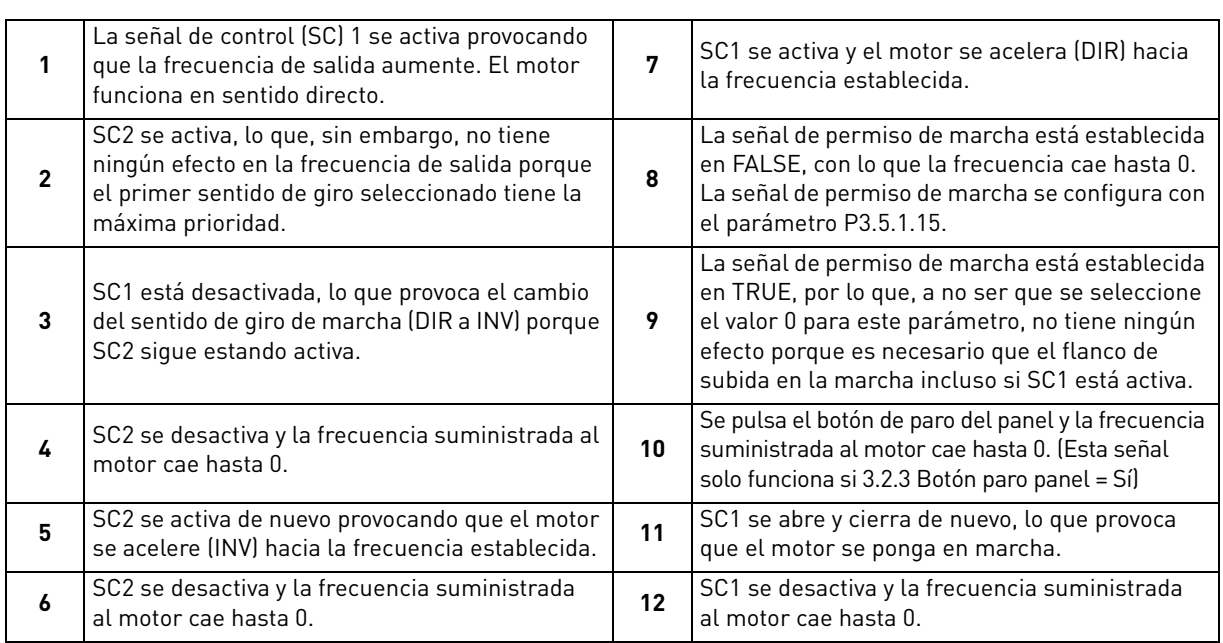

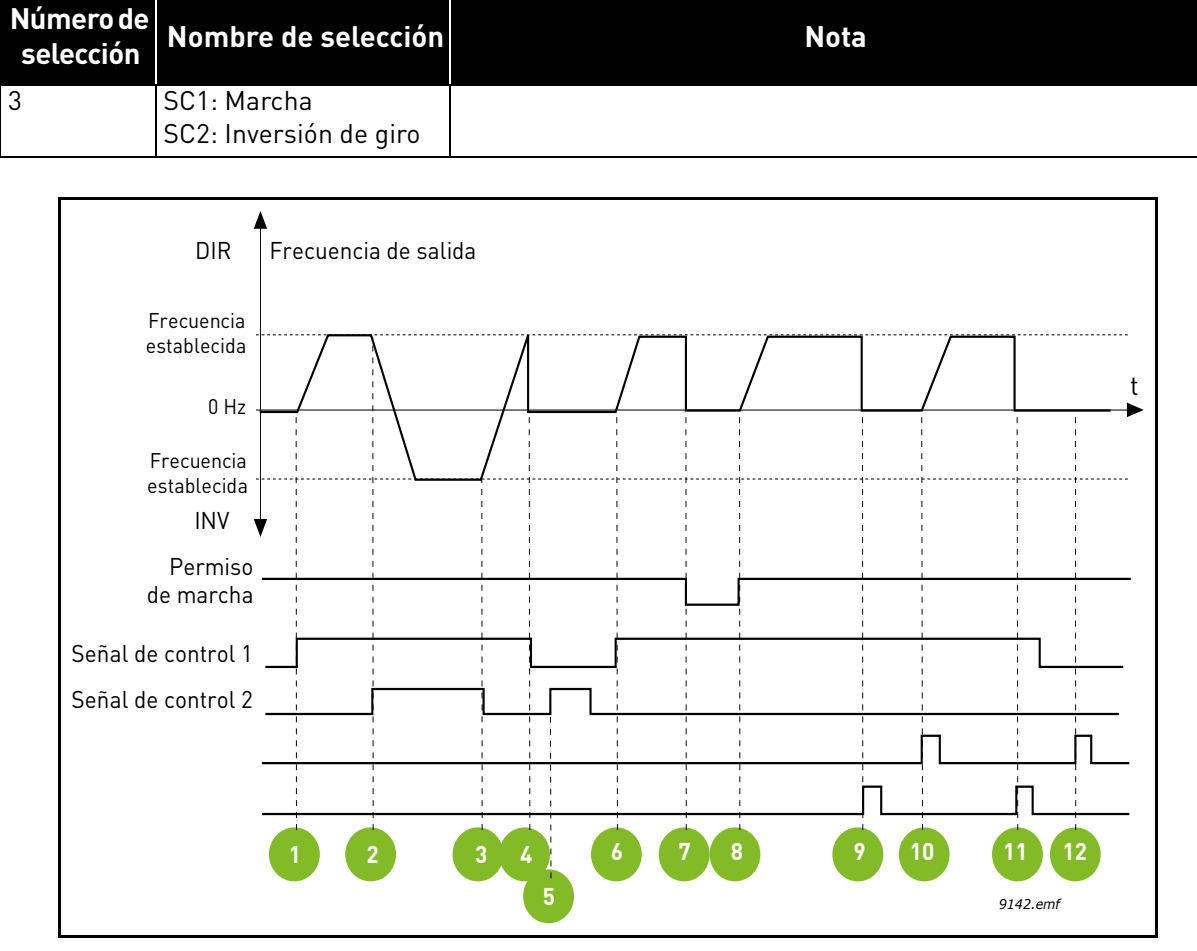

*Tabla 112.* 

*Figura 56. Lógica de marcha/paro de I/O lugar A = 3*

| Tabla 113. |  |
|------------|--|
|------------|--|

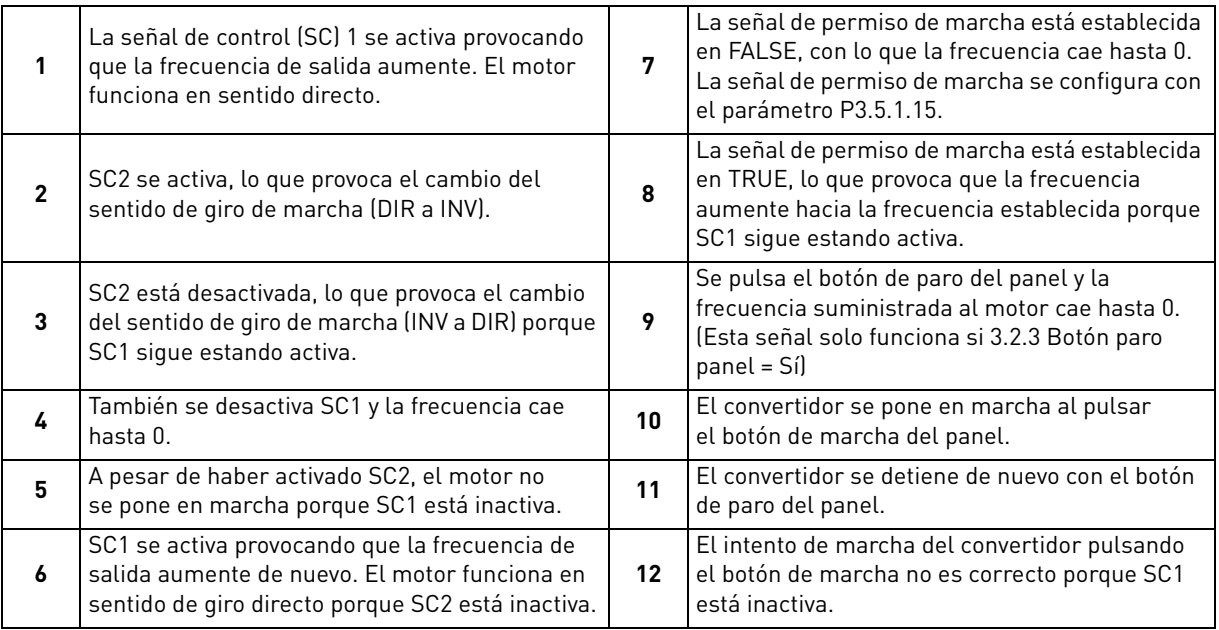

e de la construcción de la construcción de la construcción de la construcción de la construcción de la construcción de la construcción de la construcción de la construcción de la construcción de la construcción de la const

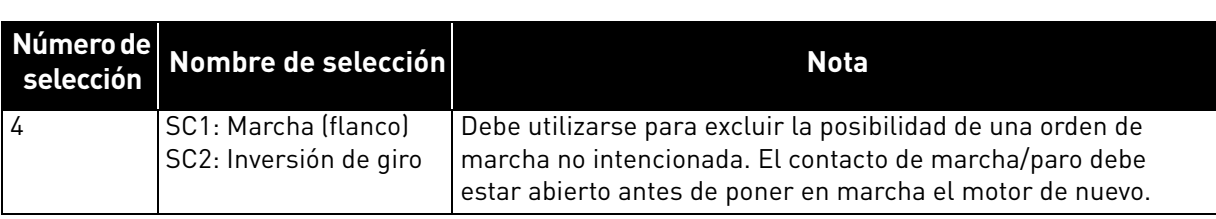

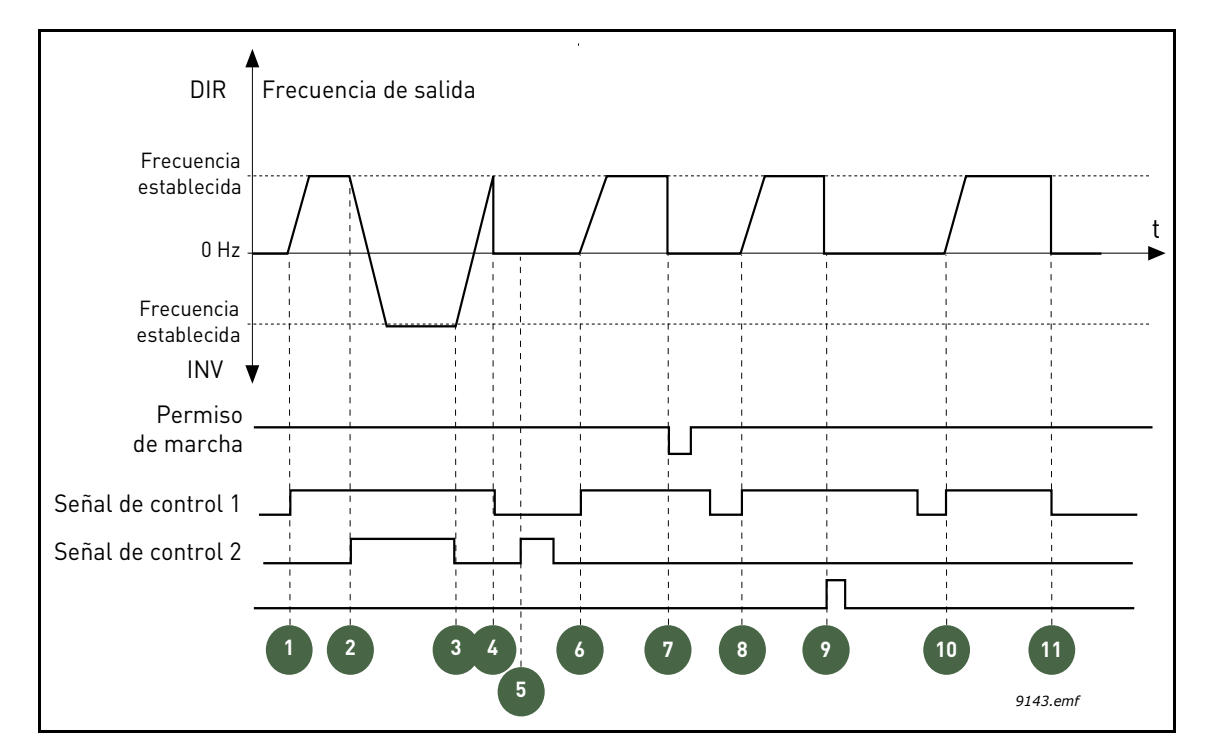

*Figura 57. Lógica de marcha/paro de I/O lugar A = 4*

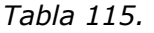

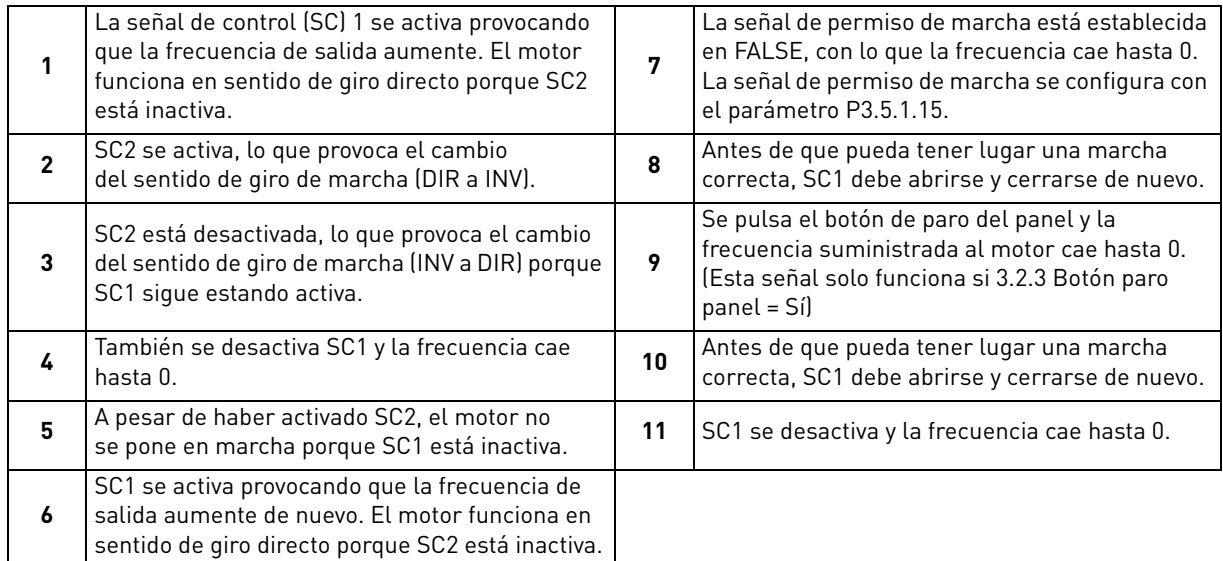

#### *Tabla 114.*

# 8.5 Referencias

#### 8.5.1 Referencia de frecuencia

La selección de referencia de la frecuencia se puede programar para todos los lugares de control excepto para *PC*, que siempre toma la referencia de la herramienta de PC.

**Lugar de control remoto (I/O lugar A):** la referencia de frecuencia se puede seleccionar con el parámetro P3.3.1.5.

**Lugar de control remoto (I/O lugar B):** la referencia de frecuencia se puede seleccionar con el parámetro P3.3.1.6.

**Lugar de control panel:** si se utiliza la selección por defecto del parámetro P3.3.1.7, se aplica el conjunto de referencias con el parámetro P3.3.1.8.

**Lugar de control remoto (Fieldbus):** la referencia de frecuencia se toma del Fieldbus si se mantiene el valor por defecto del parámetro P3.3.1.10.

#### 8.5.2 Frecuencias fijas

#### *P3.3.3.1 MODO DE FRECUENCIAS FIJAS (ID 182)*

Puede usar los parámetros de frecuencia fija para definir determinadas referencias de frecuencia con antelación. A continuación, estas referencias se aplican activando/desactivando las entradas digitales conectadas a los parámetros P3.3.3.10, P3.3.3.11 y P3.3.3.12 (Selector 0 de frecuencias fijas, Selector 1 de frecuencias fijas y Selector 2 de frecuencias fijas).

Se pueden seleccionar dos lógicas distintas:

| <b>Número</b><br>de<br>selección | Nombre de selección                | <b>Descripción</b>                                                                                                    |
|----------------------------------|------------------------------------|----------------------------------------------------------------------------------------------------|
|                                  | Codificación binaria               | Combina las entradas activadas de acuerdo con la Tabla 118<br>para elegir la frecuencia fija necesaria.                                                           |
|                                  | Número (de entradas<br>utilizadas) | En función del número de entradas asignadas para las selec-<br>ciones de frecuencias fijas que estén activas, se pueden apli-<br>car las frecuencias fijas 1 a 3. |

*Tabla 116.* 

#### *P3.3.3.2 A (ID 180)*

# *P3.3.3.9 FRECUENCIAS FIJAS 0 A 7 (ID 130)* **Valor "0" seleccionado para el parámetro P3.3.3.1:**

La frecuencia fija 0 se puede elegir como referencia mediante la selección del valor 0 (Frecuencia fija 0) para el parámetro P3.3.1.5 Selección de referencia de I/O lugar A, P3.3.1.6 Selección de referencia de I/O lugar B, P3.3.1.7 Selección de la referencia de control del panel y P3.3.1.10 Selección de referencia de control Fieldbus.

Las frecuencias fijas 1 a 7 se seleccionan como referencia empleando las entradas digitales para los parámetros P3.3.3.10, P3.3.3.11 y/o P3.3.3.12. Las combinaciones de entradas digitales activas determinan la frecuencia fija utilizada de acuerdo con la Tabla 118 que se muestra más adelante. Los valores de las frecuencias fijas se limitan automáticamente entre las frecuencias mínima y máxima (P3.3.1.1 y P3.3.1.2). Consulte la tabla siguiente:

*Tabla 117.* 

| Acción necesaria                                                                       | l Frecuencia activada |
|----------------------------------------------------------------------------------------|-----------------------|
| Elija el valor 1 para los paráme-<br>tros P3.3.1.5, P3.3.1.6, P3.3.1.7<br>y P3.3.1.10. | Frecuencia fija 0     |

# *Frecuencias fijas 1 a 7:*

*Tabla 118. Selección de frecuencias fijas; = entrada activada*

| Activar entrada digital para<br>el parámetro |           |           | Frecuencia activada |
|----------------------------------------------|-----------|-----------|---------------------|
| P3.3.3.12                                    | P3.3.3.11 | P3.3.3.10 | Frecuencia fija 1   |
| P3.3.3.12                                    | P3.3.3.11 | P3.3.3.10 | Frecuencia fija 2   |
| P3.3.3.12                                    | P3.3.3.11 | P3.3.3.10 | Frecuencia fija 3   |
| P3.3.3.12                                    | P3.3.3.11 | P3.3.3.10 | Frecuencia fija 4   |
| P3.3.3.12                                    | P3.3.3.11 | P3.3.3.10 | Frecuencia fija 5   |
| P3.3.3.12                                    | P3.3.3.11 | P3.3.3.10 | Frecuencia fija 6   |
| P3.3.3.12                                    | P3.3.3.11 | P3.3.3.10 | Frecuencia fija 7   |

# **Valor "1" seleccionado para el parámetro P3.3.3.1:**

En función del número de entradas asignadas para las selecciones de frecuencias fijas que se encuentren activadas, se pueden aplicar las frecuencias fijas 1 a 3.

| Entrada activada    |           |           | Frecuencia activada |
|---------------------|-----------|-----------|---------------------|
|                     |           |           |                     |
| P3.3.3.12           | P3.3.3.11 | P3.3.3.10 | Frecuencia fija 1   |
| P3.3.3.12           | P3.3.3.11 | P3.3.3.10 | Frecuencia fija 1   |
| P3.3.3.12           | P3.3.3.11 | P3.3.3.10 | Frecuencia fija 1   |
| P3.3.3.12           | P3.3.3.11 | P3.3.3.10 | Frecuencia fija 2   |
| P3.3.3.12           | P3.3.3.11 | P3.3.3.10 | Frecuencia fija 2   |
| P3.3.3.12           | P3.3.3.11 | P3.3.3.10 | Frecuencia fija 2   |
| P3.3.3.12 P3.3.3.11 |           | P3.3.3.10 | Frecuencia fija 3   |

*Tabla 119. Selección de frecuencias fijas; = entrada activada*

*P3.3.3.10 SELECTOR 0 DE FRECUENCIAS FIJAS (ID 419)*

# *P3.3.3.11 SELECTOR 1 DE FRECUENCIAS FIJAS (ID 420)*

# *P3.3.3.12 SELECTOR 2 DE FRECUENCIAS FIJAS (ID 421)*

Conecte una entrada digital a estas funciones (consulte el capítulo 8.7.1 [Programación de entradas](#page-183-1)  [analógicas y digitales](#page-183-1)) para poder aplicar las frecuencias fijas 1 a 7 (consulte la Tabla 118 que figura más arriba).

# 8.5.3 Parámetros de potenciómetro motorizado

Con una función de potenciómetro motorizado, el usuario puede aumentar y reducir la frecuencia de salida. Mediante la conexión de una entrada digital al parámetro P3.3.4.1 (*Aumentar referencia potenciómetro motorizado*) y la activación de la señal de entrada digital, la frecuencia de salida aumentará mientras la señal esté activa. El parámetro P3.3.4.2 (*Disminuir referencia potenciómetro motorizado*) funciona en sentido contrario, reduciendo la frecuencia de salida.

La velocidad a la que aumenta o disminuye la referencia de frecuencia cuando se activa el aumento o la disminución del potenciómetro motorizado la determina el *tiempo de rampa del potenciómetro motorizado* (P3.3.4.3)

**NOTA** La frecuencia de salida está limitada por los tiempos de aceleración y deceleración normales si es más lenta que el parámetro Tiempo de rampa del potenciómetro motorizado.

El parámetro de Reset del potenciómetro motorizado (P3.3.4.4) se utiliza para seleccionar si se resetea (se establece en cero) la referencia de la frecuencia de potenciómetro motorizado en modo paro o desconexión.

La referencia de frecuencia de potenciómetro motorizado está disponible en todos los lugares de control del menú Grupo 3.3: Referencias. La referencia de potenciómetro motorizado solo se puede modificar cuando el convertidor está funcionando.

# *P3.3.4.1 AUMENTAR REFERENCIA POTENCIÓMETRO MOTORIZADO (ID 418)*

# *P3.3.4.2 DISMINUIR REFERENCIA POTENCIÓMETRO MOTORIZADO (ID 417)*

Con un potenciómetro motorizado, el usuario puede aumentar y reducir la frecuencia de salida. Mediante la conexión de una entrada digital al parámetro P3.3.4.1 (Aumentar referencia potenciómetro motorizado) y la activación de la señal de entrada digital, la frecuencia de salida aumentará mientras la señal esté activa. El parámetro P3.3.4.2 (Disminuir referencia potenciómetro motorizado) funciona en sentido contrario, reduciendo la frecuencia de salida.

La velocidad a la que aumenta o disminuye la frecuencia de salida cuando se activa el aumento o la disminución del potenciómetro motorizado la determina el tiempo de rampa del potenciómetro motorizado (P3.3.4.3) y los tiempos de aceleración y deceleración de rampa (P3.4.1.2/P3.4.1.3).

El parámetro de Reset del potenciómetro motorizado (P3.3.4.4) establece la referencia de frecuencia en cero, si se activa.

# *P3.3.4.4 RESET DEL POTENCIÓMETRO MOTORIZADO (ID 367)*

Define la lógica para resetear la referencia de frecuencia del potenciómetro motorizado.

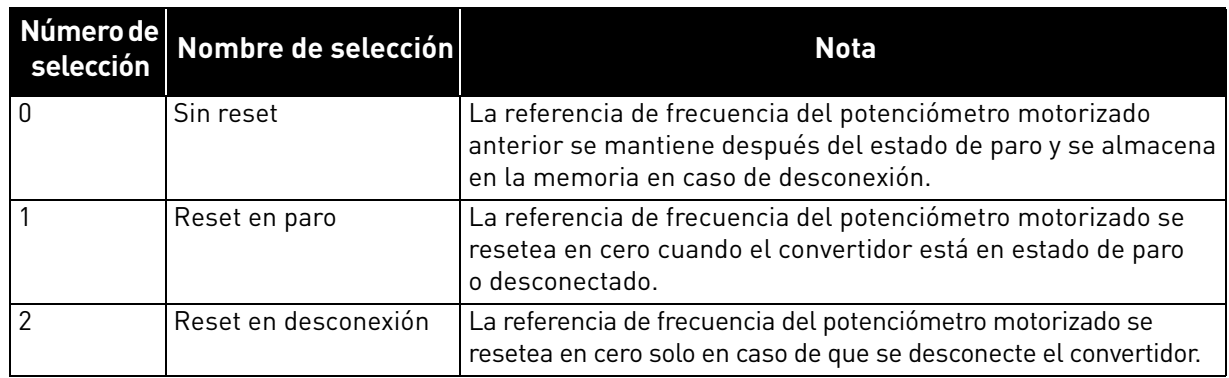
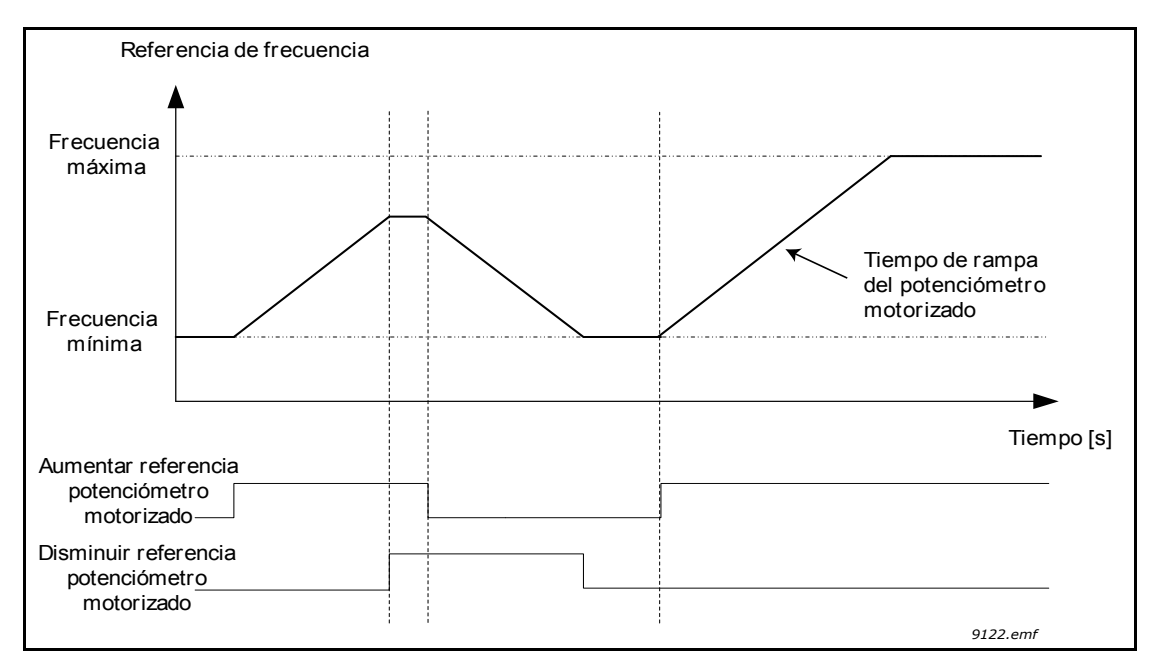

*Figura 58. Parámetros de potenciómetro motorizado*

### 8.5.4 Parámetros de Flushing

La función de Flushing se utiliza para anular momentáneamente el control normal. La función puede usarse para limpiar el sistema de tuberías o ejecutar la bomba manualmente a la velocidad constante predefinida, por ejemplo.

La función de Flushing pone en marcha el convertidor en una referencia seleccionada sin necesidad de ninguna otra orden de marcha independientemente del lugar de control.

### *P3.3.6.1 ACTIVAR REFERENCIA FLUSHING (ID 530)*

Este parámetro define la señal de entrada digital que se utiliza para seleccionar la referencia de frecuencia para la función de Flushing y fuerza la puesta en marcha del convertidor.

La referencia de frecuencia de Flushing es bidireccional y la orden de inversión no afecta al sentido de giro de la referencia de Flushing.

**NOTA** La activación de la entrada digital pondrá en marcha el convertidor.

### *P3.3.6.2 REFERENCIA FLUSHING (ID 1239)*

Este parámetro define la referencia de frecuencia de la función de Flushing. La referencia es bidireccional y la orden de inversión no afecta al sentido de giro de la referencia de Flushing. La referencia de sentido directo se define como un valor positivo y la de sentido inverso como un valor negativo.

## 8.6 Configuración de rampas y frenos

*P3.4.1.1 CURVA S 1 (ID 500)*

## *P3.4.2.1 CURVA S 2 (ID 501)*

Gracias a estos parámetros se puede suavizar el principio y el final de las rampas de aceleración y deceleración. Si el valor se establece en 0,0%, se proporciona una forma lineal a la rampa, lo que hace que la aceleración y la deceleración reaccionen de forma inmediata a los cambios en la señal de referencia.

Si el valor se establece en 1,0–100,0% para este parámetro, se produce una aceleración o deceleración en forma de S. Esta función se usa normalmente para reducir la erosión mecánica y los picos de intensidad cuando se cambia la referencia.

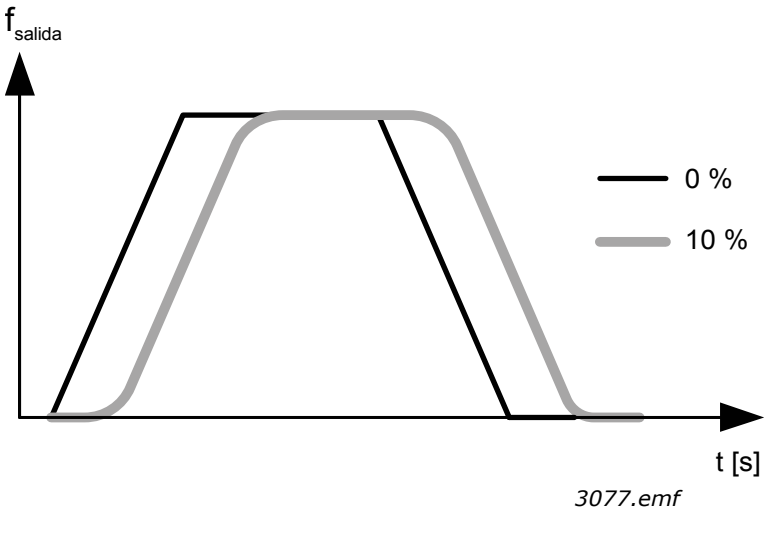

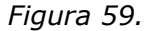

## *P3.4.2.5 FRECUENCIA UMBRAL DE RAMPA 2 (ID 533)*

Este parámetro define el límite de frecuencia de salida, por encima del cual se usan las formas y tiempos de la segunda rampa.

La función se puede usar, por ejemplo, en aplicaciones de bombas en **pozos** de gran profundidad, donde se requieren tiempos de rampa más rápidos en el momento de marcha o paro de la bomba (funcionando por debajo de la frecuencia mínima).

Los tiempos de la segunda rampa se activan cuando la frecuencia de salida del convertidor supera el límite definido mediante este parámetro. La función se deshabilita cuando el valor del parámetro se establece en cero.

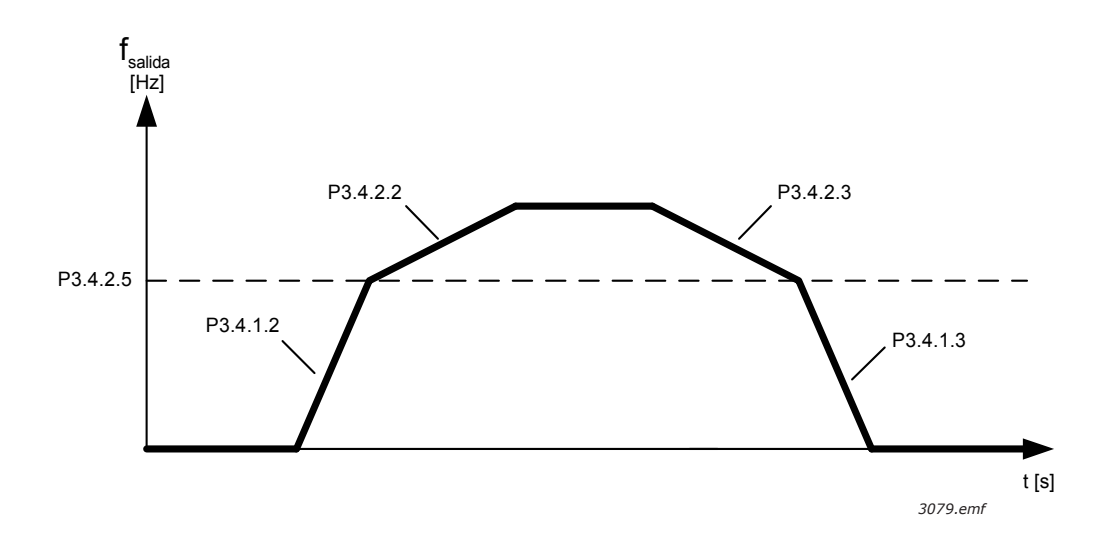

*Figura 60. Activación de rampa 2 cuando la frecuencia de salida supera el nivel umbral. (P.3.4.2.5 = Frec. umbral de rampa 2, P3.4.1.2 = Tiempo de aceleración 1, P3.4.2.2 = Tiempo de aceleración 2, P3.4.1.3 = Tiempo de deceleración 1, P3.4.2.3 = Tiempo de deceleración 2)*

#### *P3.4.5.1 FRENADO POR FLUJO (ID 520)*

En lugar del frenado por CC, el frenado por flujo es una buena manera de aumentar la capacidad de frenado en los casos en que no se necesitan resistencias de frenado adicionales.

Cuando es necesario frenar, la frecuencia se reduce y el flujo en el motor aumenta, lo que a su vez aumenta la capacidad del motor para frenar. A diferencia del frenado por CC, la velocidad del motor permanece controlada durante el frenado.

El frenado por flujo se puede establecer como habilitado o deshabilitado.

**NOTA** El frenado por flujo convierte la energía en calor en el motor y se debe usar de forma intermitente para evitar daños en el motor.

# 8.7 Configuración de I/O

## 8.7.1 Programación de entradas analógicas y digitales

La programación de las entradas en Vacon<sup>®</sup> 100 FLOW es muy flexible. Las entradas disponibles en la I/O estándar y la I/O opcional se pueden utilizar para diversas funciones de acuerdo con la elección del operador.

La I/O disponible puede ampliarse con tarjetas opcionales que han de insertarse en las ranuras de tarjeta C, D y E. Puede obtener más información acerca de la instalación de tarjetas opcionales en el Manual de instalación.

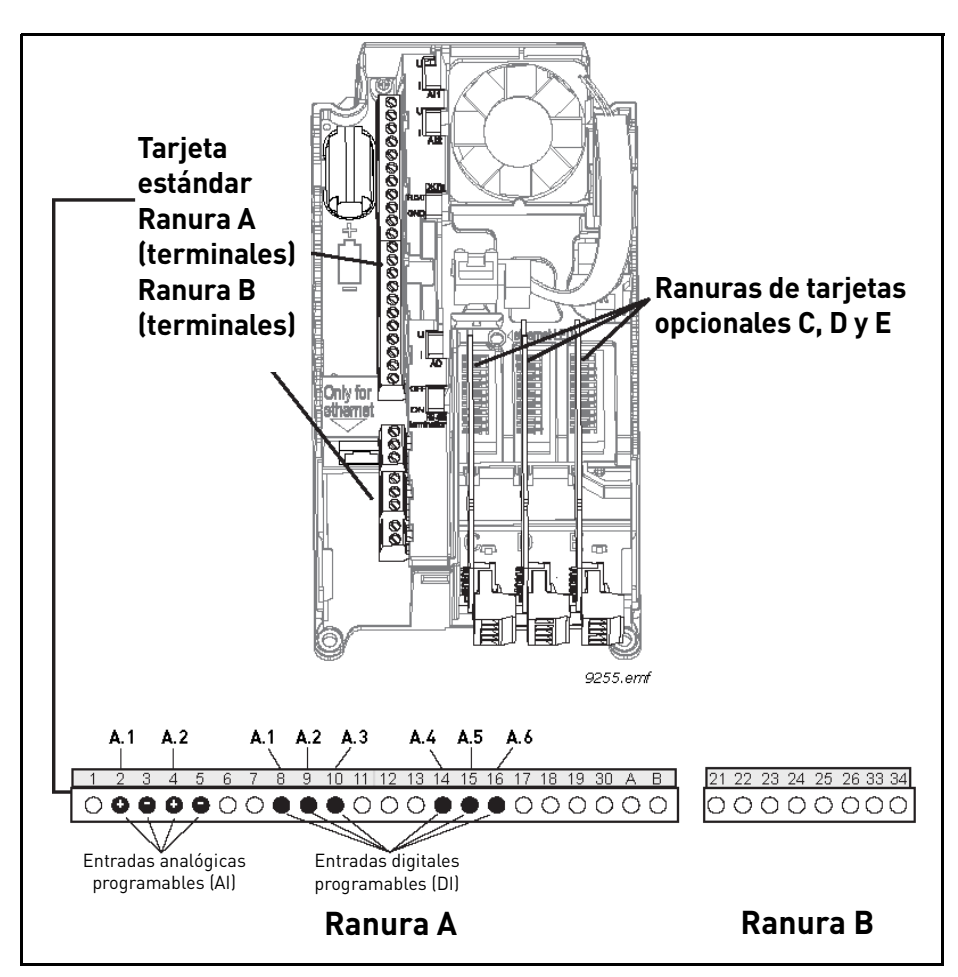

*Figura 61. Ranuras de tarjetas y entradas programables*

## *8.7.1.1 Entradas digitales*

Las funciones aplicables a las entradas digitales se presentan en forma de parámetros en el grupo de parámetros M3.5.1. El valor que se asigna al parámetro es una referencia a la entrada digital que se desea utilizar para la función. La lista de funciones que se pueden asignar a las entradas digitales disponibles se presenta en la Tabla 28. Los ajustes de entradas digitales se muestran en el capítulo 4.

## **Ejemplo**

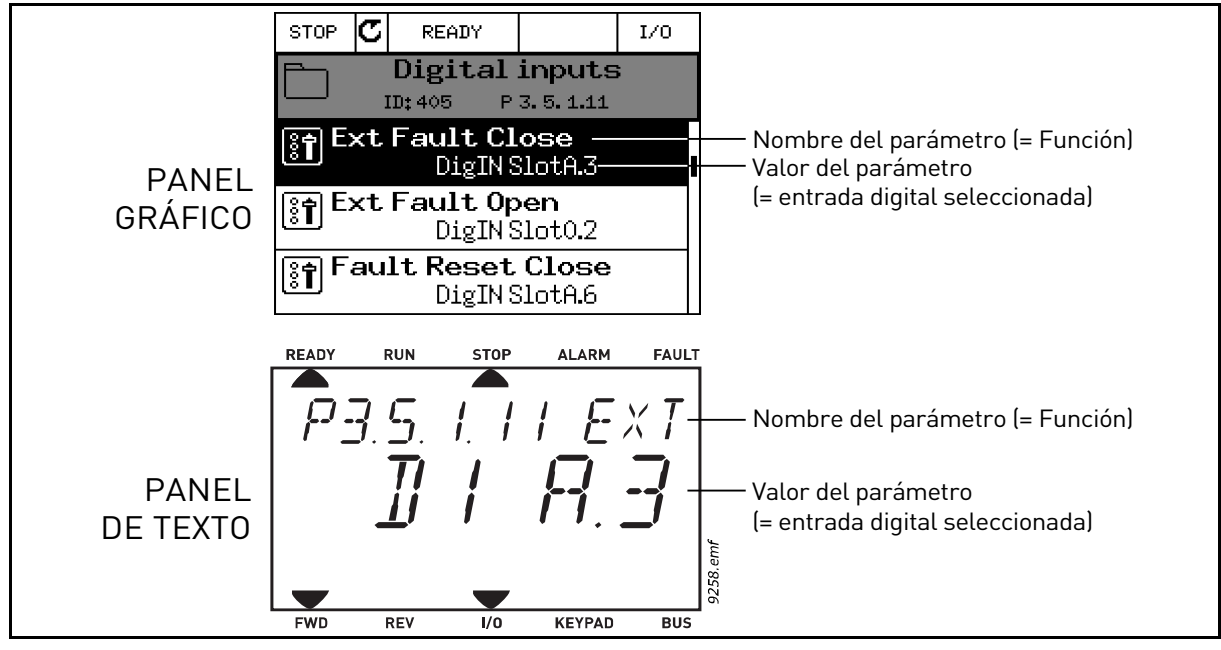

*Figura 62.*

Dada la compilación de la tarjeta de I/O estándar en el convertidor Vacon® 100, hay seis entradas digitales disponibles (los terminales 8, 9, 10, 14, 15 y 16 de la ranura A). En la vista de programación, estas entradas se denominan como sigue:

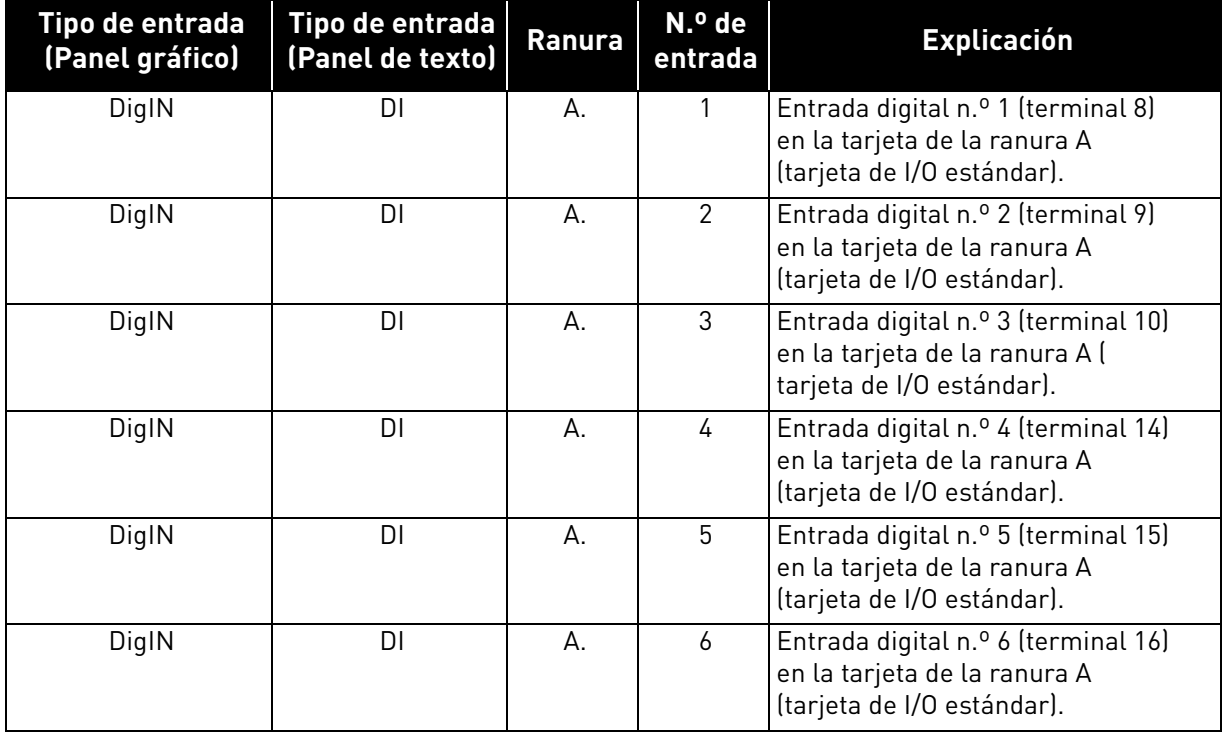

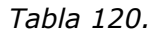

En el ejemplo de la figura 62, la función de *fallo externo cerrado* situada en el menú M3.5.1 como parámetro P3.5.1.11, recibe por defecto el valor *DigIN ranura A.3* (panel gráfico) o *DigIN A.3* (panel de texto). Esto significa que la función de *fallo externo cerrado* está controlada con una señal digital en la entrada digital DIN3 (terminal 10).

Esto es lo que se muestra en la Tabla 28. Los ajustes de entradas digitales se muestran en el capítulo 4:

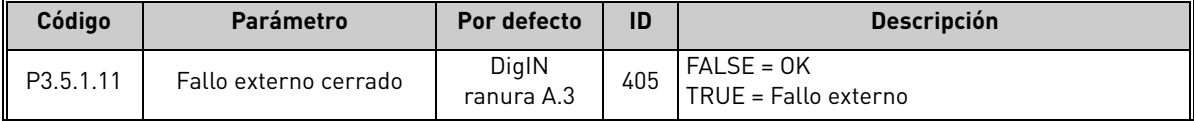

Imaginemos que necesitamos cambiar la entrada seleccionada. En lugar de la entrada digital 3 (DIN3) queremos utilizar la entrada digital 6 (DIN6) (terminal 16) de la I/O estándar. En este caso debemos hacer lo que se indica a continuación:

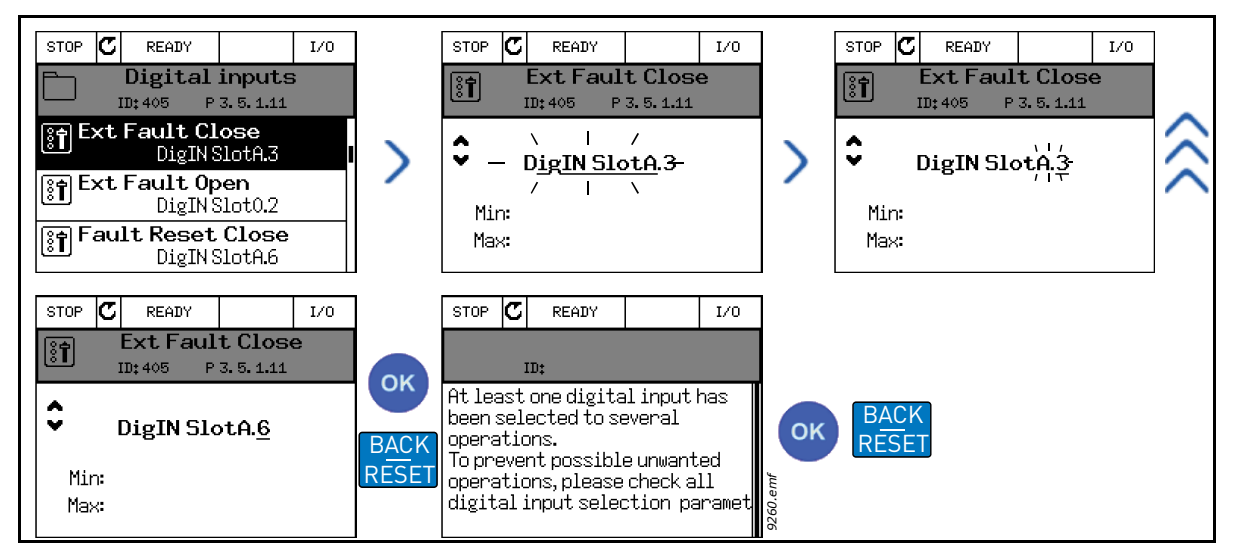

*Figura 63. Programación de las entradas digitales con el panel gráfico*

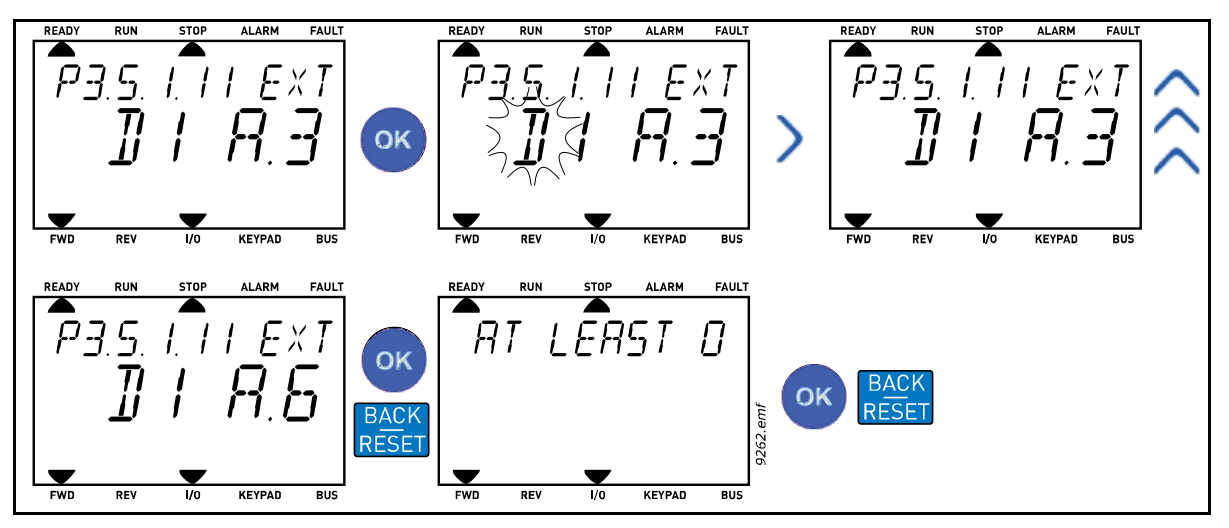

*Figura 64. Programación de las entradas digitales con el panel de texto*

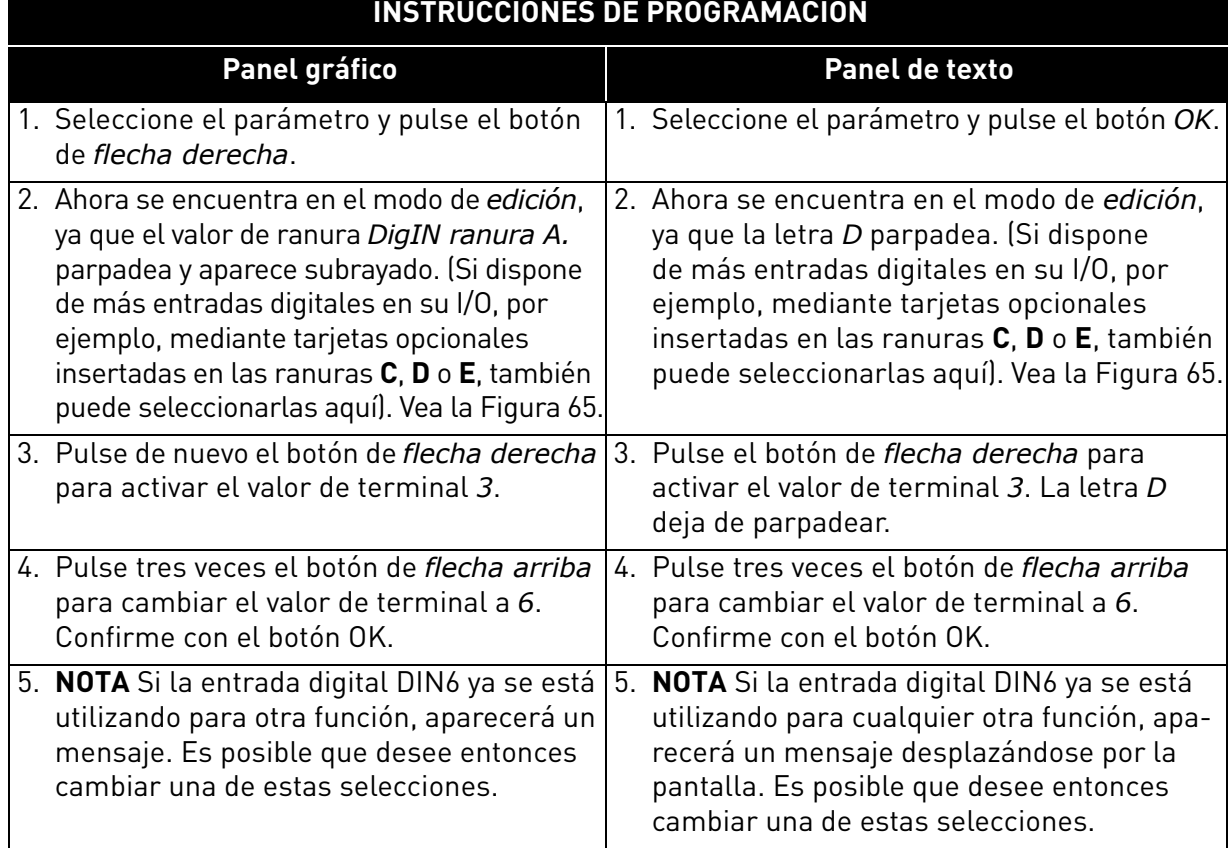

*Tabla 121. Programación de las entradas digitales*

Ahora, la función de *fallo externo cerrado* se encuentra controlada con una señal digital en la entrada digital DIN6 (terminal 16).

**NOTA** La función no se asigna a ningún terminal, o el estado de la entrada se establece siempre en FALSE, si su valor es DigIN ranura 0.1 (panel gráfico) o DigIN 0.1 (panel de texto). Este es el valor por defecto de la mayoría de parámetros del grupo M3.5.1.

Por otra parte, el estado de algunas entradas se ha establecido por defecto siempre en TRUE. Su valor muestra DigIN ranura 0.2 (panel gráfico) o DigIN 0.2 (panel de texto).

**NOTA** Además, se pueden asignar Canales de tiempo a entradas digitales. Consulte más información en la Tabla 63. Los ajustes de la función dormir se muestran en el capítulo 4.

## *8.7.1.2 Entradas analógicas*

La entrada seleccionada para la señal de referencia de frecuencia analógica también se puede seleccionar entre las entradas analógicas disponibles.

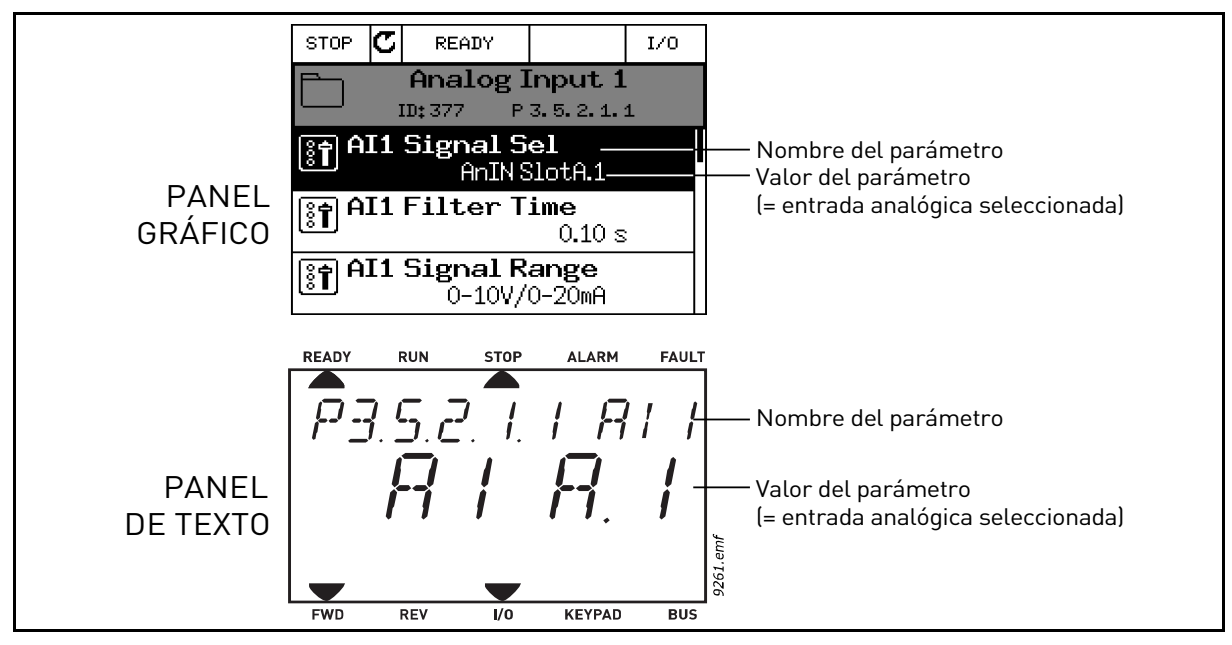

*Figura 65.*

<span id="page-187-0"></span>Dada la compilación de la tarjeta de I/O estándar en el convertidor Vacon® 100, hay dos entradas analógicas disponibles (los terminales 2/3 y 4/5 de la ranura A). En la vista de programación, estas entradas se denominan como sigue:

| Tipo de entrada<br>(Panel gráfico) | Tipo de entrada  <br>(Panel de texto) | Ranura | N.º de<br>entrada | <b>Explicación</b>                                                                                     |
|------------------------------------|---------------------------------------|--------|-------------------|----------------------------------------------------------------------------------------------------|
| AnIN                               | Al                                    | Α.     |                   | Entrada analógica n.º 1 (terminales<br>2/3) en la tarjeta de la ranura A<br>(tarjeta de I/O estándar). |
| AnIN                               | Al                                    | А.     |                   | Entrada analógica n.º 2 (terminales<br>4/5) en la tarjeta de la ranura A<br>(tarjeta de I/O estándar). |

*Tabla 122. Programación de las entradas analógicas*

En el ejemplo de la figura 65, el parámetro *Selección de señal de entrada analógica 1 (AI1)* situado en el menú M3.5.2.1 con el código de parámetro P3.5.2.1.1, recibe por defecto el valor *AnIN ranura A.1* (panel gráfico) o *AI A.1* (panel de texto). Esto significa que la entrada seleccionada para la señal de referencia de frecuencia analógica AI1 es la entrada analógica de los terminales 2/3. Si la señal corresponde a tensión o intensidad, debe determinarse con los *interruptores DIP*. Consulte el manual de instalación para obtener más información.

Esto es lo que se muestra en la Tabla 29. Los ajustes de protecciones generales se muestran en el capítulo 4:

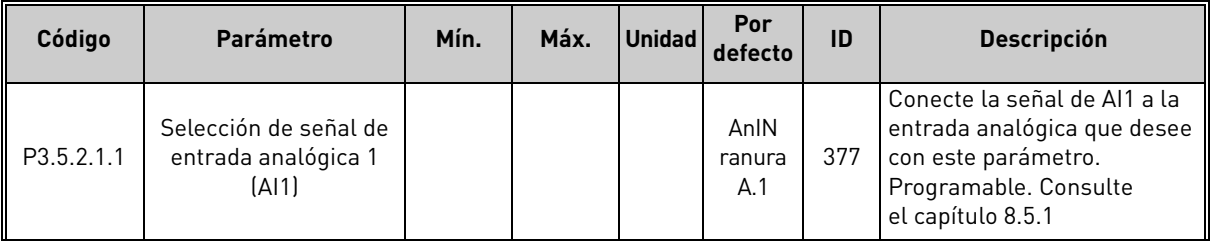

Imaginemos que necesitamos cambiar la entrada seleccionada. En lugar de AI1, deseamos usar la entrada analógica de una tarjeta opcional en la ranura C. Debemos hacer lo siguiente:

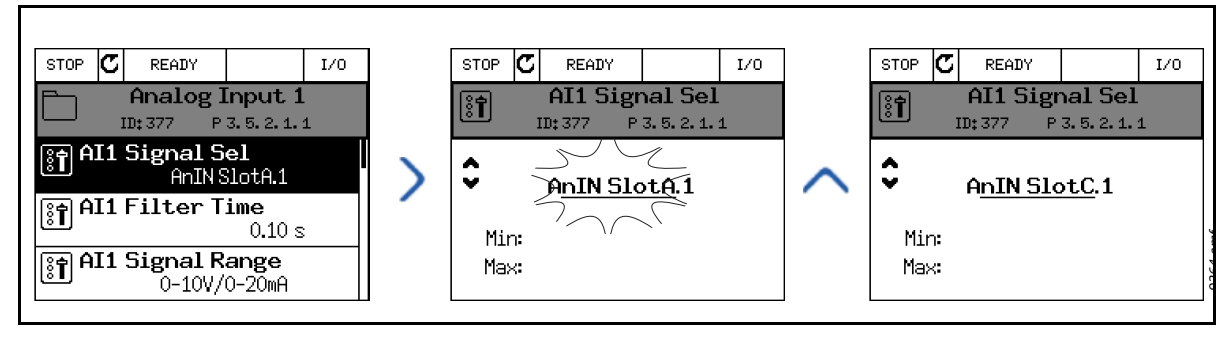

*Figura 66. Programación de las entradas analógicas con el panel gráfico*

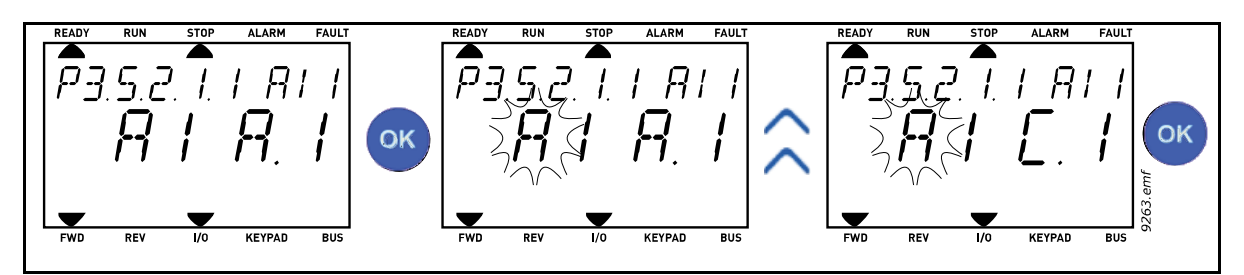

*Figura 67. Programación de las entradas analógicas con el panel de texto*

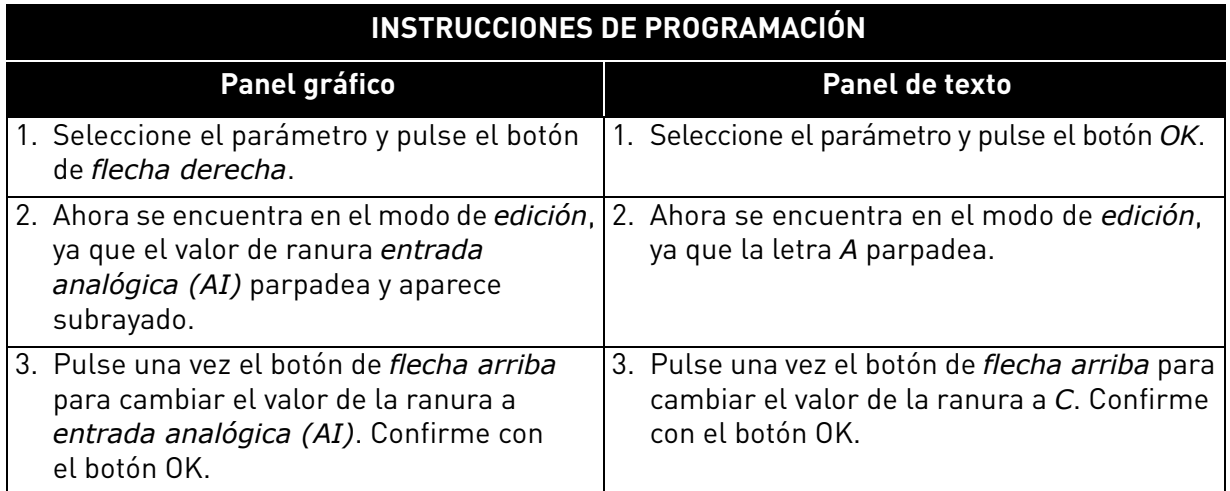

### *8.7.1.3 Descripciones de las fuentes de señal*

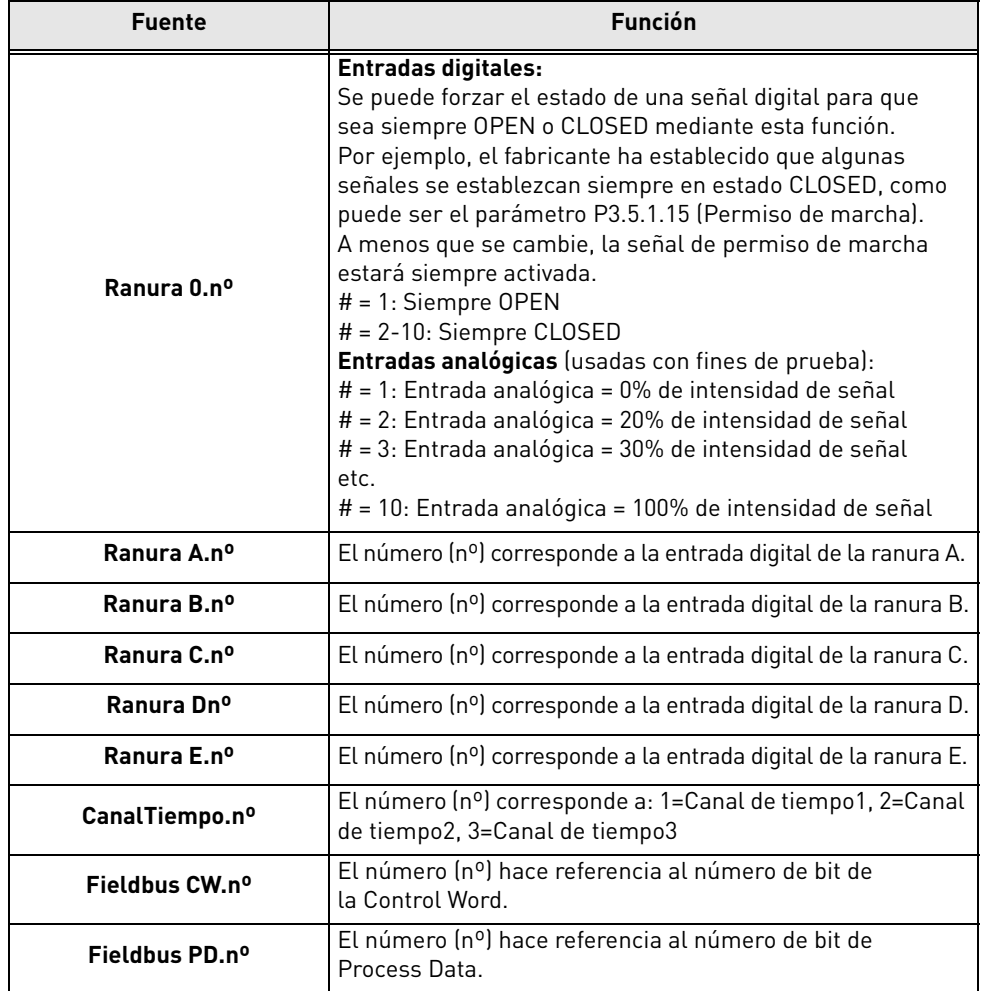

### *Tabla 123. Descripciones de las fuentes de señal*

#### 8.7.2 Asignaciones por defecto de las entradas programables

En la aplicación Vacon 100 FLOW, las asignaciones por defecto de las entradas analógicas y digitales programables varían según la aplicación seleccionada (Aplicación P1.2). En la Tabla 124, se muestran las asignaciones por defecto, cuando se selecciona la aplicación Estándar.

| <b>Entrada</b>    | <b>Terminal(es)</b> | Referencia | <b>Función asignada</b>                            | Código de parámetro |
|-------------------|---------------------|------------|----------------------------------------------------|---------------------|
| DigIN1            | 8                   | A.1        | Señal de control 1 A                               | P3.5.1.1            |
| DigIN2            | 9                   | A.2        | Señal de control 2 A                               | P3.5.1.2            |
| DigIN3            | 10                  | A.3        | Fallo externo cerrado                              | P3.5.1.11           |
| DigIN4            | 14                  | A.4        | Selector 0 de frecuencias fijas                    | P3.5.1.21           |
| DigIN5            | 15                  | A.5        | Selector 1 de frecuencias fijas                    | P3.5.1.22           |
| DigIN6            | 16                  | A.6        | Reset de fallo cerrado                             | P3.5.1.13           |
| AnIN <sub>1</sub> | 2/3                 | A.1        | Selección de señal de<br>entrada analógica 1 (Al1) | P3.5.2.1.1          |
| AnIN <sub>2</sub> | 4/5                 | A.2        | Selección de señal de<br>entrada analógica 2 (AI2) | P3.5.2.2.1          |

*Tabla 124. Asignaciones por defecto de las entradas*

## 8.7.3 Entradas digitales

El uso de las entradas digitales es muy flexible. Los parámetros son funciones que están conectadas al terminal de la entrada digital requerida. Las entradas digitales se representan como, por ejemplo *DigIN ranura A.2*, refiriéndose a la segunda entrada de la ranura A.

También se pueden conectar las funciones a canales de tiempo, que se representan también como terminales.

**¡ATENCIÓN!** Los estados de las entradas digitales y la salida digital se controlan en la Vista MultiMonitor.

### *P3.5.1.15 PERMISO DE MARCHA (ID 407)*

Contacto abierto: marcha del motor **no permitida**

Contacto cerrado: marcha del motor **permitida**

El convertidor siempre se detiene en modo de paro libre.

### *P3.5.1.16 MARCHA CON ENCLAVAMIENTO 1 (ID 1041)*

### *P3.5.1.17 MARCHA CON ENCLAVAMIENTO 2 (ID 1042)*

El convertidor no puede ponerse en marcha si alguno de los enclavamientos está abierto.

Esta función puede utilizarse para realizar un enclavamiento de compuerta, impidiendo así que el convertidor se ponga en marcha con la compuerta cerrada. El convertidor se detiene de acuerdo con la función seleccionada en P3.2.5 Tipo de Paro, si alguno de los enclavamientos se abren durante el funcionamiento.

### 8.7.4 Entradas analógicas

#### *P3.5.2.1.2 TIEMPO DE FILTRO DE SEÑAL DE ENTRADA ANALÓGICA 1 (AI1) (ID 378)*

Cuando a este parámetro se le asigna un valor superior a 0, se activa la función que filtra las perturbaciones de la señal analógica entrante.

**NOTA** Un tiempo de filtrado largo hace que la respuesta de regulación sea más lenta.

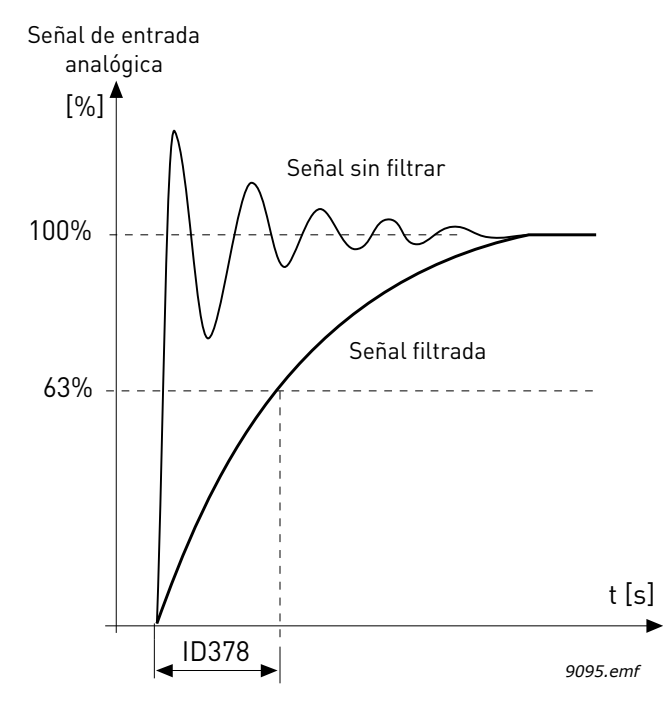

*Figura 68. Filtrado de señal de entrada analógica 1 (AI1)*

### *P3.5.2.1.3 RANGO SEÑAL DE ENTRADA ANALÓGICA 1 (AI1) (ID 379)*

El rango de señal de la señal analógica puede seleccionarse como sigue:

El tipo de señal de la entrada analógica (intensidad o tensión) se selecciona con los interruptores DIP de la tarjeta de control (consulte el Manual de instalación).

En los ejemplos siguientes, la señal de entrada analógica se utiliza como referencia de frecuencia. Las figuras muestran cómo el ajuste de escala de la señal de entrada analógica cambia en función del ajuste de este parámetro.

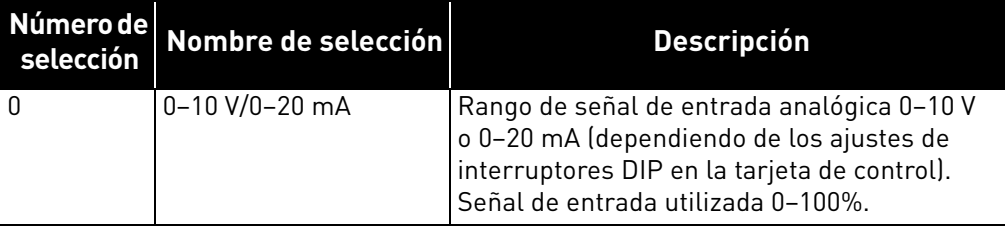

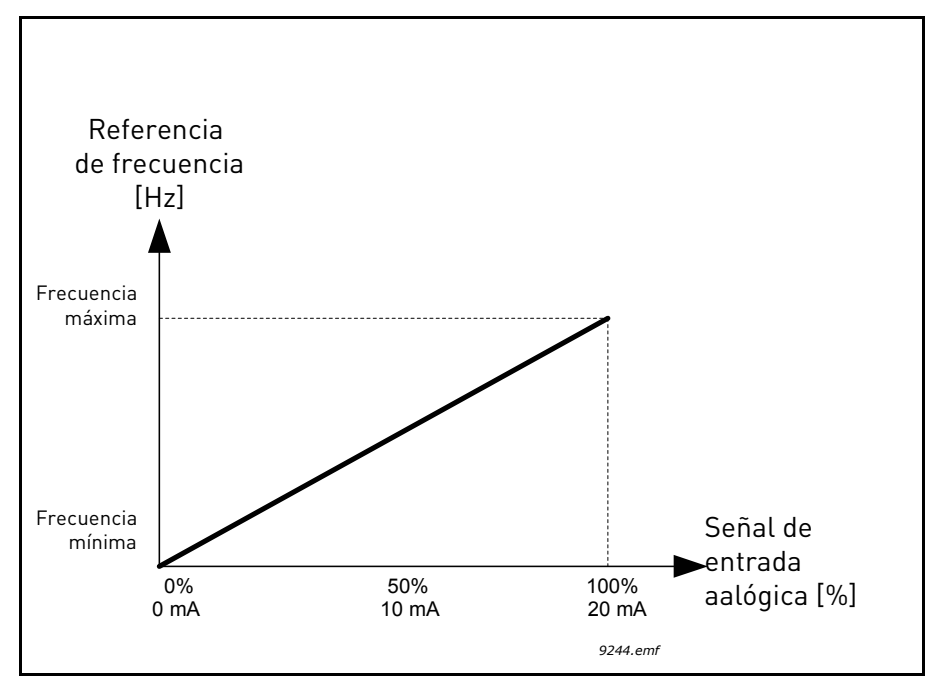

*Figura 69. Rango de señal de entrada analógica, selección "0"*

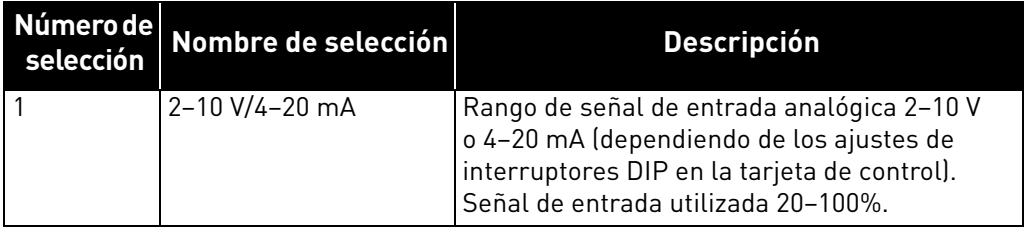

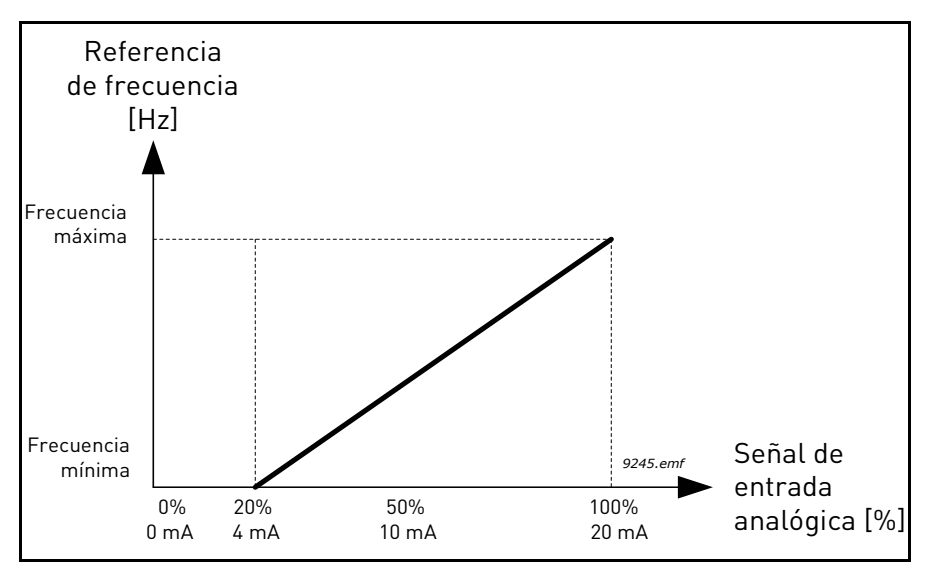

*Figura 70. Rango de señal de entrada analógica, selección "1"*

### *P3.5.2.1.4 MÍNIMO ENTRADA ANALÓGICA 1 (AI1) USUARIO (ID 380)*

### *P3.5.2.1.5 MÁXIMO ENTRADA ANALÓGICA 1 (AI1) USUARIO (ID 381)*

Estos parámetros permiten ajustar libremente el rango de señal de la entrada analógica entre -160 y 160%.

**Ejemplo:** Si la señal de la entrada analógica se utiliza como referencia de frecuencia y estos parámetros se configuran entre el 40 y el 80%, la referencia de frecuencia cambia entre la frecuencia mínima y la máxima cuando la señal de la entrada analógica cambia entre 8 y 16 mA.

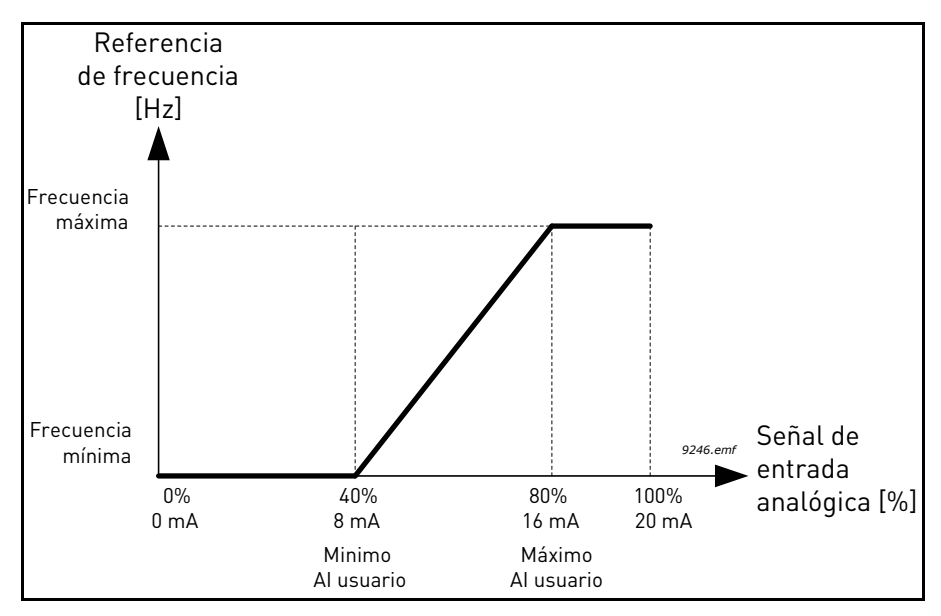

*Figura 71. Mín./máx. señal de entrada analógica (AI) usuario*

### *P3.5.2.1.6 INVERSIÓN SEÑAL DE ENTRADA ANALÓGICA 1 (AI1) (ID 387)*

Con este parámetro se puede invertir la señal analógica.

En los ejemplos siguientes, la señal de la entrada analógica se utiliza como referencia de frecuencia. Las figuras muestran cómo el ajuste de escala de la señal de entrada analógica cambia en función del ajuste de este parámetro.

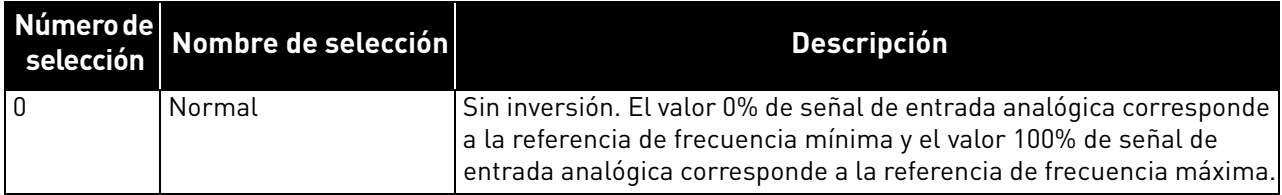

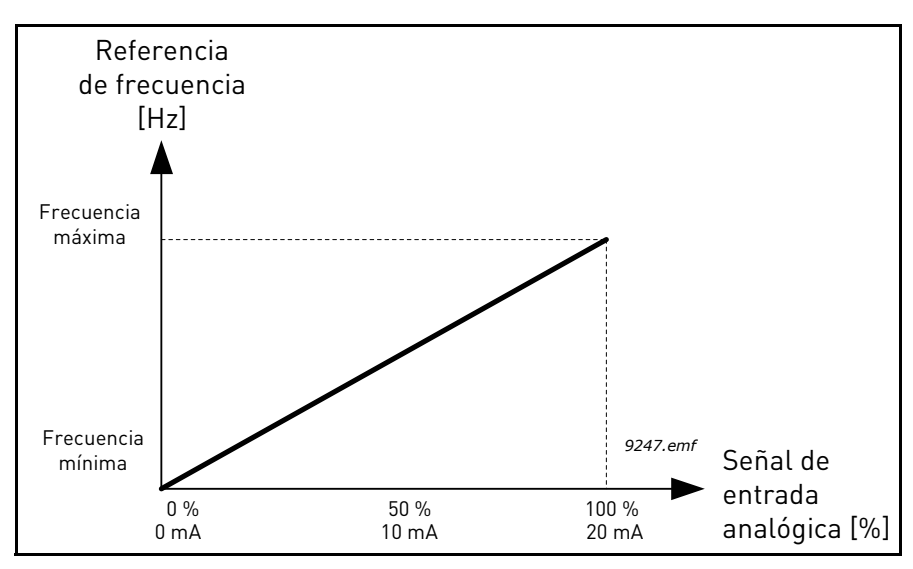

*Figura 72. Inversión señal de entrada analógica (AI), selección "0"*

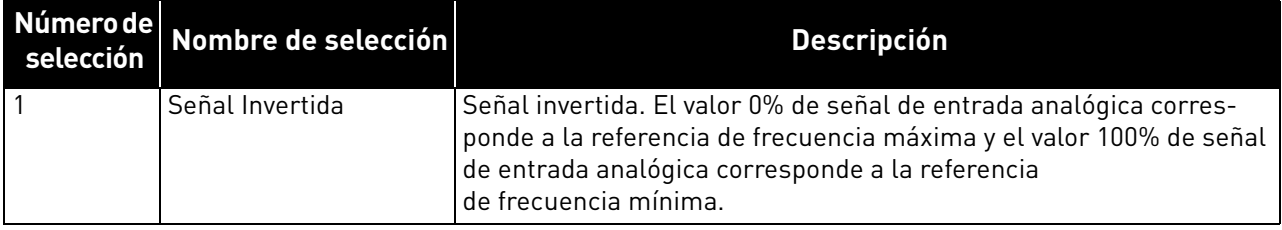

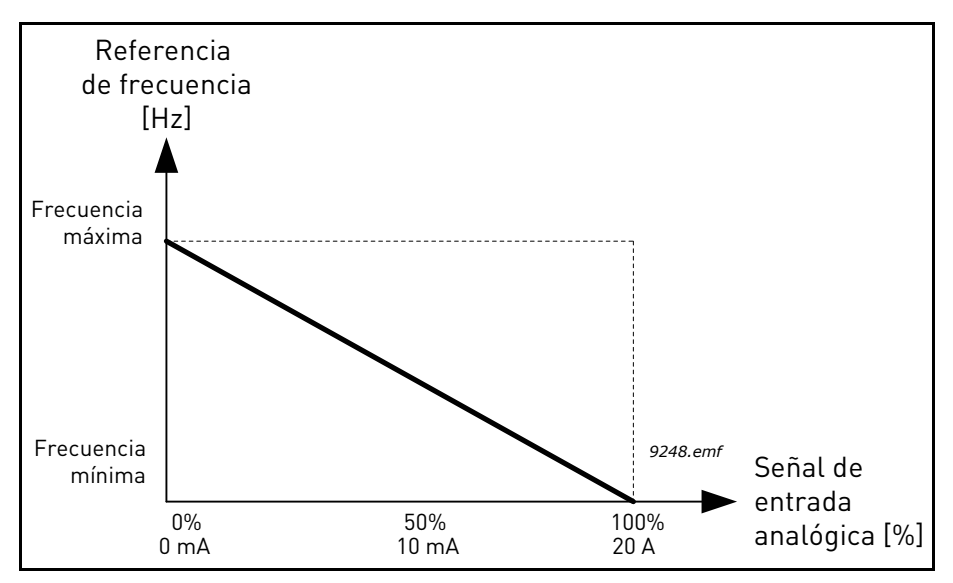

*Figura 73. Inversión señal de entrada analógica (AI), selección "1"*

#### 8.7.5 Salidas digitales

### *P3.5.3.2.1 FUNCIÓN SALIDA DE RELÉ (RO1) ESTÁNDAR (ID 11001)*

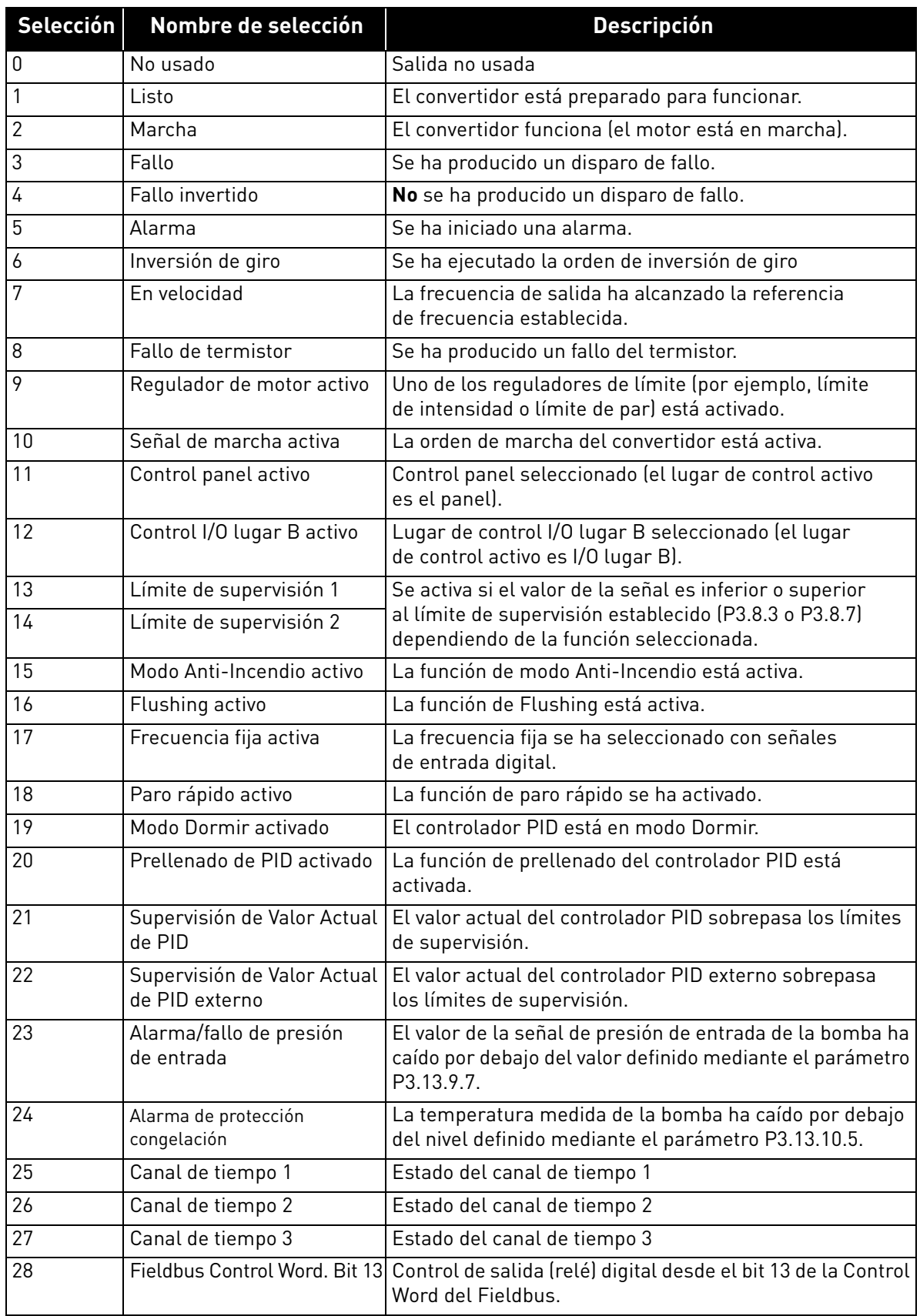

## *Tabla 125. Señales de salida a través de salida de relé (RO1) estándar*

| Selección | Nombre de selección                  | <b>Descripción</b>                                                                                                 |
|-----------|--------------------------------------|----------------------------------------------------------------------------------------------------|
| 29        | Fieldbus Control Word. Bit 14        | Control de salida (relé) digital desde el bit 14 de la Control<br>Word del Fieldbus.                               |
| 30        |                                      | Fieldbus Control Word. Bit 15 Control de salida (relé) digital desde el bit 15 de la Control<br>Word del Fieldbus. |
| 31        | Fieldbus Process Data In 1.<br>Bit 0 | Control de salida (relé) digital desde el bit 0 de la Process<br>Data In 1 del Fieldbus.                           |
| 32        | Fieldbus Process Data In 2.<br>Rit 1 | Control de salida (relé) digital desde el bit 1 de la Process<br>Data In 2 del Fieldbus.                           |
| 33        | Fieldbus Process Data In 3.<br>Bit 2 | Control de salida (relé) digital desde el bit 2 de la Process<br>Data In 3 del Fieldbus.                           |
| 34        | Alarma de mantenimiento              | El contador de mantenimiento ha alcanzado el límite<br>de alarma definido mediante el parámetro P3.16.2.           |
| 35        | Fallo de mantenimiento               | El contador de mantenimiento ha alcanzado el límite<br>de alarma definido mediante el parámetro P3.16.3.           |
| 36        | Block Out. 1                         | Salida de bloque programable 1. Consulte el menú<br>de parámetros M3.19 Programador de Lógicas                     |
| 37        | Block Out. 2                         | Salida de bloque programable 2. Consulte el menú<br>de parámetros M3.19 Programador de Lógicas.                    |
| 38        | Block Out. 3                         | Salida de bloque programable 3. Consulte el menú<br>de parámetros M3.19 Programador de Lógicas.                    |
| 39        | Block Out. 4                         | Salida de bloque programable 4. Consulte el menú<br>de parámetros M3.19 Programador de Lógicas.                    |
| 40        | Block Out. 5                         | Salida de bloque programable 5. Consulte el menú<br>de parámetros M3.19 Programador de Lógicas.                    |
| 41        | Block Out. 6                         | Salida de bloque programable 6. Consulte el menú<br>de parámetros M3.19 Programador de Lógicas.                    |
| 42        | Block Out. 7                         | Salida de bloque programable 7. Consulte el menú<br>de parámetros M3.19 Programador de Lógicas.                    |
| 43        | Block Out. 8                         | Salida de bloque programable 8. Consulte el menú<br>de parámetros M3.19 Programador de Lógicas.                    |
| 44        | Block Out. 9                         | Salida de bloque programable 9. Consulte el menú<br>de parámetros M3.19 Programador de Lógicas.                    |
| 45        | Block Out, 10                        | Salida de bloque programable 10. Consulte el menú<br>de parámetros M3.19 Programador de Lógicas.                   |
| 46        | Control de bomba jockey              | Señal de control de bomba jockey externa. Consulte<br>el capítulo 8.7.33.2.                                        |
| 47        | Control de bomba de cebado           | Señal de control de bomba de cebado externa. Consulte<br>el capítulo 8.7.33.3.                                     |
| 48        | AutoLimpieza activa                  | La función de AutoLimpieza de la bomba está activada.                                                              |
| 49        | Control de MultiBomba K1             | Control del contactor en la función MultiBomba                                                                     |
| 50        | Control de MultiBomba K2             | Control del contactor en la función MultiBomba                                                                     |
| 51        | Control de MultiBomba K3             | Control del contactor en la función MultiBomba                                                                     |
| 52        | Control de MultiBomba K4             | Control del contactor en la función MultiBomba                                                                     |
| 53        | Control de MultiBomba K5             | Control del contactor en la función MultiBomba                                                                     |
| 54        | Control de MultiBomba K6             | Control del contactor en la función MultiBomba                                                                     |
| 55        | Control de MultiBomba K7             | Control del contactor en la función MultiBomba                                                                     |
| 56        | Control de MultiBomba K8             | Control del contactor en la función MultiBomba                                                                     |

*Tabla 125. Señales de salida a través de salida de relé (RO1) estándar*

a dhe ann ann an 1970.<br>Ceanglaichean

### 8.7.6 Salidas analógicas

### *P3.5.4.1.1 FUNCIÓN SALIDA ANALÓGICA 1 (AO1) (ID 10050)*

Este parámetro define el contenido de la señal de la salida analógica 1. El ajuste de escala de la señal de la salida analógica depende de la señal seleccionada. Consulte la Tabla 126.

| Selección        | Nombre de selección        | <b>Descripción</b>                                                                                                    |  |
|------------------|----------------------------|----------------------------------------------------------------------------------------------------|--|
| $\boldsymbol{0}$ | Test 0% (Sin utilizar)     | La salida analógica se fuerza al 0% o 20% en función<br>del parámetro P3.5.4.1.3.                                                                                |  |
| 1                | Test 100%                  | La salida analógica se fuerza al 100% de la señal<br>$(10 V/20 mA)$ .                                                                                            |  |
| $\mathbf{2}$     | Frecuencia de salida       | Frecuencia de salida real de cero a referencia de frecuencia<br>máxima.                                                                                          |  |
| 3                | Referencia de frecuencia   | Referencia de frecuencia real de cero a referencia de<br>frecuencia máxima.                                                                                      |  |
| 4                | Velocidad del motor        | Velocidad real del motor de cero a velocidad nominal<br>del motor.                                                                                               |  |
| 5                | Intensidad de salida       | Intensidad de salida del convertidor de cero a intensidad<br>nominal del motor.                                                                                  |  |
| 6                | Par del motor              | Par del motor real de cero a par nominal del motor (100%).                                                                                                    |  |
| 7                | Potencia de motor          | Potencia real del motor de cero a potencia nominal del<br>motor (100%).                                                                                          |  |
| 8                | Tensión del motor          | Tensión real del motor de cero a tensión nominal del motor.                                                                                                    |  |
| 9                | Tensión del Bus de CC      | Tensión del Bus de CC real de 0 a 1000V.                                                                                                    |  |
| 10               | Referencia PID             | Valor de la referencia real del controlador PID (de 0 a 100%).                                                                                                   |  |
| 11               | valor actual de PID        | Valor actual real del controlador PID (de 0 a 100%).                                                                                                    |  |
| 12               | Salida PID                 | Salida del controlador PID (de 0 a 100%).                                                                                                    |  |
| 13               | Salida PID externo         | Salida del controlador PID externo (de 0 a 100%).                                                                                                    |  |
| 14               | Fieldbus Process Data In 1 | Fieldbus Process Data In 1 de 0 a 10000<br>(correspondiente a los valores de 0% a 100.00%).                                                                      |  |
| 15               |                            | Fieldbus Process Data In 2 Fieldbus Process Data In 2 de 0 a 10000<br>(correspondiente a los valores de 0% a 100,00%).                                           |  |
| 16               |                            | Fieldbus Process Data In 3 Fieldbus Process Data In 3 de 0 a 10000<br>(correspondiente a los valores de 0% a 100,00%).                                           |  |
| 17               |                            | Fieldbus Process Data In 4 Fieldbus Process Data In 4 de 0 a 10000<br>(correspondiente a los valores de 0% a 100,00%).                                           |  |
| 18               |                            | Fieldbus Process Data In 5 Fieldbus Process Data In 5 de 0 a 10000<br>(correspondiente a los valores de 0% a 100,00%).                                           |  |
| 19               |                            | Fieldbus Process Data In 6   Fieldbus Process Data In 6 de 0 a 10000<br>(correspondiente a los valores de 0% a 100,00%).                                         |  |
| 20               | Fieldbus Process Data In 7 | Fieldbus Process Data In 7 de 0 a 10000<br>(correspondiente a los valores de 0% a 100,00%).                                                                      |  |
| 21               |                            | Fieldbus Process Data In 8   Fieldbus Process Data In 8 de 0 a 10000<br>(correspondiente a los valores de 0% a 100,00%).                                         |  |
| 22               | Block Out. 1               | Salida de bloque programable 1 de 0 a 10000 (correspon-<br>diente a los valores de 0 a 100,00%). Consulte el menú<br>de parámetros M3.19 Programador de Lógicas. |  |

*Tabla 126. Ajuste de escala de la señal de salida analógica 1 (AO1)*

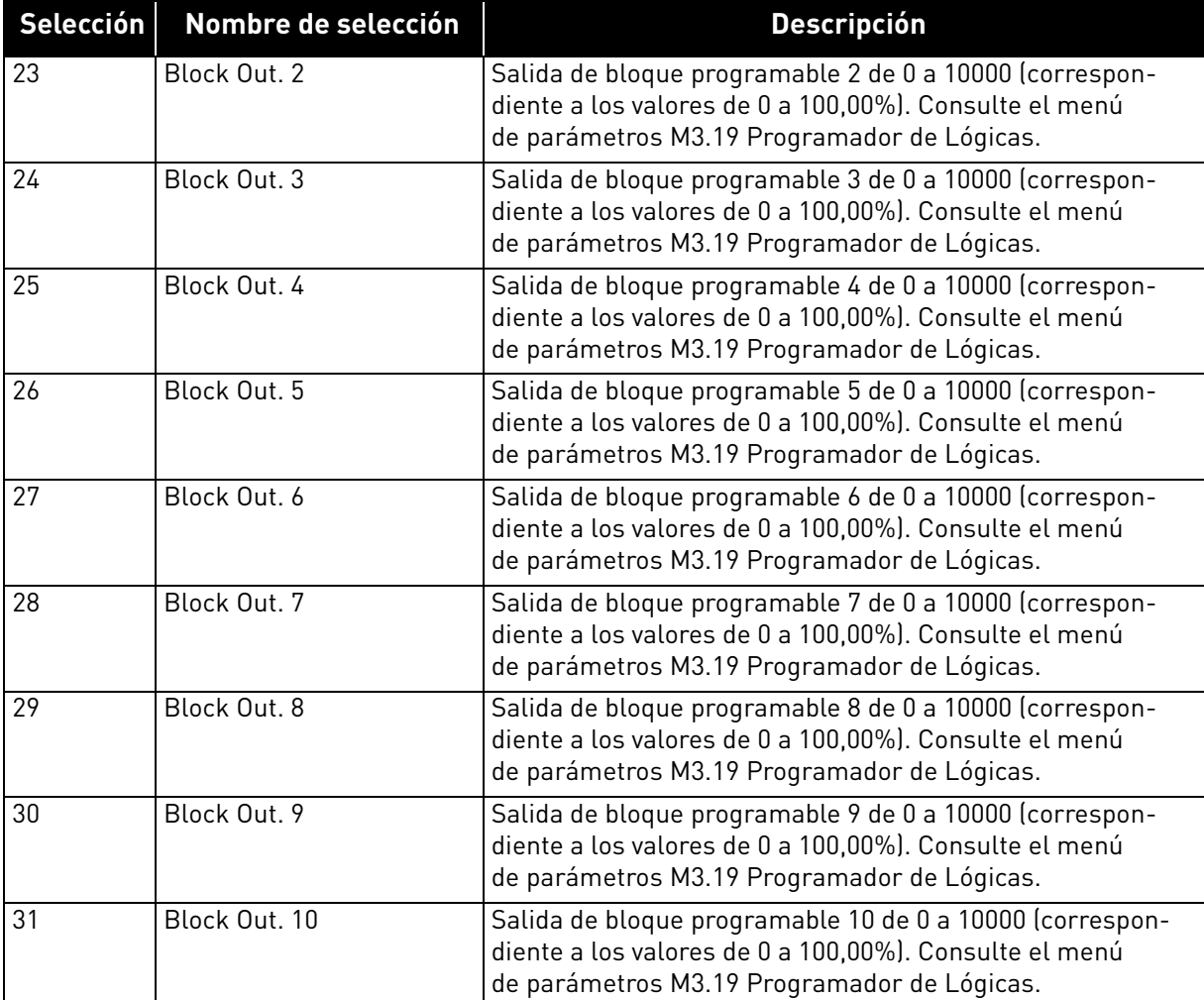

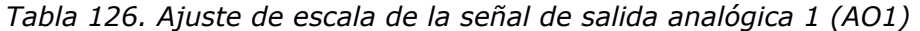

### *P3.5.4.1.4 MÍNIMA ESCALA SALIDA ANALÓGICA 1 (AO1) (ID 10053)*

### *P3.5.4.1.5 MÁXIMA ESCALA SALIDA ANALÓGICA 1 (AO1) (ID 10054)*

Estos parámetros se pueden usar para ajustar libremente el ajuste de escala de la señal de salida analógica. La escala se define en unidades de proceso y depende de la selección del parámetro P3.5.4.1.1.

**Ejemplo:** la frecuencia de salida del convertidor se selecciona para el contenido de la señal de salida analógica, y los parámetros P3.5.4.1.4 y P3.5.4.1.5 se establecen entre 10 y 40 Hz.

Cuando la frecuencia de salida del convertidor cambia entre 10 y 40 Hz, la señal de la salida analógica cambia entre 0 y 20 mA.

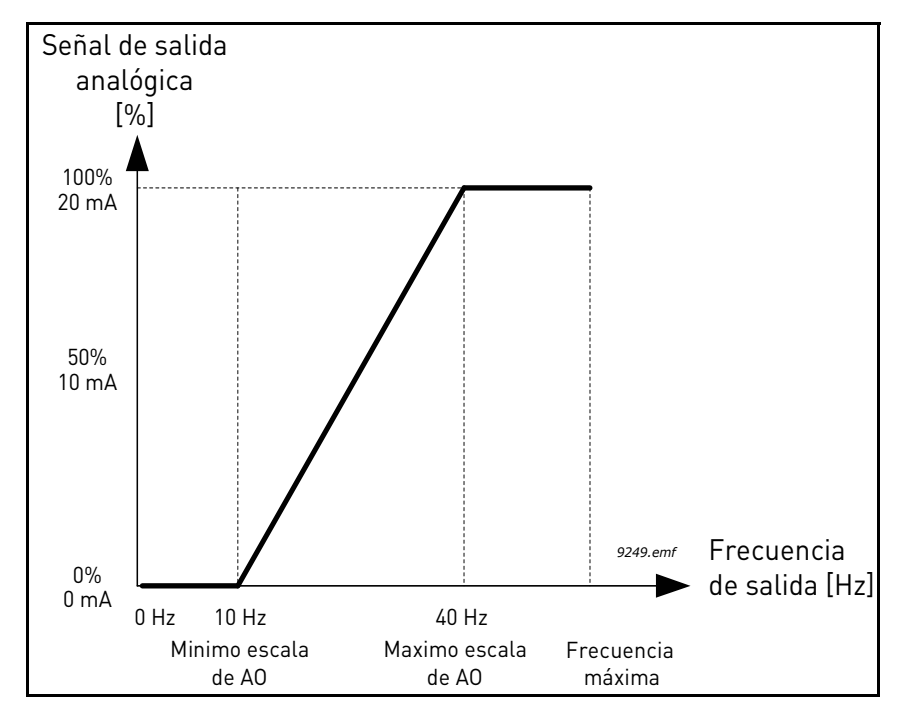

*Figura 74. Ajuste de escala de la señal de salida analógica 1 (AO1)*

### 8.8 Frecuencias prohibidas

En algunos sistemas puede que sea necesario evitar determinadas frecuencias debido a problemas de resonancia mecánica. Mediante la configuración de frecuencias prohibidas es posible omitir estos rangos. Cuando se incrementa la referencia de frecuencia (de entrada), la referencia de frecuencia interna se mantiene en el límite bajo hasta que la referencia (de entrada) está por encima del límite alto.

### *P3.7.1 LÍMITE BAJO DE RANGO 1 DE FRECUENCIAS PROHIBIDAS (ID 509)*

- *P3.7.2 LÍMITE ALTO DE RANGO 1 DE FRECUENCIAS PROHIBIDAS (ID 510)*
- *P3.7.3 LÍMITE BAJO DE RANGO 2 DE FRECUENCIAS PROHIBIDAS (ID 511)*
- *P3.7.4 LÍMITE ALTO DE RANGO 2 DE FRECUENCIAS PROHIBIDAS (ID 512)*

### *P3.7.5 LÍMITE BAJO DE RANGO 3 DE FRECUENCIAS PROHIBIDAS (ID 513)*

#### *P3.7.6 LÍMITE ALTO DE RANGO 3 DE FRECUENCIAS PROHIBIDAS (ID 514)*

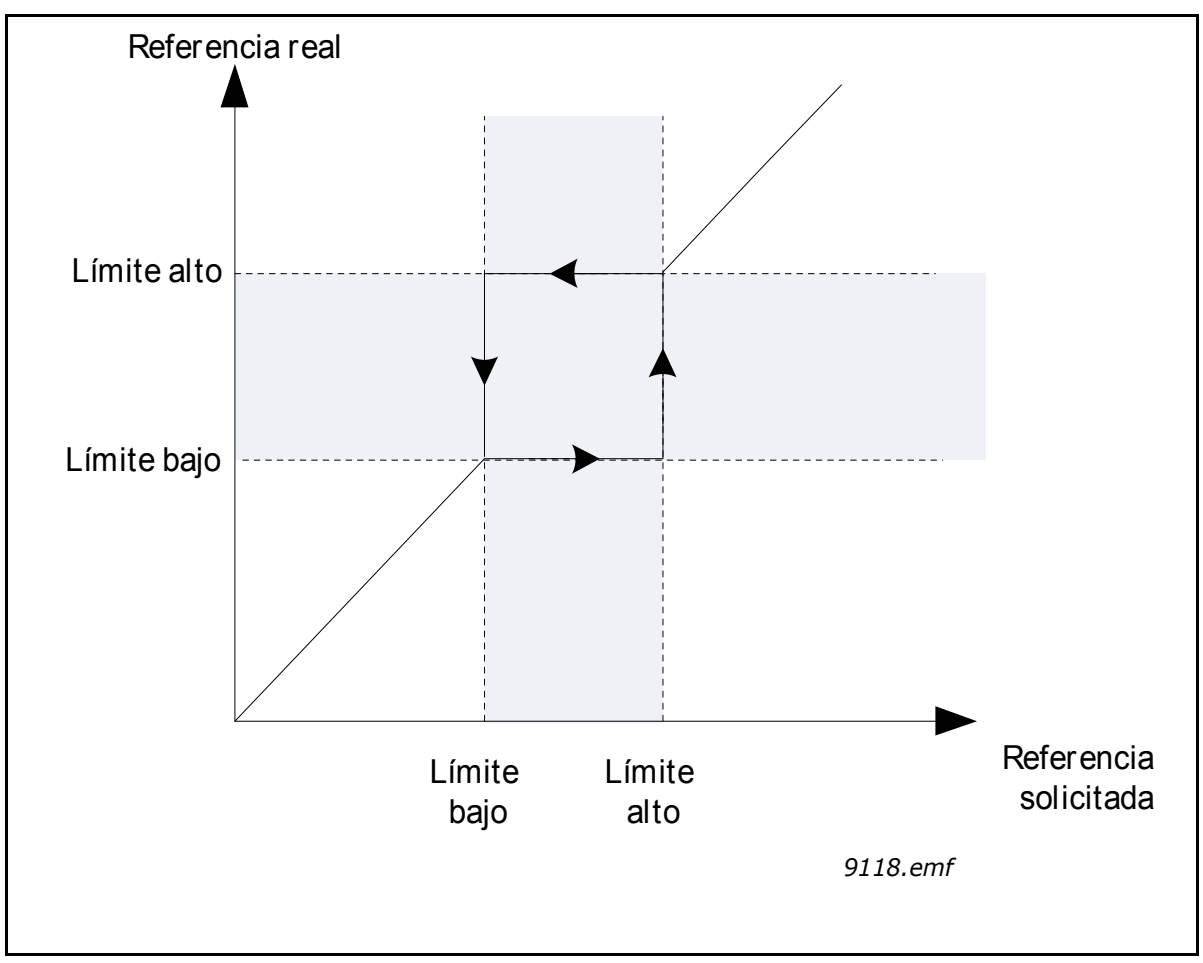

*Figura 75. Frecuencias prohibidas*

#### *P3.7.7 FACTOR DE TIEMPO DE RAMPA (ID 518)*

El *factor de tiempo de rampa* define el tiempo de aceleración/deceleración cuando la frecuencia de salida está en un rango de frecuencias prohibidas. El *factor de tiempo de rampa* se multiplica con el valor de los parámetros P3.4.1.2/P3.4.1.3 (*tiempo de aceleración/deceleración de rampa 1*). Por ejemplo, el valor 0.1 hace que el tiempo de aceleración/deceleración sea diez veces menor.

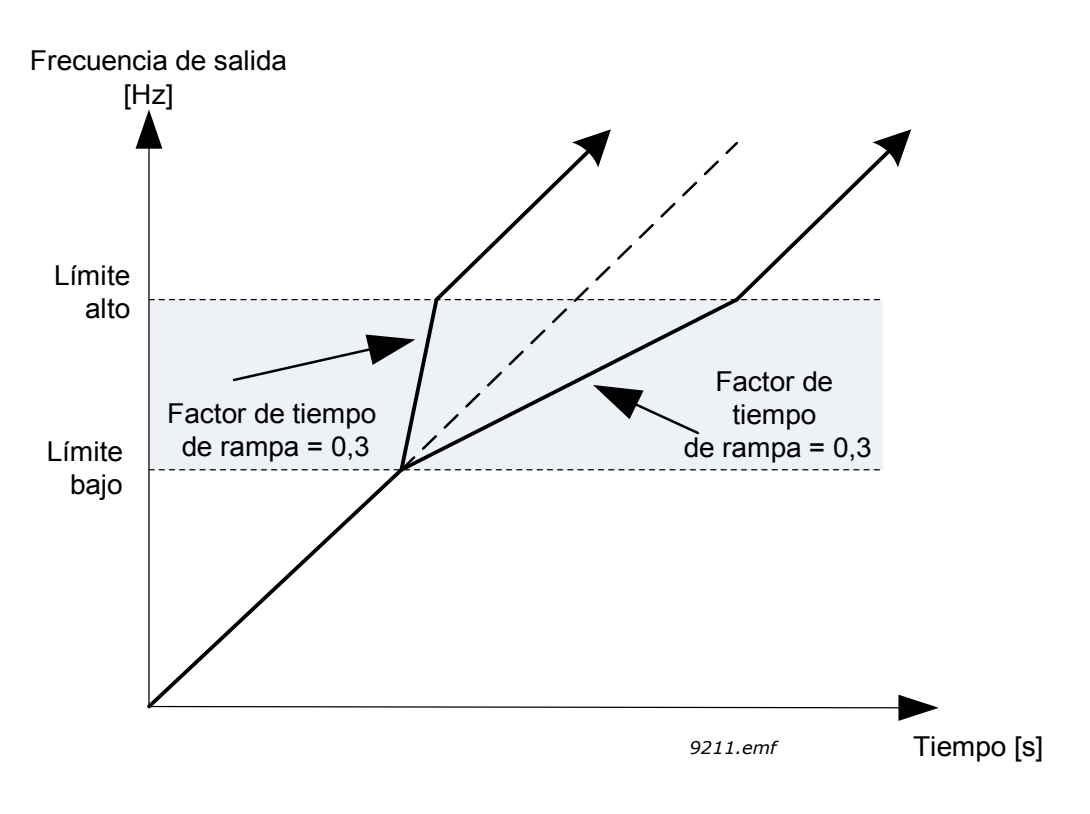

*Figura 76. Factor de tiempo de rampa*

### 8.9 Supervisiones

### *P3.9.1.2 RESPUESTA FRENTE A FALLO EXTERNO (ID 701)*

Una señal de fallo externo en una de las entradas digitales programables (por defecto, DIN3) genera un mensaje de alarma o una acción de fallo y un mensaje mediante los parámetros P3.5.1.11 P3.5.1.12. La información también se puede programar en cualquiera de las salidas de relé.

## 8.9.1 Protecciones térmicas del motor

La protección térmica del motor sirve para evitar que el motor se sobrecaliente. El convertidor puede proporcionar al motor una intensidad mayor que la intensidad nominal. Si la carga necesita esta intensidad elevada, existe el riesgo de que el motor se sobrecargue térmicamente. Este caso se da especialmente a frecuencias bajas. A frecuencias bajas el efecto de refrigeración del motor se reduce, al igual que su capacidad. Si el motor está equipado con un ventilador externo, la reducción de la carga a velocidades bajas es pequeña.

La protección térmica del motor se basa en un modelo calculado y utiliza la intensidad de salida del convertidor para determinar la carga en el motor.

La protección térmica del motor se puede ajustar con los parámetros que se presentan más abajo.

El estado térmico del motor se puede monitorizar en la pantalla del panel de control. Consulte el capítulo 2 2 [Interfaces de usuario en Vacon®100 FLOW.](#page-57-0)

**NOTA** Si utiliza cables de motor largos (máx. 100 m) junto con convertidores pequeños (≤1,5 kW), la intensidad del motor medida por el convertidor puede ser mucho mayor que la intensidad real del motor debido a las intensidades capacitivas en el cable del motor. Tenga esto en cuenta cuando configure las funciones de protección térmica del motor.

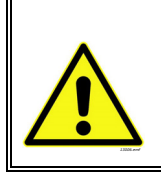

**PRECAUCIÓN** El modelo calculado no protege el motor si el flujo de aire al motor se reduce a causa del bloqueo de la rejilla de admisión de aire. El odelo se inicia a partir de cero si la tarjeta de control está desconectada.

### *P3.9.2.3 FACTOR DE REFRIGERACIÓN A VELOCIDAD CERO (ID 706)*

Define el factor de refrigeración a velocidad cero en relación con el punto en que el motor funciona a la velocidad nominal sin refrigeración externa. Vea la Figura [77](#page-202-0) siguiente.

El valor por defecto se establece suponiendo que no existe ningún ventilador externo que refrigere el motor. Si se utiliza ventilador externo, este parámetro se puede establecer en 90% (o incluso en un valor más alto).

Si se cambia el valor del parámetro P3.1.1.4 (Intensidad nominal del motor), este parámetro se restaura automáticamente al valor por defecto.

El ajuste de este parámetro no afecta a la intensidad de salida máxima del convertidor, que se determina mediante el parámetro P3.1.3.1 en exclusiva.

La frecuencia angular de la protección térmica es el 70% de la frecuencia nominal del motor (P3.1.1.2).

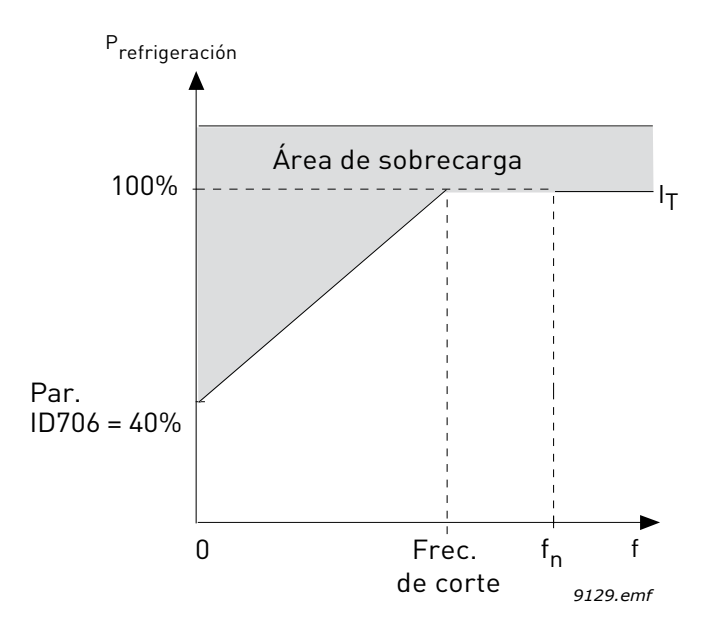

*Figura 77. Curva IT de la intensidad térmica del motor, ID 706 = P3.9.2.3 Factor de refrigeración a velocidad cero*

#### <span id="page-202-0"></span>*P3.9.2.4 CONSTANTE DE TIEMPO TÉRMICA DEL MOTOR (ID 707)*

Corresponde a la constante de tiempo térmica del motor. Cuanto más grande sea el motor, mayor será la constante de tiempo. La constante de tiempo es el tiempo en que el estado térmico calculado alcanza el 63% de su valor final.

El tiempo térmico del motor es específico del diseño del motor y varía en función de los distintos fabricantes de motores. El valor por defecto del parámetro varía dependiendo del tamaño.

Si se conoce el tiempo t6 (t6 es el tiempo en segundos que el motor puede funcionar con seguridad a seis veces la intensidad nominal) del motor (proporcionado por el fabricante del motor), se puede establecer el parámetro de constante de tiempo basándose en él. Como regla general, la constante de tiempo térmico del motor en minutos es igual a 2\*t6. Si el convertidor está en modo de paro, la constante de tiempo se incrementa internamente en tres veces el valor establecido del parámetro. La refrigeración en modo de paro se basa en la convección y se incrementa la constante de tiempo.

Vea la Figura [79](#page-203-0) siguiente.

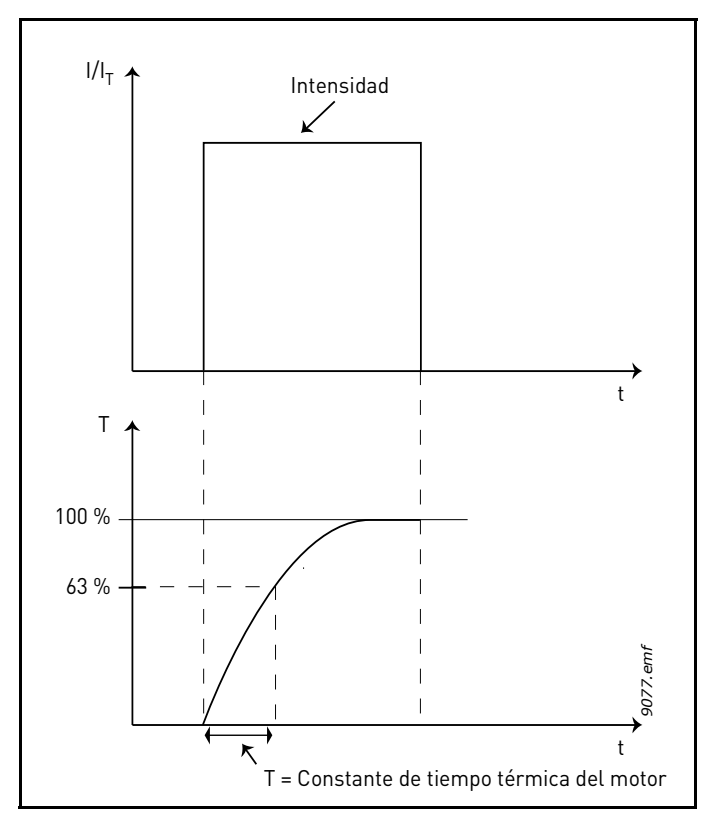

*Figura 78. Constante de tiempo térmico del motor*

## *P3.9.2.5 CAPACIDAD DE CARGA TÉRMICA DEL MOTOR (ID 708)*

Si se establece el valor en 130%, la temperatura nominal se alcanzará con el 130% de la intensidad nominal del motor.

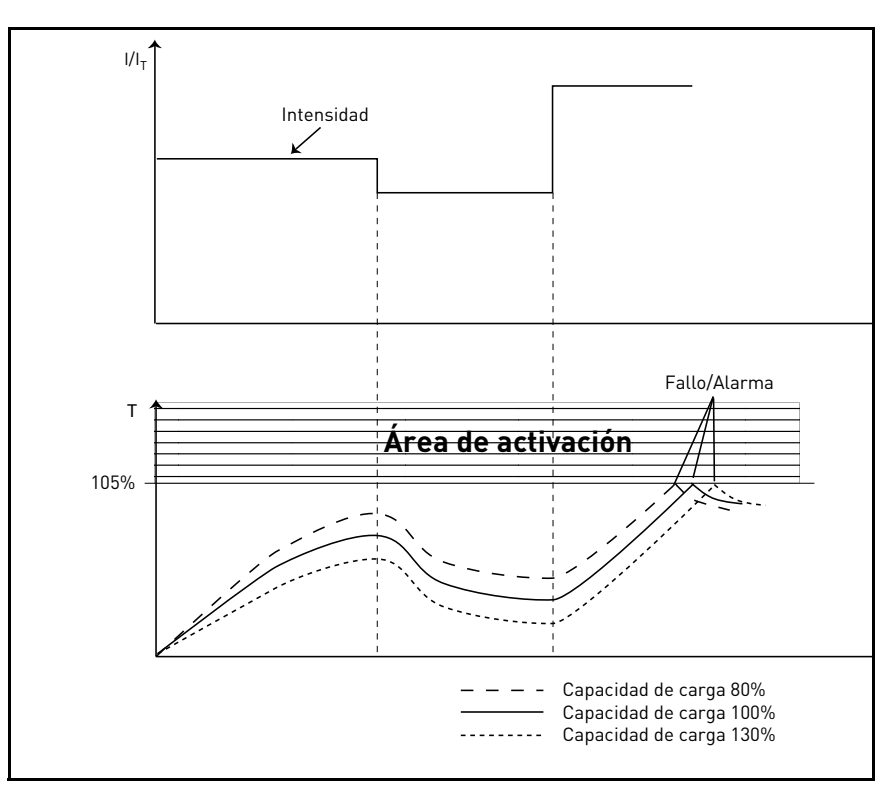

<span id="page-203-0"></span>*Figura 79. Cálculo de la temperatura del motor*

## 8.9.2 Protección motor bloqueado

La protección de motor bloqueado protege al motor de situaciones de sobrecarga de corta duración como una provocada por un eje bloqueado. Se puede establecer un tiempo de reacción para la protección contra bloqueo inferior al de la protección térmica del motor. El estado de bloqueo se define mediante dos parámetros, P3.9.3.2 (*Intensidad de bloqueo*) y P3.9.3.4 (*Límite de frecuencia de bloqueo*). Si la intensidad es mayor que el límite establecido y la frecuencia de salida es inferior al límite establecido, el estado de bloqueo es verdadero. A decir verdad, no existe una indicación real de rotación del eje. La protección contra bloqueo es un tipo de protección de sobrecorriente.

**NOTA** Si utiliza cables de motor largos (máx. 100 m) junto con convertidores pequeños (≤1,5 kW), la intensidad del motor medida por el convertidor puede ser mucho mayor que la intensidad real del motor debido a las intensidades capacitivas en el cable del motor. Tenga esto en cuenta cuando configure las funciones de protección de motor bloqueado.

### *P3.9.3.2 INTENSIDAD DE BLOQUEO (ID 710)*

La intensidad se puede establecer entre 0.0 y 2\*IL. Para que se presente un estado de bloqueo, la intensidad debe haber superado

este límite. Si se cambia el parámetro P3.1.3.1 Límite de intensidad del motor, dicho parámetro se calcula automáticamente al 90% del límite de intensidad.

**¡ATENCIÓN!** Para garantizar el funcionamiento deseado, este límite se debe establecer por debajo del límite de intensidad.

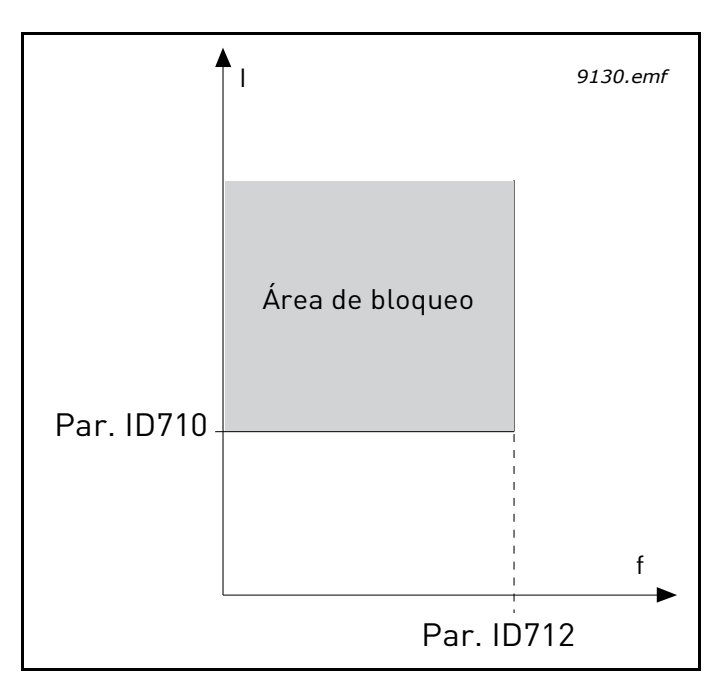

*Figura 80. Ajustes de las características de bloqueo, ID 710 = P3.9.3.2 Intensidad de bloqueo, ID 712 = P3.9.3.4 Límite de frecuencia de bloqueo*

### *P3.9.3.3 LÍMITE DE TIEMPO DE BLOQUEO (ID 711)*

Este tiempo se puede establecer entre 1.0 y 120.0 s.

Este es el tiempo máximo permitido para el estado de bloqueo. El tiempo de bloqueo se controla con un contador ascendente/descendente interno.

Si el contador del tiempo de bloqueo sobrepasa este límite, la protección provocará un disparo (consulte P3.9.3.1).

### 8.9.3 Protección contra baja carga (bomba sin agua)

El objetivo de la protección contra baja carga del motor es asegurarse de que exista carga en el motor cuando el convertidor esté funcionando. Si el motor pierde su carga, puede que haya un problema en el proceso; por ejemplo, una correa rota o una bomba sin agua.

La protección contra baja carga del motor puede ajustarse estableciendo la curva de baja carga con los parámetros P3.9.4.2 (*Punto de par a frecuencia nominal del motor*) y P3.9.4.3 (*Punto de par a frecuencia cero*). La curva de baja carga es una curva cuadrática establecida entre la frecuencia cero y el punto de desexcitación del motor (frecuencia nominal). La protección no está activa por debajo de 5 Hz (el contador de tiempo de baja carga se detiene).

Los valores de par para definir la curva de baja carga se establecen en porcentaje, haciendo referencia al par nominal del motor. Los datos de la placa de características del motor, el parámetro de intensidad nominal del motor y el IH de la intensidad nominal del convertidor se usan para buscar la proporción de ajuste de escala para el valor de par interno. Si se utiliza con el convertidor un motor distinto del motor nominal, la precisión del cálculo de par se reduce.

**NOTA** Si utiliza cables de motor largos (máx. 100 m) junto con convertidores pequeños (≤ 1,5 kW), la intensidad del motor medida por el convertidor puede ser mucho mayor que la intensidad real del motor debido a las intensidades capacitivas en el cable del motor. Tenga esto en cuenta cuando configure las funciones de protección contra baja carga.

### *P3.9.4.2 PROTECCIÓN CONTRA BAJA CARGA: PUNTO DE PAR A FRECUENCIA NOMINAL DEL MOTOR (ID 714)*

El límite de par se puede establecer entre 10,0 y 150,0% x  $T_{\text{nmdor}}$ 

Este parámetro facilita el valor del par mínimo permitido cuando la frecuencia de salida está por encima del punto de desexcitación del motor (frecuencia nominal).

Si se cambia el valor del parámetro P3.1.1.4 (Intensidad nominal del motor), este parámetro se restaura automáticamente al valor por defecto.

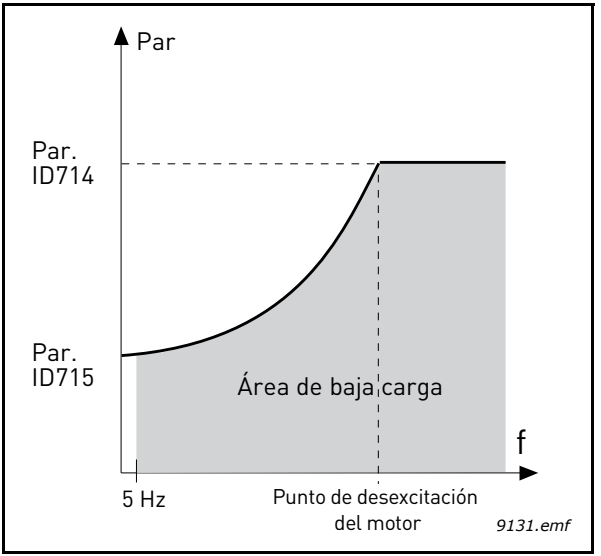

*Figura 81. Ajuste de carga mínima, ID 714 = P3.9.4.2 Protección contra baja carga: punto de par a frecuencia nominal del motor, ID 715 = P3.9.4.3 Protección contra baja carga: punto de par a frecuencia cero* 

### *P3.9.4.4 PROTECCIÓN CONTRA BAJA CARGA: LÍMITE DE TIEMPO (ID 716)*

Este tiempo se puede establecer entre 2,0 y 600,0 s.

Este es el tiempo máximo permitido para que se mantenga un estado de baja carga. El contador ascendente/descendente interno controla el tiempo de baja carga acumulado. Si el valor del contador de baja carga sobrepasa este límite, la protección provocará un disparo de acuerdo con el parámetro P3.9.4.1. Si se detiene el convertidor, el contador de baja carga se restaura a cero. Vea la Figura [82](#page-206-0) siguiente.

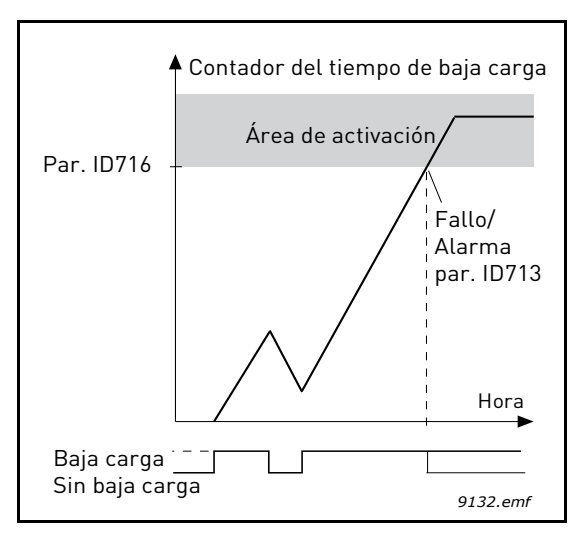

<span id="page-206-0"></span>*Figura 82. Función de contador de tiempo de baja carga, ID 713 = P3.9.4.1 Fallo de baja carga, ID 716 = P3.9.4.4 Protección contra baja carga: límite de tiempo* 

#### *P3.9.5.1 MODO DE PARO RÁPIDO (ID 1276)*

#### *P3.5.1.26 ACTIVACIÓN DE PARO RÁPIDO (ID 1213)*

#### *P3.9.5.3 TIEMPO DE DECELERACIÓN EN PARO RÁPIDO (ID 1256)*

#### *P3.9.5.4 RESPUESTA FRENTE A FALLO DE PARO RÁPIDO (ID 744)*

La función de *paro rápido* es una forma de detener el convertidor de manera excepcional desde la I/O o desde Fieldbus en una situación excepcional. Se puede hacer que el convertidor decelere y se detenga de acuerdo con un método definido por separado cuando el *paro rápido* esté activado. También se puede establecer una respuesta de alarma o fallo para que se registre en el historial de fallos que se ha solicitado un paro rápido, si se requiere un Reset para volver a ponerse en marcha.

**¡ATENCIÓN!** El *paro rápido* no es un paro de emergencia ni una función de seguridad. Se recuerda que un paro de emergencia corta físicamente el suministro de energía eléctrica al motor.

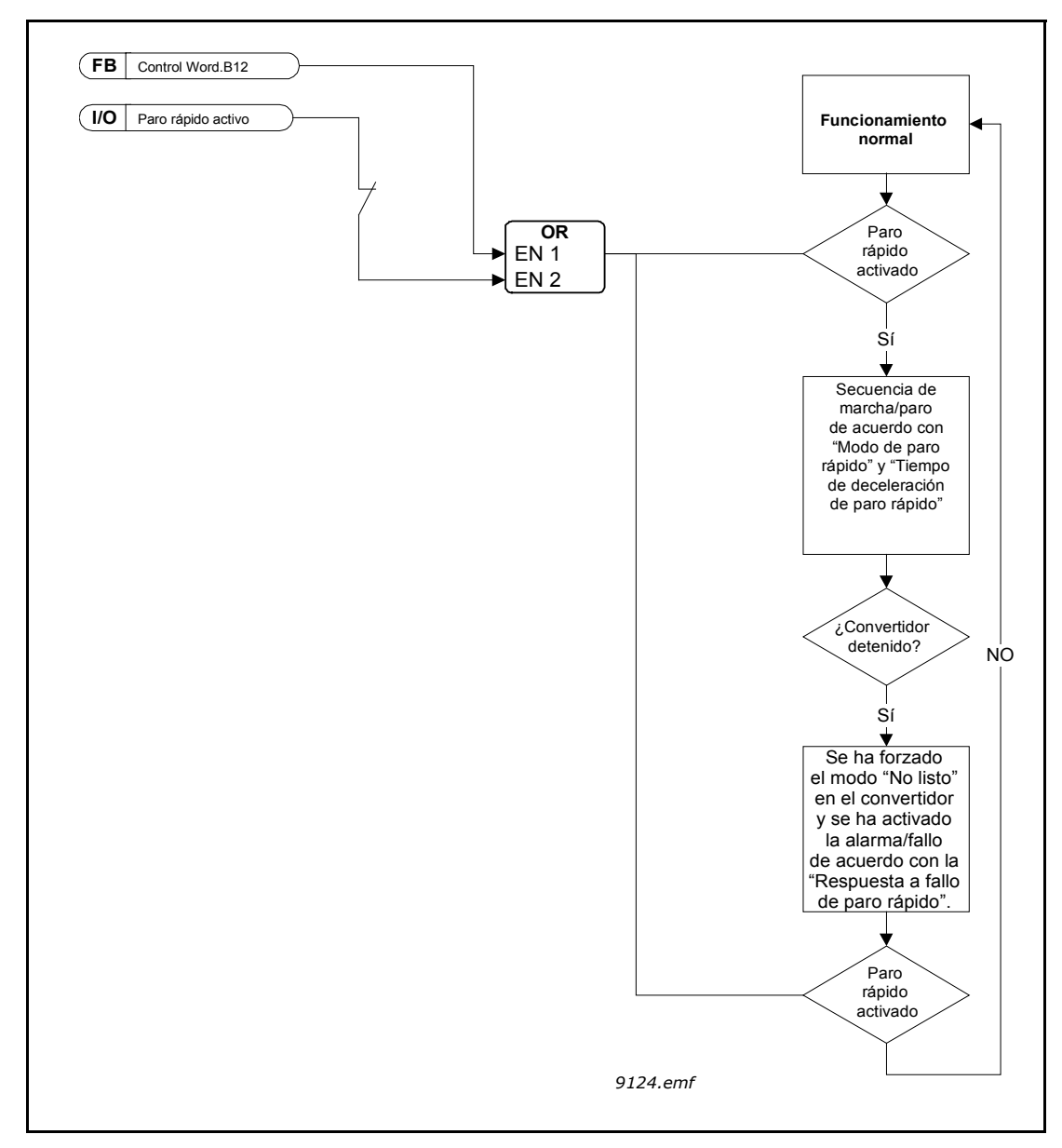

*Figura 83. Lógica de paro rápido*

a dhe ann an 1970.<br>Bailtean

### *P3.9.8.1 PROTECCIÓN DE NIVEL BAJO DE ENTRADA ANALÓGICA (AI) (ID 767)*

Este parámetro determina si se utiliza o no la protección de nivel bajo de entrada analógica (AI).

La protección de nivel bajo de entrada analógica (AI) se usa para detectar fallos de la señal de entrada analógica, si la señal de entrada se utiliza como referencia de frecuencia o referencia de par, o si los controladores PID/PID externo están configurados para usar señales de entrada analógica.

El usuario puede seleccionar si se habilita la protección solo cuando el convertidor esté en estado de funcionamiento o respectivamente en los estados de funcionamiento y paro. La respuesta al fallo de nivel bajo de entrada analógica (AI) se puede seleccionar con el parámetro P3.9.8.2 Fallo de nivel bajo de entrada analógica (AI).

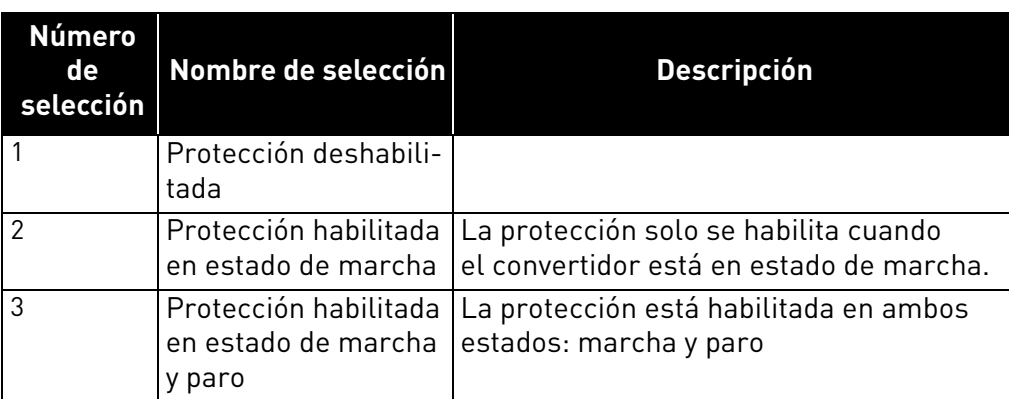

*Tabla 127. Ajustes de protección de nivel bajo de entrada analógica (AI)*

### *P3.9.8.2 FALLO DE NIVEL BAJO DE ENTRADA ANALÓGICA (AI) (ID 700)*

El parámetro define la respuesta al Fallo de nivel bajo de entrada analógica (AI) F50 (ID de fallo: 1050), si la protección de bajo nivel de entrada analógica (AI) se ha habilitado con el parámetro 3.9.8.1.

La protección de nivel bajo de entrada analógica (AI) controla el nivel de señal de las entradas analógicas 1 a 6. Se genera una alarma o un fallo de nivel bajo de entrada analógica (AI) si el parámetro P3.9.8.1 Protección de bajo nivel de entrada analógica (AI) está habilitado y la señal de entrada analógica cae por debajo del 50% del rango de señal mínima definido durante 500 ms.

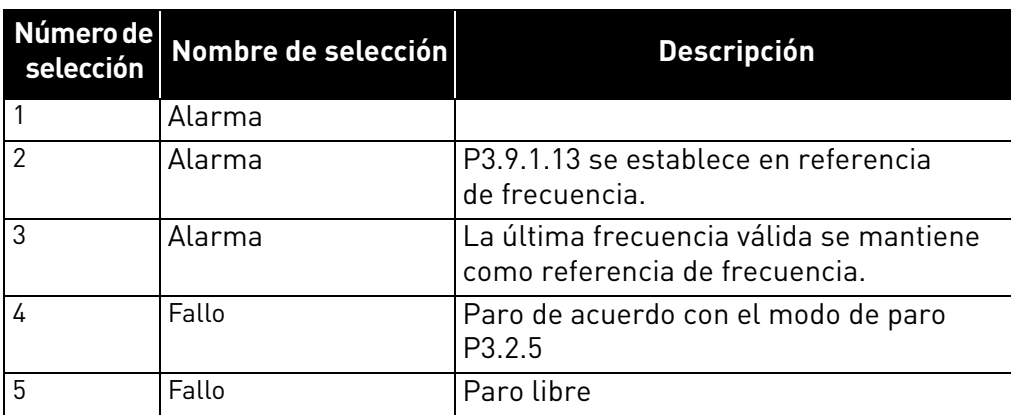

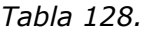

**¡ATENCIÓN!** La respuesta 3 a fallo de bajo nivel de entrada analógica (AI) (alarma + frecuencia previa) solo se puede usar si se utiliza como referencia de frecuencia la entrada analógica 1 o la entrada analógica 2.

### 8.10 Reset automático

### *P3.10.1 RESET AUTOMÁTICO (ID 731)*

Con este parámetro se activa el *Reset automático* después de un fallo.

**NOTA** El Reset automático se permite solo para ciertos fallos. Mediante la asignación a los parámetros P3.10.6 a P3.10.13 del valor **0** o **1**, se puede permitir o denegar el Reset automático después de los respectivos fallos.

#### *P3.10.3 TIEMPO DE ESPERA (ID 717)*

### *P3.10.4 TIEMPO DE INTENTOS (ID 718)*

#### *P3.10.5 NÚMERO DE INTENTOS (ID 759)*

La función de Reset automático mantiene el Reset de los fallos que aparecen durante el tiempo establecido con este parámetro. Si el número de fallos que se producen durante el tiempo de intentos supera el valor del parámetro P3.10.5, se genera un fallo permanente. De lo contrario, el fallo se borra después de que haya transcurrido el tiempo de intentos y el siguiente fallo vuelva a iniciar el recuento de tiempo de intentos.

El parámetro P3.10.5 determina el número máximo de intentos de Resets de fallos automáticos durante el tiempo de intentos establecido con este parámetro. El recuento del tiempo comienza a partir del primer Reset automático. El número máximo es independiente del tipo de fallo.

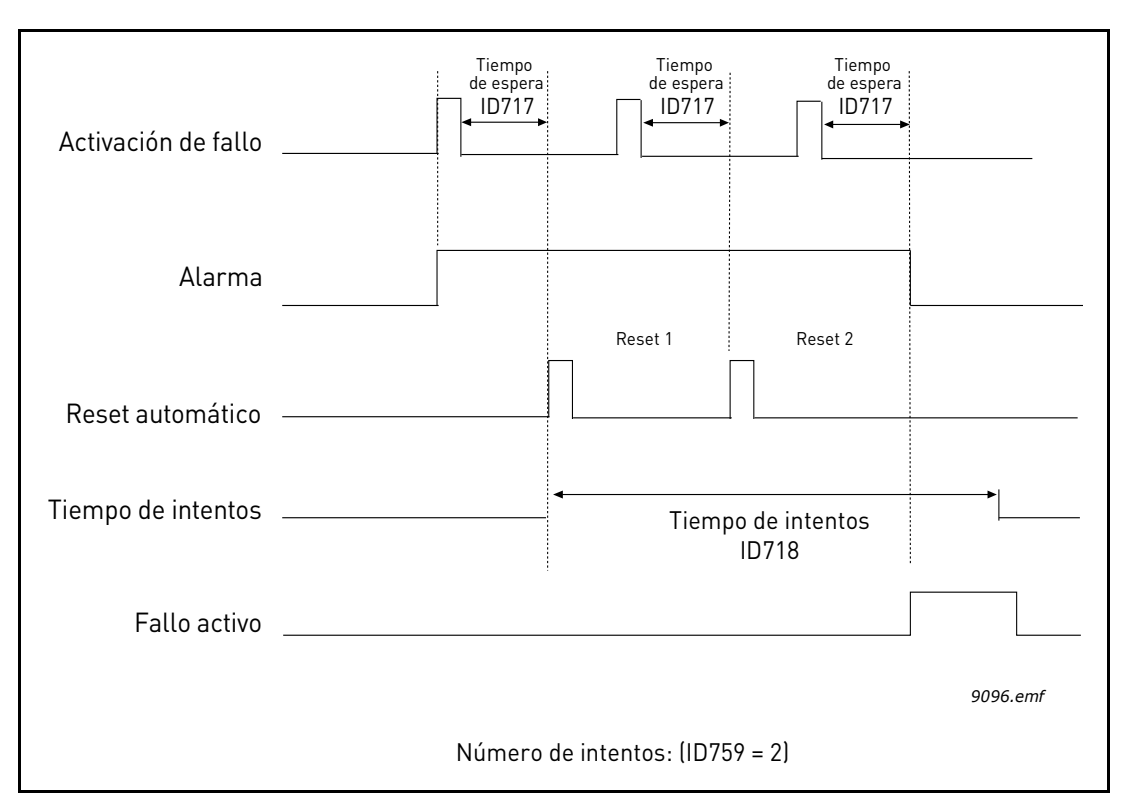

*Figura 84. Función de Reset automático, ID = 717 P3.10.3 Tiempo de espera, P3.10.4 Tiempo de intentos, ID 759 = P3.10.5 Número de intentos* 

## 8.11 Funciones de temporizador

Las funciones de tiempo (Canales de tiempo) del convertidor Vacon<sup>®</sup> 100 ofrecen la posibilidad de programar funciones que se controlarán mediante el reloj en tiempo real (RTC) interno. Prácticamente todas las funciones que se pueden controlar mediante una entrada digital también se pueden controlar por medio de un canal de tiempo. En lugar de controlar una entrada digital con un PLC externo, puede programar los intervalos "cerrado" y "abierto" de la entrada internamente.

**NOTA** Las funciones de este grupo de parámetros se pueden aprovechar al máximo solo si se ha instalado la batería (opcional) y se ha realizado una configuración correcta del reloj en tiempo real con el Asistente de puesta en marcha (consulte página 2 y 3). **No se recomienda** utilizar estas funciones sin batería auxiliar porque los ajustes de fecha y hora del convertidor se resetearán cada vez que se produzca una desconexión, si no hay ninguna batería instalada para el RTC.

### **Canales de tiempo**

La lógica de activación y desactivación de los *canales de tiempo* se configura mediante la asignación a estos canales de *intervalos* y/o *temporizadores*. Un *canal de tiempo* puede ser controlado por muchos *intervalos* o *temporizadores* si se asignan tantos como sea necesario al *canal de tiempo*.

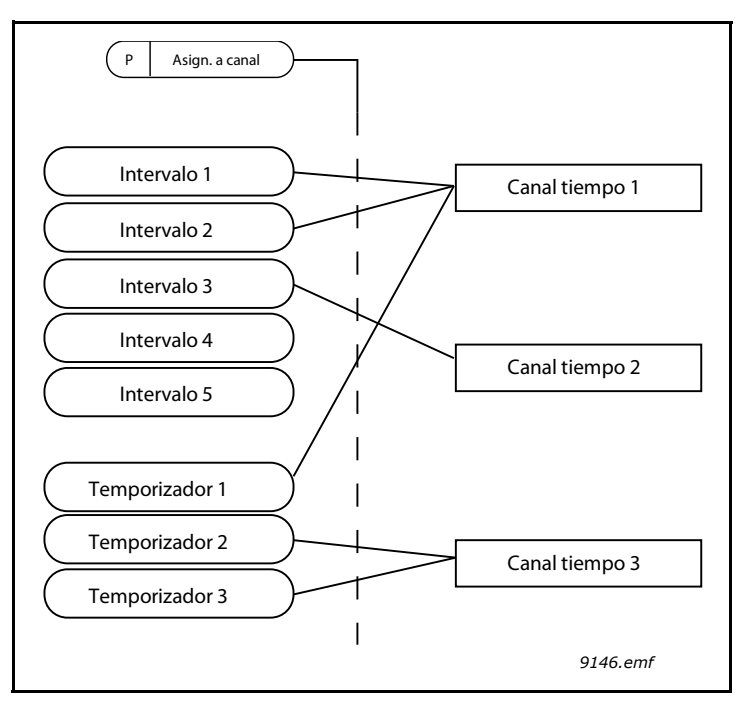

*Figura 85. Los intervalos y temporizadores pueden asignarse a los canales de tiempo de manera flexible. Cada intervalo y cada temporizador tiene su propio parámetro para su asignación a un canal de tiempo.*

## **Intervalos**

Mediante parámetros se asigna a cada intervalo una "Hora de conexión" y una "Hora de desconexión". Se trata del tiempo diario que el intervalo permanecerá activo durante los días establecidos en los parámetros "Desde día" y "Hasta día". Por ejemplo, el ajuste de parámetros que se muestra a continuación significa que el intervalo estará activo de 7 a.m. a 9 a.m. todos los días de semana (de lunes a viernes). El canal de tiempo al que se asigna este intervalo se considerará una " entrada digital virtual" cerrada durante dicho período.

**Hora de conexión**: 07:00:00 **Hora de desconexión**: 09:00:00 **Desde día**: Lunes **A día**: Viernes

### **Temporizadores**

Los temporizadores pueden utilizarse para establecer el canal de tiempo activo durante un tiempo concreto por medio de una orden de una entrada digital (o un canal de tiempo).

Los parámetros que se indican a continuación activarán el temporizador cuando la entrada digital 1 de la ranura A se cierre y lo mantendrán activo durante 30 segundos después de que se abra.

## **Duración:** 30 s

**Temporizador:** DigIN ranura A.1

**Sugerencia** Se puede utilizar una duración de 0 segundos para simplemente anular un canal de tiempo activado desde una entrada digital sin retraso de desactivación después del flanco descendente.

### **EJEMPLO**

#### **Problema:**

Tenemos un convertidor para el aire acondicionado de un almacén. Debe funcionar desde las 7 a.m. hasta las 5 p.m. los días laborables y de 9 a.m. a 1 p.m. los fines de semana. Además, se debe poder forzar manualmente el funcionamiento del convertidor fuera de la jornada laboral en caso de que haya personas en el edificio para que continúe funcionando durante los 30 minutos siguientes.

### **Solución:**

Se han de establecer dos intervalos: uno para los días laborables y otro para los fines de semana. Además se necesita un temporizador para la activación fuera de la jornada laboral. A continuación se ofrece un ejemplo de configuración.

## **Intervalo 1:**

P3.12.1.1: *Hora de conexión:* **07:00:00**

P3.12.1.2: *Hora de desconexión:* **17:00:00**

P3.12.1.3: *Días*: **lunes**, **martes**, **miércoles**, **jueves**, **viernes**

P3.12.1.4: *Asignar a canal:* **Canal de tiempo 1**

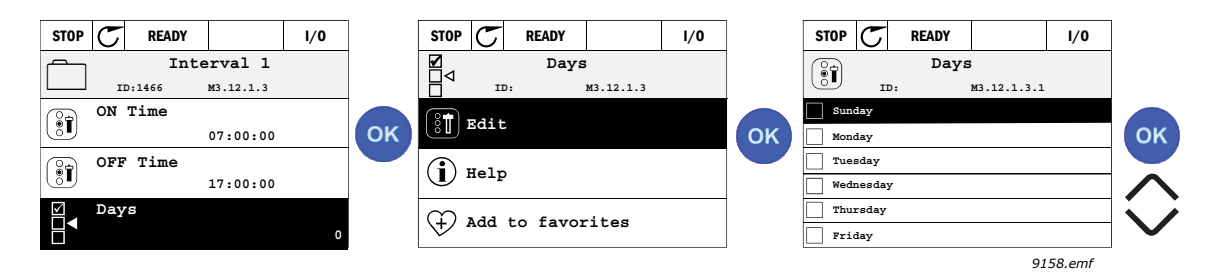

**Figura 86.**

## **Intervalo 2:**

P3.12.2.1: *Hora de conexión:* **09:00:00** P3.12.2.2: *Hora de desconexión:* **13:00:00** P3.12.2.3: *Días:* **sábado**, **domingo** P3.12.2.4: *Asignar a canal:* **Canal de tiempo 1**

### **Temporizador 1**

La derivación manual se puede controlar mediante la entrada digital 1 de la ranura A (por medio de un interruptor o una conexión a la iluminación diferentes).

P3.12.6.1: *Duración:* **1800 s** (30 min)

P3.12.6.3: *Asignar a canal:* **Canal de tiempo 1**

P3.12.6.2: *Temporizador 1***: DigIN ranura A.1** (parámetro ubicado en el menú de entradas digitales). Finalmente, seleccione el canal 1 para la orden de ejecución de I/O.

P3.5.1.1: *Señal de control 1 A*: **Canal de tiempo 1**

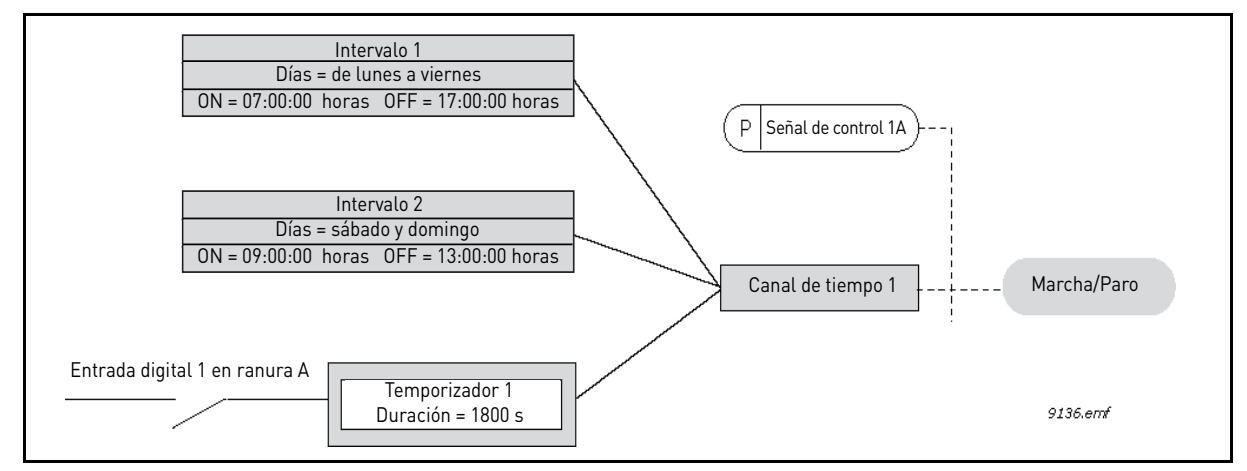

*Figura 87. Configuración final en la que se utiliza el canal de tiempo 1 como señal de control para la orden de marcha en lugar de una entrada digital.*

### 8.12 Controlador PID

### *P3.13.1.9 BANDA MUERTA (ID 1056)*

#### *P3.13.1.10 RETRASO DE BANDA MUERTA (ID 1057)*

La salida del controlador PID se bloquea si el valor actual se mantiene dentro del área de banda muerta en torno a la referencia durante un tiempo predefinido. Esta función evita el movimiento y el desgaste innecesarios de los actuadores, por ejemplo de las válvulas.

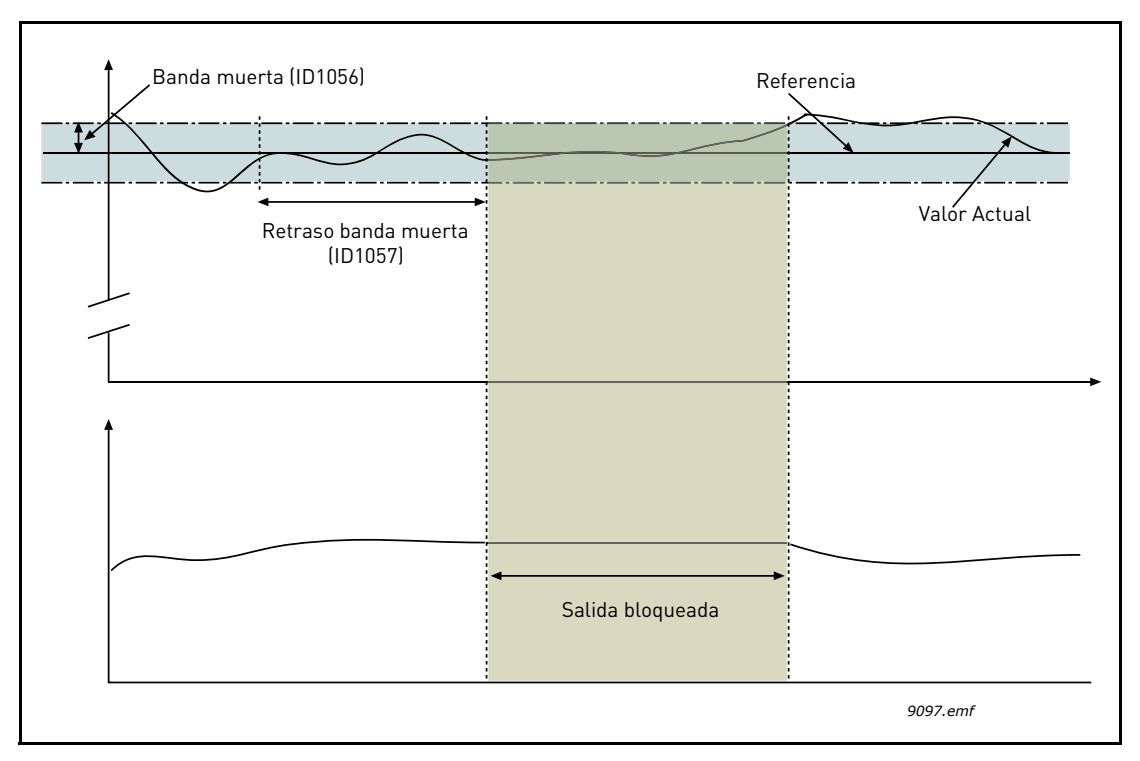

*Figura 88. Banda muerta* 

### 8.12.1 Valor actual estimado

#### *P3.13.4.1 FUNCIÓN DE VALOR ACTUAL ESTIMADO (ID 1059)*

Por lo general, la función de valor actual estimado requiere modelos de proceso precisos pero, en algunos casos simples, es suficiente con una ganancia más un tipo de compensación (offset) de valor actual estimado. La parte de valor actual estimado no utiliza ninguna medida de valor actual del valor del proceso controlado real (nivel de agua en el ejemplo 1 que figura a continuación). El control de valor actual estimado de Vacon utiliza otras mediciones que afectan indirectamente al valor del proceso controlado.

### **Ejemplo 1:**

Control del nivel de agua de un tanque por medio del control de flujo. El nivel de agua deseado se ha definido como referencia y el nivel real como valor actual. La señal de control actúa en el flujo entrante.

El flujo de salida podría entenderse como una perturbación que puede medirse. Tomando como base las mediciones de la perturbación, podemos intentar compensarla mediante un control de valor actual estimado simple (ganancia y offset) añadido a la salida de PID.

De este modo, el controlador reaccionaría con mucha más rapidez a los cambios en el flujo de salida que si solo se hubiera medido el nivel.

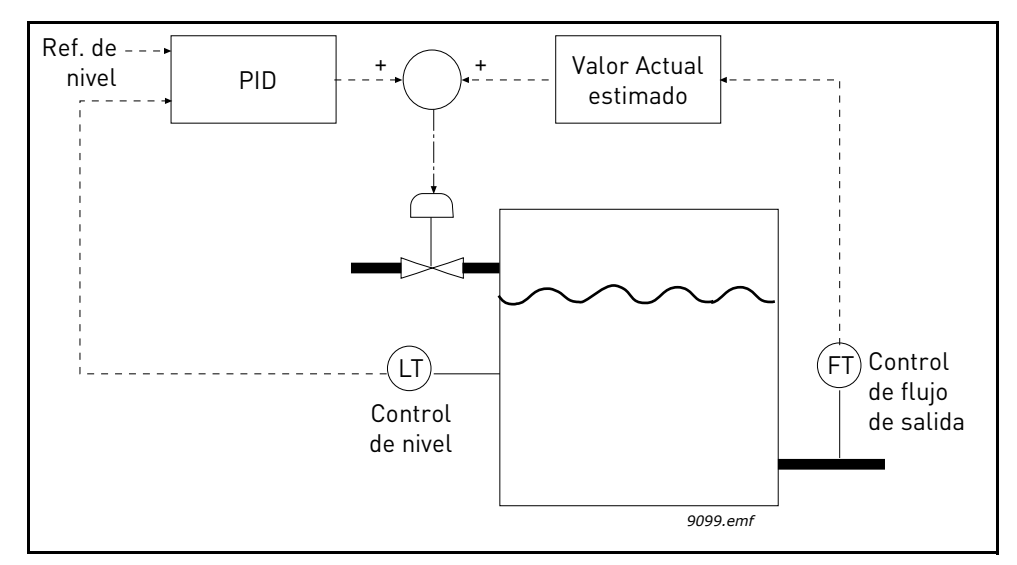

*Figura 89. Control de valor actual estimado*

## 8.12.2 Función Dormir

Esta función pone el convertidor en modo dormir si la frecuencia se mantiene por debajo de la frecuencia de dormir durante más tiempo del establecido en el parámetro de retraso de dormir. Esto significa que la orden de marcha se mantiene activada, pero la solicitud de funcionamiento queda desactivada. Cuando el valor actual se sitúa por debajo o por encima del nivel de despertar dependiendo del modo de despertar, el convertidor volverá a activar la solicitud de funcionamiento si la orden de marcha sigue estando activa. Por lo tanto, el convertidor se activa.

### *P3.13.5.1 FRECUENCIA DE DORMIR PARA REFERENCIA 1 PID (ID 1016)*

El convertidor pasa al modo dormir (el convertidor se detiene) cuando la frecuencia de salida del convertidor cae por debajo de la frecuencia de dormir definida por el parámetro.

El valor del parámetro se usa cuando la señal de referencia del controlador PID se toma de la referencia 1.

El convertidor pasa al modo dormir si

- la frecuencia de salida se mantiene por debajo de la frecuencia de dormir durante un tiempo superior al tiempo de retraso de dormir.
- la señal de valor actual de PID se mantiene por encima del nivel de despertar definido.

El convertidor se activa desde el modo dormir si

• la señal de valor actual de PID cae por debajo del nivel de despertar definido.

**NOTA** Un nivel de despertar mal ajustado puede no permitir que el convertidor pase al modo dormir.

### *P3.13.5.2 RETRASO DE DORMIR PARA REFERENCIA 1 PID (ID 1017)*

El convertidor pasa al modo dormir (el convertidor se detiene) cuando la frecuencia de salida del convertidor cae por debajo de la frecuencia de dormir durante un tiempo superior al definido por el parámetro.

El valor del parámetro se usa cuando la señal de referencia del controlador PID se toma de la referencia 1.

## *P3.13.5.3 NIVEL DE DESPERTAR PARA REFERENCIA 1 PID (ID 1018) P3.13.5.4 MODO DESPERTAR PARA REFERENCIA 1 PID (ID 1019)*

Los parámetros Nivel de despertar para Referencia 1 PID y Modo despertar para Referencia 1 PID definen el momento en que el convertidor se activa desde el modo dormir, que es, cuando el valor actual de PID cae por debajo del nivel de despertar.

El Parámetro Modo despertar para Referencia 1 PID define si el nivel de despertar se usa como un nivel absoluto estático, o como un nivel relativo, que sigue al valor de referencia de PID.

0 = Nivel absoluto (Nivel de despertar = nivel estático que no sigue el valor de referencia)

1 = Referencia relativa (Nivel de despertar= compensación por debajo del valor de referencia actual, el Nivel de despertar sigue la referencia actual)

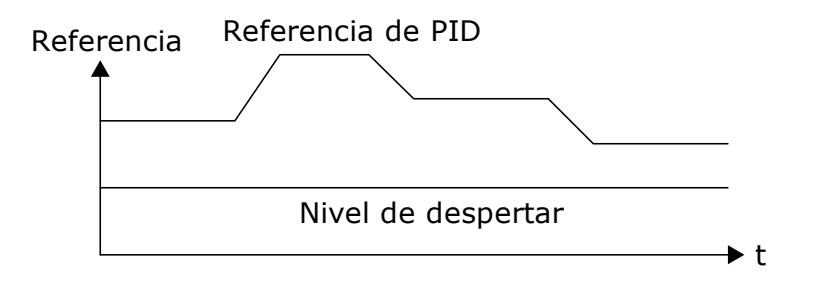

*Figura 90. Modo despertar: Nivel absoluto* 

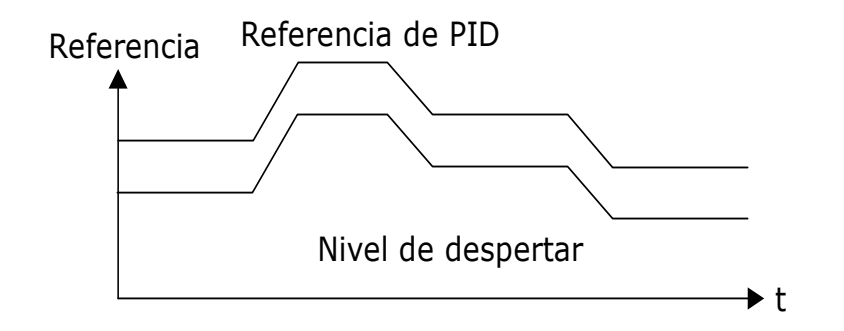

*Figura 91. Modo despertar: Referencia relativa*

### *P3.13.5.5 REFERENCIA 1 PID ADICIONAL (ID 1793)*

El aumento automático de la referencia de regulación del PID antes de entrar en el estado de dormir permite generar un valor de proceso más alto y, por lo tanto, mantener el estado de dormir más tiempo, incluso con alguna fuga moderada.

El nivel de referencia adicional se aplica después de que las condiciones habituales para entrar en estado de dormir (umbral frecuencia y retraso) se comprueben de forma positiva. Después de que el valor actual alcance el incremento de la referencia, se elimina el incremento de referencia adicional en la referencia y el convertidor entra en estado de dormir, deteniendo el motor. El incremento de referencia adicional será positivo con una regulación de PID directa (P3.13.1.8 = Normal) y negativo con una regulación de PID inversa (P3.13.1.8 = Invertido).

Si el valor actual no alcanza la referencia incrementada, el valor de referencia adicional se elimina de todos modos tras el tiempo establecido con P3.13.5.5. En este caso, el convertidor vuelve a la regulación normal con la referencia normal.

En una configuración MultiBomba: si durante el proceso de referencia adicional se pone en marcha una bomba auxiliar, la secuencia de referencia adicional se anula y se reanuda la regulación normal.
#### *P3.13.5.7 FRECUENCIA DE DORMIR PARA REFERENCIA 2 PID (ID 1075)*

Consulte la descripción del parámetro P3.13.5.1.

### *P3.13.5.8 RETRASO DE DORMIR PARA REFERENCIA 2 PID (ID 1076)*

Consulte la descripción del parámetro P3.13.5.2.

# *P3.13.5.9 NIVEL DE DESPERTAR PARA REFERENCIA 2 PID (ID 1077)*

## *P3.13.5.10 MODO DESPERTAR PARA REFERENCIA 2 PID (ID 1020)*

Consulte las descripciones de los parámetros P3.13.5.3 y P3.13.5.4.

## *P3.13.5.11 REFERENCIA 2 PID ADICIONAL (ID 1794)*

Consulte la descripción del parámetro P3.13.5.5.

## 8.12.3 Supervisión de valor actual

La supervisión de valor actual se utiliza para garantizar que el *valor actual de PID* (valor real del proceso) se mantiene dentro de los límites predefinidos. Con esta función puede, por ejemplo, detectar una rotura importante de tubería y detener una posible inundación innecesaria.

Se establecen los límites superior e inferior en torno a la referencia. Cuando el valor actual se sitúa por encima o por debajo del límite, un contador comienza un recuento ascendente hacia el valor del retraso (P3.13.6.4). Cuando el valor actual se encuentra dentro del área permitida, el mismo contador realiza un recuento descendente. Cada vez que el contador supere el retraso, se generará una alarma o un fallo (en función de la respuesta seleccionada con el parámetro P3.13.6.5).

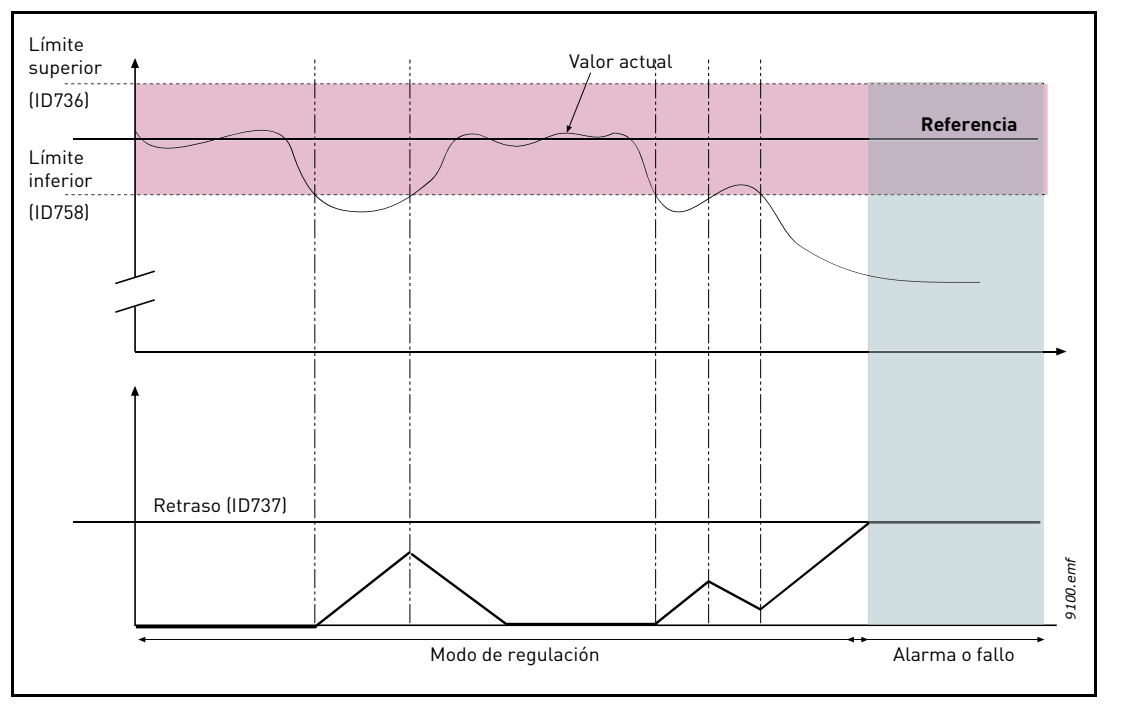

*Figura 92. Supervisión de valor actual*

## *P3.13.6.1 HABILITAR SUPERVISIÓN VALOR ACTUAL (ID 735)*

Estos parámetros definen el intervalo en que el valor de la señal de valor actual de PID se supone que se mantiene en una situación normal. Si la señal de valor actual de PID se sitúa por encima o por debajo del intervalo de supervisión establecido durante más tiempo del definido como *Retraso*, se activará un fallo de supervisión de PID (F101).

## 8.12.4 Compensación por pérdida de presión

Si se somete a presión una tubería larga con muchas salidas, el mejor lugar para colocar el sensor sería probablemente en el punto medio de la tubería (posición 2). Sin embargo, los sensores se pueden colocar, por ejemplo, justo a continuación de la bomba. De este modo, se obtendrá la presión correcta justo a continuación de la bomba, pero a lo largo de la tubería la presión descenderá en función del flujo.

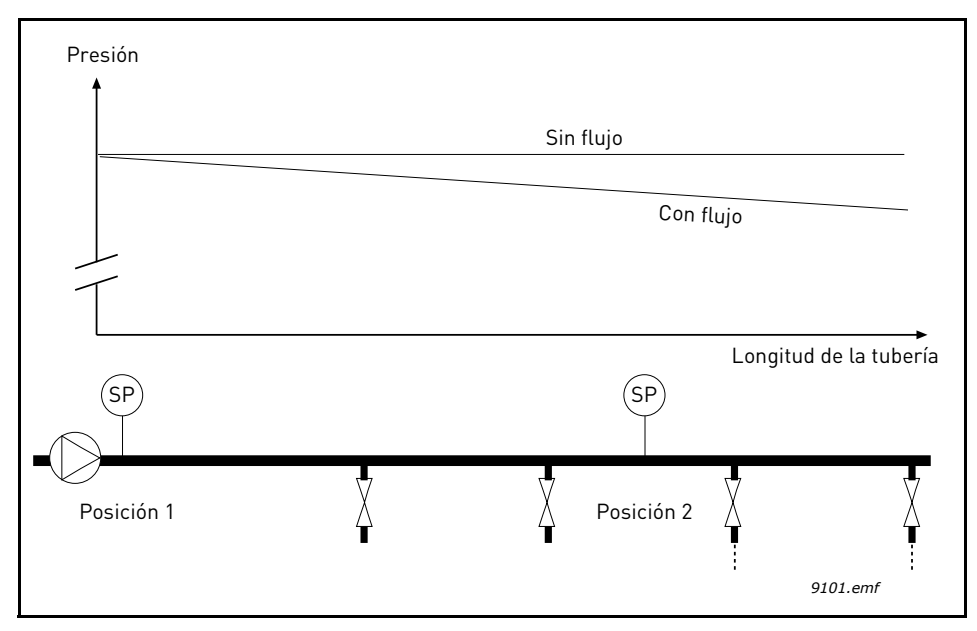

*Figura 93. Posición del sensor de presión (SP)*

#### *P3.13.7.1 HABILITAR COMPENSACIÓN PARA REFERENCIA 1 PID (ID 1189)*

#### *P3.13.7.2 MÁXIMA COMPENSACIÓN REFERENCIA 1 PID (ID 1190)*

El sensor está colocado en la posición 1. La presión de la tubería se mantendrá constante cuando no exista flujo. Sin embargo, cuando haya flujo, la presión descenderá a lo largo de la tubería. Esto se puede compensar elevando la referencia a medida que aumente el flujo. En este caso, la frecuencia de salida estima el caudal y la referencia aumenta de forma lineal con el flujo, como se puede ver en la Figura [94](#page-218-0) siguiente.

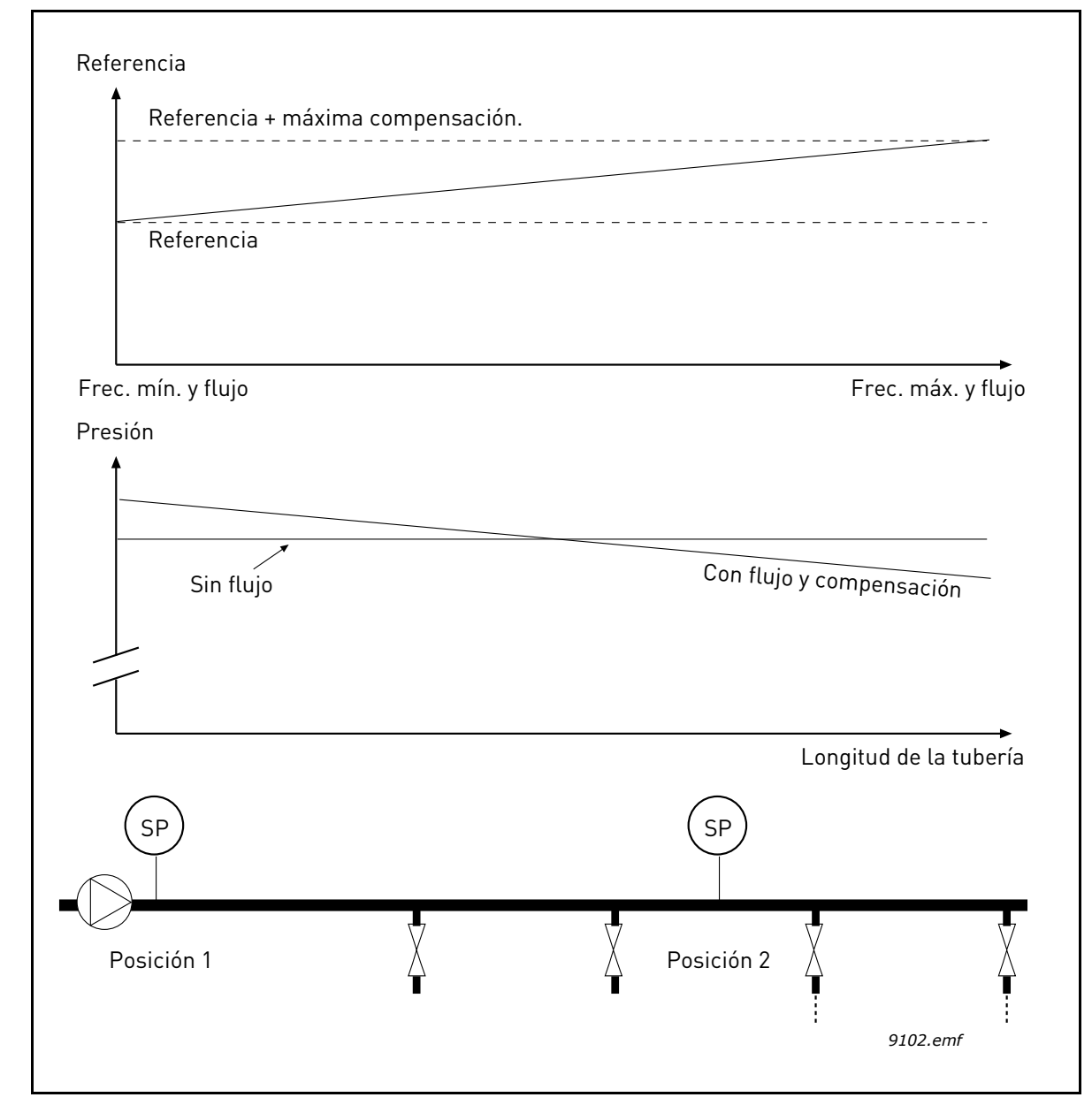

<span id="page-218-0"></span>*Figura 94. Habilitar compensación para referencia 1 PID por pérdida de presión*

## 8.12.5 Prellenado tubería

La función de Prellenado PID se usa para llevar el proceso a un determinado nivel a velocidad baja antes de que el controlador PID comience el proceso de control. Esta función se puede utilizar, por ejemplo, para llenar las tuberías vacías lentamente y evitar los "golpes de ariete" que podrían producir la rotura de las tuberías.

Se recomienda utilizar siempre la función de Prellenado PID cuando se utiliza la función MultiBomba.

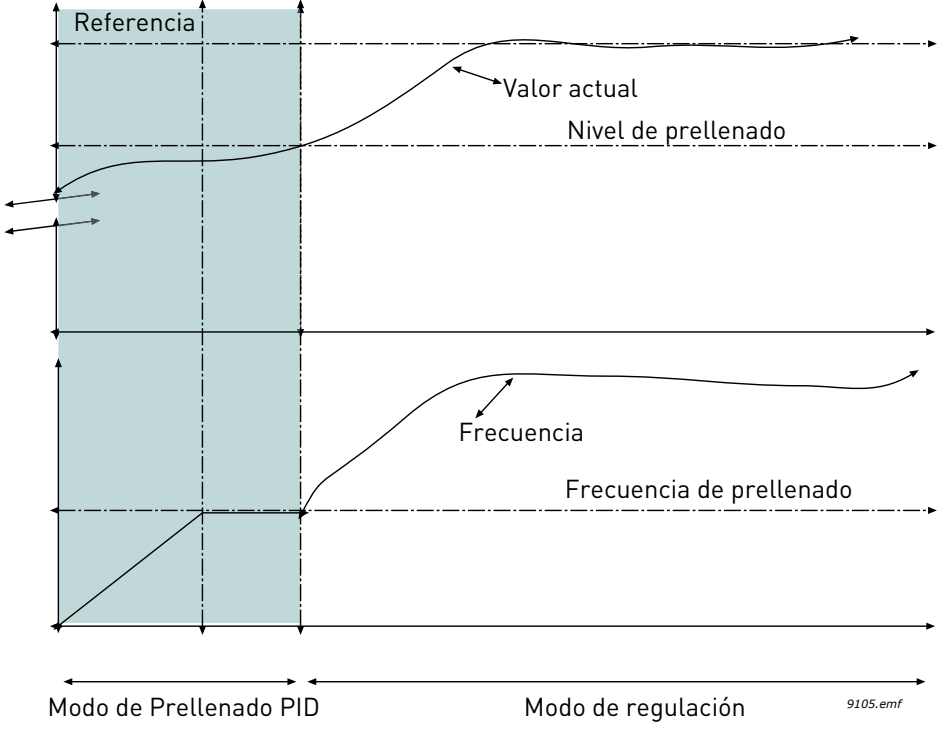

*Figura 95.Función de Prellenado PID*

## *P3.13.8.1 FUNCIÓN DE PRELLENADO PID (ID 1094)*

Este parámetro define el modo de operación de la función de Prellenado PID.

Se recomienda el uso de esta función en el sistema MultiBomba para evitar los "golpes de ariete" que podrían producir la rotura de la tubería.

## **0 = Deshabilitado**

La función de Prellenado tubería suave está deshabilitada y no se usa.

## **1 = Habilitado (Nivel)**

La función de Prellenado PID está habilitada. Cuando se pone en marcha el convertidor, esta funciona con una frecuencia constante (P3.13.8.2 Frecuencia de prellenado PID) hasta que la señal de valor actual de PID alcanza el nivel de prellenado (P3.13.8.3 Nivel de prellenado PID). Cuando se alcanza el nivel de prellenado, el controlador PID comienza el proceso de regulación.

Además, si no se alcanza el nivel de prellenado dentro del límite de tiempo de Prellenado PID (P3.13.8.4 Límite de tiempo de Prellenado PID), se generará un fallo de prellenado PID(si el parámetro P3.13.8.4 Límite de tiempo de Prellenado PID se establece en un valor superior a cero).

El modo de Prellenado PID se utiliza normalmente en instalaciones verticales.

## **2 = Habilitado (límite de tiempo)**

La función de prellenado está habilitada. Cuando se pone en marcha el convertidor, este funciona con una frecuencia constante (P3.13.8.2 Frecuencia de Prellenado PID) hasta que transcurre el tiempo de prellenado (P3.13.8.4 Límite de tiempo de Prellenado HD. Una vez transcurrido el límite de tiempo de Prellenado PID, el controlador PID comienza el proceso de regulación.

En este modo, el fallo de Prellenado PID no está disponible.

Este modo de Prellenado tubería se utiliza normalmente en instalaciones horizontales.

#### *P3.13.8.2 FRECUENCIA DE PRELLENADO PID (ID 1055)*

Este parámetro define la referencia de frecuencia constante, que se usa cuando la función de Prellenado PID está activa.

## *P3.13.8.3 NIVEL DE PRELLENADO PID (ID 1095)*

Este parámetro se utiliza solamente si se selecciona la opción "Habilitado (Nivel)" en el parámetro de la función de Prellenado (P3.13.8.1 Función de Prellenado PID).

Este parámetro define el nivel de la señal de valor actual de PID que se ha de alcanzar antes de que se desactive la función de Prellenado PID y el controlador PID comience el proceso de regulación.

### *P3.13.8.4 LÍMITE DE TIEMPO DE PRELLENADO PID (ID 1096)*

El funcionamiento del parámetro depende de la selección del parámetro de función de Prellenado (P3.13.8.1 Función de Prellenado PID).

Si se selecciona la opción "Habilitado (Nivel)" en el parámetro de función de Prellenado (P3.13.8.1 Función de Prellenado PID), este parámetro definirá el límite de tiempo tras el cual se generará el fallo de Prellenado PID (si no se alcanza el nivel de Prellenado definido).

Si se selecciona la opción "Habilitado (Límite de tiempo)" en el parámetro de función de Prellenado (P3.13.8.1 Función de Prellenado PID), este parámetro definirá el tiempo que el convertidor funcionará a la frecuencia de Prellenado constante (P3.13.8.2 Frecuencia de Prellenado PID) antes de que el controlador PID comience el proceso de regulación.

## *P3.13.8.5 RESPUESTA FRENTE AL FALLO DE PRELLENADO PID (ID 738)*

Selección de respuesta de fallo para Fallo de Prellenado PID - F100.

- $0 =$ Sin acción
- 1 = Alarma
- 2 = Fallo (paro de acuerdo con modo de paro)
- 3 = Fallo (paro libre)

## 8.12.6 Supervisión de presión de entrada

La función de *supervisión de la presión de entrada* se utiliza para supervisar que haya suficiente agua en la entrada de la bomba para evitar que aspire aire o se produzca cavitación en la aspiración. Esta función requiere que se instale un sensor de presión en la entrada de la bomba; vea la Figura 96.

Si la presión en la entrada de la bomba cae por debajo del límite de alarma definido, se activará una alarma y se reducirá la presión de salida de la bomba mediante la reducción del valor de referencia del controlador PID. Si la presión de entrada sigue cayendo por debajo del límite de fallo, la bomba se detiene y se activa un fallo.

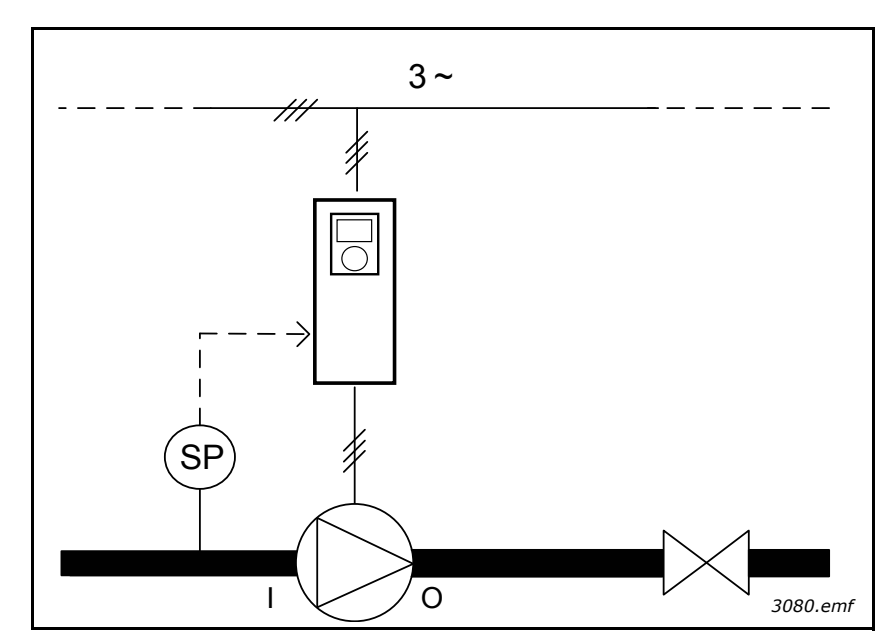

*Figura 96. Ubicación del sensor de presión (SP), I = entrada, O = salida*

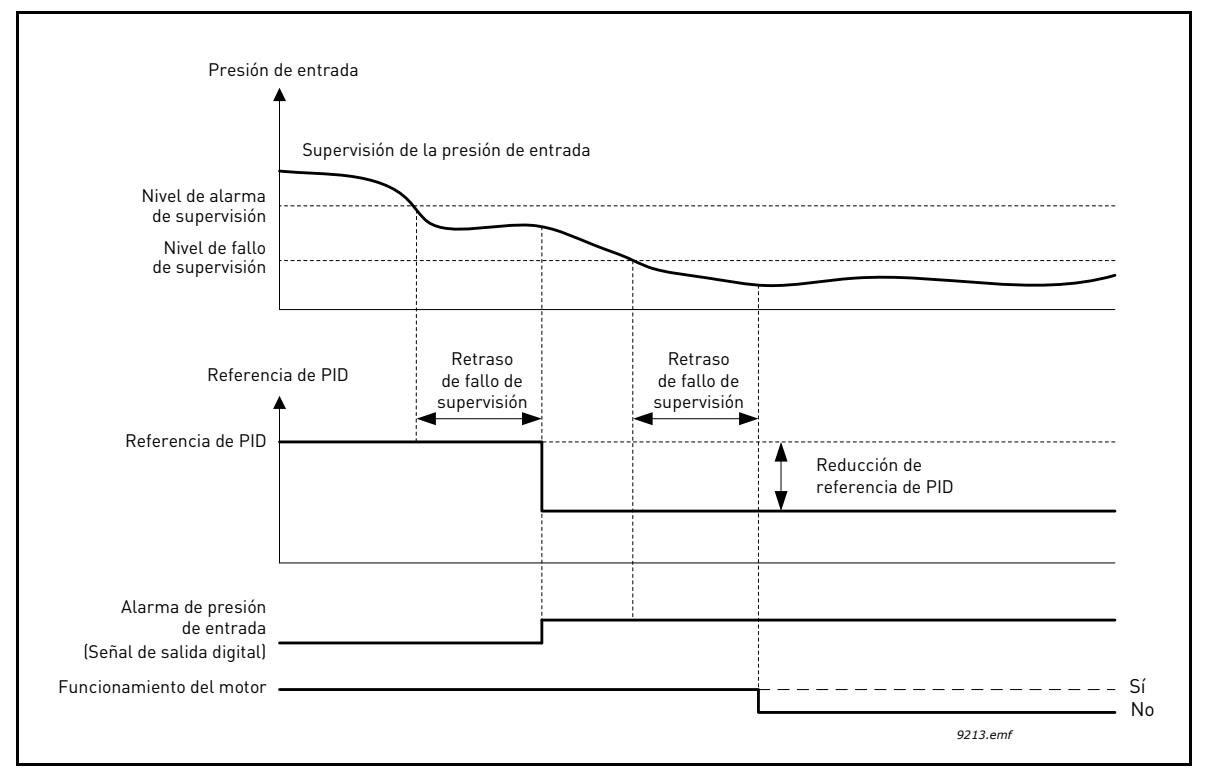

*Figura 97.Supervisión de presión de entrada*

## 8.12.7 Dormir: función sin detección de demanda (DSDD)

Se alcanza la referencia y la referencia de frecuencia permanece estable dentro de una banda de rango paramétrico que está justo por encima del umbral de frecuencia de dormir. Se añade un offset temporal al valor actual. Si no hay demanda, esto hará que la frecuencia de salida esté por debajo del umbral de frecuencia de dormir. Si el valor actual permanece estable, el convertidor se verá forzado al estado de dormir. Vea la Figura [98](#page-223-0) siguiente.

Concretamente, si el valor de Error (Referencia-Actual) está dentro de una banda de histéresis determinada en torno a cero:

Error de histéresis de DSDD <= Error <= Error de histéresis de DSDD

y la relación siguiente sigue siendo cierta durante el período de tiempo definido mediante el tiempo de supervisión de DSDD:

Máx[Frecuencia de salida(t)] - Mín[Frecuencia de salida(t)] < Histéresis de frec. de DSDD

Se añade un valor de offset temporal al valor actual. Si la frecuencia de salida desciende por debajo del umbral de frecuencia de dormir durante el período de tiempo requerido mientras permanece el valor de error dentro de la banda, el convertidor entrará en modo dormir y se eliminará el offset del valor actual.

Si se produce cualquiera de las condiciones siguientes:

- El error supera la banda de histéresis

- La variación de la frecuencia de salida supera la histéresis de frecuencia de DSDD,

se eliminará el offset del valor actual y se reanudará el funcionamiento normal.

El incremento de offset del valor actual será positivo con una regulación de PID directa (P3.13.1.8 = Normal) y negativo con una regulación de PID inversa (P3.13.1.8 = Invertido).

La función se habilita mediante el parámetro Habilitación de DSDD. La función está inactiva si cualquiera de los parámetros relacionados es 0.

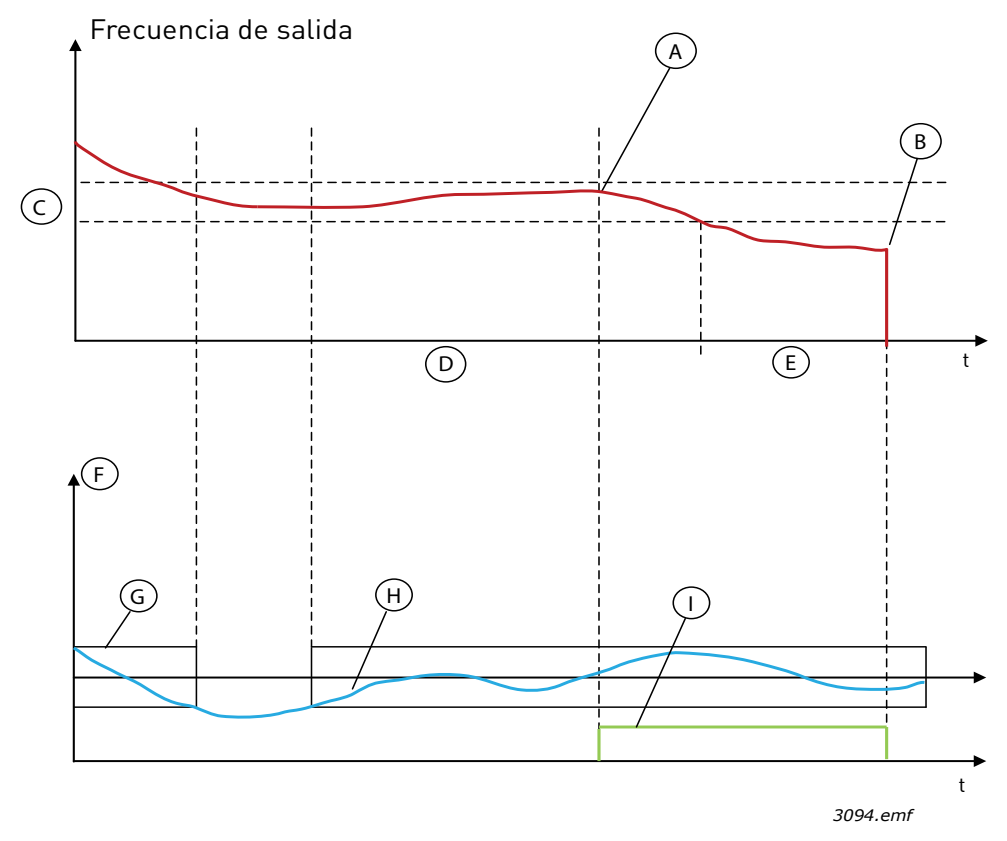

*Figura 98. Dormir: sin detección de demanda (DSDD)*

<span id="page-223-0"></span>A = La frecuencia de salida está dentro de la histéresis durante un tiempo determinado; se añade un offset al valor actual aquí

- B = Se entra en modo dormir aquí
- C = Frecuencia histéresis de DSDD (P3.13.10.3)
- D = Tiempo de supervisión de DSDD (P3.13.10.4)
- E = Tiempo de retraso de dormir para referencia 1 PID (P3.13.5.2)
- F = Unidades de proceso (P3.13.1.4)
- G = Banda de error en torno a cero
- $H = Frror$
- I = Offset del valor actual

#### *P3.14.1.7 SELECCIÓN DE UNIDADES DE PROCESO (ID 1636)*

#### *P3.14.1.8 MÁXIMA UNIDAD DE PROCESO (ID 1664)*

#### *P3.14.1.9 MÍNIMA UNIDAD DE PROCESO (ID 1665)*

Con los parámetros Selección de unidades de proceso, Mínima unidad de proceso y Máxima unidad de proceso, puede ver todos los parámetros y valores de monitor relacionados con el Control de PID (p. ej., valor actual y referencia) en las unidades de proceso seleccionadas (p. ej. bar o Pascal).

Los parámetros Mín. unidad de proceso y Máx. unidad de proceso se ajustan de acuerdo con el intervalo del sensor de valor actual.

## **Ejemplo:**

En la aplicación PFC, el intervalo de señal del sensor de presión es 4–20mA, lo que corresponde a una presión de 0–10 bar. La configuración de la unidad de proceso del controlador PID es la siguiente:

- Sel. unid. proces. = bar
- Mínima unidad de proceso = 0,00 bar
- Máxima unidad de proceso = 10,00 bar

## 8.13 Función MultiBomba (PFC, MultiMaster)

La función MultiBomba está diseñada para controlar un sistema en el que ocho motores (por ejemplo, bombas, ventiladores o compresores) están funcionando en paralelo. El controlador PID interno del convertidor regula el sistema haciendo funcionar el número necesario de motores y controlando la velocidad de los mismos en función de la demanda.

## 8.13.1 Checklist de puesta en servicio para MultiMaster

El checklist siguiente le ayudará a configurar los ajustes básicos del sistema MultiMaster. Si utiliza el panel para el establecimiento de parámetros, el Asistente de aplicación también le ayudará en estos ajustes básicos.

Empiece la puesta en servicio con los convertidores que tienen una señal de valor actual de PID (p.ej. sensor de presión) conectada a una entrada analógica (por defecto: entrada analógica 2 (AI2)). Pase por todos los convertidores del sistema.

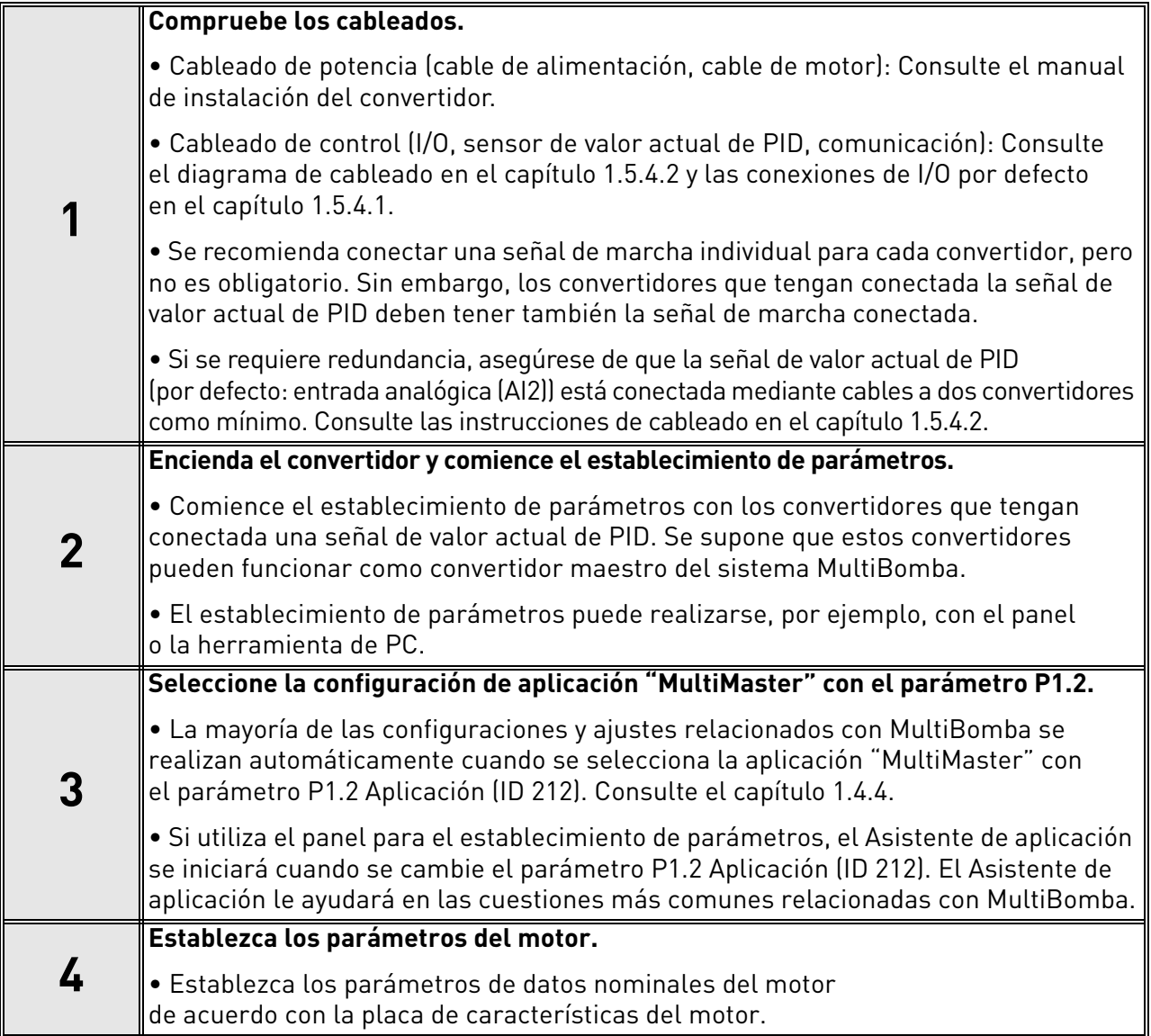

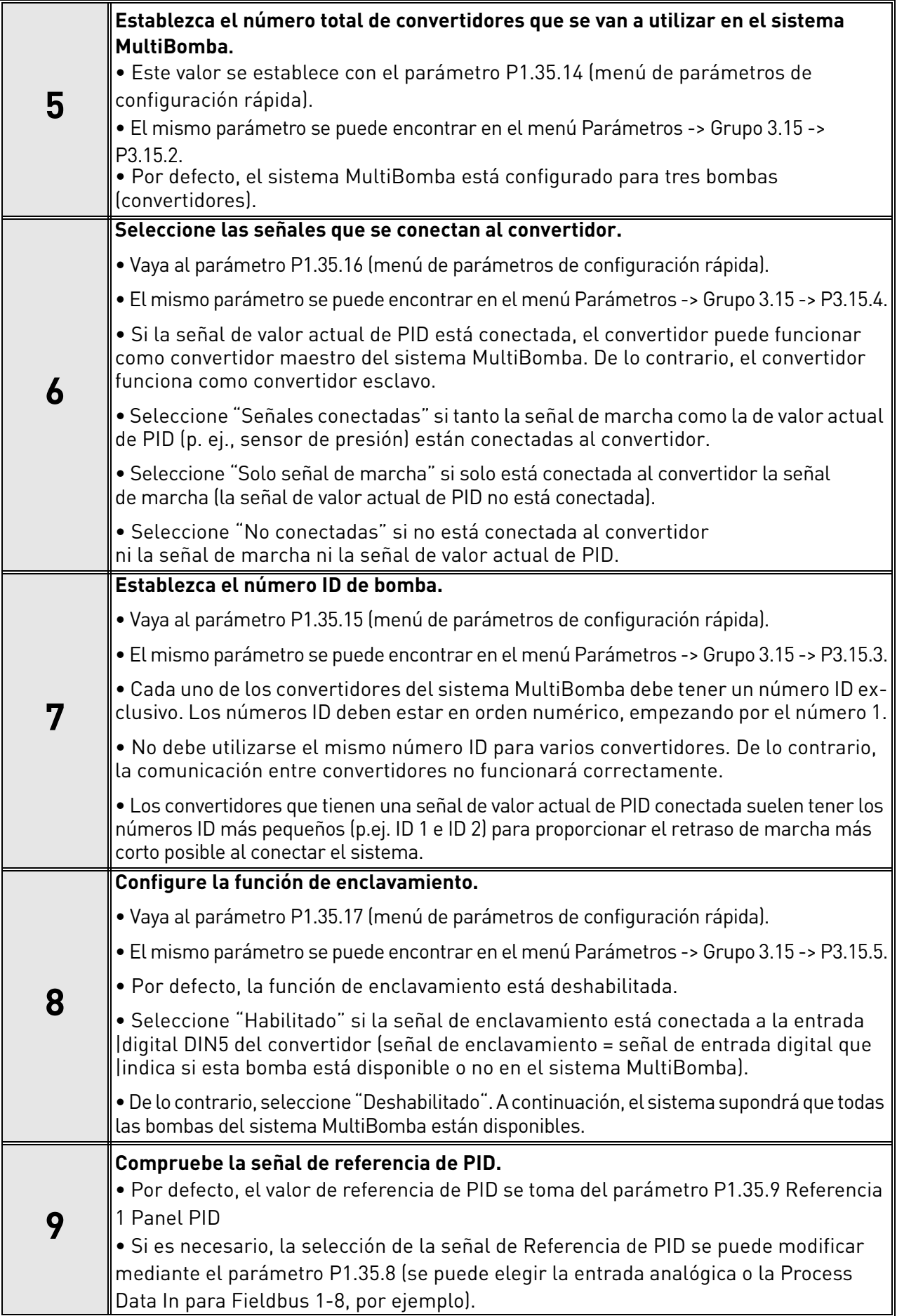

Ya están configurados los ajustes básicos del sistema MultiBomba. Puede utilizarse el mismo Checklist al configurar los convertidores siguientes en el sistema.

## 8.13.2 Configuración del sistema

La función MultiBomba tiene dos configuraciones diferentes, dependiendo del número de convertidores incluidos en el sistema:

#### **Configuración de un convertidor (PFC)**

El modo PFC está diseñado para controlar un sistema de una bomba de velocidad variable y hasta siete bombas auxiliares. El controlador PID interno del convertidor controla la velocidad del motor de una bomba y proporciona señales de control (mediante salidas de relé) para poner en marcha/ detener las bombas auxiliares. Se necesitan contactores externos para conectar las bombas auxiliares a la red de alimentación.

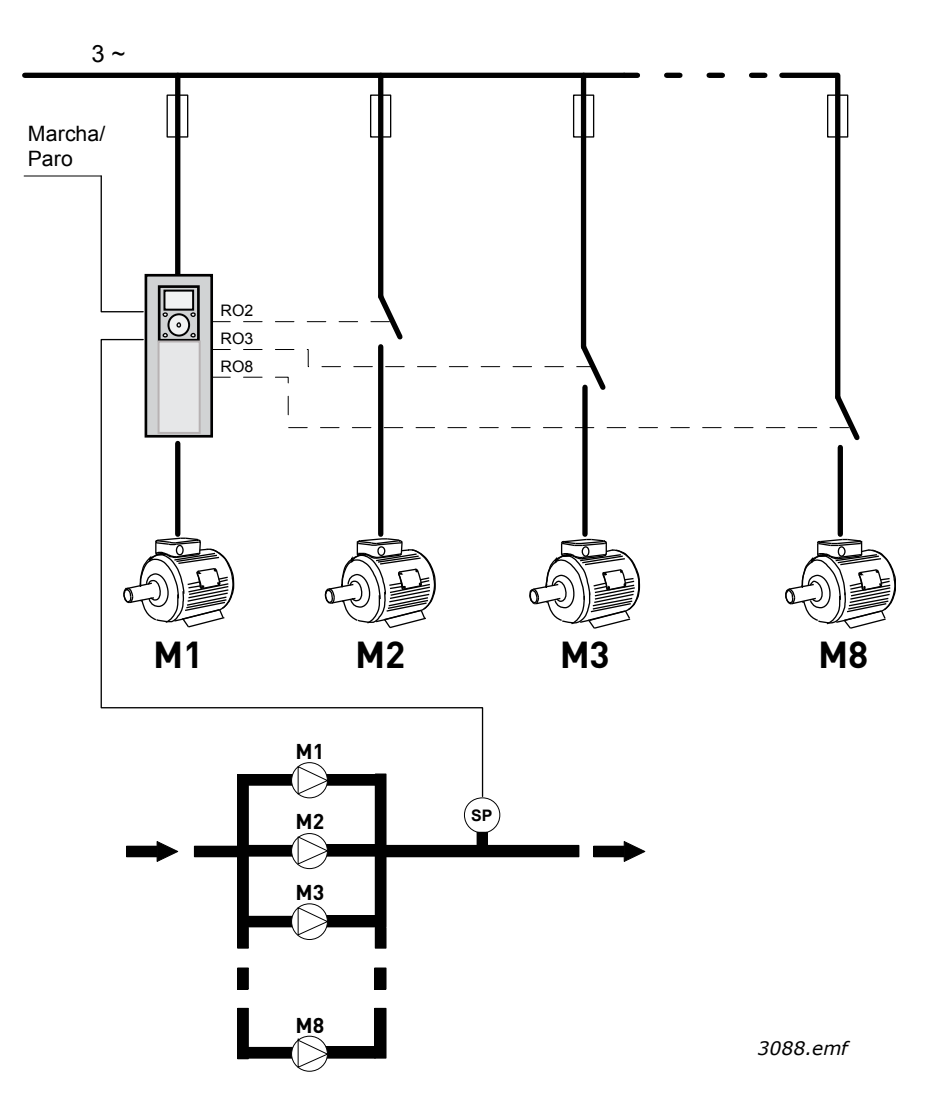

*Figura 99. Configuración PFC (SP = sensor de presión)*

e de la família de la família de la família de la família de la família de la família de la família de la famí<br>Desenvolver de la família de la família de la família de la família de la família de la família de la família

### **Configuración MultiMaster**

Los modos de MultiMaster (MultiMaster y MultiFollower) están diseñados para controlar un sistema de hasta ocho bombas de velocidad variable. Cada bomba es controlada por su propio convertidor. El controlador PID interno del convertidor regula todas las bombas. Los convertidores se comunican mediante el bus de comunicación (Modbus RTU).

En la figura siguiente se presenta el principio de configuración para MultiMaster. Consulte también el diagrama eléctrico general de un sistema MultiBomba en el capítulo 1.5.4.2 Diagrama de cableado eléctrico del sistema MultiMaster.

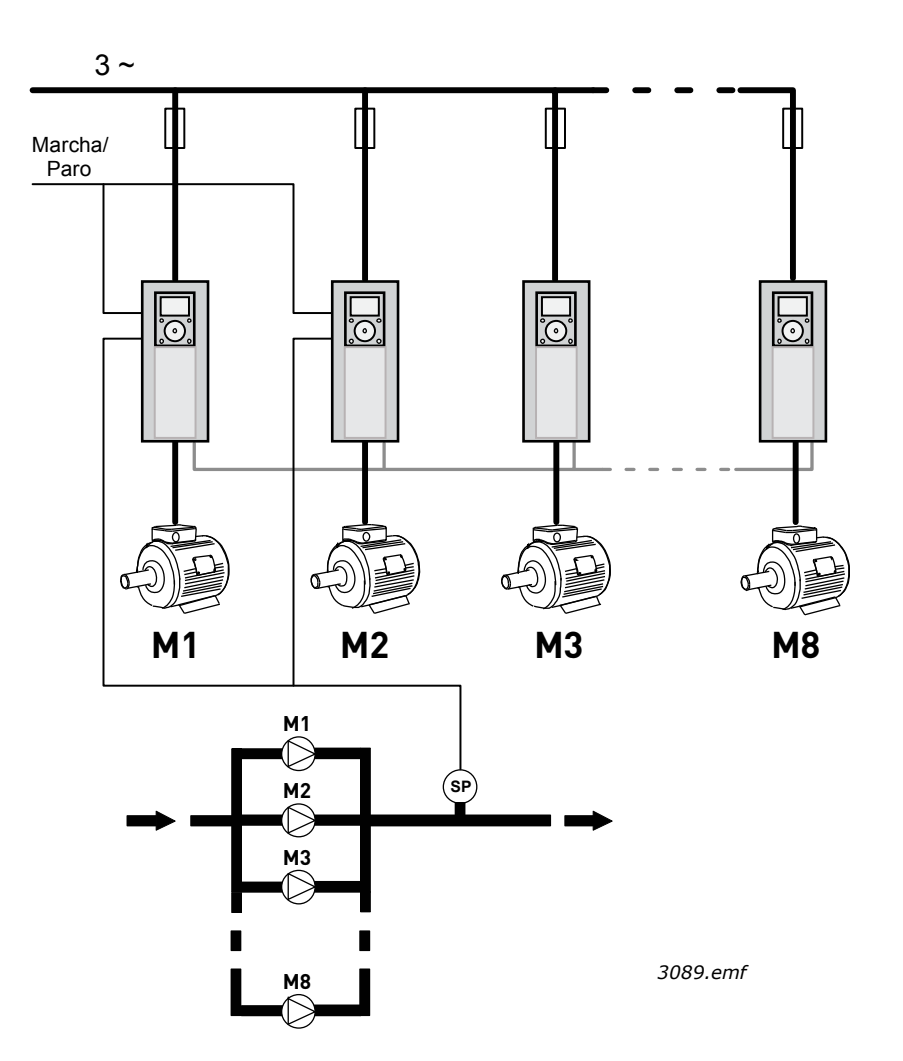

*Figura 100. Configuración MultiMaster (SP = sensor de presión)*

#### *P3.15.1 MODO MULTIBOMBA (ID 1785)*

Este parámetro define la configuración y el modo de operación del sistema MultiBomba.

#### $0 = PFC$

El modo PFC está diseñado para controlar un sistema de una bomba de velocidad variable y hasta siete bombas auxiliares. El controlador PID interno del convertidor controla la velocidad del motor de una bomba y proporciona señales de control (mediante salidas de relé) para poner en marcha/ detener las bombas auxiliares. Se necesitan contactores externos para conectar las bombas auxiliares a la red de alimentación.

El convertidor se conecta a una de las bombas. Esta bomba actúa como bomba reguladora. Cuando la bomba reguladora observa una demanda de más capacidad (funcionamiento a la frecuencia máxima) pero no puede proporcionarla, solicita a la siguiente bomba auxiliar que se ponga en marcha mediante una señal de salida de relé. Cuando la bomba auxiliar se pone en marcha, la bomba reguladora continúa el proceso de regulación a partir de la frecuencia mínima.

Cuando la bomba reguladora observa que hay demasiada capacidad (funcionamiento a la frecuencia mínima), solicita a la bomba auxiliar puesta en marcha recientemente que se detenga. Si no hay bombas auxiliares funcionando cuando la bomba reguladora observa exceso de capacidad, pasará a modo dormir (si la función dormir está habilitada).

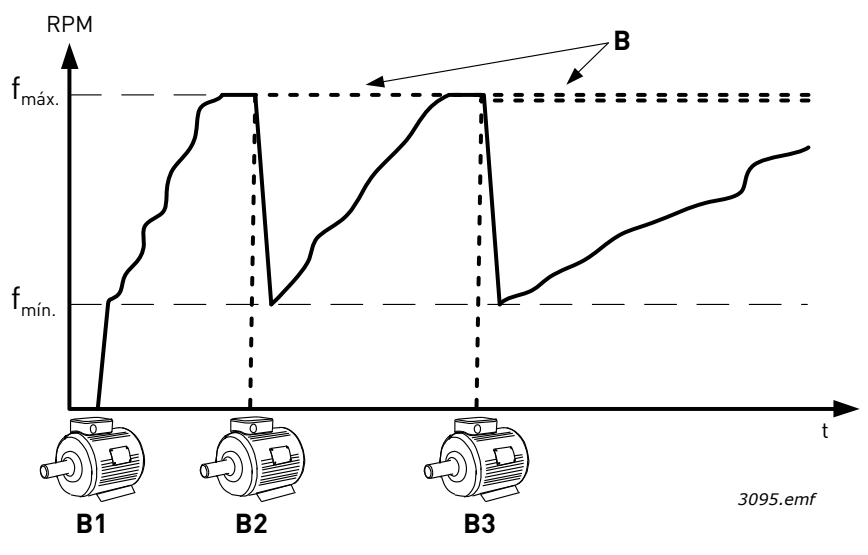

*Figura 101. Regulación de bomba en modo PFC*

- B1 es la bomba reguladora
- B = Bomba auxiliar conectada a la red de alimentación (directa en línea)

#### **1 = MultiFollower**

El modo MultiFollower está diseñado para controlar un sistema de hasta ocho bombas de velocidad variable. Cada bomba es controlada por su propio convertidor. El controlador PID interno del convertidor regula todas las bombas.

Una de las bombas actúa siempre como bomba reguladora. Cuando la bomba reguladora observa una demanda de más capacidad (funcionamiento a la frecuencia máxima) pero no puede proporcionarla, solicita a la siguiente bomba que se ponga en marcha a través del bus de comunicación. Esta bomba se acelera y se pone en marcha para funcionar a la misma velocidad que la bomba reguladora. Dicho de otro modo, la bomba auxiliar sigue la velocidad de la bomba reguladora.

Cuando la bomba reguladora observa que hay demasiada capacidad (funcionamiento a la frecuencia mínima), solicita a la bomba puesta en marcha recientemente que se detenga. Si no hay bombas auxiliares funcionando cuando la bomba reguladora observa exceso de capacidad, pasará a modo dormir (si la función dormir está habilitada).

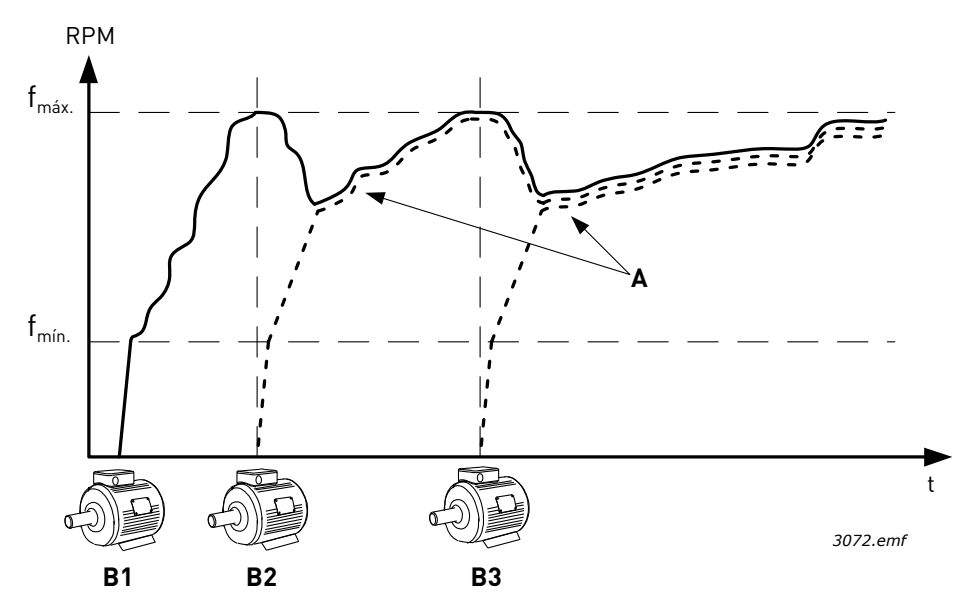

*Figura 102. Regulación en modo MultiFollower. La bomba 1 es el convertidor regulador y las bombas 2 y 3 siguen la velocidad de la bomba 1, como se muestra con las curvas A.*

#### **1 = MultiMaster**

El modo MultiMaster está diseñado para controlar un sistema de hasta ocho bombas de velocidad variable. Cada bomba es controlada por su propio convertidor. El controlador PID interno del convertidor regula las bombas. Una de las bombas actúa siempre como bomba reguladora. Cuando la bomba reguladora observa una demanda de más capacidad (funcionamiento a la frecuencia máxima) pero no puede proporcionarla, se bloquea en una velocidad de producción constante y solicita a la siguiente bomba que se ponga en marcha y empiece a regular.

Cuando la bomba reguladora observa que hay demasiada capacidad (funcionamiento a la frecuencia mínima), se detiene y la bomba que está funcionando a una velocidad de producción constante inicia el proceso de regulación. Si hay varias bombas funcionando a una velocidad de producción constante, la bomba puesta en marcha recientemente comienza la regulación. Si no hay bombas auxiliares funcionando a velocidad de producción constante cuando la bomba reguladora observa exceso de capacidad, pasará a modo dormir (si la función dormir está habilitada).

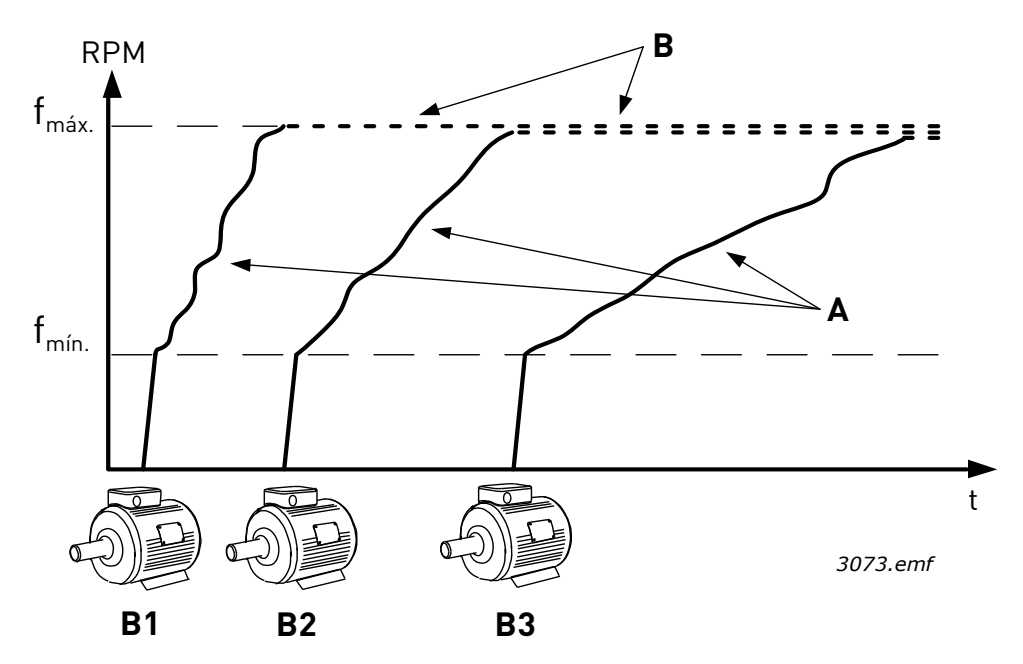

*Figura 103. Regulación en modo MultiMaster. Las curvas A muestran la regulación de las bombas. B = Las bombas se bloquean a una frecuencia de velocidad de producción constante*

#### *P3.15.2 NÚMERO DE BOMBAS (ID 1001)*

Define el número total de bombas de la instalación. El número máximo de bombas en el sistema MultiBomba es 8.

Este parámetro lo establece la instalación. Si, por ejemplo, se deja fuera de servicio un convertidor (para su mantenimiento), no es necesario cambiar este parámetro.

**NOTA** En los modos MultiFollower y MultiMaster, todos los convertidores deben tener el mismo valor para este parámetro. De lo contrario, la comunicación entre convertidores no funcionará correctamente.

#### *P3.15.3 NÚMERO ID DE BOMBA (ID 1500)*

Este parámetro solo se usa en los modos MultiFollower y MultiMaster

A cada convertidor (bomba) de la instalación se le debe asignar un número exclusivo. El primer convertidor del sistema debe tener siempre el número ID 1 y los números de los convertidores deben seguir un orden numérico.

La bomba número 1 siempre es el convertidor maestro principal del sistema MultiBomba. El convertidor número 1 controla el proceso y gobierna el controlador PID. Esto significa que las señales de valor actual de PID y de referencia de PID tienen que estar conectadas al convertidor número 1.

Si el convertidor número 1 no está disponible en el sistema (p.ej., está desconectado o no puede comunicarse con los demás convertidores), el convertidor siguiente empezará a actuar como convertidor maestro secundario del sistema MultiBomba.

**¡ATENCIÓN!** La comunicación entre convertidores no funcionará correctamente si:

- Los números ID de las bombas no guardan un orden numérico (empezando por 1), o bien
- Dos convertidores tienen el mismo número ID.

#### *P3.15.4 SEÑALES DE MARCHA Y VALOR ACTUAL (ID 1782)*

El parámetro determina si las señales de orden de marcha y valor actual de proceso (Valor actual de PID) están conectadas al convertidor en cuestión.

0 = Señales de marcha y de valor actual de PID no conectadas al convertidor en cuestión

1 = Solo están conectadas al convertidor en cuestión las señales de marcha

2 = Señales de marcha y de valor actual de PID conectadas al convertidor en cuestión

**NOTA** Este parámetro define el modo de funcionamiento del convertidor (maestro o esclavo) en el sistema MultiBomba. Los convertidores que tienen las señales de orden de marcha y valor actual de PID conectadas pueden funcionar como convertidores maestros en el sistema MultiBomba. Si hay varios convertidores en el sistema MultiBomba con ambas señales conectadas, empezará a funcionar como convertidor maestro aquel con el número ID de bomba más bajo (P3.15.3).

#### 8.13.3 Enclavamientos

La función de enclavamientos puede utilizarse para notificar al sistema MultiBomba, mediante señales de entradas digitales, qué bombas están disponibles en el sistema y cuáles no. El sistema MultiBomba solo controla las bombas con datos de enclavamiento activos.

Esta función puede utilizarse para notificar al sistema MultiBomba si una de las bombas se ha retirado del sistema para su mantenimiento. Las señales de enclavamiento proceden normalmente de los contactores de los motores.

#### *P3.15.5 ENCLAVAMIENTOS (ID 1032)*

Se pueden utilizar los enclavamientos para indicar al sistema MultiBomba que un motor no está disponible, por ejemplo, porque se ha retirado del sistema para realizar tareas de mantenimiento o se ha omitido para el control manual.

Habilite esta función para utilizar los enclavamientos. Elija el estado necesario para cada motor mediante entradas digitales (parámetros P3.5.1.42 a P3.5.1.49). Si la entrada se encuentra cerrada (TRUE), el motor estará disponible para el sistema MultiBomba; de lo contrario, la lógica MultiBomba no lo conectará.

#### 8.13.4 Conexión del sensor de valor actual en un sistema MultiMaster

La mejor precisión y redundancia del sistema MultiBomba se consigue utilizando sensores (valores actuales) individuales para cada convertidor. Vea la Figura [104](#page-234-0) siguiente.

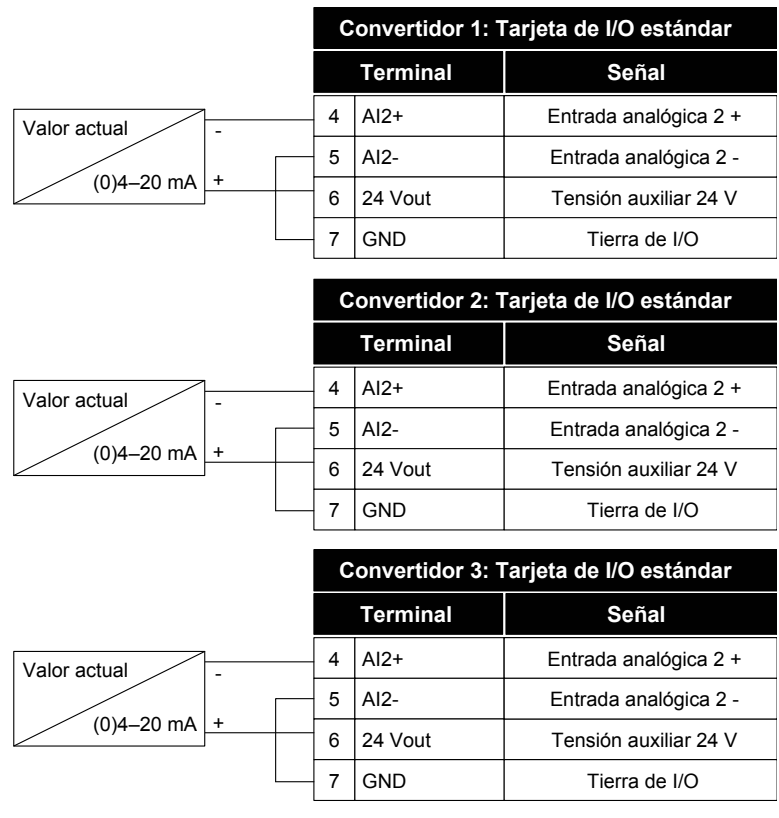

*3096.emf*

#### *Figura 104. Principio de cableado de los sensores de valor actual individuales*

<span id="page-234-0"></span>También puede utilizarse un sensor común. El sensor (transductor) se puede alimentar utilizando la fuente de alimentación externa de 24V o desde la tarjeta de control del convertidor.

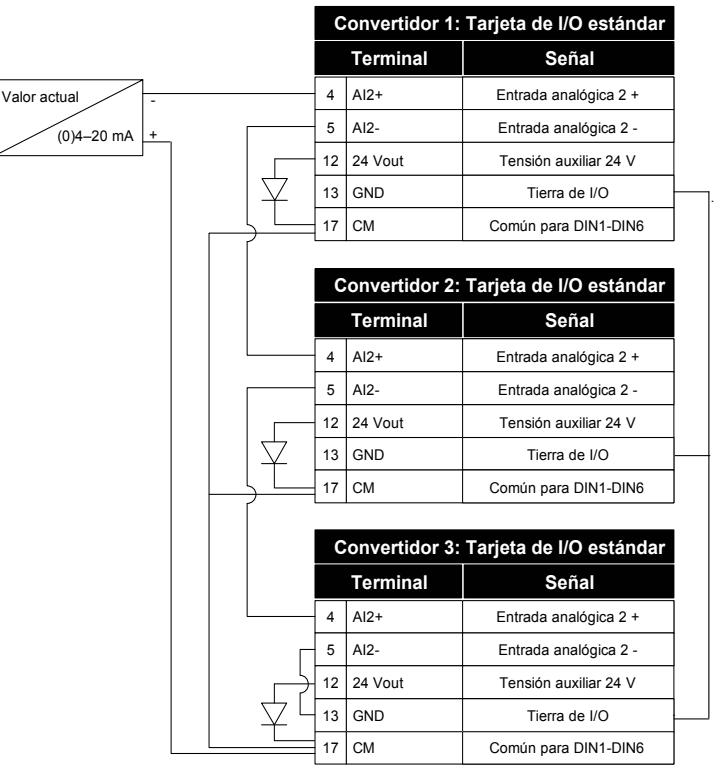

*3097.emf*

*Figura 105.Principio de cableado de sensor común (alimentado desde la tarjeta de I/O del convertidor)*

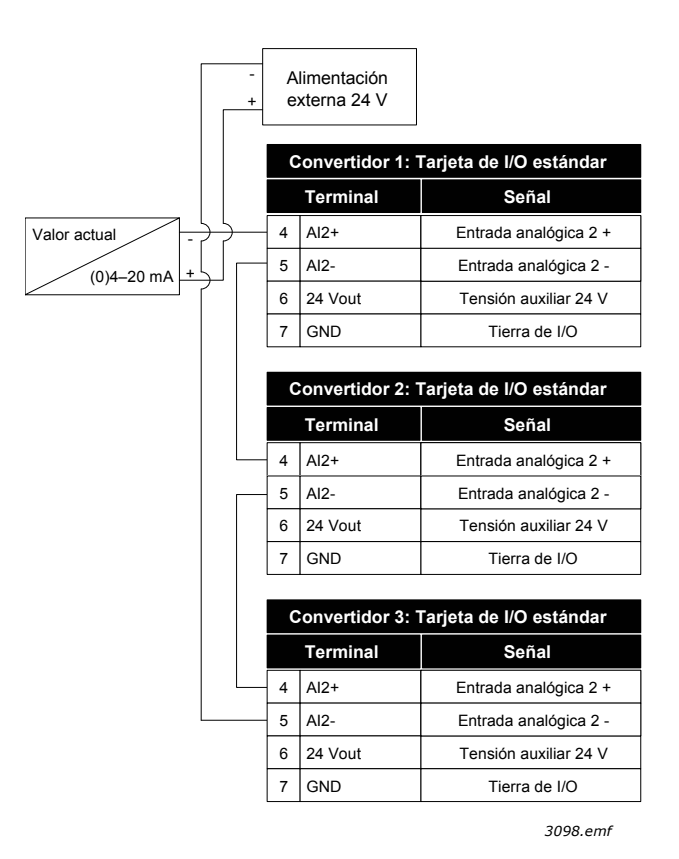

*Figura 106. Principio de cableado de sensor común (alimentado desde la fuente de alimentación externa de 24 V)* Si se alimenta un sensor desde la tarjeta de I/O de los convertidores (véase la Figura 107) y los diodos están conectados ente los terminales 12 y 17, las entradas digitales deben aislarse de tierra ajustando el interruptor DIP de aislamiento en la posición "FLOAT". Por tanto, las entradas digitales están activas cuando están conectadas a tierra (GND). En el resto de casos, el interruptor DIP de aislamiento se puede dejar en la posición por defecto "Conectado a TIERRA (GND)".

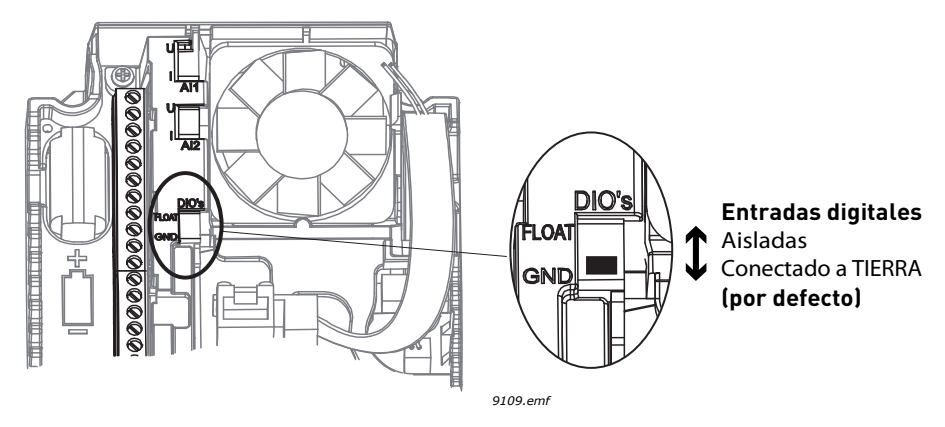

*Figura 107. Interruptor DIP de aislamiento* 

## *P3.15.6 ROTACIÓN AUTOMÁTICA (ID 1027)*

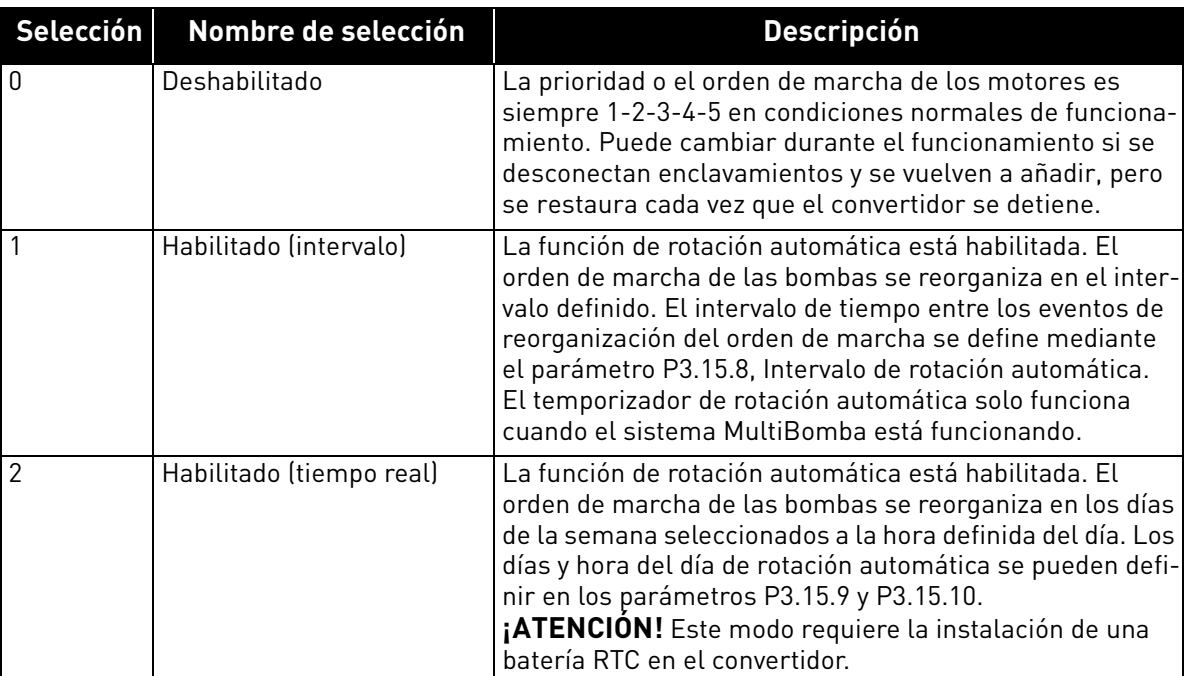

#### *Tabla 129.*

## **EJEMPLO:**

En la secuencia de rotación automática y tras haber tenido lugar el mismo, el motor con la máxima prioridad se coloca en el último lugar y los demás avanzan una posición:

Orden de marcha/prioridad de los motores: **1**->**2**->**3**->**4**->**5**

*--> Rotación automática -->*

Orden de marcha/prioridad de los motores: **2**->**3**->**4**->**5**->**1**

*--> Rotación automática -->*

Orden de marcha/prioridad de los motores: **3**->**4**->**5**->**1**->**2**

#### *P3.15.7 TIPO DE ROTACIÓN (ID 1028)*

| <b>Selección</b> | Nombre de selección | <b>Descripción</b>                                                                                                    |
|------------------|---------------------|----------------------------------------------------------------------------------------------------|
| l O              | Bombas auxiliares   | El motor 1 (el motor conectado al convertidor) siempre<br>es controlado por frecuencia y no se ve afectado por las<br>señales de enclavamiento o el procedimiento de rotación<br>automática. |
|                  | Todas las bombas    | Todos los motores se pueden controlar y se ven afectados<br>por los enclavamientos. Todos los motores se incluyen en<br>el procedimiento de rotación automática.                             |

*Tabla 130.* 

**NOTA** Consulte también el capítulo 1.5.3 [Aplicación PFC](#page-32-0).

#### **CABLEADO**

Hay dos maneras distintas de realizar las conexiones en función de si el valor del parámetro se establece en 0 o en 1.

#### **0 = Bombas auxiliares:**

El convertidor o el motor regulador no se han incluido en la rotación automática o en la lógica de enclavamientos. El convertidor se conecta directamente al motor 1 como se muestra en la Figura [108](#page-237-0) siguiente. Los demás motores son motores auxiliares que se conectan a la red de alimentación mediante contactores y son controlados por relés en el convertidor.

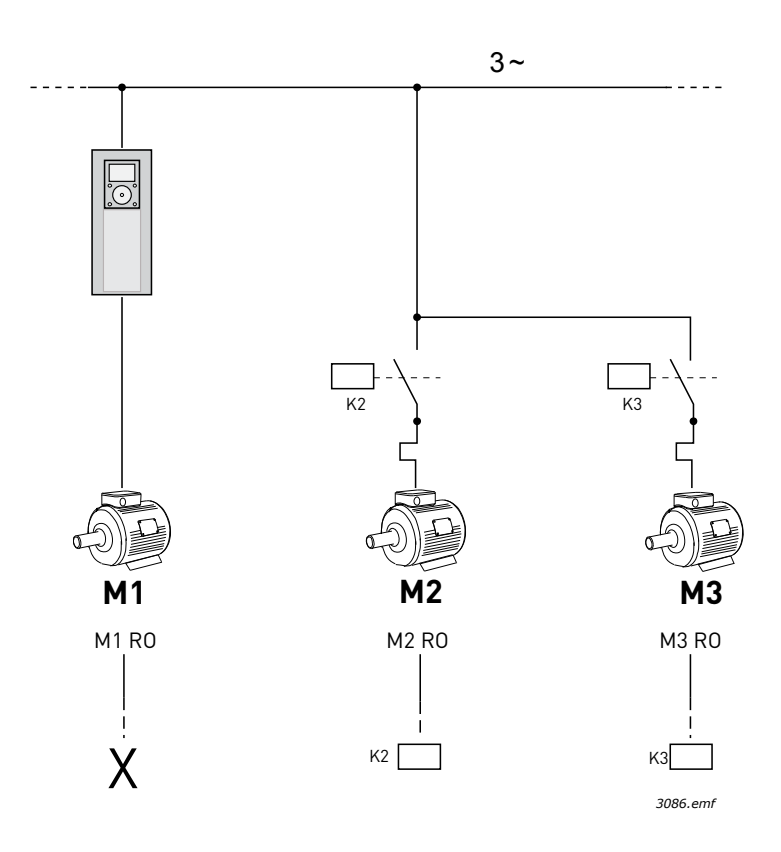

<span id="page-237-0"></span>*Figura 108. M1-3 RO = Control de motor desde relé, X = no utilizado*

#### **1 = Todas las bombas:**

Si el motor regulador se ha de incluir en la rotación automática o la lógica de enclavamientos, la conexión se ha de realizar de acuerdo con la Figura [109](#page-238-0) que se muestra a continuación.

Todos los motores se controlan con un relé y la lógica de contactores garantiza que el primer motor conectado esté siempre conectado al convertidor y cerca de la red de alimentación.

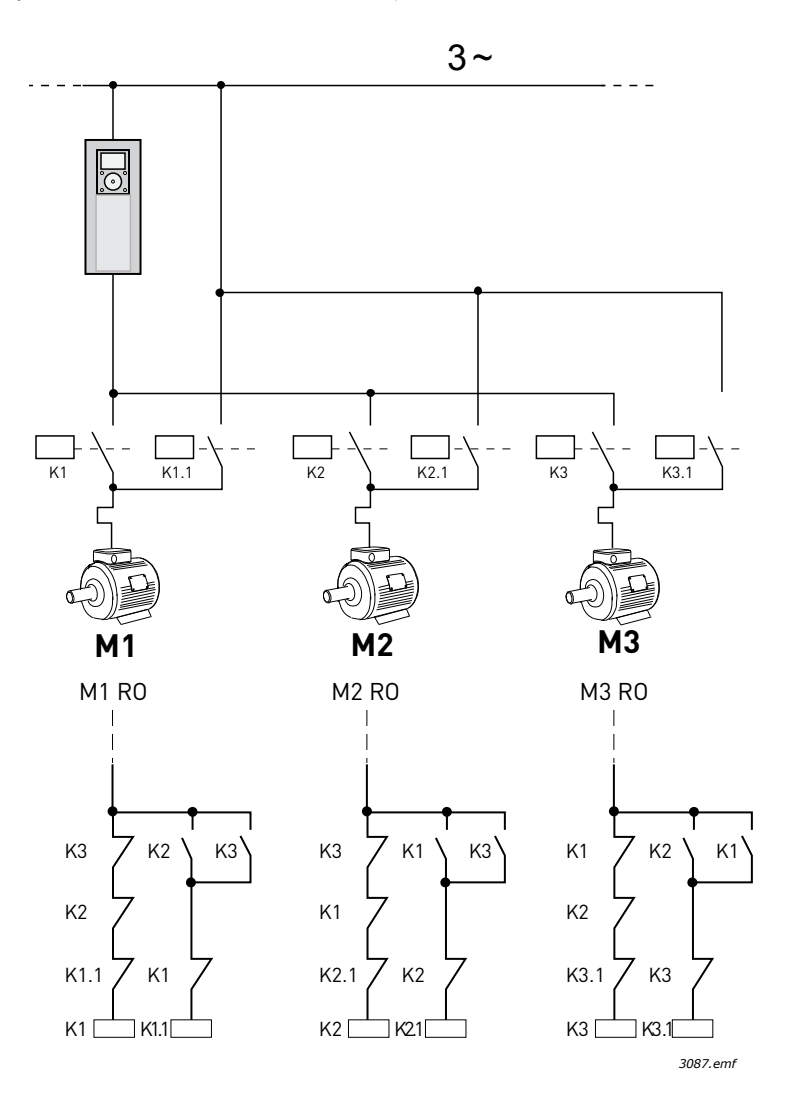

*Figura 109. M1-3 RO = Control de motor desde relé*

#### <span id="page-238-0"></span>*P3.15.8 INTERVALO DE ROTACIÓN (ID 1029)*

Este parámetro define el tiempo de intervalo entre eventos de rotación automática (la bomba se pone en marcha para reorganizar el orden). Solo se utiliza si se ha seleccionado el modo de rotación automática basada en intervalos (1/Habilitado (Intervalo)) en el parámetro P3.15.6.

La rotación automática tendrá lugar cuando se cumplan las condiciones siguientes:

- El sistema MultiBomba está funcionando (la orden de marcha está activa)
- El tiempo de intervalo de rotación automática ha expirado

• La bomba reguladora está funcionando por debajo de la frecuencia definida en el parámetro P3.15.11 Límite de frecuencia para rotación

• El número de bombas en funcionamiento es menor o igual que el límite definido en el parámetro P3.15.12 Límite de bombas para rotación

#### *P3.15.9 DÍAS PARA ROTACIÓN (ID 1786)*

#### *P3.15.10 HORA DEL DÍA PARA ROTACIÓN (ID 1787)*

Estos parámetros definen los días de la semana y la hora del día en que tiene lugar la rotación automática (la bomba se pone en marcha para reorganizar el orden). Estos parámetros solo se usan si se selecciona el modo de rotación automática basada en tiempo real (2/Habilitado (tiempo real)) en el parámetro P3.15.5.

La rotación automática tendrá lugar cuando se cumplan las condiciones siguientes:

- El sistema MultiBomba está funcionando (la orden de marcha está activa)
- Se han alcanzado el día de la semana y la hora del día de la rotación automática definida
- La bomba reguladora está funcionando por debajo de la frecuencia definida en el parámetro P3.15.11.
- El número de bombas en funcionamiento es menor o igual que el límite definido en el parámetro P3.15.12

#### *P3.15.11 LÍMITE DE FRECUENCIA PARA ROTACIÓN (ID 1031)*

#### *P3.15.12 LÍMITE DE BOMBAS PARA ROTACIÓN (ID 1030)*

Estos parámetros definen el nivel por debajo del cual debe mantenerse la capacidad utilizada para que se realice la rotación automática.

Este nivel se define del modo siguiente:

• Si el número de bombas en funcionamiento en modo MultiBomba es menor o igual que el límite definido en el parámetro P3.15.12 y la bomba reguladora está funcionando por debajo de la frecuencia definida en el parámetro P3.15.11, se puede producir la rotación automática.

**NOTA** Estos parámetros se necesitan principalmente en modo de convertidor único porque es posible que sea necesario un evento de cambio para poner en marcha todo el sistema (dependiendo del número de motores que estén funcionando en ese momento).

En los modos MultiFollower y MultiMaster se recomienda establecer estos parámetros en sus valores máximos para permitir que se produzca inmediatamente un evento de rotación automática en la hora de rotación automática. Los modos MultiFollower y MultiMaster están optimizados para controlar la situación de rotación automática de forma discreta, con independencia del número de bombas que estén funcionando.

#### *P3.15.13 LÍMITE DE CONEXIÓN/DESCONEXIÓN AUXILIARES (ID 1097)*

#### *P3.15.14 TIEMPO DE CONEXIÓN/DESCONEXIÓN AUXILIARES (ID 1098)*

Estos parámetros definen las condiciones para la puesta en marcha/detención de bombas en el sistema MultiBomba. El número de bombas en funcionamiento se incrementa/reduce si el controlador PID no puede mantener el valor de proceso (valor actual) dentro del límite de conexión/ desconexión auxiliares de banda definido en torno a la referencia.

El límite de conexión/desconexión auxiliares se define como porcentaje de la referencia de PID. Mientras el valor actual de PID permanece dentro del límite de conexión/desconexión auxiliares, no hay necesidad de incrementar/reducir el número de bombas en funcionamiento.

Cuando el valor actual sale del límite de conexión/desconexión auxiliares, debe transcurrir el tiempo definido por el parámetro P3.15.14 antes de que se incremente/reduzca el número de bombas en funcionamiento. La siguiente Figura 110 muestra los criterios para poner en marcha y detener las bombas auxiliares. El número de bombas en funcionamiento se incrementa/reduce si el controlador PID no puede mantener el valor de proceso (valor actual) (C) dentro del límite de conexión/desconexión auxiliares definido en torno a la referencia (D).

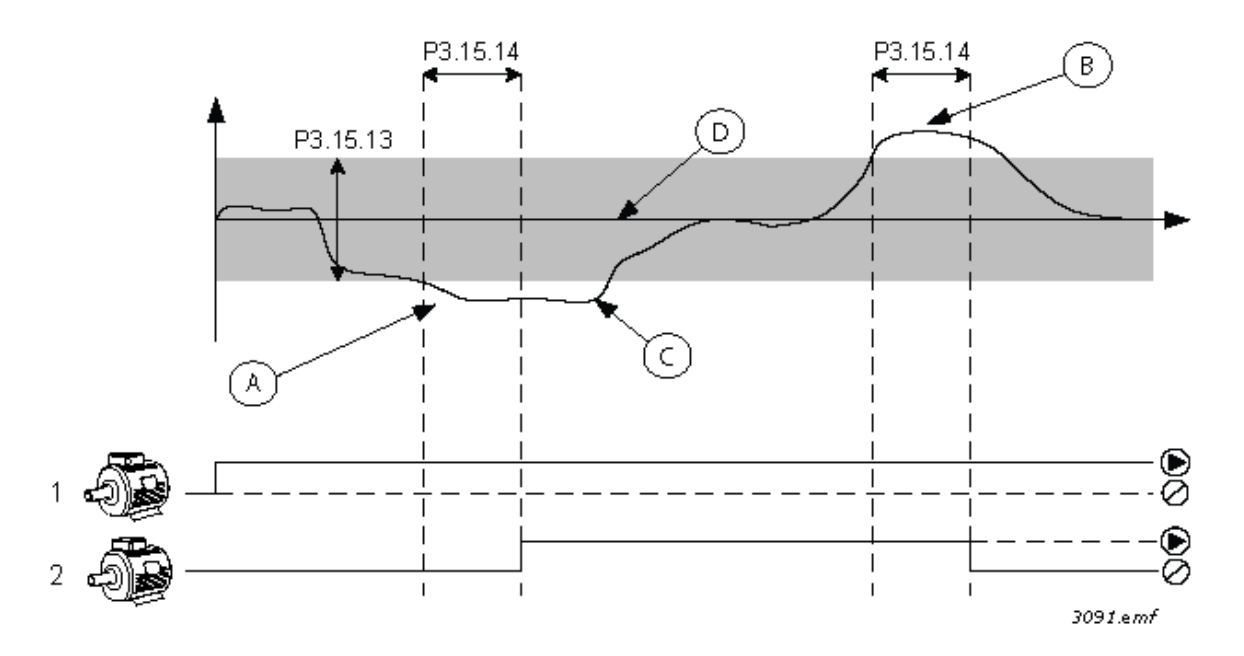

*Figura 110. Criterios para poner en marcha y detener las bombas auxiliares. (P3.15.13 = Límite de conexión/desconexión auxiliares, P3.15.14 = Tiempo de conexión/desconexión auxiliares)*

Criterios para incrementar el número de motores en funcionamiento:

- El valor actual está fuera del límite de conexión/desconexión auxiliares
- La bomba reguladora está funcionando a una frecuencia próxima al valor máximo (-2 Hz) (A en la figura)
- Hay bombas disponibles para conectar
- Las condiciones indicadas anteriormente se cumplen durante un tiempo superior al tiempo de conexión/desconexión auxiliares

Criterios para reducir el número de motores en funcionamiento:

- El valor actual está fuera del límite de conexión/desconexión auxiliares
- La bomba reguladora está funcionando a una frecuencia próxima al valor mínimo (+2 Hz) (B en la figura)
- Hay bombas disponibles para desconectar
- Las condiciones indicadas anteriormente se cumplen durante un tiempo superior al tiempo de conexión/desconexión auxiliares

#### *P3.15.16 LÍMITE DE BOMBAS EN MARCHA AL MISMO TIEMPO (ID 1187)*

Este parámetro define el número máximo de bombas en marcha al mismo tiempo en el sistema MultiBomba.

**NOTA** Si se cambia el parámetro P3.15.2, también se copiará automáticamente el mismo valor a este parámetro.

## **Ejemplo:**

El sistema MultiBomba consta de 3 bombas, pero solo pueden funcionar 2 bombas como máximo al mismo tiempo. La tercera bomba se instala en el sistema de manera redundante. El número de bombas en marcha al mismo tiempo se limita de la siguiente manera:

• Límite de bombas en marcha al mismo tiempo = 2

#### *P3.15.17.1 ENCLAVAMIENTO DE BOMBA 1 (ID 426)*

Este parámetro define la entrada digital del convertidor donde se lee la señal de enclavamiento (valor actual) de la bomba 1.

Si la función de Enclavamientos (P3.15.5) está habilitada, el convertidor leerá el estado de las entradas digitales (valor actual) de enclavamiento de bombas. Si la entrada está cerrada (TRUE), el motor estará disponible para el sistema MultiBomba; de lo contrario, no se incluirá en el sistema MultiBomba.

Si no se usa la función de Enclavamientos (P3.15.5), los estados de las entradas digitales (valor actual) de enclavamiento de bombas no se leerán y el sistema MultiBomba supondrá que todas las bombas del sistema están disponibles.

## **¡ATENCIÓN!**

- En modo de convertidor único, la señal de entrada digital seleccionada en este parámetro, indica el estado de enclavamiento de la bomba 1 en el sistema MultiBomba.
- En los modos MultiFollower y MultiMaster, la señal de entrada digital seleccionada en este parámetro indica el estado de enclavamiento de la bomba que está conectada a este convertidor.

## *P3.15.17.2 ENCLAVAMIENTO DE BOMBA 2 (ID 427)*

*P3.15.17.3 ENCLAVAMIENTO DE BOMBA 3 (ID 428) P3.15.17.4 ENCLAVAMIENTO DE BOMBA 4 (ID 429)*

*P3.15.17.5 ENCLAVAMIENTO DE BOMBA 5 (ID 430)*

*P3.15.17.6 ENCLAVAMIENTO DE BOMBA 6 (ID 486)*

*P3.15.17.7 ENCLAVAMIENTO DE BOMBA 7 (ID 487)*

*P3.15.17.8 ENCLAVAMIENTO DE BOMBA 8 (ID 488)*

Estos parámetros definen las entradas digitales del convertidor donde se leen las señales de enclavamiento (valor actual) de las bombas 2 a 8.

**NOTA** Estos parámetros solo se usan en modo de convertidor único (PFC).

Si la función de Enclavamientos (P3.15.5) está habilitada, el convertidor leerá el estado de las entradas digitales (valor actual) de enclavamiento de bombas. Si la entrada está cerrada (TRUE), el motor estará disponible para el sistema MultiBomba; de lo contrario, no se incluirá en el sistema MultiBomba.

Si no se usa la función de Enclavamientos (P3.15.5), los estados de las entradas digitales (valor actual) de enclavamiento de bombas no se leerán y el sistema MultiBomba supondrá que todas las bombas del sistema están disponibles.

## 8.13.5 Supervisión de sobrepresión

La función de supervisión de sobrepresión se usa para supervisar la presión en el sistema MultiBomba. Por ejemplo, cuando la válvula principal del sistema de bombas se cierra rápidamente, la presión en las tuberías también aumentará rápidamente. La presión puede incluso aumentar demasiado rápido como para que el controlador PID pueda reaccionar. La supervisión de sobrepresión se utiliza para evitar la rotura de las tuberías deteniendo rápidamente el funcionamiento de los motores auxiliares del sistema MultiBomba.

## *P3.15.18.1 HABILITAR SUPERVISIÓN DE SOBREPRESIÓN (ID 1698)*

Si la supervisión de sobrepresión está habilitada y la señal de valor actual de PID (presión) supera el nivel de supervisión definido en el parámetro P3.15.18.2, todos los motores auxiliares se detendrán en el sistema MultiBomba. Solo el motor regulador seguirá funcionando normalmente. Una vez que la presión disminuya, el sistema seguirá funcionando normalmente y volverá a conectar los motores auxiliares de uno en uno. Vea la Figura [111.](#page-242-0)

La función de supervisión de sobrepresión comprobará la señal de valor actual del controlador PID y detendrá todas las bombas auxiliares de forma inmediata si la señal supera el nivel de sobrepresión definido.

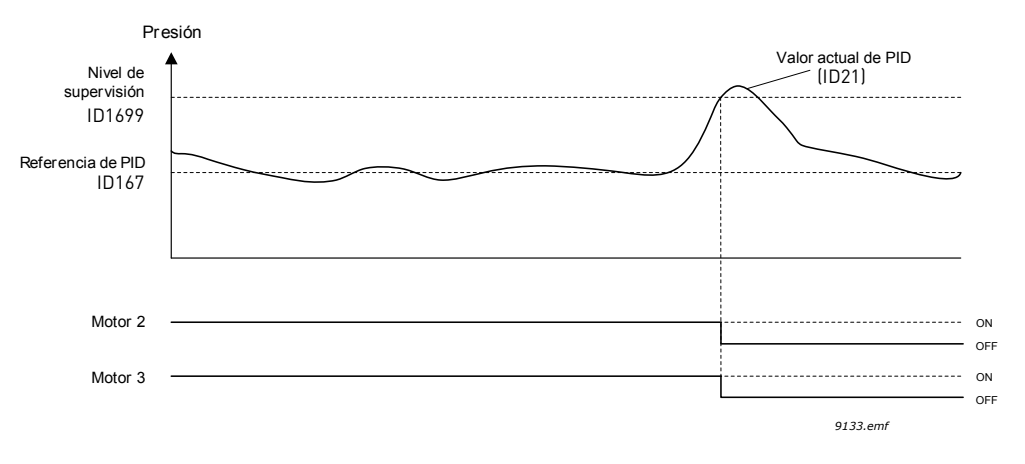

*Figura 111. Supervisión de sobrepresión* 

## <span id="page-242-0"></span>8.13.6 Contadores de tiempo de marcha de bombas

En el sistema MultiBomba, el tiempo de funcionamiento de cada bomba se supervisa mediante un contador individual de tiempo de marcha. Por ejemplo, la orden de marcha de las bombas se organiza tomando como base los valores del contador del tiempo de marcha de las mismas para igualar el desgaste de todas las bombas del sistema.

Los contadores del tiempo de marcha de las bombas también pueden utilizarse para indicar al operador que una bomba requiere tareas de mantenimiento (consulte P3.15.19.4 a P3.15.19.5 más adelante).

Los contadores del tiempo de marcha de las bombas se pueden encontrar en el menú de monitor; consulte el capítulo 3.1.10.

## *P3.15.19.1 EDITAR CONTADOR DE TIEMPO DE MARCHA (ID 1673)*

Cuando se pulsa este parámetro de tipo botón, el contador de tiempo de marcha de la bomba o bombas seleccionadas (P3.15.19.3) se establece en el valor definido.

## *P3.15.19.2 EDITAR CONTADOR DE TIEMPO DE MARCHA: VALOR (ID 1087)*

Este parámetro define el valor del contador de tiempo de marcha, que se establecerá en el contador o contadores de tiempo de marcha de la bomba o bombas seleccionadas en P3.15.19.3.

**NOTA** En los modos MultiMaster y MultiFollower, solo es posible resetear (o establecer en el valor deseado) el contador de "Tiempo de marcha de bomba (1)". (En los modos MultiMaster y MultiFollower, el valor de monitor "Tiempo de marcha de bomba 1" indica las horas de la bomba que está conectada a este convertidor, con independencia del número ID de la bomba).

## **Ejemplo:**

En el sistema PFC, la bomba número 4 se ha sustituido por una bomba totalmente nueva y es necesario resetear el valor del contador de "Tiempo de marcha de bomba 4".

- 1. Seleccione "Bomba 4" en el parámetro P3.15.19.3.
- 2. Establezca el valor del parámetro P3.15.19.2 en "0 h".
- 3. Pulse el parámetro de tipo botón P3.15.19.1.
- 4. El "Tiempo de marcha de bomba 4" se ha reseteado.

### *P3.15.19.3 EDITAR CONTADOR DE TIEMPO DE MARCHA: SELECCIÓN DE BOMBA (ID 1088)*

Este parámetro se usa para seleccionar la bomba o bombas cuyo valor de contador de marcha se reseteará (o establecerá en el valor deseado) cuando se pulse el parámetro de tipo botón P3.15.19.1.

Si se selecciona el modo PFC, estarán disponibles las selecciones siguientes:

- $0 =$ Todas las bombas
- $1 =$ Bomba  $1$
- $2 =$ Bomba  $2$
- $3 =$ Bomba 3
- $4 =$ Bomba  $4$
- $5 =$ Bomba  $5$
- $6 =$ Bomba 6
- $7 =$ Bomba  $7$
- $8 =$ Bomba $8$

Si se selecciona el modo MultiFollower o el modo MultiMaster, solo estará disponible la selección siguiente:

## $1 =$ Bomba $[1]$

**NOTA** En los modos MultiMaster y MultiFollower, solo es posible resetear (o establecer en el valor deseado) el contador de "Tiempo de marcha de bomba 1". (En los modos MultiMaster y MultiFollower, el valor de monitor "Tiempo de marcha de bomba 1" indica las horas de la bomba que está conectada a este convertidor, con independencia del número ID de la bomba).

## **Ejemplo:**

En el sistema PFC, la bomba número 4 se ha sustituido por una bomba totalmente nueva y es necesario resetear el valor del contador de "Tiempo de marcha de bomba 4".

- 1. Seleccione "Bomba 4" en el parámetro P3.15.19.3.
- 2. Establezca el valor del parámetro P3.15.19.2 en "0 h".
- 3. Pulse el parámetro de tipo botón P3.15.19.
- 4. El "Tiempo de marcha de bomba 4" se ha reseteado.

#### *P3.15.19.4 ALARMA DE CONTADOR DE TIEMPO DE MARCHA DE LA BOMBA (ID 1109)*

#### *P3.15.19.5 FALLO DE CONTADOR DE TIEMPO DE MARCHA DE LA BOMBA (ID 1110)*

Los contadores del tiempo de marcha de las bombas también pueden utilizarse para indicar al operador que una bomba requiere tareas de mantenimiento. Cuando el valor del contador de tiempo de marcha de bomba supera el límite definido, se disparará una alarma o un fallo según corresponda. Una vez realizado el mantenimiento, se puede resetear (o forzar al valor deseado) el contador de tiempo de marcha.

#### **¡ATENCIÓN!**

- En modo PFC, los límites de alarma y fallo son comunes para todas las bombas. Se disparará una alarma o un fallo si alguno de los contadores de tiempo de marcha individuales (Bomba 1 a Bomba 8) supera el valor límite.
- En los modos MultiMaster y MultiFollower, cada convertidor controla solo su propio tiempo de marcha de bomba ("Tiempo de marcha de bomba 1"). Esto significa que los límites de alarma y fallo se han de activar y configurar individualmente para cada convertidor.

#### *P3.15.22.1 FRECUENCIA CONEXIÓN AUXILIARES (ID 15545)*

El parámetro se usa para ajustar el nivel de frecuencia de salida, en el que se pone en marcha la bomba auxiliar en el sistema MultiBomba.

**NOTA** El parámetro no tiene ningún efecto si el valor es superior a la referencia de frecuencia máxima (P3.3.1.2).

Normalmente (por defecto), una bomba auxiliar se pondrá en marcha (conexión) si la señal de valor actual de PID cae por debajo del límite de conexión/desconexión auxiliares definido y la bomba de regulación funciona a la máxima frecuencia.

En algunos casos, la bomba auxiliar se debe poner en marcha antes (a una frecuencia más baja) para conseguir una mejor dinámica del proceso o ahorrar energía. Luego, el parámetro se usa para ajustar la frecuencia de marcha de la bomba auxiliar por debajo de la frecuencia máxima.

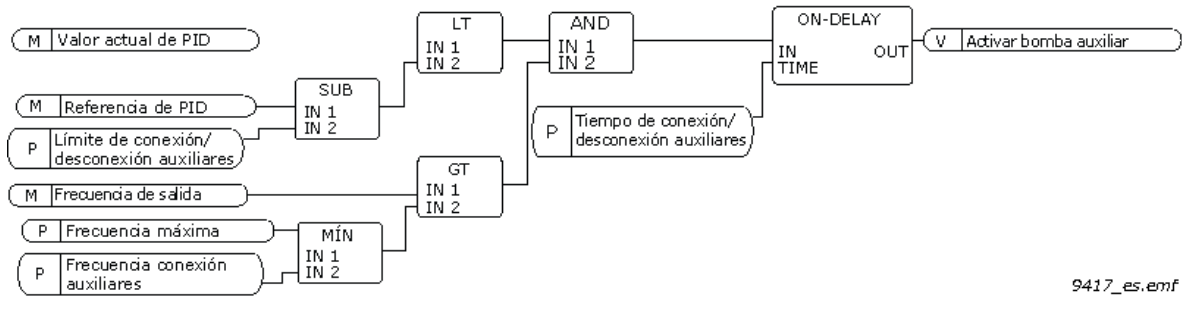

*Figura 112.* 

#### *P3.15.22.2 FRECUENCIA DESCONEXIÓN AUXILIARES (ID 15546)*

El parámetro se usa para ajustar el nivel de frecuencia de salida en el que se detiene la bomba auxiliar en el sistema MultiBomba.

**NOTA** El parámetro no tiene ningún efecto si el valor es inferior a la referencia de frecuencia mínima (P3.3.1.1).

Normalmente (por defecto), una bomba auxiliar se detendrá (desconexión) si la señal de valor actual de PID supera el límite de conexión/desconexión auxiliares definido y la bomba de regulación funciona a la mínima frecuencia.

En algunos casos, la bomba auxiliar se debe detener antes (a una frecuencia más alta) para conseguir una mejor dinámica del proceso o ahorrar energía. Luego, el parámetro se usa para ajustar la frecuencia de marcha de la bomba auxiliar por debajo de la frecuencia máxima.

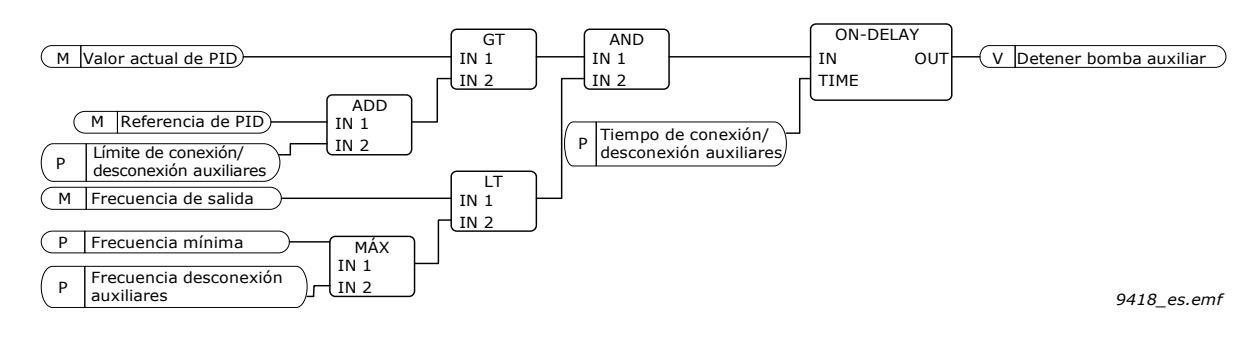

*Figura 113.*

#### 8.14 Contadores de mantenimiento

El contador de mantenimiento supone un modo de indicar al operador cuándo se ha de llevar a cabo el mantenimiento. Por ejemplo, si una correa debe sustituirse o se debe cambiar el aceite de una caja de cambios.

Hay dos modos diferentes para los contadores de mantenimiento, horas o revoluciones x 1000. Los contadores solo se incrementan durante el modo de funcionamiento en cualquiera de los casos.

**¡ATENCIÓN!** Las revoluciones se basan en la velocidad del motor, que es solo una estimación (integración cada segundo).

Cuando el contador supera el límite, se activa una alarma o un fallo según corresponda. Las señales de alarma y fallo de mantenimiento individuales se pueden conectar a una salida digital o de relé.

Una vez que se haya realizado el mantenimiento, se puede resetear el contador a través de una entrada digital o del parámetro B3.16.4.

## 8.15 MODO ANTI-INCENDIO

**¡ATENCIÓN!** El modo Anti-Incendio también se puede configurar con el Asistente de modo Anti-Incendio, que puede activarse en el menú Configuración rápida, P1.1.2; consulte el capítulo 1.3 Asistente de modo Anti-Incendio.

Cuando se activa el modo Anti-Incendio, el convertidor reseteará todos los fallos que aparezcan y continuará funcionando a la velocidad establecida tanto tiempo como le sea posible. El convertidor ignora todas las órdenes provenientes del panel, los buses de campo y la herramienta de PC, excepto las señales de I/O Activar modo Anti-Incendio, Inversión de giro modo Anti-Incendio, Permiso de marcha, Marcha con enclavamiento 1 y Marcha con enclavamiento 2.

La función de modo Anti-Incendio tiene dos modos operativos, el modo de prueba y el modo habilitado. El modo operativo se puede seleccionar mediante la introducción de diferentes contraseñas en el parámetro P3.17.1. En el modo de prueba, los errores que aparezcan no se resetearán automáticamente y el convertidor se detendrá cuando se produzcan fallos.

Cuando se activa la función de modo Anti-Incendio, se muestra una alarma en el panel.

**NOTA LA GARANTÍA QUEDARÁ INVALIDADA SI SE ACTIVA ESTA FUNCIÓN.** El modo de prueba se puede utilizar para probar la función de modo Anti-Incendio sin invalidar la garantía.

## *P3.17.1 CONTRASEÑA DE MODO ANTI-INCENDIO (ID 1599)*

Este parámetro permite elegir el modo operativo de la función de modo Anti-Incendio.

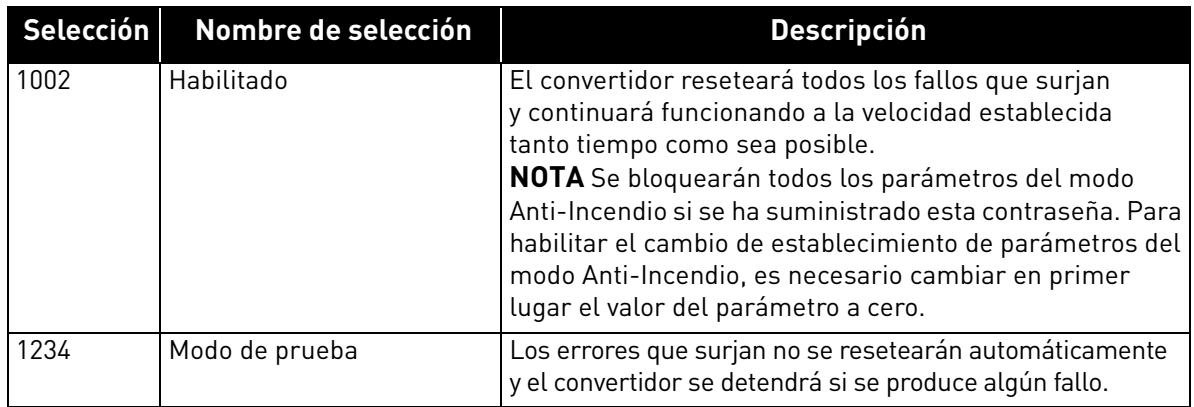

## *P3.17.3 FRECUENCIA DE MODO ANTI-INCENDIO (ID 1598)*

Este parámetro define la referencia de frecuencia constante que se utiliza cuando el modo Anti-Incendio está activado y se selecciona la *frecuencia de modo Anti-Incendio* como referencia de frecuencia en el parámetro P3.17.2.

Consulte el parámetro P3.17.6 para seleccionar o cambiar el sentido de giro del motor cuando la función de modo Anti-Incendio está activa.

## *P3.17.4 ACTIVAR MODO ANTI-INCENDIO POR CONTACTO ABIERTO (ID 1596)*

Si está activado, se mostrará el signo de alarma en el panel y la garantía quedará invalidada. Para poder habilitar la función, ha de establecer una contraseña en el campo de descripción de la contraseña del parámetro de modo Anti-Incendio.

**NOTA** El tipo de esta entrada es NC (normalmente cerrado)

Se puede probar el *modo Anti-Incendio* sin anular la garantía; para ello, es necesario utilizar la contraseña que permite ejecutar el *modo Anti-Incendio* en estado de prueba. En el estado de prueba, los errores que aparezcan no se resetearán automáticamente y el convertidor se detendrá cuando se produzcan fallos.

**NOTA** Se bloquearán todos los parámetros del modo Anti-Incendio si este se encuentra habilitado y se introduce la contraseña correcta en el parámetro de contraseña del modo Anti-Incendio. Para cambiar el establecimiento de parámetros del modo Anti-Incendio, es necesario cambiar en primer lugar el valor del parámetro de *contraseña de modo Anti-Incendio* a cero.

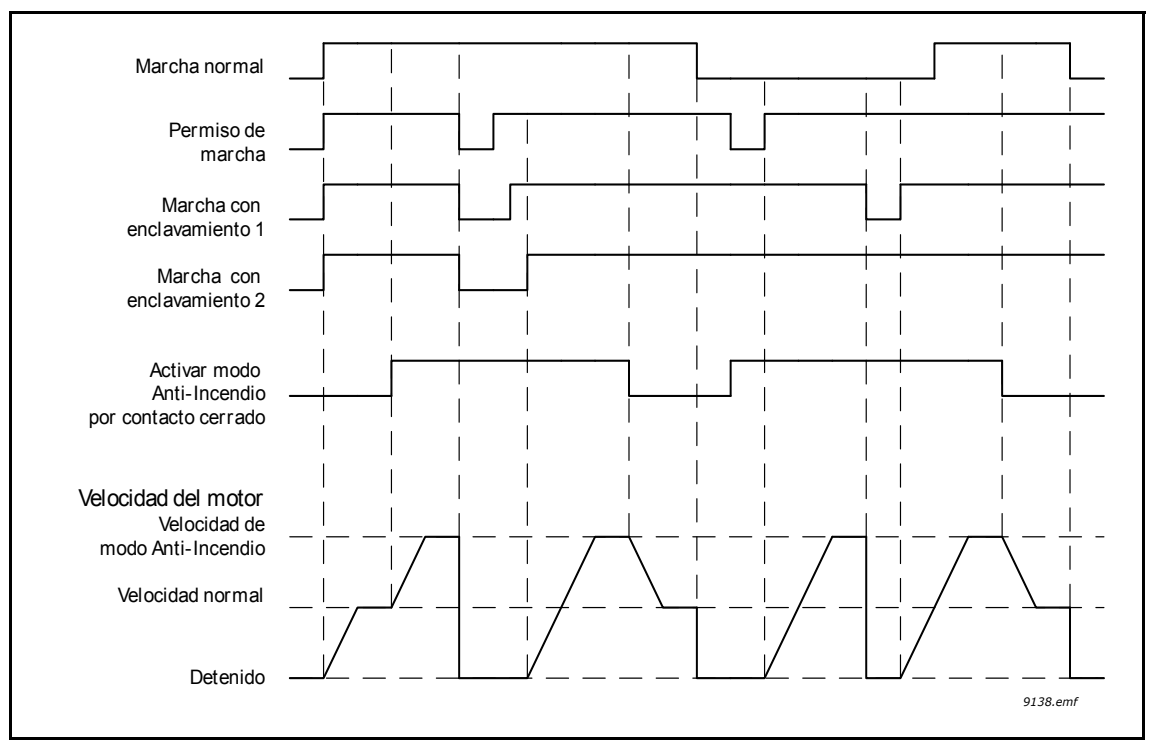

*Figura 114. Función de modo Anti-Incendio*

#### *P3.17.5 ACTIVAR MODO ANTI-INCENDIO POR CONTACTO CERRADO (ID 1619)*

Consulte el caso anterior.

#### *P3.17.6 INVERSIÓN DE GIRO MODO ANTI-INCENDIO (ID 1618)*

Este parámetro define la señal de entrada digital para seleccionar el sentido de giro del motor con la función de modo Anti-Incendio activada. Esta función no afecta al funcionamiento normal.

Si el motor debe funcionar siempre en marcha DIRECTA o siempre en marcha INVERSA en el modo Anti-Incendio, seleccione:

DigIN ranura 0.1 = Siempre DIRECTA

DigIN ranura 0.2 = Siempre INVERSA

## 8.16 Función de caldeo del motor

La función de caldeo del motor tiene como finalidad mantener el convertidor y el motor calientes en el estado de paro mediante la inyección de intensidad continua al motor para, por ejemplo, evitar la condensación. El caldeo del motor puede activarse siempre en el estado de paro mediante una entrada digital o cuando la temperatura del radiador del convertidor o la temperatura del motor se sitúan por debajo de la temperatura definida.

## *P3.18.1 FUNCIÓN DE CALDEO DEL MOTOR (ID 1225)*

La función de caldeo del motor tiene como finalidad mantener el convertidor y el motor calientes en el estado de paro mediante la inyección de intensidad continua al motor para, por ejemplo, evitar la condensación.

| Selección      | Nombre de selección                                          | <b>Descripción</b>                                                                                                    |
|----------------|--------------------------------------------------------------|----------------------------------------------------------------------------------------------------|
| $\overline{0}$ | No usado                                                     | La función de caldeo del motor está deshabilitada.                                                                                                    |
| $\mathbf{1}$   | Siempre en estado de paro                                    | La función de caldeo del motor se activa siempre<br>que el convertidor se halle en estado de paro.                                                                                                    |
| $\overline{2}$ | Controlado por entrada<br>digital                            | La función de caldeo del motor se activa mediante una<br>señal de entrada digital cuando el convertidor se halle<br>en estado de paro. La entrada digital de activación se<br>puede seleccionar mediante el parámetro P3.5.1.18.                                                                                                    |
| 3              | Límite de temperatura<br>radiador                            | La función de caldeo del motor se activa si el convertidor<br>se encuentra en estado de paro y la temperatura del<br>radiador del convertidor desciende por debajo del límite<br>de temperatura definido con el parámetro P3.18.2.                                                                                                    |
| 4              | Límite de temperatura<br>(temperatura medida<br>en el motor) | La función de caldeo del motor se activa si el convertidor<br>se encuentra en modo de paro y la temperatura (medida)<br>en el motor desciende por debajo del límite de<br>temperatura definido con el parámetro P3.18.2.<br>La señal de medición de la temperatura del motor<br>se puede seleccionar mediante el parámetro P3.18.5.<br>NOTA Este modo de funcionamiento requiere la<br>instalación previa de una tarjeta opcional de medición<br>de temperatura (por ejemplo, OPTBH). |

*Tabla 131. Tabla*

## 8.17 Control de bomba

#### 8.17.1 AutoLimpieza

La función de AutoLimpieza se utiliza para eliminar la suciedad y todo material que se haya podido acumular en el impulsor de la bomba. Esta función se utiliza, por ejemplo, en los sistemas de aguas residuales para mantener el rendimiento de la bomba. La función de AutoLimpieza también se puede utilizar para eliminar obturaciones de tuberías o válvulas.

Esta función se basa en la aceleración y deceleración rápidas de la bomba. Vea la Figura [115](#page-249-0) y las descripciones de parámetros que figuran a continuación:

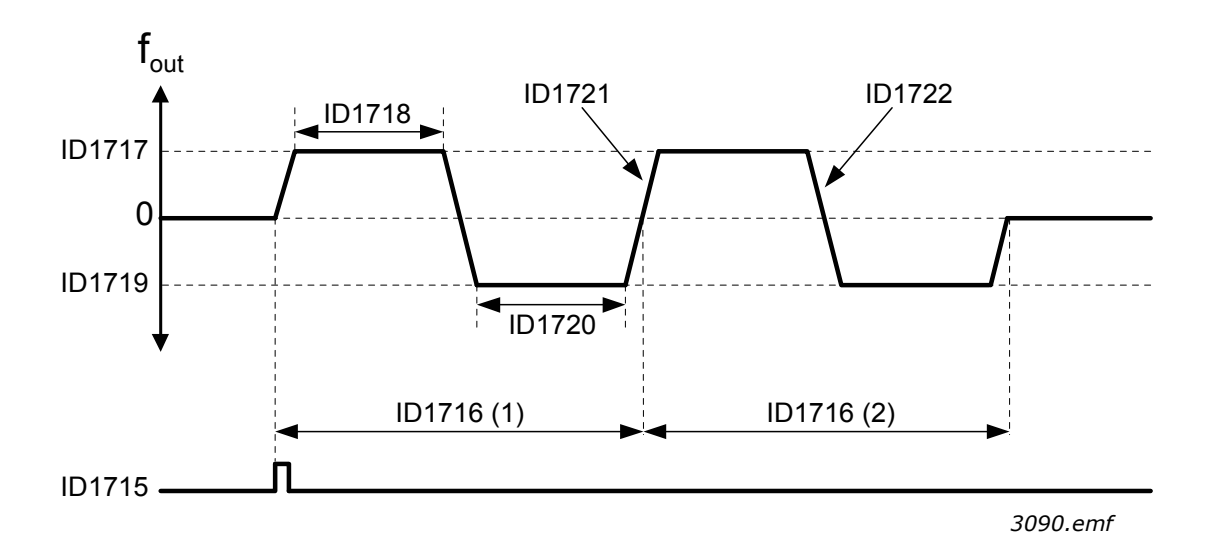

<span id="page-249-0"></span>*Figura 115. Función de AutoLimpieza. (0 = frecuencia cero, ID1716 = ciclos de limpieza 1 y 2), ID 1715 = P3.5.1.41 Activación de AutoLimpieza, ID 1717 = P3.21.1.8 Frecuencia de limpieza directa, ID 1718 = P3.21.1.9 Tiempo de limpieza para frecuencia directa, ID 1719 = P3.21.1.10 Frecuencia de limpieza inversa, ID 1720 = P3.21.1.11 Tiempo de limpieza para frecuencia inversa, ID 1721 = P3.21.1.12 Tiempo de aceleración de limpieza, ID 1722 = P3.21.1.13 Tiempo de deceleración de limpieza*

## *P3.21.1.1 FUNCIÓN DE AUTOLIMPIEZA (ID 1714)*

Este parámetro define cómo se inicia la secuencia de AutoLimpieza. Existen los modos de inicio siguiente (cuando se selecciona 0, no se utiliza la función de AutoLimpieza):

#### **1 = Habilitado (DIN)**

La secuencia de limpieza se inicia con una señal de entrada digital. Un flanco de subida en la señal de entrada digital (P3.21.1.2) inicia la secuencia de limpieza si la orden de marcha del convertidor está activa. La secuencia de limpieza también puede activarse si el convertidor está en modo Dormir.

#### **2=Habilitado (Intensidad)**

La secuencia de limpieza se inicia cuando la intensidad del motor supera el límite de intensidad definido (P3.21.1.3) durante un tiempo superior al definido con P3.21.1.4.

## **3 = Habilitado (Tiempo real)**

La secuencia de limpieza funciona de acuerdo con el reloj en tiempo real interno del convertidor.

**¡ATENCIÓN!** Es necesario que esté instalada la batería de tiempo real RTC en el convertidor.

La secuencia de limpieza se inicia en los días de la semana seleccionados (P3.21.1.5) a la hora definida del día (P3.21.1.6) si la orden de marcha del convertidor está activa. La secuencia de limpieza también puede activarse si el convertidor está en modo dormir.

**¡ATENCIÓN!** La secuencia de limpieza siempre puede detenerse desactivando la orden de marcha del convertidor.

## *P3.21.1.2 ACTIVAR AUTOLIMPIEZA (ID 1715)*

Si se ha habilitado la función de AutoLimpieza con el parámetro P3.21.1.1, la secuencia de AutoLimpieza comenzará activando la señal de entrada digital seleccionada con el parámetro P3.21.1.2.

## *P3.21.1.3 LÍMITE DE INTENSIDAD DE LIMPIEZA (ID 1712)*

#### *P3.21.1.4 RETRASO DE INTENSIDAD DE LIMPIEZA (ID 1713)*

Estos parámetros solo se usan cuando P3.21.1.1 = **2**.

La secuencia de limpieza se inicia cuando la intensidad del motor supera el límite de intensidad definido (P3.21.1.3) durante un tiempo superior al definido con P3.21.1.4. El límite de intensidad se define como porcentaje de la intensidad nominal del motor.

#### *P3.21.1.5 DÍAS DE LA SEMANA PARA LIMPIEZA (ID 1723)*

#### *P3.21.1.6 HORA DEL DÍA PARA LIMPIEZA (ID 1700)*

Estos parámetros solo se usan cuando P3.21.1.1 = **3**.

**NOTA** Este modo requiere la instalación de una batería de reloj en tiempo real RTC en el convertidor.

#### *P3.21.1.7 CICLOS DE LIMPIEZA (ID 1716)*

El ciclo directo/inverso se repetirá el número de veces definido en este parámetro.

- *P3.21.1.8 FRECUENCIA DE LIMPIEZA DIRECTA (ID 1717)*
- *P3.21.1.9 TIEMPO DE LIMPIEZA PARA FRECUENCIA DIRECTA (ID 1718)*
- *P3.21.1.10 FRECUENCIA DE LIMPIEZA INVERSA (ID 1719)*

#### *P3.21.1.11 TIEMPO DE LIMPIEZA PARA FRECUENCIA INVERSA (ID 1720)*

La función de limpieza se basa en la aceleración y deceleración rápidas de la bomba. Mediante estos parámetros, el usuario puede definir los tiempos de los ciclos directo/inverso.

#### *P3.21.1.12 TIEMPO DE ACELERACIÓN DE LIMPIEZA (ID 1721)*

#### *P3.21.1.13 TIEMPO DE DECELERACIÓN DE LIMPIEZA (ID 1722)*

El usuario también puede definir rampas de aceleración y deceleración independientes para la función de AutoLimpieza con estos parámetros.

#### 8.17.2 Bomba jockey

#### *P3.21.2.1 FUNCIÓN BOMBA JOCKEY (ID 1674)*

La función de bomba jockey se utiliza para controlar una bomba jockey de menor tamaño mediante una señal de salida digital. La bomba jockey se puede utilizar si se utiliza un controlador PID para el control de la bomba principal. Esta función presenta tres modos operativos:

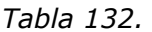

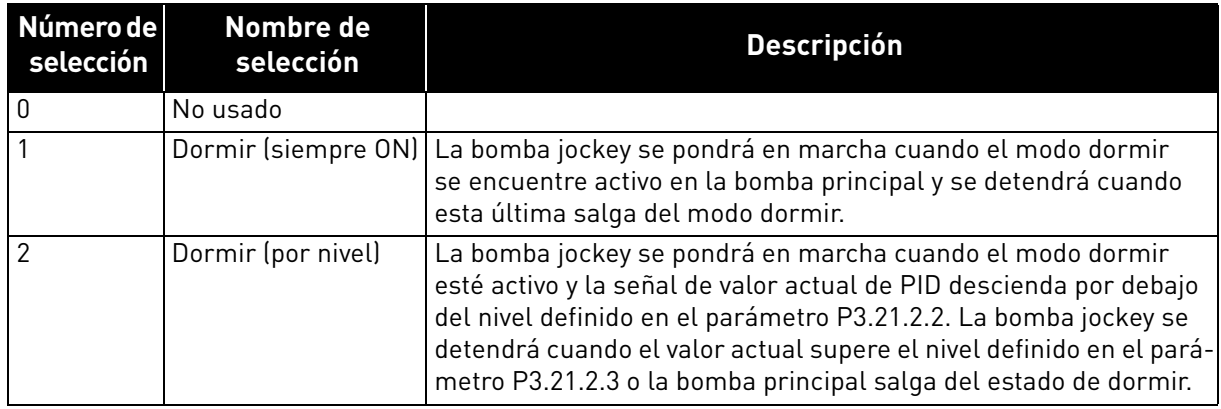

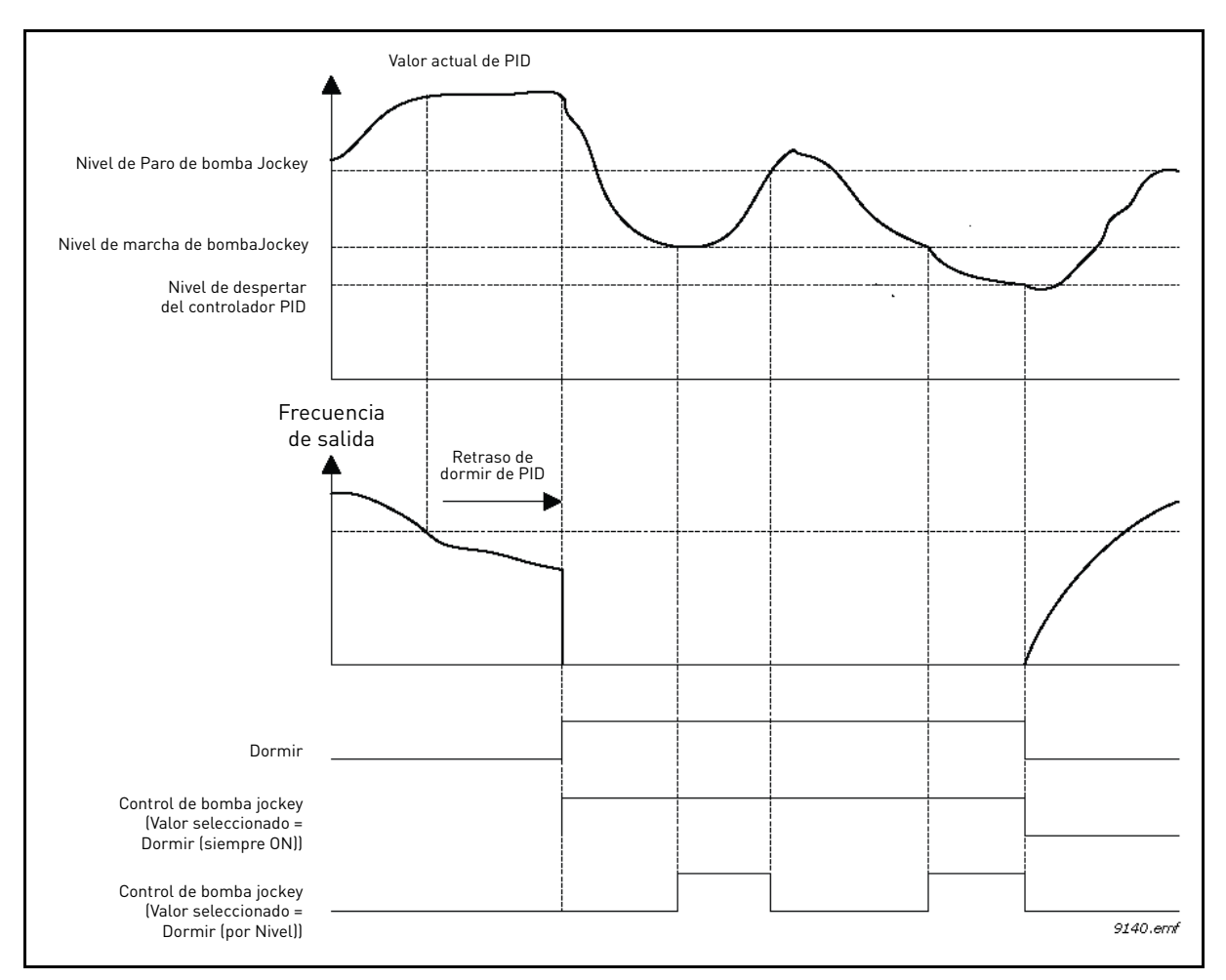

*Figura 116. Función de control de la bomba jockey*
# 8.17.3 Bomba de cebado

La bomba de cebado es una bomba de menor tamaño que se utiliza para llenar la entrada de la bomba principal de mayor tamaño a fin de evitar que esta aspire aire.

La función de bomba de cebado se utiliza para controlar una bomba de cebado de menor tamaño mediante la señal de salida digital. Se puede definir un tiempo de retraso para que la bomba de cebado se ponga en marcha antes de que se ponga en marcha la bomba principal. La bomba de cebado funcionará de forma ininterrumpida mientras la bomba principal esté en marcha.

#### *P3.21.3.1 FUNCIÓN DE CEBADO (ID 1677)*

Permite el control de una bomba de cebado externa mediante una salida digital si se ha seleccionado *Control de bomba de cebado* para el valor de la salida digital deseada. La bomba de cebado funcionará de forma ininterrumpida mientras la bomba principal esté en marcha.

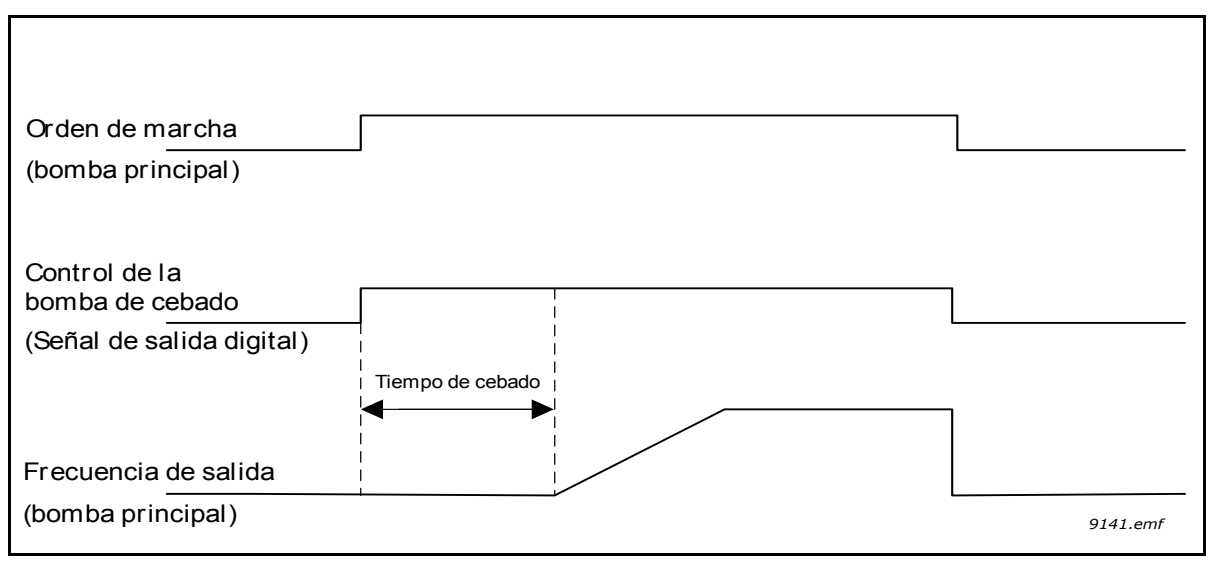

*Figura 117.*

# *P3.21.3.2 TIEMPO DE CEBADO (ID 1678)*

Define el tiempo en que la bomba de cebado se pone en marcha antes de ponerse en marcha la bomba principal.

# 8.17.4 Función de AntiBloqueo

La función de AntiBloqueo impide que la bomba quede bloqueada si permanece detenida (modo dormir activado) durante mucho tiempo poniéndola en marcha periódicamente mientras está en modo dormir. Pueden configurarse el intervalo, tiempo de marcha y frecuencia de AntiBloqueo.

#### *P3.21.4.1 INTERVALO DE ANTIBLOQUEO (ID 1696)*

Cuando la bomba está en modo dormir, este parámetro define el tiempo tras el cual la bomba se pone en marcha a la velocidad definida (P3.21.4.3 Frecuencia de antibloqueo) y durante el tiempo definido (P3.21.4.2 Tiempo de marcha de antibloqueo) para impedir que la bomba quede bloqueada si permanece en modo dormir durante mucho tiempo.

La función de antibloqueo puede utilizarse en sistemas PFC y MultiMaster, y puede realizarse solo cuando la bomba está en modo dormir o de espera (en sistemas MultiMaster).

**¡ATENCIÓN!** La función de antibloqueo se habilita cuando en este parámetro se establece un valor mayor que cero y se deshabilita cuando se establece en cero.

## *P3.21.4.2 TIEMPO DE MARCHA DE ANTIBLOQUEO (ID 1697)*

Este parámetro define el tiempo que la bomba se mantiene funcionando cuando la función de antibloqueo está activada.

# *P3.21.4.3 FRECUENCIA DE ANTIBLOQUEO (ID 1504)*

Este parámetro define la referencia de frecuencia que se utiliza cuando la función de antibloqueo está activada.

# 8.17.5 Protección Congelación

La función de protección Congelación se utiliza para proteger la bomba de daños por congelación haciéndola funcionar a una frecuencia de protección congelación constante si está en modo dormir y la temperatura medida de la bomba desciende por debajo de la temperatura de protección definida. Esta función requiere que se instale un transductor de temperatura o un sensor de temperatura en la cubierta de la bomba o en las tuberías cercanas a la bomba.

# 8.18 Contadores

El convertidor Vacon® 100 FLOW tiene diferentes contadores basados en el tiempo de funcionamiento y el consumo de energía del convertidor. Algunos contadores miden valores totales y otros pueden ser reseteados por el usuario.

Los contadores de energía se utilizan para medir la energía que se toma de la red de alimentación y los demás para medir, por ejemplo, el tiempo de funcionamiento del convertidor o el tiempo de funcionamiento del motor.

Todos los valores del contador se pueden monitorizar desde el PC, el panel o Fieldbus. En el caso de la monitorización desde el panel o el PC, los valores del contador se pueden monitorizar desde el menú M4 Diagnóstico . En el caso del Fieldbus, los valores del contador se pueden leer por medio de los números ID.

La finalidad de este capítulo es describir los valores de contador y los números ID necesarios para leer los valores del contador mediante Fieldbus.

Este capítulo es válido para los paquetes de software FW0065V017.vcx y FW0072V003.vcx o posteriores.

#### **Contador de tiempo de funcionamiento**

Contador del tiempo de funcionamiento de la unidad de control (valor total). Este contador no se puede resetear. El valor del contador se puede leer desde el convertidor leyendo los valores de los siguientes números ID mediante Fieldbus.

El valor del contador del tiempo de funcionamiento consta de los siguientes valores de 16 bits (UINT).

**ID 1754 Contador del tiempo de funcionamiento (años)** 

**ID 1755 Contador del tiempo de funcionamiento (días)** 

**ID 1756 Contador del tiempo de funcionamiento (horas)** 

**ID 1757 Contador del tiempo de funcionamiento (minutos)** 

**ID 1758 Contador del tiempo de funcionamiento (segundos)** 

# **Ejemplo:**

El valor del contador del tiempo de funcionamiento "1a 143d 02:21" se lee desde Fieldbus:

ID1754: 1 (años) ID1755: 143 (días) ID1756: 2 (horas) ID1757: 21 (minutos) ID1758: 0 (segundos)

#### **Contador reseteable del tiempo de funcionamiento**

Contador del tiempo de funcionamiento de la unidad de control con opción de Reset. Este contador se puede resetear desde el PC, el panel o Fieldbus. El valor del contador se puede leer desde el convertidor leyendo los valores de los siguientes números ID mediante Fieldbus.

El valor del contador reseteable del tiempo de funcionamiento consta de los siguientes valores de 16 bits (UINT).

**ID 1766 Contador reseteable del tiempo de funcionamiento (años)** 

**ID 1767 Contador reseteable del tiempo de funcionamiento (días)** 

- **ID 1768 Contador reseteable del tiempo de funcionamiento (horas)**
- **ID 1769 Contador reseteable del tiempo de funcionamiento (minutos)**
- **ID 1770 Contador reseteable del tiempo de funcionamiento (segundos)**

# **Ejemplo:**

El valor del contador reseteable del tiempo de funcionamiento "1a 143d 02:21" se lee desde Fieldbus:

ID1766: 1 (años) ID1767: 143 (días) ID1768: 2 (horas) ID1769: 21 (minutos) ID1770: 0 (segundos)

## **ID 2311 Reset del contador reseteable del tiempo de funcionamiento**

Resetear el contador reseteable del tiempo de funcionamiento.

El contador reseteable del tiempo de funcionamiento se puede resetear desde el PC, el panel o Fieldbus. En caso de utilizar el PC o el panel, el contador se resetea desde el menú M4 Diagnóstico.

En caso de utilizar Fieldbus, el contador reseteable del tiempo de funcionamiento se puede resetear escribiendo un flanco de subida (0 => 1) **en ID2311 Reset del contador reseteable del tiempo de funcionamiento.** 

## **Contador del tiempo de marcha**

Contador del tiempo de marcha del motor (valor total). Este contador no se puede resetear. El valor del contador se puede leer desde el convertidor leyendo los valores de los siguientes números ID mediante Fieldbus.

El valor del contador del tiempo de marcha consta de los siguientes valores de 16 bits (UINT).

**ID 1772 Contador del tiempo de marcha (años)** 

**ID 1773 Contador del tiempo de marcha (días)** 

**ID 1774 Contador del tiempo de marcha (horas)** 

**ID 1775 Contador del tiempo de marcha (minutos)** 

ID 1776 Contador del tiempo de marcha (segundos)

# **Ejemplo:**

El valor del contador del tiempo de marcha "1a 143d 02:21" se lee desde Fieldbus:

ID1772: 1 (años) ID1773: 143 (días) ID1774: 2 (horas) ID1775: 21 (minutos) ID1776: 0 (segundos)

## **Contador de alimentación a la red**

Contador de alimentación a la red de la unidad de potencia (valor total). Este contador no se puede resetear. El valor del contador se puede leer desde el convertidor leyendo los valores de los siguientes números ID mediante Fieldbus.

El valor del contador del tiempo de conexión consta de los siguientes valores de 16 bits (UINT).

**ID 1777 Contador de alimentación a la red (años)** 

**ID 1778 Contador de alimentación a la red (días)** 

**ID 1779 Contador de alimentación a la red (horas)** 

**ID 1780 Contador de alimentación a la red (minutos)** 

**ID 1781 Contador de alimentación a la red (segundos)** 

**Ejemplo:** El valor del contador de alimentación a la red "1a 240d 02:18" se lee desde el Fieldbus:

ID1777: 1 (años) ID1778: 240 (días) ID1779: 2 (horas) ID1780: 18 (minutos) ID1781: 0 (segundos)

#### **Contador de energía**

Cantidad total de energía que se toma de la red de alimentación. Este contador no se puede resetear. El valor del contador se puede leer desde el convertidor leyendo los valores de los siguientes números ID mediante Fieldbus.

El valor del contador de energía consta de los siguientes valores de 16 bits (UINT).

#### **ID 2291 Contador de energía**

El valor de este contador consta siempre de cuatro dígitos significativos. El formato y la unidad del contador de energía variarán de forma dinámica en función del valor del contador de energía (consulte el ejemplo que figura más abajo).

El formato y la unidad del contador de energía se pueden monitorizar mediante **ID2303 Formato del contador de energía e ID2305 Unidad del contador de energía.** 

#### **Ejemplo:**

0,001 kWh 0,010 kWh 0,100 kWh 1,000 kWh 10,0 kWh 100,0 kWh 1,000 MWh 10,00 MWh 100,0 MWh 1,000 GWh ...etc.

#### **Ejemplo:**

Supongamos que el valor 4500 se lee desde ID2291, el valor 42 desde ID2303 y el valor 0 desde ID2305: Esto equivale a 45,00 kWh.

# **ID2303 Formato del contador de energía**

El formato del contador de energía define el lugar del separador decimal en el valor del contador de energía.

40 = 4 número de dígitos, 0 dígitos fraccionarios

41 = 4 número de dígitos, 1 dígito fraccionario

42 = 4 número de dígitos, 2 dígitos fraccionarios

43 = 4 número de dígitos, 3 dígitos fraccionarios

#### **Ejemplo:**

0,001 kWh (Formato = 43) 100,0 kWh (Formato = 41) 10,00 MWh (Formato = 42)

#### **ID2305 Unidad del contador de energía**

La unidad del contador de energía define la unidad para el valor del contador de energía.

 $0 =$  kWh  $1 = MWh$  $2 = GWh$  $3 = TWh$  $4 = PWh$ 

#### **Contador reseteable de energía**

Cantidad de energía que se toma de la red de alimentación (valor reseteable). Este contador se puede resetear desde el PC, el panel o Fieldbus. El valor del contador se puede leer desde el convertidor leyendo los valores de los siguientes números ID mediante Fieldbus.

#### **ID 2296 Contador reseteable de energía**

El valor de este contador consta siempre de cuatro dígitos significativos. El formato y la unidad del contador reseteable de energía variarán de forma dinámica en función del valor del contador reseteable de energía (consulte el ejemplo que figura más abajo).

El formato y la unidad del contador de energía se pueden monitorizar mediante **ID2307 Formato del contador reseteable de energía** e **ID2309 Unidad del contador reseteable de energía**.

#### **Ejemplo:**

0,001 kWh 0,010 kWh 0,100 kWh 1,000 kWh 10,00 kWh 100,0 kWh 1,000 MWh 10,00 MWh 100,0 MWh 1,000 GWh ...etc.

#### **ID2307 Formato del contador reseteable de energía**

El formato del contador de energía define el lugar del separador decimal en el valor del contador de energía.

40 = 4 número de dígitos, 0 dígitos fraccionarios

- 41 = 4 número de dígitos, 1 dígito fraccionario
- 42 = 4 número de dígitos, 2 dígitos fraccionarios
- 43 = 4 número de dígitos, 3 dígitos fraccionarios

#### **Ejemplo:**

0,001 kWh (Formato = 43) 100,0 kWh (Formato = 41) 10,00 MWh (Formato = 42)

#### **ID2309 Unidad del contador reseteable de energía**

La unidad del contador reseteable de energía define la unidad para el valor del contador reseteable de energía.

 $0 = kWh$  $1 = MWh$  $2 = GWh$  $3 = TWh$  $4 = PWh$ 

#### **ID2312 Reset del contador reseteable de energía**

Resetee el contador reseteable de energía.

El contador reseteable de energía se puede resetear desde el PC, el panel o Fieldbus. En caso de utilizar el PC o el panel, el contador se resetea desde el menú M4 Diagnóstico.

En caso de utilizar Fieldbus, el contador reseteable de energía se puede resetear escribiendo el flanco de subida (0 => 1) en el **ID2312 Reset del contador reseteable de energía**.

# 9. LOCALIZACIÓN DE FALLOS

Cuando los diagnósticos de control del convertidor detectan una condición de funcionamiento anómala, el convertidor crea una notificación visible, por ejemplo, en el panel. El panel muestra el código, el nombre y una breve descripción del fallo o la alarma.

Las notificaciones varían en cuanto a sus consecuencias y a las medidas que precisan. *Los fallos* provocan el paro del convertidor y requieren el Reset de este. Las alarmas informan de condiciones de funcionamiento inusuales y requieren el Reset, pero el convertidor seguirá funcionando. Las informaciones requieren el Reset, pero no afectan al funcionamiento del convertidor.

Para algunos fallos se pueden programar diferentes respuestas en la aplicación. Consulte el grupo de parámetros Protecciones.

Se puede resetear el fallo con el *botón Reset* del panel de control o mediante el terminal de I/O, Fieldbus o la herramienta de PC. Los fallos se almacenan en el menú de historial de fallos, que se puede examinar. En la tabla siguiente se incluyen los diferentes códigos de fallo que puede encontrar.

**NOTA** Cuando se ponga en contacto con el distribuidor o el fabricante debido a un fallo, anote siempre los textos que aparecen en la pantalla, el código del fallo, el ID del fallo, la información de origen, la lista de fallos activos y el historial de fallos.

La información de origen indica al usuario el origen del fallo, la causa, el lugar y otra información detallada.

# 9.1 Aparición de un fallo

Cuando aparezca un fallo y se detenga el convertidor, examine la causa del fallo, lleve a cabo las medidas que aquí se aconsejan y restablezca el fallo

- mediante la pulsación prolongada (2 s) del botón *Reset* del panel, o
- entrando en el menú *Diagnóstico* (M4) y en *Reset de fallos* (M4.2), y seleccionando el parámetro *Reset de fallos*.

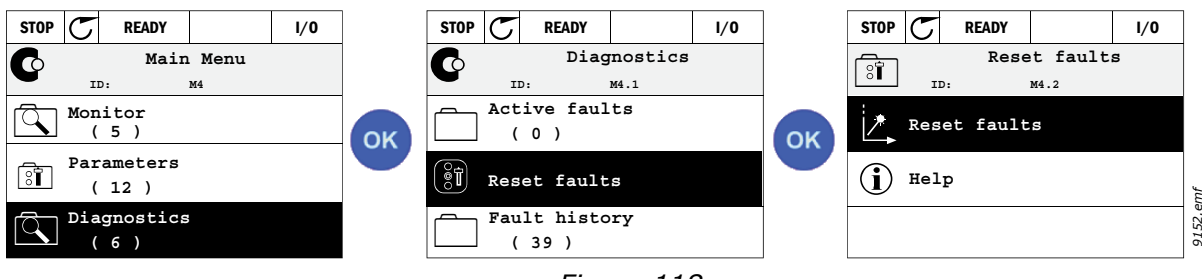

*Figura 118.*

• **Solo para el panel de texto:** Seleccionando el valor *Sí* para el parámetro y haciendo clic en OK.

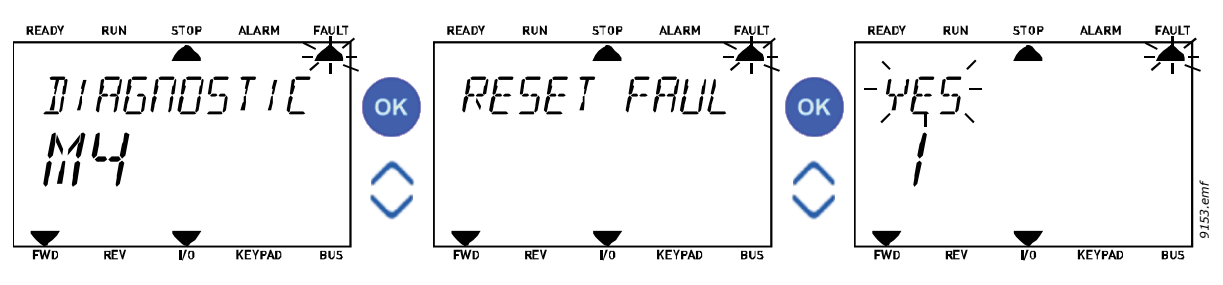

*Figura 119.*

# <span id="page-260-0"></span>9.2 Historial de fallos

En el menú M4.3 [Historial de fallos](#page-260-0) puede encontrar el número máximo de 40 fallos ocurridos. De cada fallo almacenado en la memoria también podrá encontrar información adicional. Consulte más abajo.

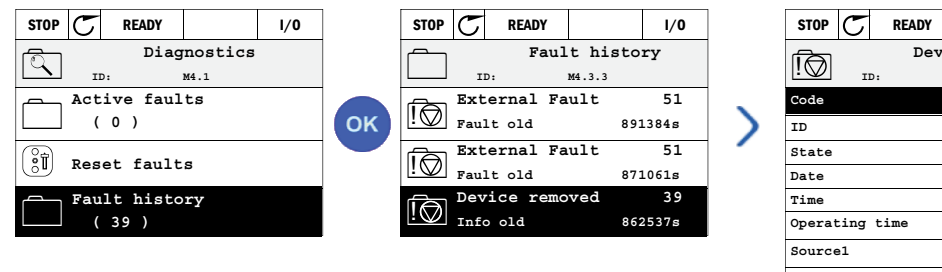

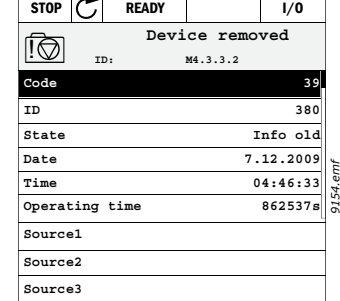

*Figura 120.*

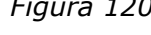

Las pantallas del panel de texto:

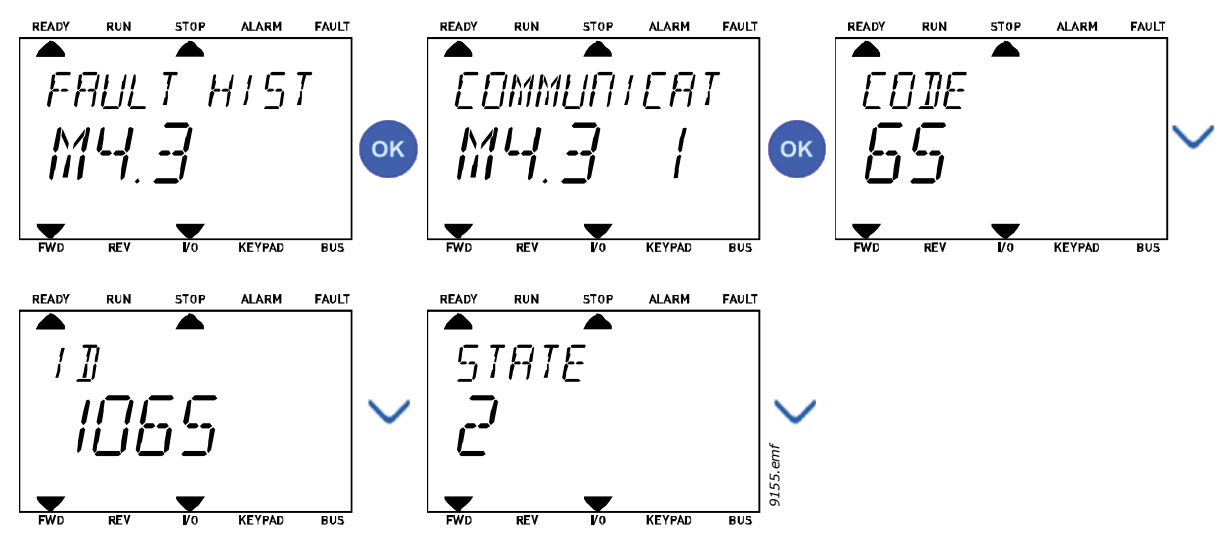

*Figura 121.*

# 9.3 Códigos de fallo

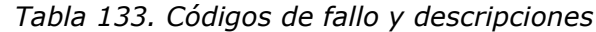

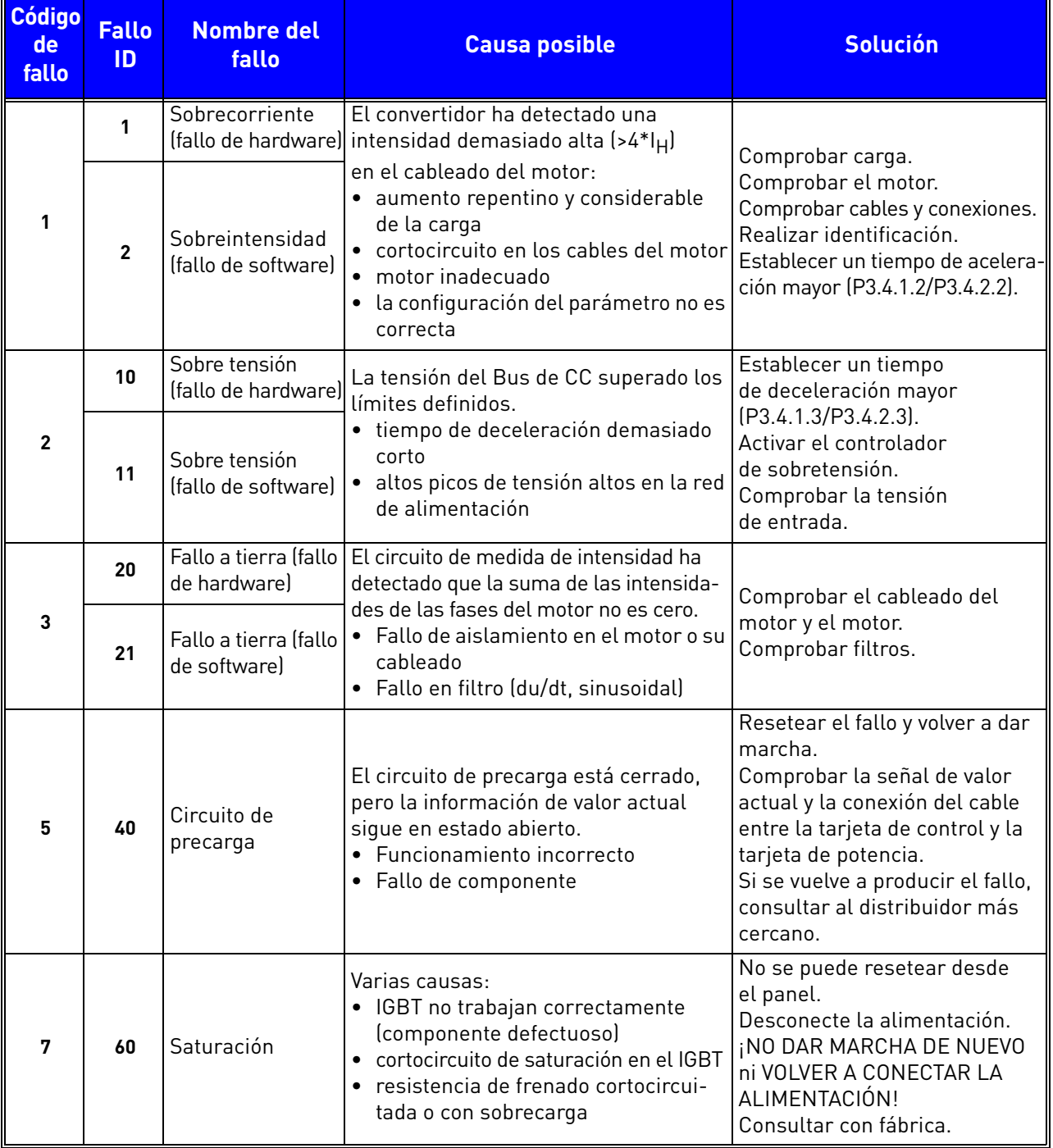

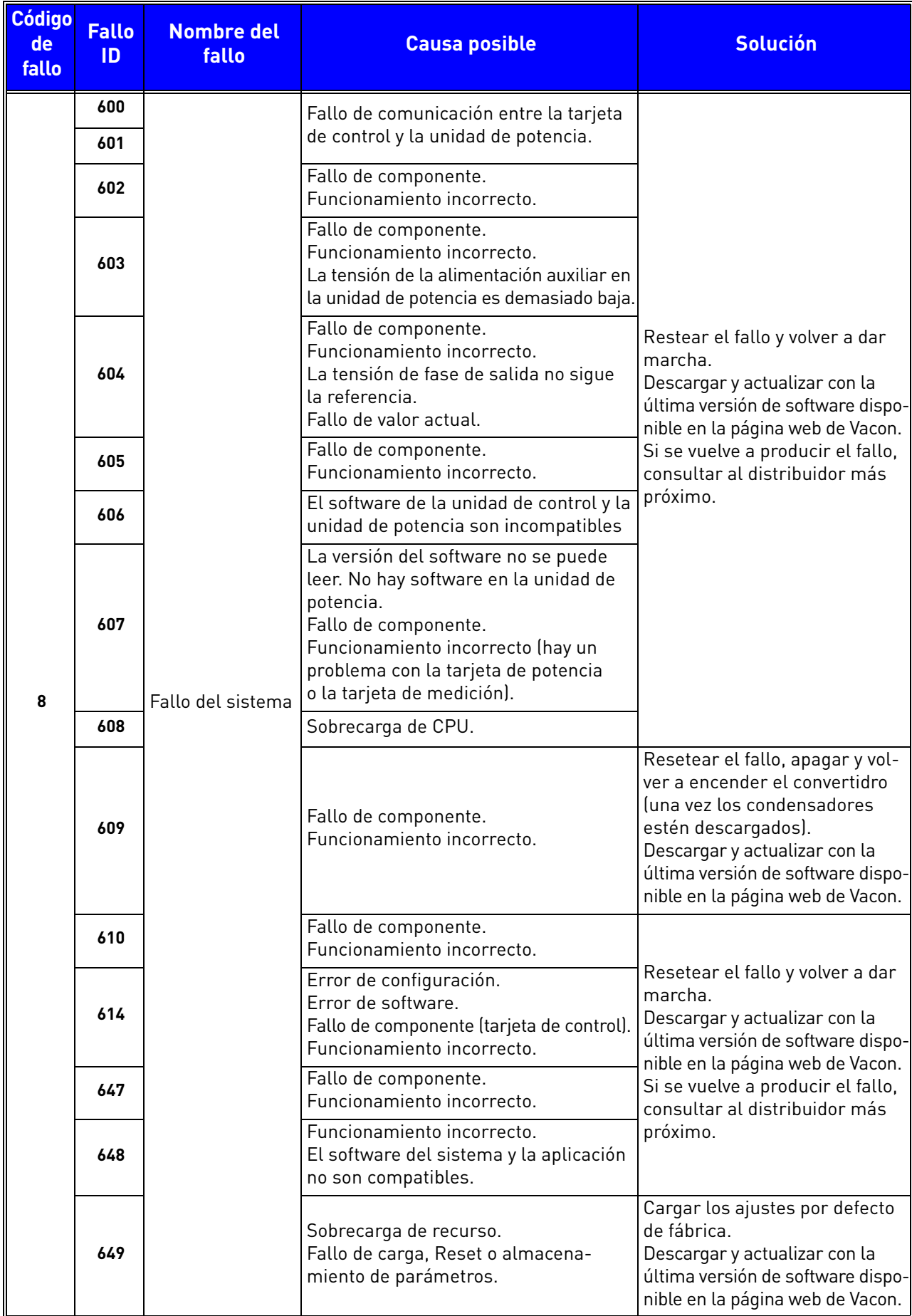

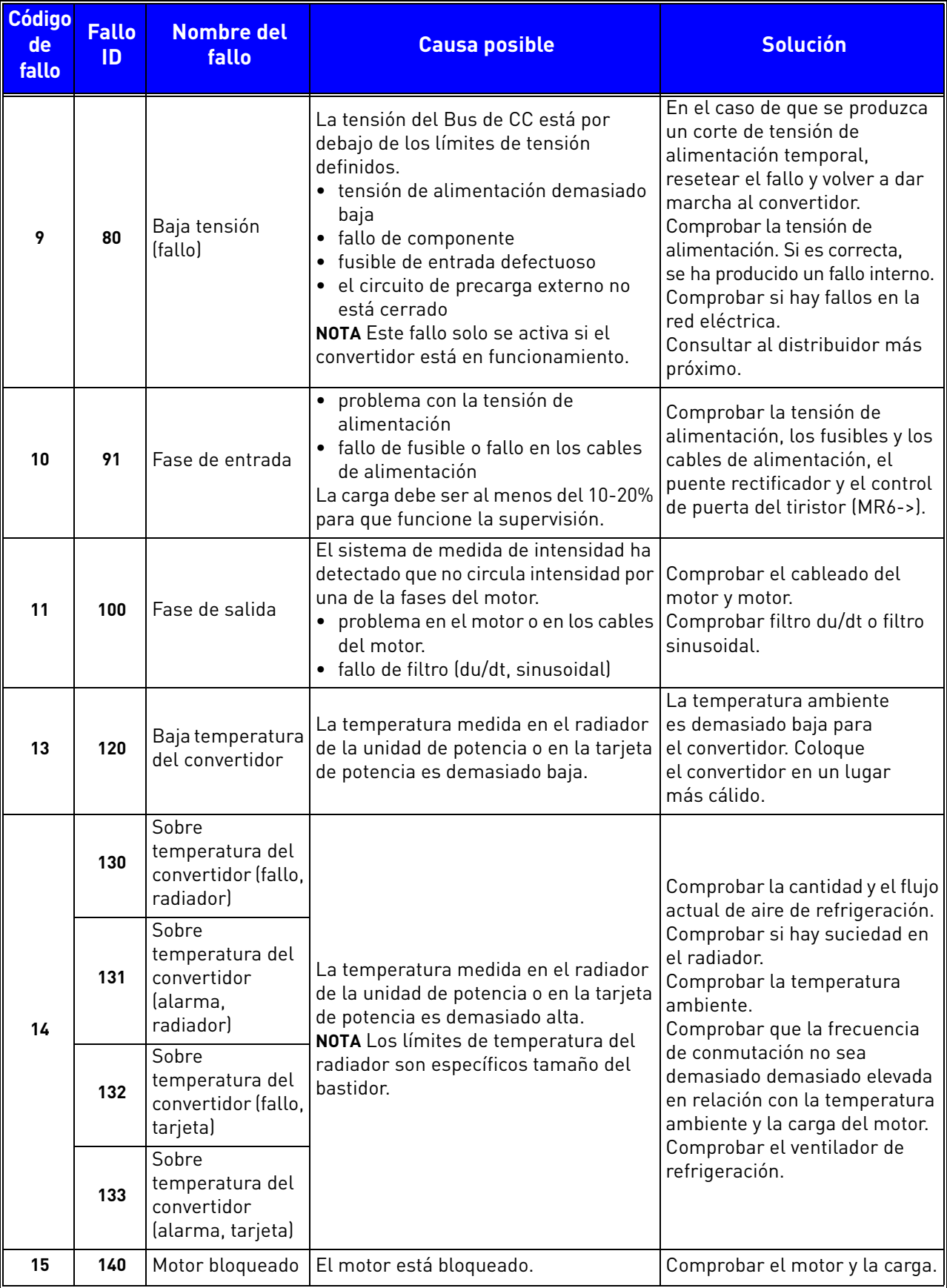

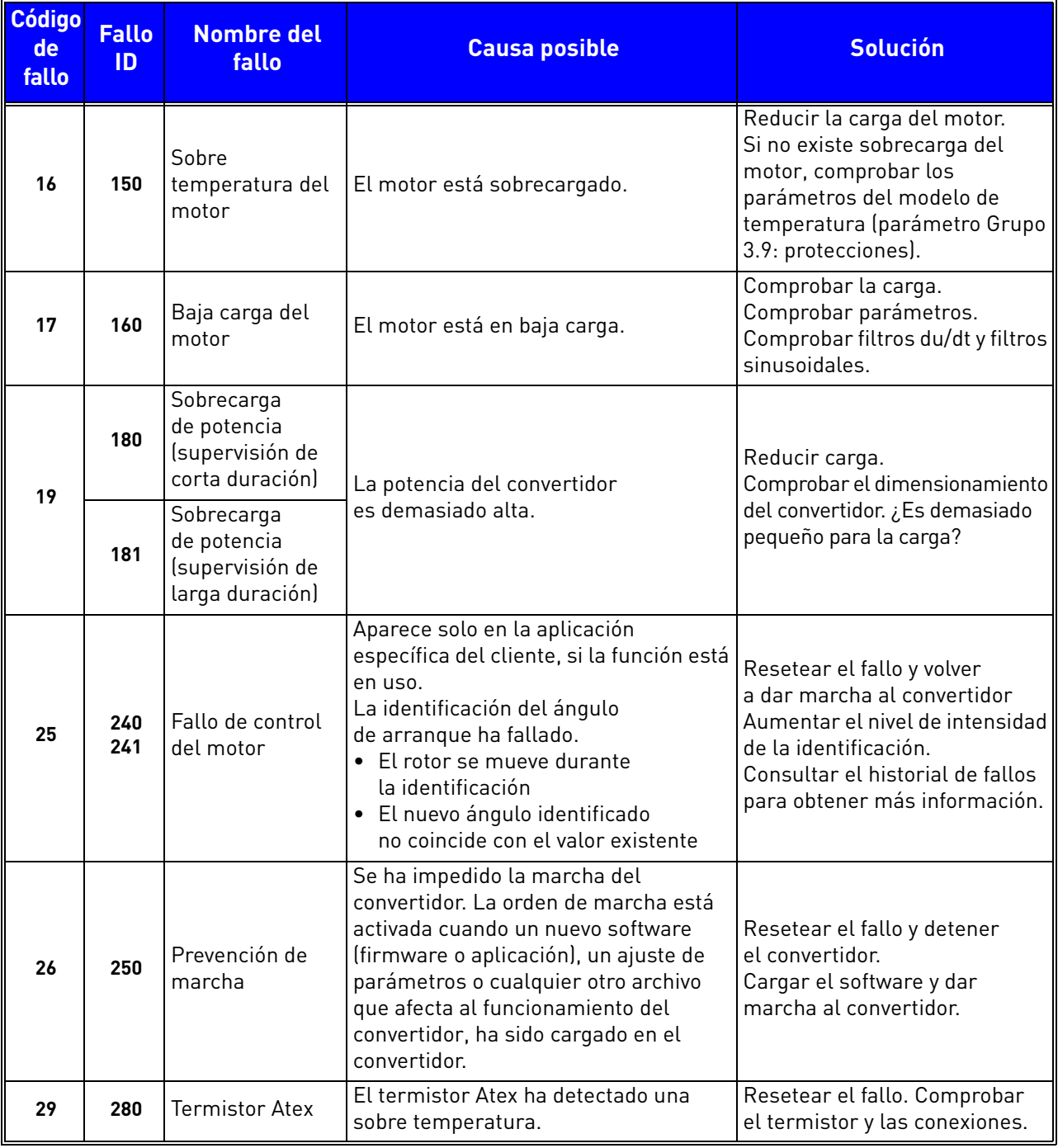

e de la família de la família de la família de la família de la família de la família de la família de la famí<br>En la família de la família de la família de la família de la família de la família de la família de la famíli

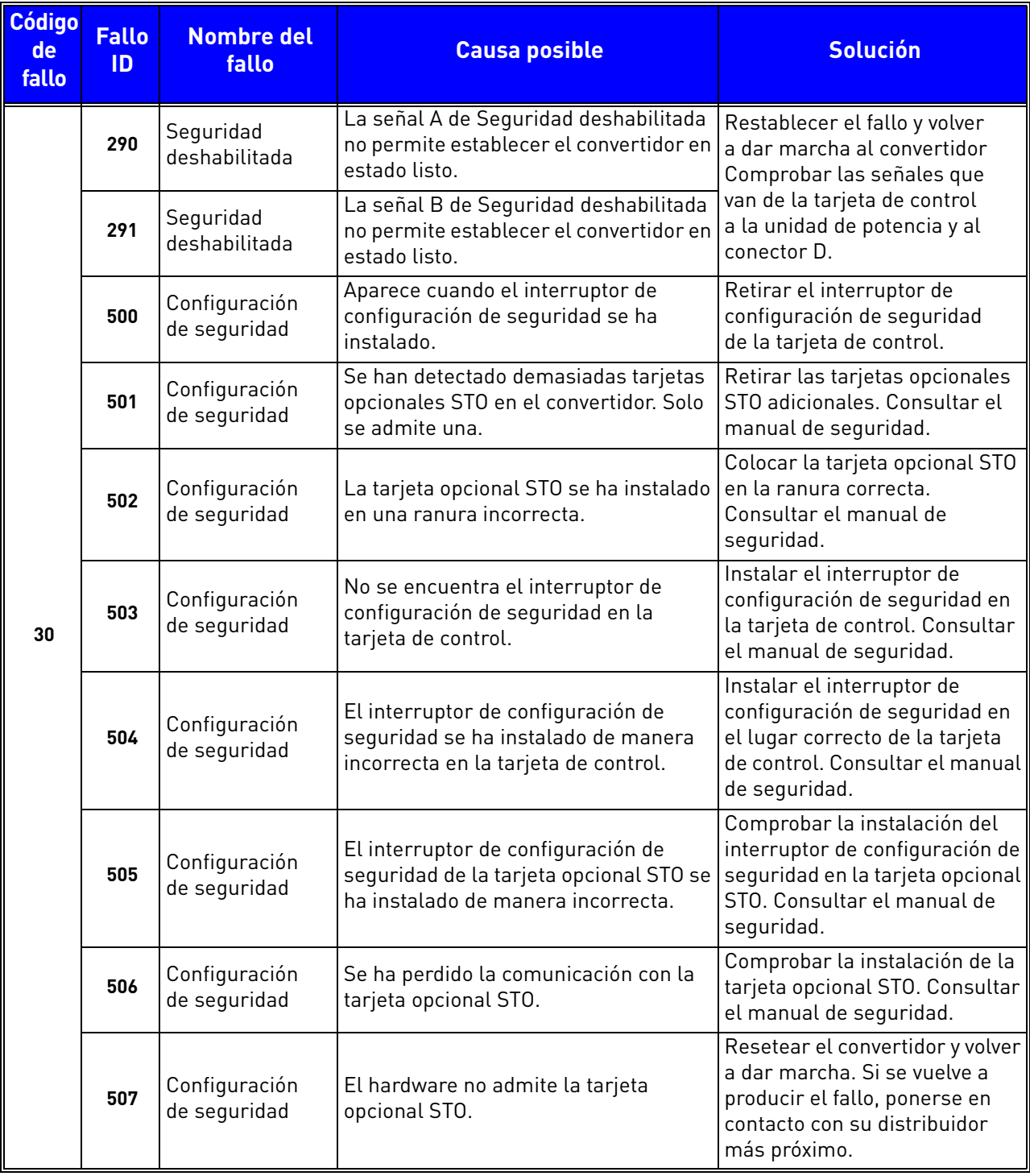

**MANARY** 

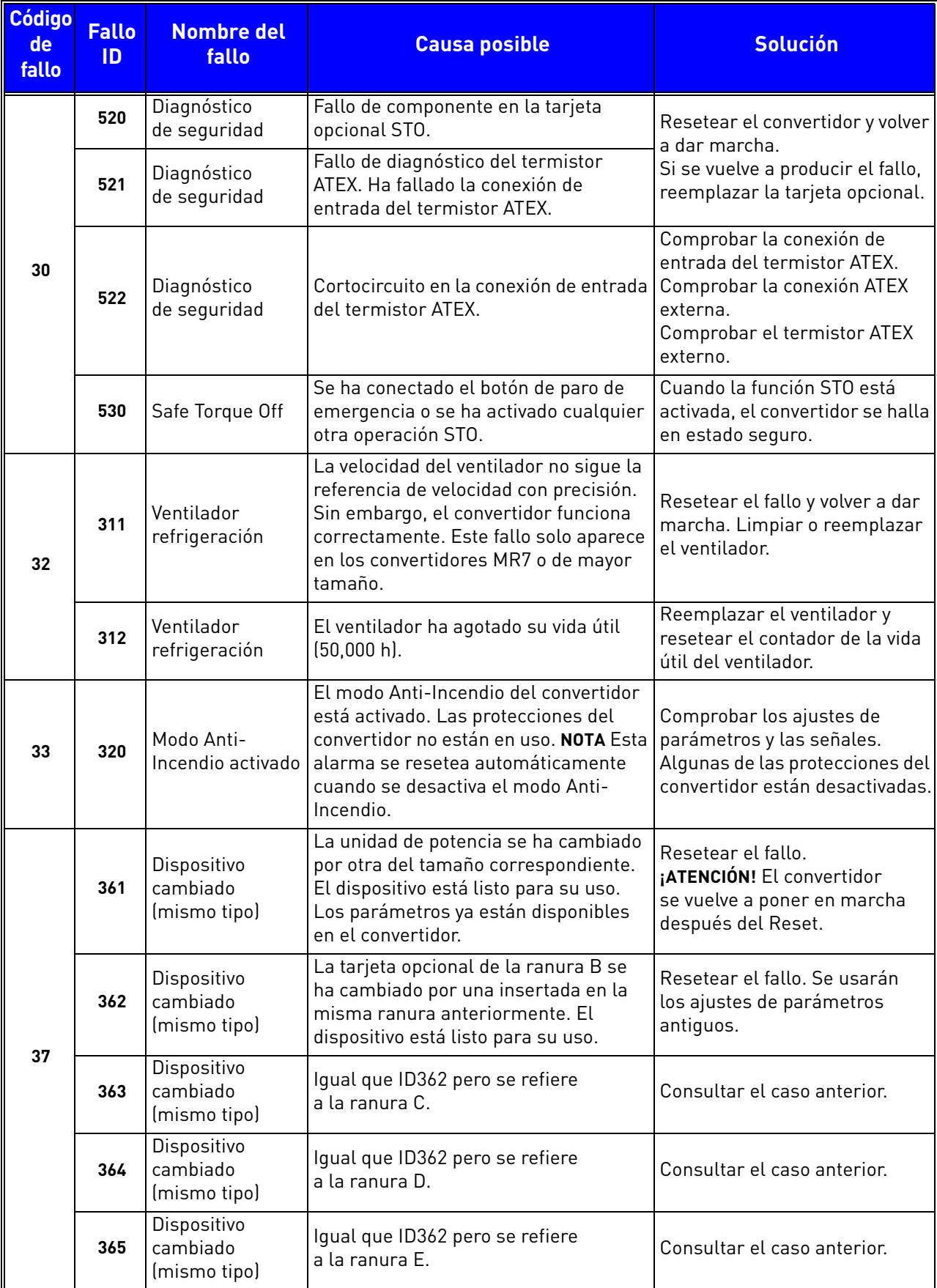

e de la famílie de la famílie de la famílie de la famílie de la famílie de la famílie de la famílie de la famí<br>La famílie de la famílie de la famílie de la famílie de la famílie de la famílie de la famílie de la famílie d

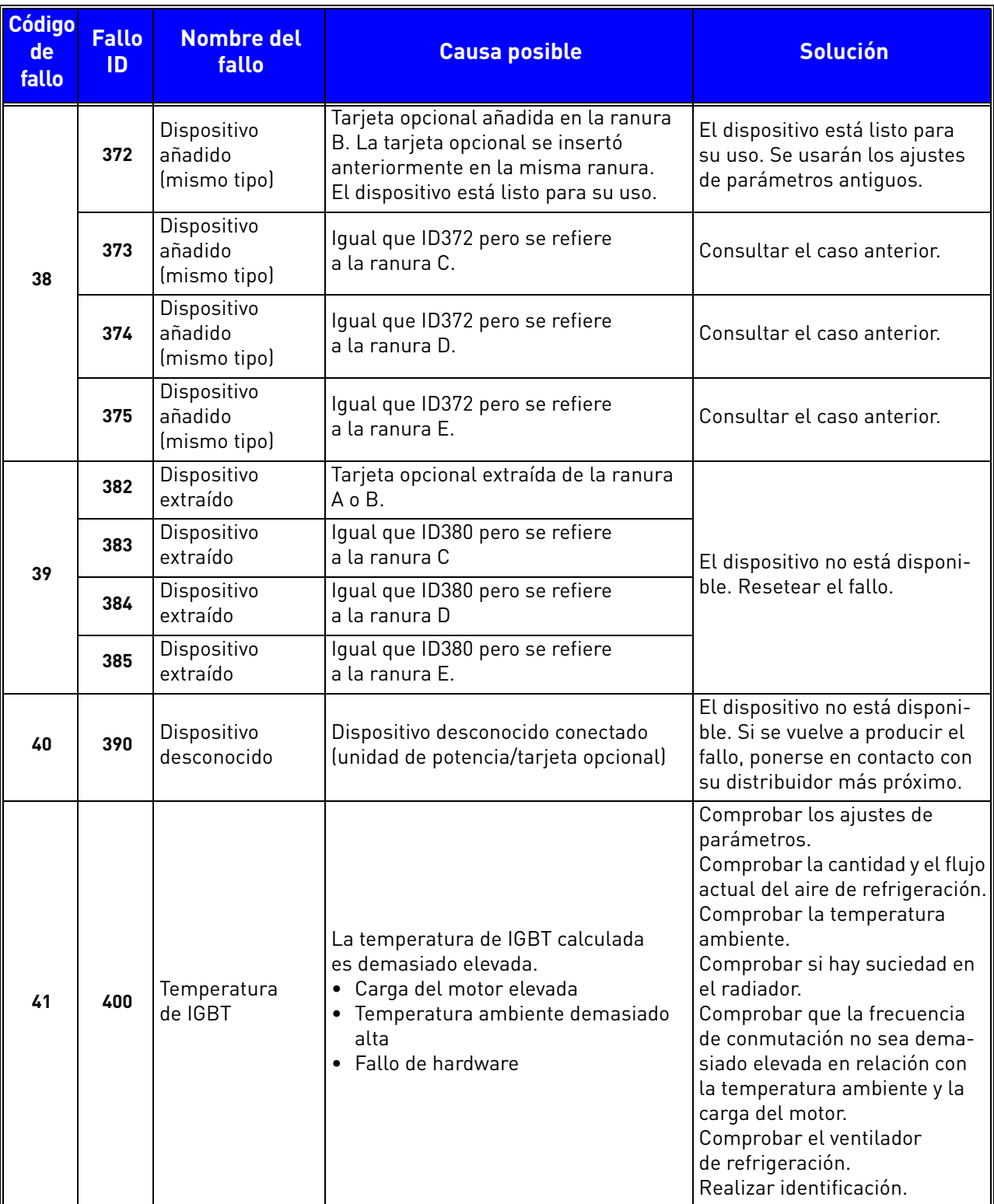

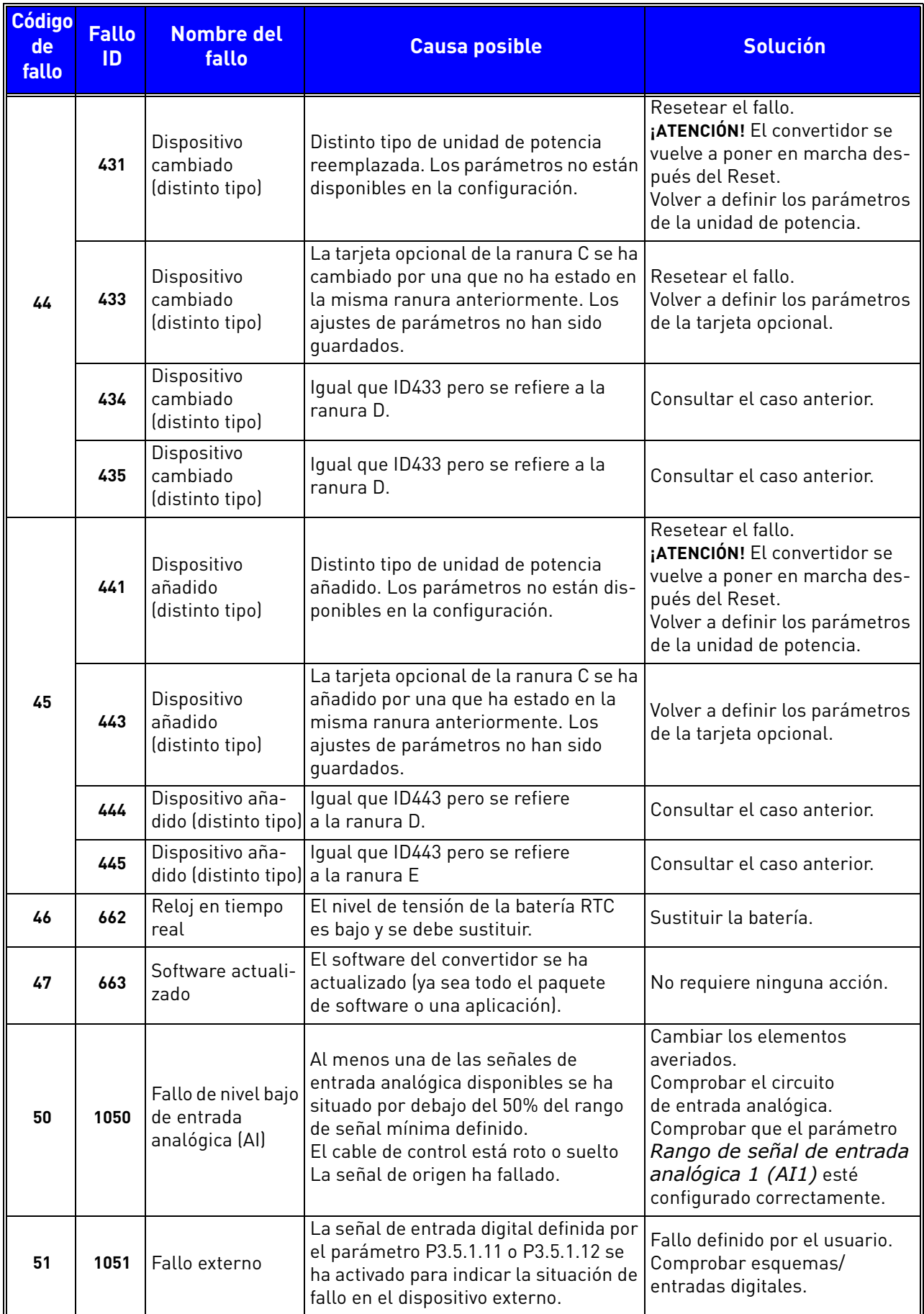

e de la famílie de la famílie de la famílie de la famílie de la famílie de la famílie de la famílie de la famí<br>La famílie de la famílie de la famílie de la famílie de la famílie de la famílie de la famílie de la famílie d

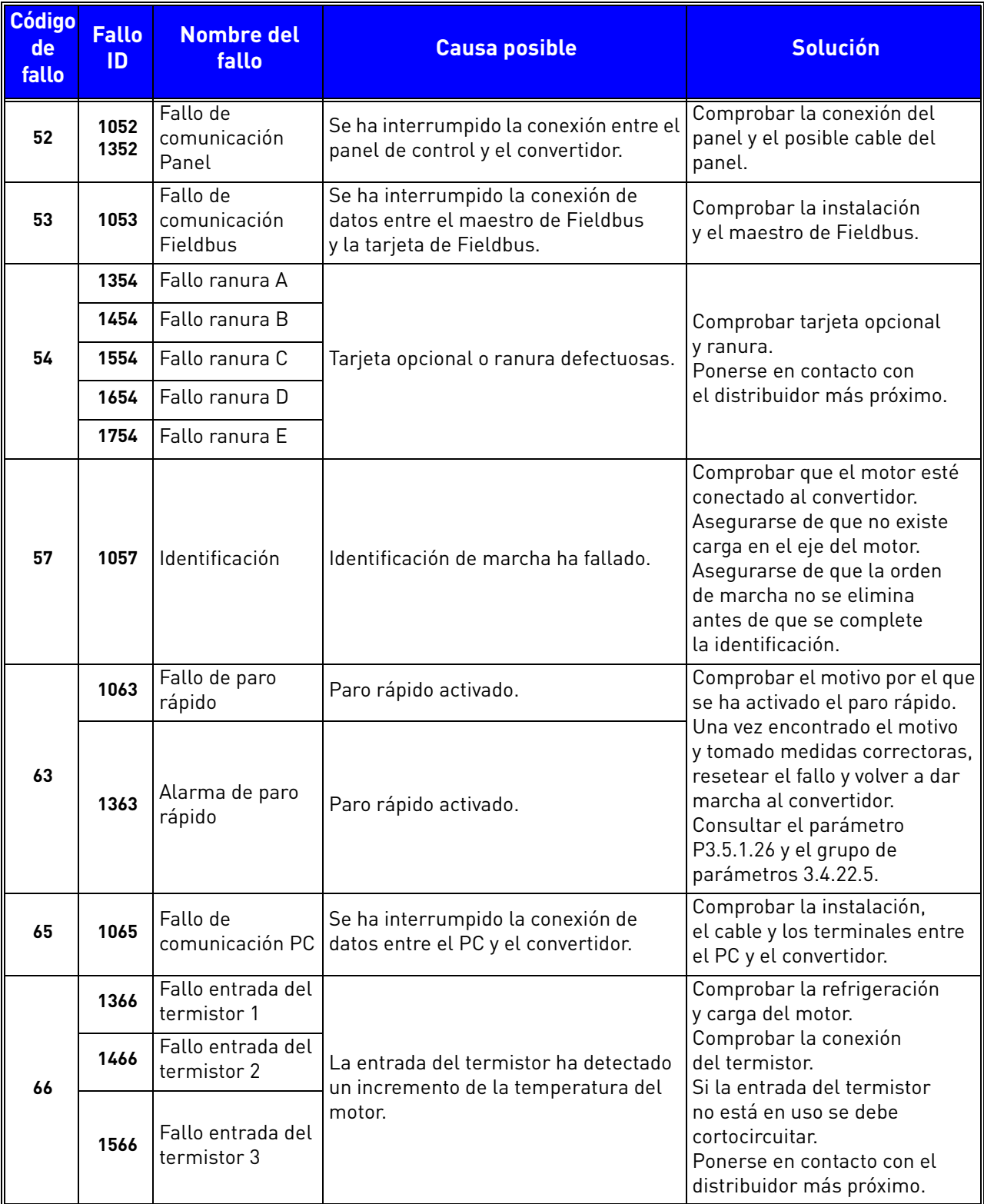

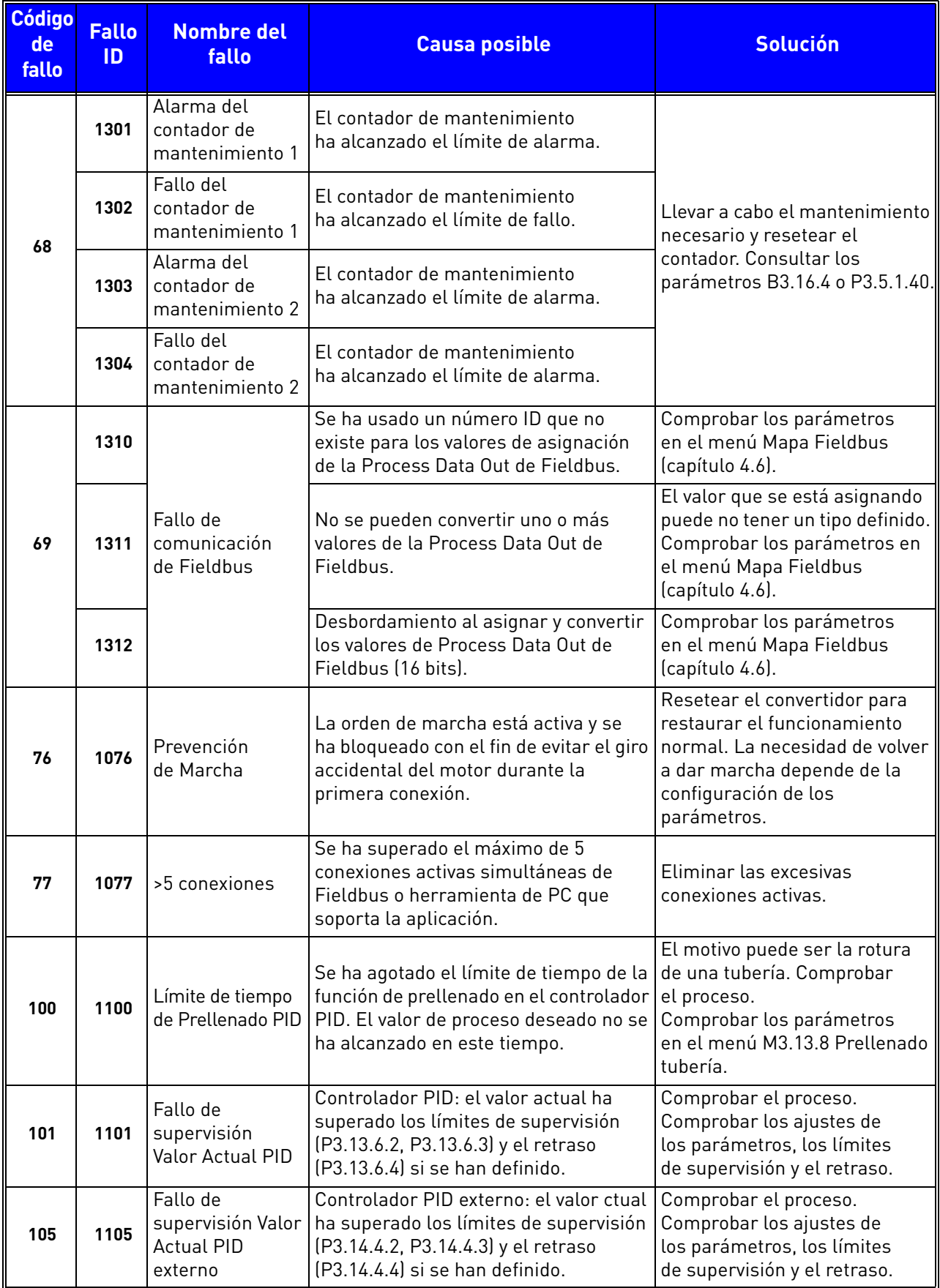

e de la provincia de la concelho de la concelho de la concelho de la concelho de la concelho de la concelho de<br>Concelho de la concelho de la concelho de la concelho de la concelho de la concelho de la concelho de la conce

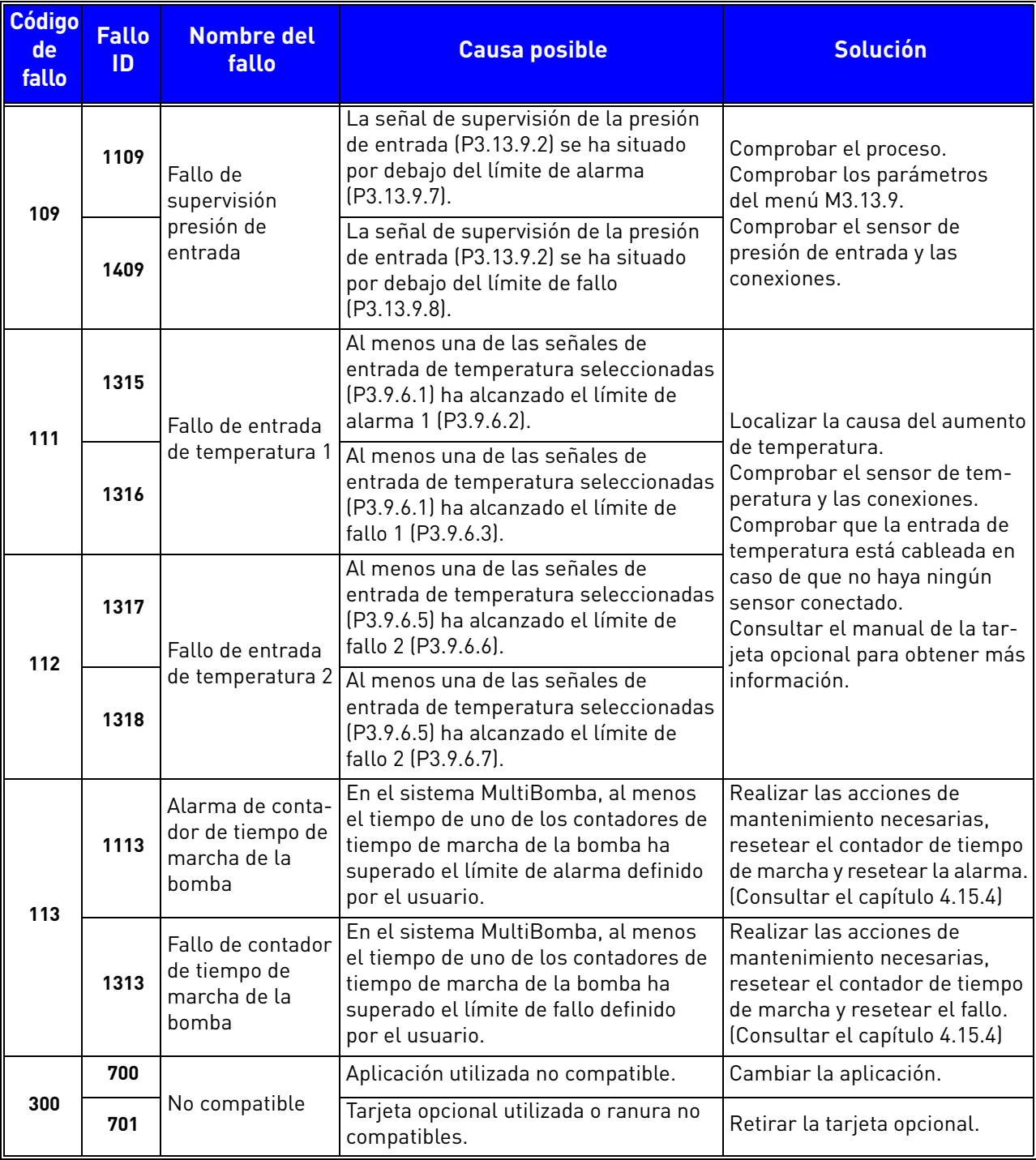

**MANARA** 

# 10. APÉNDICE 1

# 10.1 Valores por defecto de parámetros de acuerdo con la aplicación seleccionada

Los valores por defecto de los parámetros siguientes varían de acuerdo con el Asistente para aplicación seleccionado.

|           |                                                      |                |                | Por defecto |                |             |               |     |                                                                                       |
|-----------|------------------------------------------------------|----------------|----------------|-------------|----------------|-------------|---------------|-----|---------------------------------------------------------------------------------------|
| Índice    | <b>Parámetro</b>                                     | Estándar       | HVAC           | Control PID | PFC            | MultiMaster | <b>Unidad</b> | ID  | <b>Descripción</b>                                                                    |
| P3.2.1    | Lugar de control remoto                              | $\mathbf{0}$   | 0              | 0           | 0              | 0           |               | 172 | $0 =$ Control I/O                                                                     |
| P3.2.2    | Panel/Remoto                                         | 0              | $\mathbf{0}$   | 0           | 0              | 0           |               | 211 | $0 =$ Remoto                                                                          |
| P3.2.6    | Lógica de marcha/paro<br>de I/O lugar A              | 2              | $\overline{2}$ | 2           | 0              | 0           |               | 300 | 0 = Marcha Directa-Marcha<br>Inversa<br>2 = Marcha Directa-Marcha<br>Inversa (flanco) |
| P3.2.7    | Lógica de marcha/paro<br>de I/O lugar B              | $\overline{2}$ | $\overline{2}$ | 2           | $\overline{2}$ | 2           |               | 363 | 2 = Marcha Directa-Marcha<br>Inversa (flanco)                                         |
|           |                                                      |                |                |             |                |             |               |     |                                                                                       |
| P3.3.1.5  | Selección de referencia<br>de control de I/O lugar A | 6              | 6              | 7           | 7              | 7           |               | 117 | $6 = A11 + A12$<br>$7 = PID$                                                          |
| P3.3.1.6  | Selección de referencia<br>de control de I/O lugar B | 4              | 4              | 4           | 4              | 4           |               | 131 | $4 = A11$                                                                             |
| P3.3.1.7  | Selección de la referencia<br>de control de panel    | 2              | 2              | 2           | $\overline{2}$ | 2           |               | 121 | 2 = Referencia panel                                                                  |
| P3.3.1.10 | Selección de la referencia<br>de control Fieldbus    | 3              | 3              | 3           | 3              | 3           |               | 122 | $3 =$ Fieldbus                                                                        |
|           |                                                      |                |                |             |                |             |               |     |                                                                                       |
| P3.3.3.1  | Modo frecuencias fijas                               | 0              | 0              | 0           | 0              | 0           |               | 182 | 0 = Codificación binaria                                                              |
| P3.3.3.3  | Frecuencia fija 1                                    | 10,0           | 10,0           | 10,0        | 10,0           | 10,0        | Hz            | 105 |                                                                                       |
| P3.3.3.4  | Frecuencia fija 2                                    | 15,0           | 15,0           | 15,0        | 15,0           | 15,0        | Hz            | 106 |                                                                                       |
| P3.3.3.5  | Frecuencia fija 3                                    | 20,0           | 20,0           | 20,0        | 20,0           | 20,0        | Hz            | 126 |                                                                                       |
|           |                                                      |                |                |             |                |             |               |     |                                                                                       |
| P3.3.6.1  | Activar la referencia Flushing                       | 0              | 0              | 0           | 0              | 101         |               | 532 |                                                                                       |
| P3.3.6.2  | Referencia Flushing                                  | 0              | 0              | 0           | 0              | 101         |               | 530 |                                                                                       |
|           |                                                      |                |                |             |                |             |               |     |                                                                                       |
| P3.5.1.1  | Señal de control 1 A                                 | 100            | 100            | 100         | 100            | 100         |               | 403 |                                                                                       |
| P3.5.1.2  | Señal de control 2 A                                 | 101            | 101            | 0           | 0              | 0           |               | 404 |                                                                                       |
| P3.5.1.4  | Señal de control 1 B                                 | 0              | 0              | 103         | 101            | 0           |               | 423 |                                                                                       |
| P3.5.1.7  | Forzar control I/O lugar B                           | 0              | 0              | 105         | 102            | 0           |               | 425 |                                                                                       |
| P3.5.1.8  | Forzar referencia de I/O<br>lugar B                  | 0              | 0              | 105         | 102            | 0           |               | 343 |                                                                                       |
| P3.5.1.9  | Forzar control Fieldbus                              | 0              | 0              | 0           | $\mathbf 0$    | 0           |               | 411 |                                                                                       |
| P3.5.1.10 | Forzar control panel                                 | $\mathbf 0$    | 0              | $\mathbf 0$ | 0              | $\mathbf 0$ |               | 410 |                                                                                       |
| P3.5.1.11 | Fallo externo cerrado                                | 102            | 102            | 101         | 0              | 105         |               | 405 |                                                                                       |
| P3.5.1.13 | Reset de fallo cerrado                               | 105            | 105            | 102         | 0              | 103         |               | 414 |                                                                                       |
| P3.5.1.21 | Selector de frecuencias fijas                        | 103            | 103            | 104         | 0              | 0           |               | 419 |                                                                                       |
| P3.5.1.22 | Selector de frecuencias fijas                        | 104            | 104            | 0           | 0              | 0           |               | 420 |                                                                                       |
| P3.5.1.23 | Selector de frecuencias fijas                        | 0              | 0              | 0           | 0              | 0           |               | 421 |                                                                                       |

*Tabla 134. Valores por defecto de parámetros de acuerdo con la aplicación*

<span id="page-273-0"></span>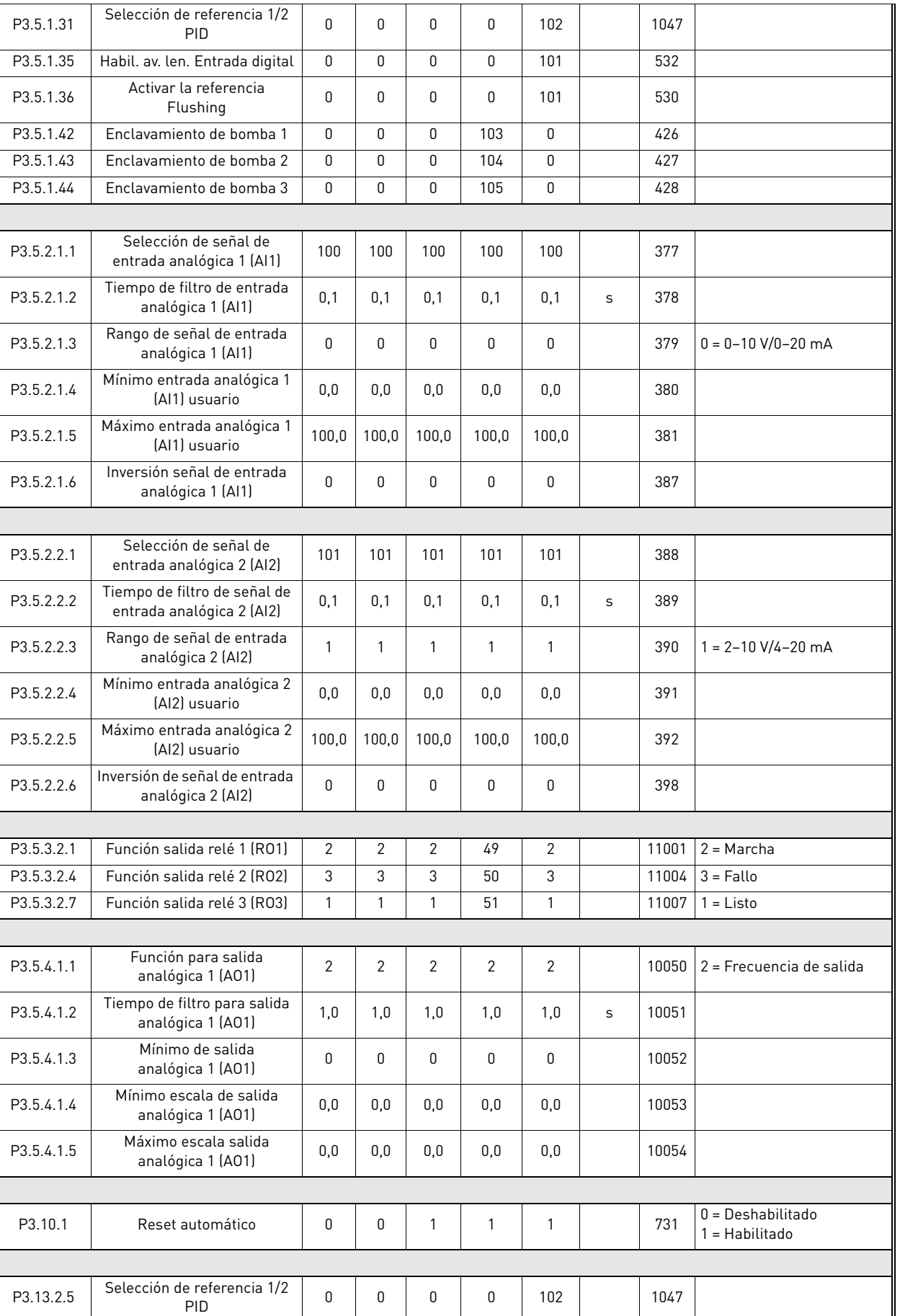

P3.13.2.6 Selección de referencia 1 PID - - 1 1 1 1 1 332 1 = Referencia de panel 1

*Tabla 134. Valores por defecto de parámetros de acuerdo con la aplicación*

| P3.13.2.10 | Selección de referencia PID 2                 | $\overline{a}$           | $\overline{\phantom{a}}$ | $\overline{a}$           | $\overline{a}$           | $\overline{2}$ |      | 431  | 2 = Referencia de panel 2 |
|------------|-----------------------------------------------|--------------------------|--------------------------|--------------------------|--------------------------|----------------|------|------|---------------------------|
|            |                                               |                          |                          |                          |                          |                |      |      |                           |
| P3.13.3.1  | Función valor actual                          | $\overline{a}$           | $\overline{a}$           | $\mathbf{1}$             | 1                        | $\mathbf{1}$   |      | 333  |                           |
| P3.13.3.3  | Selección valor actual 1                      | $\overline{a}$           | $\overline{\phantom{a}}$ | $\overline{2}$           | $\overline{2}$           | $\overline{2}$ |      | 334  |                           |
|            |                                               |                          |                          |                          |                          |                |      |      |                           |
| P3.15.1    | Modo MultiBomba                               | ۰                        | $\overline{\phantom{a}}$ | $\overline{a}$           | 0                        | 2              |      | 1785 |                           |
| P3.15.2    | Número de bombas                              | 1                        | $\mathbf{1}$             | $\mathbf{1}$             | 3                        | 3              |      | 1001 |                           |
| P3.15.5    | Enclavamientos                                | $\overline{\phantom{a}}$ | $\overline{\phantom{a}}$ | $\overline{a}$           | 1                        | $\mathbf{1}$   |      | 1032 |                           |
| P3.15.6    | Rotación automática                           | ۰                        | ۰                        | $\overline{a}$           | 1                        | $\mathbf{1}$   |      | 1027 |                           |
| P3.15.7    | Tipo de rotación                              | $\blacksquare$           | $\blacksquare$           | $\overline{\phantom{a}}$ | 1                        | $\mathbf{1}$   |      | 1028 |                           |
| P3.15.8    | Intervalo de rotación                         | $\blacksquare$           | $\blacksquare$           | $\overline{\phantom{a}}$ | 48,0                     | 48,0           |      | 1029 |                           |
| P3.15.11   | Límite de frecuencia<br>para rotación         |                          | $\overline{a}$           | $\overline{a}$           | 25,0                     | 50,0           | Hz   | 1031 |                           |
| P3.15.12   | Límite de bombas<br>para rotación             | ۰                        | $\overline{a}$           | $\overline{a}$           | 1                        | 3              |      | 1030 |                           |
| P3.15.13   | Límite de conexión/<br>desconexión auxiliares |                          | $\overline{a}$           | $\overline{a}$           | 10,0                     | 10,0           | $\%$ | 1097 |                           |
| P3.15.14   | Tiempo de conexión/<br>desconexión auxiliares |                          |                          | $\overline{a}$           | 10                       | 10             | S    | 1098 |                           |
| P3.15.15   | Velocidad de producción<br>constante          | $\overline{\phantom{a}}$ | $\overline{a}$           | $\overline{a}$           | $\overline{\phantom{0}}$ | 100.0          | $\%$ | 1513 |                           |
| P3.15.16   | Límite bombas marcha                          | $\blacksquare$           | $\overline{\phantom{a}}$ | $\overline{a}$           | 3                        | 3              |      | 1187 |                           |
|            |                                               |                          |                          |                          |                          |                |      |      |                           |
| P5.7.1     | Tiempo de espera                              | 5                        | 5                        | 5                        | 5                        | 5              | min  | 804  |                           |
| P5.7.2     | Página por defecto                            | 4                        | 5                        | 4                        | 4                        | 4              |      | 2318 | 4 = MultiMonitor          |

*Tabla 134. Valores por defecto de parámetros de acuerdo con la aplicación*

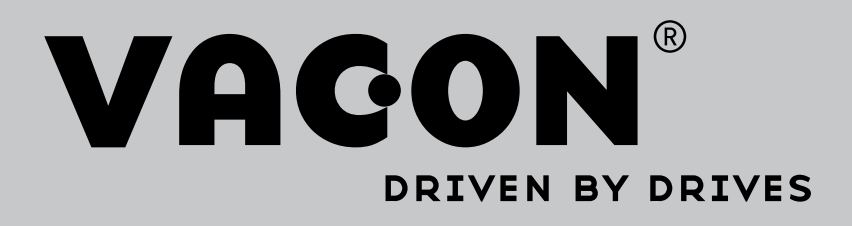

Find your nearest Vacon office on the Internet at:

www.vacon.com

Manual authoring: documentation@vacon.com

Vacon Plc. Runsorintie 7 65380 Vaasa Finland

Subject to change without prior notice © 2014 Vacon Plc.

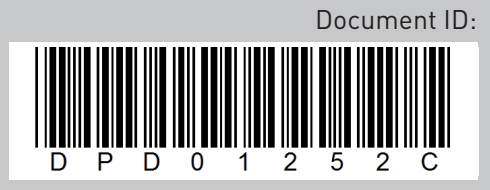

Rev. C